## Dell Networking W-Series Instant Access Point 6.2.1.0-3.3.0.0 Command-Line Interface

Reference GuideReference Guide

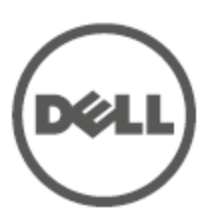

## Copyright

© 2013 Aruba Networks, Inc. Aruba Networks trademarks include **CO** AITWAVE, Aruba Networks<sup>®</sup>, Aruba Wireless Networks<sup>®</sup>, the registered Aruba the Mobile Edge Company logo, and Aruba Mobility Management System<sup>®</sup>. Dell™, the DELL™ logo, and PowerConnect™ are trademarks of Dell Inc.

All rights reserved. Specifications in this manual are subject to change without notice.

Originated in the USA. All other trademarks are the property of their respective owners.

## Open Source Code

Certain Aruba products include Open Source software code developed by third parties, including software code subject to the GNU General Public License (GPL), GNU Lesser General Public License (LGPL), or other Open Source Licenses. Includes software from Litech Systems Design. The IF-MAP client library copyright 2011 Infoblox, Inc. All rights reserved. This product includes software developed by Lars Fenneberg, et al. The Open Source code used can be found at this site:

http://www.arubanetworks.com/open\_source

## Legal Notice

The use of Aruba Networks, Inc. switching platforms and software, by all individuals or corporations, to terminate other vendors' VPN client devices constitutes complete acceptance of liability by that individual or corporation for this action and indemnifies, in full, Aruba Networks, Inc. from any and all legal actions that might be taken against it with respect to infringement of copyright on behalf of those vendors.

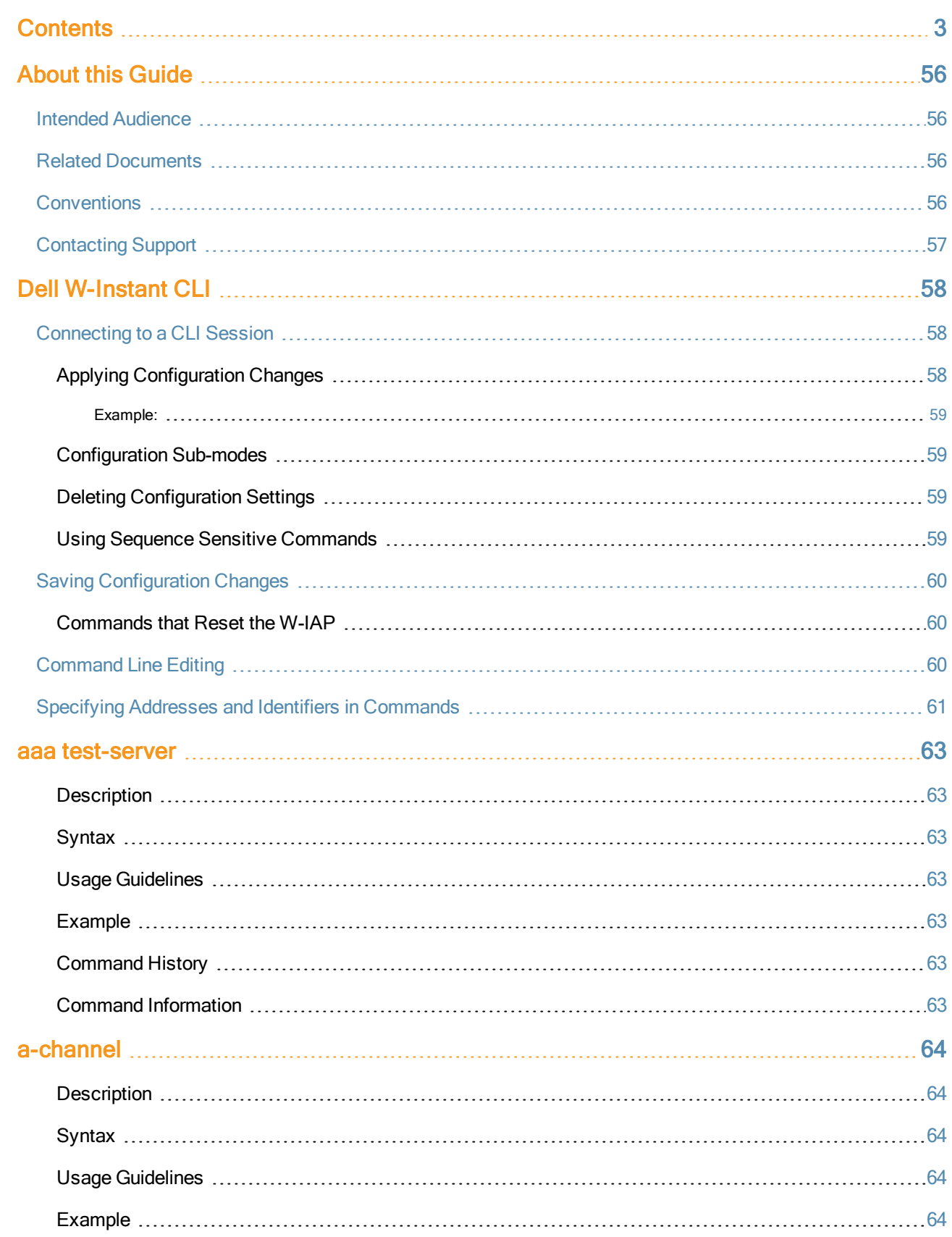

<span id="page-2-0"></span> $\overline{\phantom{a}}$ 

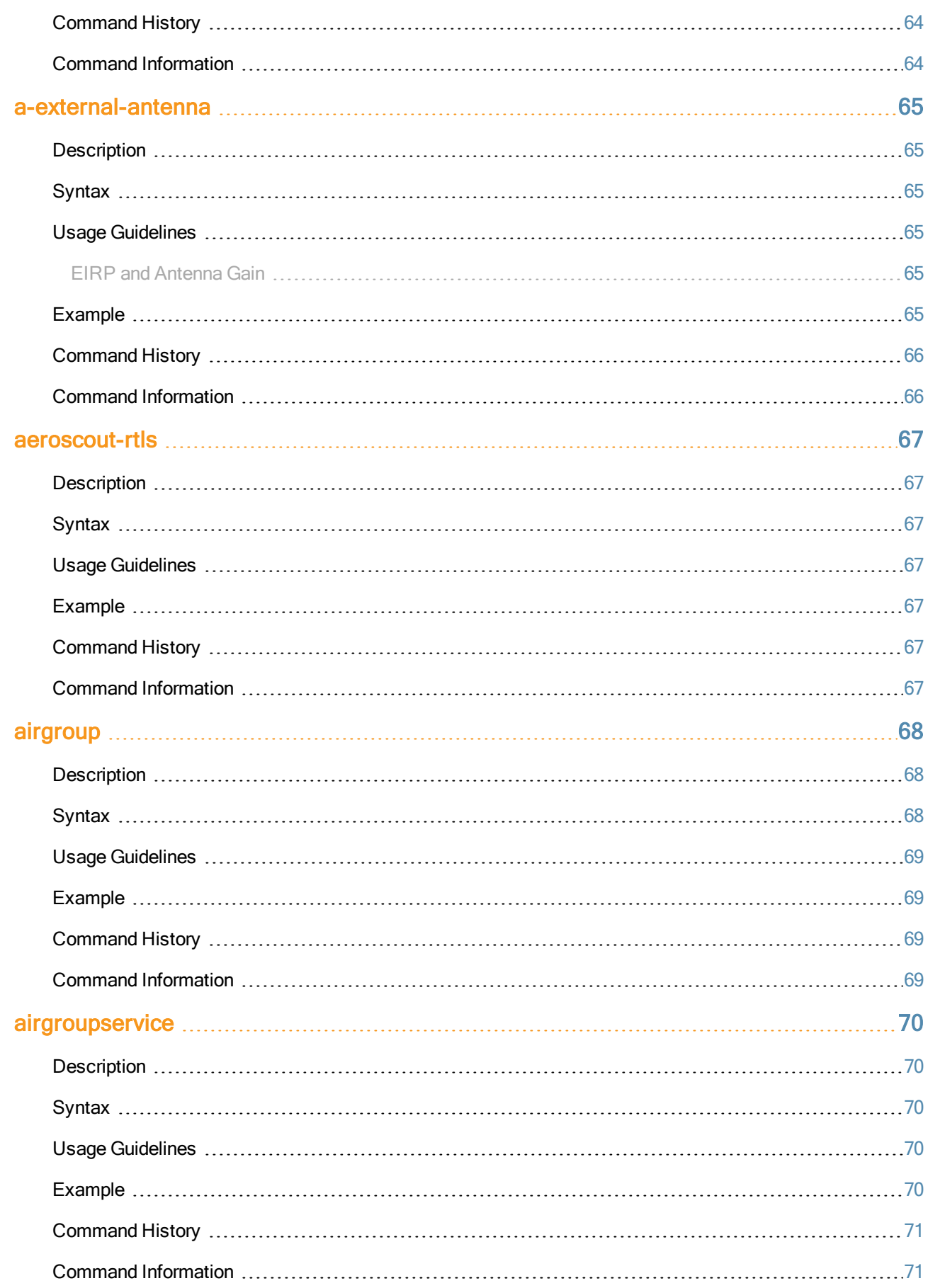

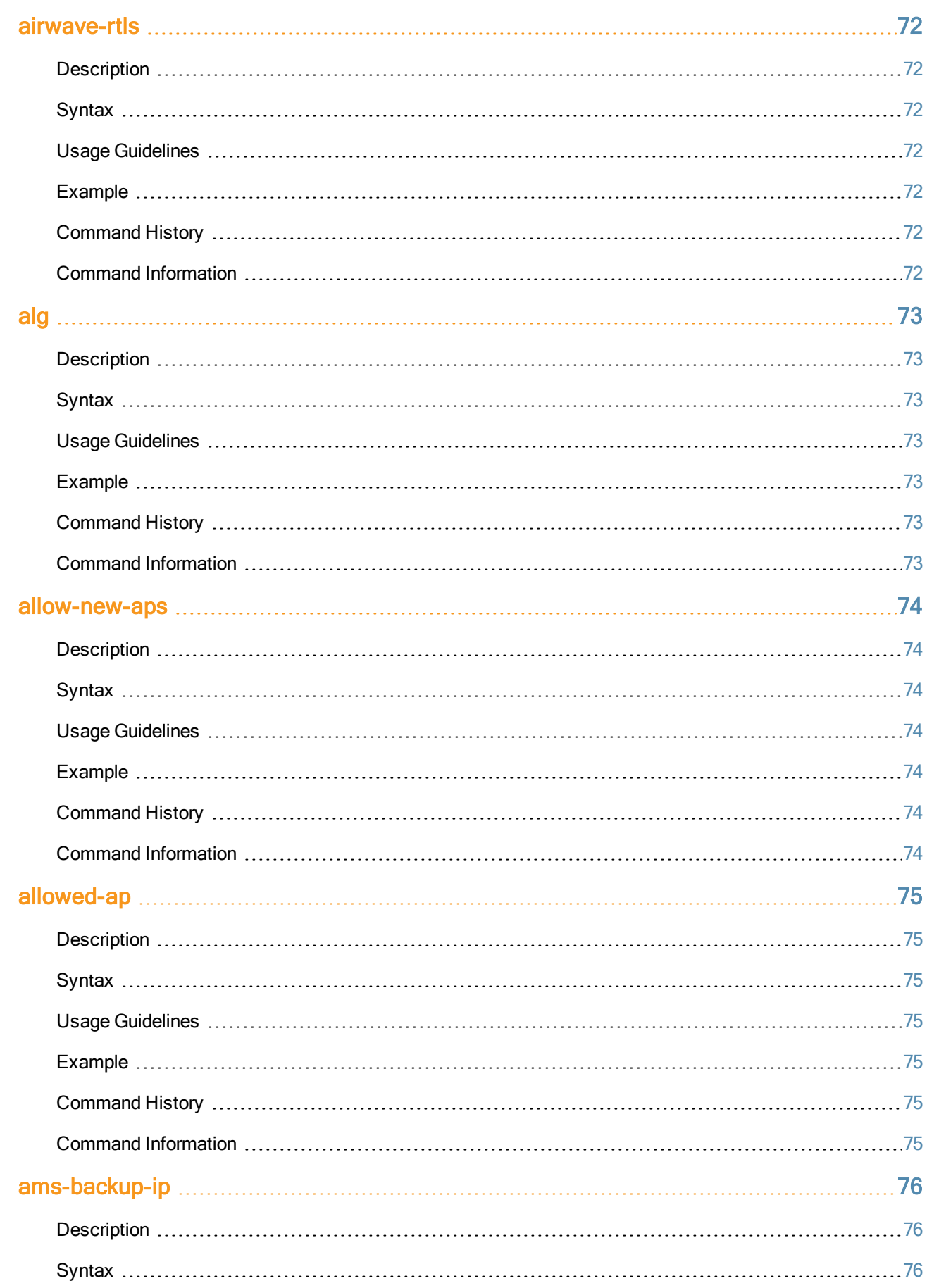

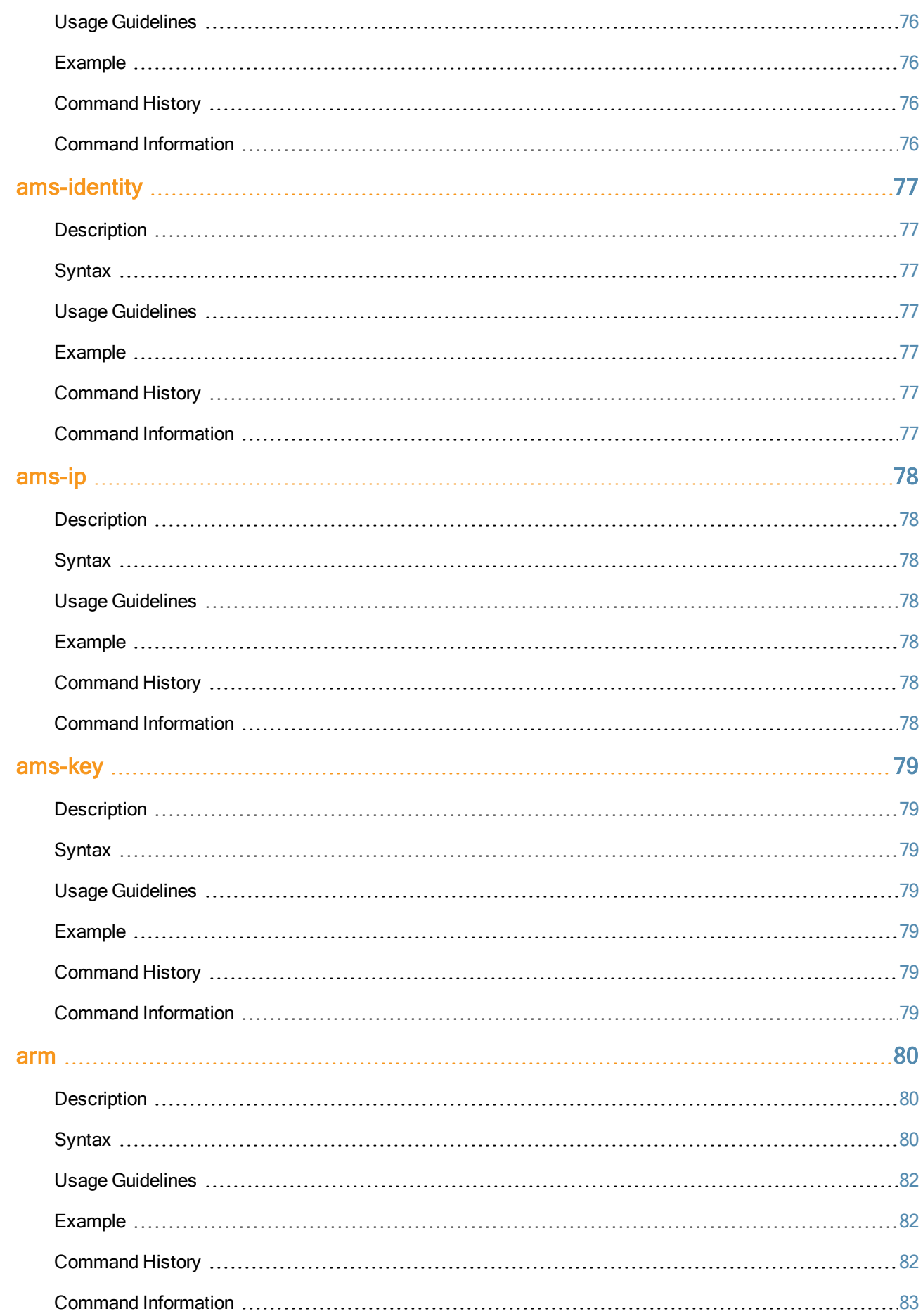

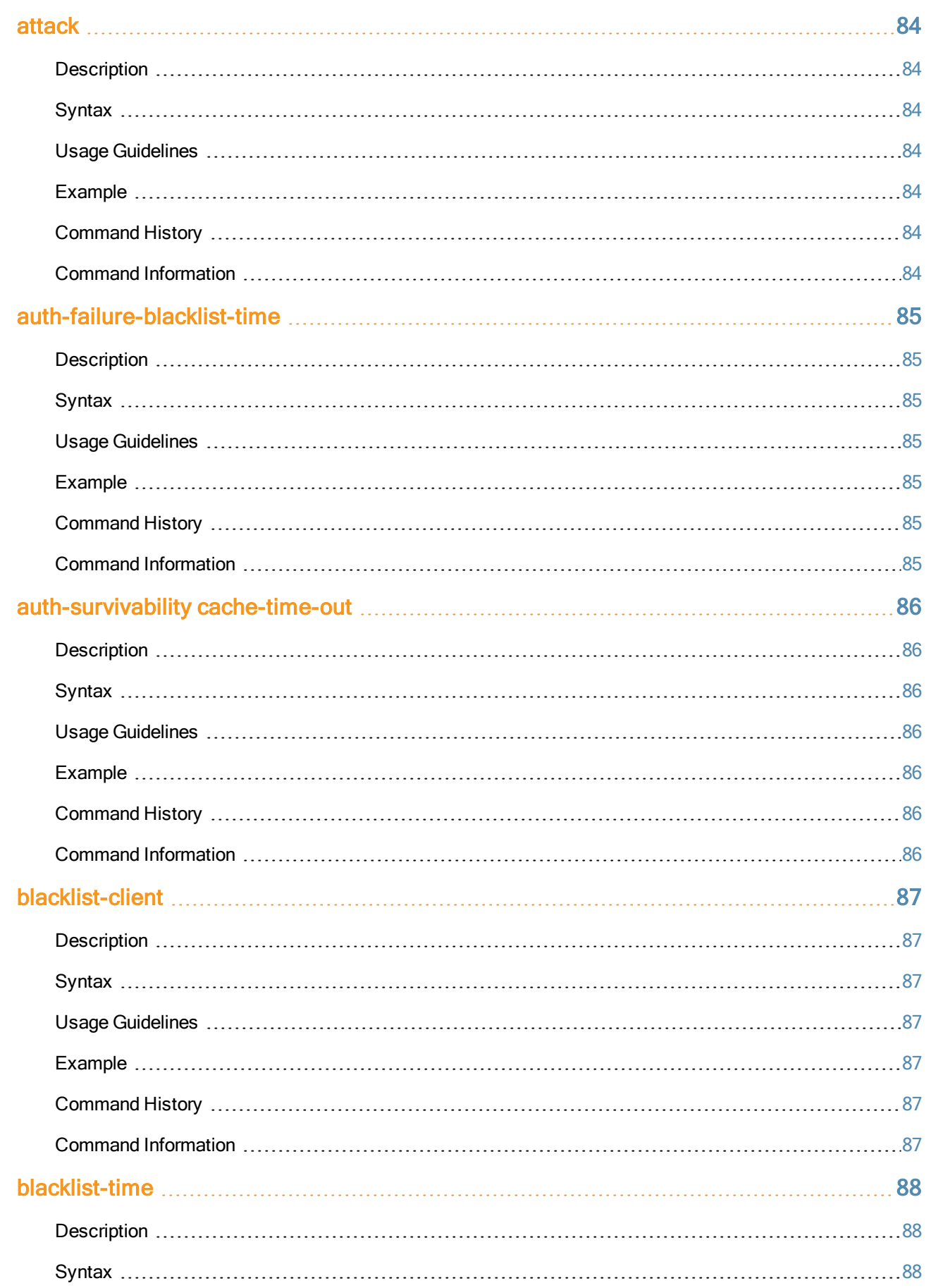

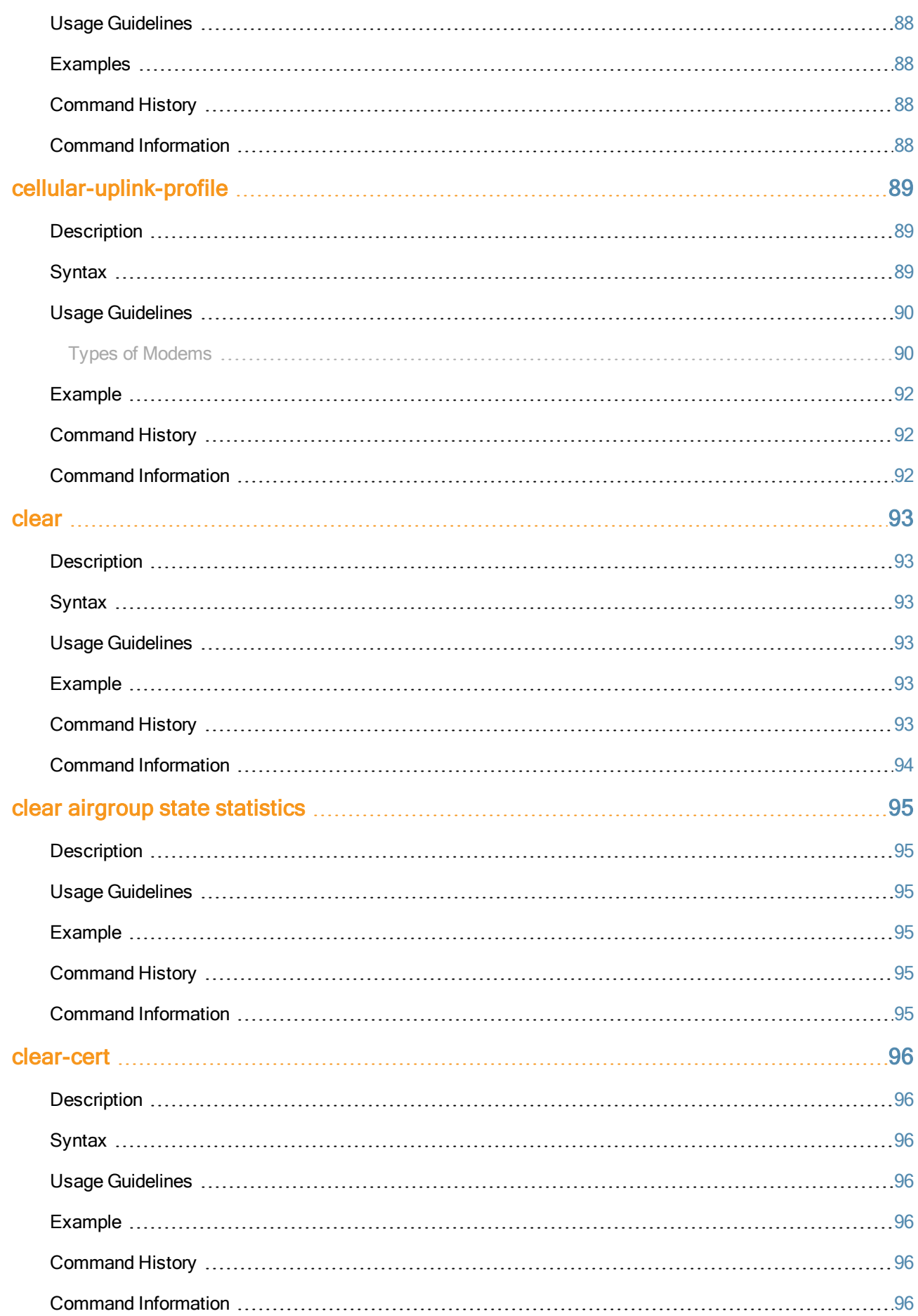

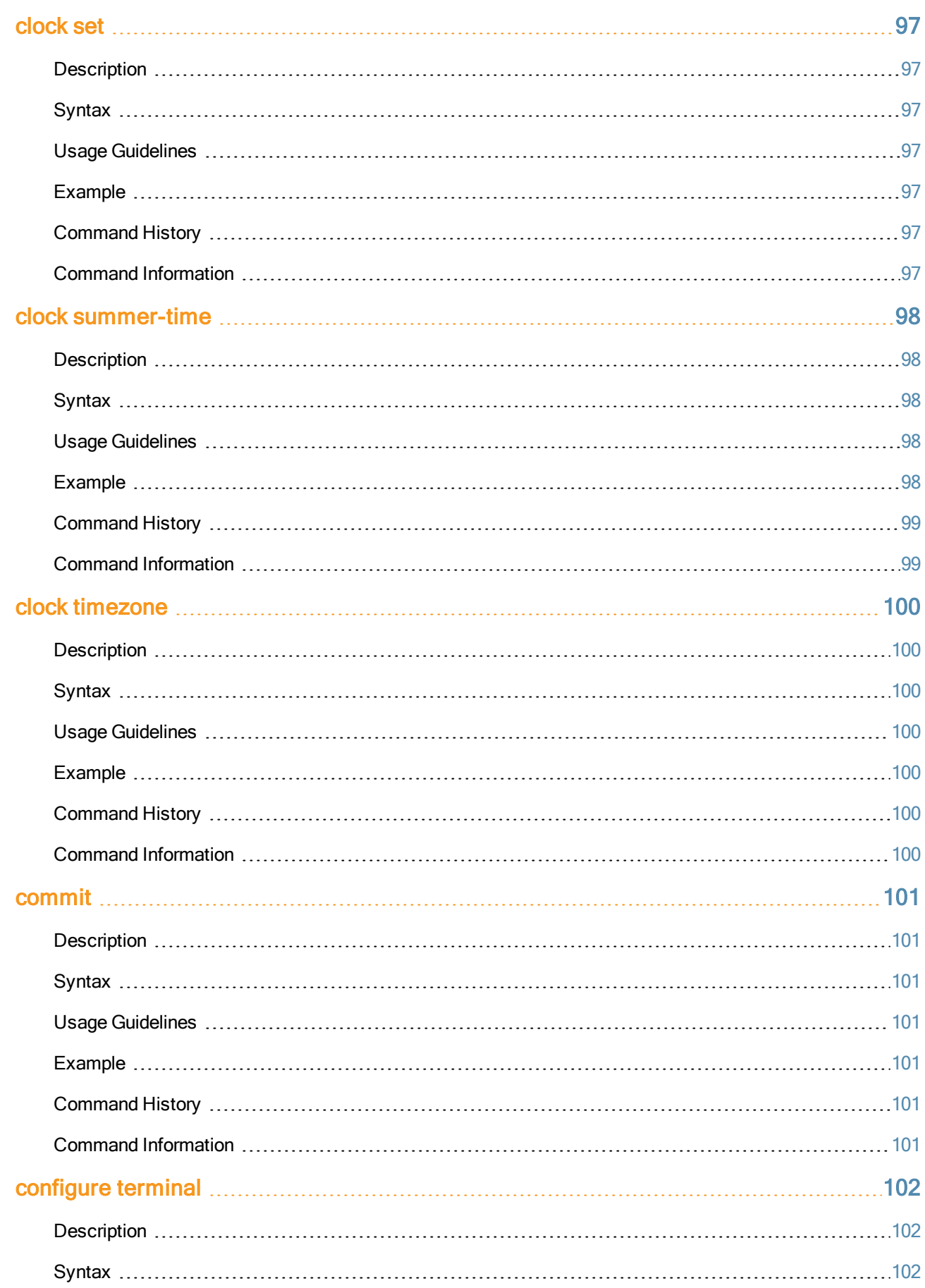

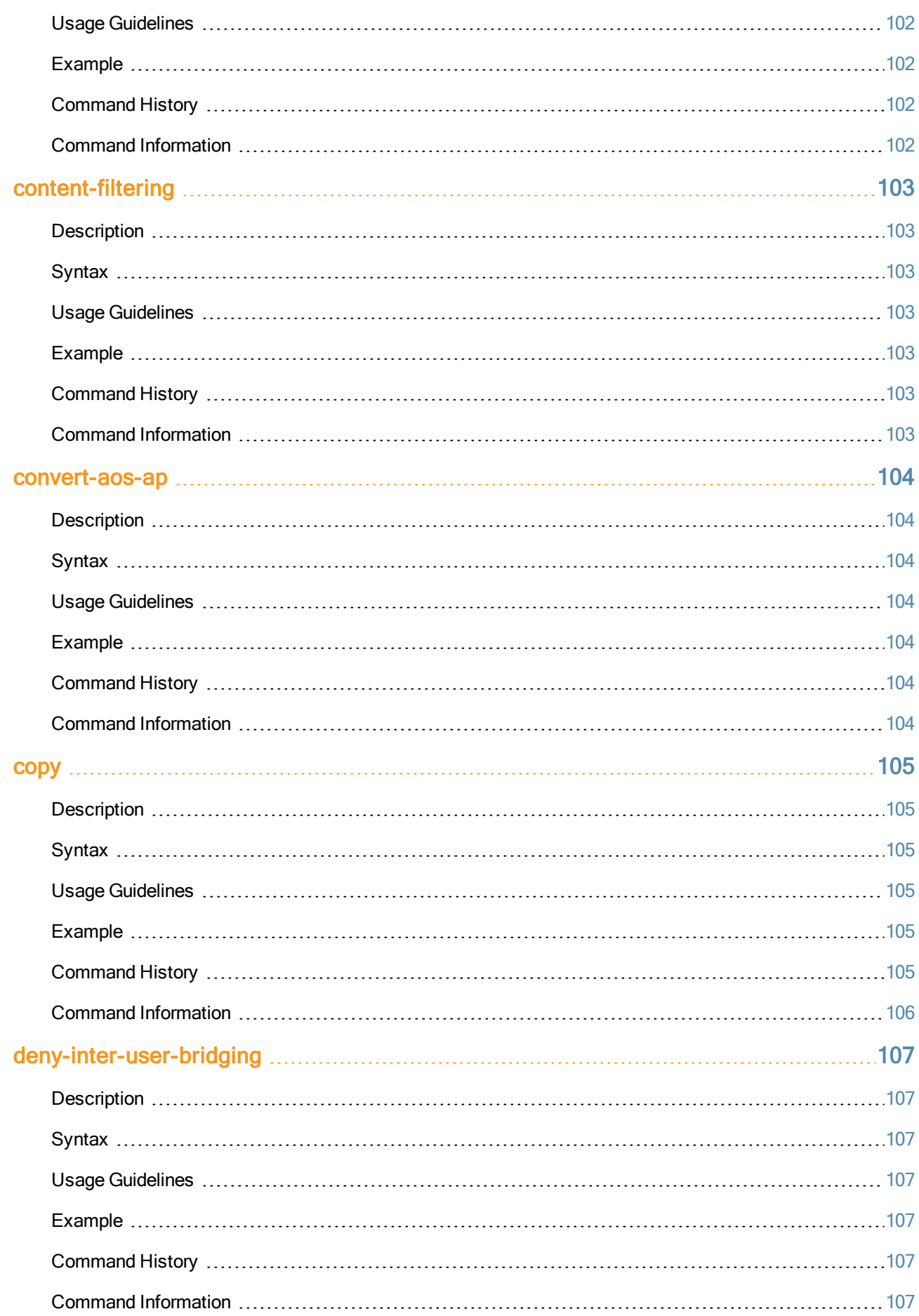

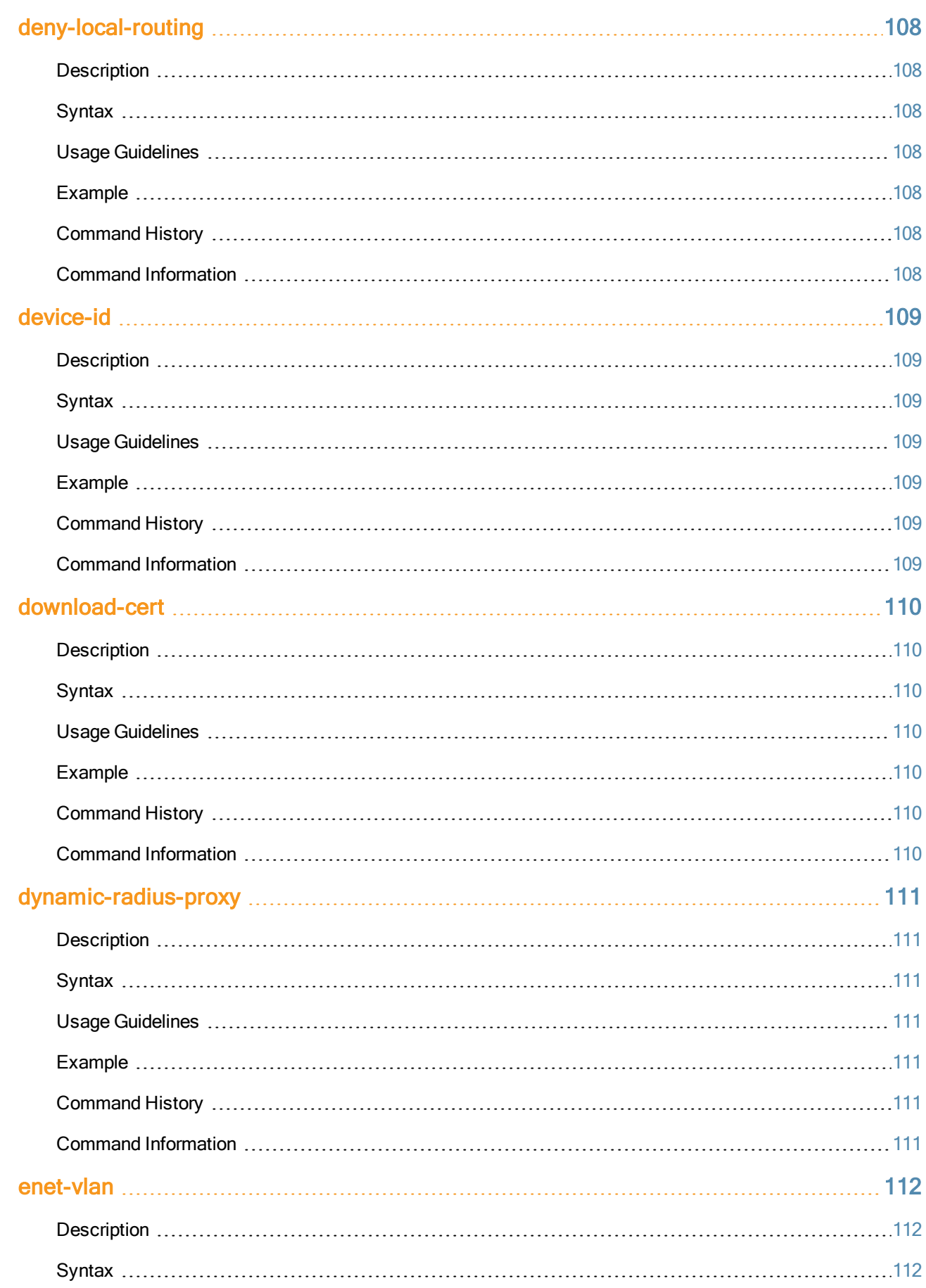

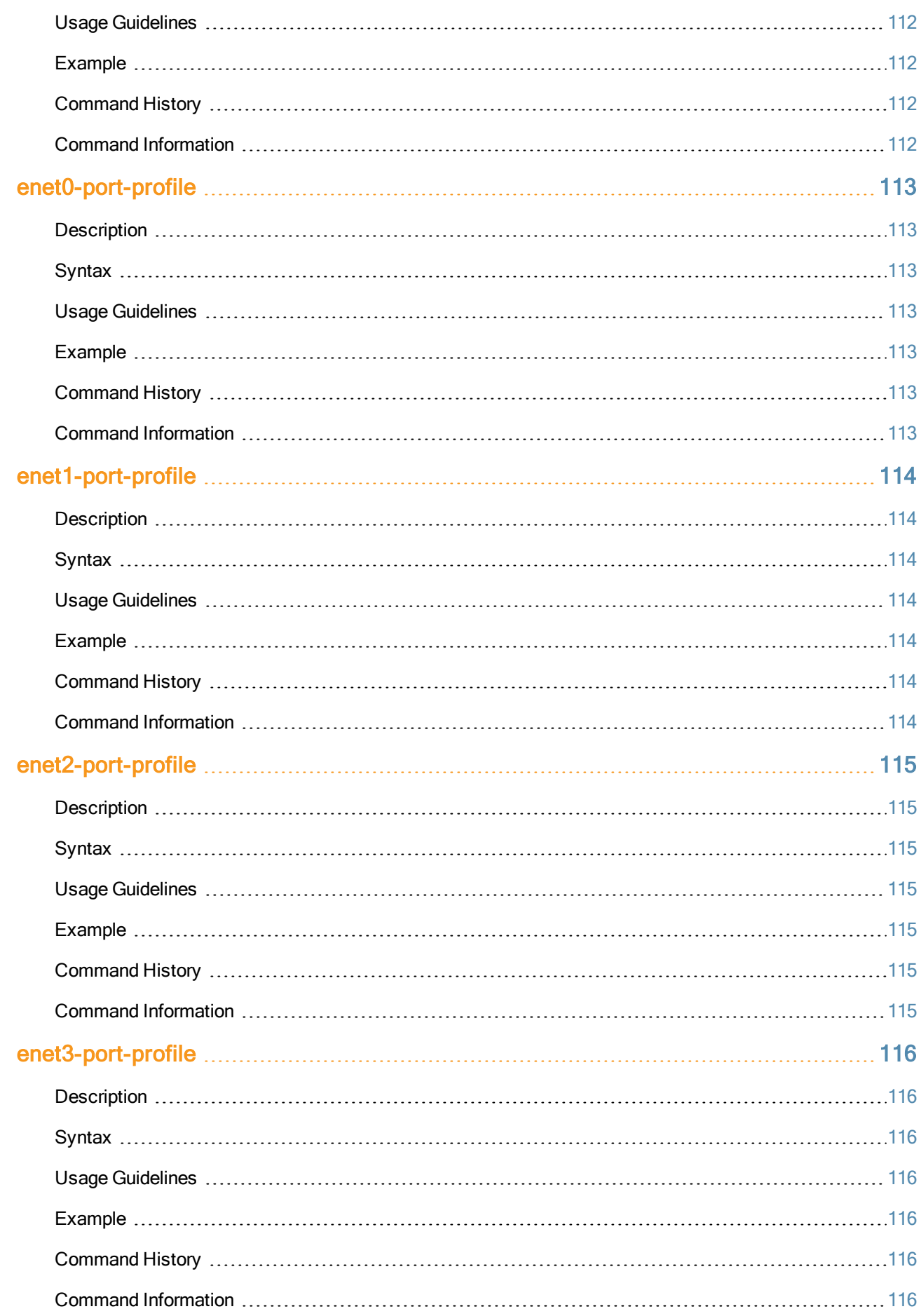

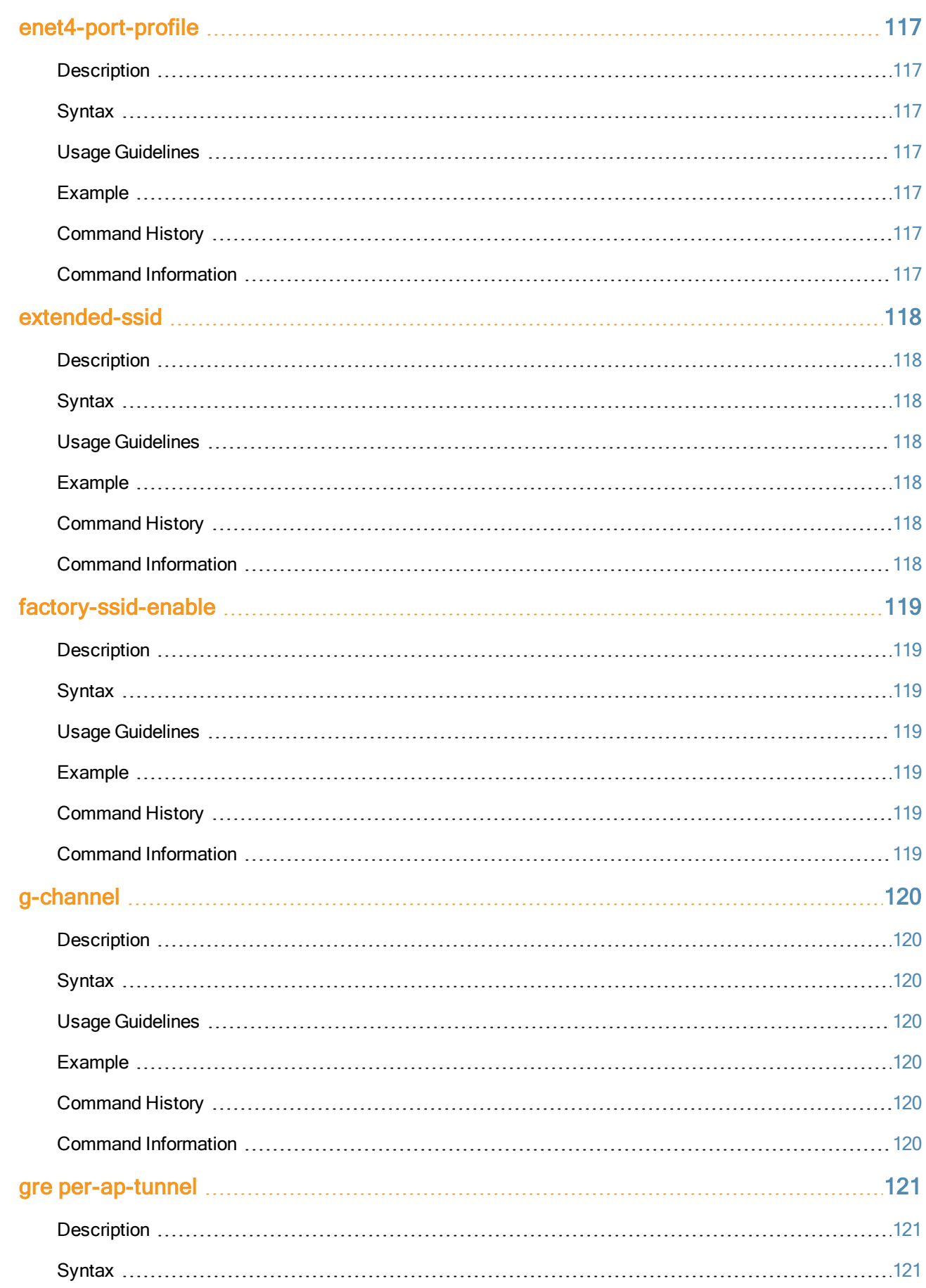

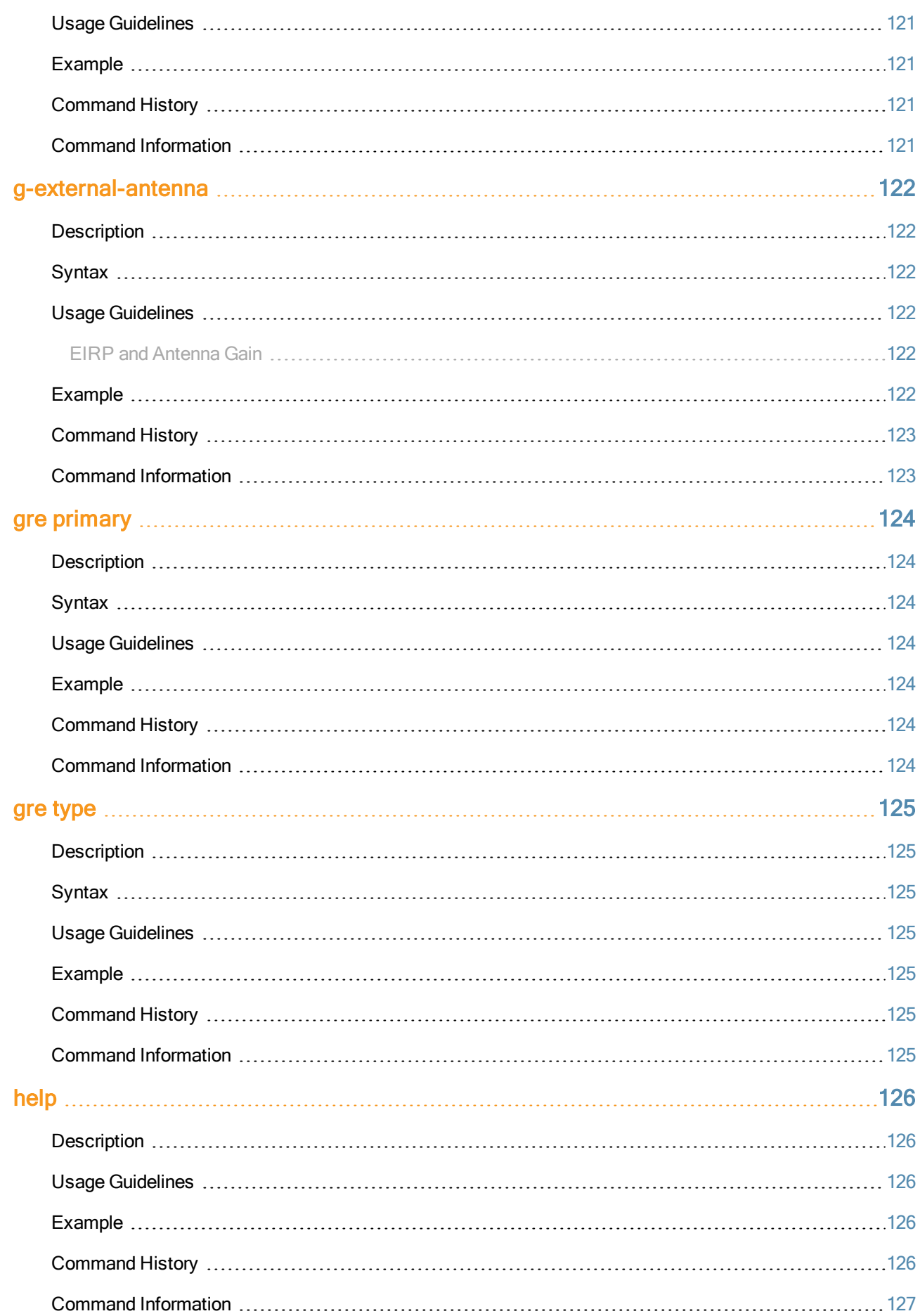

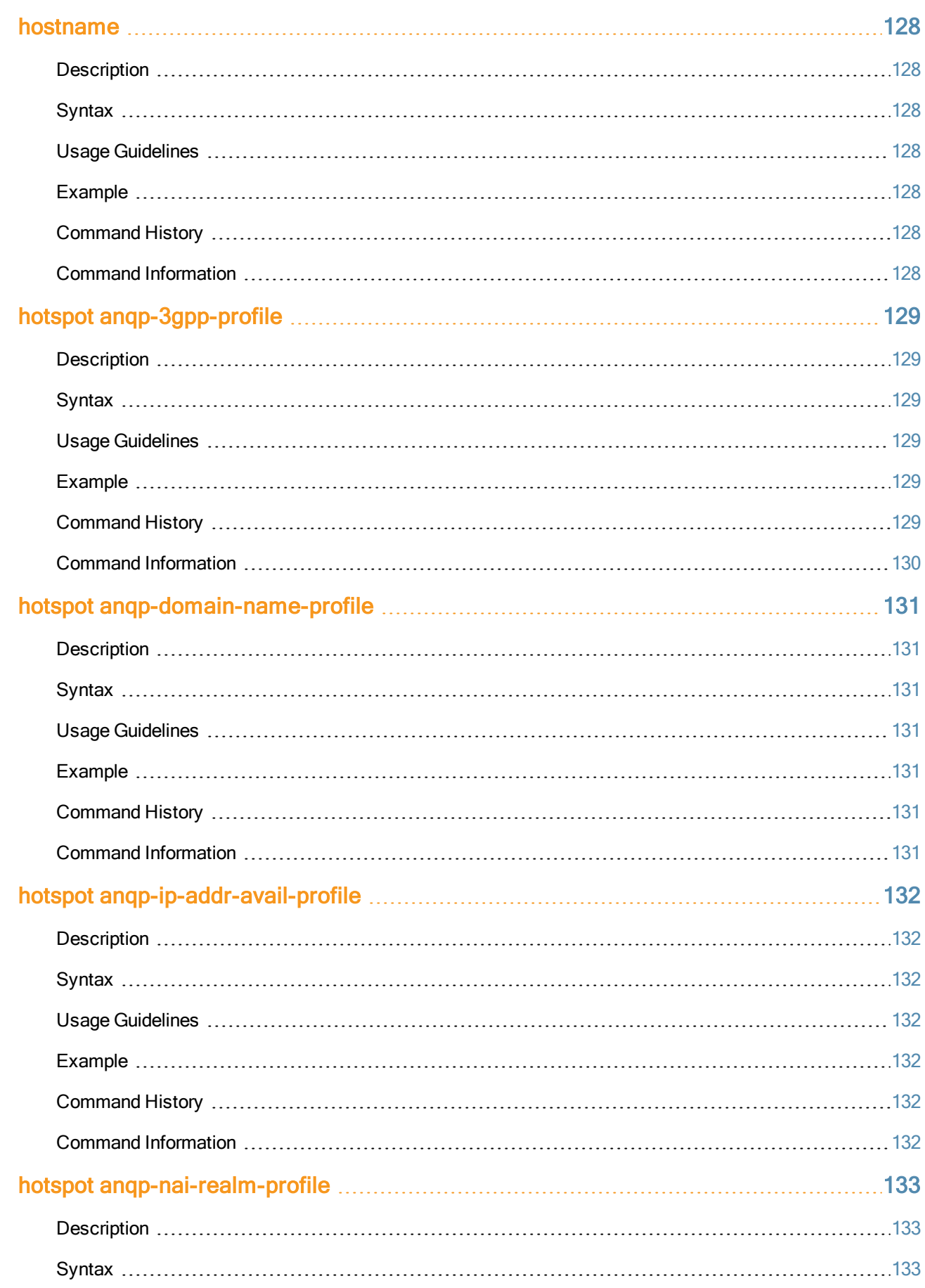

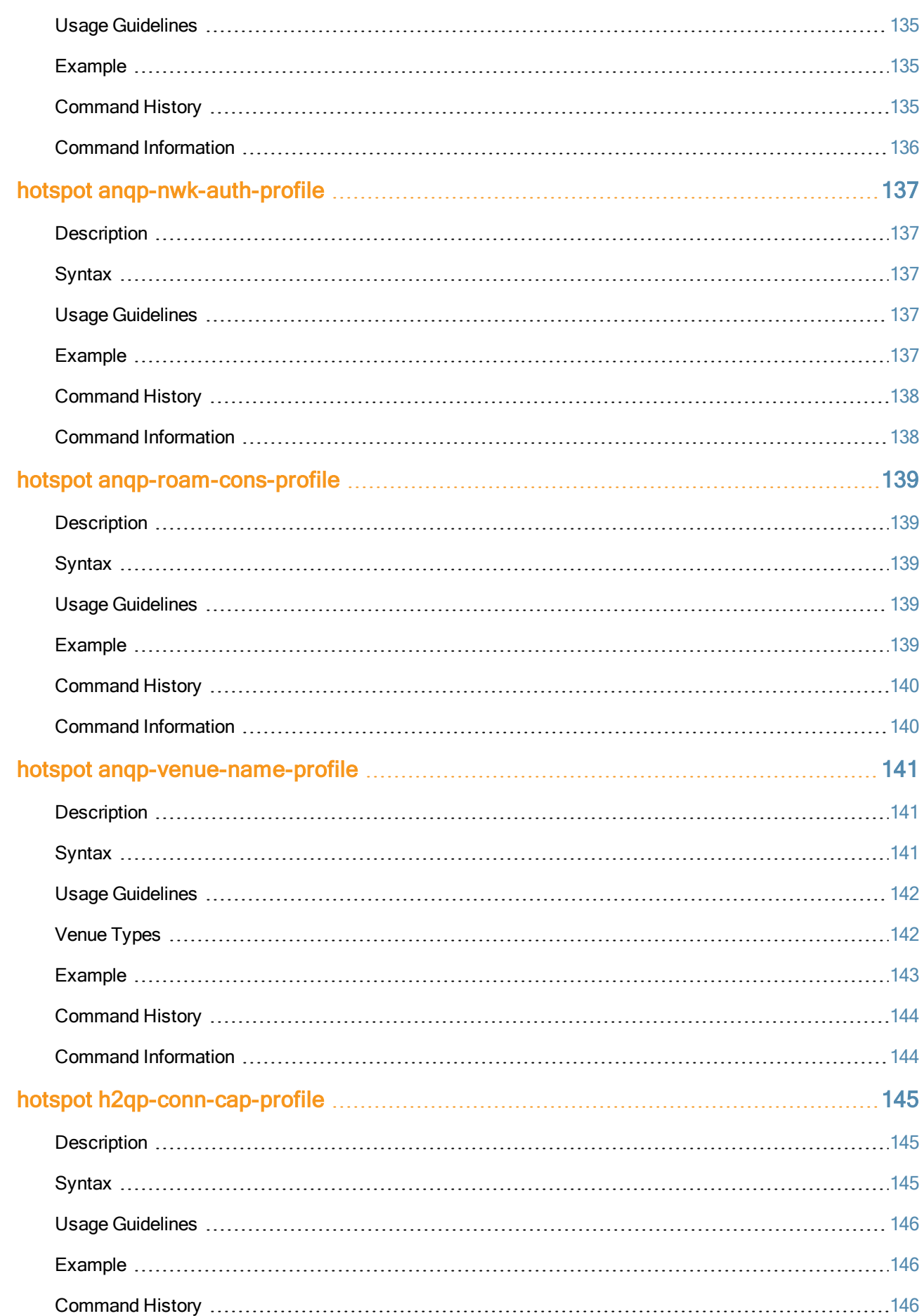

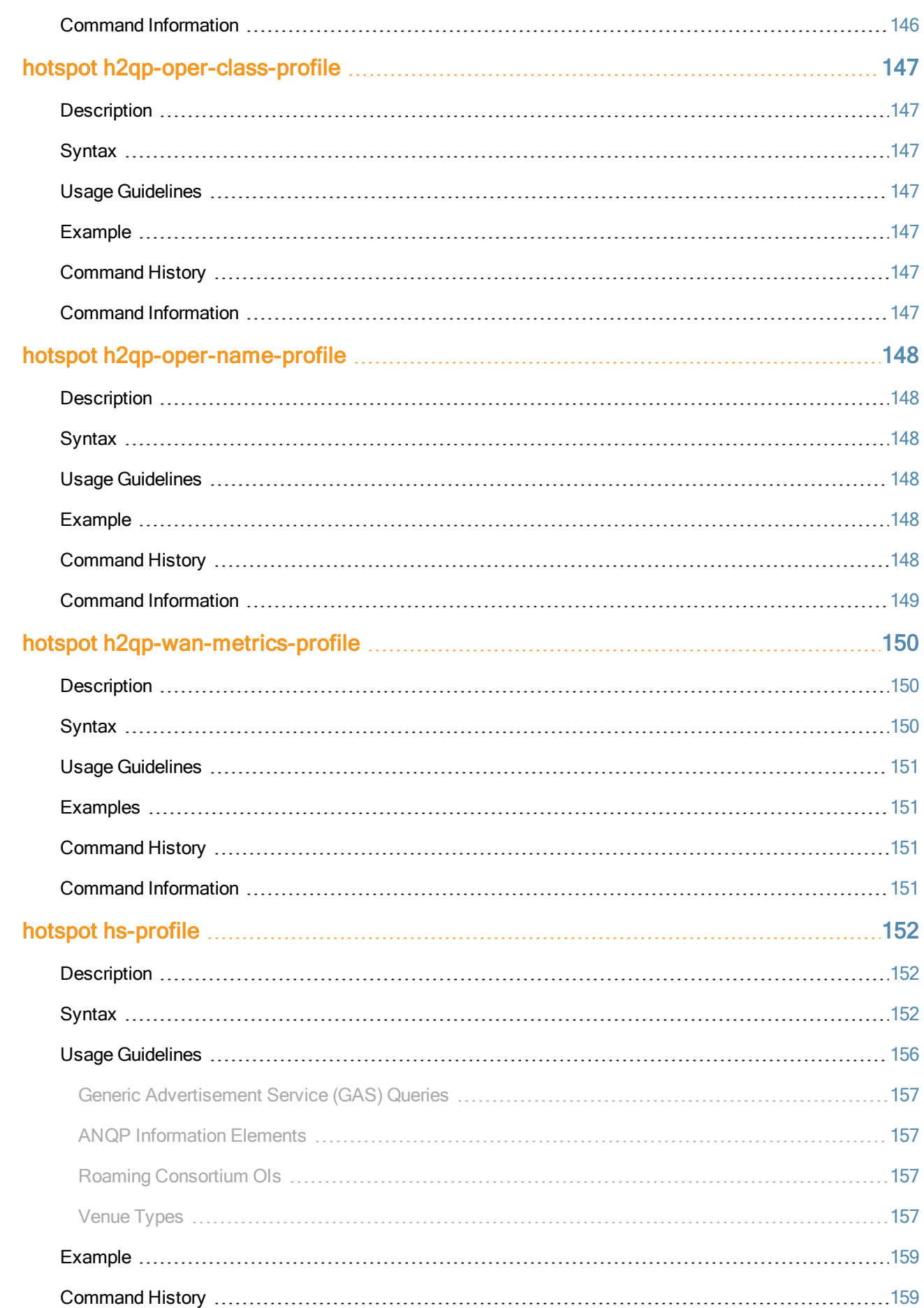

 $\overline{a}$ 

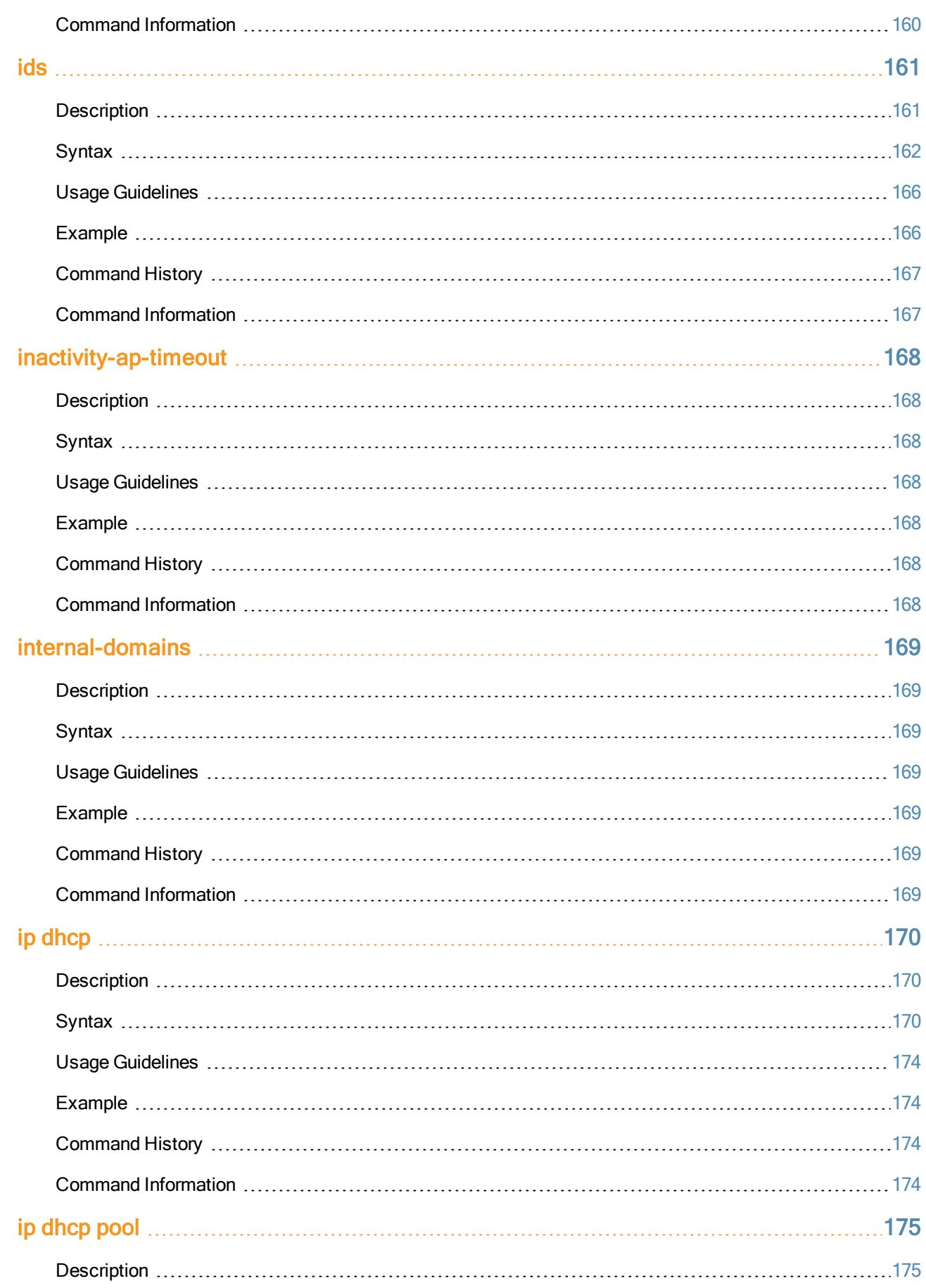

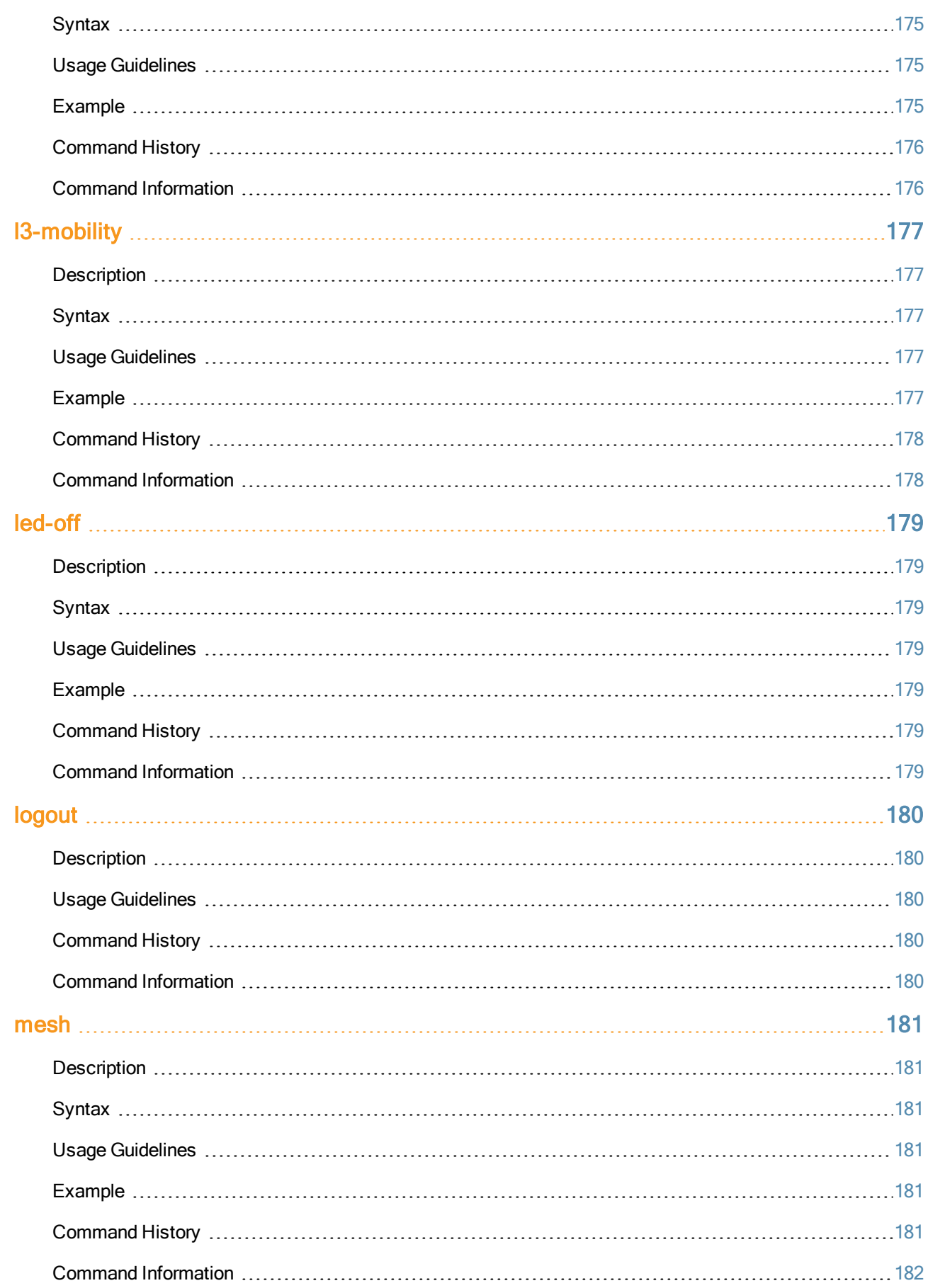

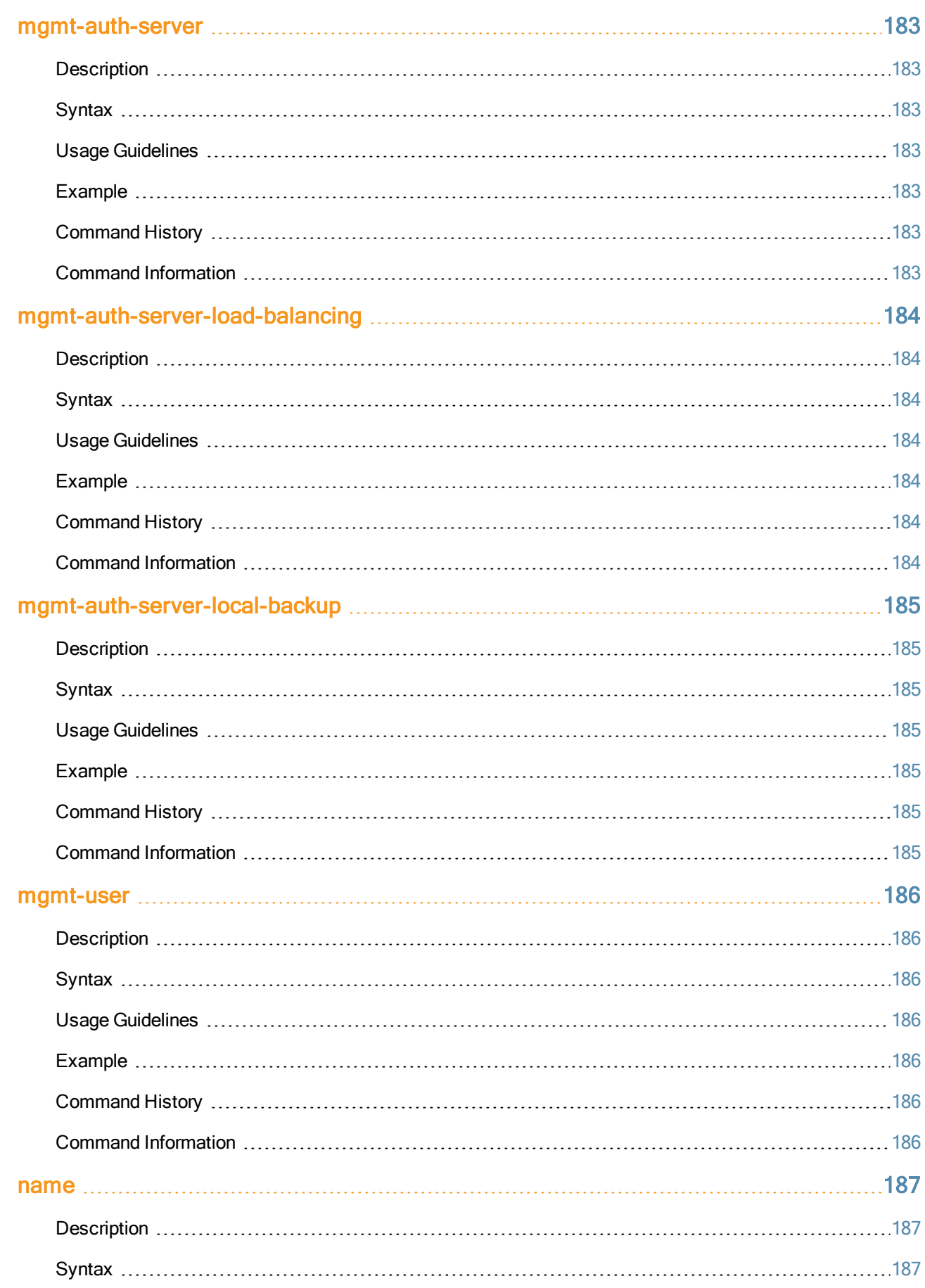

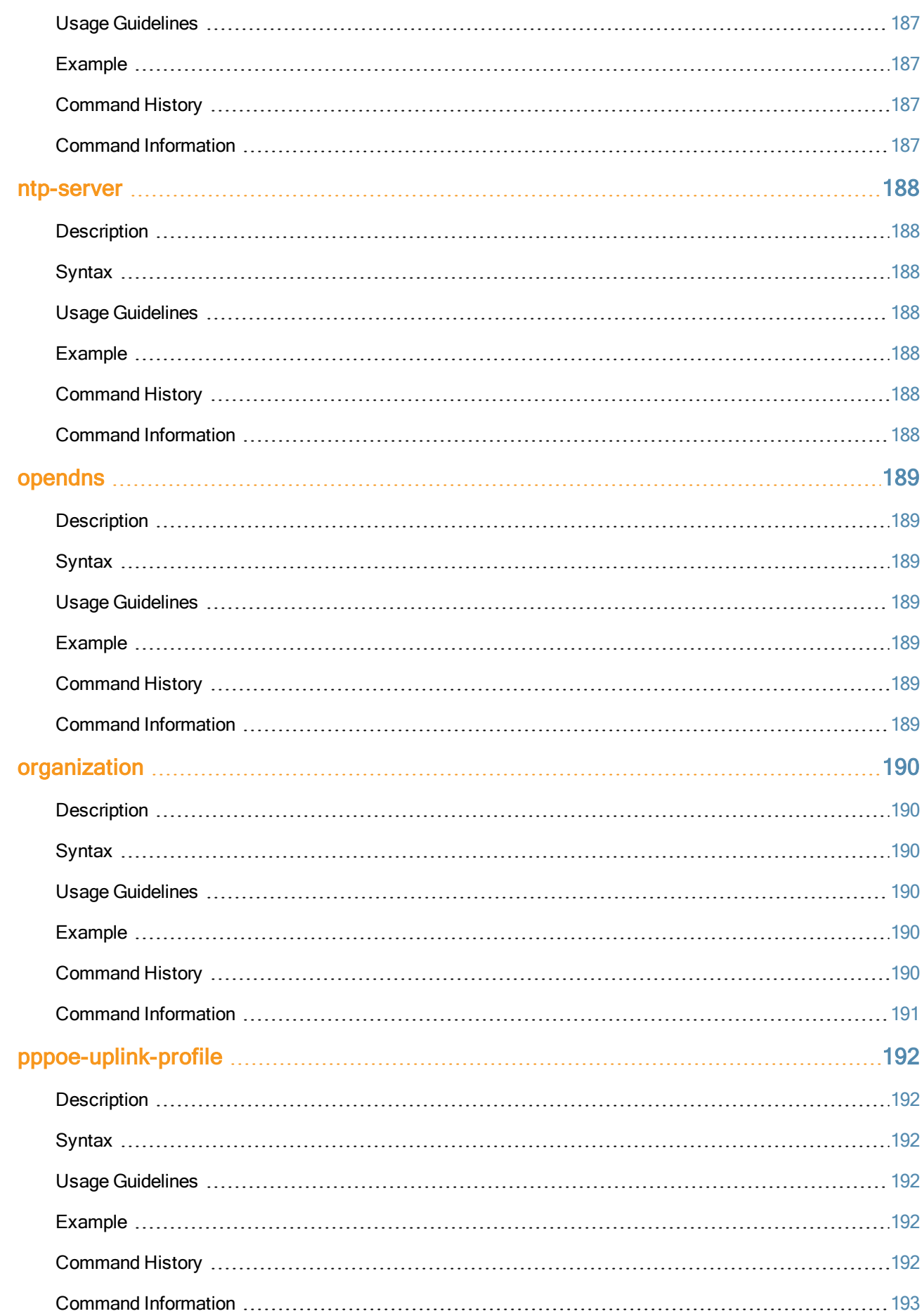

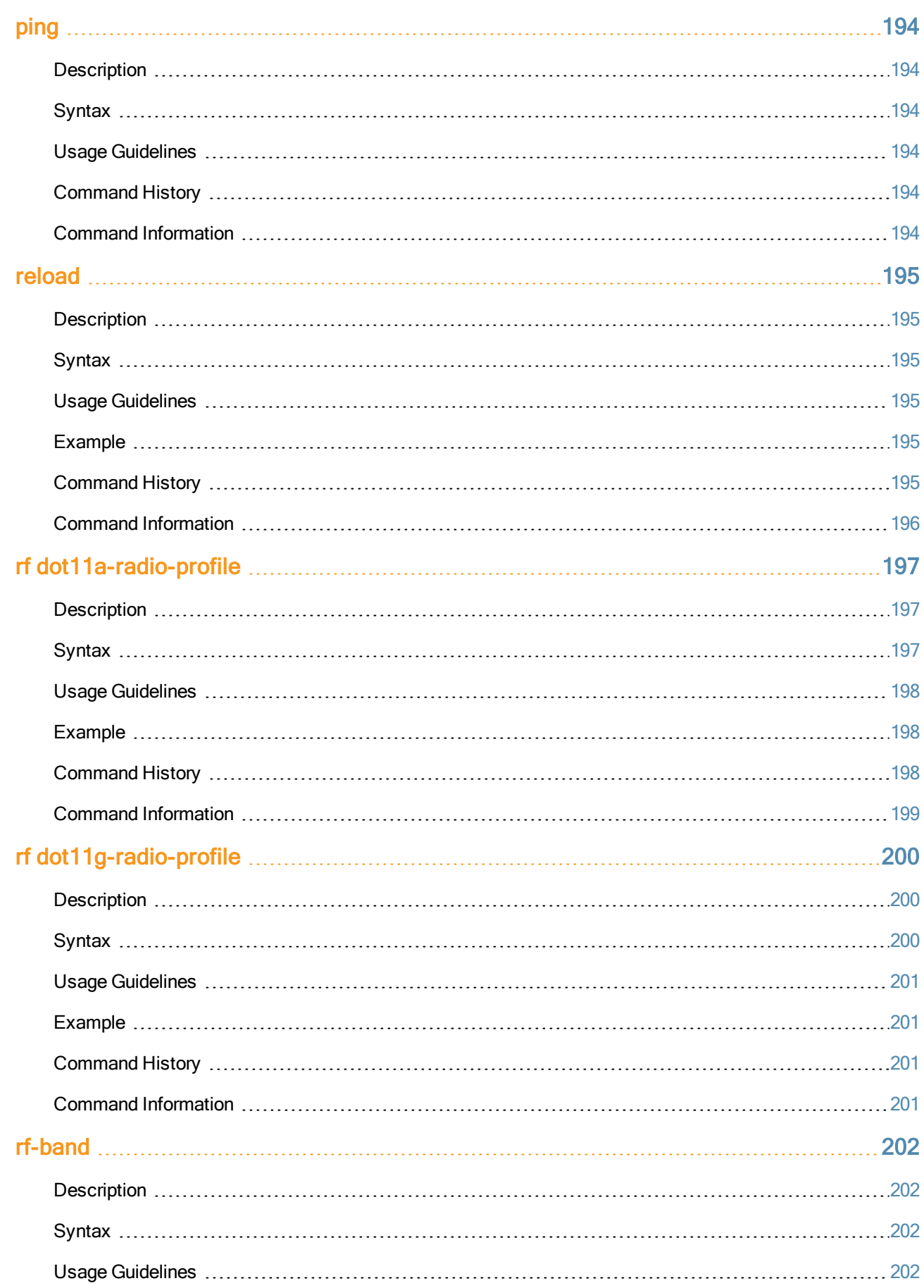

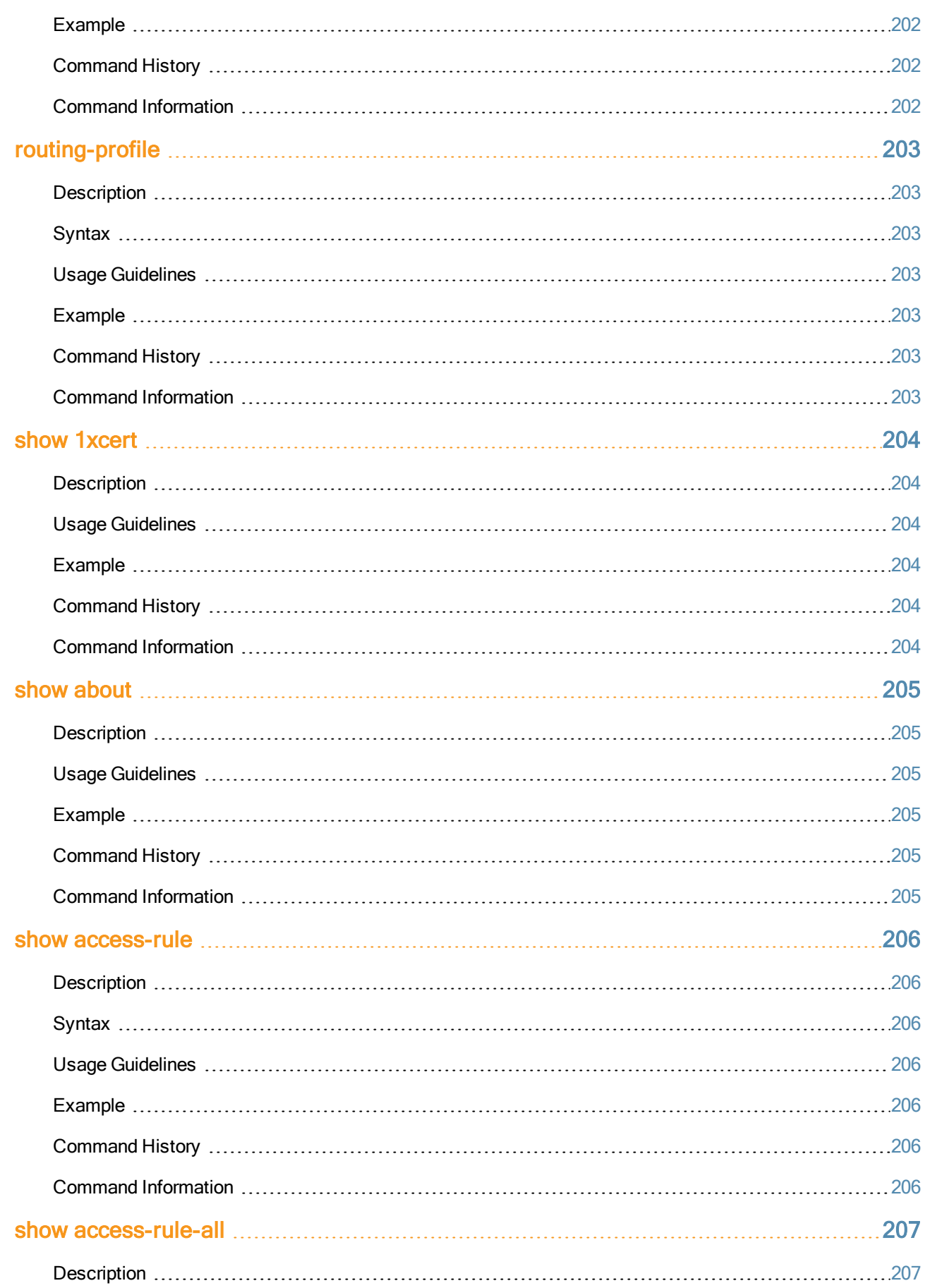

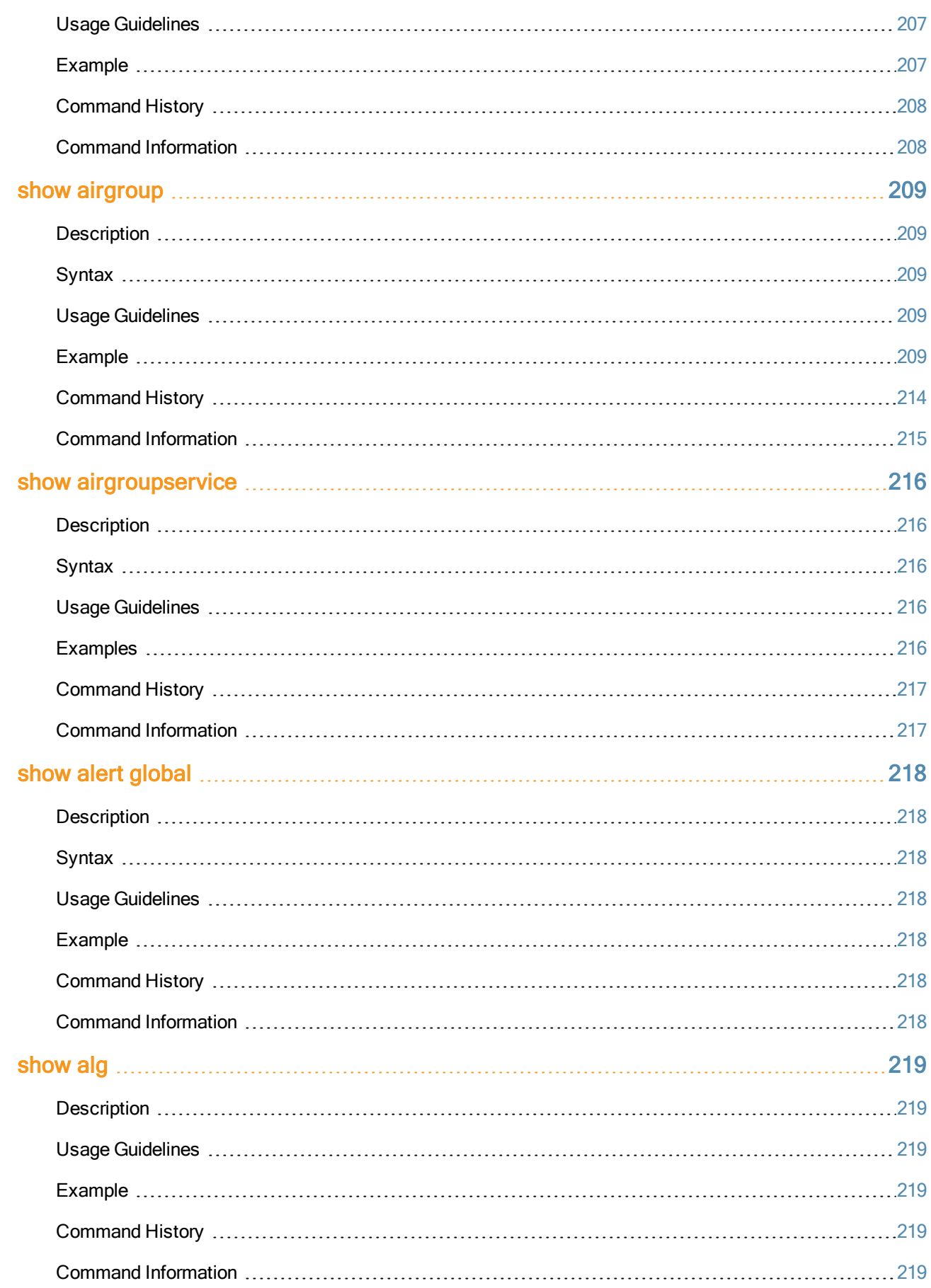

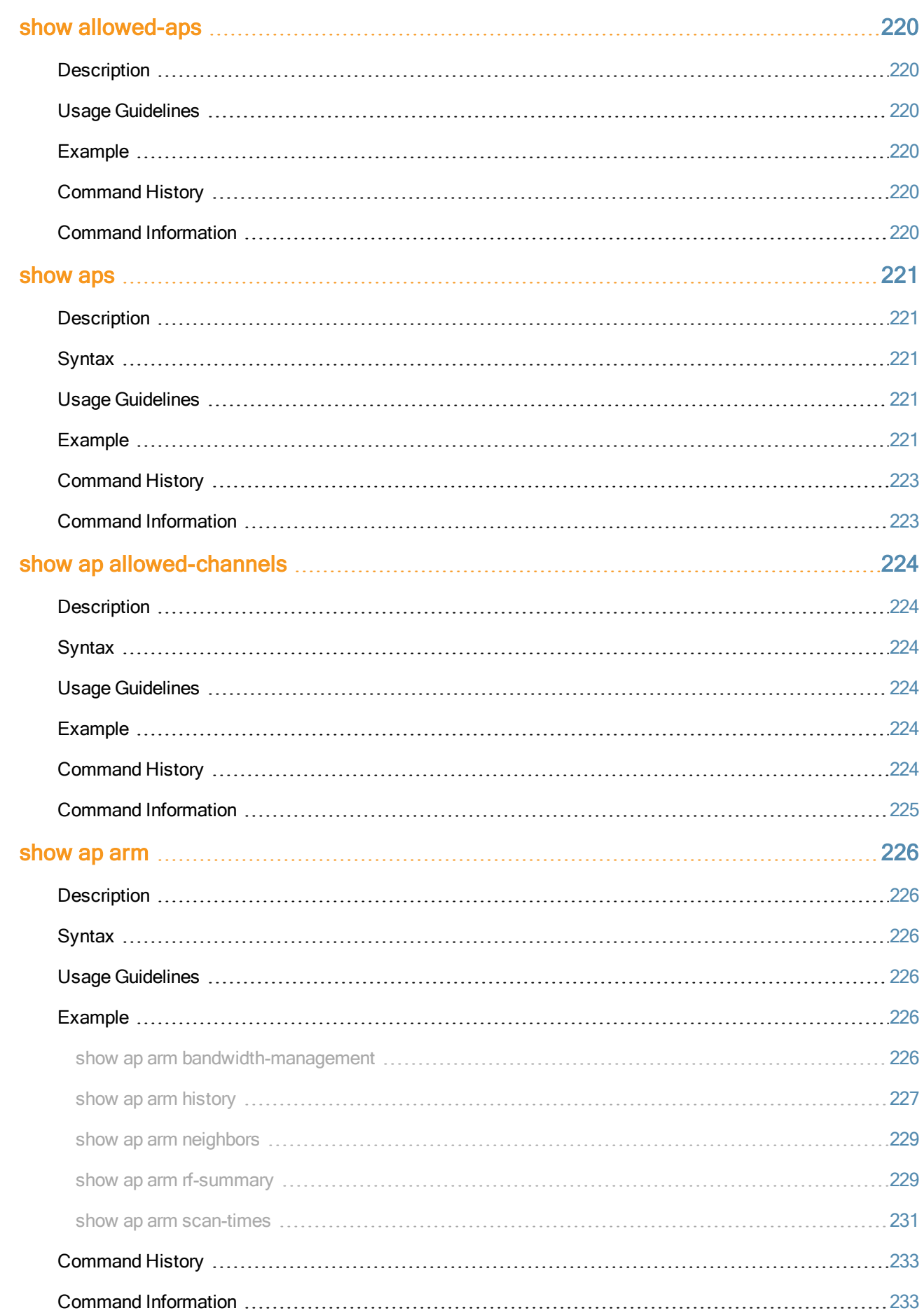

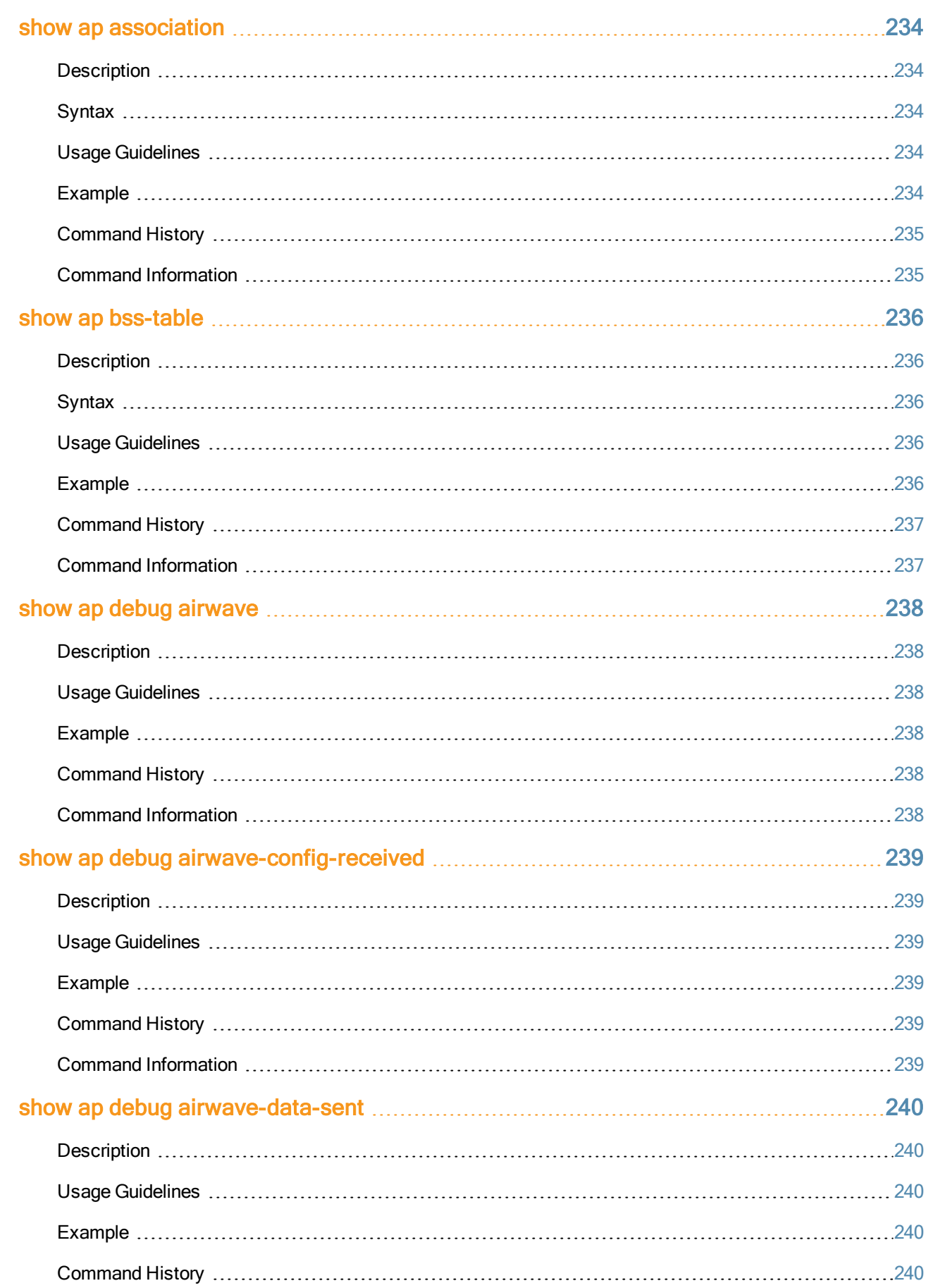

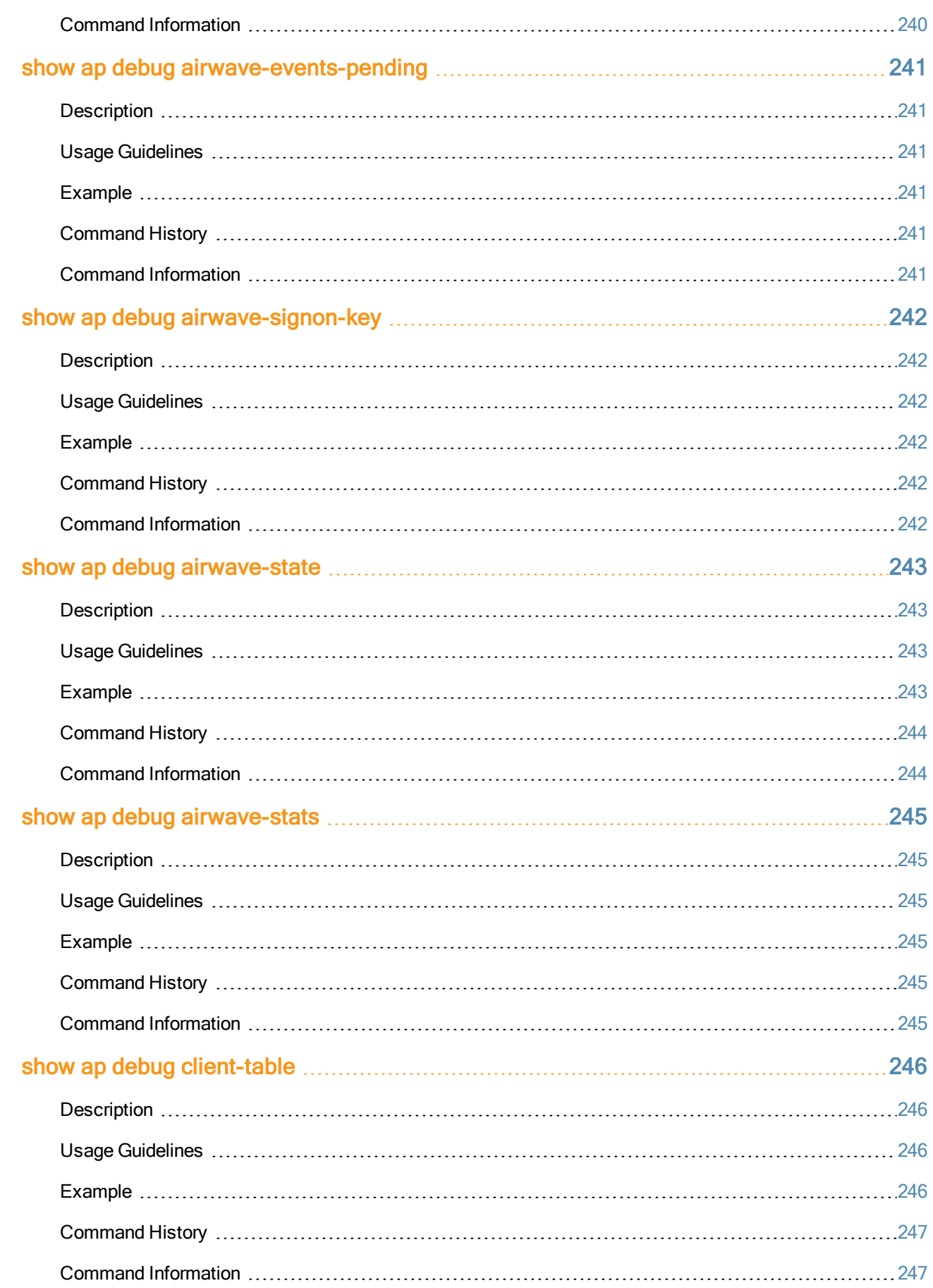

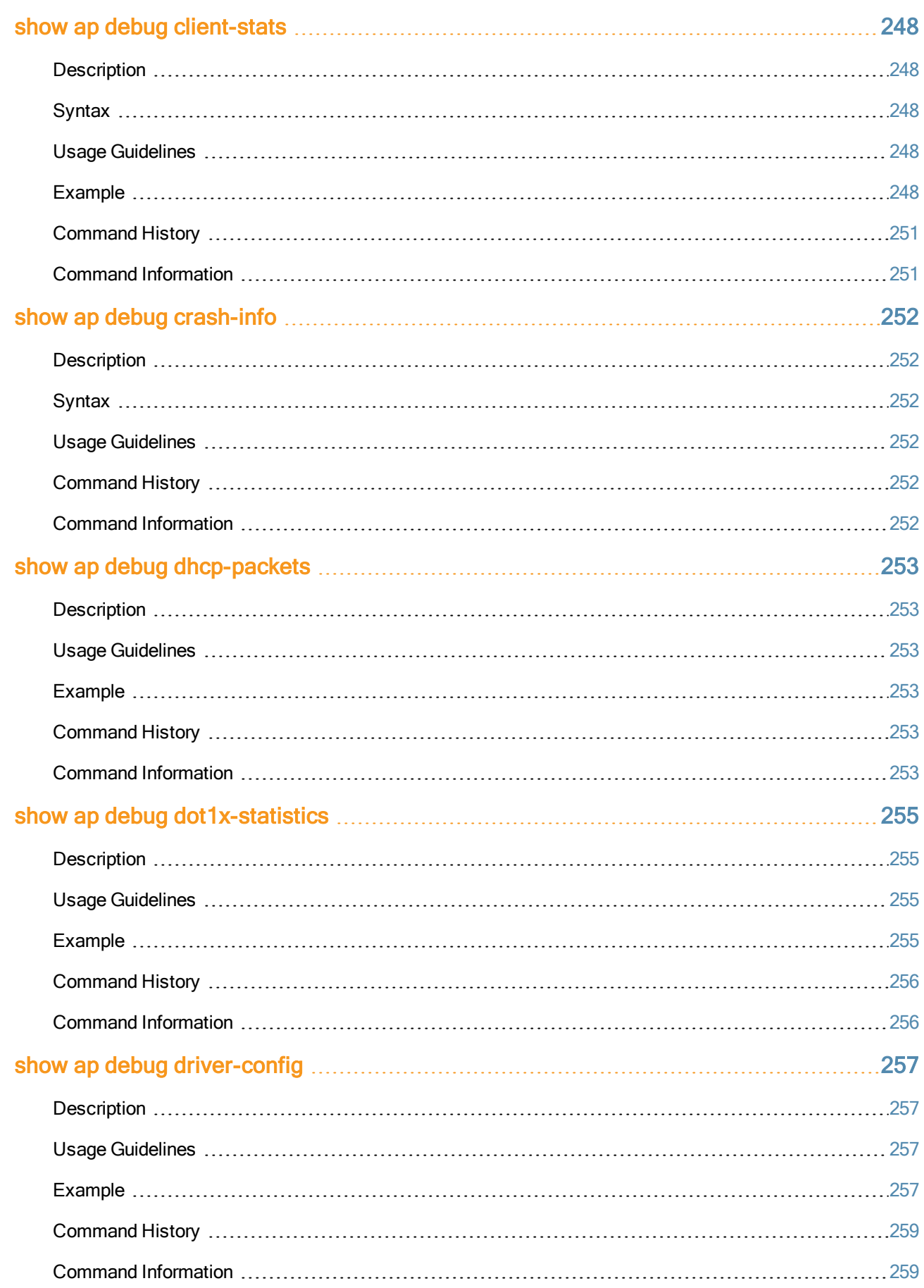

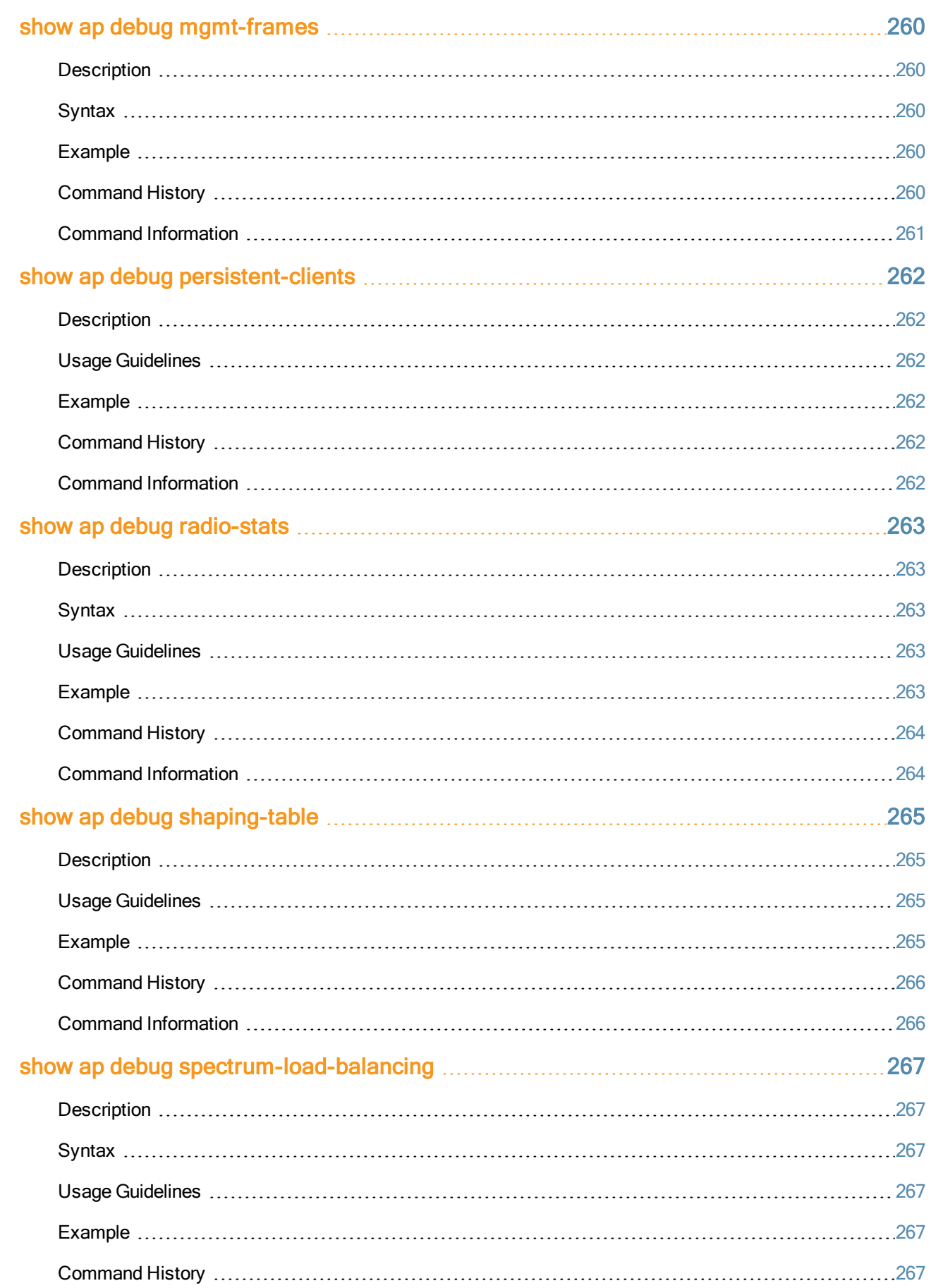

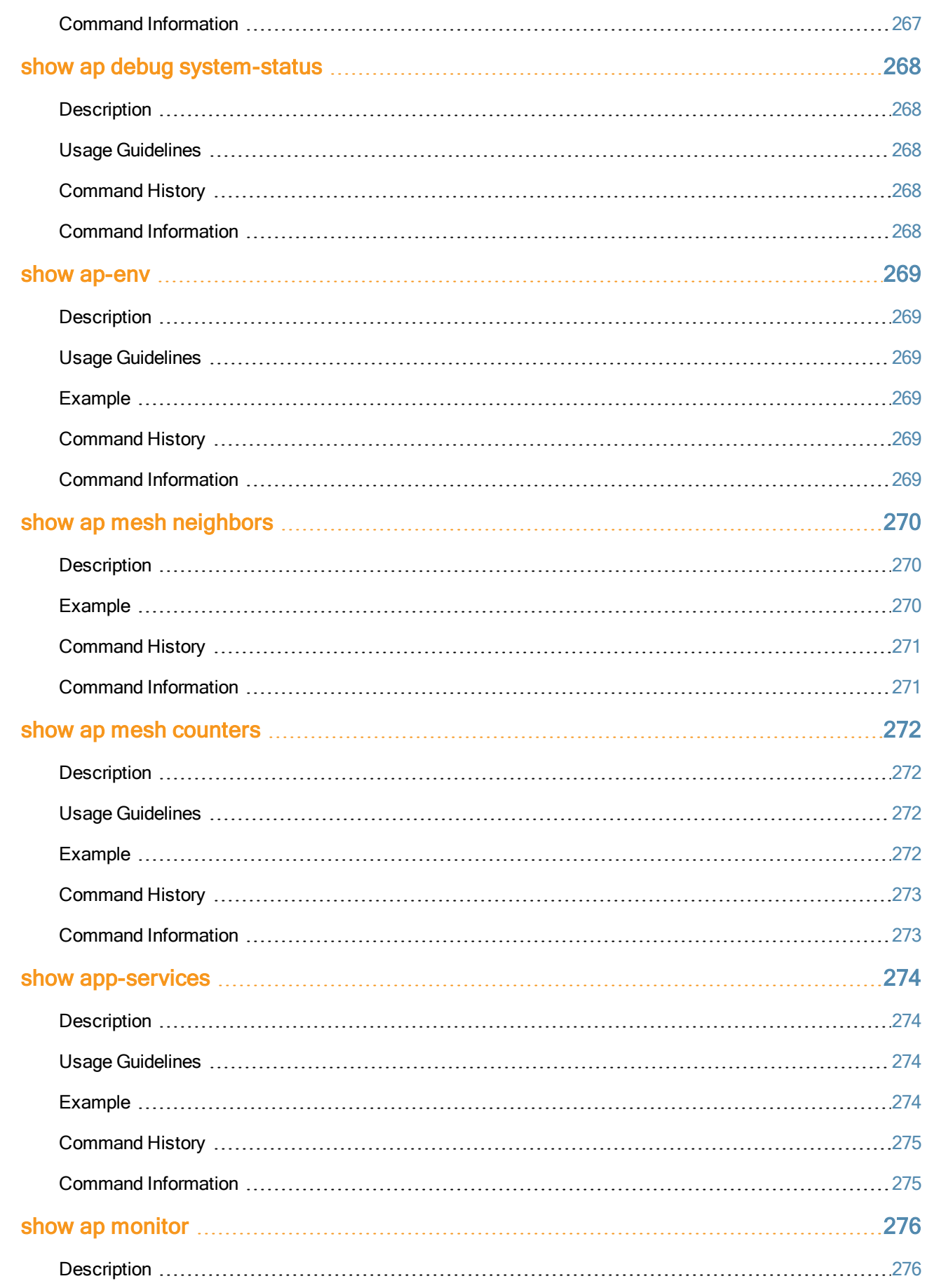

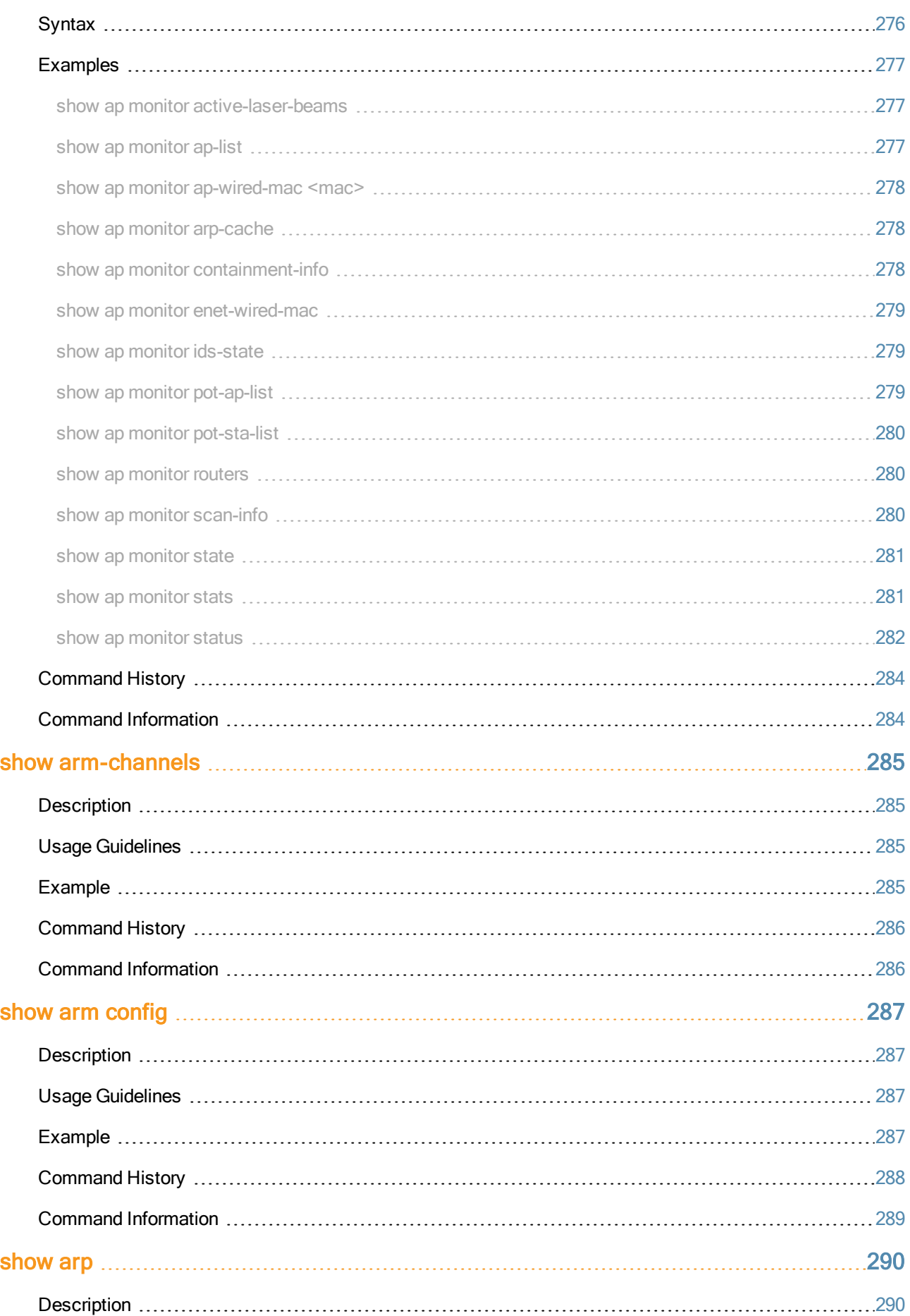

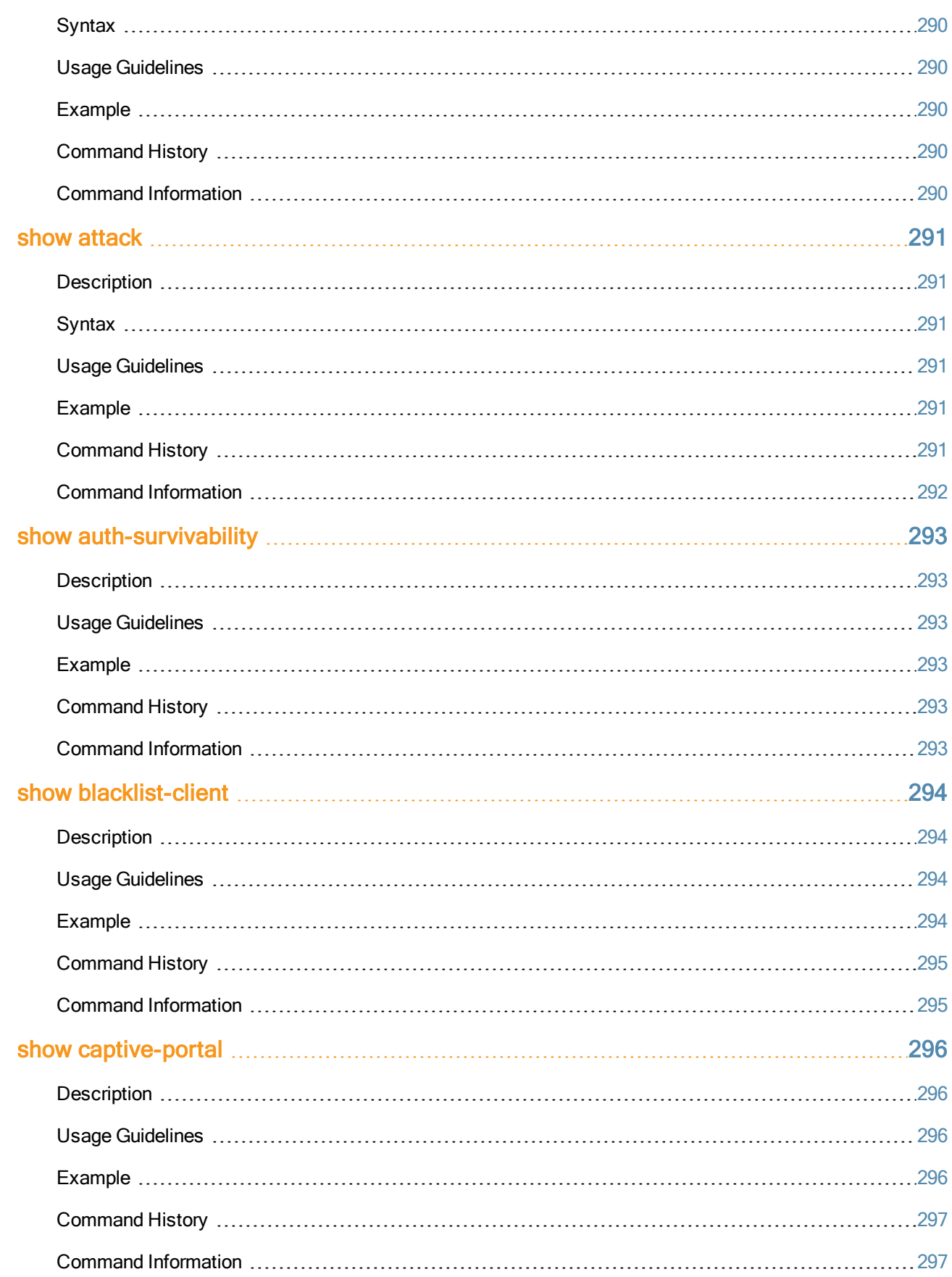

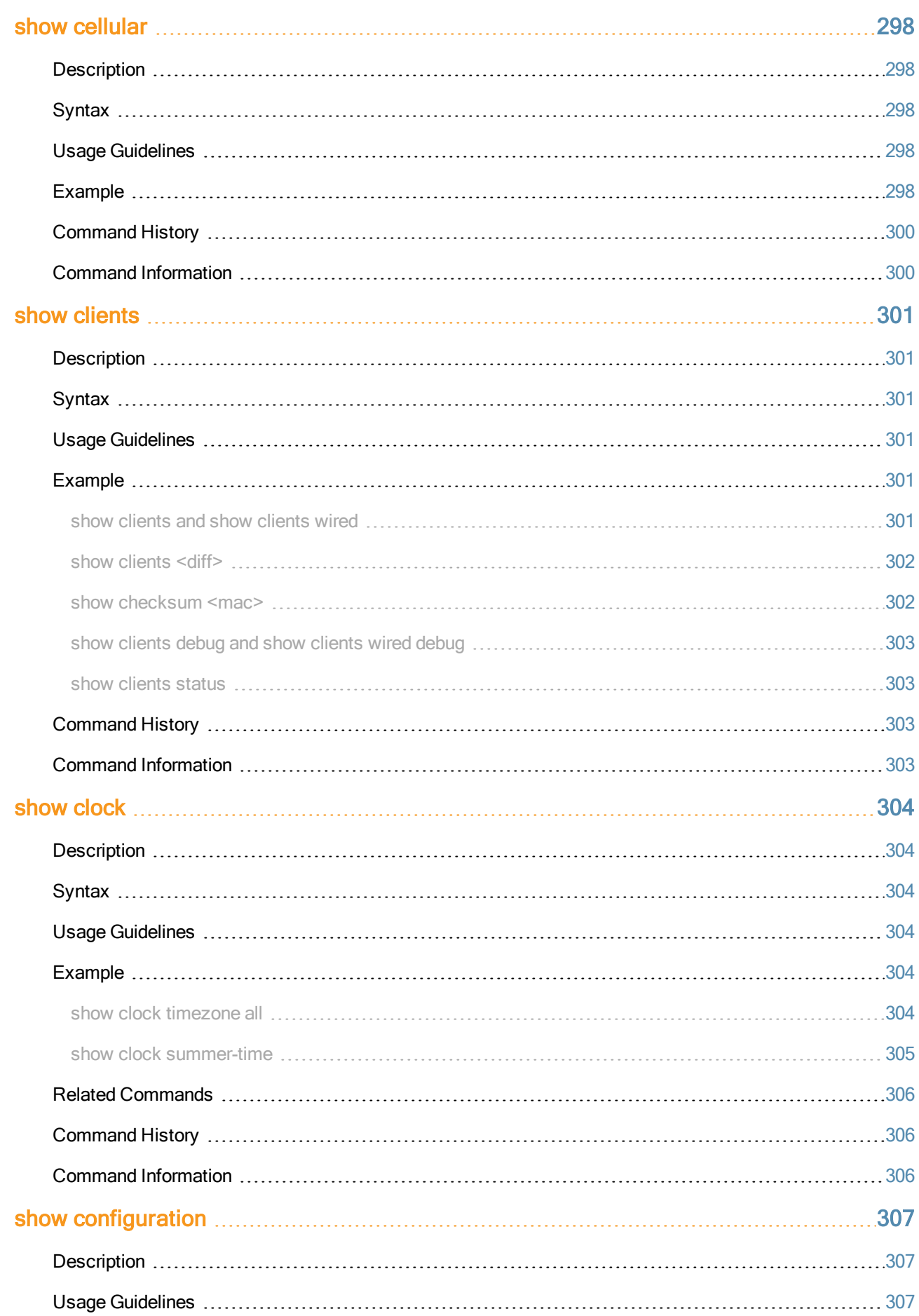

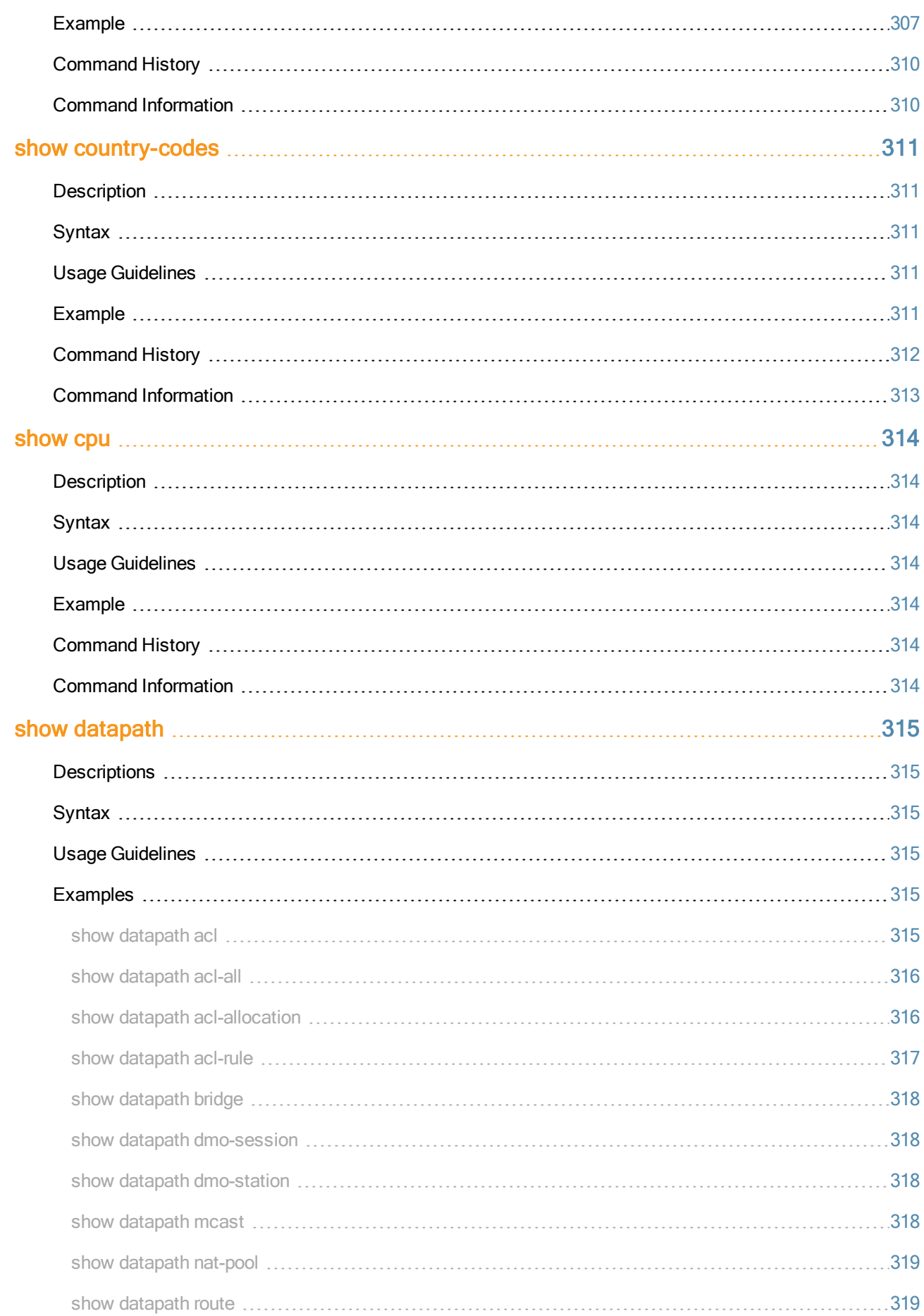

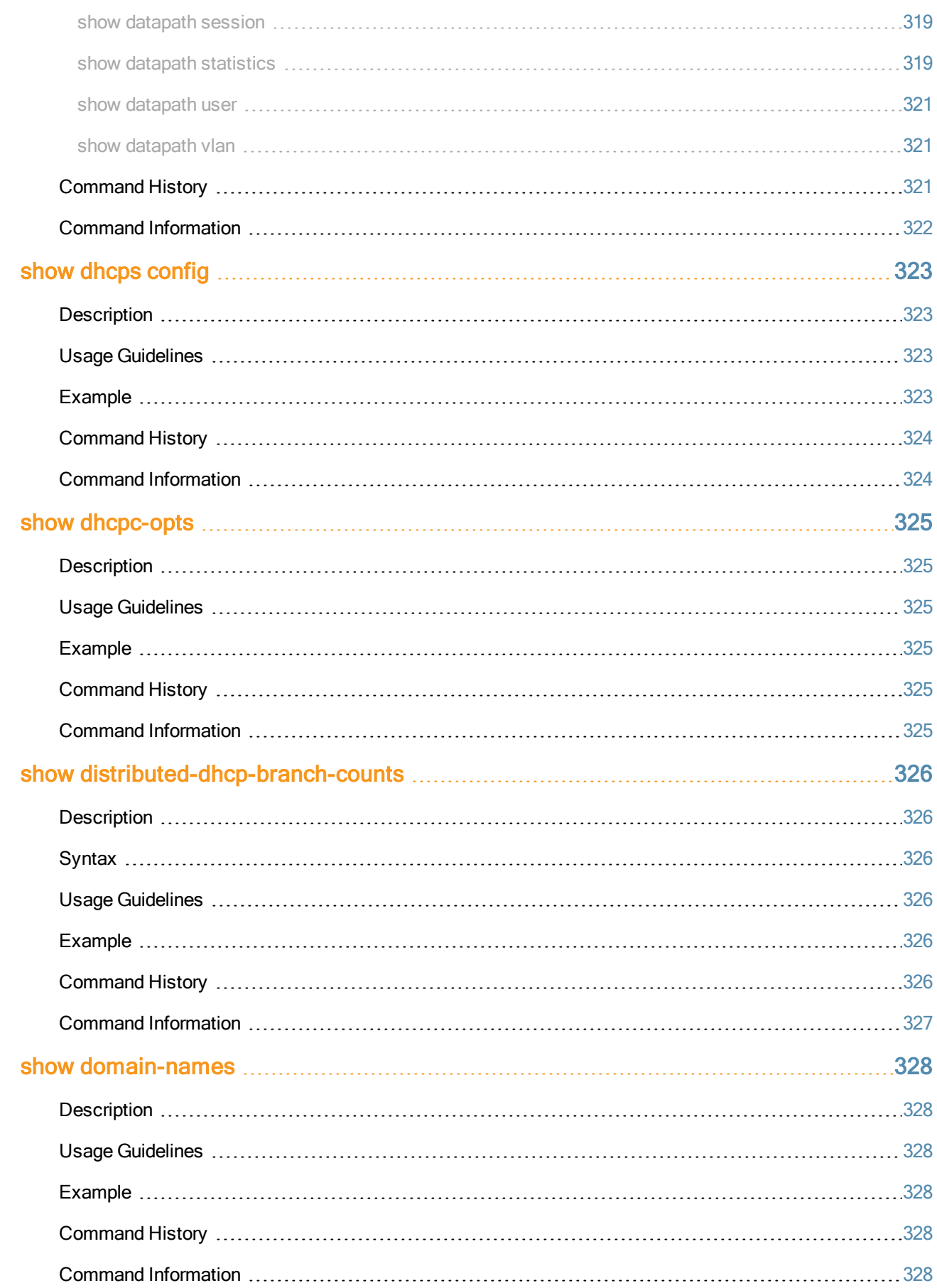

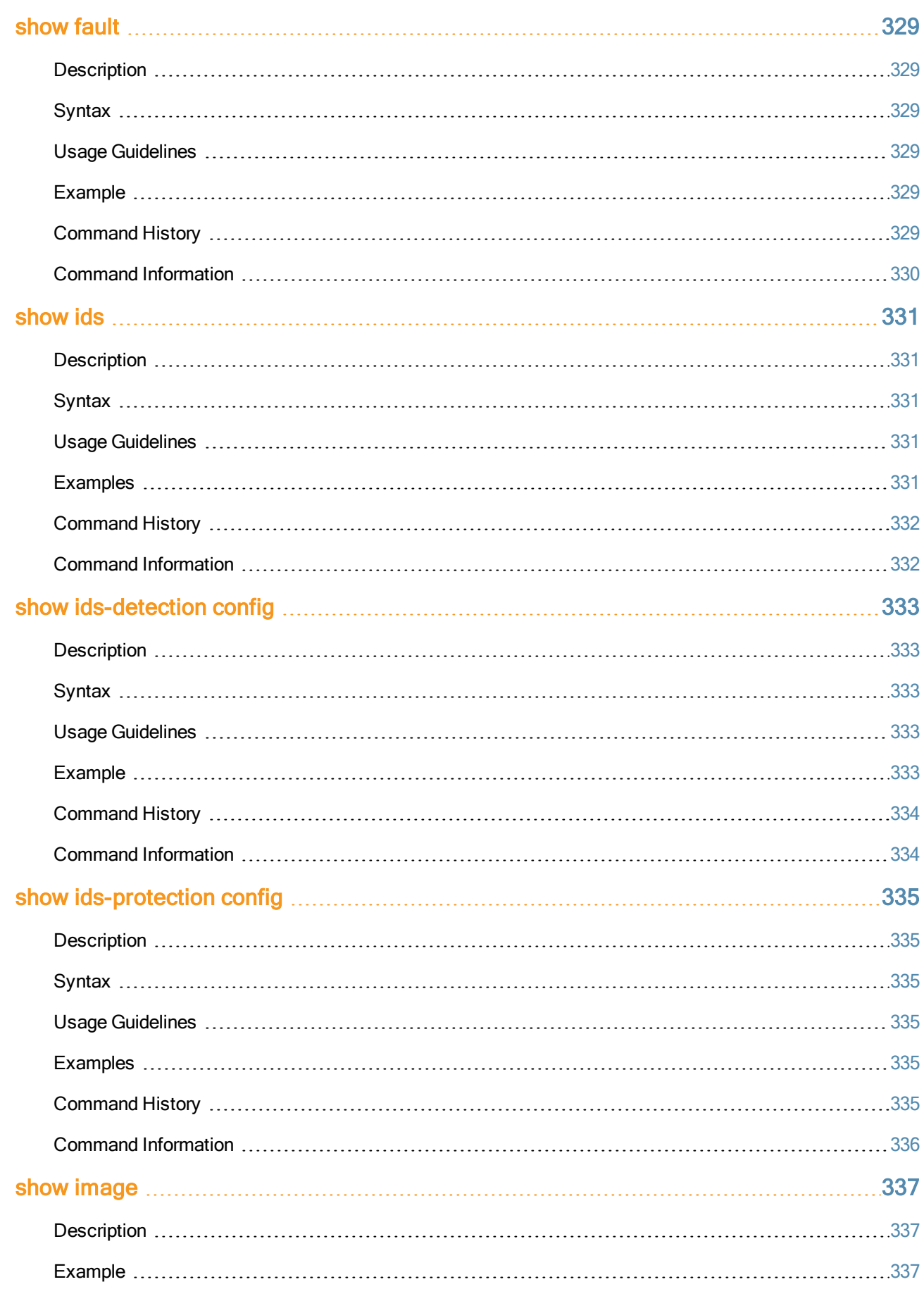
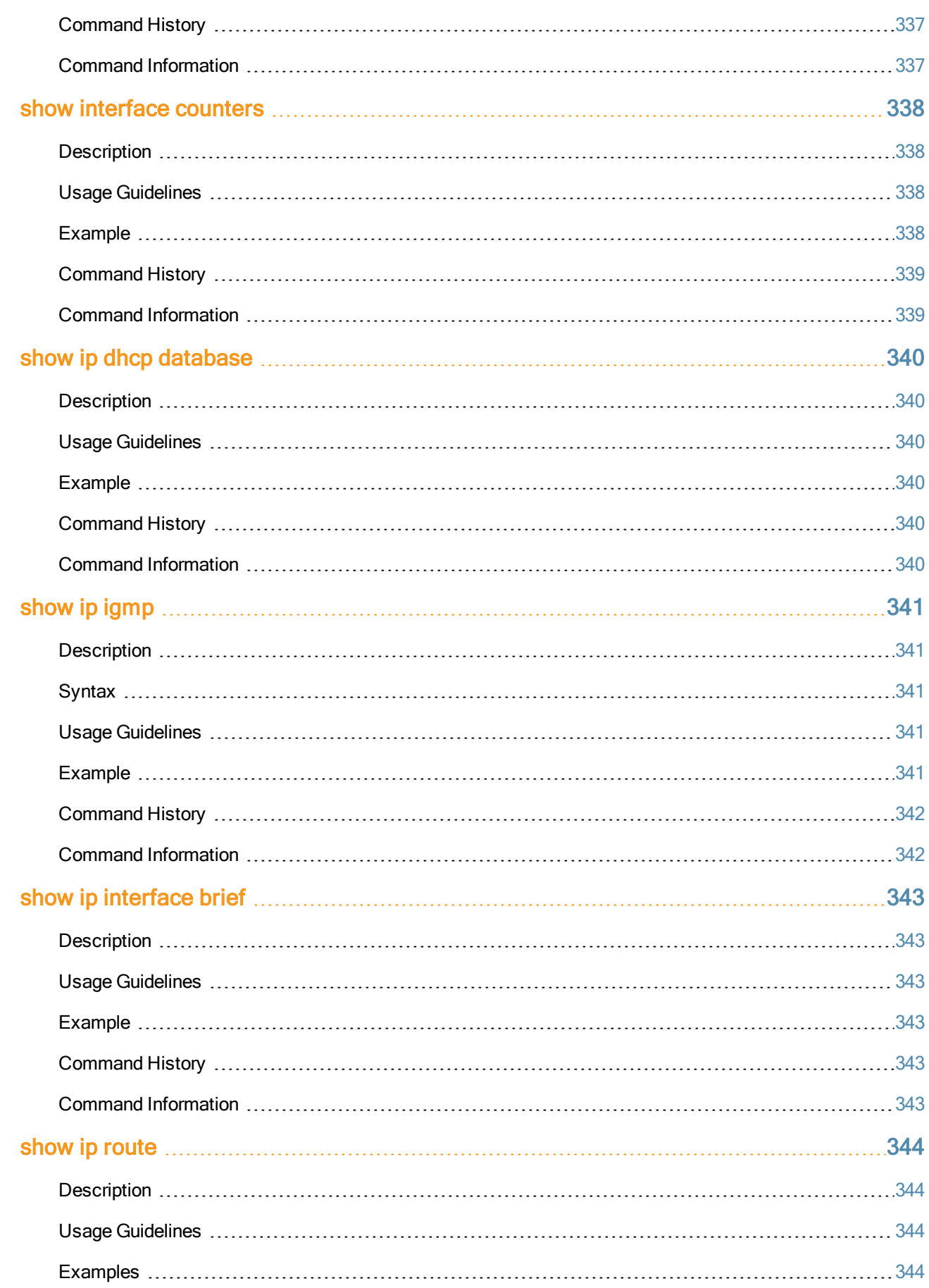

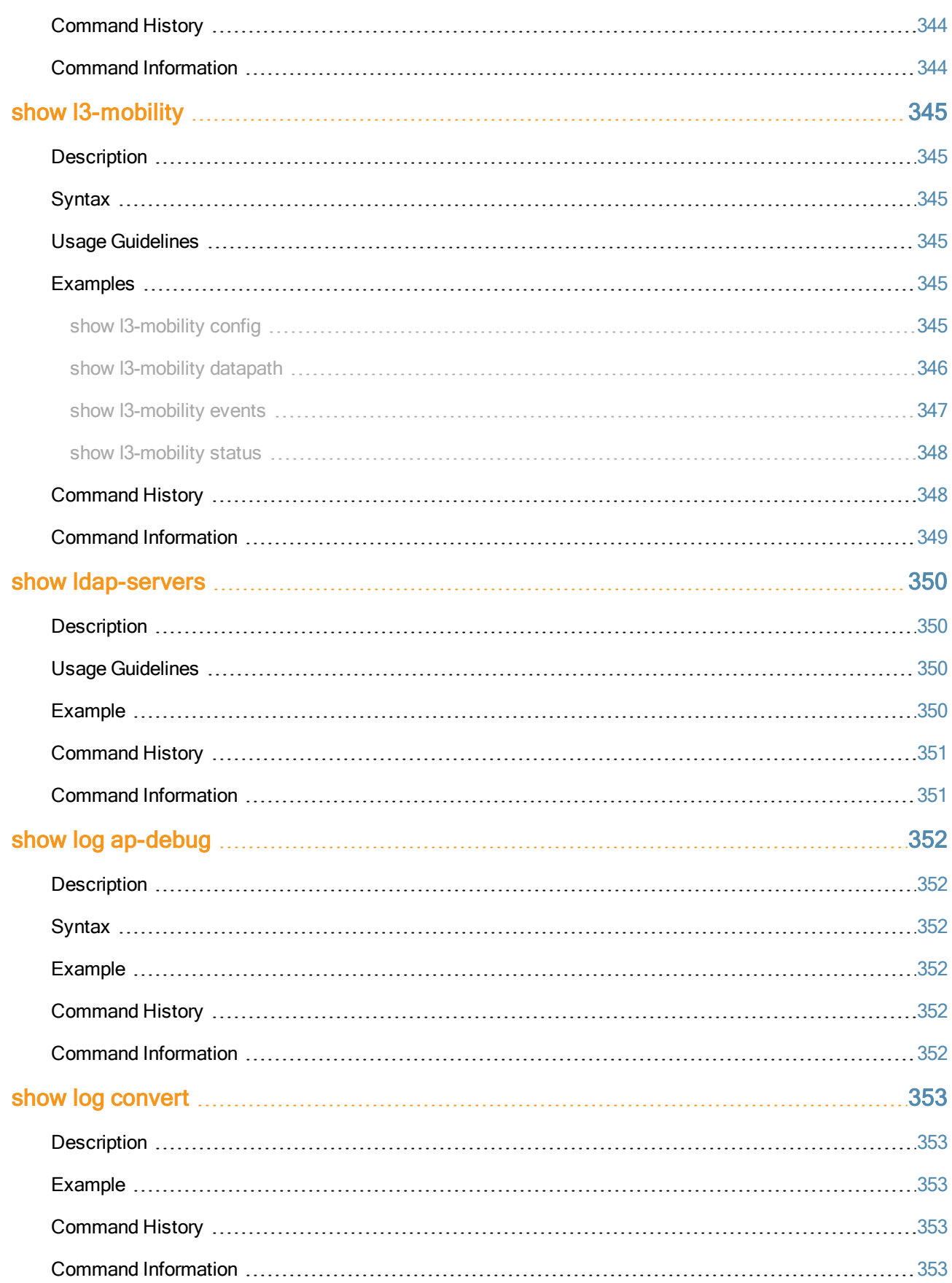

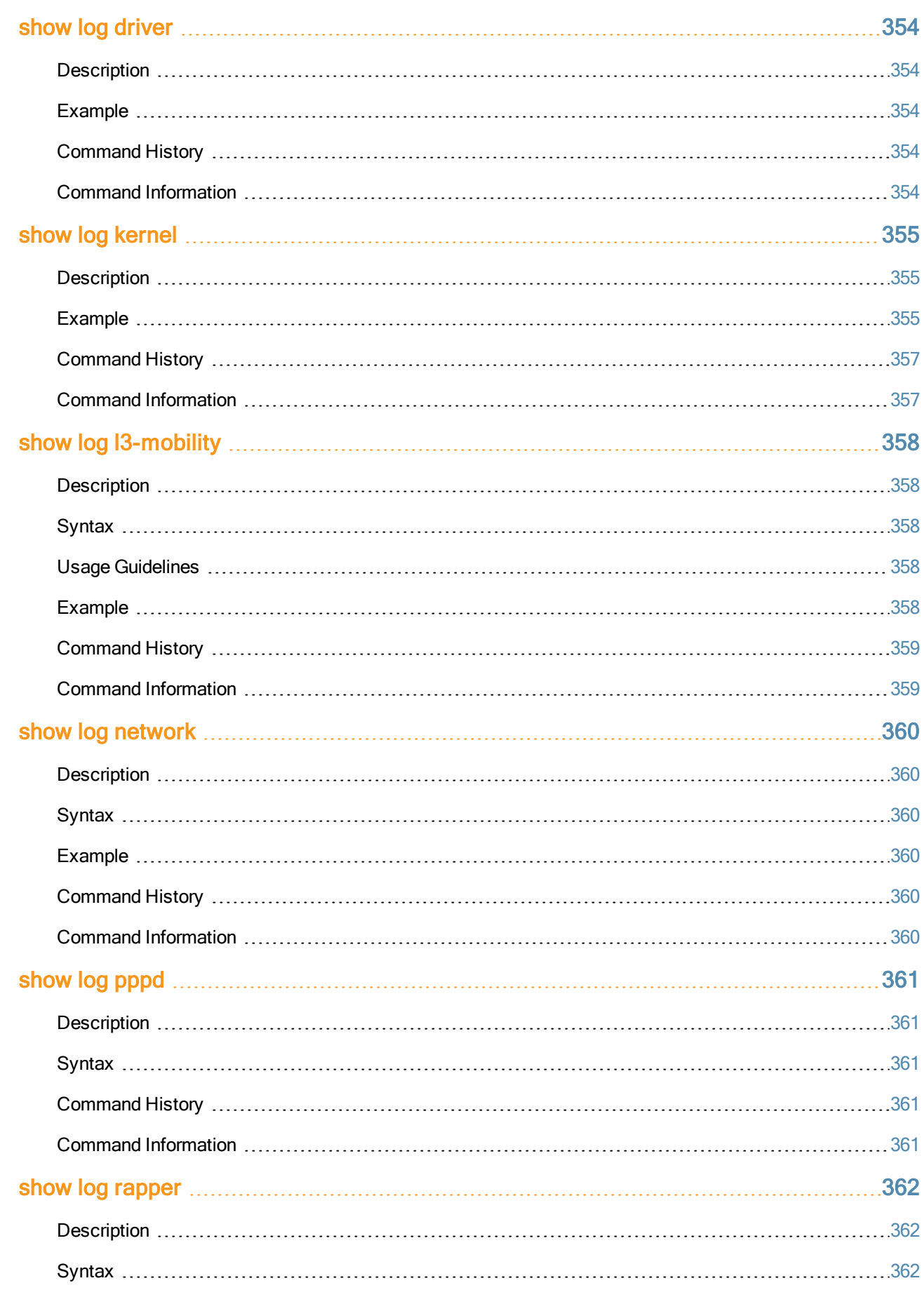

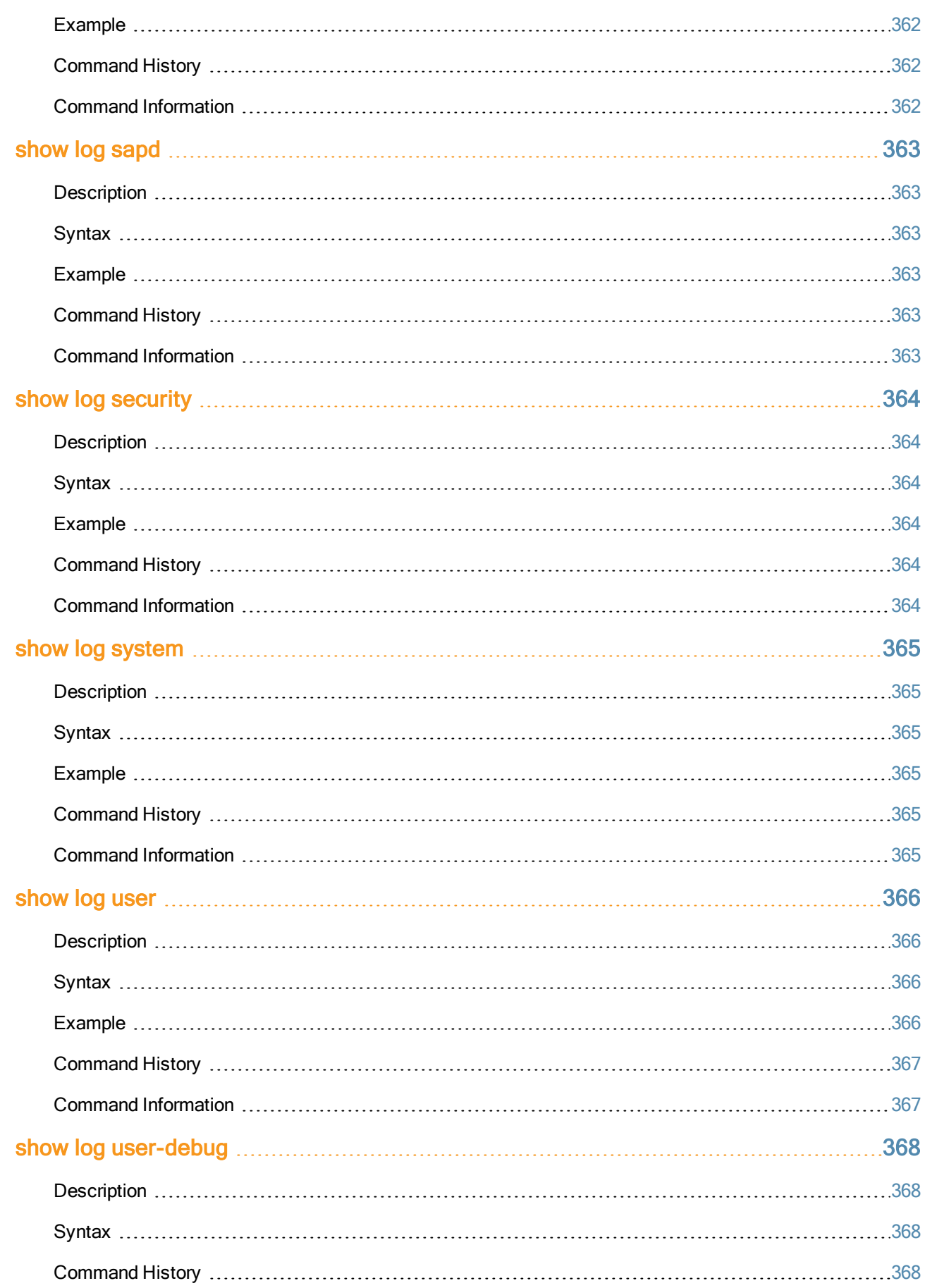

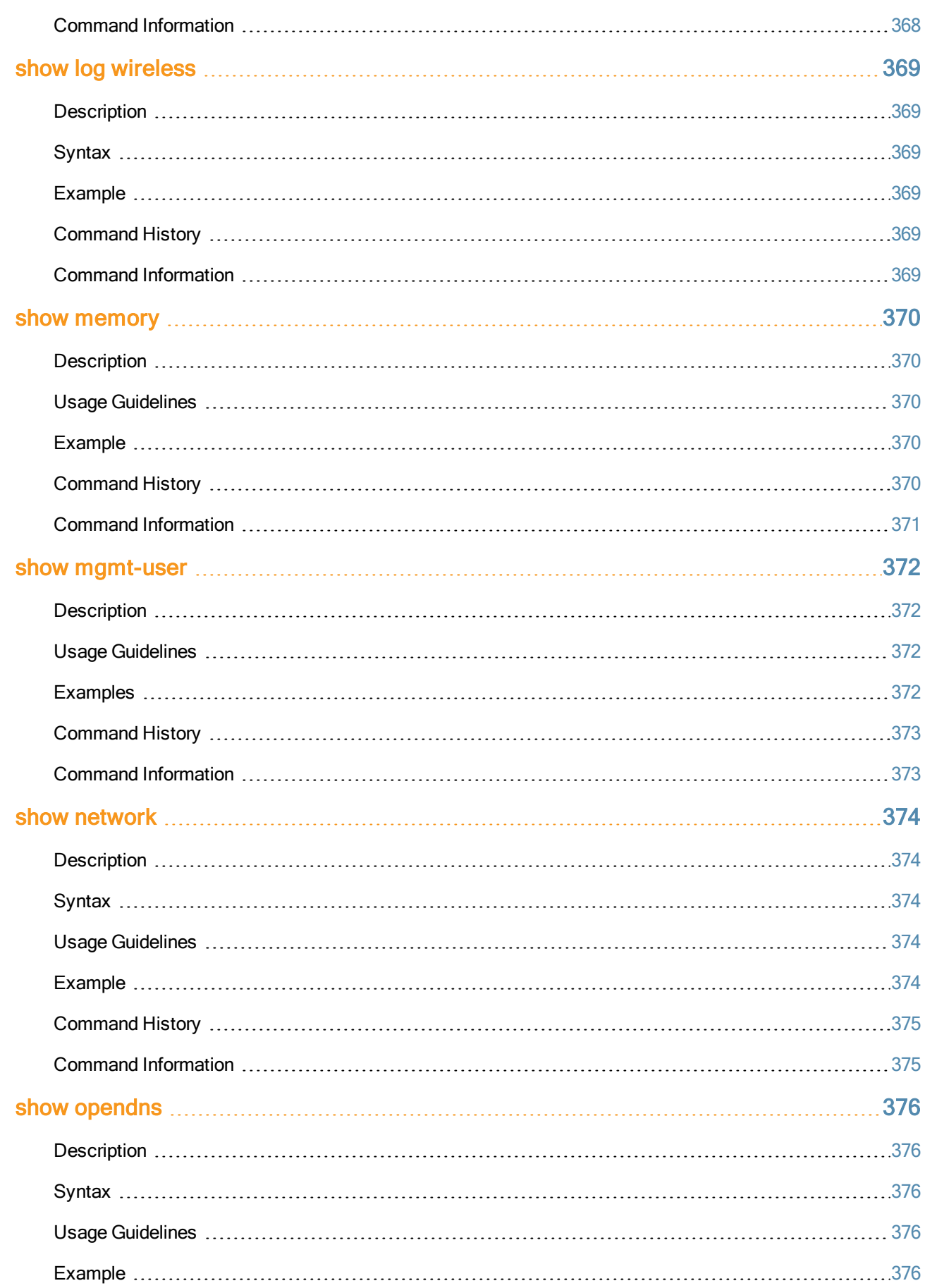

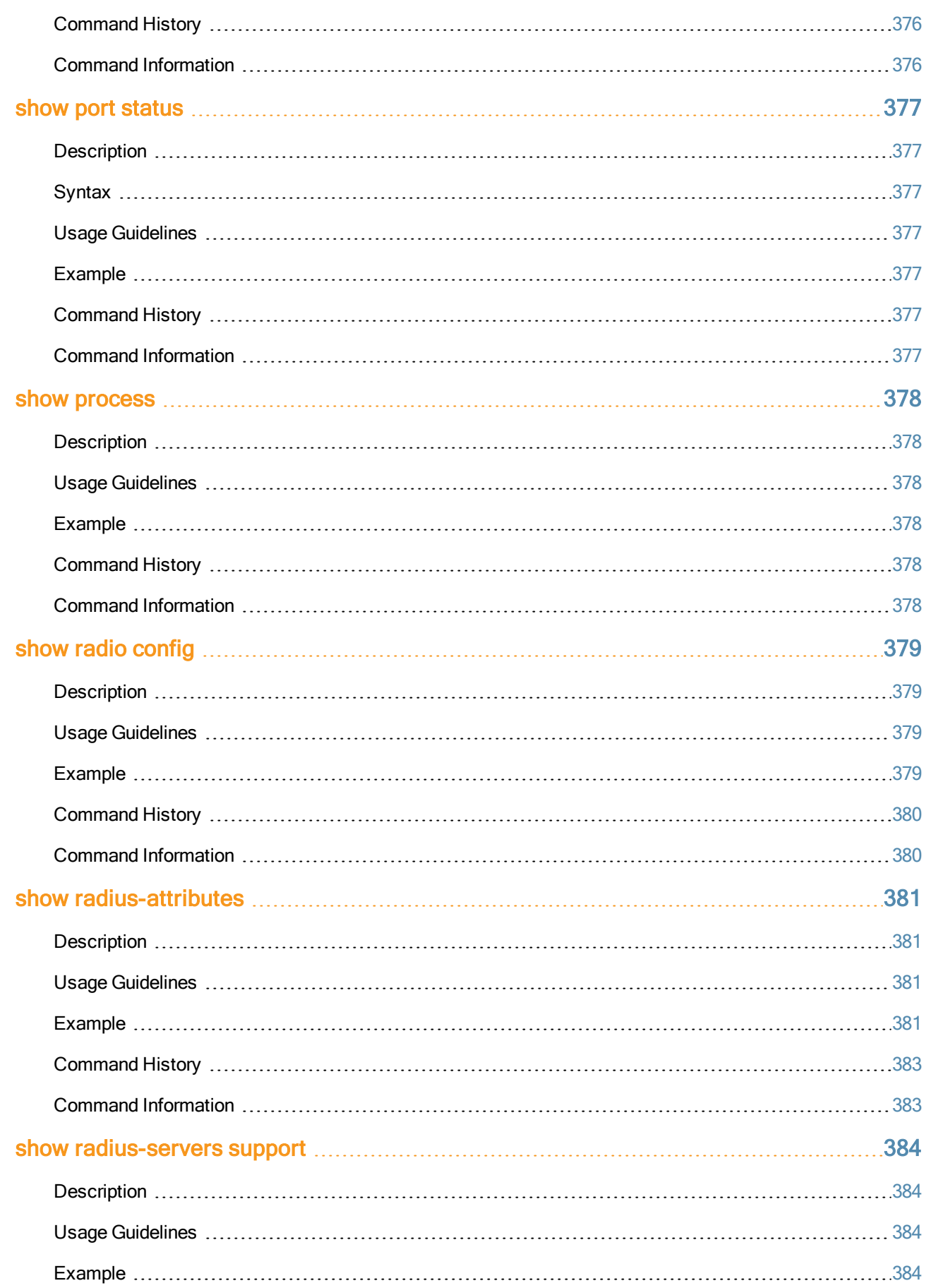

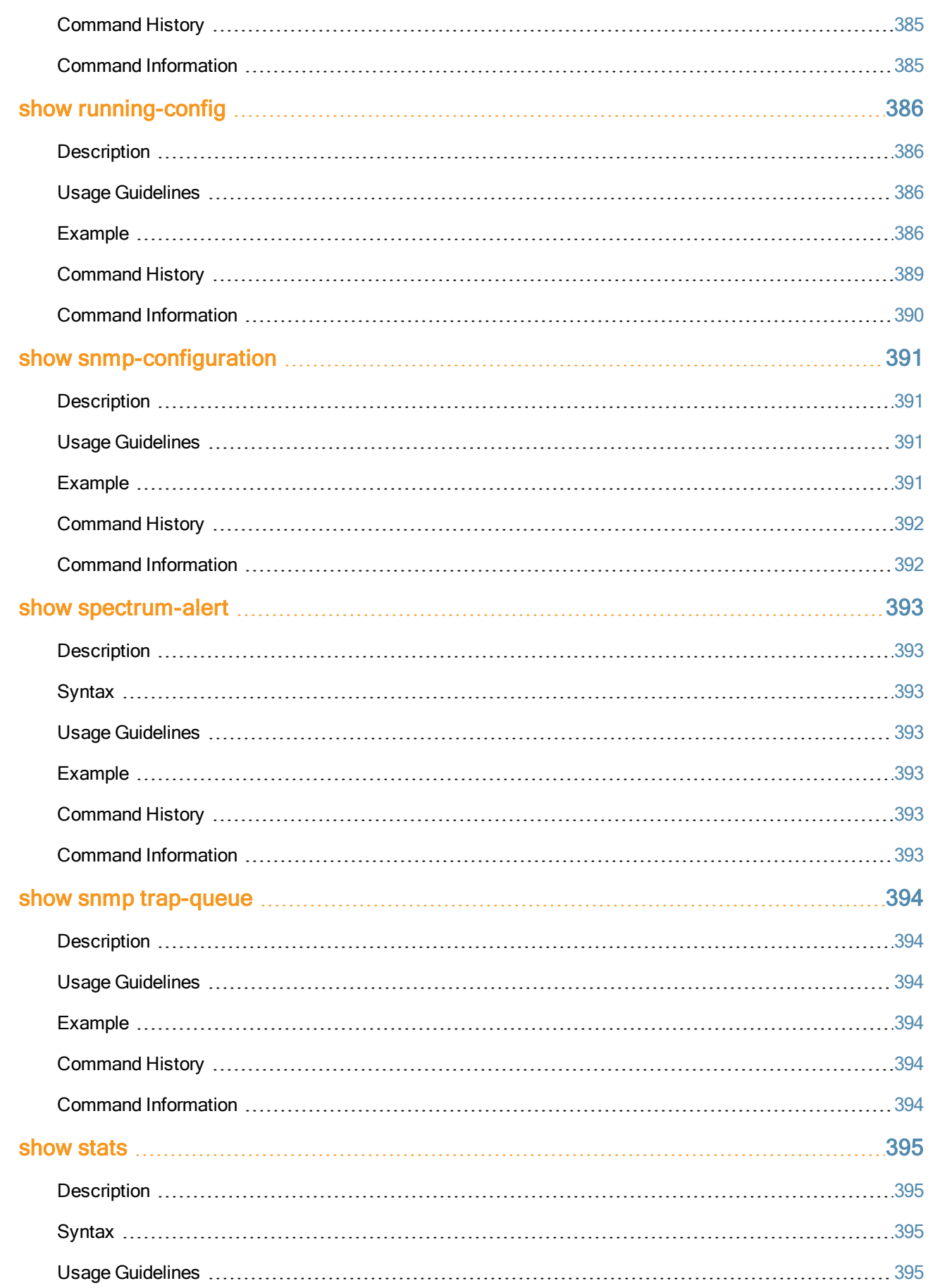

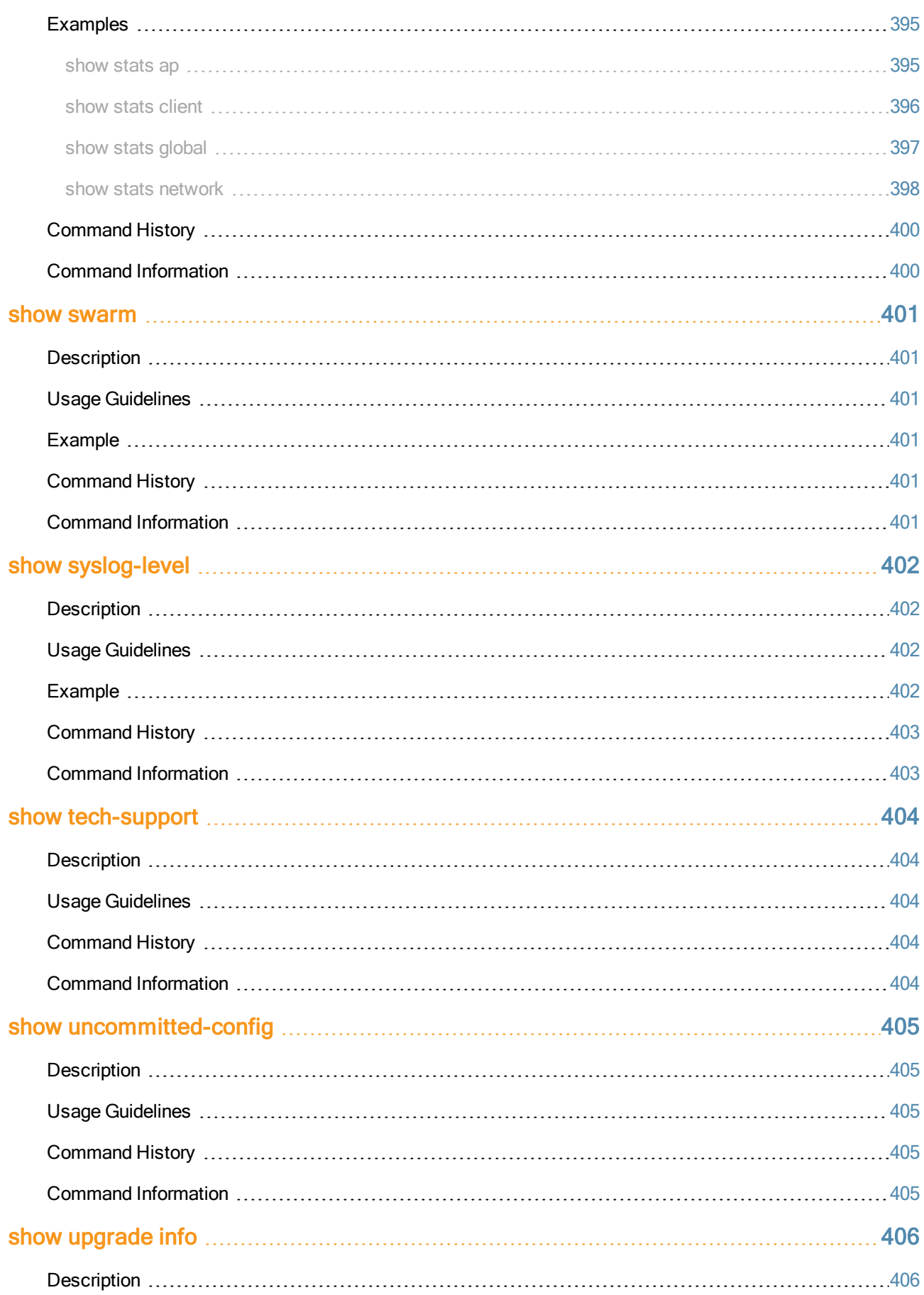

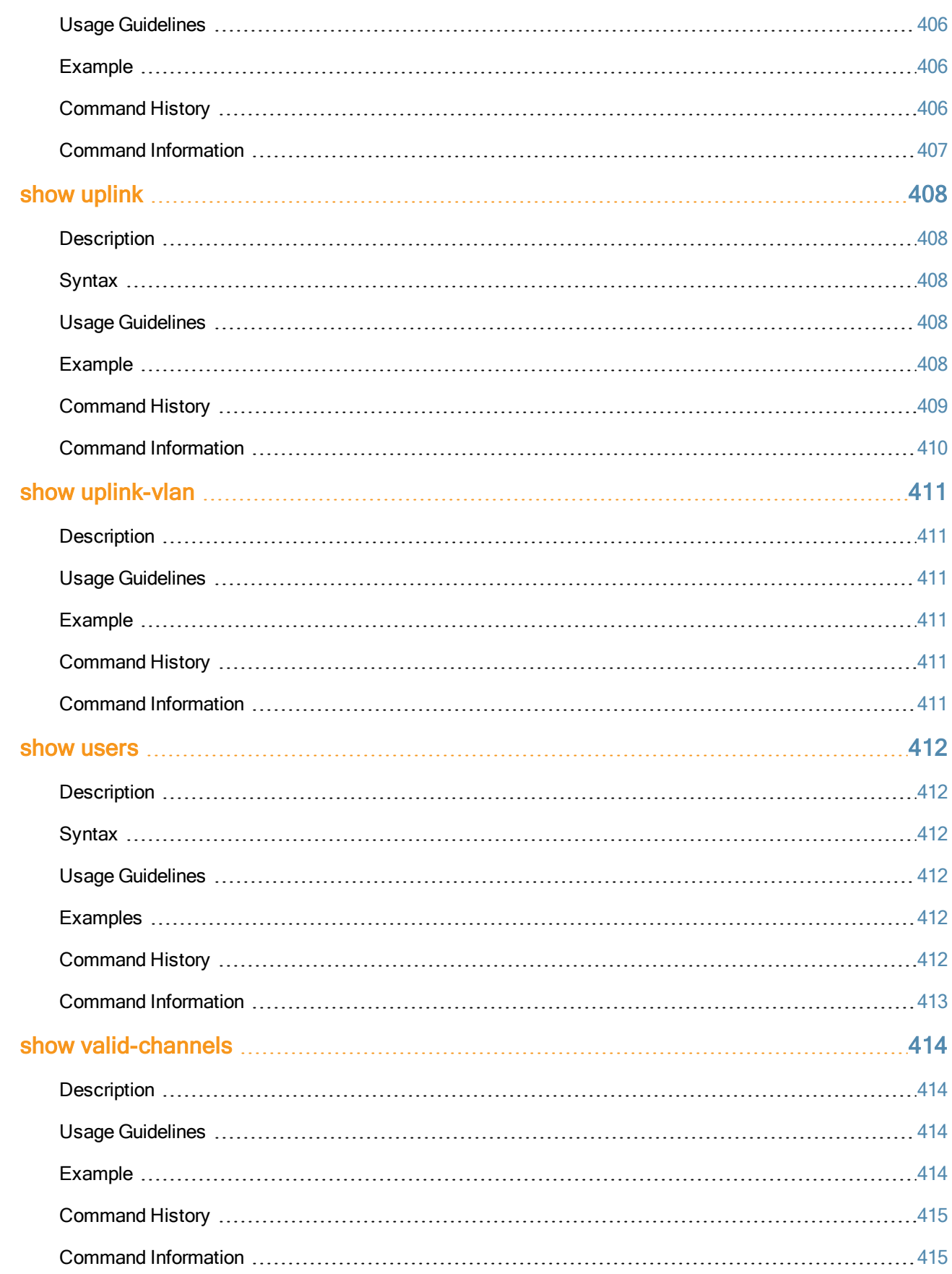

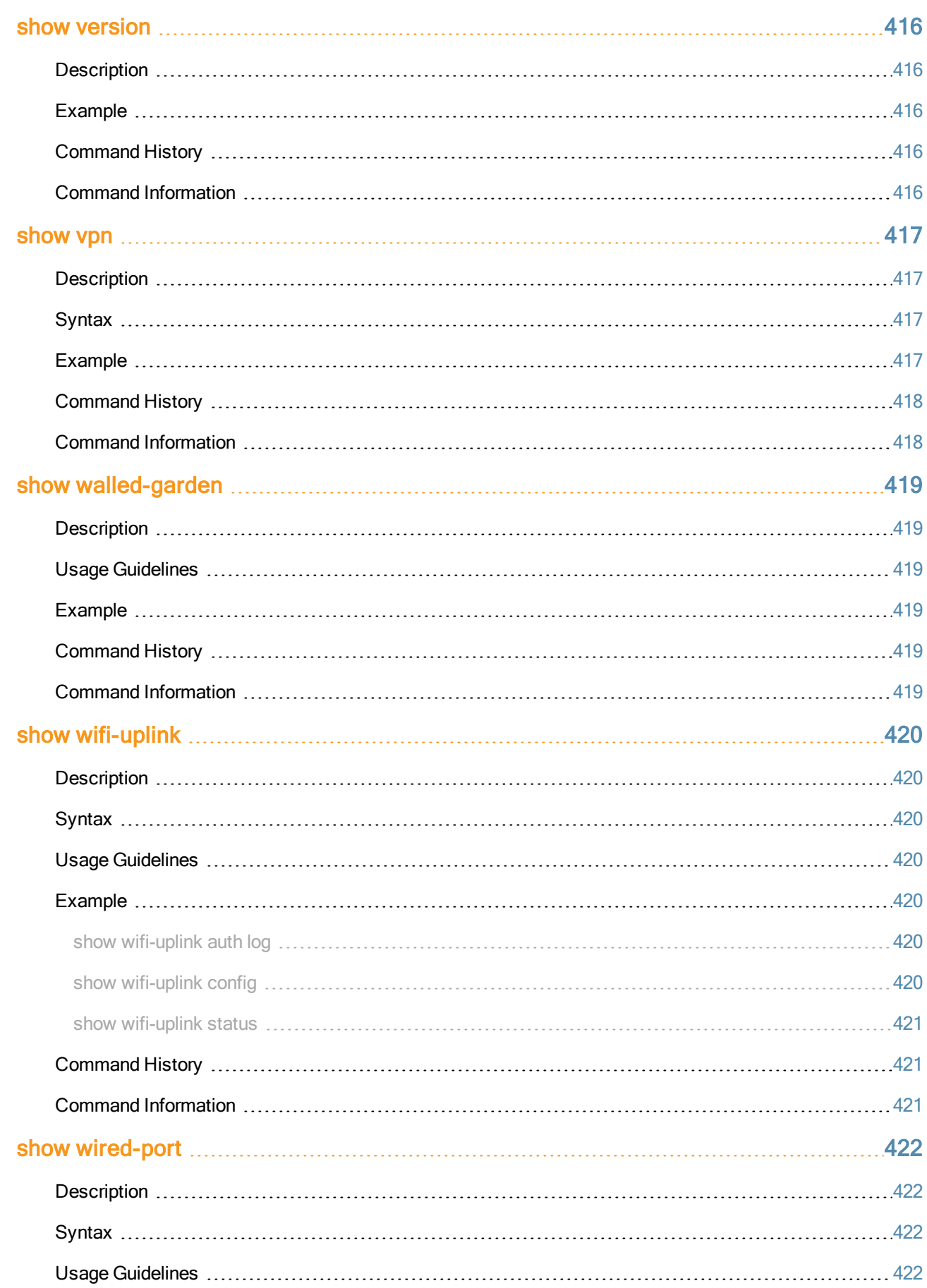

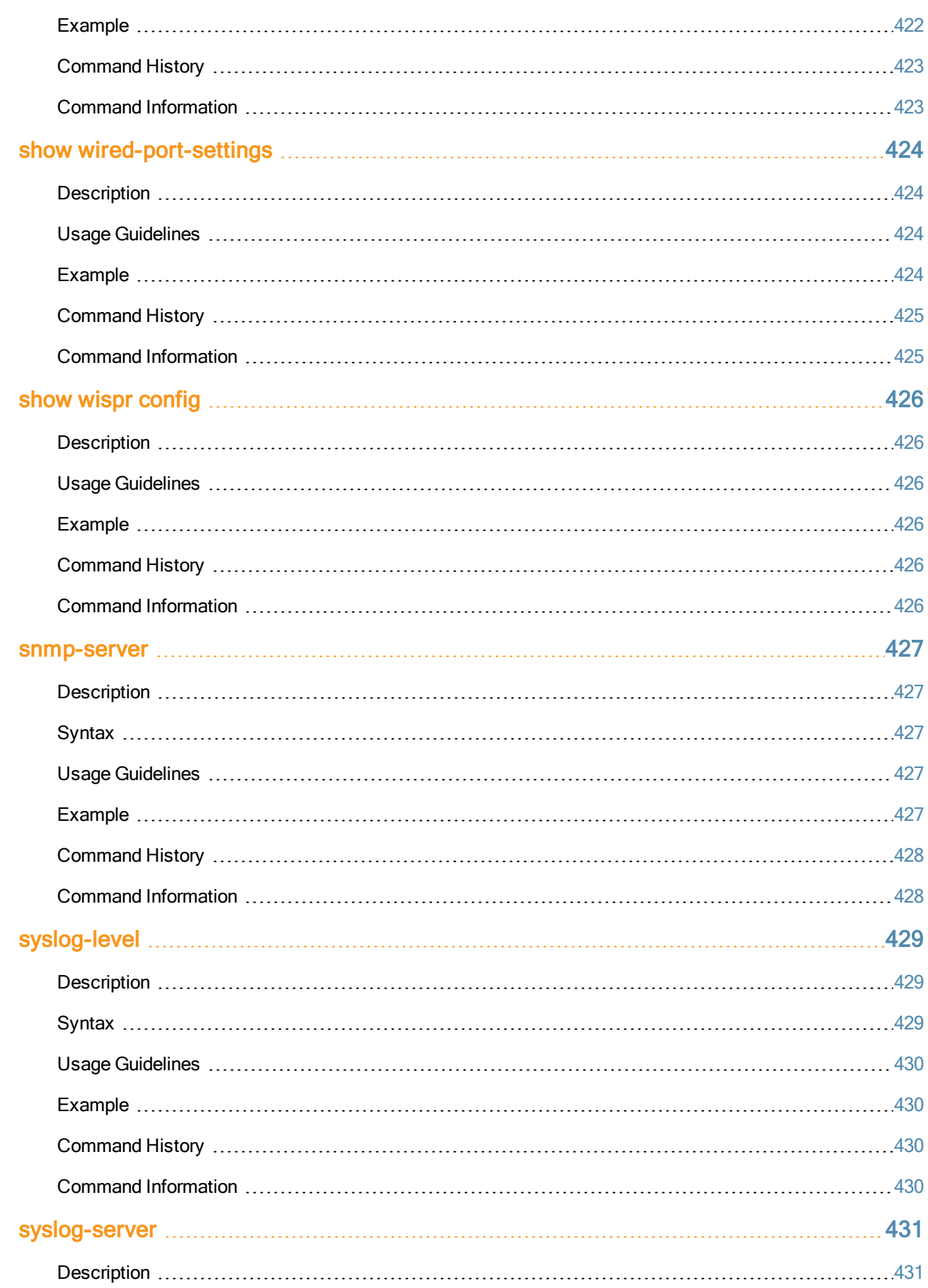

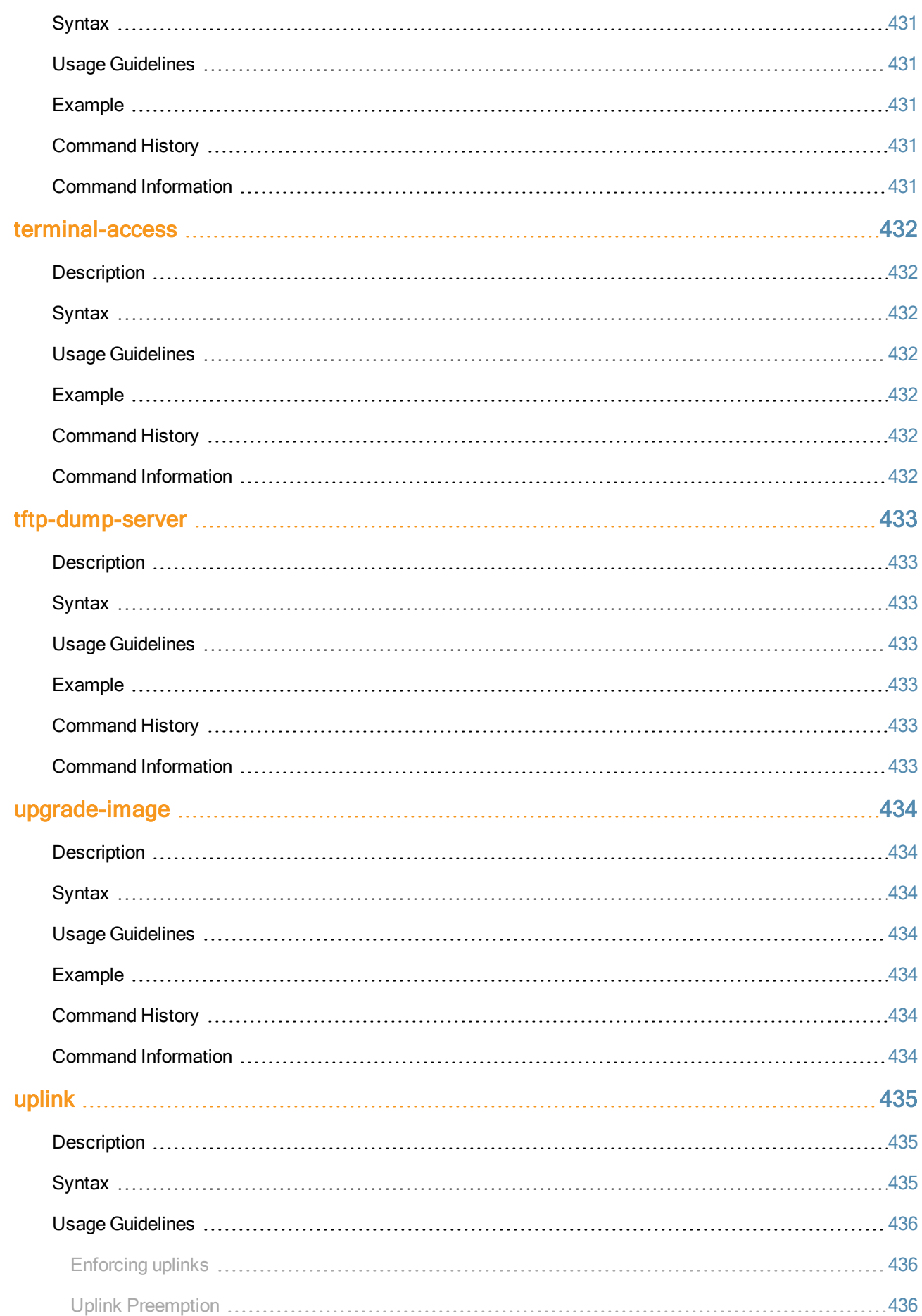

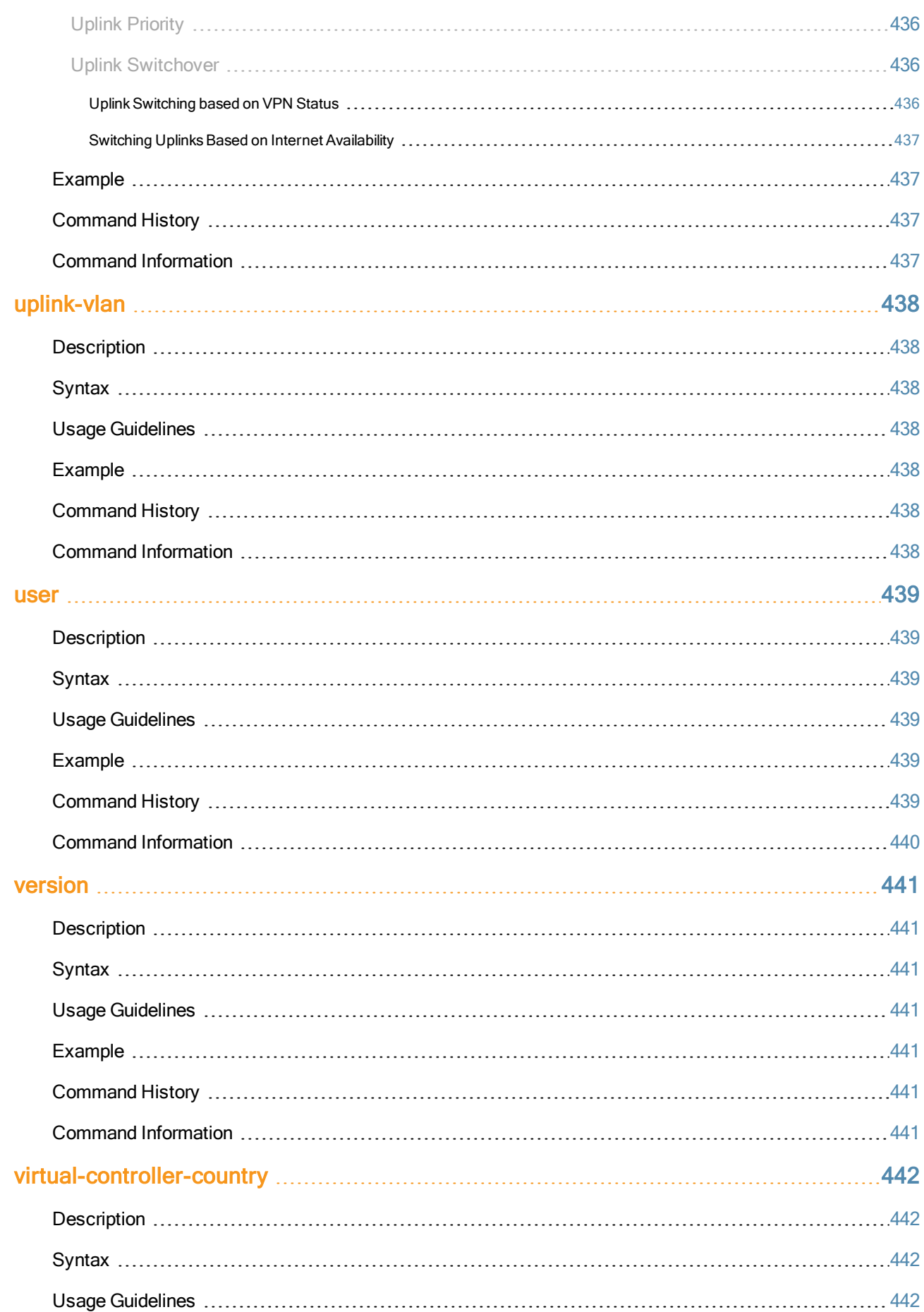

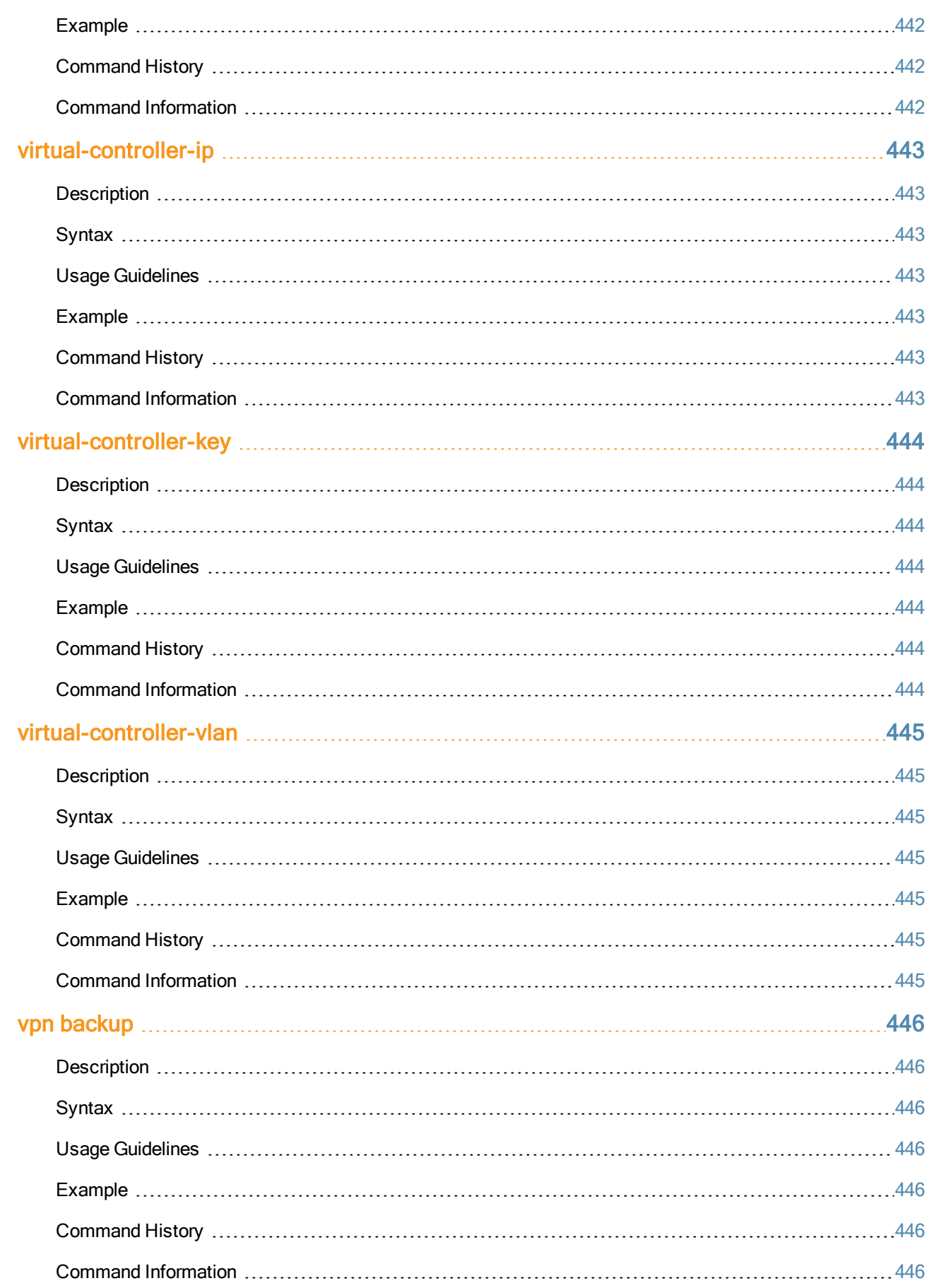

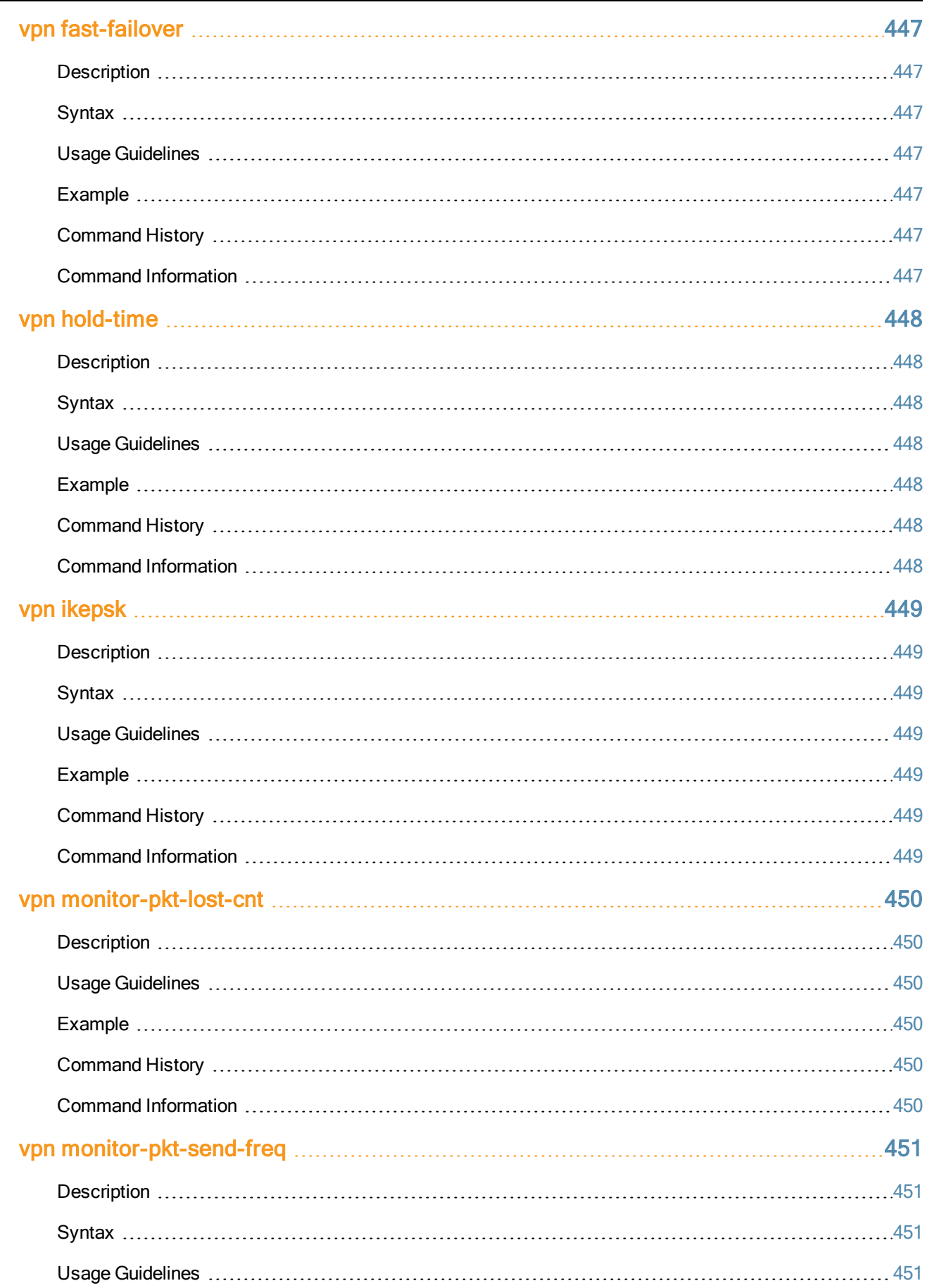

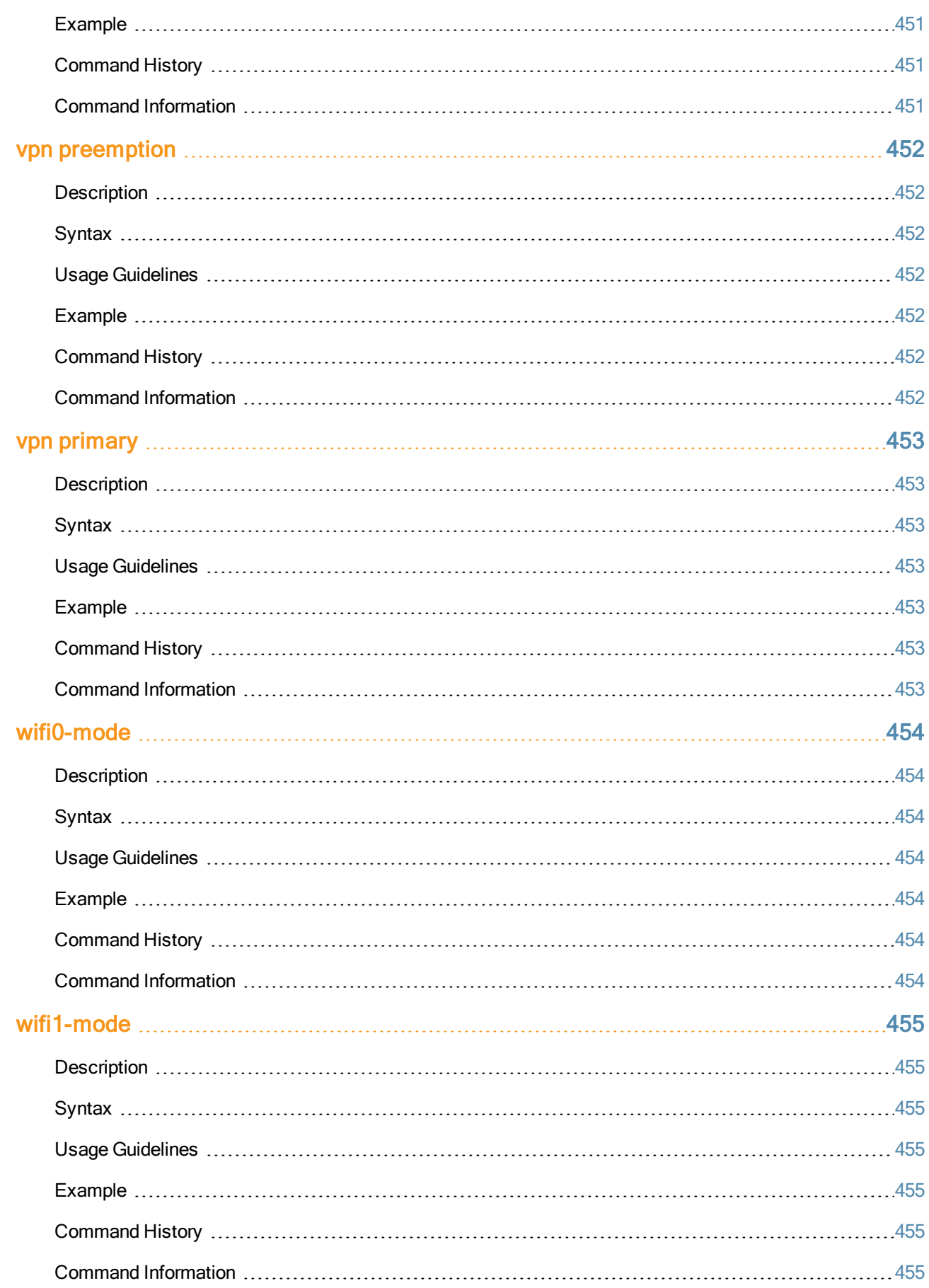

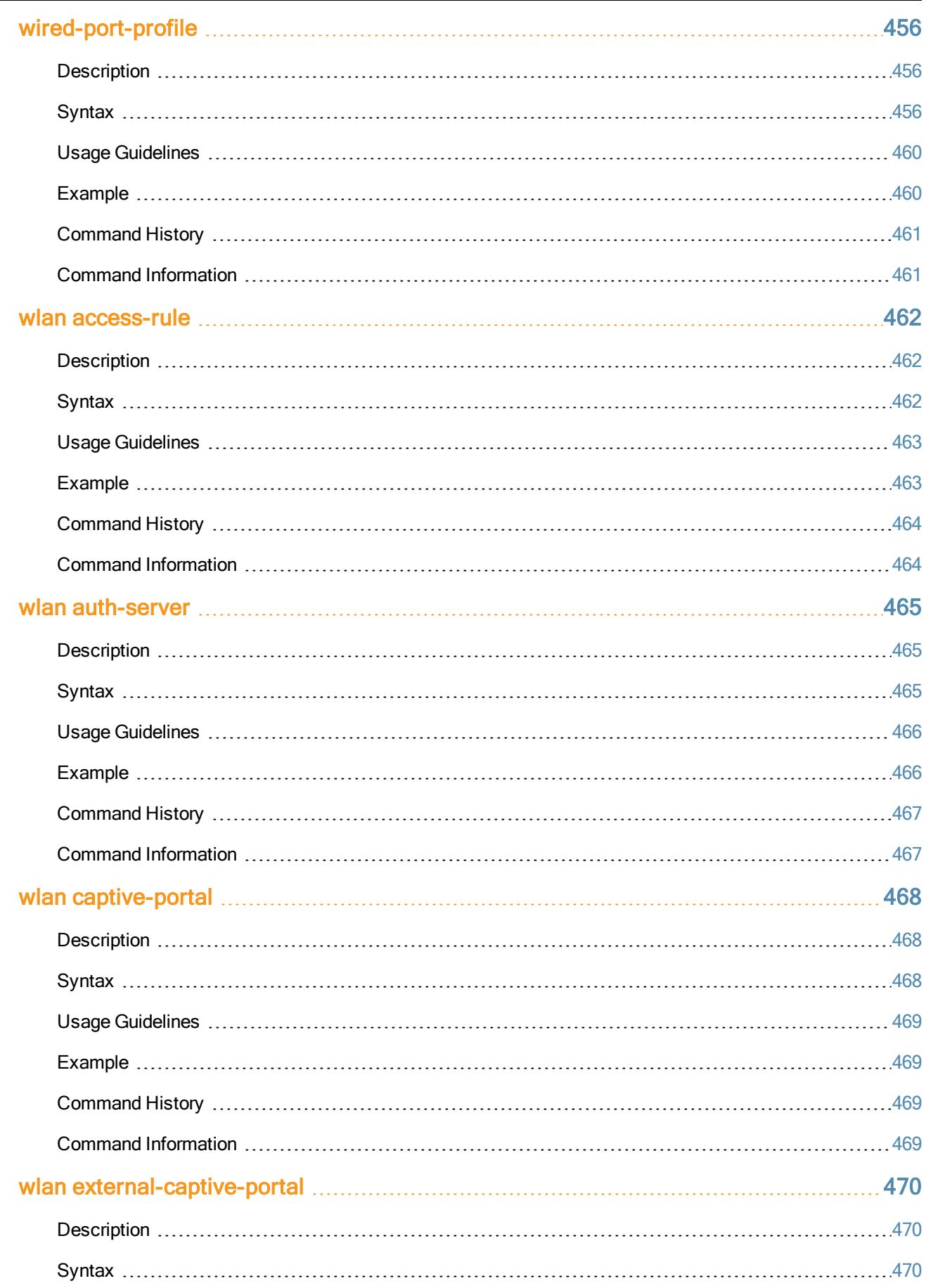

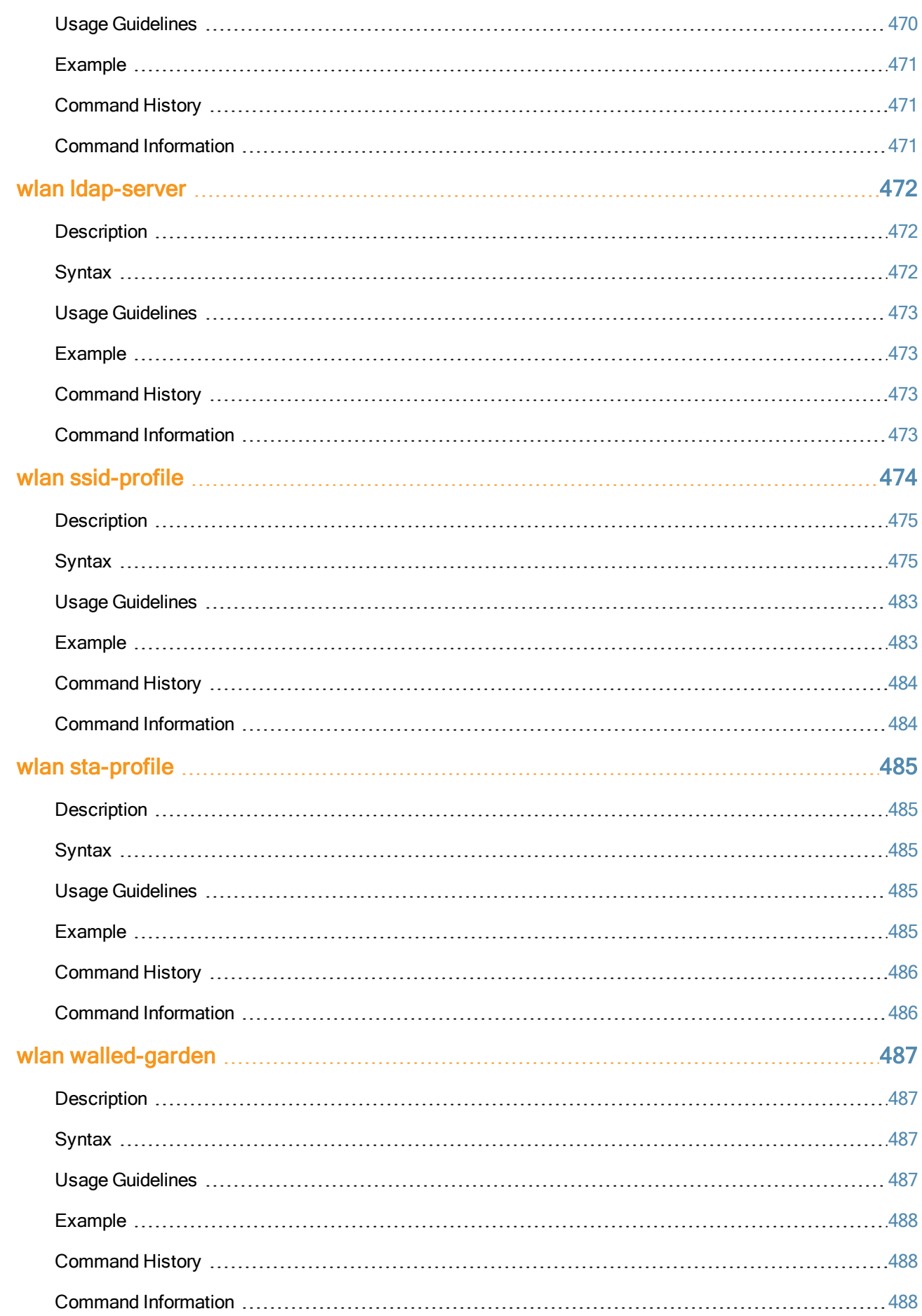

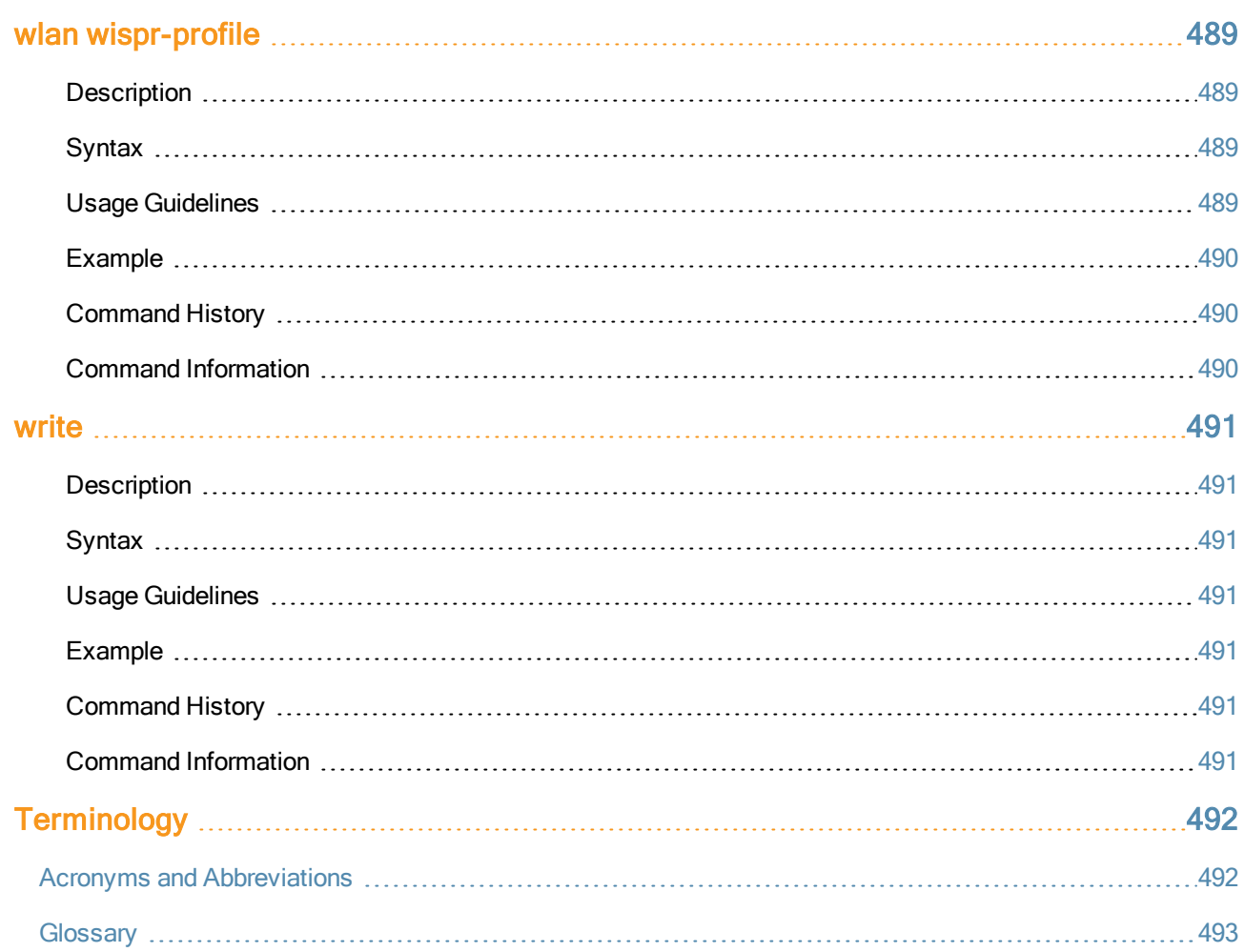

This document describes the Dell W-Instant command syntax and provides the following information for each command:

- **Command Syntax–The complete syntax of the command.**
- Description–A brief description of the command.
- Syntax-A description of the command parameters, the applicable ranges and default values, if any.
- Usage Guidelines–Information to help you use the command, including prerequisites, prohibitions, and related commands.
- Example–An example of how to use the command.
- **Command History–The version of Dell W-Instant in which the command was first introduced.**
- **Command Information–This table describes command modes and platforms for which this command is** applicable.

The commands are listed in alphabetical order.

# Intended Audience

This guide is intended for customers who configure and use Dell W-Instant.

# Related Documents

The Dell Networking W-Series Instant Access point product documentation includes the following:

- Dell Networking W-Series Instant 6.2.1.0-3.3.0.0 Quick Start Guide
- $\bullet$ Dell Networking W-Series Instant 6.2.1.0-3.3.0.0 User Guide
- **Dell Networking W-Series Instant 6.2.1.0-3.3.0.0 Command Reference Guide**
- **Dell Networking W-Series Instant 6.2.1.0-3.3.0.0 MIB Reference Guide**
- $\bullet$ Dell Networking W-Series Instant 6.2.1.0-3.3.0.0 Release Notes

# **Conventions**

The following conventions are used throughout this document to emphasize important concepts:

#### **Table 1:** Typographical Conventions

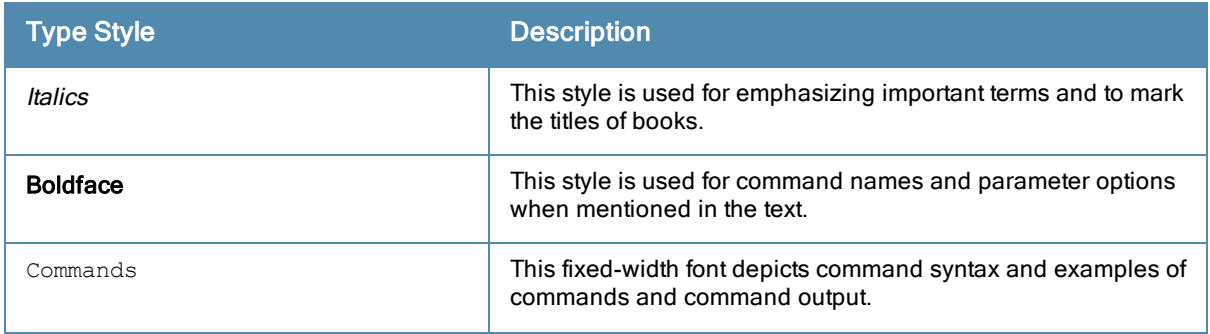

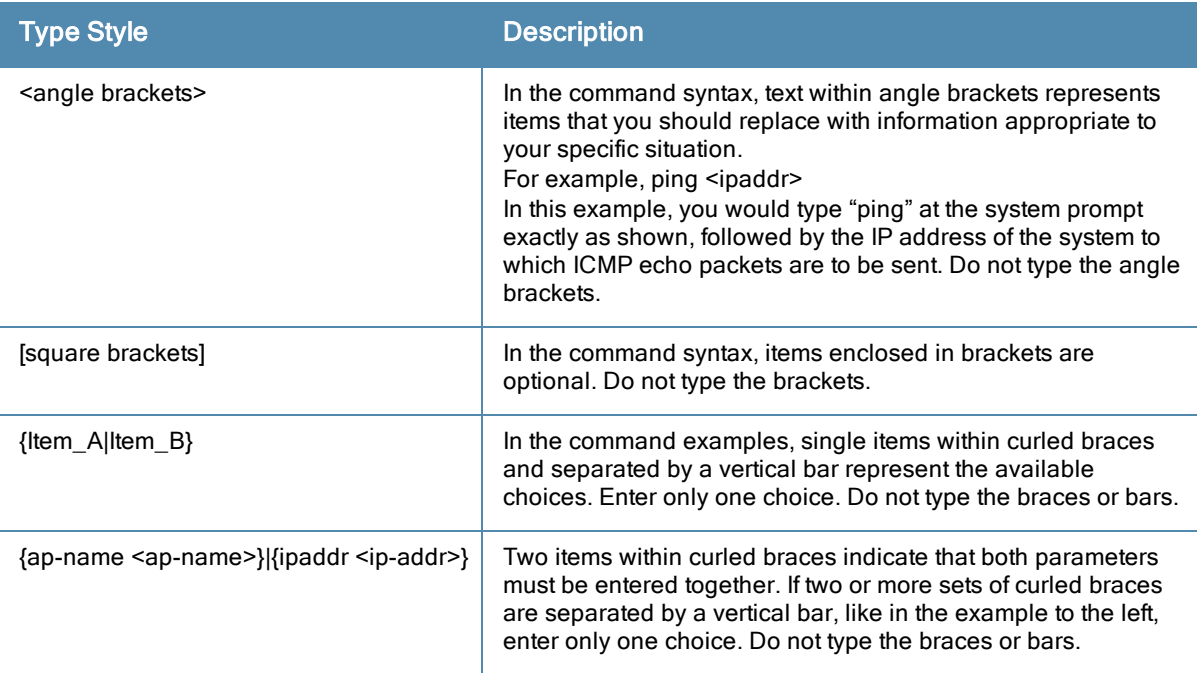

The following informational icons are used throughout this guide:

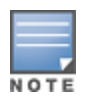

Indicates helpful suggestions, pertinent information, and important things to remember.

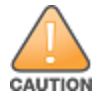

Indicates a risk of damage to your hardware or loss of data.

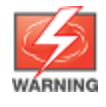

Indicates a risk of personal injury or death.

# Contacting Support

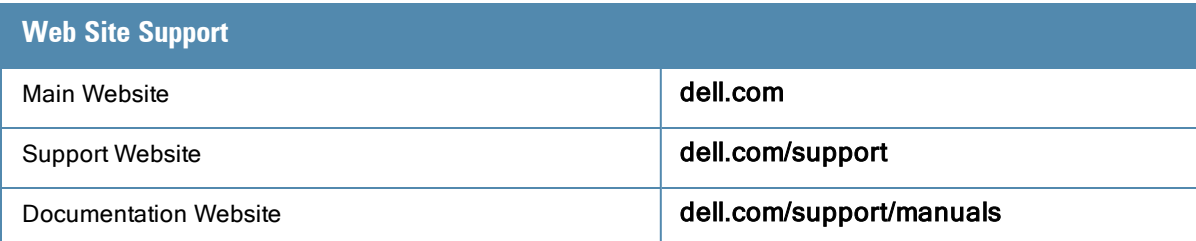

In the current release, Dell Networking W-Series Instant Access point supports the use of Command Line Interface (CLI) for scripting purposes. You can access the Dell Networking W-Series Instant CLI through a Secure Shell (SSH).

To enable the SSH access to the Dell Networking W-Series Instant CLI:

- 1. From the Dell W-Instant UI, navigate to System > Show advanced options.
- 2. Select Enabled from the Terminal access drop-down list.
- 3. Click OK.

# Connecting to a CLI Session

On connecting to a CLI session, the system displays its host name followed by the login prompt. Use the administrator credentials to start a CLI session. For example:

```
(Instant Access Point)
User: admin
Password: *****
```
If the login is successful, the privileged command mode is enabled and a command prompt is displayed. For example:

```
(Instant Access Point)#
```
The privileged mode provides access to show, clear, ping, traceroute, and commit commands. The configuration commands are available in the configuration (config) mode. To move from privileged mode to the configuration mode, enter the following command at the command prompt:

(Instant Access Point)# configure terminal

The configure terminal command allows you to enter the basic configuration mode and the command prompt is displayed as follows:

(Instant Access Point)(config)#

The Dell Networking W-Series Instant CLI allows CLI scripting in several other sub-command modes to allow the users to configure individual interfaces, SSIDs, access rules, and security settings.

You can use the question mark (?) to view the commands available in a privileged mode, configuration mode, or submode.

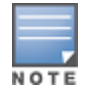

Although automatic completion is supported for some commands such as **configure terminal**, the complete exit and end commands must be entered at command prompt for successful execution.

# Applying Configuration Changes

Each command processed by the Virtual Controller is applied on all the slaves W-IAPs in a cluster. When you make configuration changes on a master W-IAP in the CLI, all associated W-IAPs in the cluster inherit these changes and subsequently update their configurations.The changes configured in a CLI session are saved in the CLI context.

The CLI does not support the configuration data exceeding the 4K buffer size in a CLI session: therefore, Dell recommends that you configure fewer changes at a time and apply the changes at regular intervals.

To apply changes at regular intervals, use the following command in the privileged mode:

(Instant Access Point)# commit apply

To view the changes that are yet to be applied, use the following command in the privileged mode:

(Instant Access Point)# show uncommitted-config

To revert to the earlier configuration, use the following command in the privileged mode.

(Instant Access Point)# commit revert

#### Example:

```
(Instant Access Point)(config)# rf dot11a-radio-profile
(Instant Access Point)(RF dot11a Radio Profile)# beacon-interval 200
(Instant Access Point)(RF dot11a Radio Profile)# no legacy-mode
(Instant Access Point)(RF dot11a Radio Profile)# dot11h
(Instant Access Point)(RF dot11a Radio Profile)# interference-immunity 3
(Instant Access Point)(RF dot11a Radio Profile)# csa-count 2
(Instant Access Point)(RF dot11a Radio Profile)# spectrum-monitor
(Instant Access Point)(RF dot11a Radio Profile)# end
(Instant Access Point)# show uncommitted-config
  rf dot11a-radio-profile
  no legacy-mode
  beacon-interval 200
  no dot11h
  interference-immunity 3
  csa-count 1
  no spectrum-monitor
Instant Access Point# commit apply
```
#### Configuration Sub-modes

Some commands in configuration mode allow you to enter into a sub-mode to configure the commands specific to that mode. When you are in a configuration sub-mode, the command prompt changes to indicate the current submode.

You can exit a sub-command mode and return to the basic configuration mode or the privileged Exec (enable) mode at any time by executing the exit or end command.

#### Deleting Configuration Settings

Use the no command to delete or negate previously-entered configurations or parameters.

• To view a list of no commands, type no at the prompt in the relevant mode or sub-mode followed by the question mark. For example:

(Instant Access Point)(config) # no?

 $\bullet$  To delete a configuration, use the no form of a configuration command. For example, the following command removes a configured user role:

(Instant Access Point)(config) # no user <username>

 $\bullet$  To negate a specific configured parameter, use the no parameter within the command. For example, the following command deletes the PPPoE user configuration settings:

```
(Instant Access Point)(config) # pppoe-uplink-profile
(Instant Access Point)(pppoe_uplink_profile)# no pppoe-username
```
#### Using Sequence Sensitive Commands

The Dell Networking W-Series Instant CLI does not support positioning or precedence of sequence-sensitive commands. Therefore, Dell recommends that you remove the existing configuration before adding or modifying the configuration details for sequence-sensitive commands. You can either delete an existing profile or remove a specific configuration by using the no... commands.

The following table lists the sequence-sensitive commands and the corresponding no command to remove the configuration.

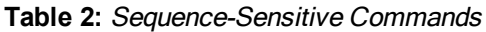

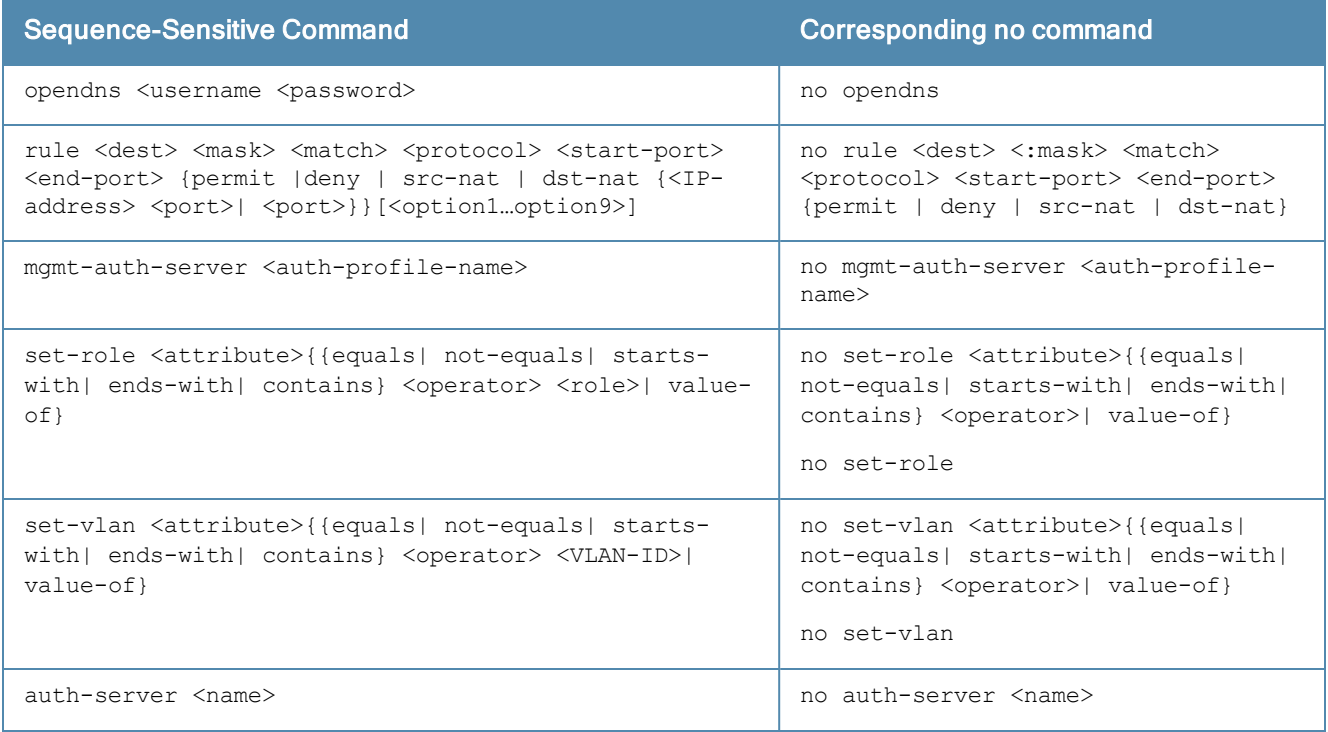

# Saving Configuration Changes

The *running-config* holds the current W-IAP configuration, including all pending changes which are yet to be saved. To view the running-config of a W-IAP, use the following command:

```
(Instant Access Point) # show running-config
```
When you make configuration changes through the CLI, the changes affect the current running configuration only. To save your configuration changes, use the following command in the privileged Exec mode:

(Instant Access Point)# write memory

### Commands that Reset the W-IAP

If you use the CLI to modify a currently provisioned radio profile, the changes take place immediately. A reboot of the W-IAP is not required to apply the configuration changes. Certain commands, however, automatically force W-IAP to reboot. Verify the current network loads and conditions before executing the commands that enforce a reboot of the W-IAP, as they may cause a momentary disruption in service as the unit resets.

The reload command resets a W-IAP.

# Command Line Editing

The system records your most recently entered commands. You can review the history of your actions, or reissue a recent command easily, without having to retype it.

To view items in the command history, use the up arrow key to move back through the list and the *down* arrow key to move forward. To reissue a specific command, press **Enter** when the command appears in the command history. You can also use the command line editing feature to make changes to the command prior to entering it. The

command line editing feature allows you to make corrections or changes to a command without retyping. The following table lists the editing controls. To use key shortcuts, press and hold the Ctrl button while you press a letter key.

#### **Table 3:** Line Editing Keys

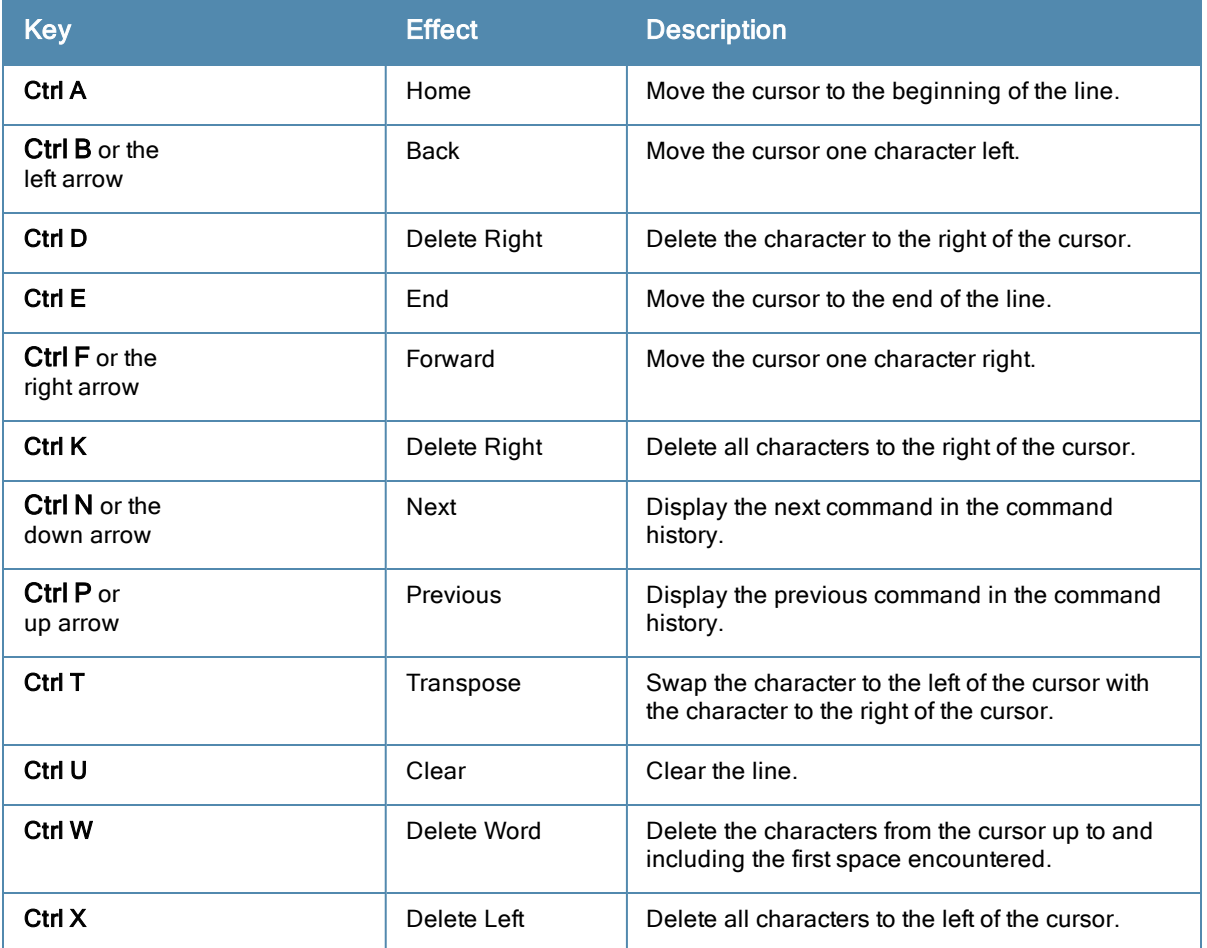

# Specifying Addresses and Identifiers in Commands

This section describes addresses and other identifiers that you can reference in CLI commands.

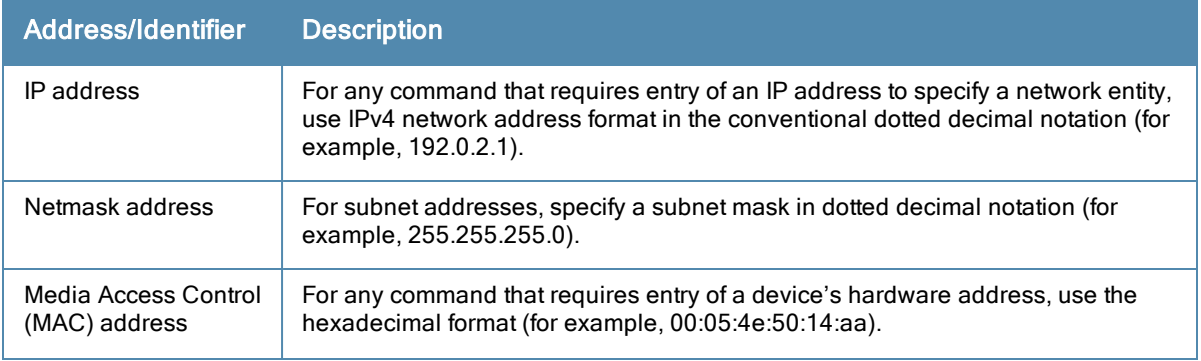

#### **Table 4:** Addresses and Identifiers

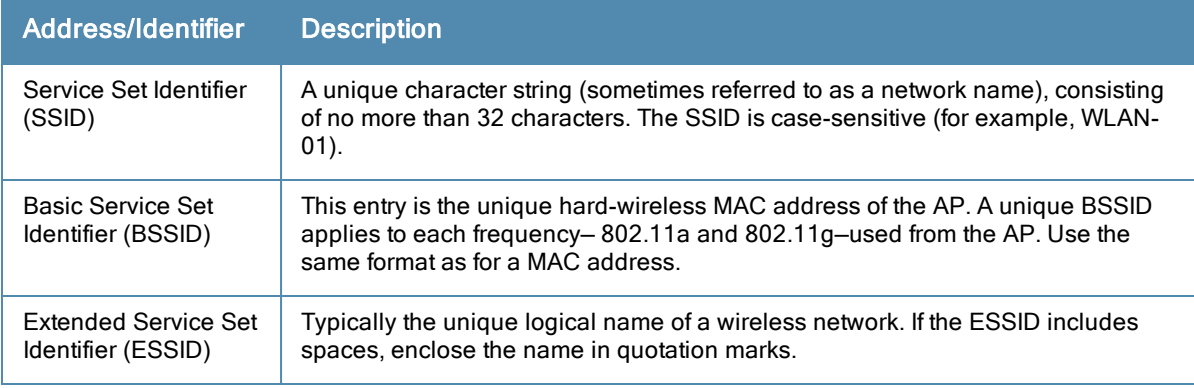

# aaa test-server

aaa test-server <servername> <username>

# **Description**

This command tests a configured authentication server.

# **Syntax**

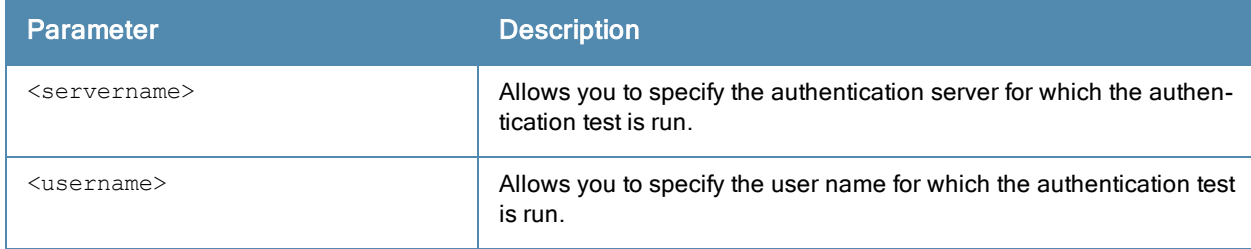

# Usage Guidelines

Use this command to view the CPU load for application and system processes.This command allows you to verify a configured RADIUS authentication server or the internal database. You can use this command to check for an "out of service" RADIUS server.

# Example

The following example shows the output of the aaa test-server command:

```
Authentication is successful
```
# Command History

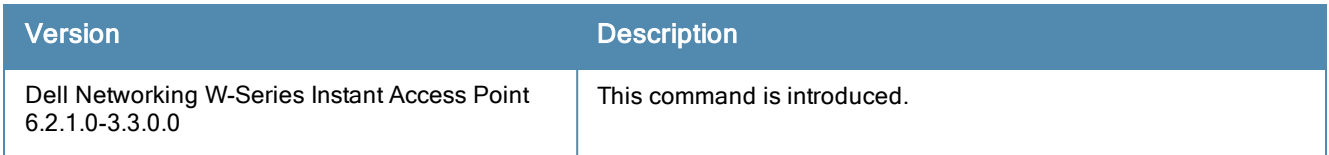

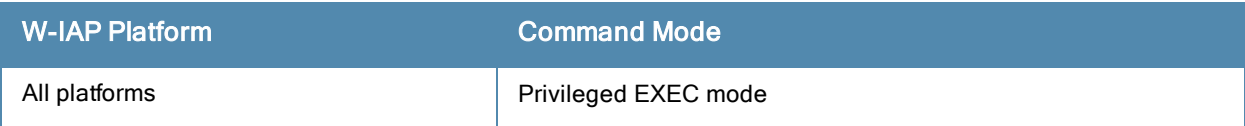

# a-channel

a-channel <channel> <tx-power>

# **Description**

This command configures 5 GHz radio channels for a specific W-IAP.

# **Syntax**

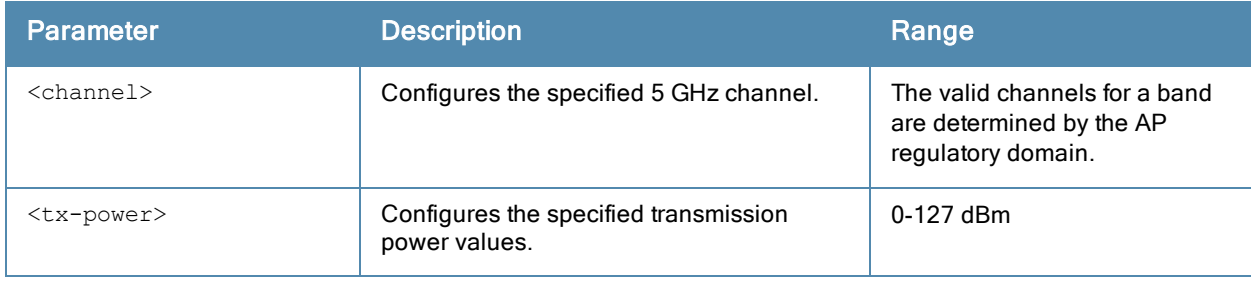

# Usage Guidelines

Use this command to configure radio channels for the 5 GHz band for a specific W-IAP.

### Example

The following example configures the 5 GHz radio channel:

```
(Instant Access Point)# a-channel 44 18
```
# Command History

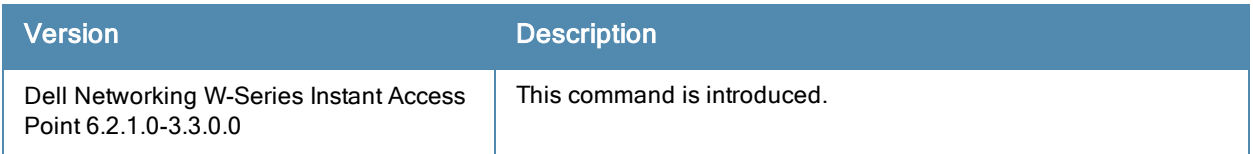

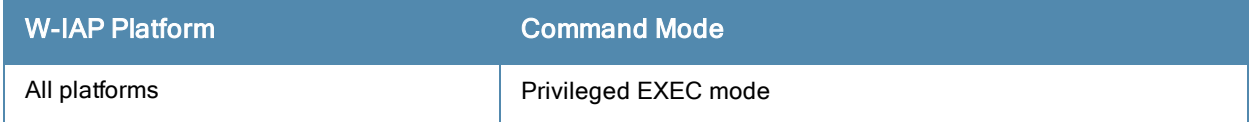

# a-external-antenna

a-external-antenna <gain>

### **Description**

This command configures external antenna connectors for a W-IAP.

# **Syntax**

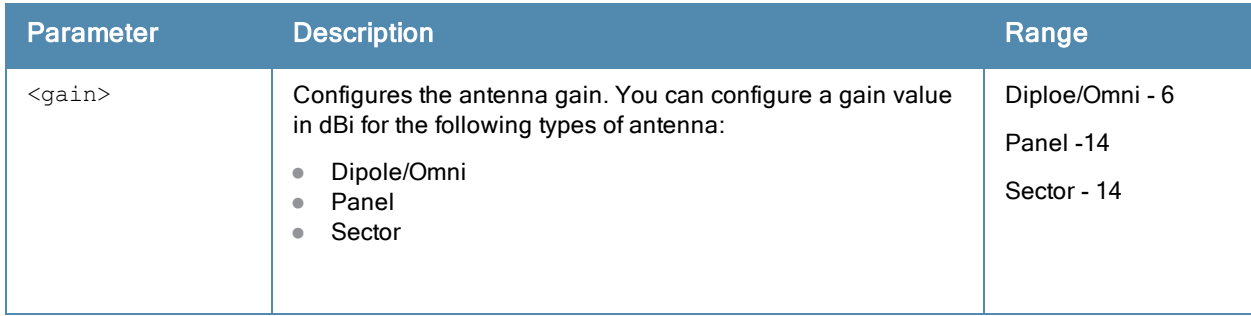

# Usage Guidelines

If your W-IAP has external antenna connectors, you need to configure the transmit power of the system. The configuration must ensure that the system's Equivalent Isotropically Radiated Power (EIRP) is in compliance with the limit specified by the regulatory authority of the country in which the W-IAP is deployed. You can also measure or calculate additional attenuation between the device and antenna before configuring the antenna gain. To know if your AP device supports external antenna connectors, see the Install Guide that is shipped along with the AP device.

#### EIRP and Antenna Gain

The following formula can be used to calculate the EIRP limit related RF power based on selected antennas (antenna gain) and feeder (Coaxial Cable loss):

#### EIRP = Tx RF Power (dBm)+GA (dB) - FL (dB)

The following table describes this formula:

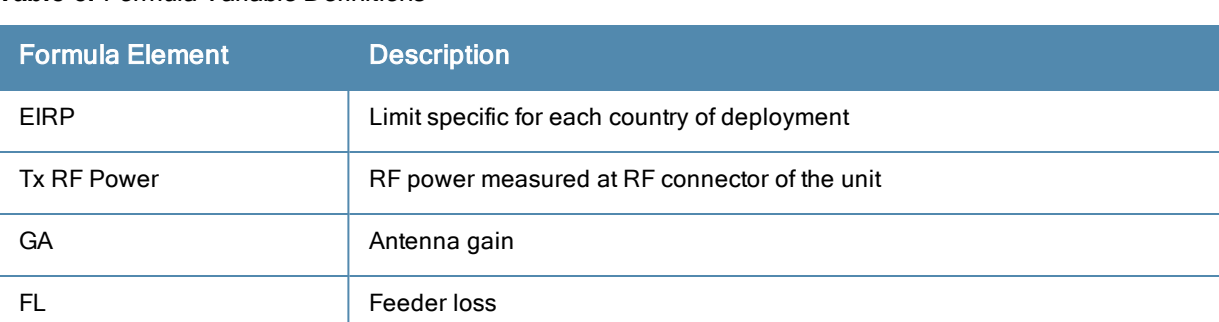

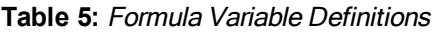

For information on antenna gain recommended by the manufacturer, see dell.com/support.

### Example

The following example configures external antenna connectors for the W-IAP with the 5 GHz radio band.

(Instant Access Point)# a-external-antenna 14

# Command History

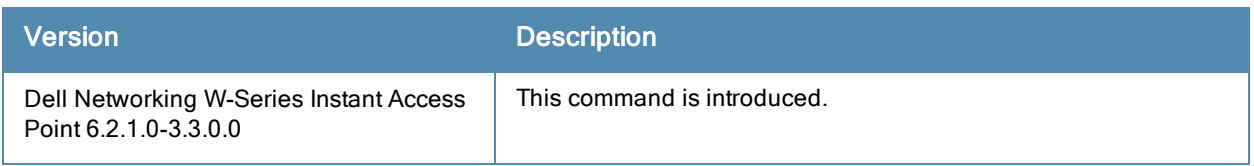

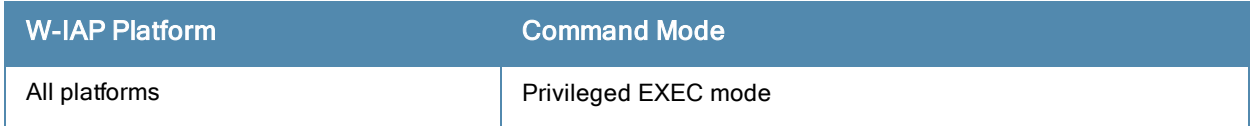

# aeroscout-rtls

```
aeroscout-rtls <IP-address> <Port> [include-unassoc-sta]
no...
```
# **Description**

This command configures the Aeroscout Real-Time Asset Location Server (RTLS) settings for Dell Networking W-Series Instant and sends the Radio-frequency identification (RFID) tag information to an Aeroscout RTLS server.

### **Syntax**

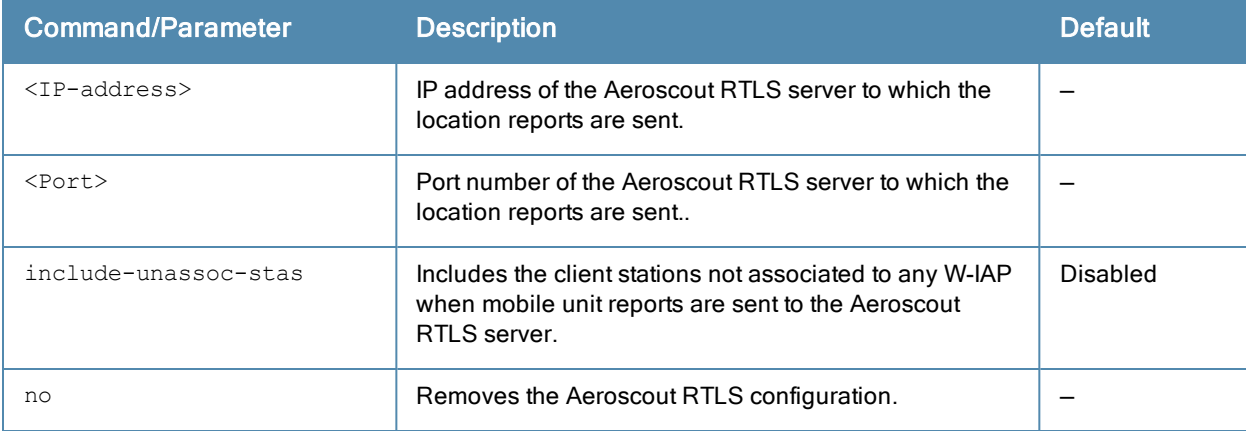

# Usage Guidelines

This command allows you to integrate Aeroscout RTLS server with Dell Networking W-Series Instant by specifying the IP address and port number of the Aeroscout RTLS server. When enabled, the RFID tag information for the stations associated with a W-IAP are sent to the AeroScout RTLS. You can also send the RFID tag information for the stations that are not associated with any W-IAP.

# Example

The following example configures the Aeroscout RTLS server:

```
(Instant Access Point)(config)# aeroscout-rtls 192.0.2.2 3030 include-unassoc-sta
(Instant Access Point)(config)# end
(Instant Access Point)# commit apply
```
# Command History

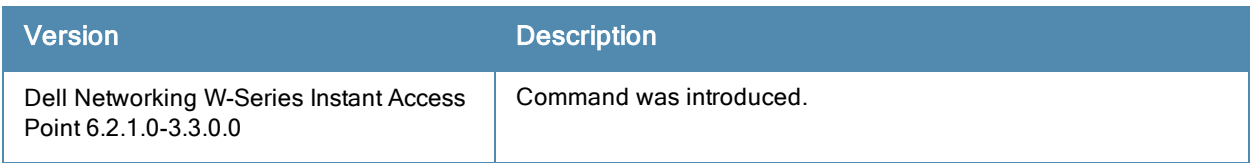

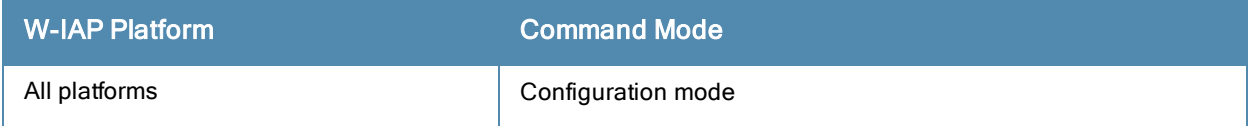

# airgroup

```
airgroup
  cppm enforce-registration
```

```
cppm-query-interval <interval>
cppm-server <server-name>
cppm-server-dead-time <interval>
disable
enable
enable-guest-multicast
multi-swarm
no…
```
# **Description**

This command configures the AirGroup settings for Dell Networking W-Series Instant.

# **Syntax**

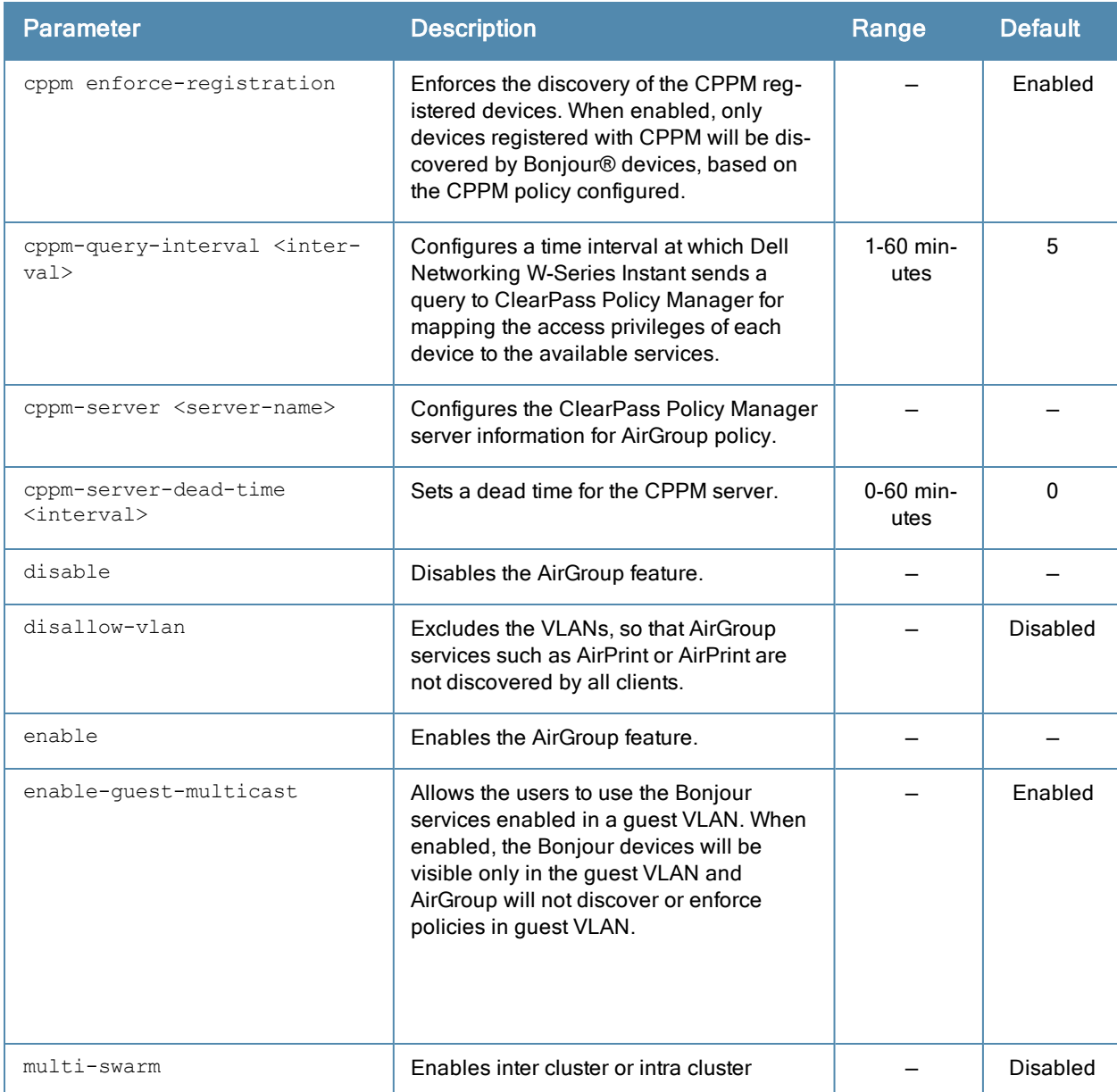

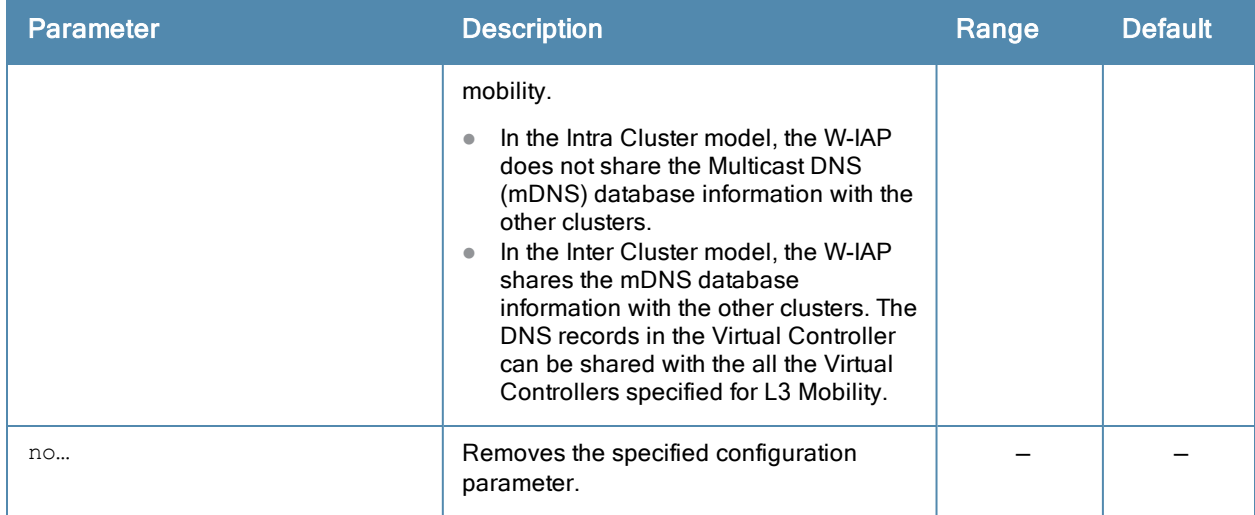

### Usage Guidelines

Use this command to configure the AirGroup, the availability of the AirGroup services, and Dell Networking W-ClearPass Policy Manager (CPPM) servers.

### Example

The following example configures an AirGroup profile:

```
(Instant Access Point)(config)# airgroup
(Instant Access Point)(airgroup)# cppm enforce-registration
(Instant Access Point)(airgroup)# cppm-server Test
(Instant Access Point)(airgroup)# cppm-server-dead-time 30
(Instant Access Point)(airgroup)# cppm-query-interval 10
(Instant Access Point)(airgroup)# disallow-vlan 200
(Instant Access Point)(airgroup)# enable-guest-multicast
(Instant Access Point)(airgroup)# multi-swarm
(Instant Access Point)(airgroup)# end
(Instant Access Point)# commit apply
```
# Command History

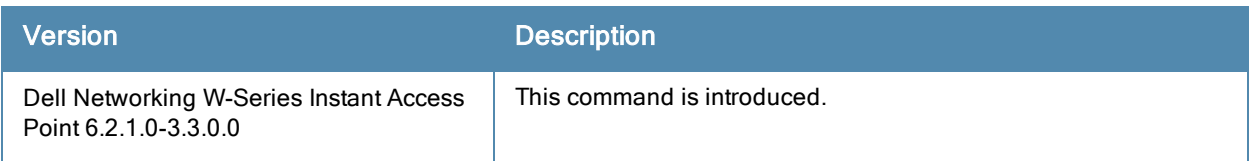

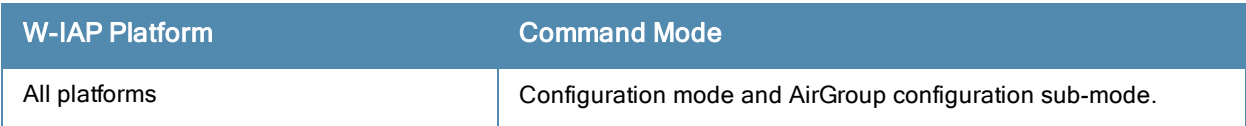

# airgroupservice

```
airgroupservice <AirGroup-service-profile>
  description <description>
  disallow-role <role>
  disallow-vlan <VLAN-ID>
  enable
  disable
  id <AirGroupservice-ID>
  no…
```
# **Description**

This command configures the availability of AirGroup services such as AirPrint™ and AirPlay™ for a W-IAP.

# **Syntax**

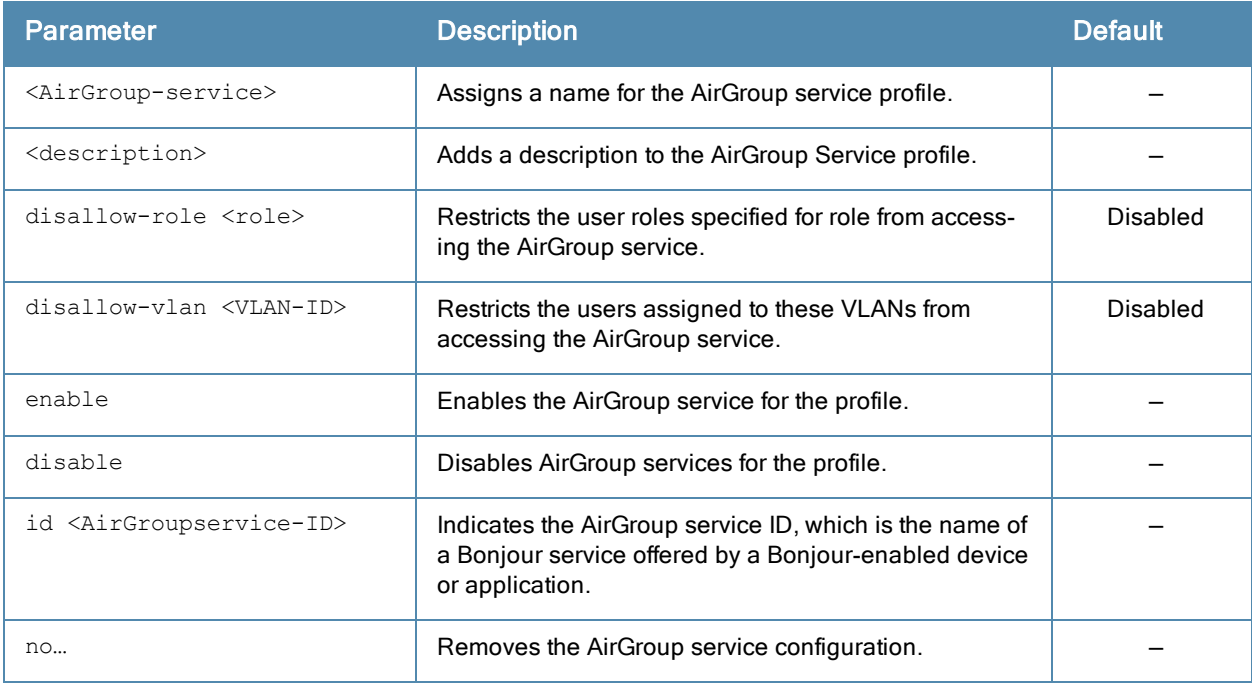

# Usage Guidelines

Use this command to enforce AirGroup service policies and define the availability of a Bonjour services such as Apple® AirPrint and AirPlay for an AirGroup profile. When configuring Bonjour service for an AirGroup profile, you can also restrict specific user roles and VLANs from availing the AirGroup services.

# Example

The following example configures AirGroup services:

```
(Instant Access Point)(config)# airgroupservice Example
(Instant Access Point)(airgroup-service)# id 23
(Instant Access Point)(airgroup-service)# description Example AirGroup Service
(Instant Access Point)(airgroup-service)# disallow-role guest
(Instant Access Point)(airgroup-service)# disallow-vlan 200
(Instant Access Point)(airgroup-service)# end
(Instant Access Point)# commit apply
```
# Command History

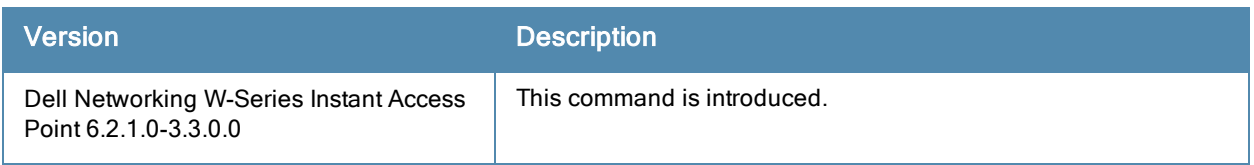

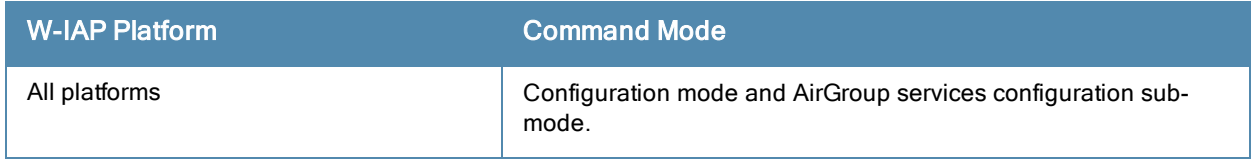

# airwave-rtls

```
airwave-rtls <IP-address> <Port> <key> <frequency> [include-unassoc-sta]
no…
```
# **Description**

This command integrates W-AirWave Real-Time Asset Location Server (RTLS) settings for Dell Networking W-Series Instant and sends the Radio-frequency identification (RFID) tag information to an W-AirWave RTLS server with Dell's RTLS feed to accurately locate the wireless clients.

# **Syntax**

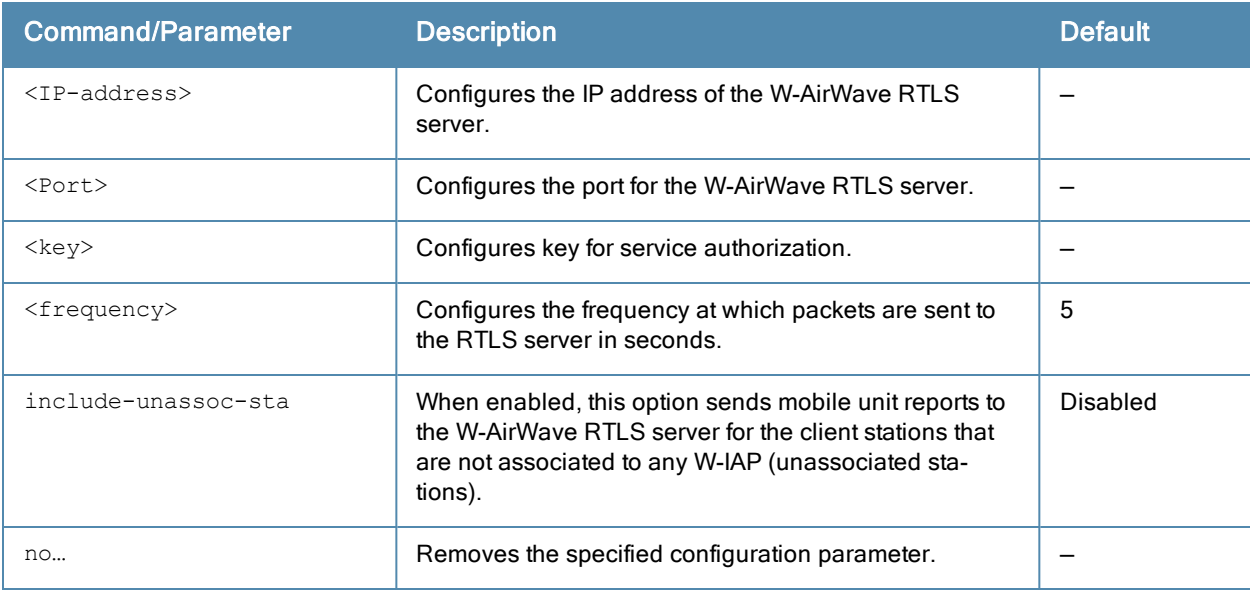

# Usage Guidelines

Use this command to send the RFID tag information to W-AirWave RTLS. Specify the IP address and port number of the W-AirWave server, to which the location reports must be sent. You can also send reports of the unassociated clients to the RTLS server for tracking purposes.

# Example

The following command enables AirWave RTLS:

```
(Instant Access Point)(config) # airwave-rtls ams-ip 192.0.2.3 3030 pass@1234 5 include-
unassoc-sta
```
# Command History

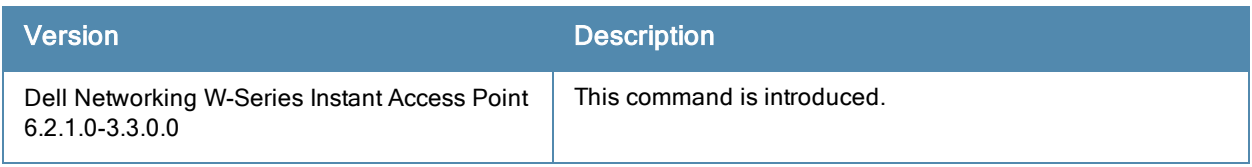

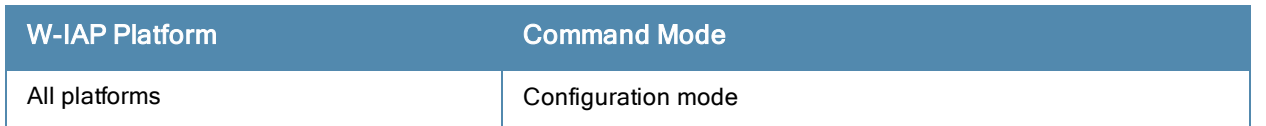
# alg

```
alg
  sccp-disable
  sip-disable
  ua-disable
  vocera-disable
  no…
```
## **Description**

This command allows you to modify the configuration settings for Application Layer Gateway (ALG) protocols enabled on a W-IAP. An application-level gateway consists of a security component that augments a firewall or NAT used in a network.

#### **Syntax**

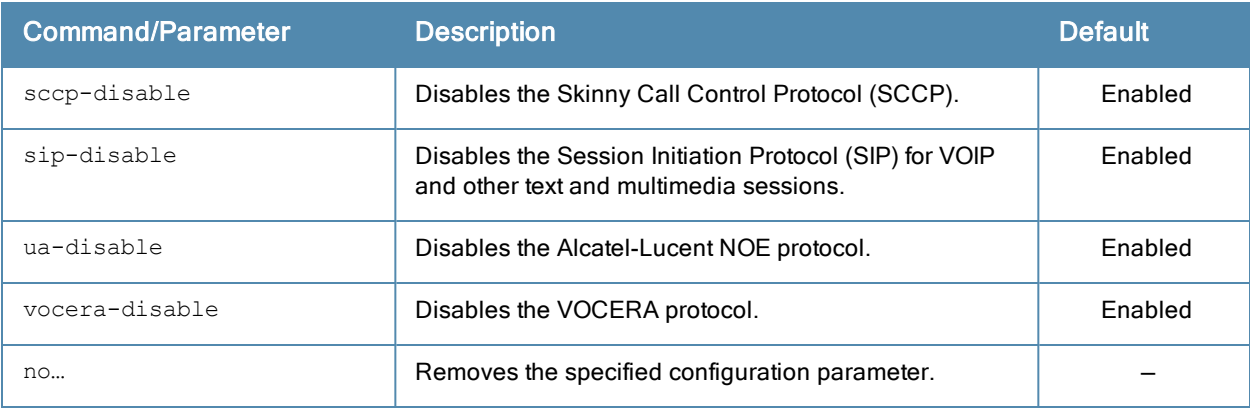

## Usage Guidelines

Use this command to functions such as SIP, Vocera, and Cisco Skinny protocols for ALG.

#### Example

The following example configures the ALG protocols:

```
(Instant Access Point)(config)# alg
(Instant Access Point)(ALG)# sccp-disable
(Instant Access Point)(ALG)# no sip-disable
(Instant Access Point)(ALG)# no ua-disable
(Instant Access Point)(ALG)# no vocera-disable
(Instant Access Point)(ALG)# end
(Instant Access Point)# commit apply
```
#### Command History

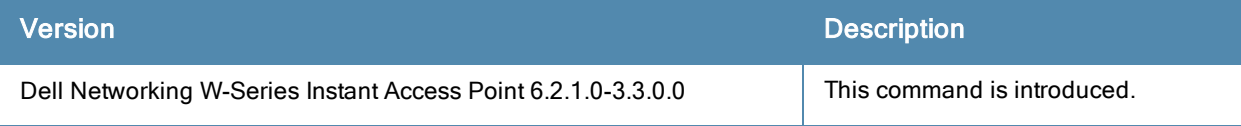

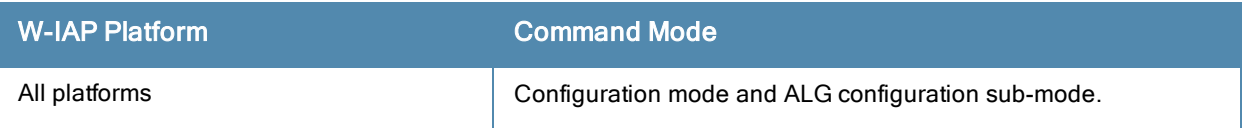

## allow-new-aps

allow-new-aps no…

## **Description**

This command allows the new access points to join the W-IAP cluster.

### **Syntax**

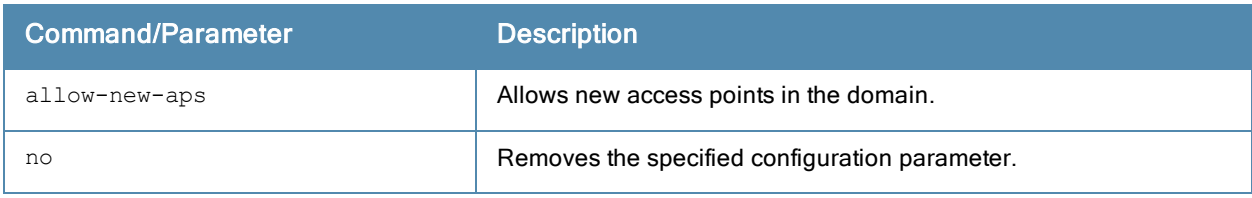

#### Usage Guidelines

Use this command to allow the new access points to join the W-IAP cluster.

#### Example

The following command allows the new W-IAPs to join the cluster.

(Instant Access Point)(config)# allow-new-aps

## Command History

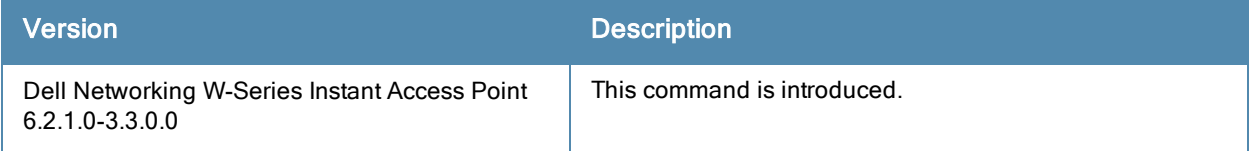

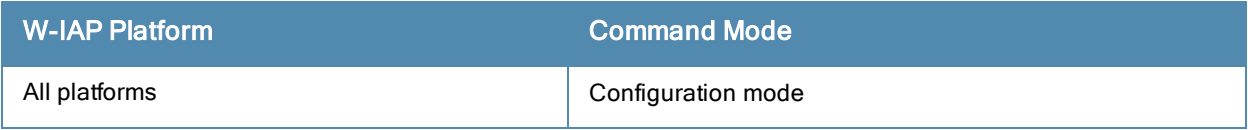

# allowed-ap

```
allowed-ap <MAC-address>
no…
```
## **Description**

This command allows an AP to join the W-IAP cluster.

## **Syntax**

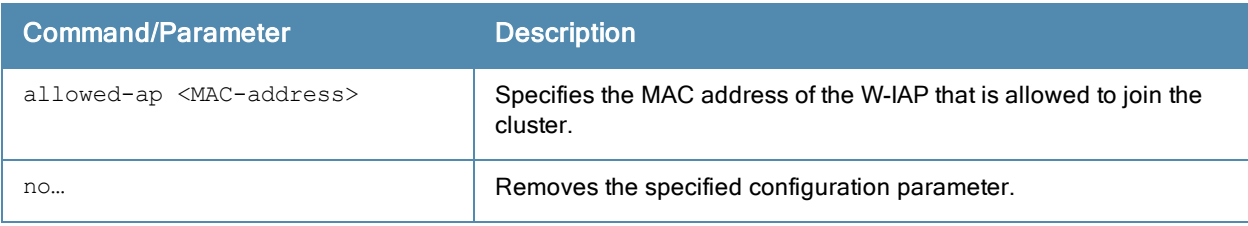

## Usage Guidelines

Use this command to allow a W-IAP to join the cluster.

#### Example

The following command configures an allowed W-IAP:

(Instant Access Point)(config)# allowed-ap 01:23:45:67:89:AB

## Command History

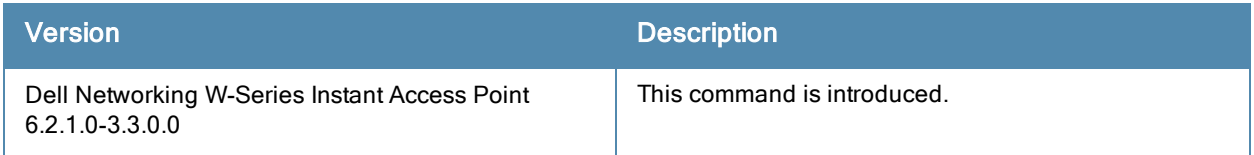

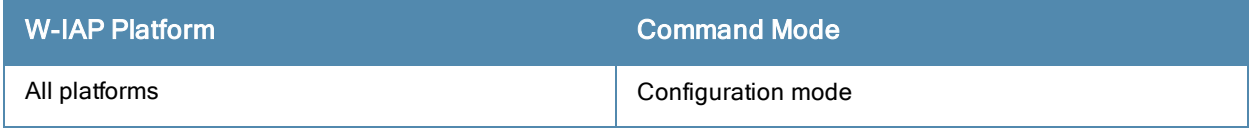

# ams-backup-ip

```
ams-backup-ip <IP-address>
no…
```
## **Description**

This command adds the IP address of the backup W-AirWave Management Server.

### **Syntax**

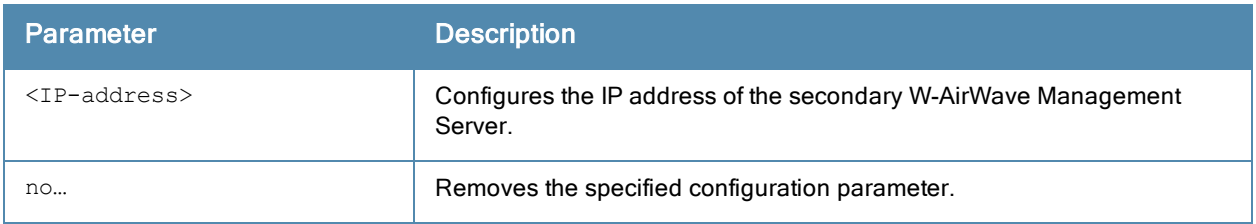

#### Usage Guidelines

Use this command to add the IP address of the backup W-AirWave Management Server. The backup server provides connectivity when the W-AirWave primary server is down. If the W-IAP cannot send data to the primary server, the Virtual Controller switches to the backup server automatically.

## Example

The following command configures an W-AirWave backup server.

(Instant Access Point)(config)# ams-backup-ip 192.0.2.1

#### Command History

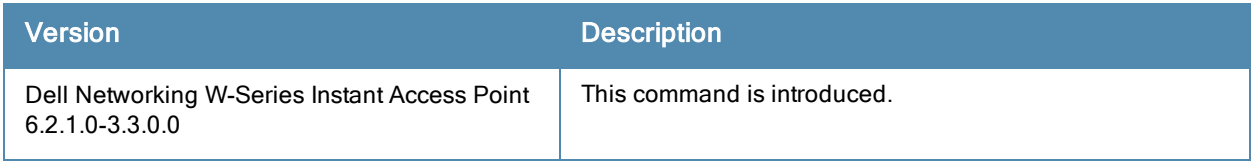

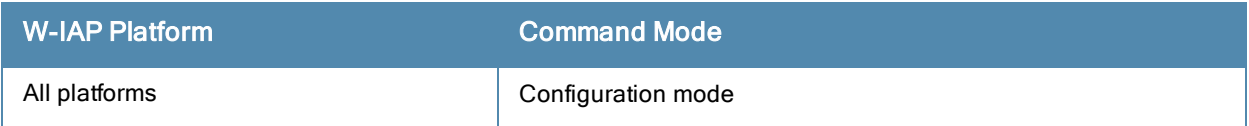

# ams-identity

ams-identity <Name>

#### **Description**

This command uniquely identifies the group of W-IAPs managed or monitored by the W-AirWave Management console. The name can be a location, vendor, department, or any other identifier.

## **Syntax**

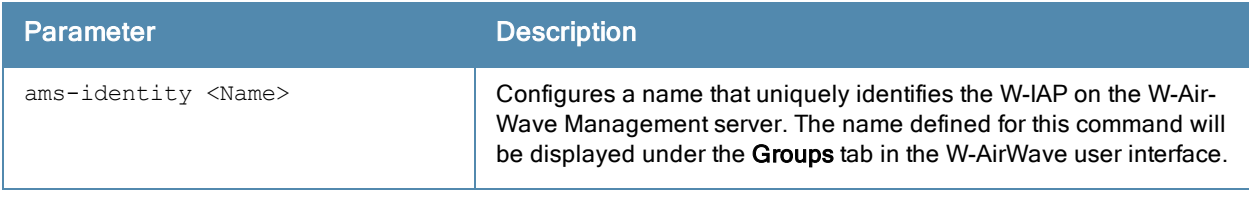

## Usage Guidelines

Use this command to assign an identity for the W-IAPs monitored or managed by the W-AirWave Management Server.

#### Example

The following command configures an W-AirWave identifier:

```
(Instant Access Point)(config)# ams-identity dell
```
## Command History

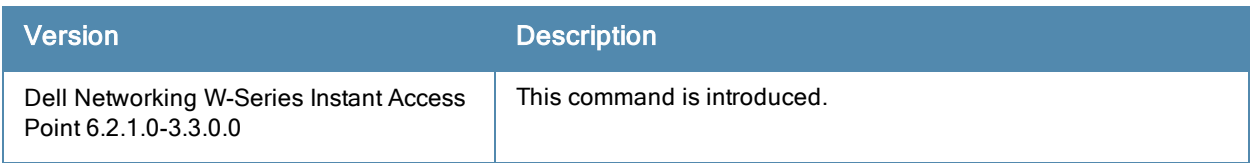

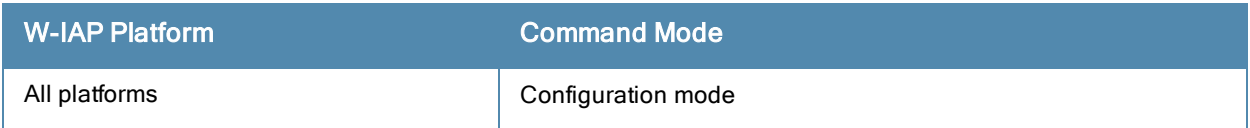

# ams-ip

```
ams-ip <IP-address>
no…
```
## **Description**

This command configures the IP address of the W-AirWave Management console for a W-IAP.

### **Syntax**

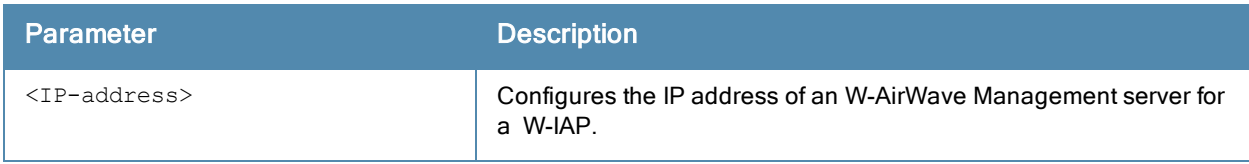

#### Usage Guidelines

Use this command to configure the IP address of the AMS console for a W-IAP.

#### Example

The following command configures the W-AirWave Server.

```
(Instant Access Point)(config)# ams-ip 192.0.1.2
```
## Command History

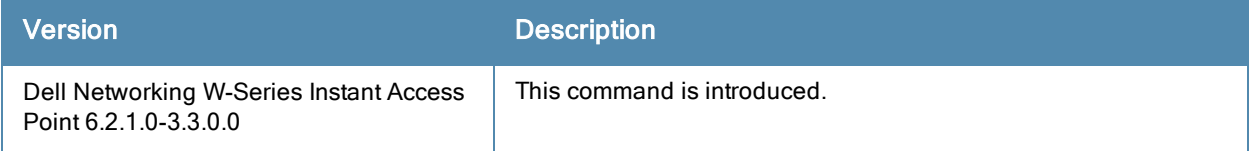

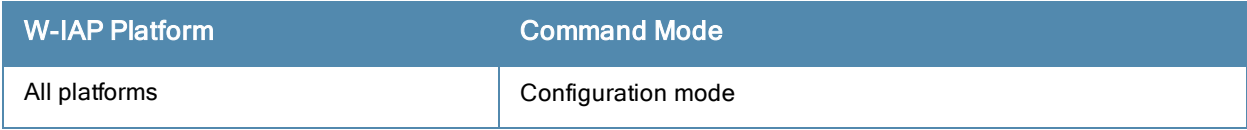

## ams-key

```
ams-key <key>
no…
```
## **Description**

This command assigns a shared key for service authorization.

## **Syntax**

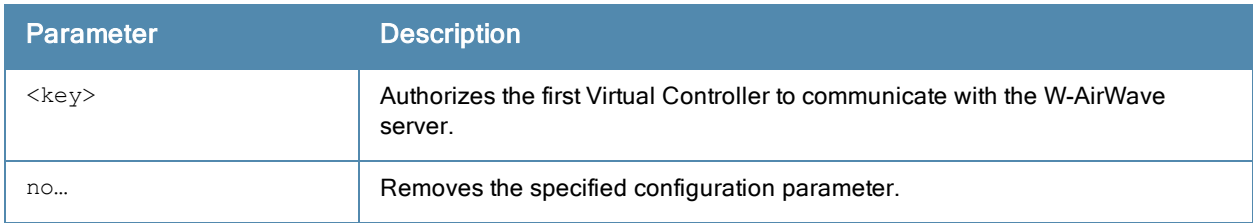

#### Usage Guidelines

Use this command to assign a shared key for service authorization. This shared key is used for configuring the first AP in the Dell Networking W-Series Instant network.

#### Example

The following command configures the shared key for the W-AirWave server.

```
(Instant Access Point)(config)# ams-key key@789
```
### Command History

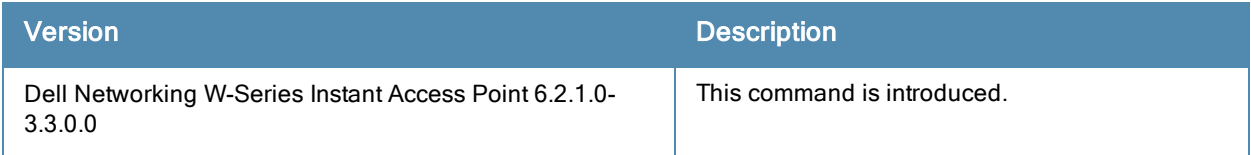

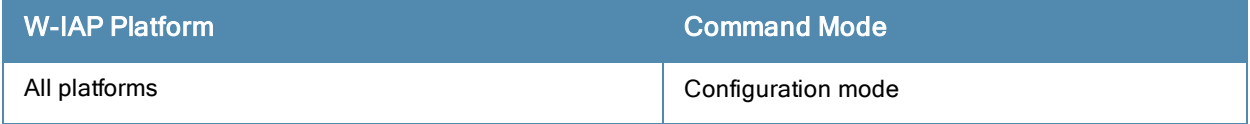

#### arm

arm

```
a-channels <a-channel>
air-time-fairness-mode {<default-access>| <fair-access>| <preferred-access>}
band-steering-mode {balance-bands|prefer-5ghz| force-5ghz| disable}
client-aware
g-channels <g-channel>
min-tx-power <power>
max-tx-power <power>
scanning
spectrum-load-balancing [calc-interval <Seconds> |calc-threshold <threshold> | nb-matching
<Percentage>]
wide-bands \{\text{None}\}\ <br> \{\text{all}\}\ <br> \{2.4\}\ <br> \{5\}\no…
```
## **Description**

This command assigns an Adaptive Radio Management (ARM) profile for a W-IAP and configures ARM features such as band steering, spectrum load balancing, airtime fairness mode, and access control features.

#### **Syntax**

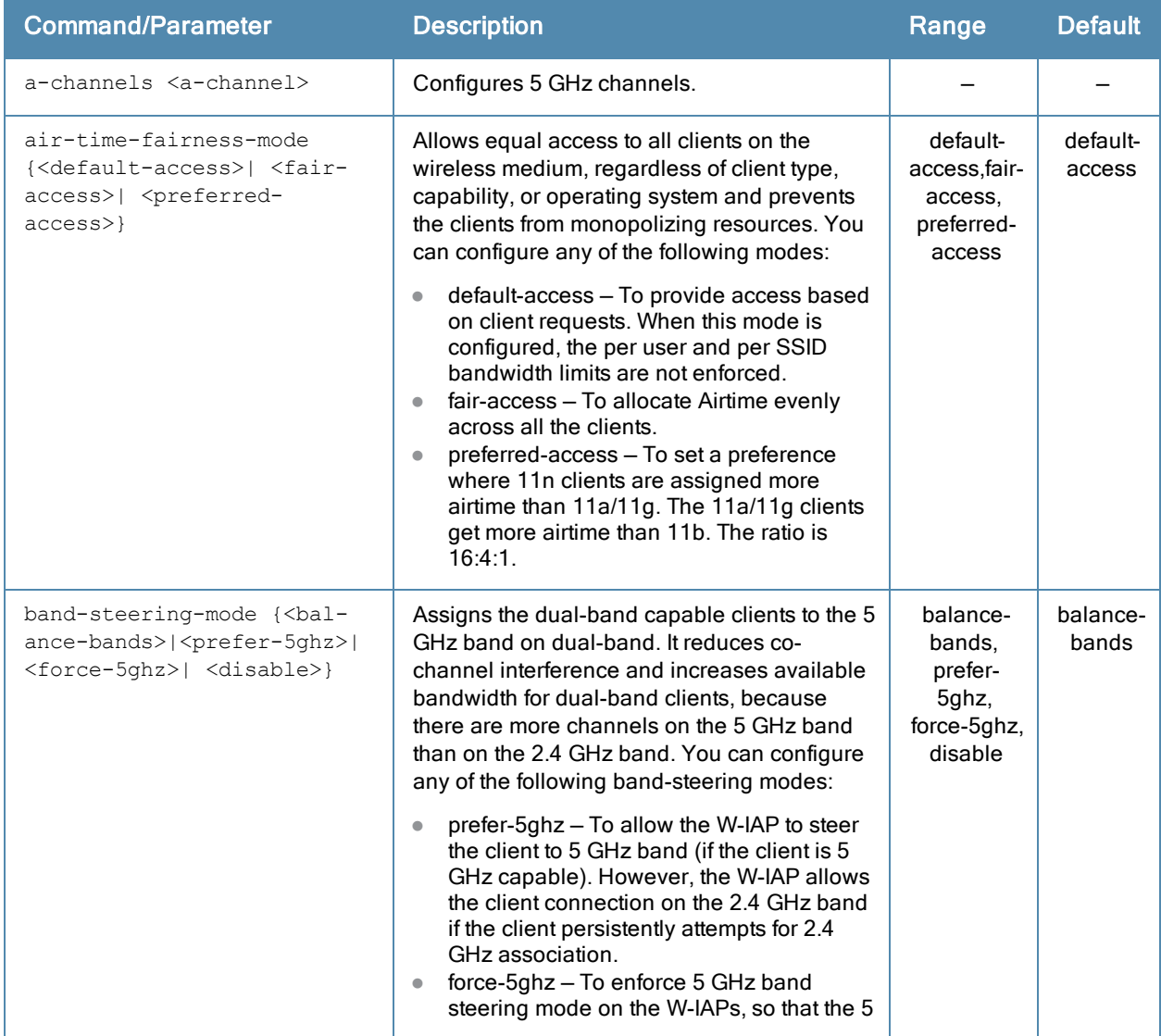

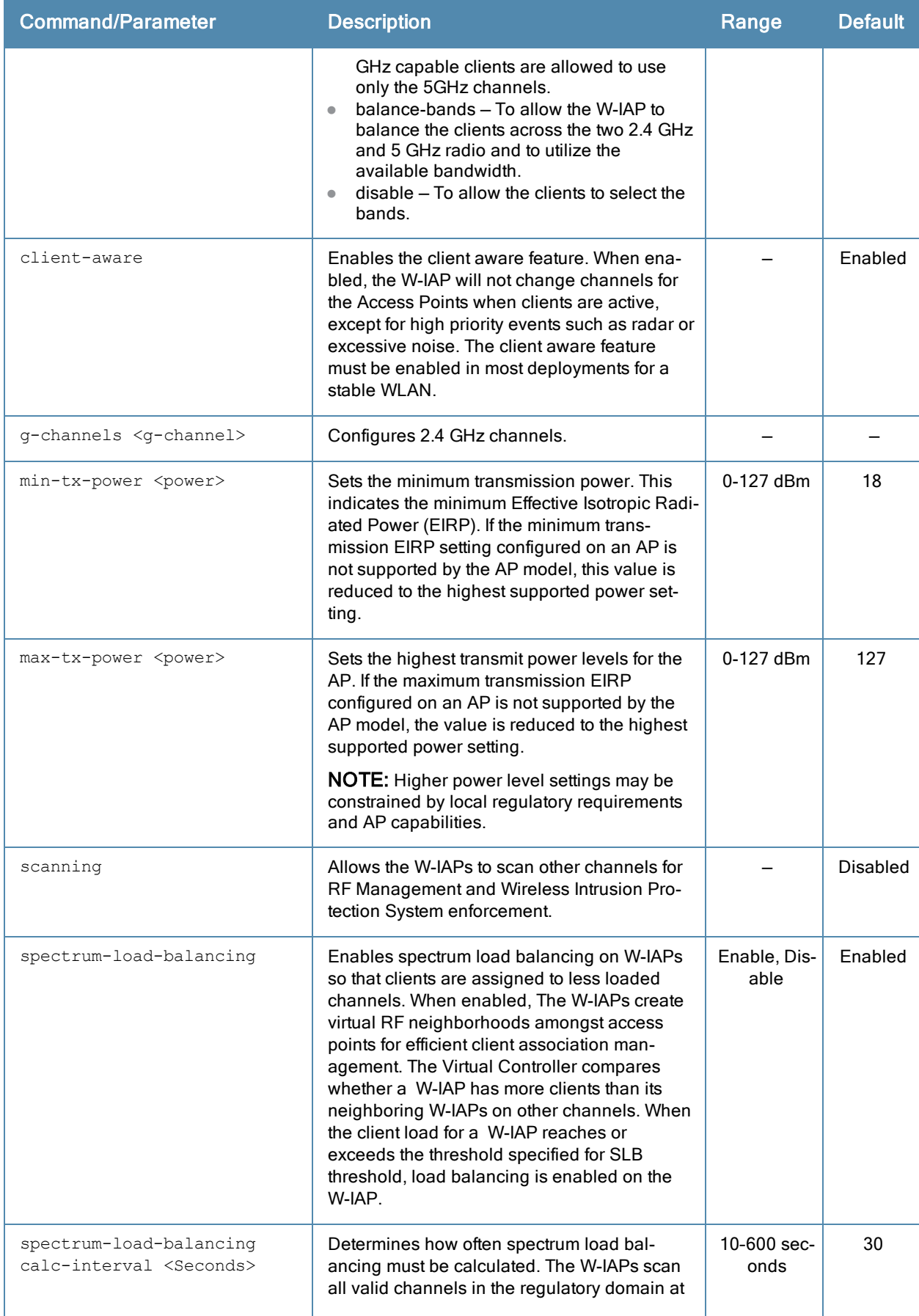

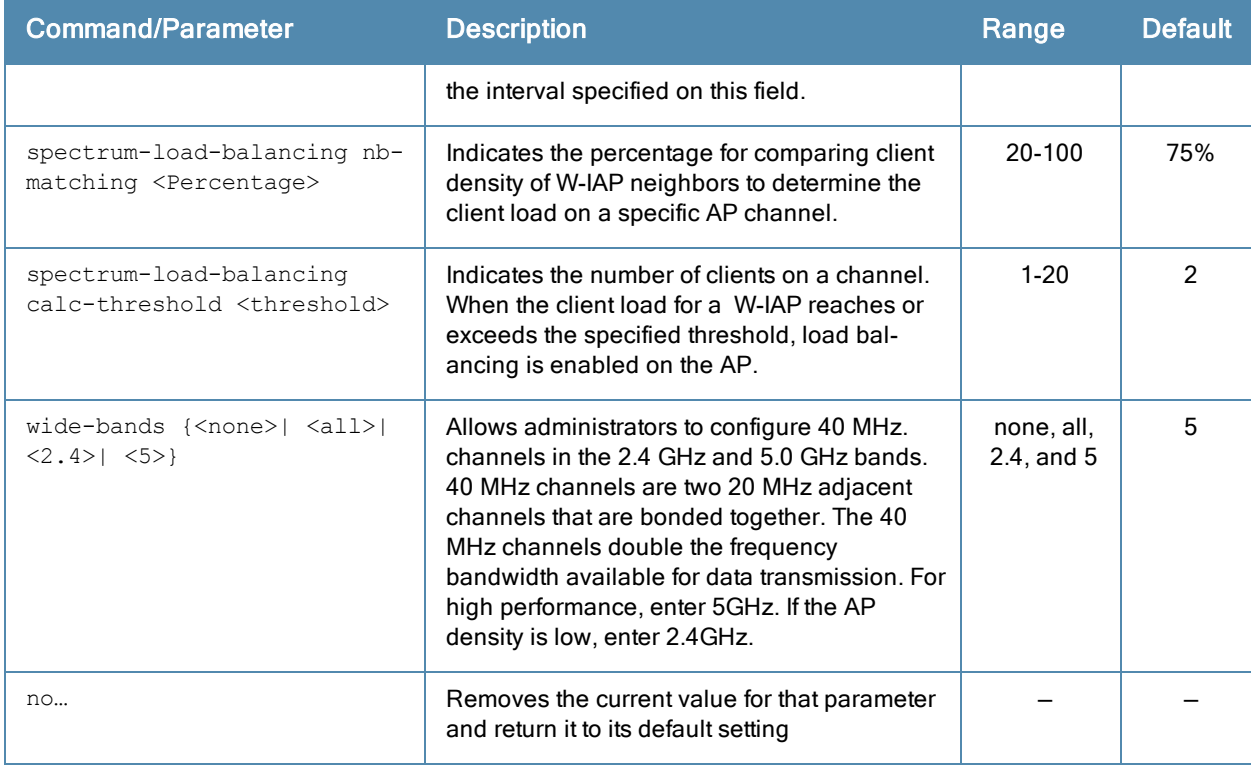

#### Usage Guidelines

Use this command to configure ARM features on a W-IAP. ARM ensures low-latency roaming, consistently high performance, and maximum client compatibility in a multi-channel environment. By ensuring the fair distribution of available Wi-Fi bandwidth to mobile devices, ARM ensures that data, voice, and video applications have sufficient network resources at all times. ARM allows mixed 802.11a, b, g, and n client types to inter operate at the highest performance levels.

#### Example

The following example configures an ARM profile:

```
(Instant Access Point)(config)# arm
(Instant Access Point)(ARM)# a-channels 44
(Instant Access Point)(ARM)# min-tx-power 18
(Instant Access Point)(ARM)# max-tx-power 127
(Instant Access Point)(ARM)# band-steering-mode prefer-5ghz
(Instant Access Point)(ARM)# air-time-fairness-mode fair-access
(Instant Access Point)(ARM)# wide-bands 5
(Instant Access Point)(ARM)# spectrum-load-balancing
(Instant Access Point)(ARM)# spectrum-load-balancing calc-interval 60
(Instant Access Point)(ARM)# spectrum-load-balancing nb-matching 60
(Instant Access Point)(ARM)# spectrum-load-balancing calc-threshold 2
(Instant Access Point)(ARM)# end
(Instant Access Point)# commit apply
```
## Command History

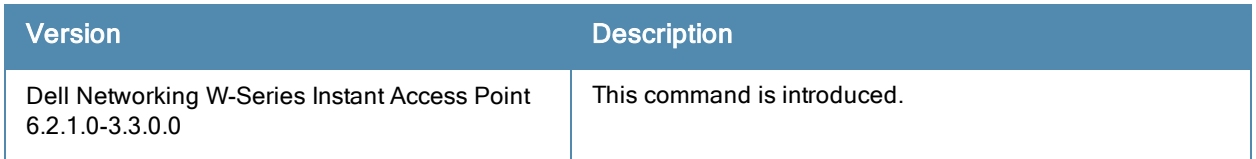

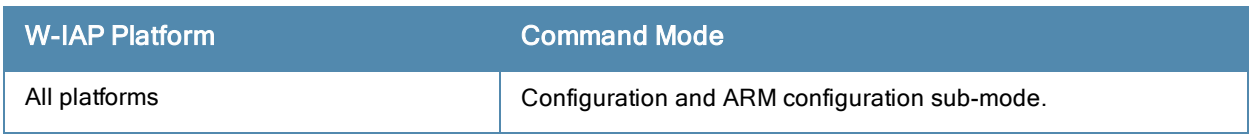

# attack

```
attack
  drop-bad-arp-enable
  fix-dhcp-enable
  no…
  poison-check-enable
```
## **Description**

This command enables firewall settings to protect the network against wired attacks, such as ARP attacks or malformed DHCP packets, and notify the administrator when these attacks are detected.

#### **Syntax**

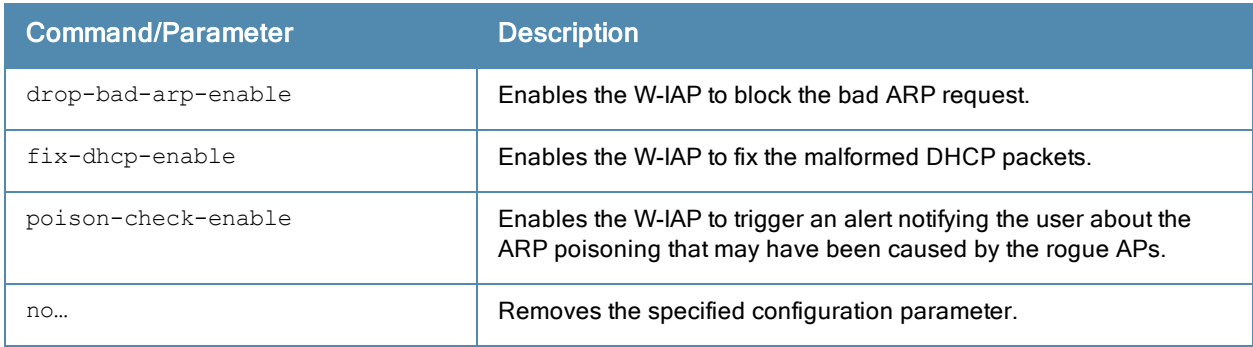

## Usage Guidelines

Use this command to block ARP attacks and to fix malformed DHCP packets.

#### Example

The following example configures firewall settings to protect the network from Wired attacks:

```
(Instant Access Point)(config)# attack
(Instant Access Point)(ATTACK)# drop-bad-arp-enable
(Instant Access Point)(ATTACK)# fix-dhcp-enable
(Instant Access Point)(ATTACK)# poison-check-enable
(Instant Access Point)(ATTACK)# end
(Instant Access Point)# commit apply
```
## Command History

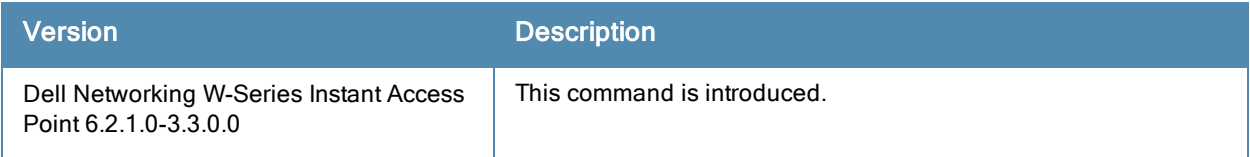

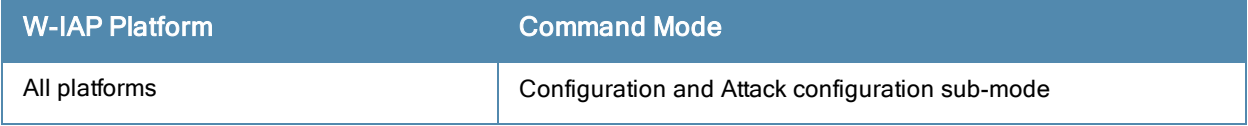

# auth-failure-blacklist-time

auth-failure-blacklist-time <seconds>

### **Description**

This command allows the W-IAPs to dynamically blacklist the clients when they exceed the authentication failure threshold.

## **Syntax**

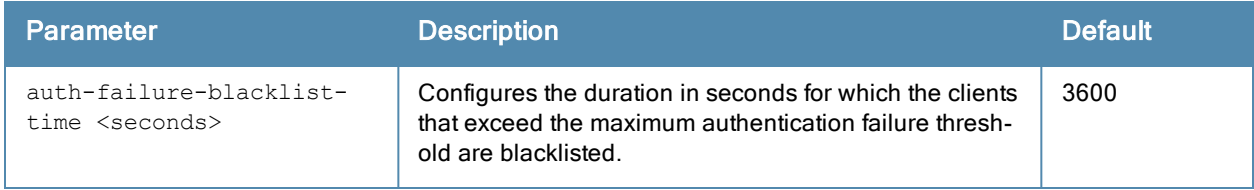

## Usage Guidelines

Use this command to dynamically blacklist the clients that exceed the authentication failure threshold configured for a network profile.

#### Example

The following example blacklists the clients dynamically:

(Instant Access Point)(config)# auth-failure-blacklist-time 60

## Command History

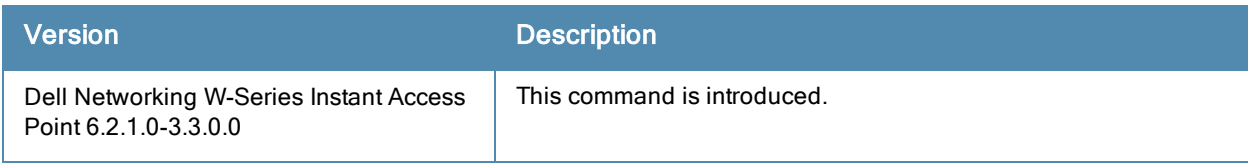

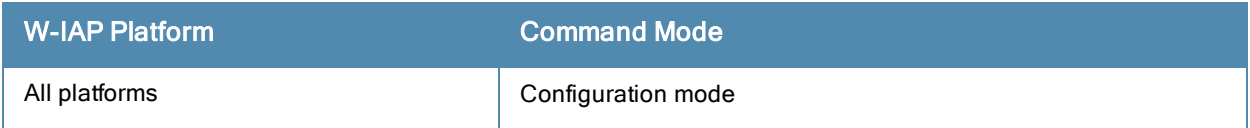

# auth-survivability cache-time-out

auth-survivability cache-time-out <time-out>

#### **Description**

This command configures an interval after which the authenticated credentials of the clients stored in the cache expire. When the cache expires, the clients are required to authenticate again.

### **Syntax**

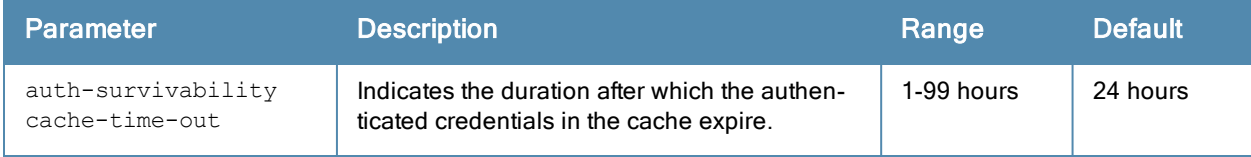

#### Usage Guidelines

Use this command when the authentication survivability is enabled on a network profile, to set a duration after which the authentication credentials stored in the cache expires. To enable the authentication survivability feature, use the auth-survivability in WLAN SSID profile sub-mode.

#### Example

(Instant Access Point) (config)# auth-survivability cache-time-out 60

## Command History

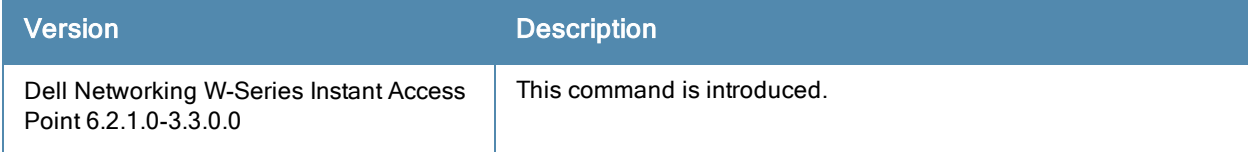

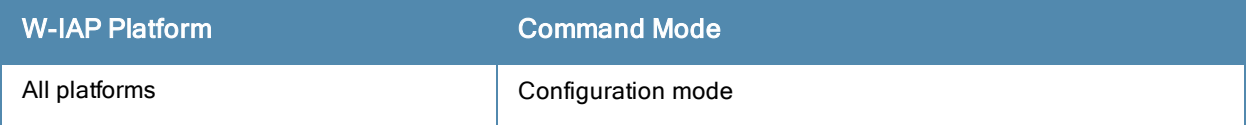

# blacklist-client

```
blacklist-client <MAC-address>
no…
```
## **Description**

This command allows you to manually blacklist the clients by using MAC addresses of the clients.

### **Syntax**

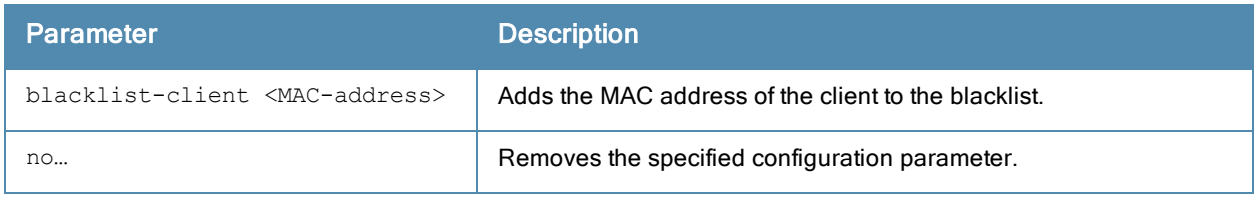

#### Usage Guidelines

Use this command to blacklist the MAC addresses of clients.

#### Example

The following command blacklists a W-IAP client:

(Instant Access Point)(config)# blacklist-client 01:23:45:67:89:AB

## Command History

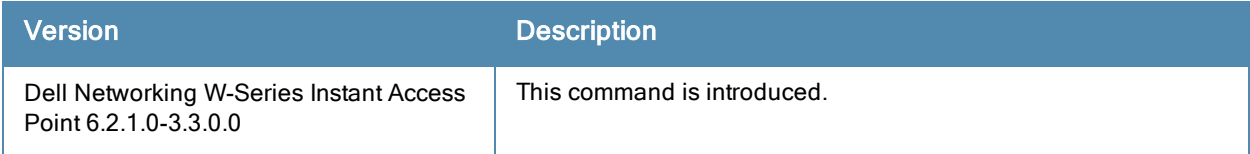

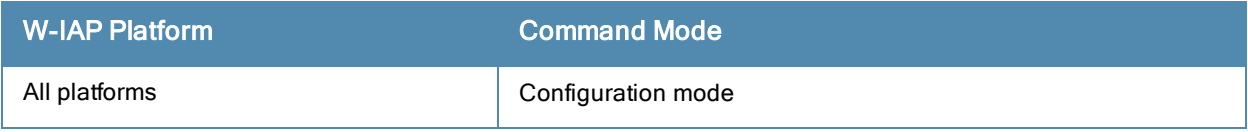

# blacklist-time

blacklist-time <seconds>

#### **Description**

This command sets the duration in seconds for which the clients can be blacklisted due to an ACL rule trigger.

#### **Syntax**

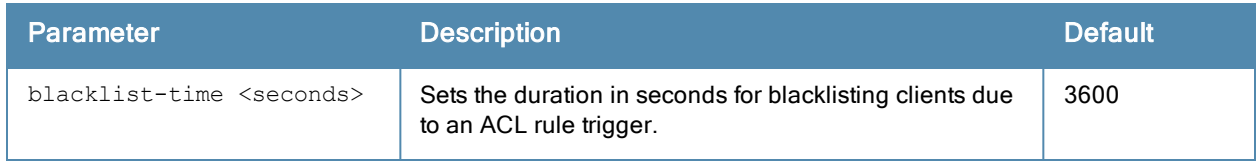

#### Usage Guidelines

Use this command to configure the duration in seconds for which the clients can be blacklisted when the blacklisting rule is triggered.

#### **Examples**

The following command configures the duration for blacklisting clients:

(Instant Access Point) (config) # blacklist-time 30

## Command History

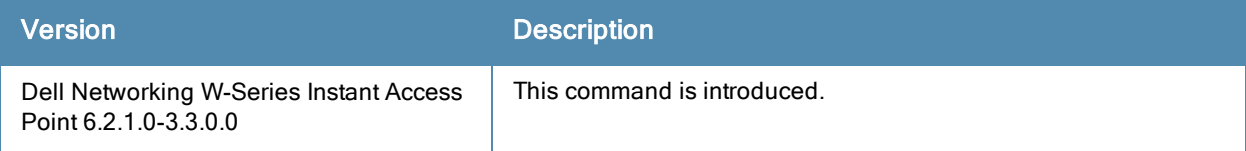

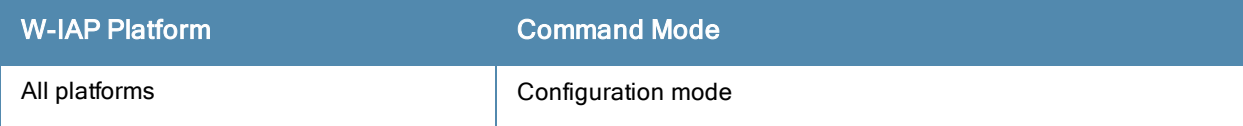

# cellular-uplink-profile

```
cellular-uplink-profile <profile>
  4g-usb-type <4G-usb-type>
  usb-type <usb-type>
  usb-dev <usb-dev>
  usb-tty <usb-tty>
  usb-init <usb-init>
  usb-user <usb-user>
  usb-passwd <usb-passwd>
  usb-dial <usb-dial>
  usb-modeswitch <usb-modeswitch>
  modem-isp <modem_isp>
  modem-country <modem-country>
  no…
```
#### **Description**

This command provisions the cellular (3G/4G) uplink profiles on a W-IAP. Contact your IT administrator or the manufacturer of your modem to obtain the parameter details for command execution.

#### **Syntax**

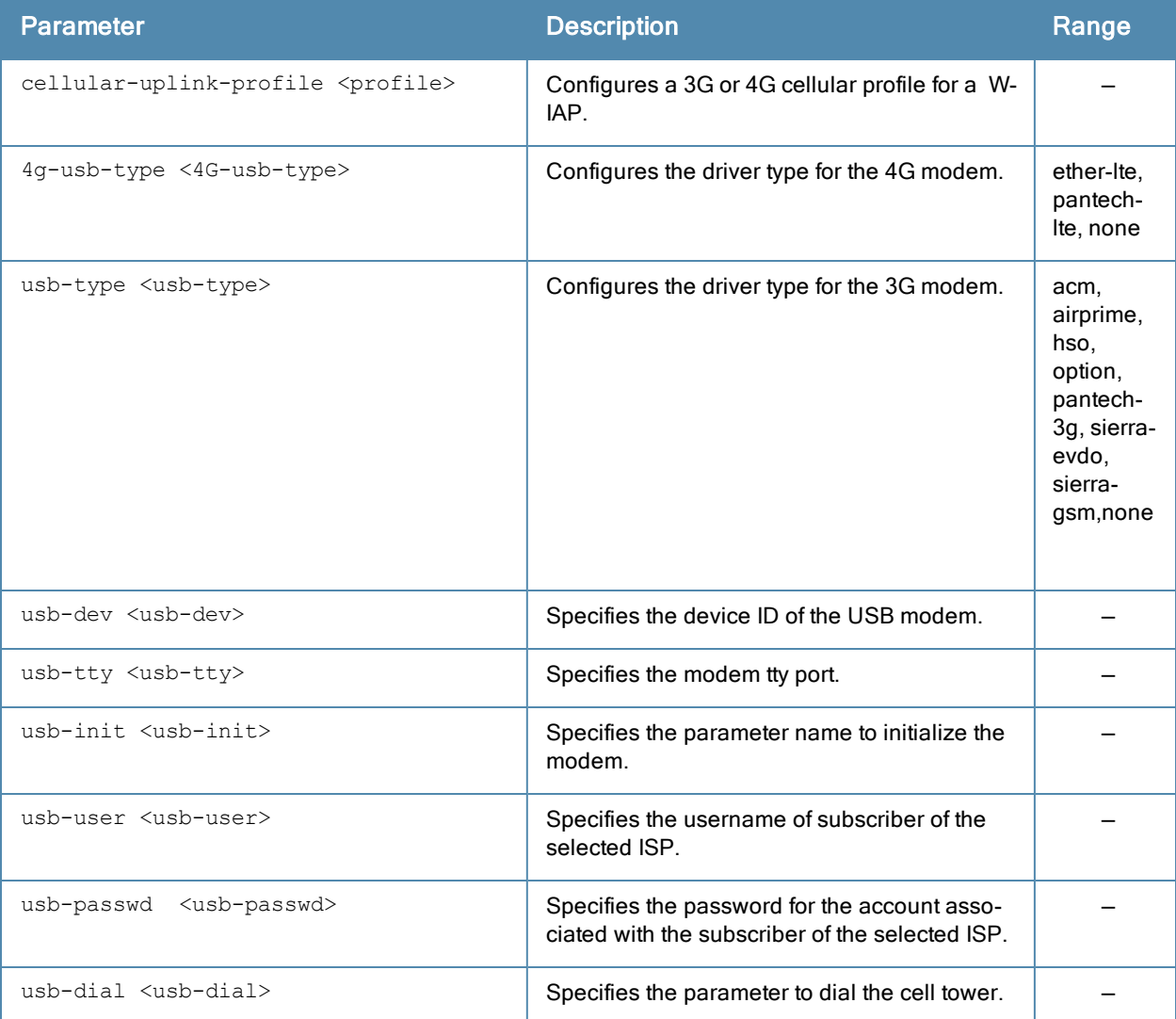

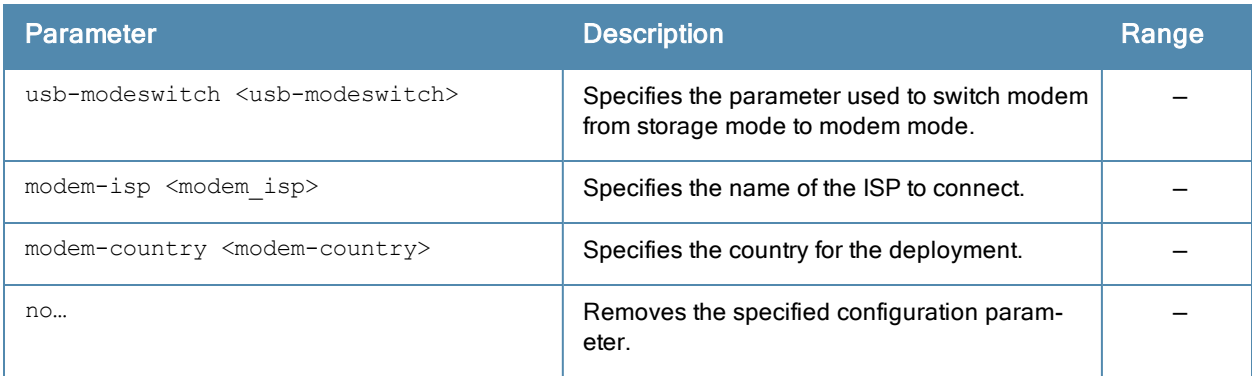

## Usage Guidelines

Use this command to configure a cellular uplink profile on a W-IAP and modem parameters 3G /4G uplink provisioning. Dell W-Instant supports the use of 3G/4G USB modems to provide Internet backhaul to an Dell W-Instant network. The 3G/4G USB modems can be used to extend client connectivity to places where an Ethernet uplink cannot be configured. This enables the W-IAPs to automatically choose the available network in a specific region.

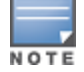

The3G and 4G LTE USB modems can be provisioned on W-IAP3WN/3WNP, W-IAP108, and W-IAP155/155P.

#### Types of Modems

Dell W-Instant supports the following three types of 3G modems:

- True Auto Detect— Modems of this type can be used only in one country and for a specific ISP. The parameters are configured automatically and hence no configuration is necessary.
- Auto-detect + ISP/country– Modems of this type require the user to specify the Country and ISP. The same modem is used for different ISPs with different parameters configured for each of them.
- No Auto-detect— Modems of this type are used only if they share the same Device-ID, Country, and ISP details. You need to configure different parameters for each of them. These modems work with Dell W-Instant when the appropriate parameters are configured.

The following table lists the types of supported 3G modems:

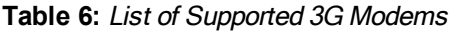

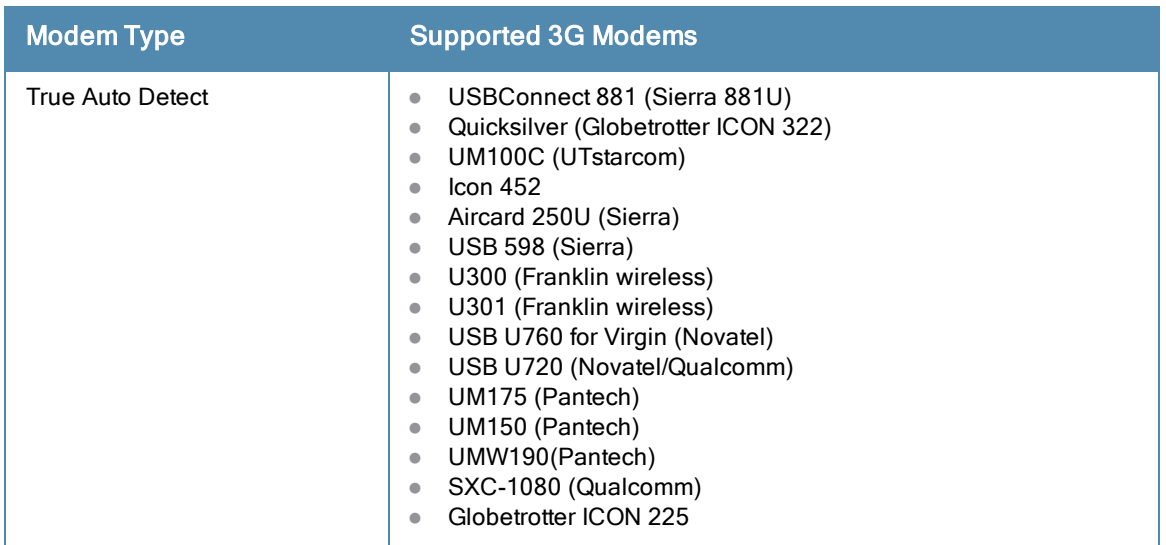

**Table 6:** List of Supported 3G Modems

| <b>Modem Type</b>         | <b>Supported 3G Modems</b>                                                                                                    |
|---------------------------|----------------------------------------------------------------------------------------------------|
|                           | <b>UMG181</b><br>$\bullet$<br>NTT DoCoMo L-05A (LG FOMA L05A)<br>$\bullet$<br>NTT DoCoMo L-02A<br>$\bullet$<br>ZTE WCDMA Technologies MSM (MF668?)<br>$\bullet$<br>Fivespot (ZTE)<br>$\bullet$<br>c-motech CNU-600<br>$\qquad \qquad \bullet$<br>ZTE AC2736<br>$\bullet$<br>SEC-8089 (EpiValley)<br>$\qquad \qquad \bullet$<br>Nokia CS-10<br>$\bullet$<br>NTT DoCoMo L-08C (LG)<br>$\qquad \qquad \bullet$<br>NTT DoCoMo L-02C (LG)<br>$\qquad \qquad \bullet$<br>Novatel MC545<br>$\bullet$<br>Huawei E220 for Movistar in Spain<br>$\bullet$<br>Huawei E180 for Movistar in Spain<br>$\qquad \qquad \bullet$<br>ZTE-MF820<br>$\bullet$<br>Huawei E173s-1<br>$\bullet$<br>Sierra 320<br>$\bullet$<br>Longcheer WM72<br>$\bullet$<br>U600 (3G mode)<br>$\bullet$                                                                                                    |
| Auto-detect + ISP/country | Sierra USB-306 (HK CLS/1010 (HK))<br>$\bullet$<br>Sierra 306/308 (Telstra (Aus))<br>$\qquad \qquad \bullet$<br>Sierra 503 PCle (Telstra (Aus))<br>$\bullet$<br>Sierra 312 (Telstra (Aus))<br>$\bullet$<br>Aircard USB 308 (AT&T's Shockwave)<br>$\bullet$<br>Compass 597(Sierra) (Sprint)<br>$\qquad \qquad \bullet$<br>U597 (Sierra) (Verizon)<br>$\bullet$<br>Tstick C597(Sierra) (Telecom(NZ))<br>$\qquad \qquad \bullet$<br>Ovation U727 (Novatel) (Sprint)<br>$\bullet$<br>USB U727 (Novatel) (Verizon)<br>$\bullet$<br>USB U760 (Novatel) (Sprint)<br>$\qquad \qquad \bullet$<br>USB U760 (Novatel) (Verizon)<br>$\qquad \qquad \bullet$<br>Novatel MiFi 2200 (Verizon Mifi 2200)<br>$\qquad \qquad \bullet$<br>Huawei E272, E170, E220 (ATT)<br>$\qquad \qquad \bullet$<br>Huawei E169, E180, E220, E272 (Vodafone/SmarTone (HK))<br>$\bullet$<br>Huawei E160 (O2(UK))<br>$\bullet$<br>Huawei E160 (SFR (France))<br>$\bullet$<br>Huawei E220 (NZ and JP)<br>$\bullet$<br>Huawei E176G (Telstra (Aus))<br>$\bullet$<br>Huawei E1553, E176 (3/HUTCH (Aus))<br>$\bullet$<br>Huawei K4505 (Vodafone/SmarTone (HK))<br>$\bullet$<br>Huawei K4505 (Vodafone (UK))<br>$\qquad \qquad \bullet$<br>ZTE MF656 (Netcom (norway))<br>$\bullet$<br>ZTE MF636 (HK CSL/1010)<br>$\bullet$<br>ZTE MF633/MF636 (Telstra (Aus))<br>$\bullet$<br>ZTE MF637 (Orange in Israel)<br>$\bullet$<br>Huawei E180, E1692, E1762 (Optus (Aus))<br>$\qquad \qquad \bullet$<br>Huawei E1731 (Airtel-3G (India))<br>$\bullet$<br>Huawei E3765 (Vodafone (Aus))<br>$\bullet$<br>Huawei E3765 (T-Mobile (Germany)<br>$\qquad \qquad \bullet$<br>Huawei E1552 (SingTel)<br>$\qquad \qquad \bullet$<br>Huawei E1750 (T-Mobile (Germany))<br>$\qquad \qquad \bullet$<br>UGM 1831 (TMobile)<br>$\bullet$<br>Huawei D33HW (EMOBILE(Japan))<br>$\bullet$<br>Huawei GD01 (EMOBILE(Japan))<br>$\qquad \qquad \bullet$ |

**Table 6:** List of Supported 3G Modems

| <b>Modem Type</b> | <b>Supported 3G Modems</b>                                                                                                    |
|-------------------|----------------------------------------------------------------------------------------------------|
|                   | Huawei EC150 (Reliance NetConnect+ (India))<br>$\bullet$<br>KDDI DATA07(Huawei) (KDDI (Japan))<br>$\bullet$<br>Huawei E353 (China Unicom)<br>$\bullet$<br>Huawei EC167 (China Telecom)<br>$\bullet$<br>Huawei E367 (Vodafone (UK))<br>$\bullet$<br>Huawei E352s-5 (T-Mobile (Germany))<br>$\bullet$ |
| No auto-detect    | Huawei D41HW<br>۰<br>ZTE AC2726<br>۰                                                                                                    |

**Table 7:** 4G Supported Modem

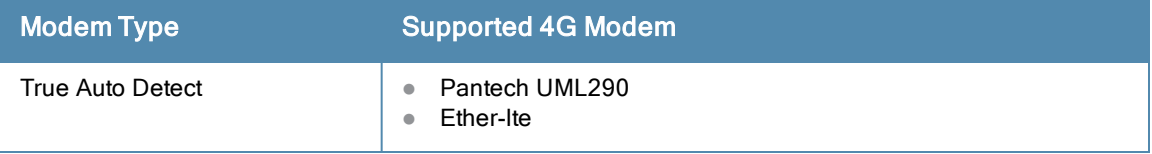

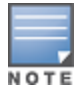

When UML290 runs in auto detect mode, the modem can switch from 4G network to 3G network or vice-versa based on the signal strength. To configure the UML290 for the 3G network only, manually set the USB type to pantech-3g. To configure the UML290 for the 4G network only, manually set the 4G USB type to pantech-lte.

## Example

The following example configures a cellular uplink profile:

```
(Instant Access Point)(config) # cellular-uplink-profile
(Instant Access Point)(cellular-uplink-profile)# 4g-usb-type pantech-lte
(Instant Access Point)(cellular-uplink-profile)# modem-country India
(Instant Access Point)(cellular-uplink-profile)# modem-isp example
(Instant Access Point)(cellular-uplink-profile)# usb-user user1
(Instant Access Point)(cellular-uplink-profile)# usb-passwd user123
(Instant Access Point)(cellular-uplink-profile)# modem-country India
(Instant Access Point)(cellular-uplink-profile)# end
(Instant Access Point)# commit apply
```
## Command History

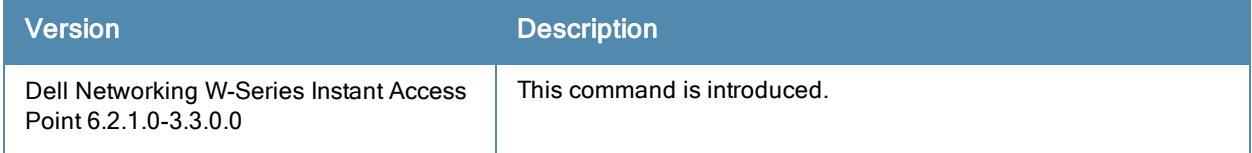

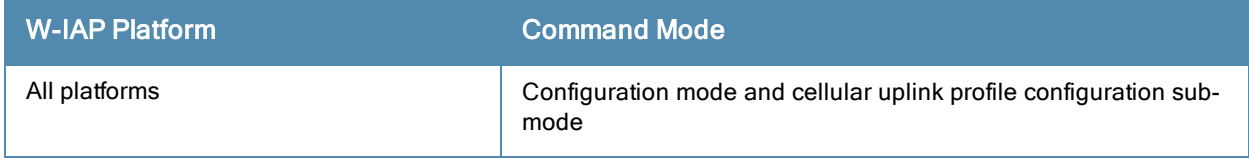

## clear

```
clear
  ap <ip-address>
  arp <ip-address>
  client <mac>
  datapath {session-all| statistics}
  trace airgroup module {all|coa|cppm|db-sync|host|master|papi|query|records|slave|update}
  trace-filter airgroup client
```
## **Description**

This command clears various user-configured values from the running configuration on a W-IAP.

## **Syntax**

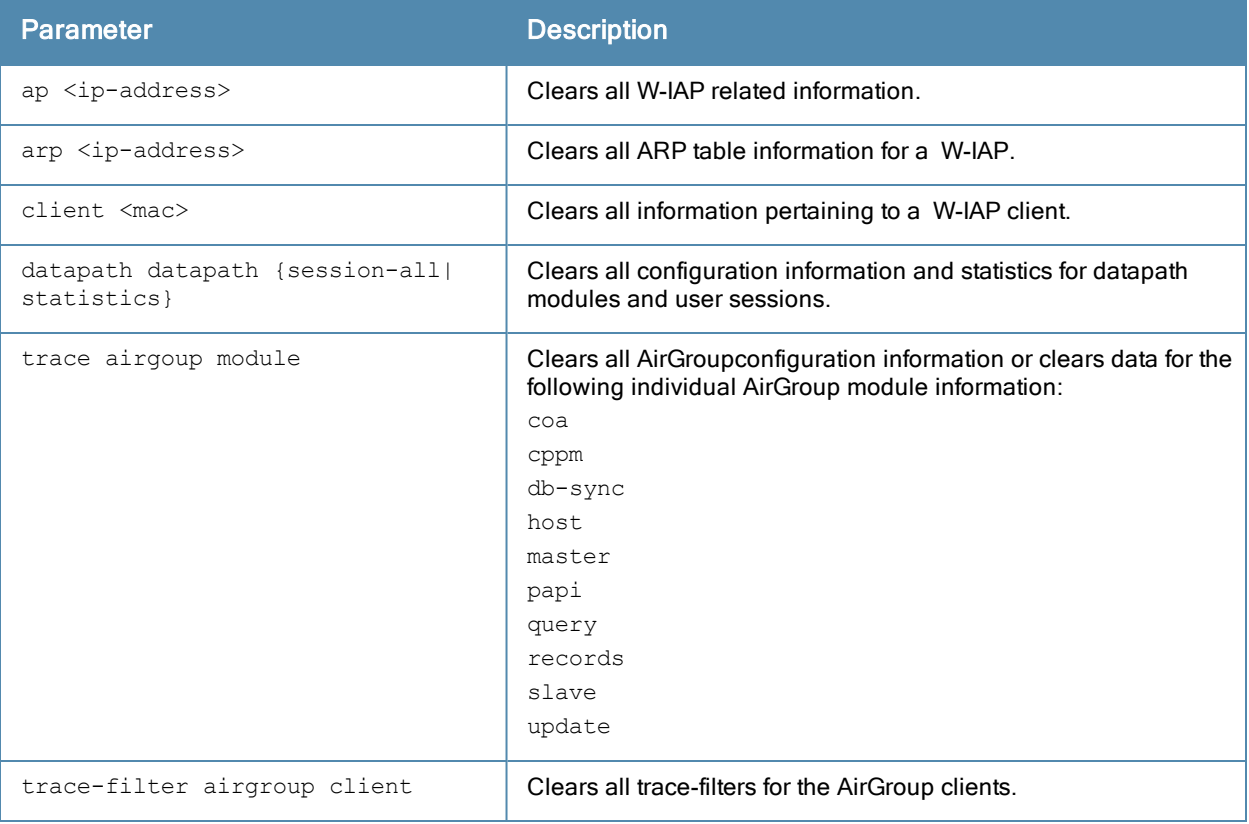

#### Usage Guidelines

Use the clear command to clear the current information stored in the running configuration of a W-IAP.

#### Example

The following command clears all information related to a W-IAP:

```
(Instant Access Point)# clear ap 192.0.2.3
```
#### Command History

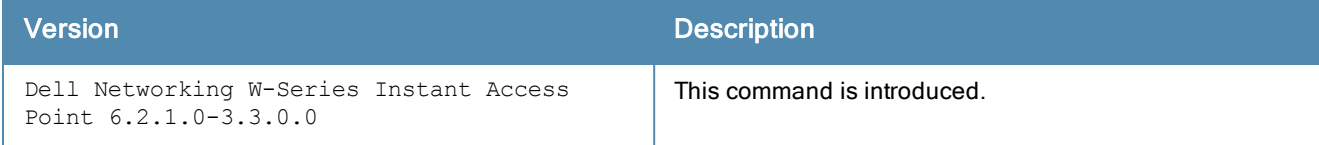

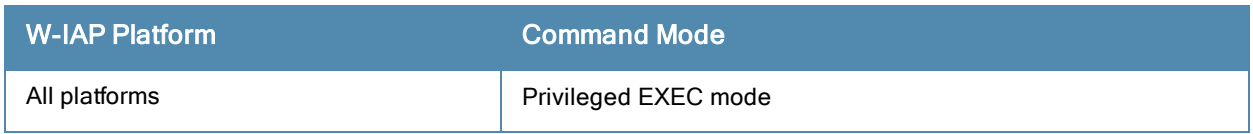

# clear airgroup state statistics

clear airgroup state statistics

#### **Description**

This command removes the AirGroup statistics.

#### Usage Guidelines

Use this command to remove AirGroup details from the W-IAP database.

#### Example

The following command clears AirGroup statistics:

(Instant Access Point)(config)# clear airgroup state statistics

## Command History

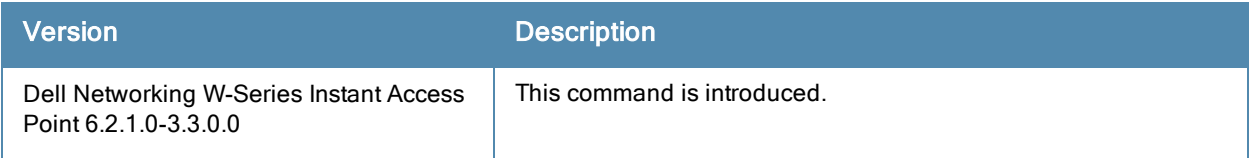

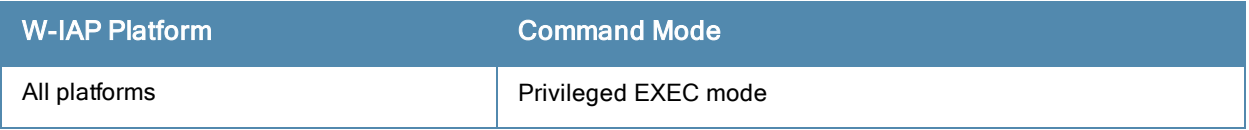

# clear-cert

clear-cert {ca| server}

## **Description**

This command clears client and server certificates from the W-IAP database.

### **Syntax**

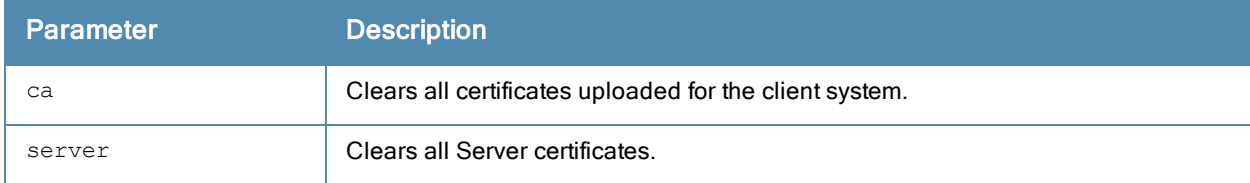

#### Usage Guidelines

Use this command to clear the certificates from the W-IAP database.

#### Example

The following command shows an example for clearing server certificates:

(Instant Access Point)# clear-cert server

## Command History

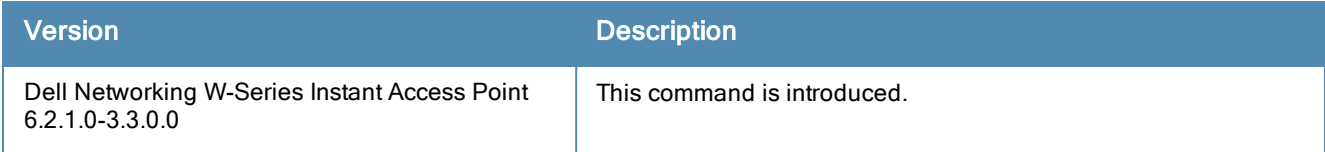

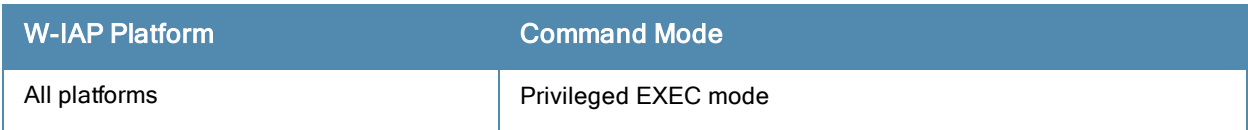

# clock set

clock set <year> <month> <day> <time>

#### **Description**

This command sets the date and time on the W-IAP system clock.

## **Syntax**

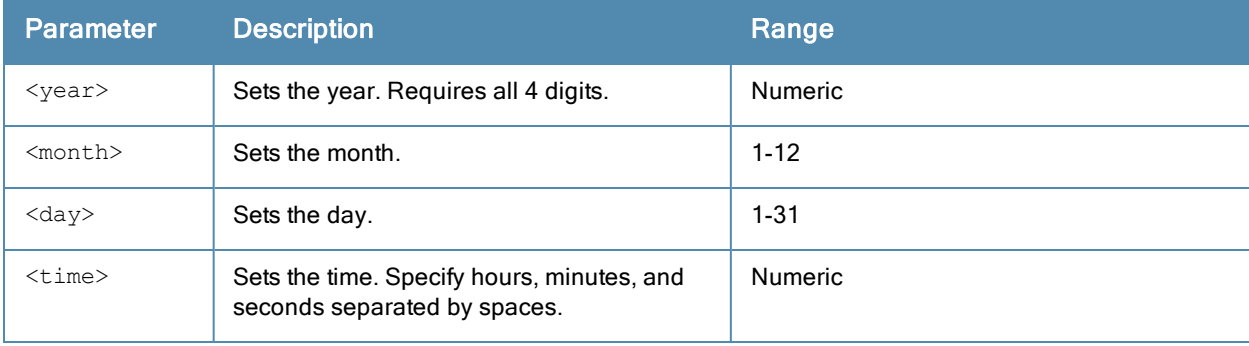

#### Usage Guidelines

You can configure the year, month, day, and time. Specify the time using a 24-hour clock with hours, minutes and seconds separated by spaces.

## Example

The following example sets the clock to 21 May 2013, 1:03:52 AM:

(Instant Access Point) (config) #clock set 2013 5 21 1 3 52

## Command History

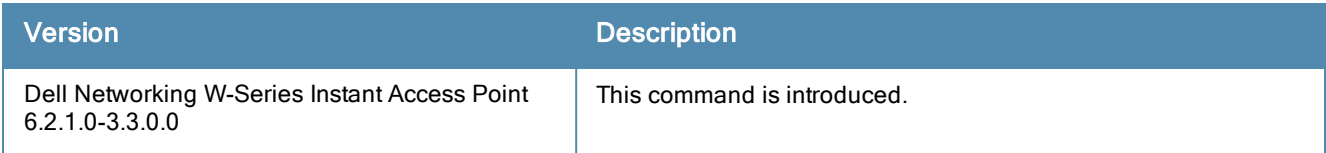

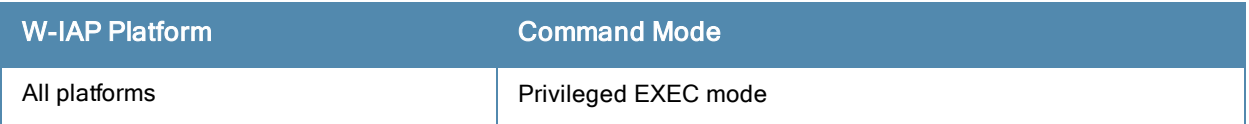

# clock summer-time

```
clock summer-time <timezone> recurring <start-week> <start-day> <start-month> <start-hour>
<eweek> <eday> <emonth> <ehour>
no…
```
### **Description**

This command configures daylight saving for the timezones that support daylight saving time.

### **Syntax**

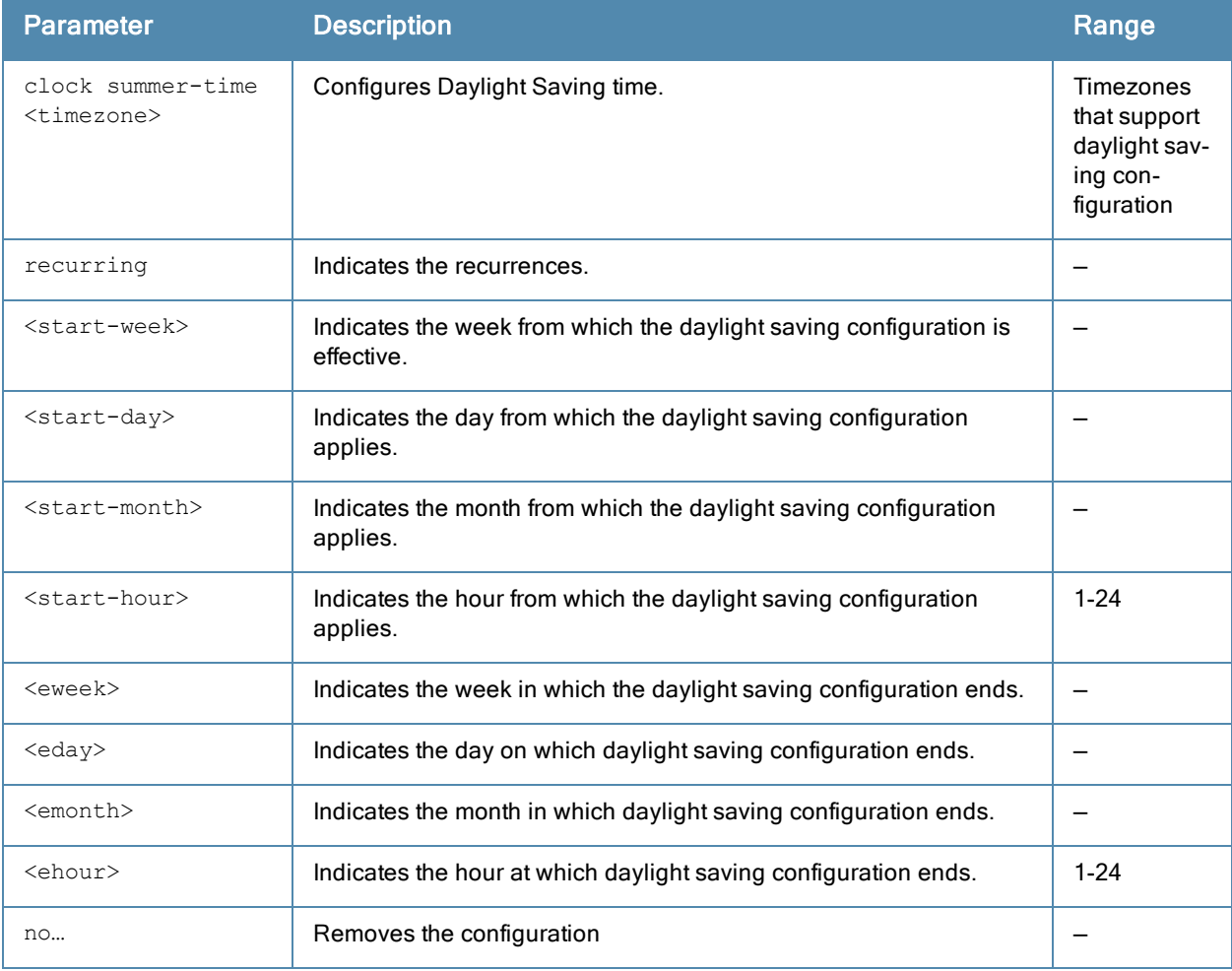

#### Usage Guidelines

Use this command to configure daylight saving for the timezones that support daylight saving. When enabled, the daylight saving time ensures that the W-IAPs reflect the seasonal time changes in the region they serve.

#### Example

The following example configures daylight saving for a timezone:

```
(Instant Access Point)(config)# clock summer-time PST recurring 7 10 March 9PM 38 10 October
9PM
(Instant Access Point)(config)# end
(Instant Access Point)# commit apply
```
# Command History

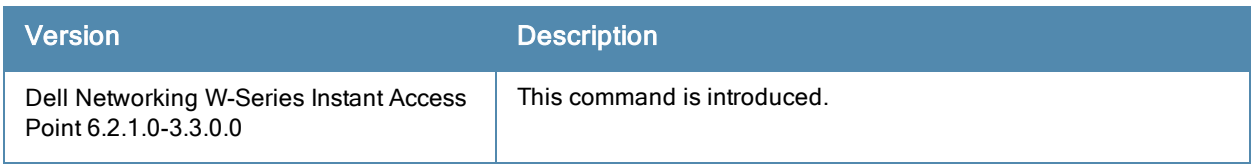

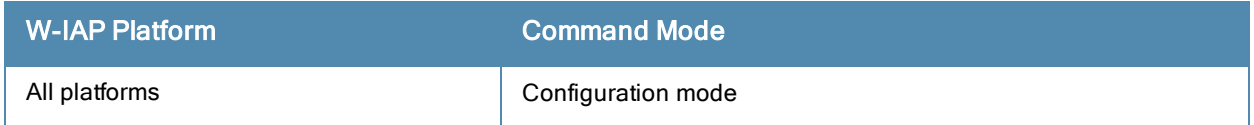

# clock timezone

```
clock timezone <name> <hour-offset> <minute-offset>
no…
```
## Description

This command sets the timezone on a W-IAP.

## **Syntax**

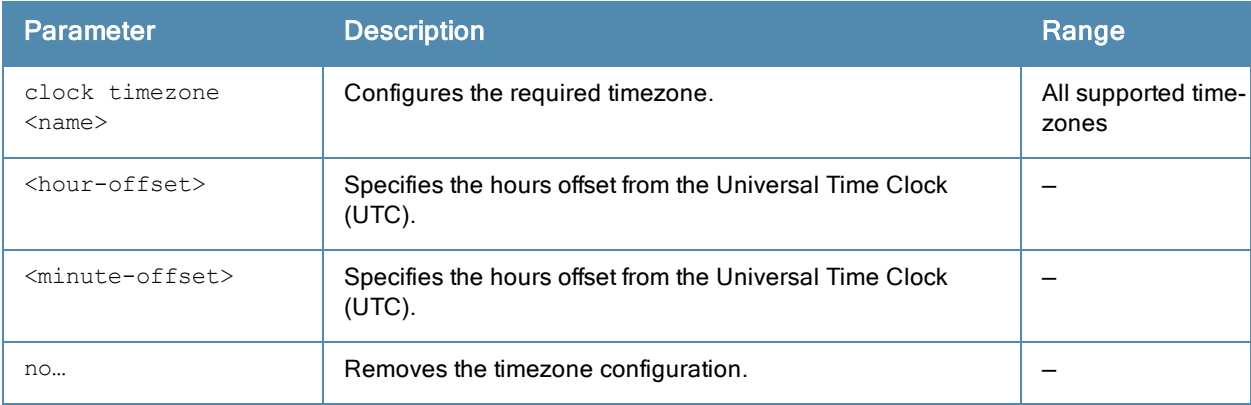

## Usage Guidelines

Use this command to set the timezone on a W-IAP.

#### Example

The following example configures the PST timezone:

```
(Instant Access Point) (config)# clock timezone PST -8 0
(Instant Access Point)(config)# end
(Instant Access Point)# commit apply
```
## Command History

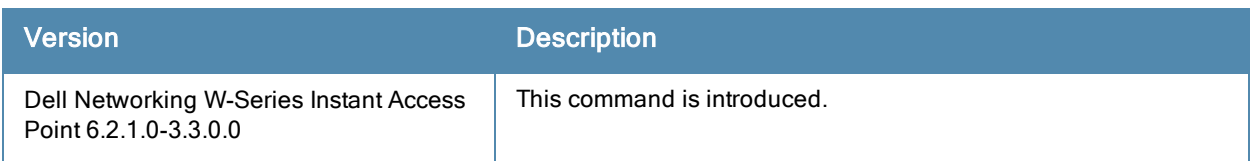

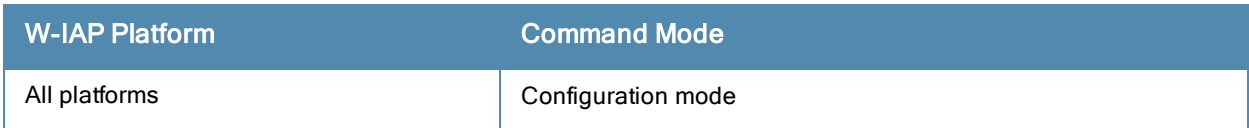

## commit

commit {apply| revert}

#### **Description**

This command allows you to commit configuration changes performed during a user session. You can also revert the changes that are already committed.

### **Syntax**

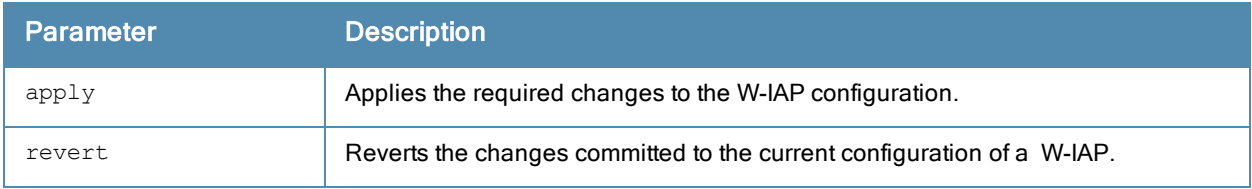

#### Usage Guidelines

Each command processed by the Virtual Controller is applied on all the slaves W-IAPs in a cluster. The changes configured in a CLI session are saved in the CLI context. The CLI does not support the configuration data exceeding the 4K buffer size in a CLI session: therefore, Dell recommends that you configure fewer changes at a time and apply the changes at regular intervals.

#### Example

The following command allows you to commit the configuration changes:

(Instant Access Point) # commit apply

The following command reverts the already committed changes.

## Command History

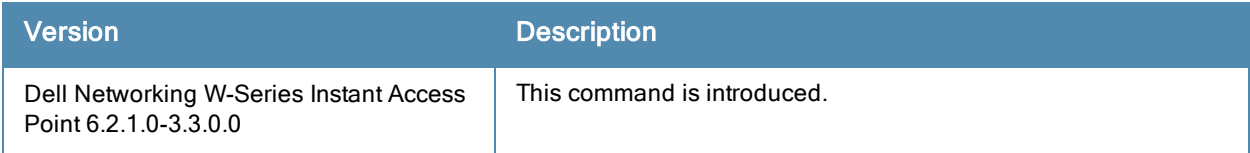

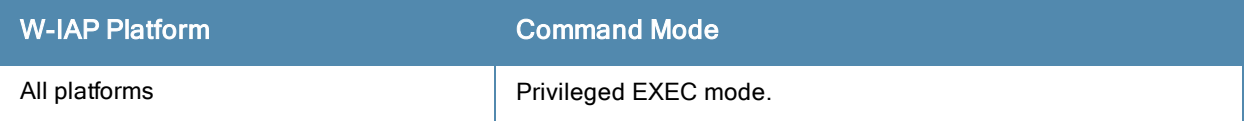

# configure terminal

configure terminal

#### **Description**

This command allows you to enter configuration commands.

## **Syntax**

No parameters.

#### Usage Guidelines

Upon entering this command, the enable mode prompt changes to:

```
(Instant Access Point)(config)#
To return to EXEC mode, enter Ctrl-Z, end or exit.
```
#### Example

The following command allows you to enter configuration commands:

```
(Instant Access Point) # configure terminal
```
## Command History

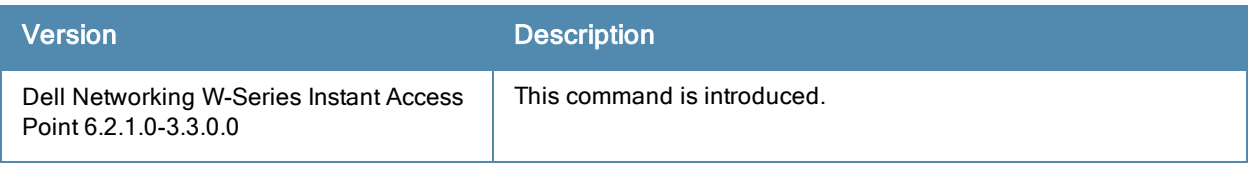

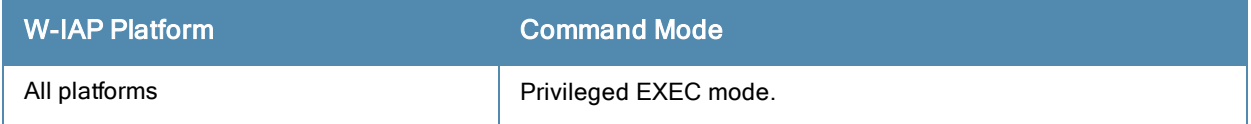

# content-filtering

```
content-filtering
no…
```
## **Description**

This command enables content filtering feature. When content filtering is enabled on an SSID, all DNS requests to non-corporate domains on this wireless network are sent to OpenDNS.

### **Syntax**

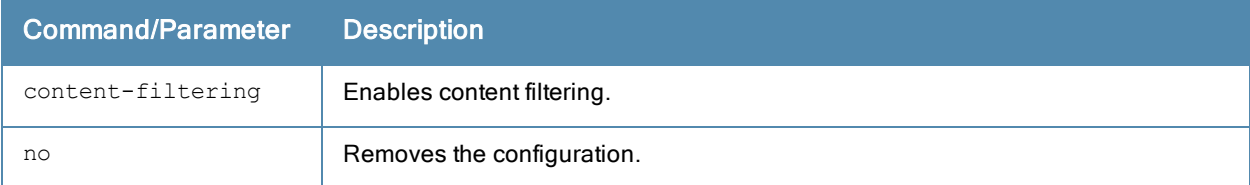

#### Usage Guidelines

Use this command to enable content filter. With content filter feature enabled, you can:

- Prevent known malware hosts from accessing your wireless network.
- **Improve employee productivity by limiting access to certain Websites.**
- $\bullet$  Reduce bandwidth consumption significantly.

You can enable content filtering on an SSID. When enabled, all DNS requests to non-corporate domains on this SSID are sent to the open DNS server.

#### Example

The following example enables content filtering:

```
(Instant Access Point)# content-filtering
(Instant Access Point)# end
(Instant Access Point)# commit apply
```
## Command History

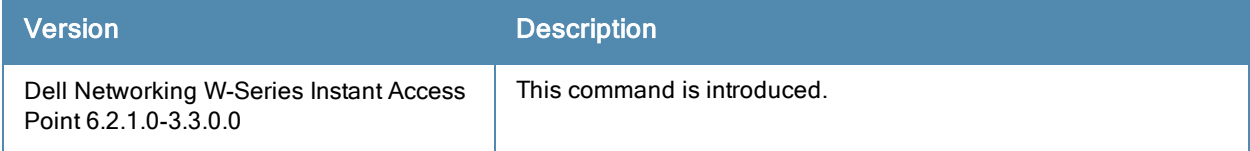

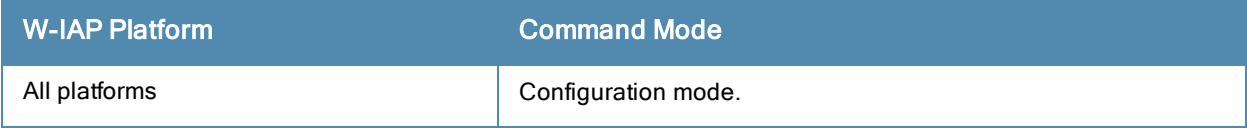

## convert-aos-ap

convert-aos-ap <mode> <controller-IP>

### **Description**

This command allows you to provision a W-IAP as a Campus AP or Remote AP in a controller-based network, or as a standalone AP.

## **Syntax**

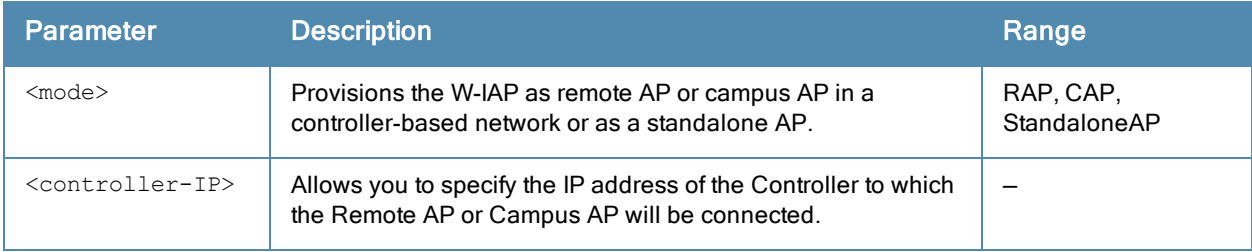

#### Usage Guidelines

Before converting a W-IAP, ensure that both the W-IAP and controller are configured to operate in the same regulatory domain. A W-IAP can be converted to a Campus AP and Remote AP only if the controller is running ArubaOS 6.1.4 or later.

#### Example

The following command allows you to convert a W-IAP to a remote AP:

(Instant Access Point)# convert-aos-ap RAP 192.0.2.5

## Command History

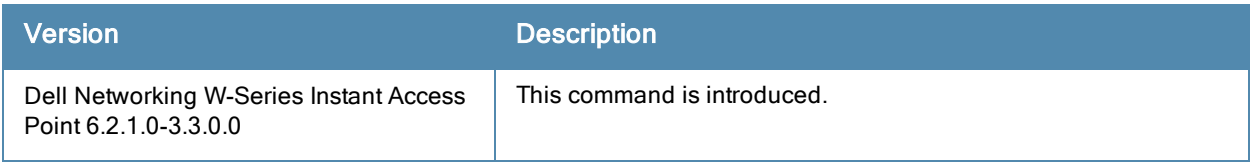

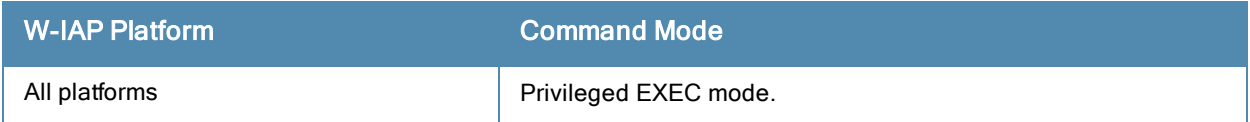

## copy

```
copy {config tftp <ip-address> <filename>|core-file tftp <ip-address> <filename>|flash tftp
<ip-address> <filename>| tftp <ip-address> <filename> system {1xca [format {der|pem}]|1xcert
<passsword>[format {p12|pem}]|config|flash}}
```
## **Description**

This command copies files to and from the W-IAP.

## **Syntax**

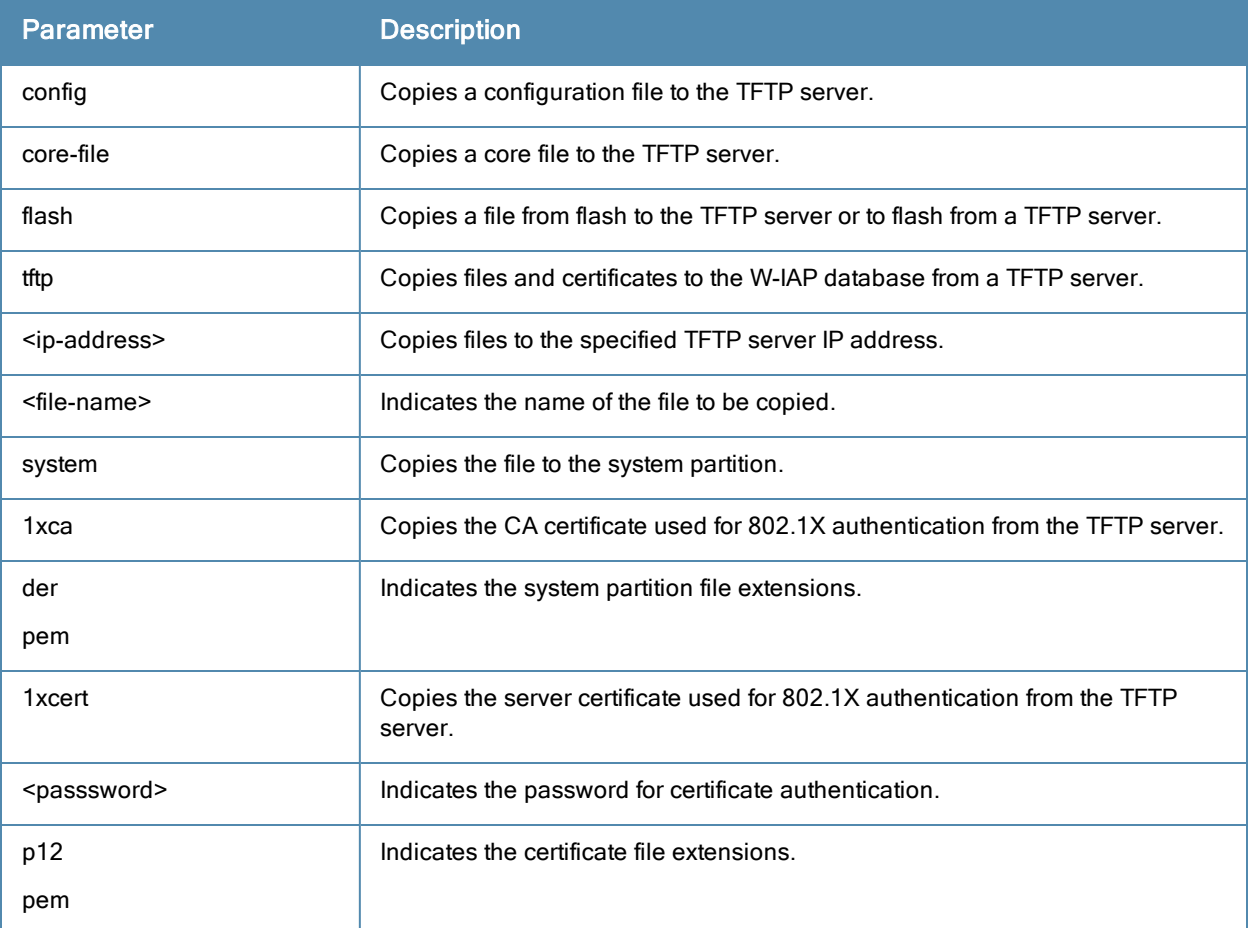

## Usage Guidelines

Use this command to save backup copies of the configuration file to a TFTP server, or to load a saved file from a TFTP server to W-IAP.

#### Example

The following example copies a configuration file to the TFTP server:

(Instant Access Point)# copy config tftp 10.0.0.1 filename.cfg

## Command History

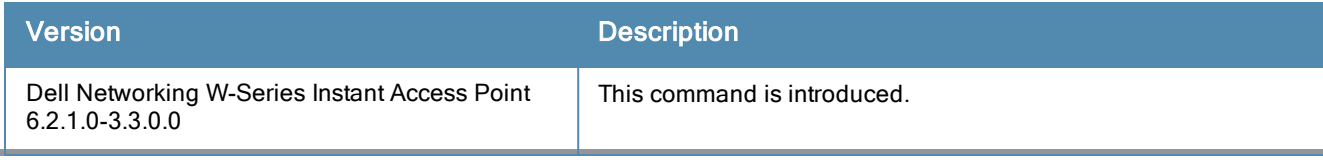

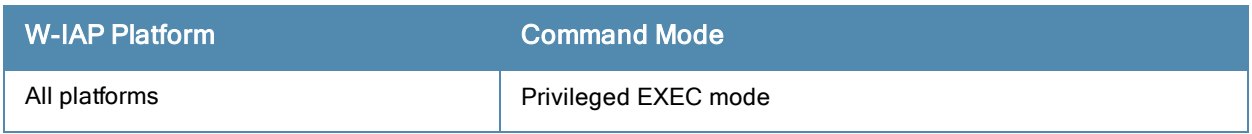

# deny-inter-user-bridging

deny-inter-user-bridging no…

## **Description**

This command disables bridging traffic between two clients of a W-IAP on the same VLAN. Bridging traffic between the clients will be sent to the upstream device to make the forwarding decision.

### **Syntax**

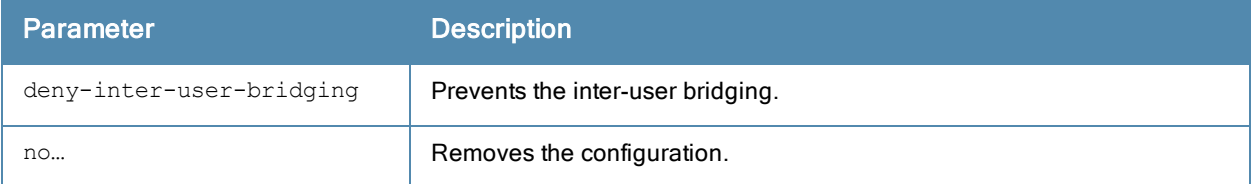

#### Usage Guidelines

Use this command if you have security and traffic management policies defined for upstream devices.

#### Example

The following command disables inter-user bridging:

```
(Instant Access Point)(config)# deny-inter-user-bridging
(Instant Access Point)(config)# end
(Instant Access Point)# commit apply
```
## Command History

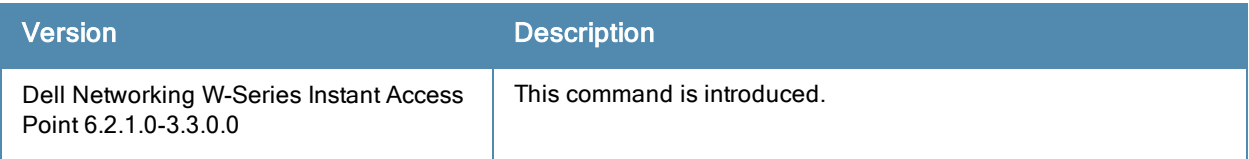

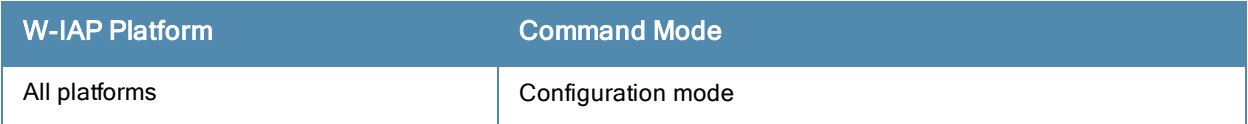

# deny-local-routing

```
deny-local-routing
no…
```
## **Description**

This command disables routing traffic between two clients of a W-IAP on different VLANs. Routing traffic between the clients will be sent to the upstream device to make the forwarding decision.

## **Syntax**

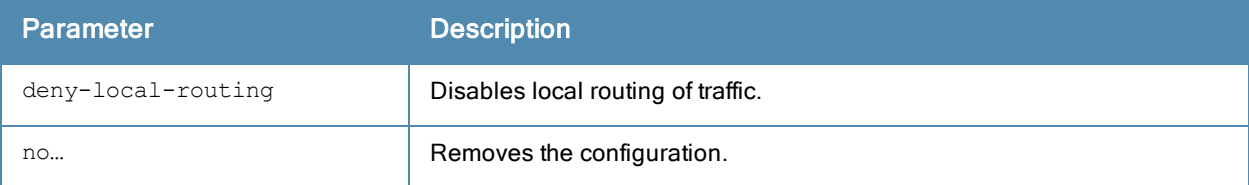

#### Usage Guidelines

Use this command to prevent the local routing of traffic if you have security and traffic management policies defined for upstream devices.

#### Example

The following command disables local routing:

```
(Instant Access Point)(config)# deny-local-routing
(Instant Access Point)(config)# end
(Instant Access Point)# commit apply
```
## Command History

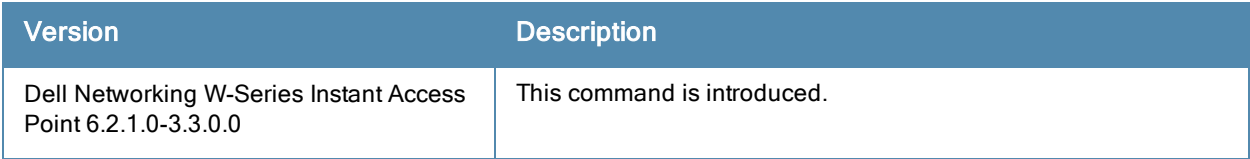

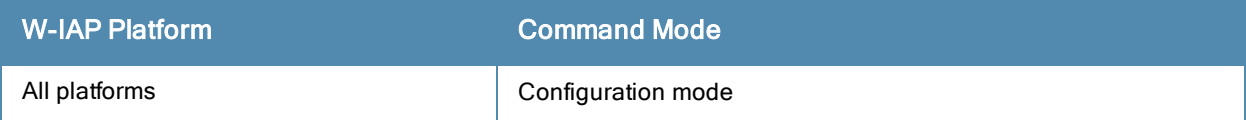
# device-id

device-id <device>

## Description

This command assigns an ID for the AP device.

## **Syntax**

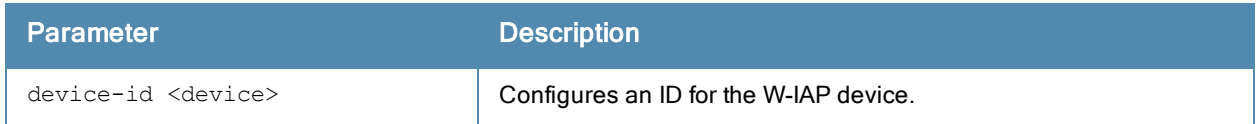

## Usage Guidelines

Use this command to configure a device identification.

## Example

The following example configures a device ID:

```
(Instant Access Point)(config)# device-ID Device1
(Instant Access Point)(config)# end
(Instant Access Point)# commit apply
```
## Command History

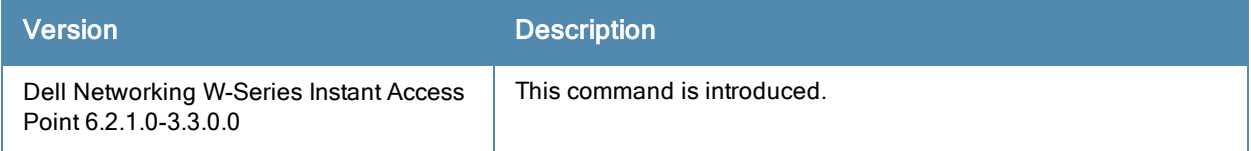

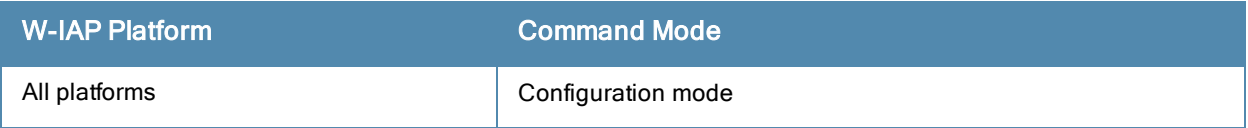

# download-cert

download-cert {ca| server} <URL>

## Description

This command allows you to download the client and server certificates from an FTP or TFTP server, or by using an HTTP URL.

## **Syntax**

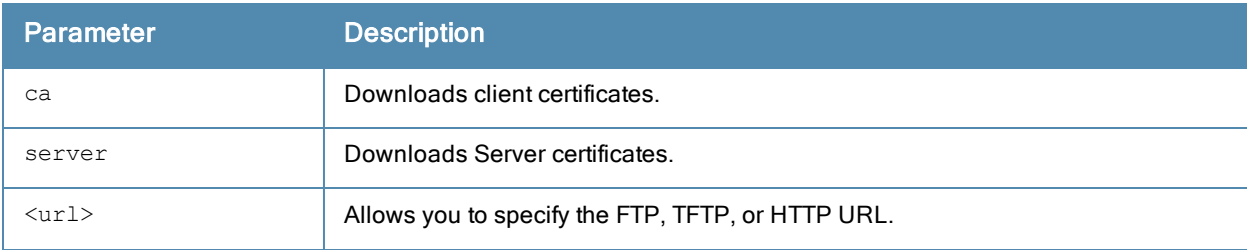

#### Usage Guidelines

Use this command to download certificates.

#### Example

The following command shows an example for downloading CA client certificates:

(Instant Access Point)# download-cert ca ftp://192.0.2.7

## Command History

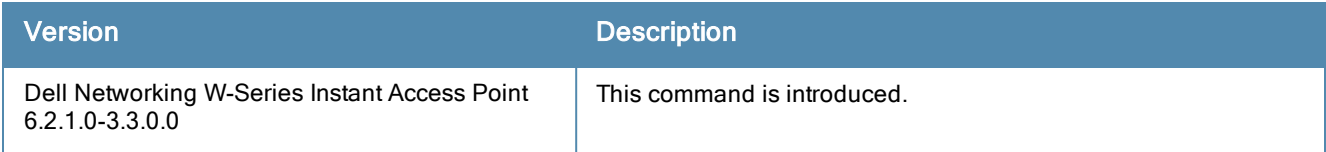

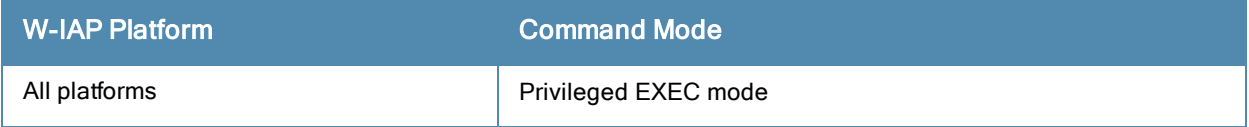

# dynamic-radius-proxy

```
dynamic-radius-proxy
no…
```
## **Description**

This command enables the use of IP Address of the Virtual Controller for communication with external RADIUS servers.

## **Syntax**

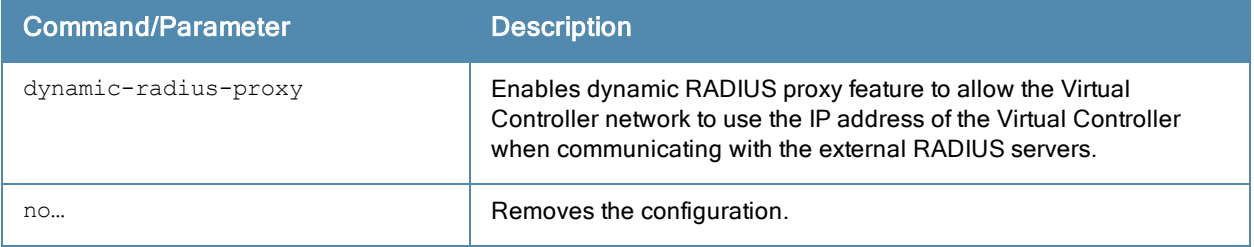

## Usage Guidelines

Ensure that you set the Virtual Controller IP address as a NAS client in the RADIUS server when Dynamic RADIUS proxy is enabled.

## Example

The following example enables the dynamic RADIUS proxy feature:

(Instant Access Point)(config)# dynamic-radius-proxy (Instant Access Point)(config)# end (Instant Access Point)# commit apply

## Command History

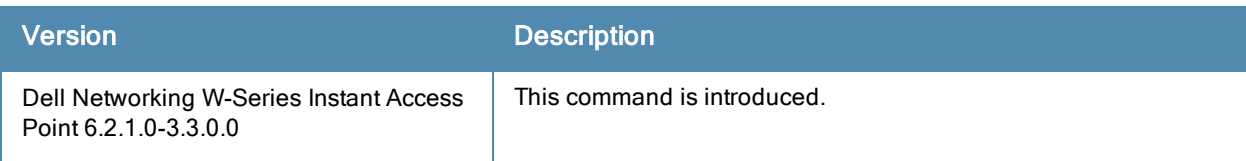

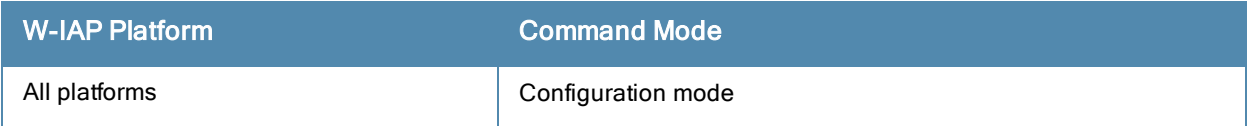

## enet-vlan

```
enet-vlan <vlan-ID>
no…
```
## **Description**

This command configures a VLAN for Ethernet connections.

## **Syntax**

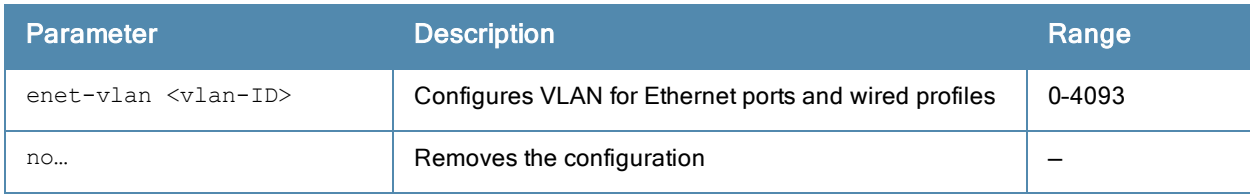

## Usage Guidelines

Use this command to configure VLAN for the Ethernet connections.

## Example

The following example configures VLAN for the Ethernet ports:

```
(Instant Access Point)(config)# enet-vlan 200
(Instant Access Point)(config)# end
(Instant Access Point)# commit apply
```
## Command History

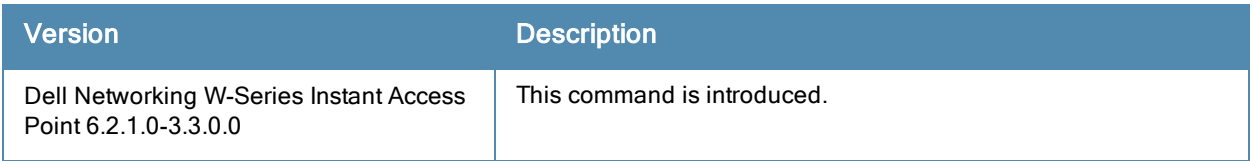

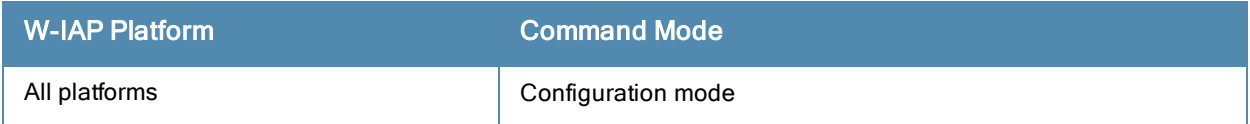

# enet0-port-profile

enet0-port-profile <profile>

#### **Description**

This command assigns a wired profile to the Ethernet 0 port on a W-IAP.

## **Syntax**

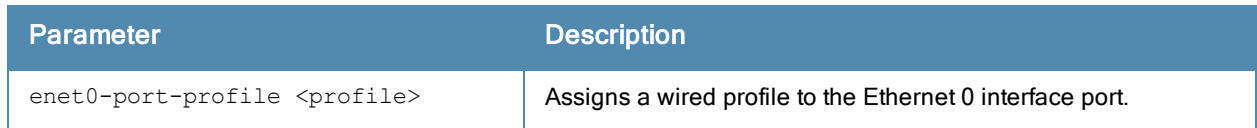

## Usage Guidelines

Use this command to assign a wired profile to the Ethernet 0 port to activate the wired profile.

#### Example

The following command assigns a wired profile to the Ethernet 0 port:

```
(Instant Access Point)(config)# enet0-port-profile <name>
(Instant Access Point)(config)# end
(Instant Access Point)# commit apply
```
## Command History

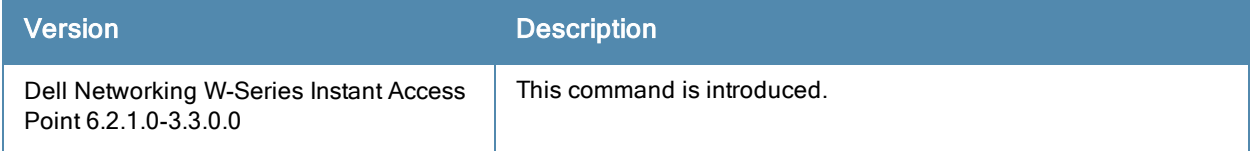

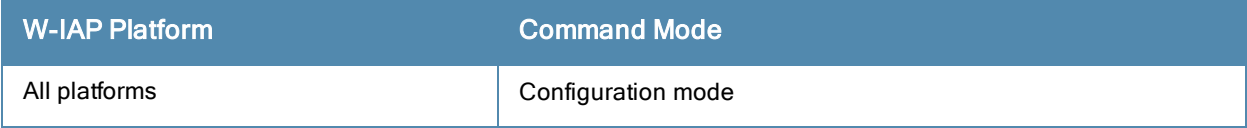

# enet1-port-profile

enet1-port-profile <profile>

#### **Description**

This command assigns a wired profile to the Ethernet 1 port on a W-IAP.

## **Syntax**

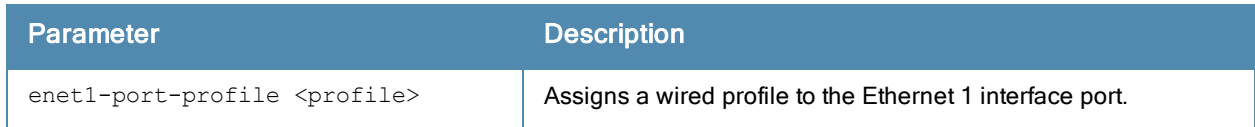

#### Usage Guidelines

Use this command to assign a wired profile to the Ethernet 1 port to activate the wired profile.

#### Example

The following command assigns a wired profile to the Ethernet 1 port:

```
(Instant Access Point)(config)# enet1-port-profile <name>
(Instant Access Point)(config)# end
(Instant Access Point)# commit apply
```
## Command History

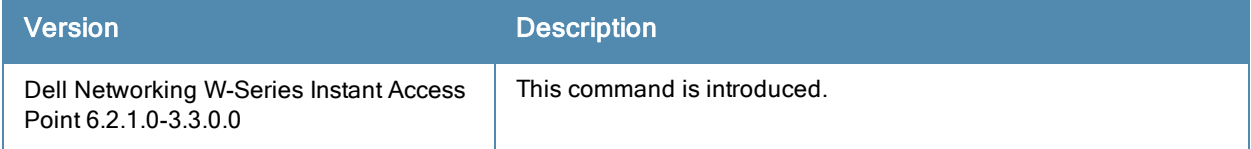

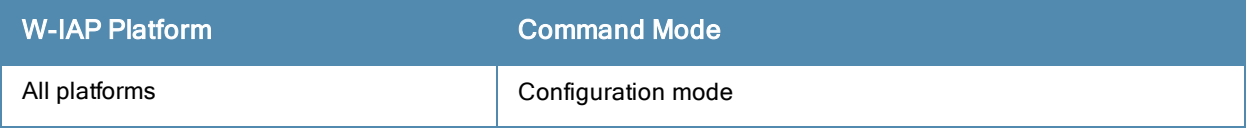

# enet2-port-profile

enet2-port-profile <profile>

#### **Description**

This command assigns a wired profile to the Ethernet 2 port on a W-IAP.

## **Syntax**

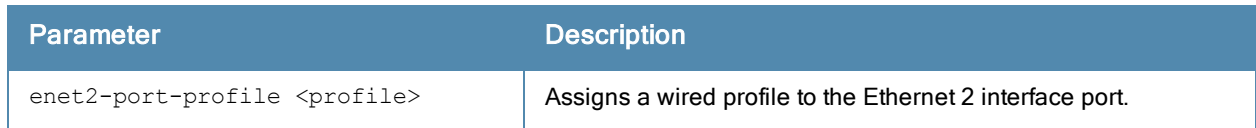

## Usage Guidelines

Use this command to assign a wired profile to the Ethernet 2 port to activate the wired profile.

#### Example

The following command assigns a wired profile to the Ethernet 2 port:

```
(Instant Access Point)(config)# enet2-port-profile <name>
(Instant Access Point)(config)# end
(Instant Access Point)# commit apply
```
## Command History

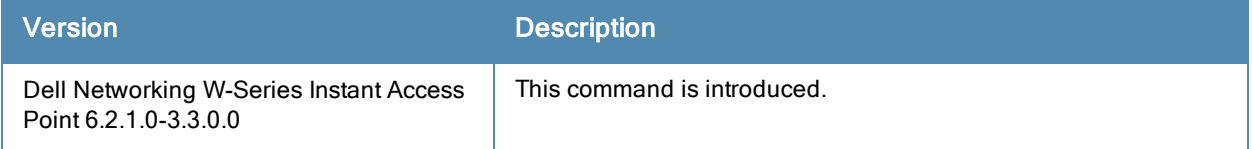

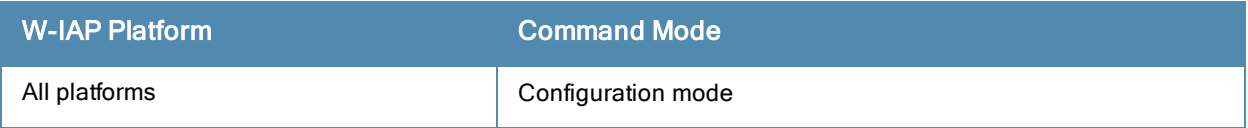

# enet3-port-profile

enet3-port-profile <profile>

#### **Description**

This command assigns a wired profile to the Ethernet 3 port on a W-IAP.

## **Syntax**

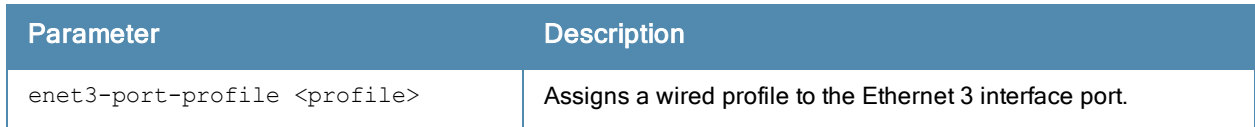

#### Usage Guidelines

Use this command to assign a wired profile to the Ethernet 3 port to activate the wired profile.

#### Example

The following command assigns a wired profile to the Ethernet 3 port:

```
(Instant Access Point)(config)# enet3-port-profile <name>
(Instant Access Point)(config)# end
(Instant Access Point)# commit apply
```
## Command History

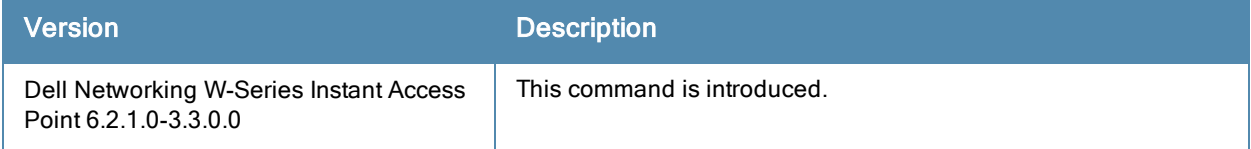

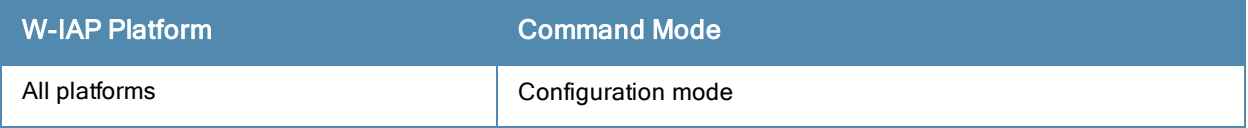

# enet4-port-profile

enet4-port-profile <profile>

#### **Description**

This command assigns a wired profile to the Ethernet 4 port on a W-IAP.

## **Syntax**

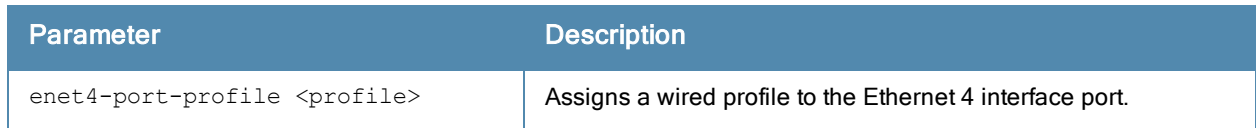

## Usage Guidelines

Use this command to assign a wired profile to the Ethernet 4 port to activate the wired profile.

#### Example

The following command assigns a wired profile to the Ethernet 4 port:

```
(Instant Access Point)(config)# enet4-port-profile <name>
(Instant Access Point)(config)# end
(Instant Access Point)# commit apply
```
## Command History

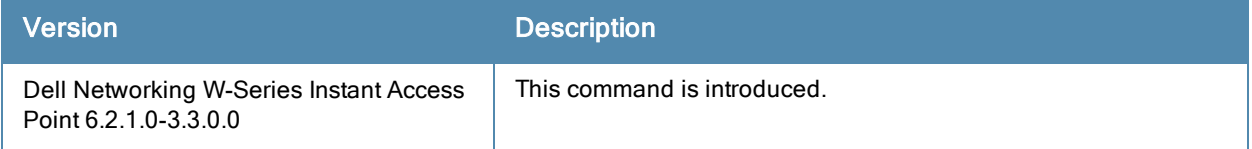

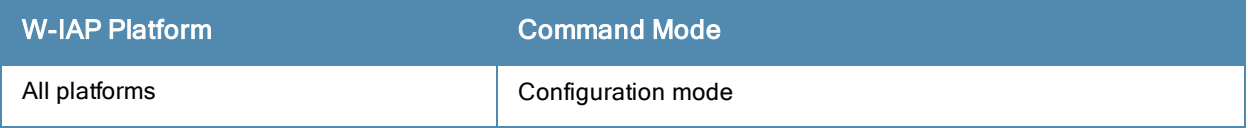

# extended-ssid

extended-ssid no…

## **Description**

This command enables the configuration of additional WLAN SSIDs.

#### **Syntax**

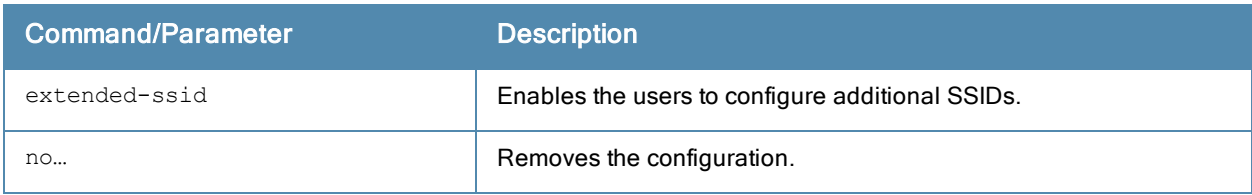

#### Usage Guidelines

Use this command to create additional SSIDs. By default, you can create up to six WLAN SSIDs. With the Extended SSID option enabled, you can create up to 16 WLANs. The following W-IAPs support 16 WLANs:

- <sup>l</sup> W-IAP3WN/3WNP
- $\bullet$  W-IAP93
- $\bullet$  W-IAP134
- $W-IAP135$

The number of SSIDs that become active on each W-IAP depends on the W-IAP platform.

#### Example

The following example enables the configuration of extended SSIDs:

```
(Instant Access Point)(config)# extended-ssid
(Instant Access Point)(config)# end
(Instant Access Point)# commit apply
```
## Command History

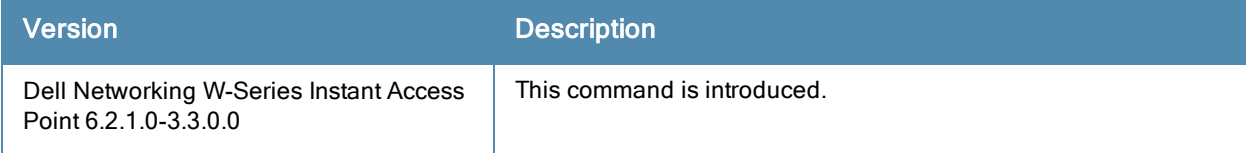

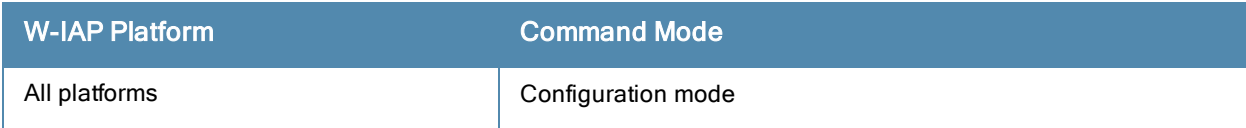

# factory-ssid-enable

factory-ssid-enable

#### **Description**

This command resets the W-IAP to use the factory configuration.

## **Syntax**

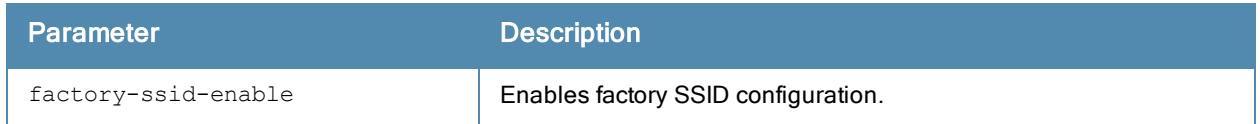

#### Usage Guidelines

Use this command to reset a W-IAP to use the factory default SSID.

#### Example

The following example enables factory default configuration:

```
(Instant Access Point)(config)# factory-ssid-enable
(Instant Access Point)(config)# end
(Instant Access Point)# commit apply
```
## Command History

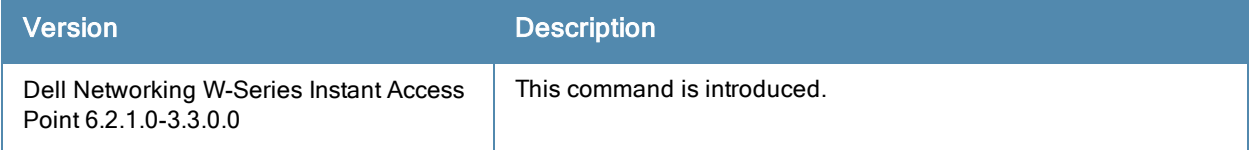

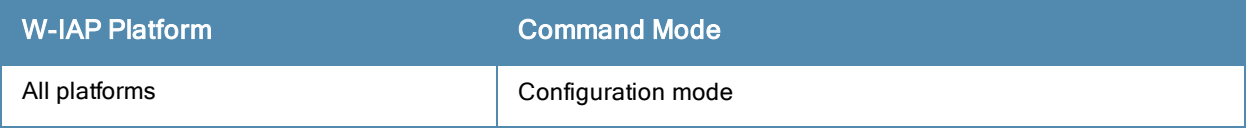

# g-channel

g-channel <channel> <tx-power>

## Description

This command configures 2.4 GHz radio channels for a specific W-IAP.

## **Syntax**

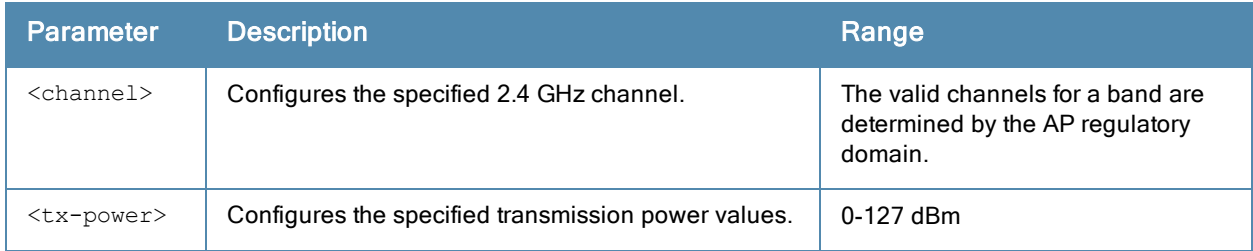

## Usage Guidelines

Use this command to configure radio channels for the 2.4 GHz band for a specific W-IAP.

## Example

The following example configures the 2.4 GHz radio channel:

```
(Instant Access Point)# g-channel 11 18
```
## Command History

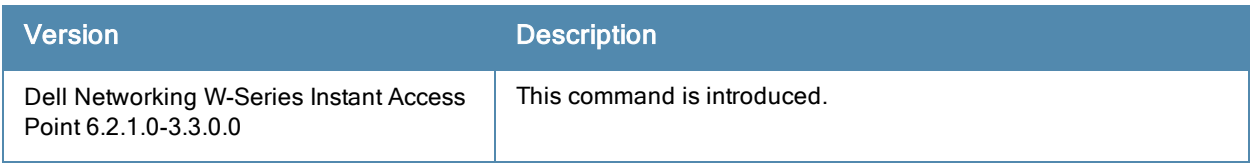

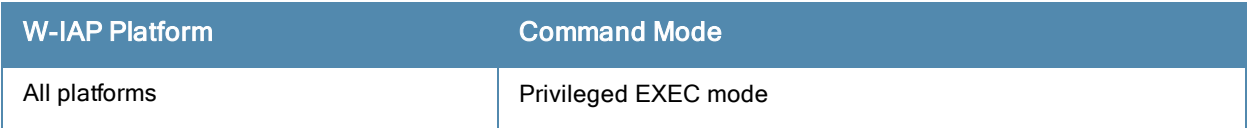

## gre per-ap-tunnel

```
gre per-ap-tunnel
no…
```
## **Description**

This command configures a generic routing encapsulation (GRE) tunnel from each W-IAP to the VPN/GRE Endpoint rather than the tunnels created just from the Virtual Controller.

## **Syntax**

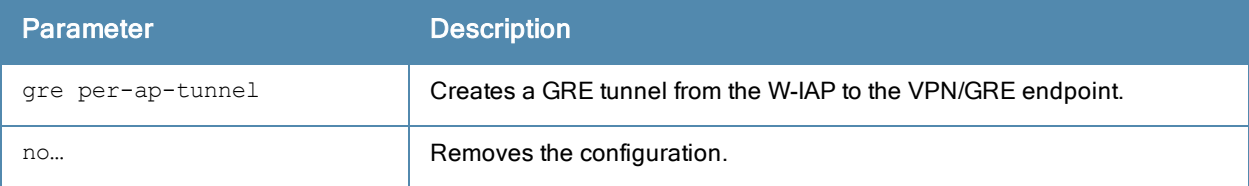

#### Usage Guidelines

Use this command to allow the traffic to be sent to the corporate network through a Layer-2 GRE tunnel from the W-IAP itself. When a GRE tunnel per W-IAP is created, the traffic need not be forwarded through the Virtual Controller.

## Example

The following example creates a GRE tunnel for the W-IAP:

```
(Instant Access Point)(config)# gre per-ap-tunnel
(Instant Access Point)(config)# end
(Instant Access Point)# commit apply
```
## Command History

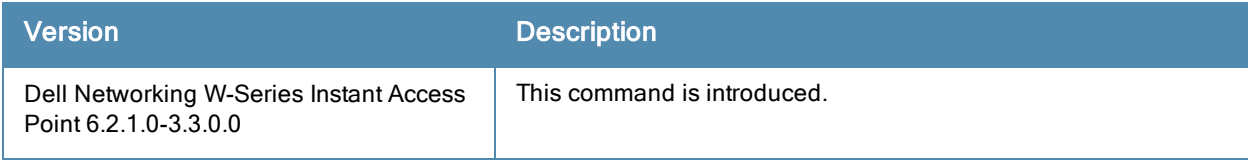

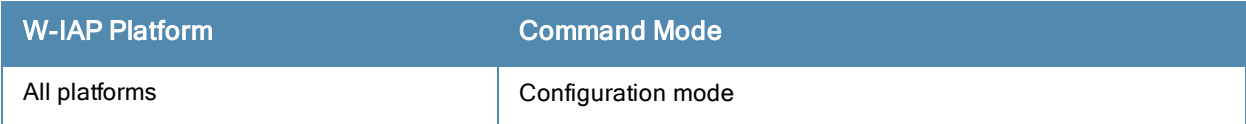

## g-external-antenna

g-external-antenna <gain>

#### **Description**

This command configures external antenna connectors for a W-IAP.

## **Syntax**

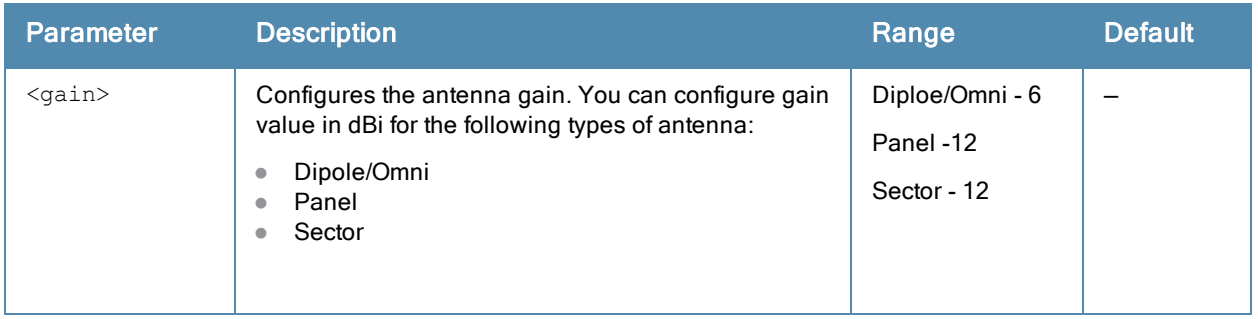

## Usage Guidelines

If your W-IAP has external antenna connectors, you need to configure the transmit power of the system. The configuration must ensure that the system's Equivalent Isotropically Radiated Power (EIRP) is in compliance with the limit specified by the regulatory authority of the country in which the W-IAP is deployed. You can also measure or calculate additional attenuation between the device and antenna before configuring the antenna gain. To know if your AP device supports external antenna connectors, see the Install Guide that is shipped along with the AP device.

#### EIRP and Antenna Gain

The following formula can be used to calculate the EIRP limit related RF power based on selected antennas (antenna gain) and feeder (Coaxial Cable loss):

#### EIRP = Tx RF Power (dBm)+GA (dB) - FL (dB)

The following table describes this formula:

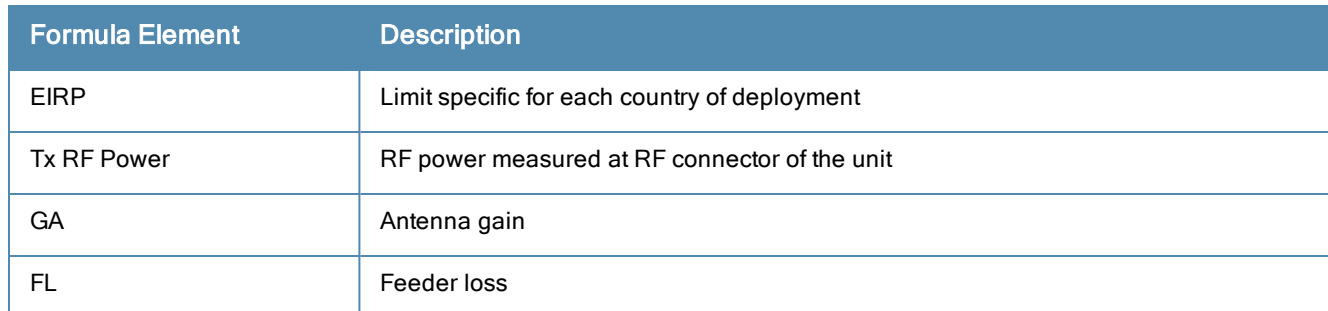

**Table 8:** Formula Variable Definitions

For information on antenna gain recommended by the manufacturer, see dell.com/support.

#### Example

The following example configures external antenna connectors for the W-IAP with the 2.4 GHz radio band.

(Instant Access Point)# g-external-antenna 12

# Command History

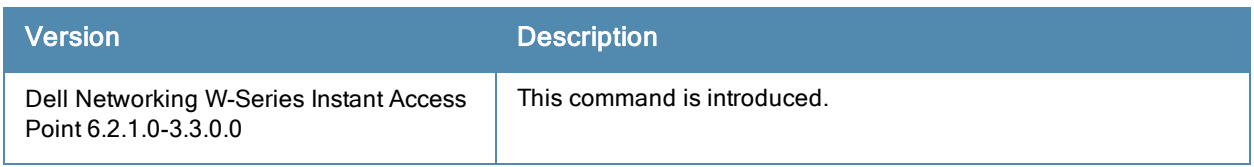

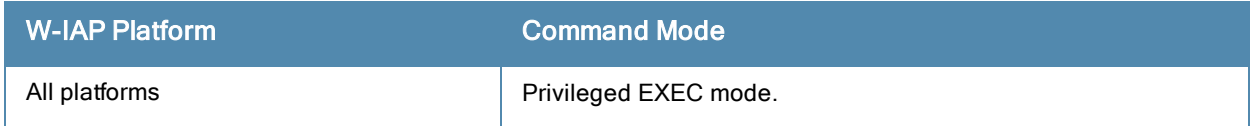

# gre primary

```
gre primary <name>
no…
```
## **Description**

This command configures a host for the primary VPN/GRE endpoint.

## **Syntax**

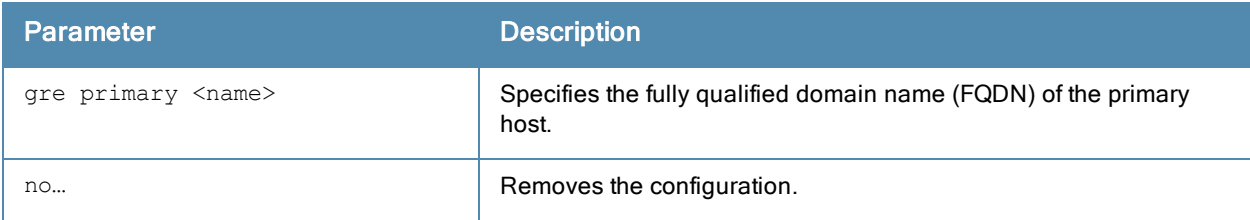

## Usage Guidelines

Use this command to configure the primary VPN/GRE host.

## Example

The following example configures a GRE primary host:

```
(Instant Access Point)(config)# gre primary <name>
(Instant Access Point)(config)# end
(Instant Access Point)# commit apply
```
## Command History

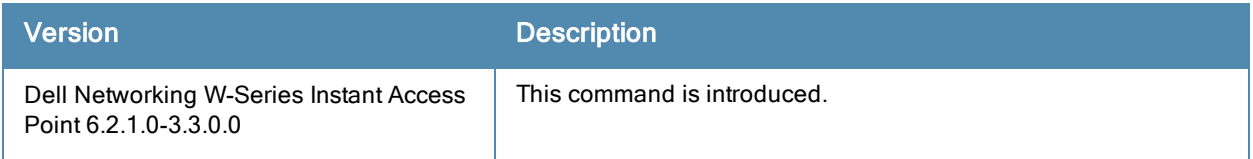

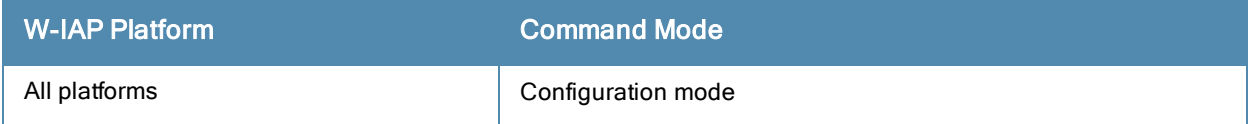

## gre type

gre type <type>

#### **Description**

This command configures a GRE protocol number as GRE type.

## **Syntax**

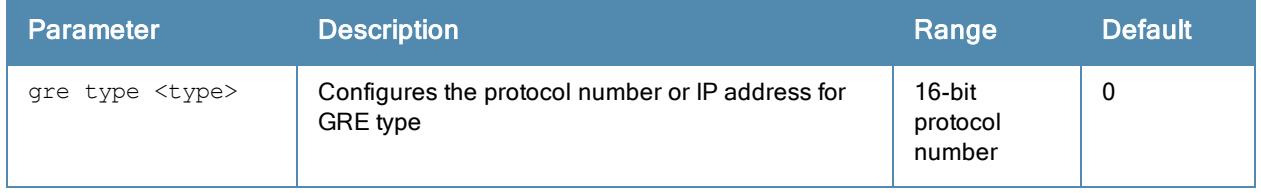

#### Usage Guidelines

Use this command to specify GRE type. The 16-bit protocol number uniquely identifies a Layer-2 tunnel. The W-IAPs or controllers at both endpoints of the tunnel must be configured with the same protocol number.

#### Example

The following example configures the GRE type:

```
(Instant Access Point)(config)# gre type 0
(Instant Access Point)(config)# end
(Instant Access Point)# commit apply
```
#### Command History

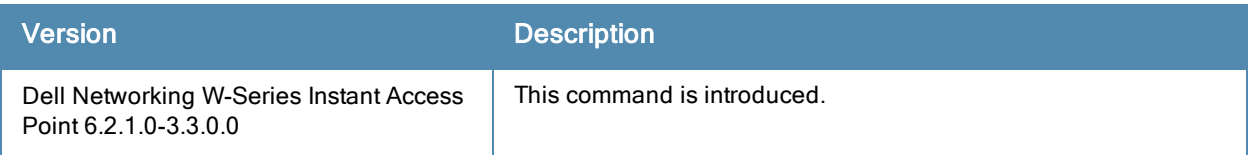

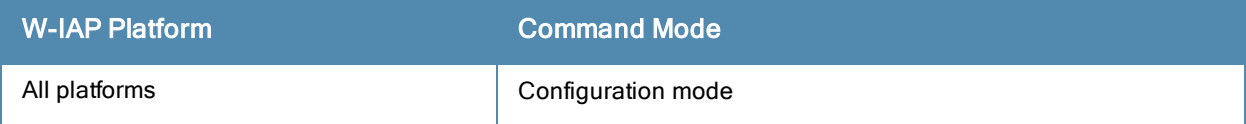

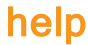

help

#### **Description**

This command displays help for the CLI.

## Usage Guidelines

This command displays keyboard editing commands that allow you to make corrections or changes to the command without retyping.

You can also enter the question mark (?) to get various types of command help:

- When typed at the beginning of a line, the question mark lists all commands available in the current mode.
- When typed at the end of a command or abbreviation, the question mark lists possible commands that match.
- <sup>l</sup> When typed in place of a parameter, the question mark lists available options.

## Example

The following example shows the output of the help command.

```
HELP:
Special keys:
BS .... delete previous character
Ctrl-A .... go to beginning of line
Ctrl-E .... go to end of line
Ctrl-F .... go forward one character
Ctrl-B .... go backward one character
Ctrl-D .... delete current character
Ctrl-U, X .. delete to beginning of line
Ctrl-K .... delete to end of line
Ctrl-W .... delete previous word
Ctrl-T .... transpose previous character
Ctrl-P .... go to previous line in history buffer
Ctrl-N .... go to next line in history buffer
Ctrl-Z .... return to root command prompt
Tab .... command-line completion
exit .... go to next lower command prompt
? .... list choices
Help may be requested at any point in a command by entering
a question mark '?'. If nothing matches, the help list will
be empty and you must back up until entering a '?' shows the
available options.
Two styles of help are provided:
1. Full help is available when you are ready to enter a
command argument (e.g. 'show ?') and describes each possible
argument.
2. Partial help is provided when an abbreviated argument is entered
and you want to know what arguments match the input
(e.g. 'show w?'.)
```
## Command History

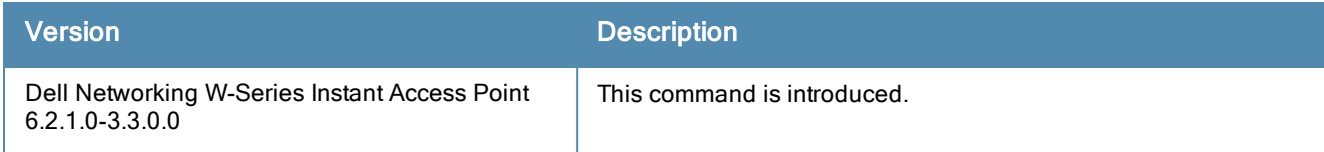

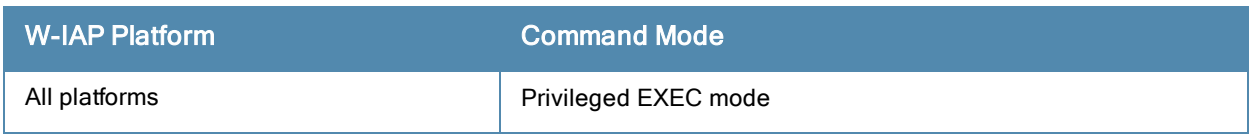

## hostname

hostname <name>

## **Description**

This command changes the hostname of the Virtual Controller.

## **Syntax**

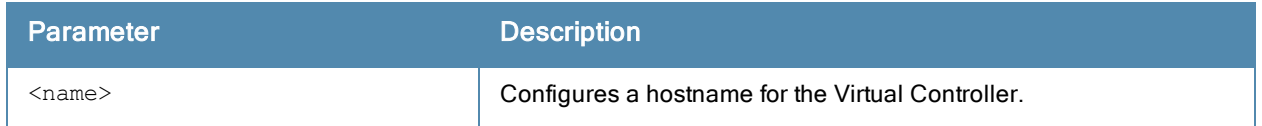

## Usage Guidelines

The hostname is used as the default prompt. You can use any alphanumeric character, punctuation, or symbol characters. When spaces, plus symbols (+), question marks (?), or asterisks (\*) are used, enclose the text in quotes.

#### Example

The following example configures host name for a W-IAP.

(Instant Access Point)# hostname IAP1

## Command History

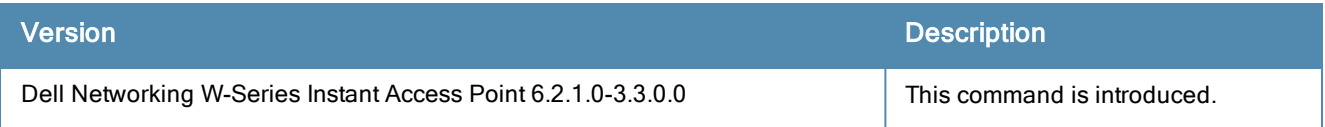

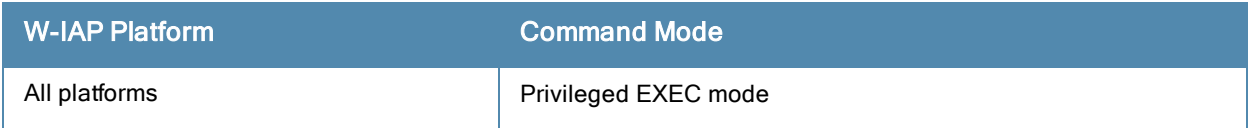

# hotspot anqp-3gpp-profile

```
hotspot anqp-3gpp-profile <profile-name>
  3gpp-plmn1…3gpp-plmn6 <PLMN-ID>
  enable
  no…
```
#### **Description**

This command configures a 3rd Generation Partnership Project (3GPP) Cellular Network for hotspots that have roaming relationships with cellular operators.

#### Syntax

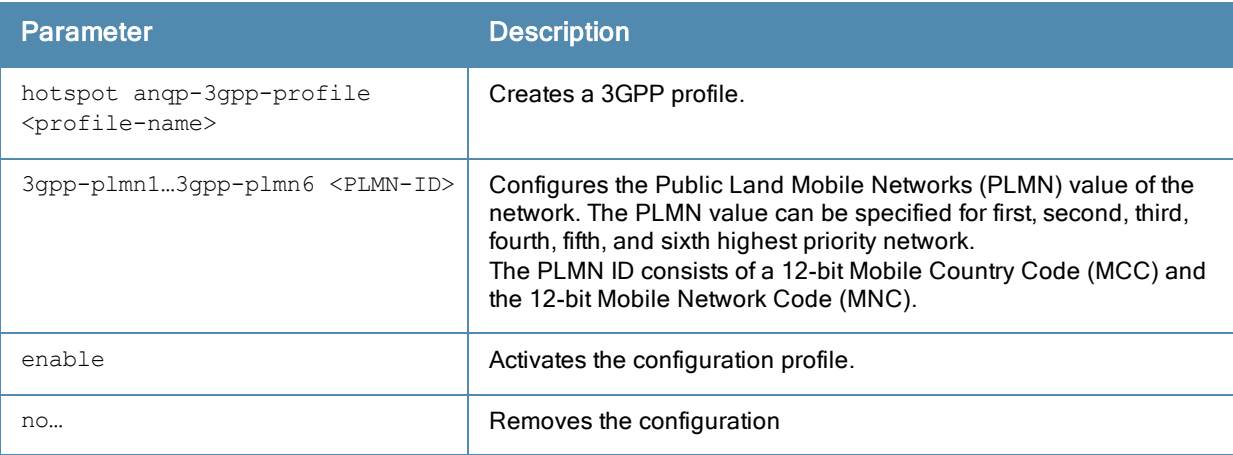

#### Usage Guidelines

Use this command to configure a 3GPP Cellular Network hotspot profile that defines the ANQP information element (IE) for 3G Cellular Network for hotspots. The IE defined in this profile will be sent in a Generic Advertisement Service (GAS) query response from a W-IAP in a cellular network hotspot. The 3GPP Mobile Country Code (MCC) and the 12-bit Mobile Network Code data in the IE can help the client select a 3GPP network when associated with a hotspot profile and enabled on a WLAN SSID profile.

#### Example

The following command configures a 3GPP profile:

```
(Instant Access Point)(config)# hotspot anqp-3gpp-profile cellcorp1
(Instant Access Point)(3gpp "cellcorp1")# 3gpp-plmn1 310026
(Instant Access Point)(3gpp "cellcorp1")# 3gpp_plmn2 208000
(Instant Access Point)(3gpp "cellcorp1")# 3gpp_plmn3 208001
(Instant Access Point)(3gpp "cellcorp1")# enable
(Instant Access Point)(3gpp "cellcorp1")# end
(Instant Access Point)# commit apply
```
## Command History

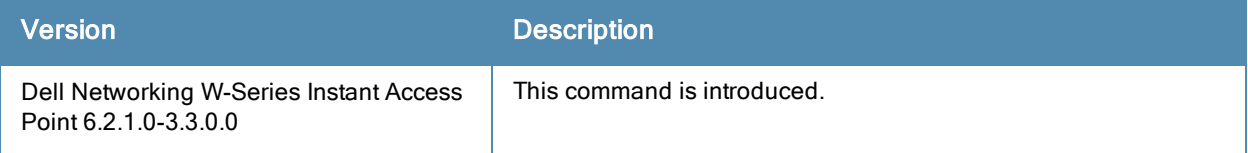

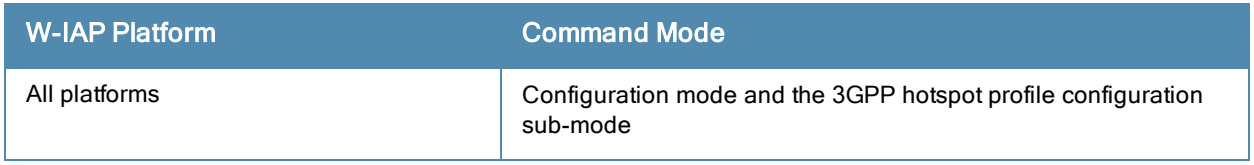

# hotspot anqp-domain-name-profile

```
hotspot anqp-domain-name-profile <profile-name>
  domain-name <domain-name>
  enable
  no…
```
#### **Description**

This command defines the domain name to be sent in an Access Network Query Protocol (ANQP) information element in a Generic Advertisement Service (GAS) query response.

#### Syntax

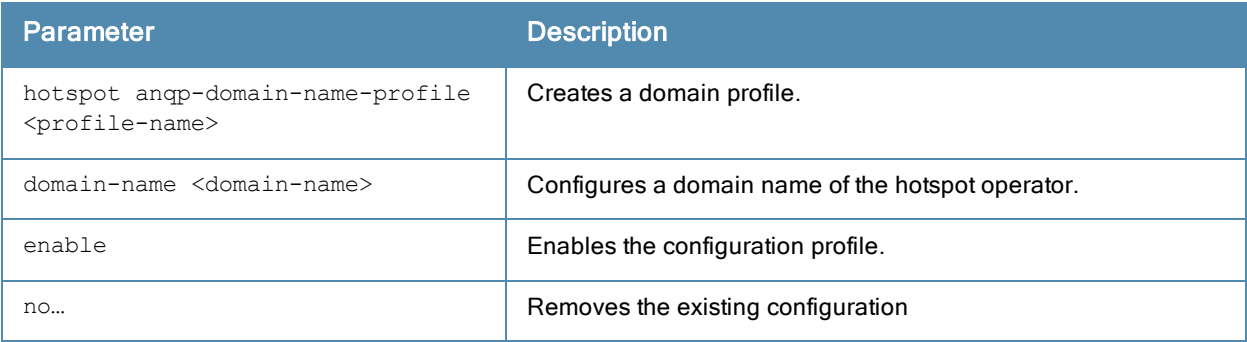

## Usage Guidelines

Use this command to configure a domain name in the ANQP Domain Name profile. If a client uses the Generic Advertisement Service (GAS) to post an ANQP query to a W-IAP, the W-IAP will return an ANQP Information Element with the domain name when this profile is associated with a hotspot profile and enabled on a WLAN SSID profile.

#### Example

The following command defines a domain name for the ANQP domain name profile:

```
(Instant Access Point)(config)# hotspot anqp-domain-name-profile domain1
(Instant Access Point)(domain-name "domain1")# domain-name example.com
(Instant Access Point)(domain-name "domain1")# enable
(Instant Access Point)(domain-name "domain1")# end
(Instant Access Point)# commit apply
```
## Command History

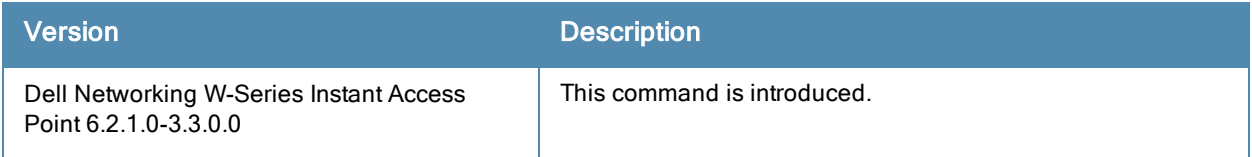

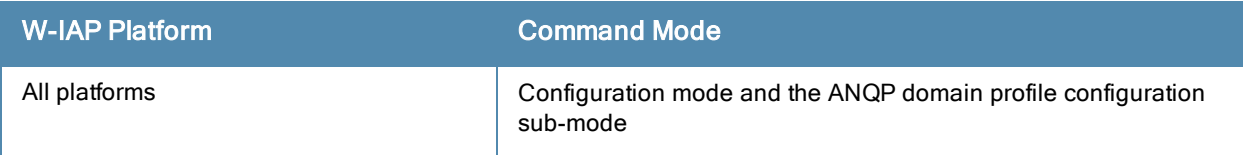

# hotspot anqp-ip-addr-avail-profile

```
hotspot anqp-ip-addr-avail-profile <profile-name>
  enable
  ipv4-addr-avail
  ipv6-addr-avail
  no…
```
## **Description**

This command defines the available IP address types to be sent in an Access network Query Protocol (ANQP) information element in a Generic Advertisement Service (GAS) query response.

## **Syntax**

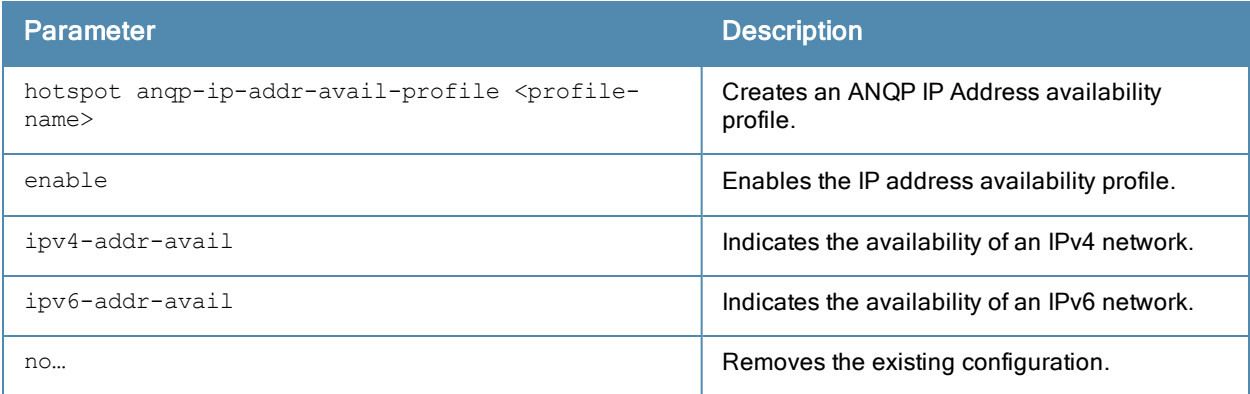

## Usage Guidelines

Use this command to configure the IP Address availability information and IP address types which could be allocated to the clients after they associate to the hotspot W-IAP.

## Example

The following command configures an AP using this profile to advertise a public IPv4 network.

```
(Instant Access Point)(config)# hotspot anqp-ip-addr-avail-profile default
(Instant Access Point)(IP-addr-avail "default")# ipv4-addr-avail
(Instant Access Point)(IP-addr-avail "default")# ipv6-addr-avail
(Instant Access Point)(IP-addr-avail "default")# enable
(Instant Access Point)(IP-addr-avail "default")# end
(Instant Access Point)# commit apply
```
## Command History

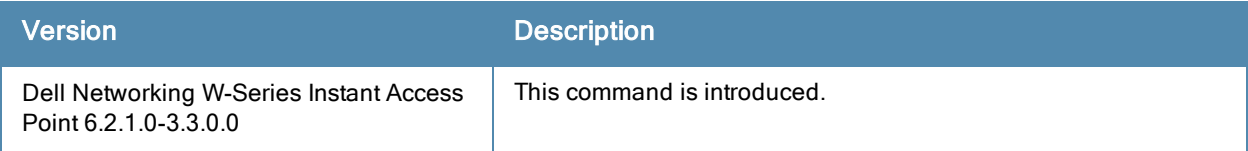

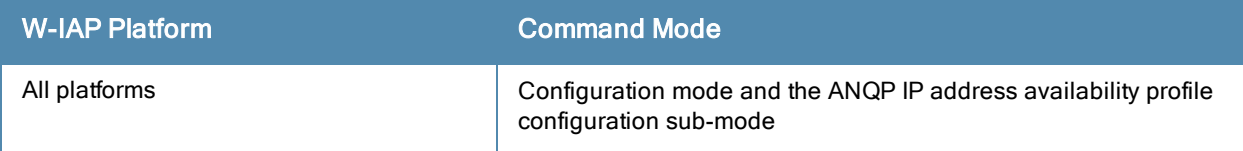

# hotspot anqp-nai-realm-profile

```
hotspot anqp-nai-realm-profile <profile-name>
  enable
  nai-home-realm
  nai-realm-auth-id-1 <auth-ID>
  nai-realm-auth-id-2 <auth-ID>
  nai-realm-auth-value-1 <auth-value>
  nai-realm-auth-value-2 <auth-value>
  nai-realm-eap-method <eap-method>
  nai-realm-encoding <encoding>
  nai-realm-name <name>
  no…
```
## **Description**

This command defines a Network Access Identifier (NAI) realm information that can be sent as an Access network Query Protocol (ANQP) information element in a Generic Advertisement Service (GAS) query response.

## **Syntax**

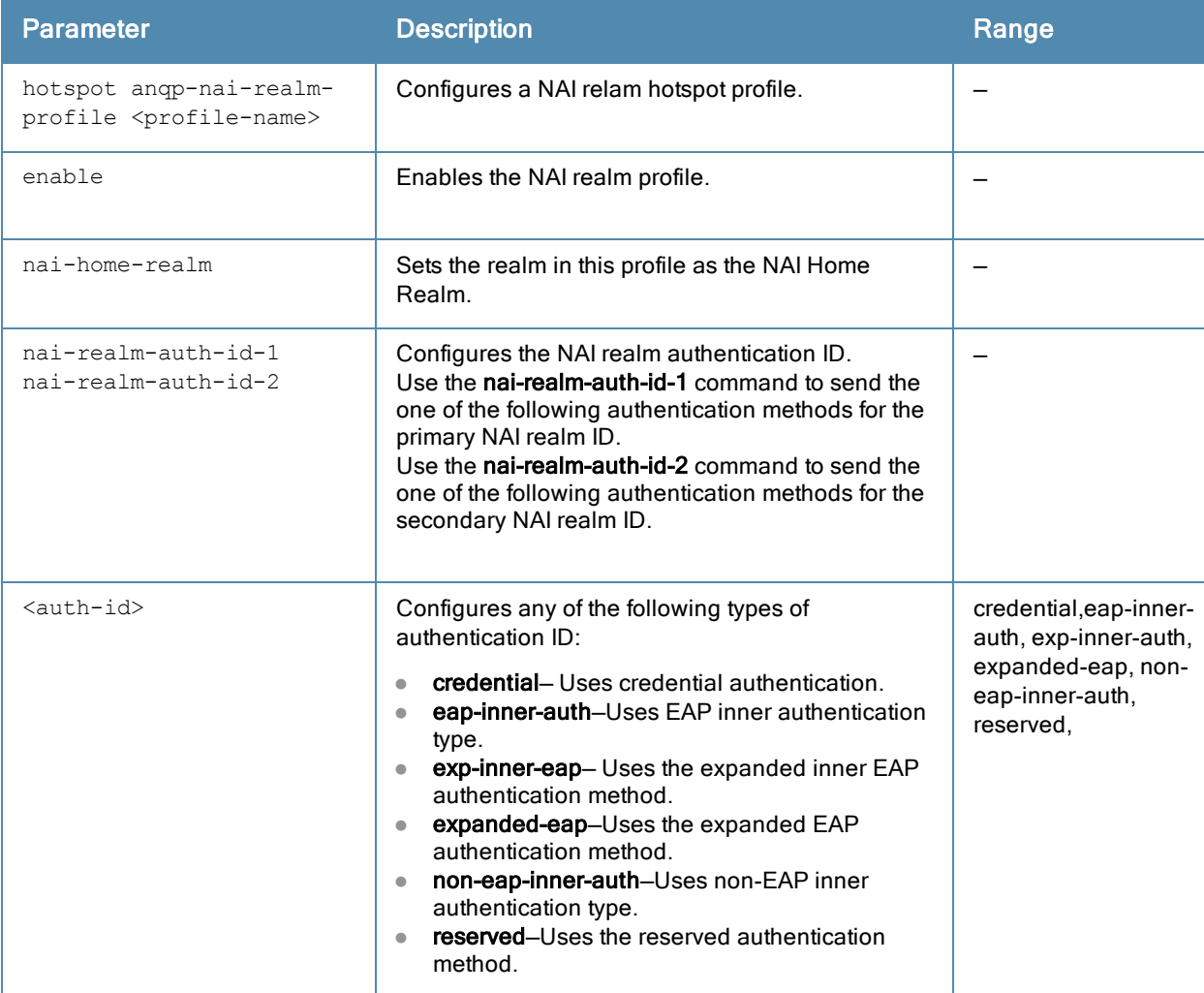

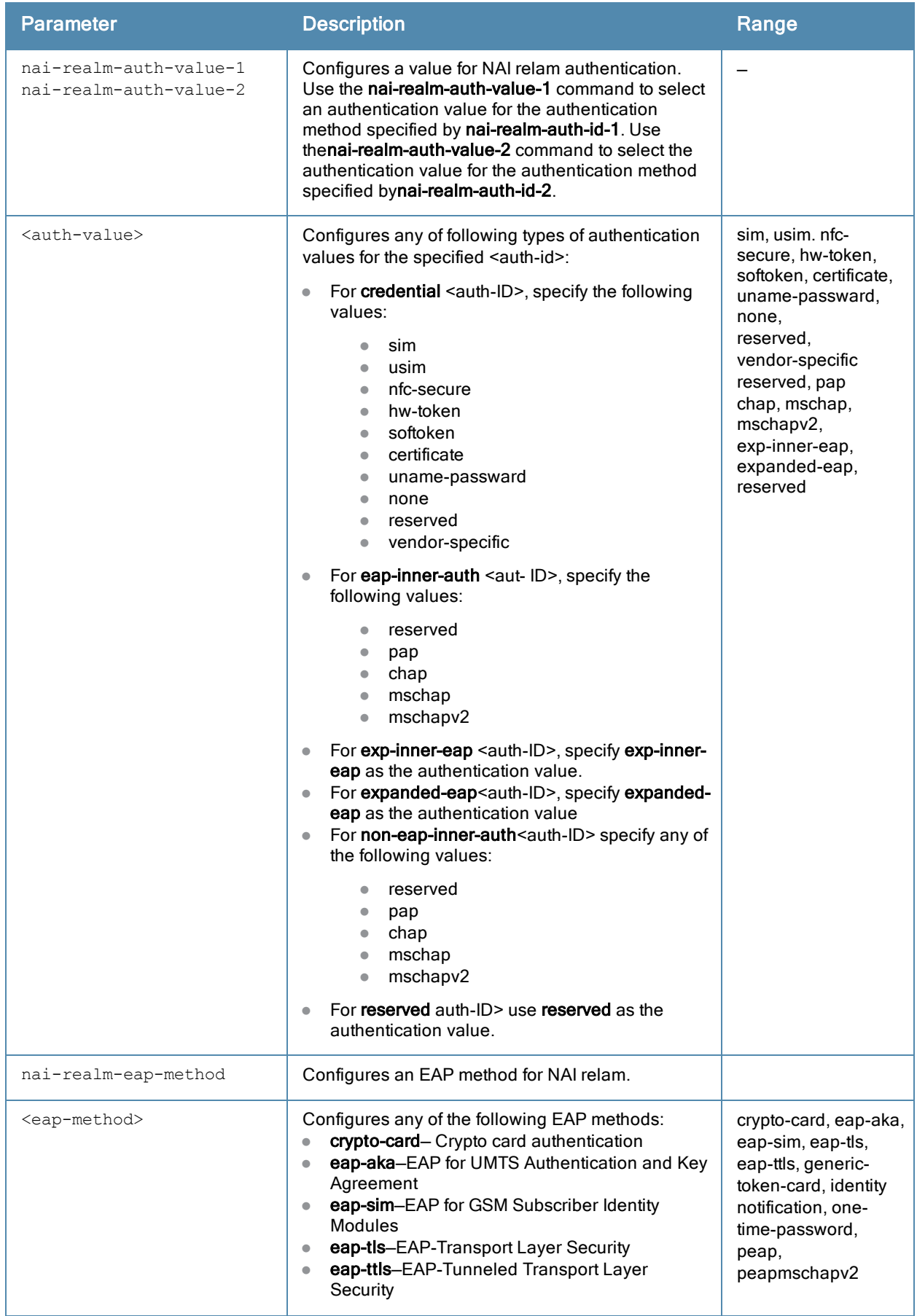

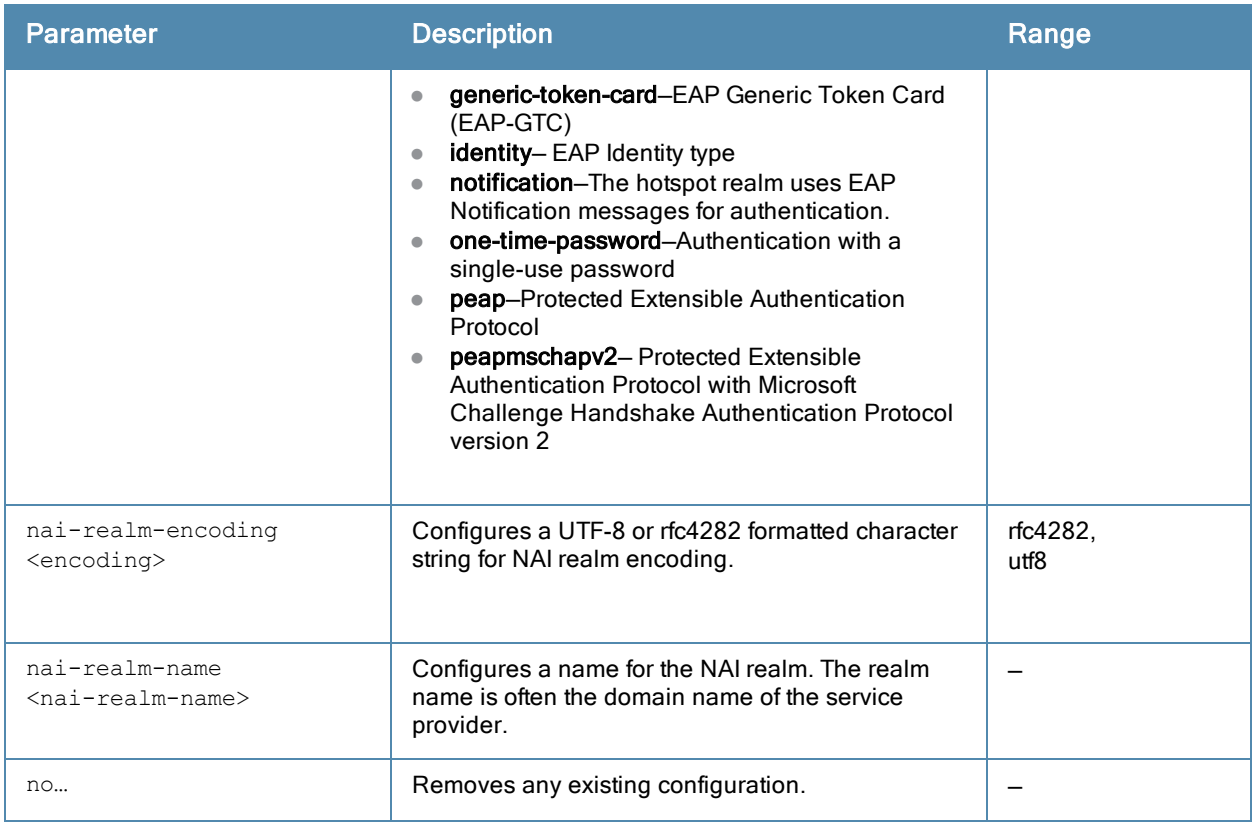

#### Usage Guidelines

Use this command to configure an NAI Realm profile that identifies and describes a NAI realm accessible to the W-IAP, and the method used for NAI realm authentication. The settings configured in this profile determine the NAI realm elements that are included as part of a GAS Response frame.

## Example

The following example creates an NAI realm profile:

```
(Instant Access Point)(config)# hotspot anqp-nai-realm-profile home
(Instant Access Point)(nai-realm "home")# nai-realm-name home-hotspot.com
(Instant Access Point)(nai-realm "home")# nai-realm-encoding utf8
(Instant Access Point)(nai-realm "home")# nai-realm-eap-method eap-sim
(Instant Access Point)(nai-realm "home")# nai-realm-auth-id-1 non-eap-inner-auth
(Instant Access Point)(nai-realm "home")# nai-realm-auth-value-1 mschapv2
(Instant Access Point)(nai-realm "home")# nai-home-realm
(Instant Access Point)(nai-realm "home")# enable
(Instant Access Point) (nai-realm "home") # end
(Instant Access Point)# commit apply
```
## Command History

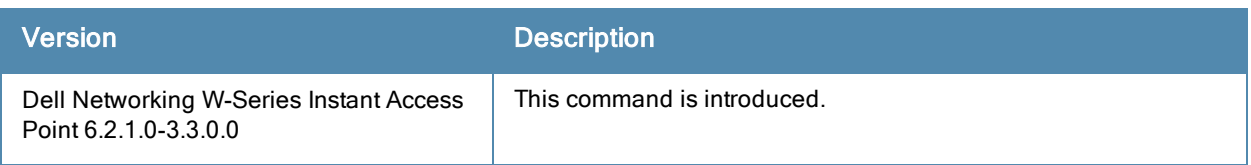

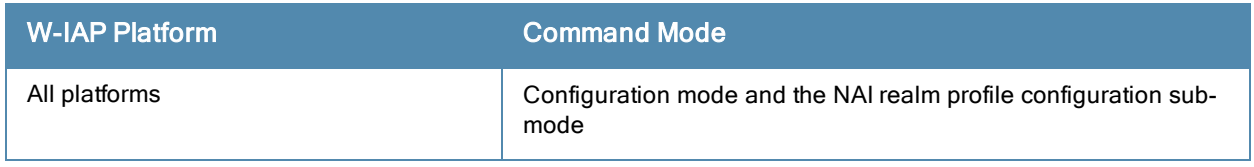

# hotspot anqp-nwk-auth-profile

```
hotspot anqp-nwk-auth-profile <profile-name>
  enable
  nwk-auth-type <auth-type>
  url <url>
  no…
```
## **Description**

This command configures an ANQP network authentication profile to define authentication type being used by the hotspot network.

## **Syntax**

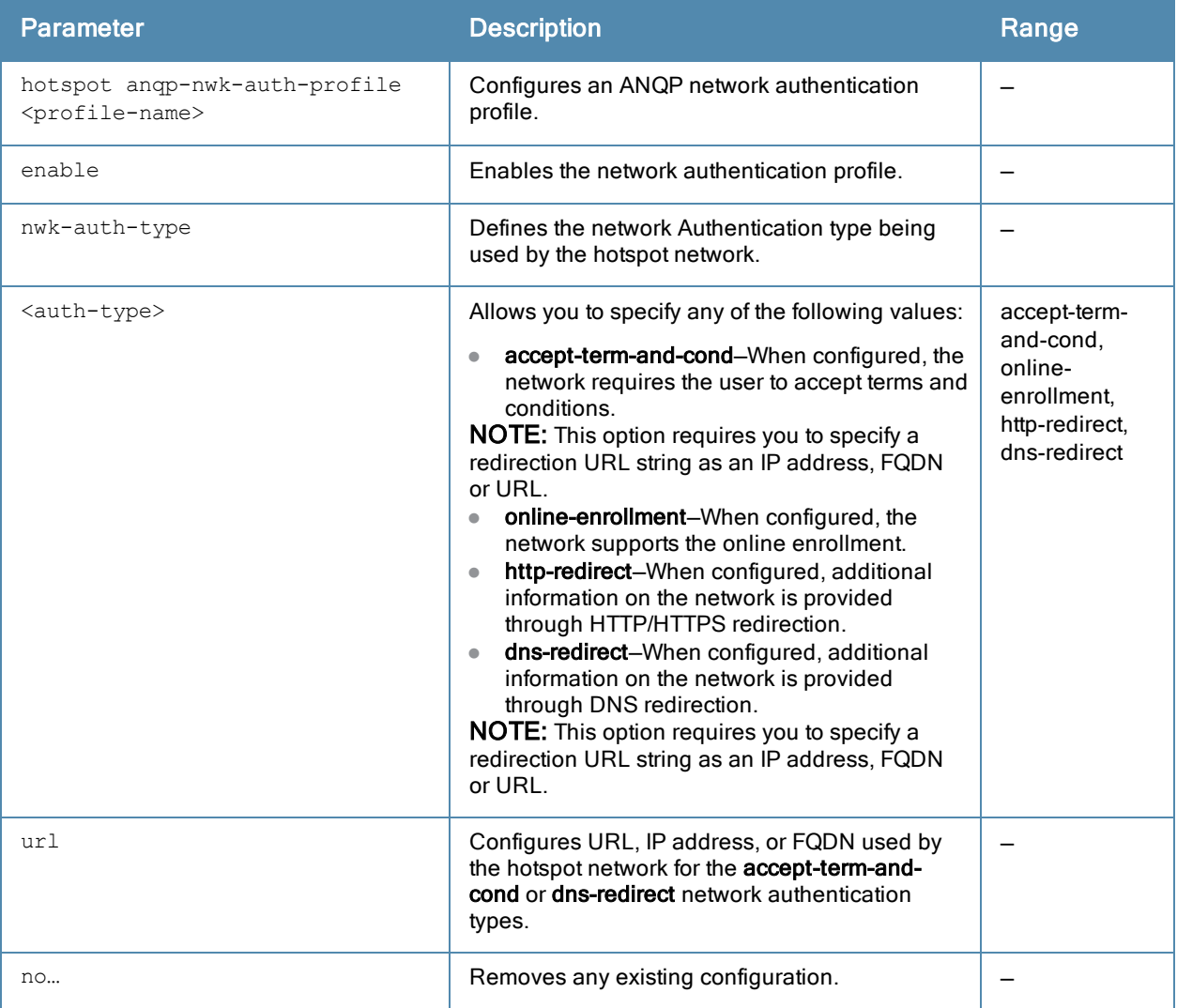

## Usage Guidelines

When the asra option is enabled in the hotspot profile associated with a WLAN SSID, the settings configured for the network authentication profile are sent in the GAS response to the client.

## Example

The following command configures a network authentication profile for DNS redirection.

(Instant Access Point)(config)# hotspot anqp-nwk-auth-profile default

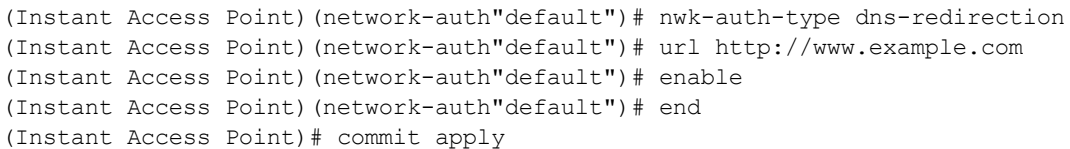

# Command History

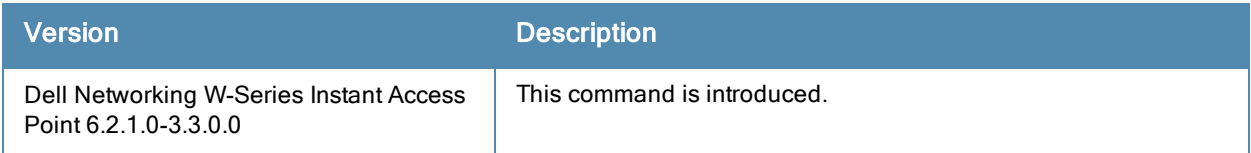

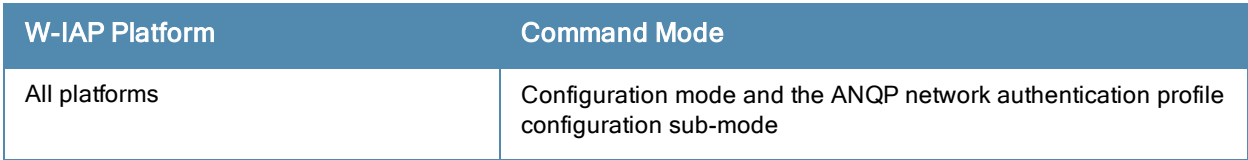

# hotspot anqp-roam-cons-profile

```
hotspot anqp-roam-cons-profile <profile-name>
  enable
  roam-cons-oi <roam-cons-oi>
  roam-cons-oi-len <roam-cons-oi-len>
  no…
```
## **Description**

This command configures the Roaming Consortium Organization Identifier (OI) information to be sent in an Access network Query Protocol (ANQP) information element in a Generic Advertisement Service (GAS) query response.

## **Syntax**

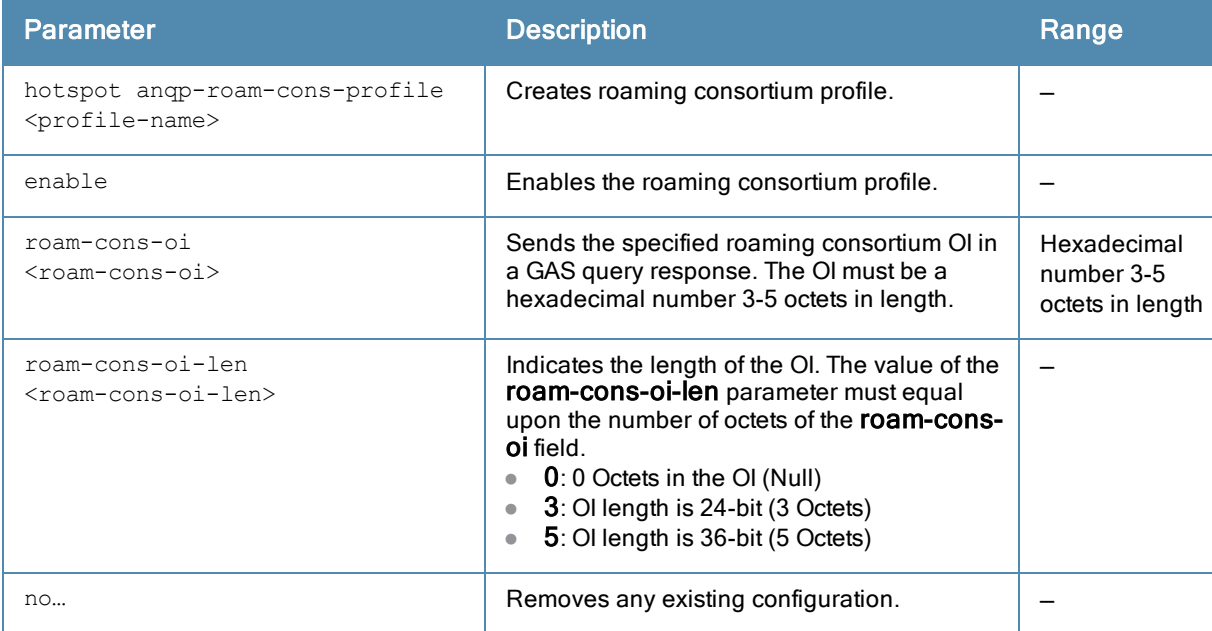

## Usage Guidelines

Use this command to configure the roaming consortium OIs assigned to service providers when they register with the IEEE registration authority. The Roaming Consortium Information Elements (IEs) contain information about the network and service provider, whose security credentials can be used to authenticate with the W-IAP transmitting this IE.

## Example

The following command defines the roaming consortium OI and OI length in the ANQP roaming consortium profile:

```
(Instant Access Point)(config)# hotspot anqp-roam-cons-profile profile1
(Instant Access Point)(roaming-consortium "profile1")# roam-cons-oi 506F9A
(Instant Access Point)(roaming-consortium "profile1")# roam-cons-oi-len 3
(Instant Access Point)(roaming-consortium "profile1")# enable
(Instant Access Point)(roaming-consortium "profile1")# end
(Instant Access Point)# commit apply
```
## Command History

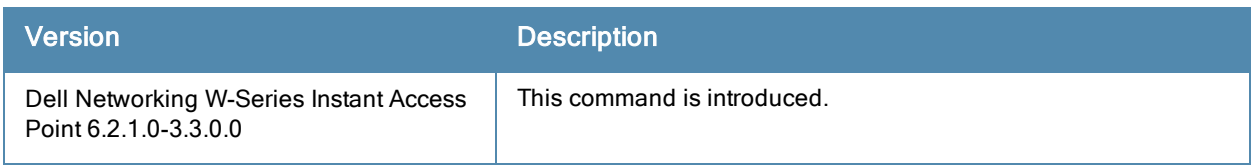

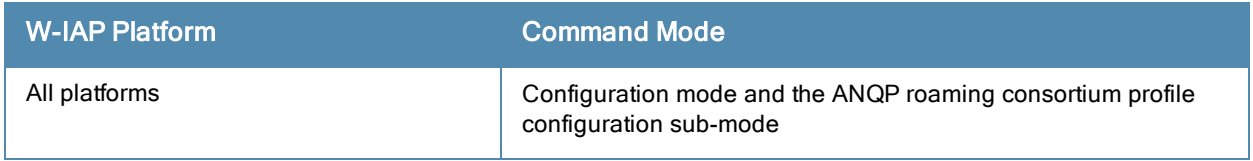

# <span id="page-140-0"></span>hotspot anqp-venue-name-profile

```
hotspot anqp-venue-name-profile <profile-name>
  enable
  venue-group <group>
  venue-lang-code <language>
  venue-name <name>
  venue-type <type>
  no…
```
## **Description**

This command defines venue information be sent in an Access network Query Protocol (ANQP) information element in a Generic Advertisement Service (GAS) query response.

## **Syntax**

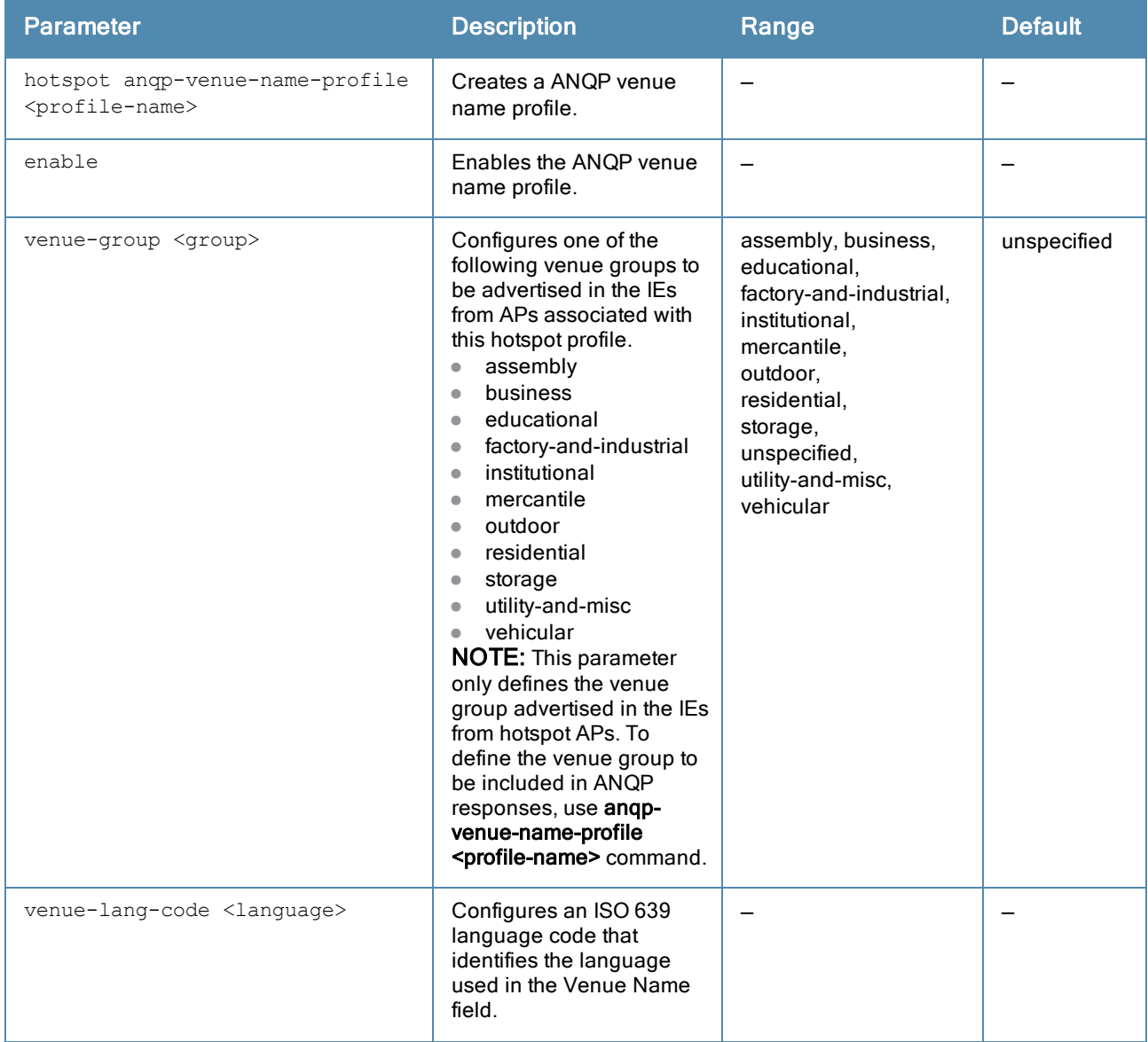

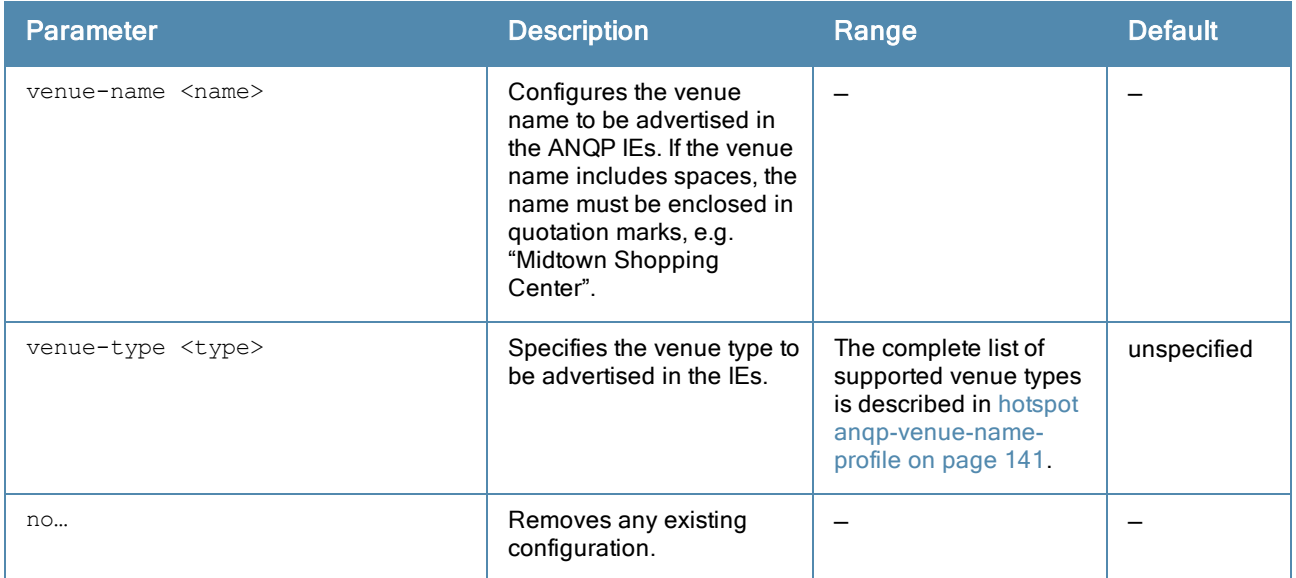

## Usage Guidelines

Use this command to configure the venue group and venue type in an ANQP Venue Name profile. If a client uses the Generic Advertisement Service (GAS) to post an ANQP query to an Access Point, the W-IAP will return ANQP Information Elements with the values configured in this profile.

## Venue Types

The following list describes the different venue types for each venue group:

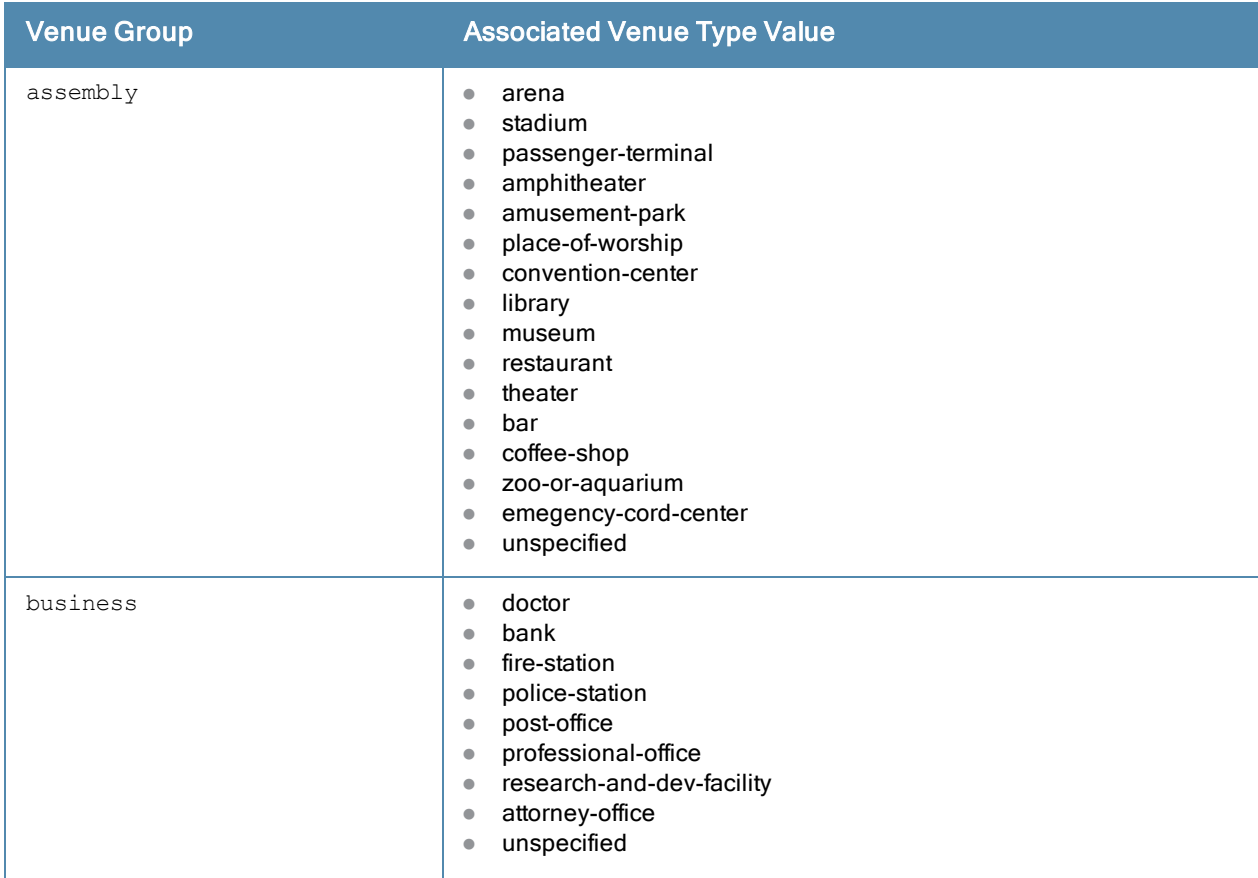

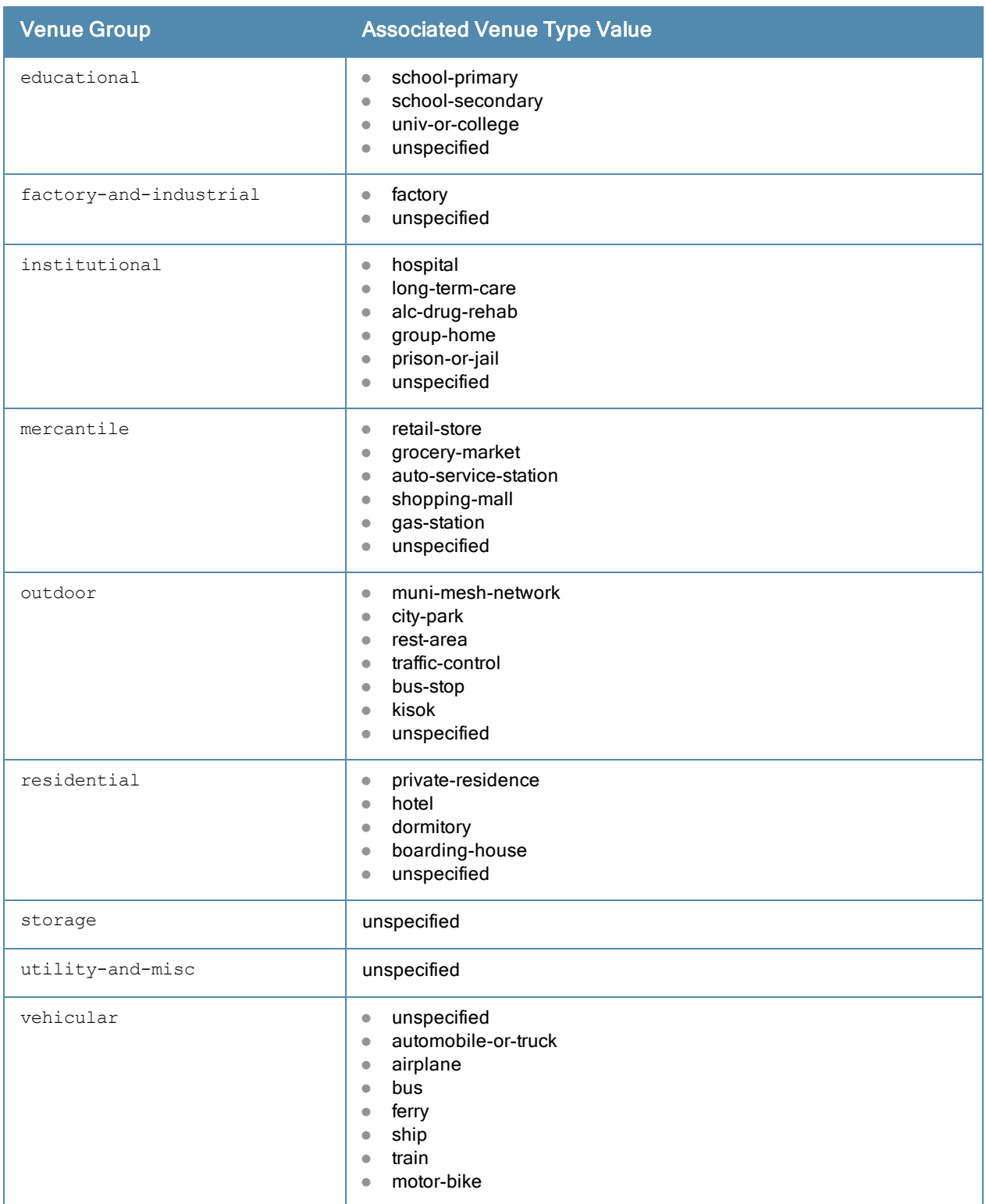

#### Example

The following command defines an ANQP Venue Name profile for a shopping mall:

```
(Instant Access Point)(config)# hotspot anqp-venue-name-profile Mall1
(Instant Access Point)(venue-name <name>)# venue-name ShoppingCenter1
(Instant Access Point)(venue-name <name>)# venue-group mercantile
(Instant Access Point)(venue-name <name>)# venue-type shopping-mall
(Instant Access Point)(venue-name <name>)# venue-lang-code EN
(Instant Access Point)(venue-name <name>)# enable
```
## Command History

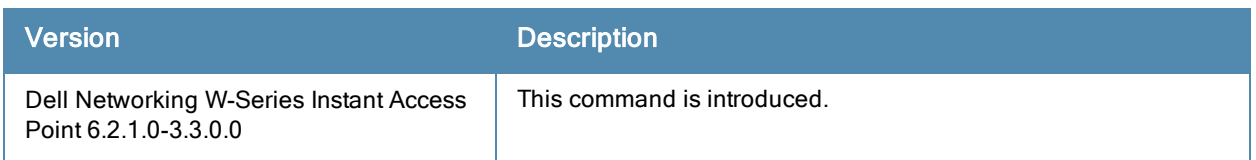

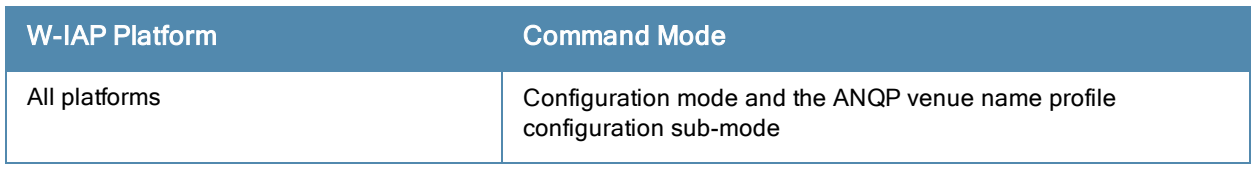
# hotspot h2qp-conn-cap-profile

```
hotspot h2qp-conn-cap-profile <profile-name>
  enable
  esp-port
  icmp
  tcp-ftp
  tcp-http
  tcp-pptp-vpn
  tcp-ssh
  tcp-tls-vpn
  tcp-voip
  udp-ike2
  udp-ipsec-vpn
  udp-voip
  no…
```
#### Description

This command configures a Hotspot 2.0 Query Protocol (H2QP) profile that advertises hotspot protocol and port capabilities.

#### **Syntax**

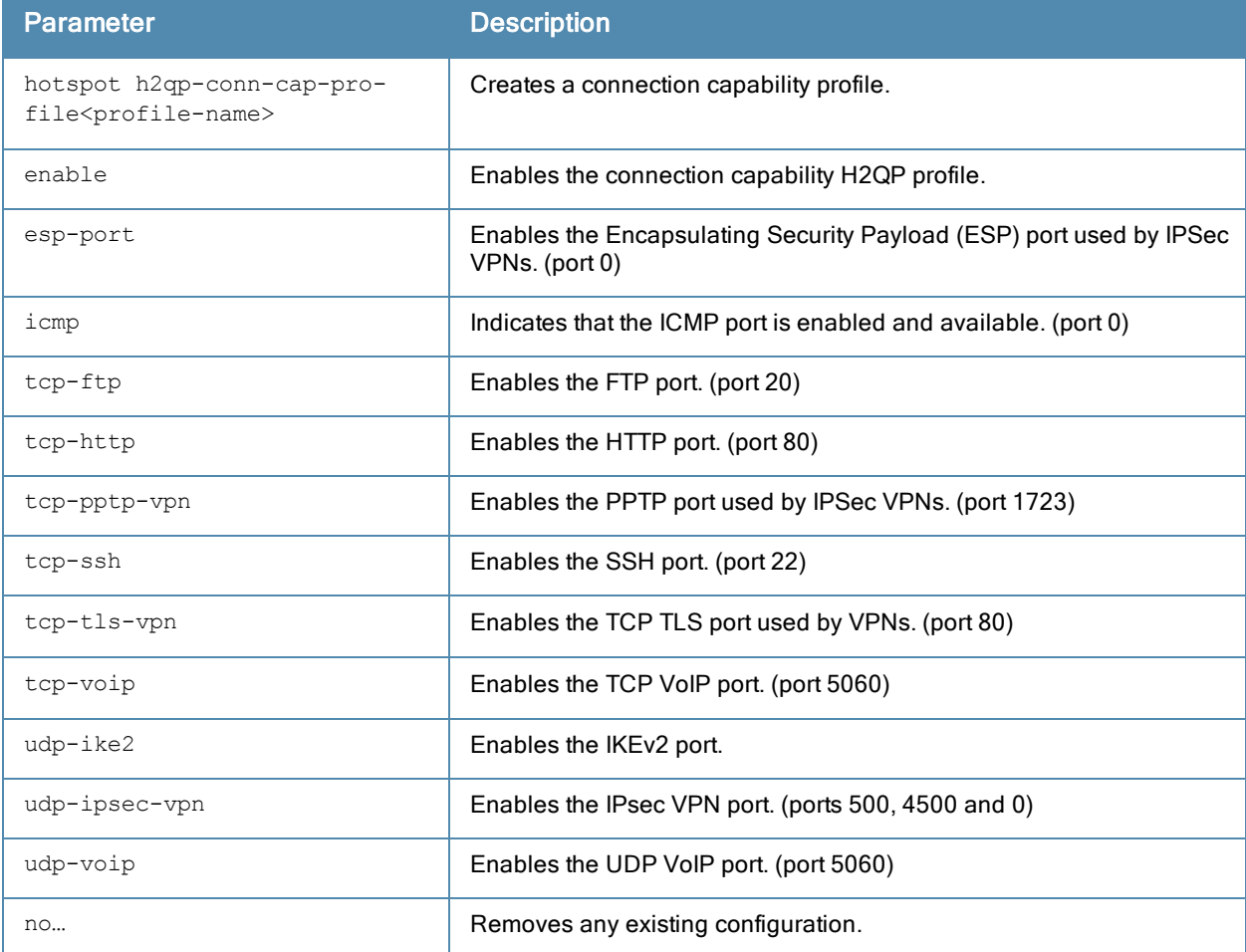

#### Usage Guidelines

Use this command to configure the values to be sent in an ANQP IE to provide information about the IP protocols and associated port numbers that are available and open for communication.

## Example

The following example allows the H2QP connection capability profile to advertise the availability of ICMP and HTTP ports.

```
(Instant Access Point)(config) # hotspot h2qp-conn-cap-profile Wan1
(Instant Access Point)(connection-capabilities"Wan1")# icmp
(Instant Access Point)(connection-capabilities"Wan1")# tcp-http
(Instant Access Point)(connection-capabilities"Wan1")# enable
(Instant Access Point)(connection-capabilities"Wan1")# end
(Instant Access Point)# commit apply
```
## Command History

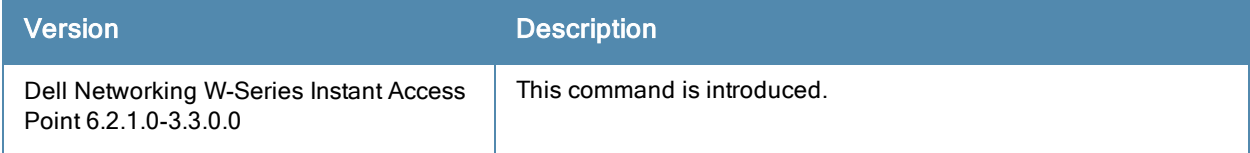

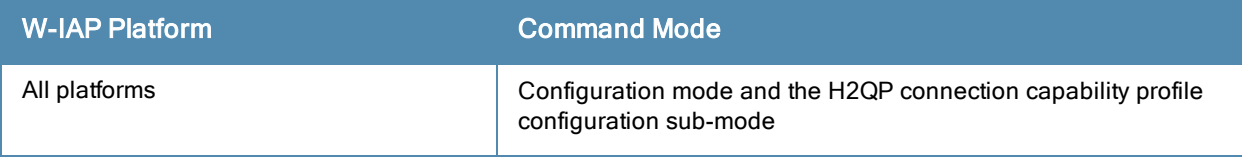

# hotspot h2qp-oper-class-profile

```
hotspot h2qp-oper-class-profile <profile>
  enable
  op-class <class>
  no…
```
#### **Description**

This command configures a Hotspot 2.0 Query Protocol (H2QP) profile that defines the Operating Class to be sent in the H2QP IE.

#### **Syntax**

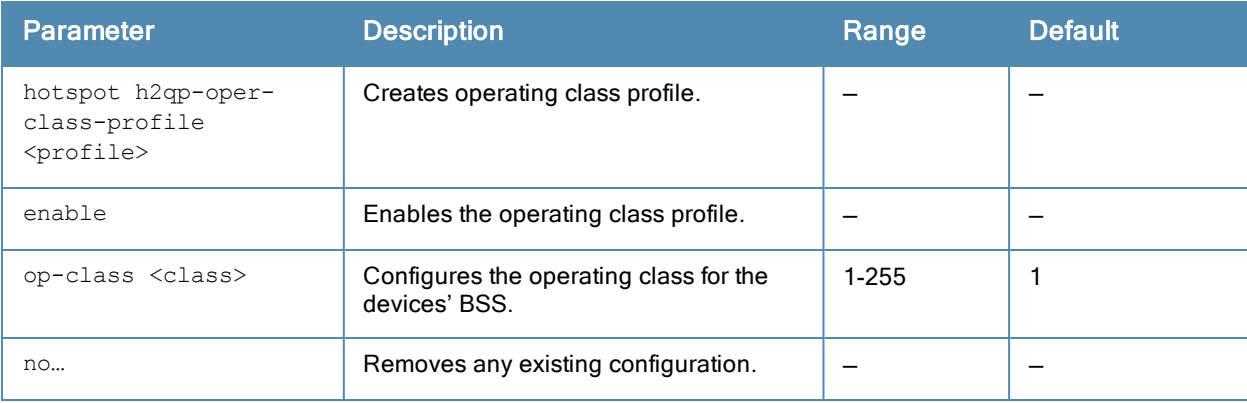

#### Usage Guidelines

Use this command to configure values for the H2QP Operating Class profile that lists the channels on which the hotspot is capable of operating.

### Example

The following example configures and enables a profile with the default operating class value.

```
(Instant Access Point)(config) # hotspot h2qp-oper-class-profile Profile1
(Instant Access Point)(operator-class"Profile1")# op-class 1
(Instant Access Point)(operator-class"Profile1")# enable
(Instant Access Point)(operator-class"Profile1")# end
(Instant Access Point)# commit apply
```
### Command History

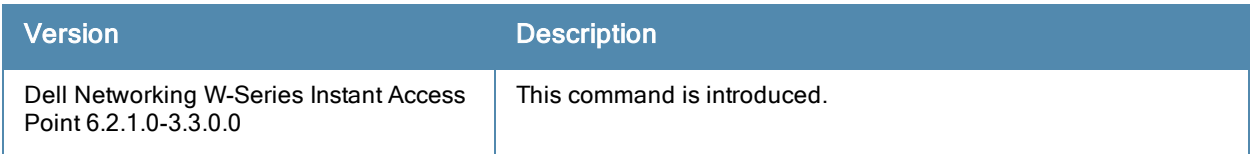

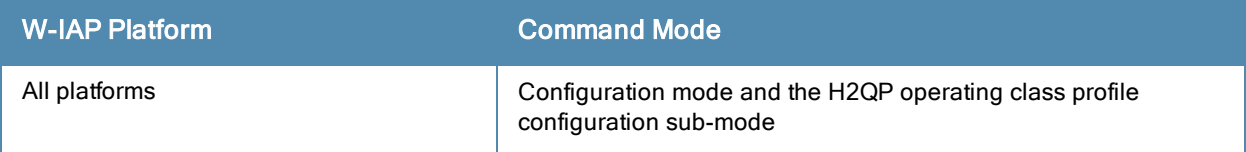

# hotspot h2qp-oper-name-profile

```
hotspot h2qp-oper-name-profile <profile>
  enable
  op-fr-name <name>
  op-lang-code <language>
  no…
```
#### **Description**

This command configures a Hotspot 2.0 Query Protocol (H2QP) operator-friendly name profile.

#### **Syntax**

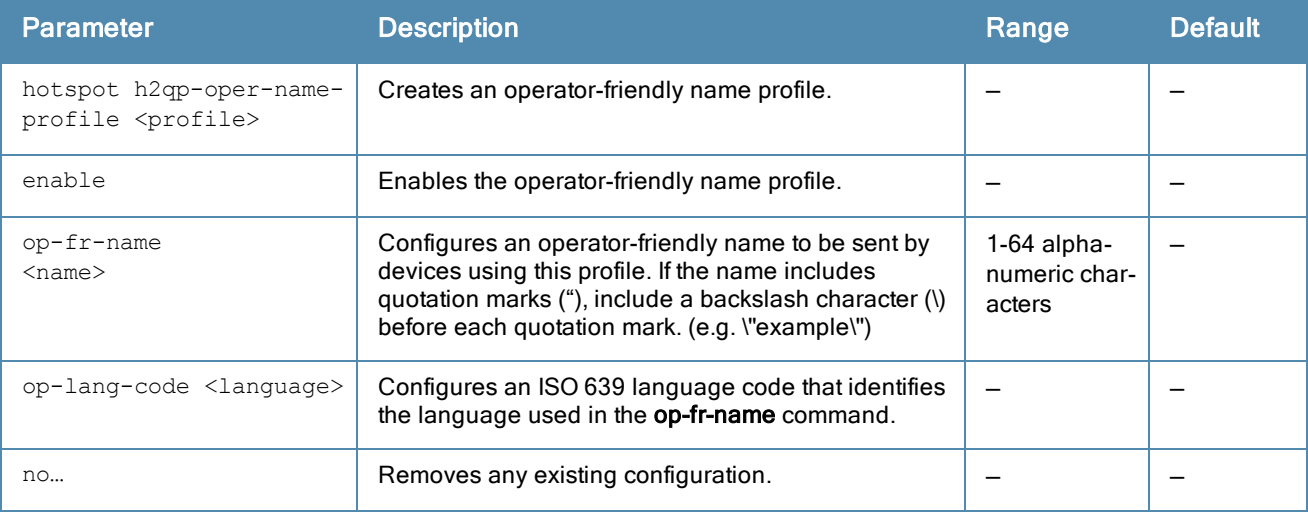

#### Usage Guidelines

Use this command to configure an operator-friendly name that can identify the operator and also provides information about the location.

#### Example

The following example configures an operator friendly profile:

```
(Instant Access Point)(config)# hotspot h2qp-oper-name-profile Profile1
(Instant Access Point)(operator-friendly-name "Profile1")# op-fr-name hotspot1
(Instant Access Point)(operator-friendly-name "Profile1")# op-lang-code EN
(Instant Access Point)(operator-friendly-name "Profile1")# enable
(Instant Access Point)(operator-friendly-name "Profile1")# end
(Instant Access Point)# commit apply
```
### Command History

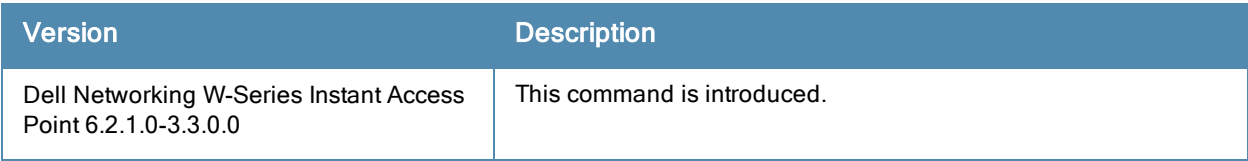

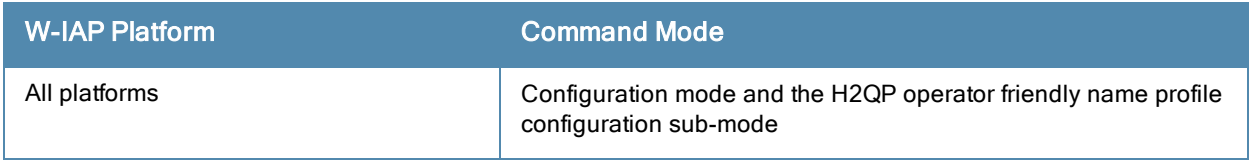

# hotspot h2qp-wan-metrics-profile

```
hotspot h2qp-wan-metrics-profile <profile-name>
  at-capacity
  downlink-load <load>
  downlink-speed <speed>
  enable
  load-duration <duration>
  symm-link
  uplink-load <load>
  uplink-speed <speed>
  wan-metrics-link-status <status>
  no…
```
## Description

This command configures a Hotspot 2.0 Query Protocol (H2QP) profile that specifies the hotspot WAN status and link metrics.

#### **Syntax**

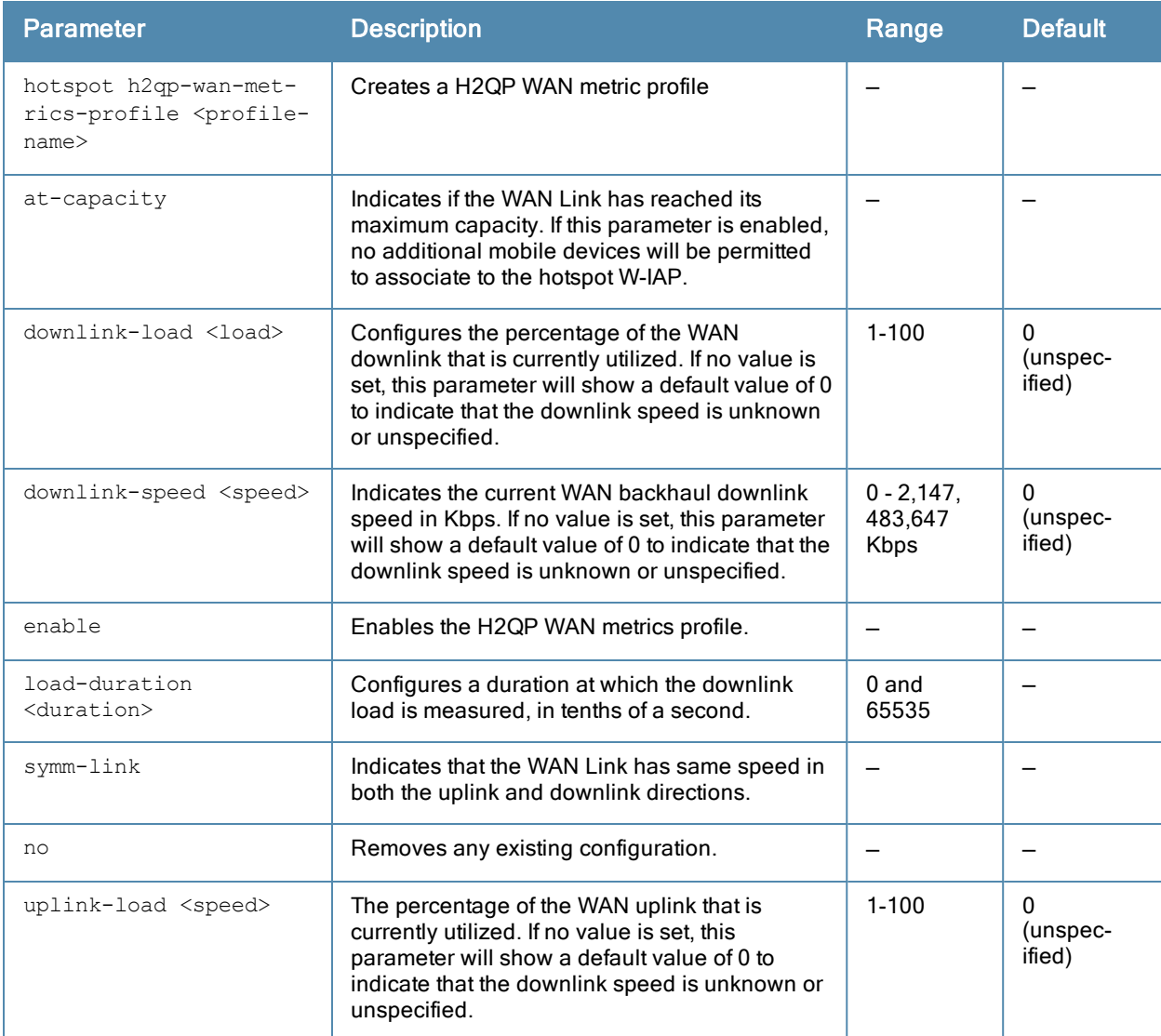

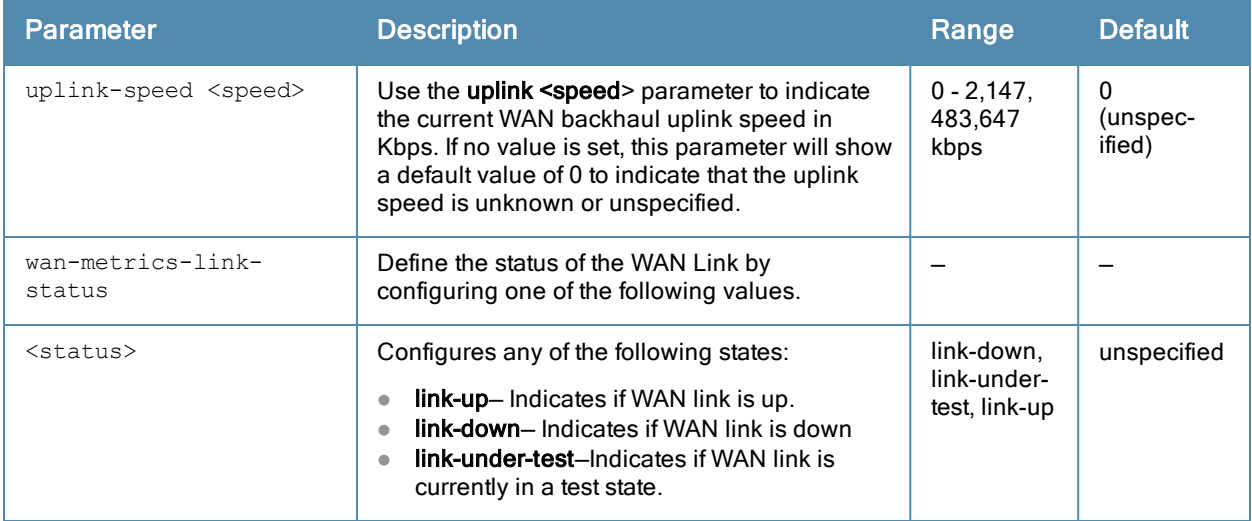

#### Usage Guidelines

Use this command to configure the values be sent in an H2QP IE to provide information about access network characteristics such as link status and the capacity and speed of the WAN link to the Internet.

#### **Examples**

The following example configures a WAN metric profile:

```
(Instant Access Point)(config)# hotspot h2qp-wan-metrics-profile Wan1
(Instant Access Point)(WAN-metrics "Wan1")# at-capacity
(Instant Access Point)(WAN-metrics "Wan1")# downlink-load 5
(Instant Access Point)(WAN-metrics "Wan1")# downlink-speed 147
(Instant Access Point)(WAN-metrics "Wan1")# load-duration 60
(Instant Access Point)(WAN-metrics "Wan1")# symm-link
(Instant Access Point)(WAN-metrics "Wan1")# uplink-load 10
(Instant Access Point)(WAN-metrics "Wan1")# uplink-speed 147
(Instant Access Point)(WAN-metrics "Wan1")# wan-metrics-link-status link_up
(Instant Access Point)(WAN-metrics "Wan1")# end
(Instant Access Point)# commit apply
```
### Command History

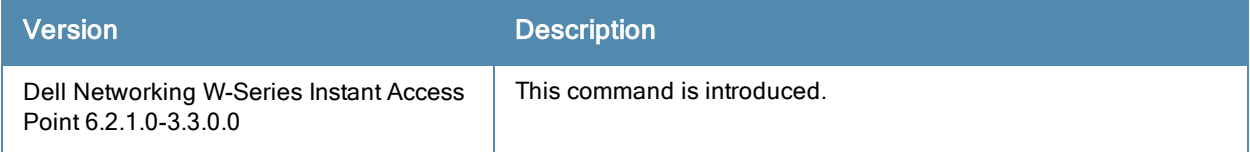

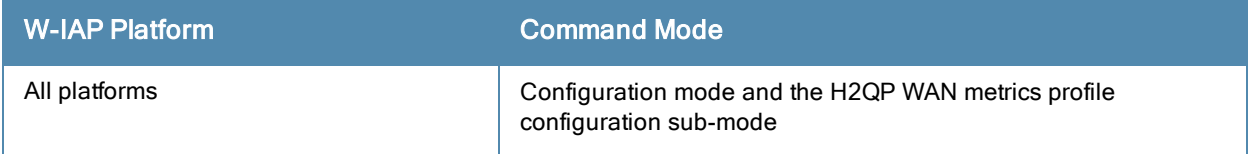

## hotspot hs-profile

```
hotspot hs-profile <profile-name>
  access-network-type <type>
  addtl-roam-cons-ois <addtl-roam-cons-ois>
  advertisement-profile {anqp-3gpp|anqp-domain-name|anqp-ip-addr-avail|anqp-nai-realm| anqp-
  nwk-auth|anqp-roam-cons|anqp-venue-name|h2qp-conn-cap|h2qp-oper-class|h2qp-oper-name|h2qp-
  wan-metrics} <profile-name>
  advertisement-protocol <protocol>
  asra
  comeback-mode
  enable
  gas-comeback-delay <delay>
  group-frame-block
  hessid <id>
  internet
  no
  p2p-cross-connect
  p2p-dev-mgmt
  pame-bi
  query-response-length-limit <len>
  roam-cons-len-1 0|3|5
  roam-cons-len-2 0|3|5
  roam-cons-len-3 0|3|5
  roam-cons-oi-1 <roam-cons-oi-1>
  roam-cons-oi-2 <roam-cons-oi-1>
  roam-cons-oi-3 <roam-cons-oi-1>
  venue-group <venue-group>
  venue-type <venue-type>
```
#### **Description**

This command configures a hotspot profile for an 802.11u public access service provider.

#### **Syntax**

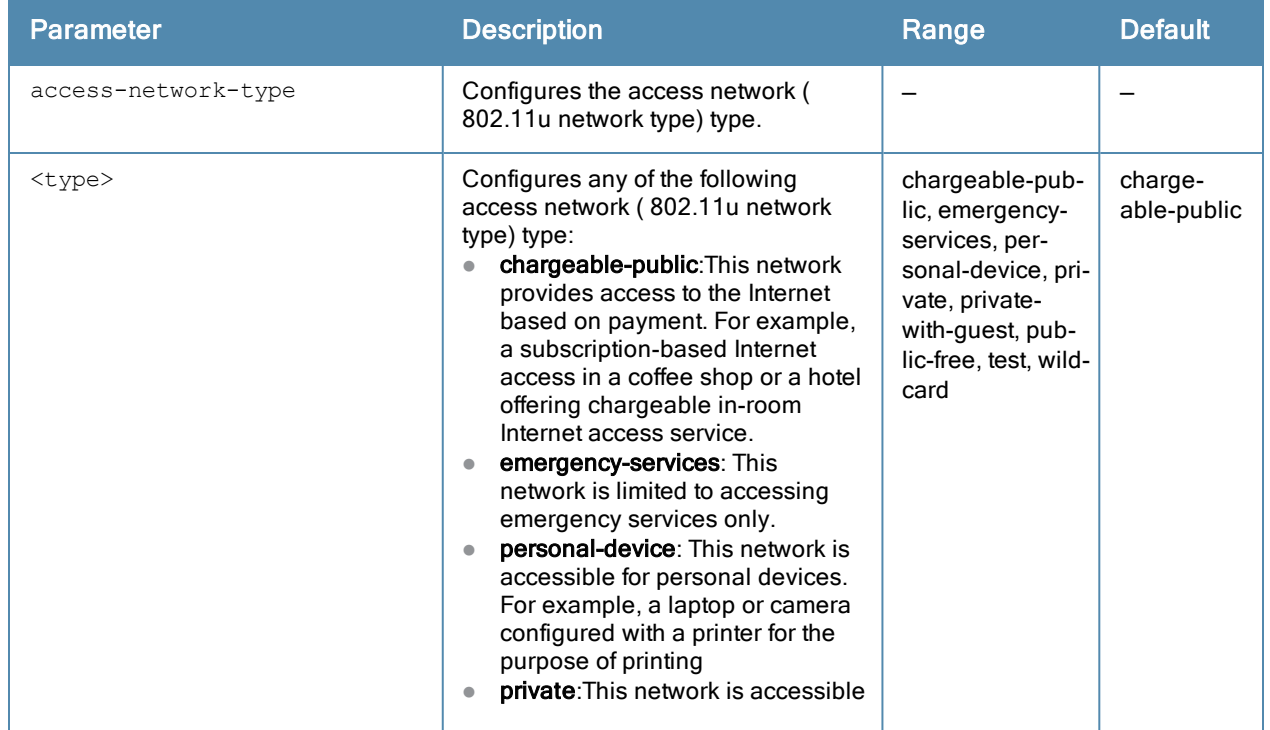

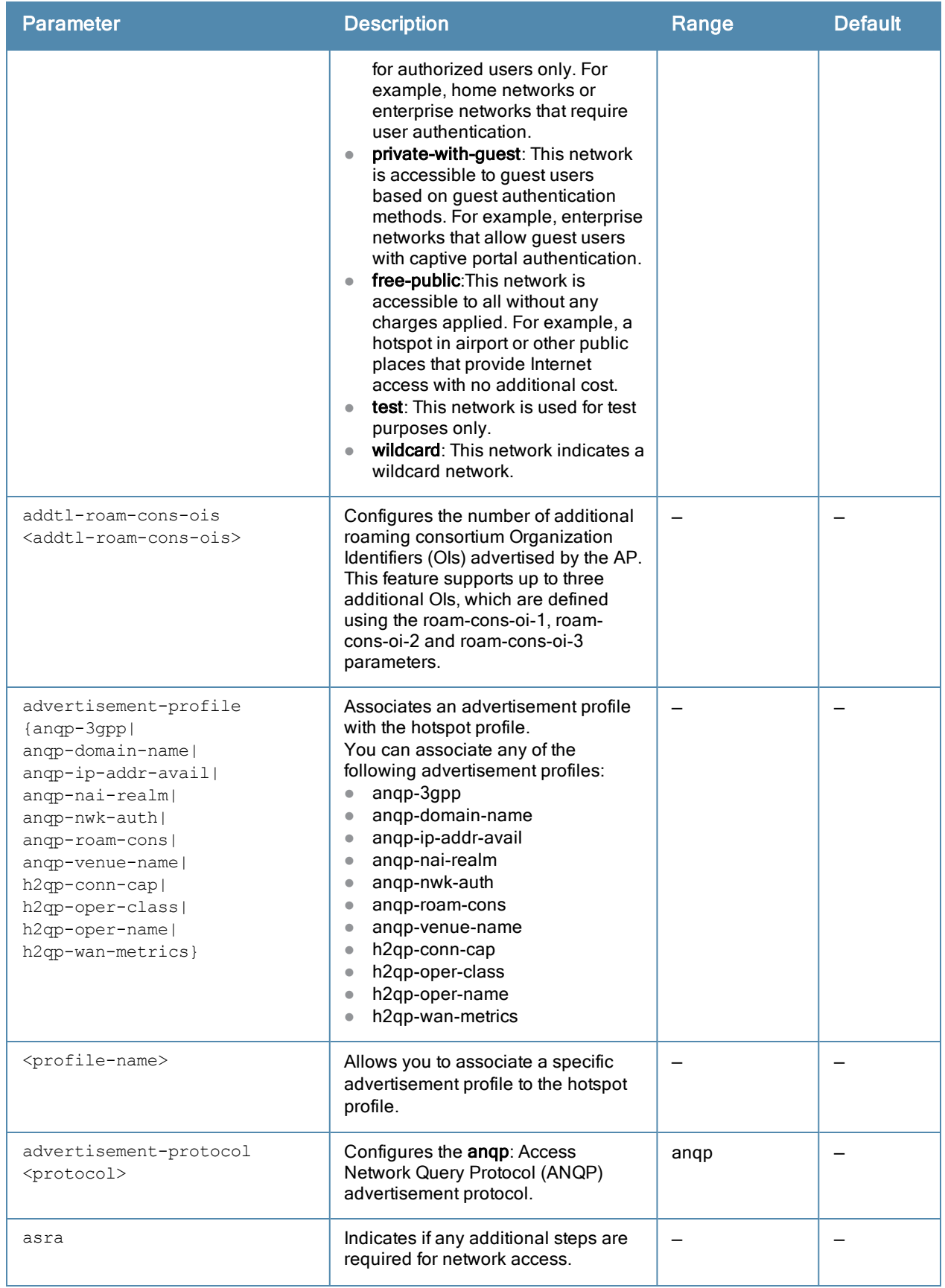

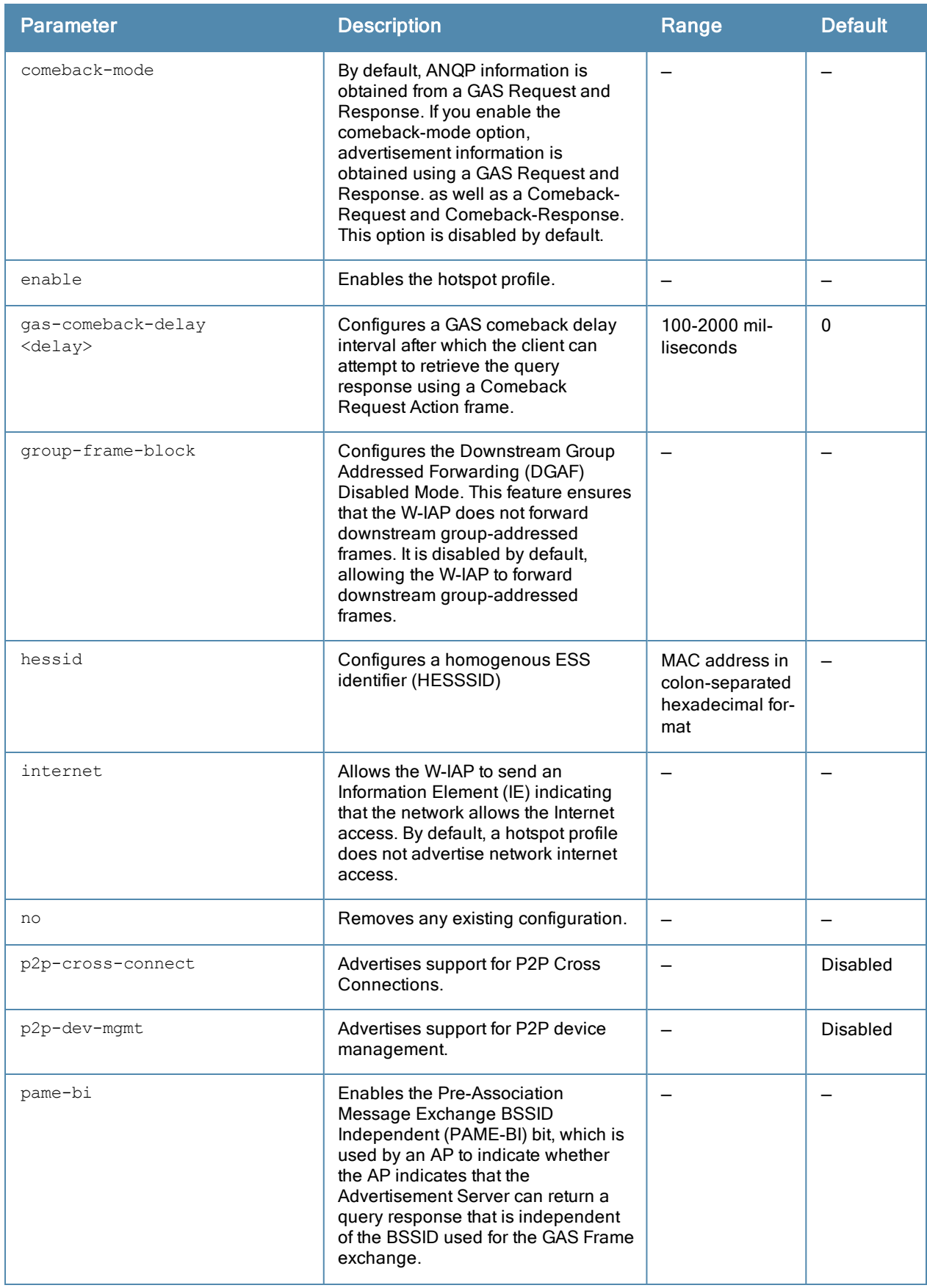

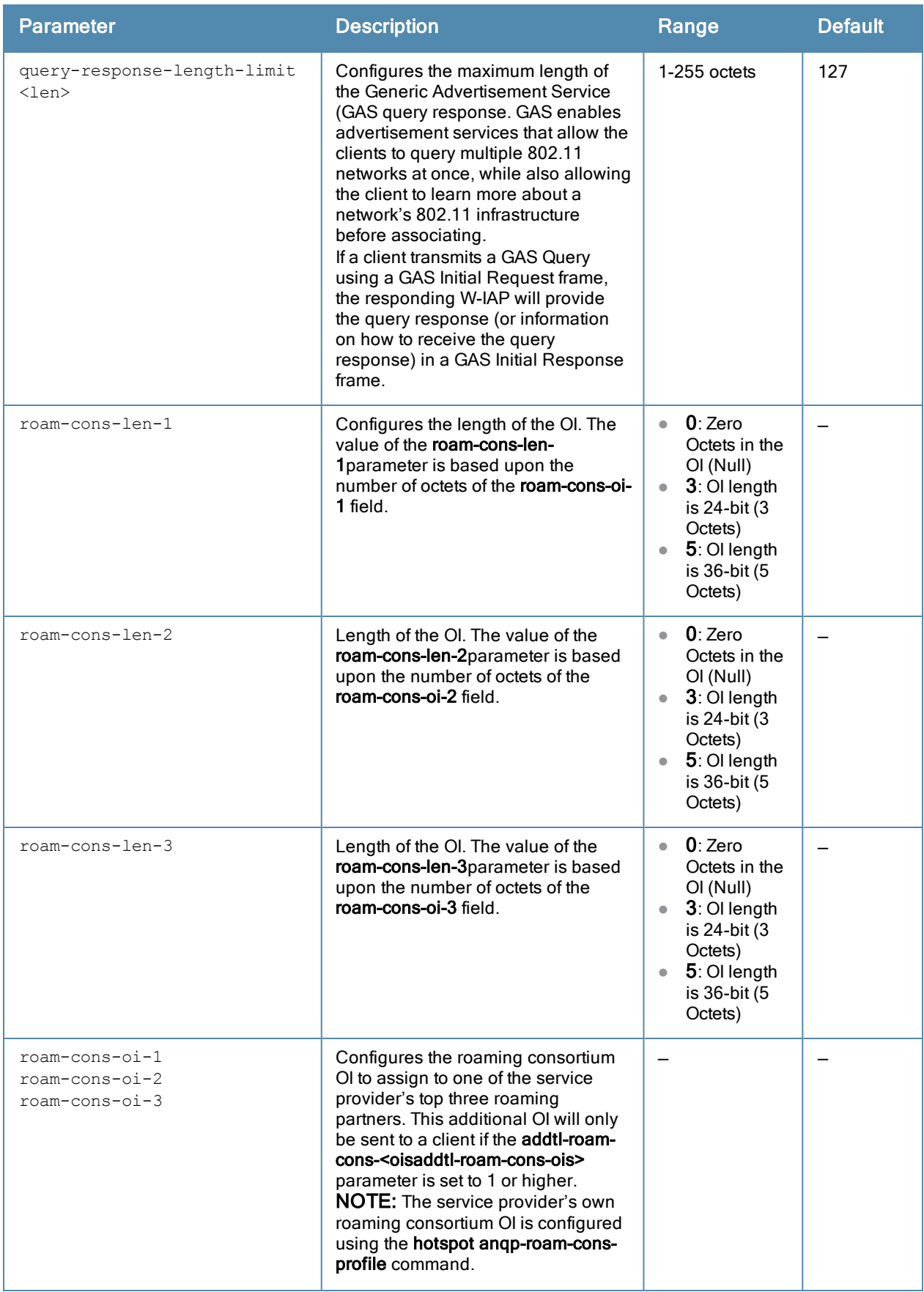

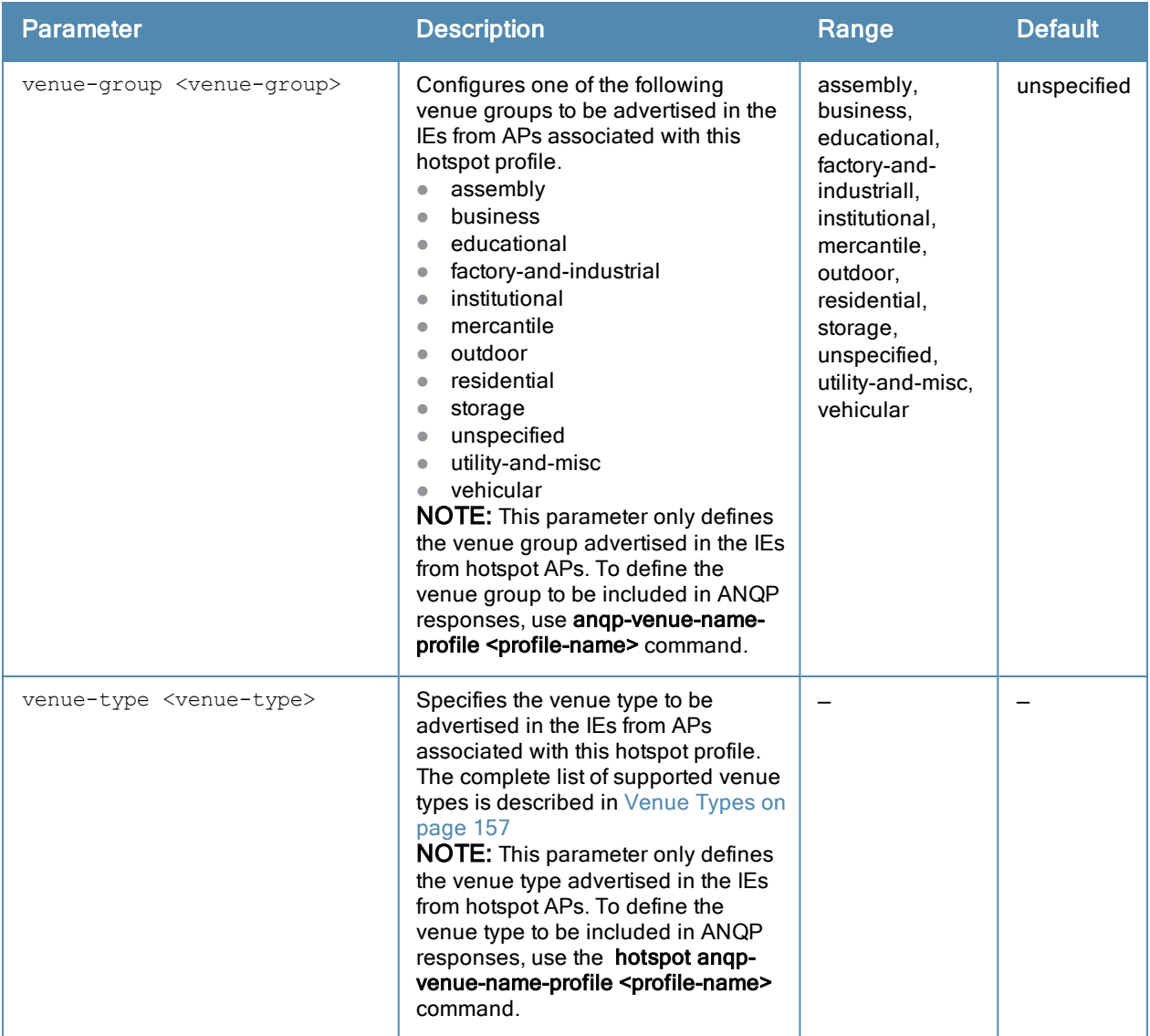

### Usage Guidelines

Use this command to configure a hotspot profile. Hotspot 2.0 is a Wi-Fi Alliance specification based on the 802.11u protocol, which allows wireless clients to discover hotspots using management frames (such as beacon, association request and association response), connect to networks, and roam between networks without additional authentication.

The Hotspot 2.0 provides the following services:

- <sup>l</sup> Network discovery and selection— Allows the clients to discover suitable and available networks by advertising the access network type, roaming consortium, and venue information through the management frames. For network discovery and selection, Generic Advertisement Service (GAS) and Access Network Query Protocol (ANQP) are used.
- QOS Mapping– Provides a mapping between the network-layer QoS packet marking and over- the-air QoS frame marking based on user priority.

When a hotspot is configured in a network:

- The clients search for available hotspots using the beacon management frame.
- When a hotspot is found, the client sends queries to obtain information about the type of network authentication and IP address, and IP address availability using the Generic Advertisement Service (GAS) action frames.
- Based on the response of the advertisement Server (response to the GAS Action Frames), the relevant hotspot is selected and the client attempts to associate with it.
- Based on the authentication mode used for mobility clients, the client authenticates to access the network.

#### Generic Advertisement Service (GAS) Queries

An Organization Identifier (OI) is a unique identifier assigned to a service provider when it registers with the IEEE registration authority. A W-IAP can include its service provider OI in beacons and probe responses to clients. If a client recognizes the OI, it will attempt to associate to the W-IAP using the security credentials corresponding to that service provider.

If the client does not recognize the OI, that client can send a Generic Advertisement Service (GAS) query to the AP to request more information more about the network before associating.

#### ANQP Information Elements

ANQP Information Elements (IEs) are additional data that can be sent from the AP to the client to identify the AP's network and service provider. If a client requests this information via a GAS query, the hotspot AP then sends the ANQP Capability list in the GAS Initial Response frame indicating support for the following IEs:

- Venue Name Defined using the hotspot angp-venue-name-profile command.
- **Domain Name:** Defined using the **hotspot angp-domain-name-profile** command.
- **Network Authentication Type:** Define using the **hotspot angp-nwk-auth-profile** command.
- **Roaming Consortium List**: Defined using the **hotspot anqp-roam-cons-profile** command.
- NAI Realm: Defined using the hotspot angp-nai-realm-profile command.
- **Cellular Network Data:** Defined using the **hotspot angp-3gpp-nwk-profile** command.
- **Connection Capability: Defined using the hotspot h2qp-conn-capability-profile command.**
- Operator Class: Defined using the hotspot h2qp-op-cl-profile command.
- **Operator Friendly Name**: Defined using the hotspot h2qp-operator-friendly-name-profile command.
- WAN Metrics: Defined using the hotspot h2qp-wan-metrics-profile command.

#### Roaming Consortium OIs

Organization Identifiers (OIs) are assigned to service providers when they register with the IEEE registration authority. You can specify the OI for the hotspot's service provider in the ANQP Roaming Consortium profile using the **hotspot angp-roam-cons-profile** command. This Hotspot profile also allows you to define and send up to three additional roaming consortium OIs for the service provider's top three roaming partners. To send this additional data to clients, you must specify the number of roaming consortium elements a client can query using the addtl-roamcons-ois <1-3> parameter, then define those elements using the following parameters:

- roam-cons-oi-1 and roam-cons-len 1
- roam-cons-oi-2 and roam-cons-len 2
- roam-cons-oi-3 and roam-cons-len 3

The configurable values for each additional OI include the Organization Identifier itself, the OI length, and the venue group and venue type associated with those OIs.

#### <span id="page-156-0"></span>Venue Types

The following list describes the different venue types for each venue group:

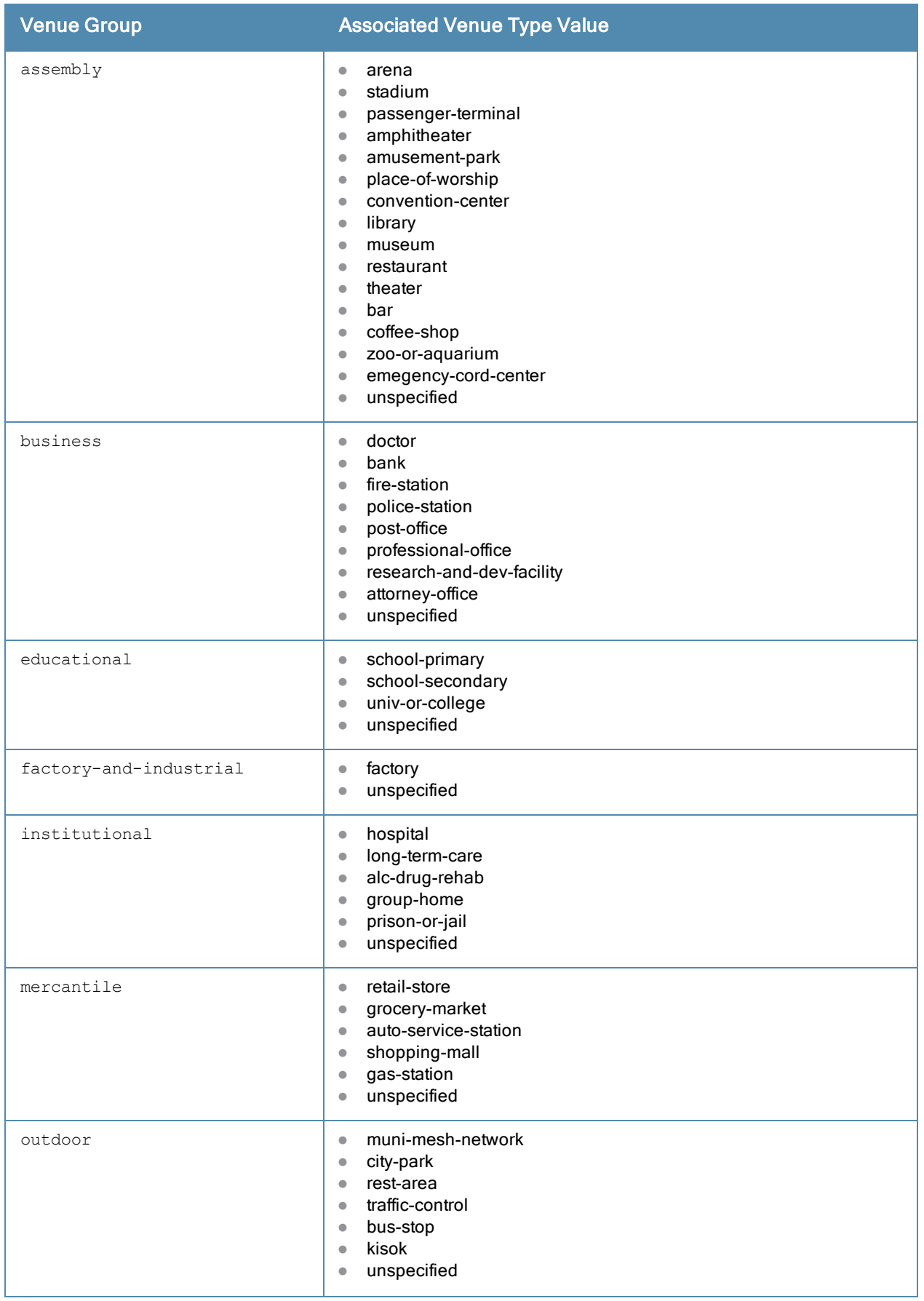

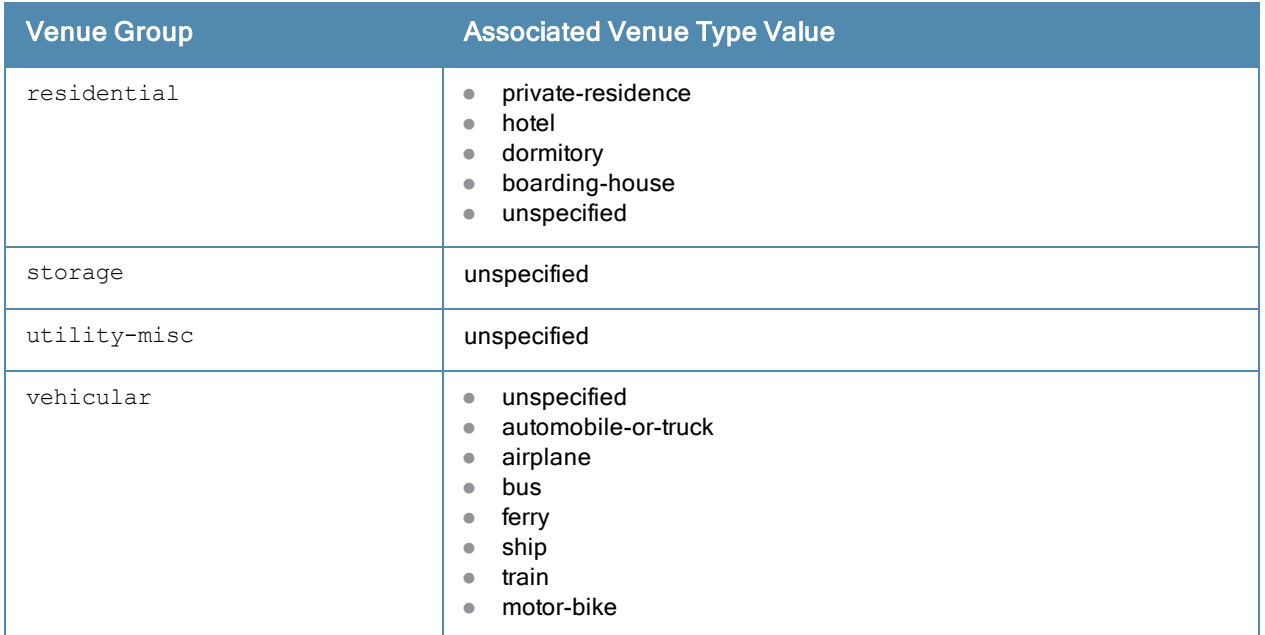

#### Example

The following commands configure a hotspot profile:

```
(Instant Access Point)(config)# hotspot hs-profile hs1
(Instant Access Point)(Hotspot2.0"hs1")# enable
(Instant Access Point)(Hotspot2.0"hs1")# comeback-mode
(Instant Access Point)(Hotspot2.0"hs1")# gas-comeback-delay 10
(Instant Access Point)(Hotspot2.0"hs1")# no asra
(Instant Access Point)(Hotspot2.0"hs1")# no internet
(Instant Access Point)(Hotspot2.0"hs1")# query-response-length-limit 127
(Instant Access Point)(Hotspot2.0"hs1")# access-network-type chargeable-public
(Instant Access Point)(Hotspot2.0"hs1")# roam-cons-len-1 3
(Instant Access Point)(Hotspot2.0"hs1")# roam-cons-oi-1 123456
(Instant Access Point)(Hotspot2.0"hs1")# roam-cons-len-2 3
(Instant Access Point)(Hotspot2.0"hs1")# roam-cons-oi-2 223355
(Instant Access Point)(Hotspot2.0"hs1")# addtl-roam-cons-ois 0
(Instant Access Point)(Hotspot2.0"hs1")# venue-group business
(Instant Access Point)(Hotspot2.0"hs1")# venue-type research-and-dev-facility
(Instant Access Point)(Hotspot2.0"hs1")# pame-bi
(Instant Access Point)(Hotspot2.0"hs1")# group-frame-block
(Instant Access Point)(Hotspot2.0"hs1")# p2p-dev-mgmt
(Instant Access Point)(Hotspot2.0"hs1")# p2p-cross-connect
(Instant Access Point)(Hotspot2.0"hs1")# end
(Instant Access Point)# commit apply
```
The following commands associate **anqp-3gpp** advertisement profile with a hotspot profile:

```
(Instant Access Point)(config)# hotspot hs-profile hs1
(Instant Access Point)(Hotspot2.0"hs1")# advertisement-protocol anpp
(Instant Access Point)(Hotspot2.0"hs1")# advertisement-profile anqp-3gpp 3gpp1
(Instant Access Point)(Hotspot2.0"hs1")# end
(Instant Access Point)# commit apply
```
#### Command History

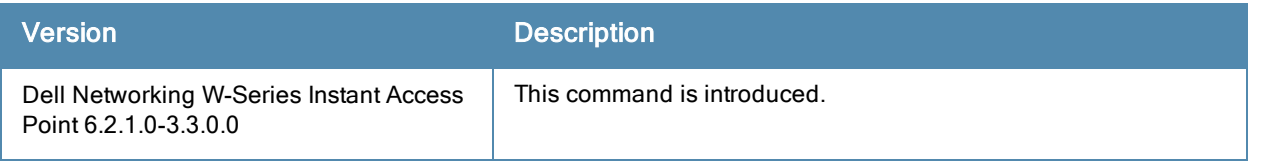

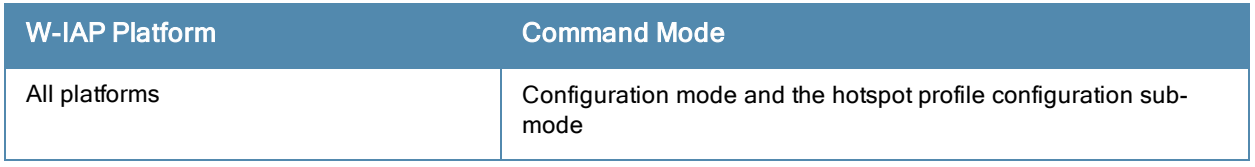

## ids

ids

client-detection-level <type> client-protection-level <type> detect-adhoc-network detect-ap-flood detect-ap-impersonation detect-ap-spoofing detect-bad-wep detect-beacon-wrong-channel detect-block-ack-attack detect-chopchop-attack detect-client-flood detect-cts-rate-anomaly detect-disconnect-sta detect-eap-rate-anomaly detect-fatajack detect-hotspotter-attack detect-ht-40mhz-intolerance detect-ht-greenfield detect-invalid-addresscombination detect-invalid-mac-oui detect-malformed-assoc-req detect-malformed-frame-auth detect-malformed-htie detect-malformed-large-duration detect-omerta-attack detect-overflow-eapol-key detect-overflow-ie detect-power-save-dos-attack detect-rate-anomalies detect-rts-rate-anomaly detect-tkip-replay-attack detect-unencrypted-valid detect-valid-clientmisassociation detect-valid-ssid-misuse detect-windows-bridge detect-wireless-bridge infrastructure-detection-level <type> infrastructure-protection-level <type> protect-adhoc-network protect-ap-impersonation protect-ssid protect-valid-sta protect-windows-bridge rogue-containment signature-airjack signature-asleap signature-deassociation-broadcast signature-deauth-broadcast wired-containment wireless-containment <type> no…

### **Description**

This command configures an IDS policy for a W-IAP.

## **Syntax**

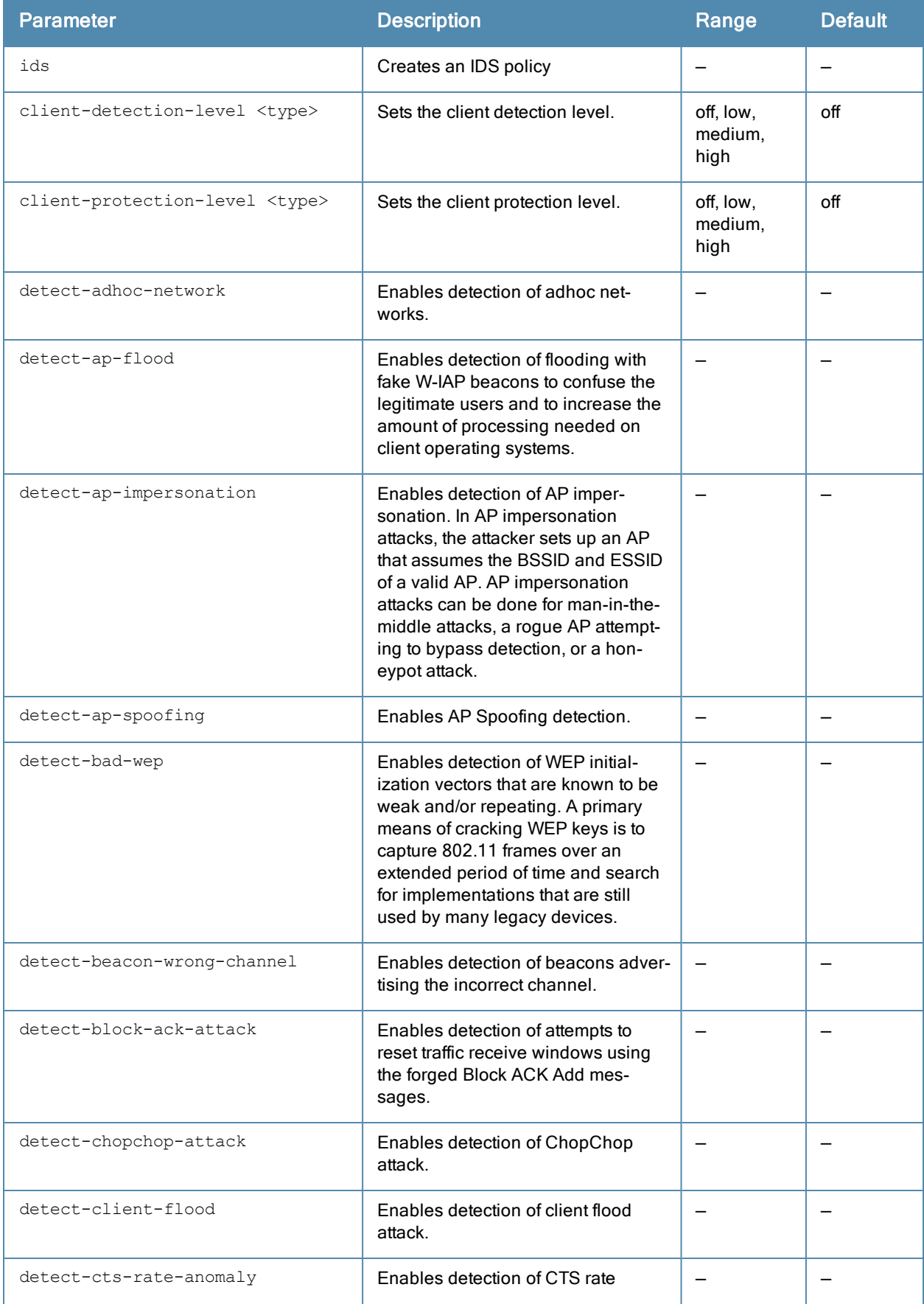

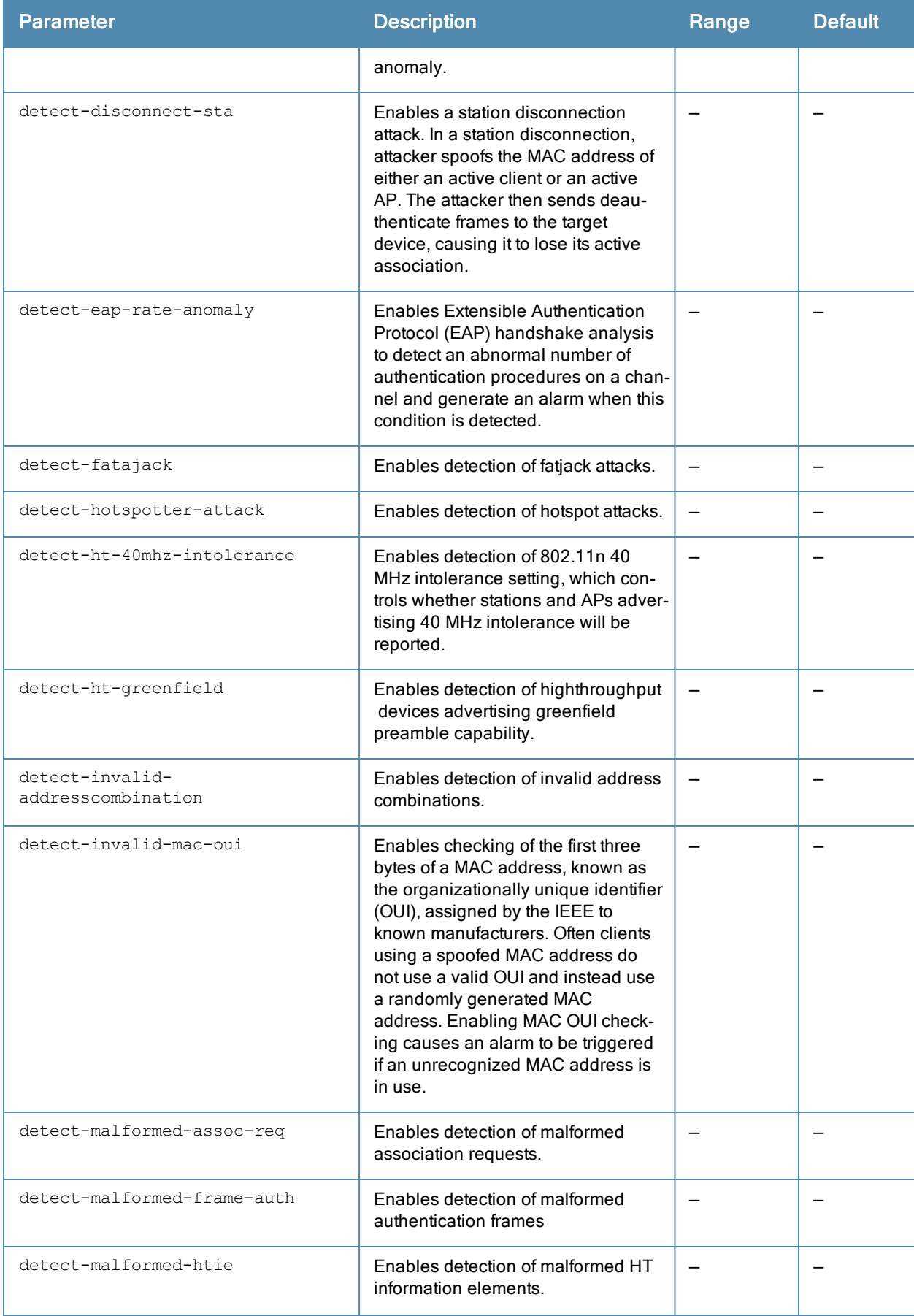

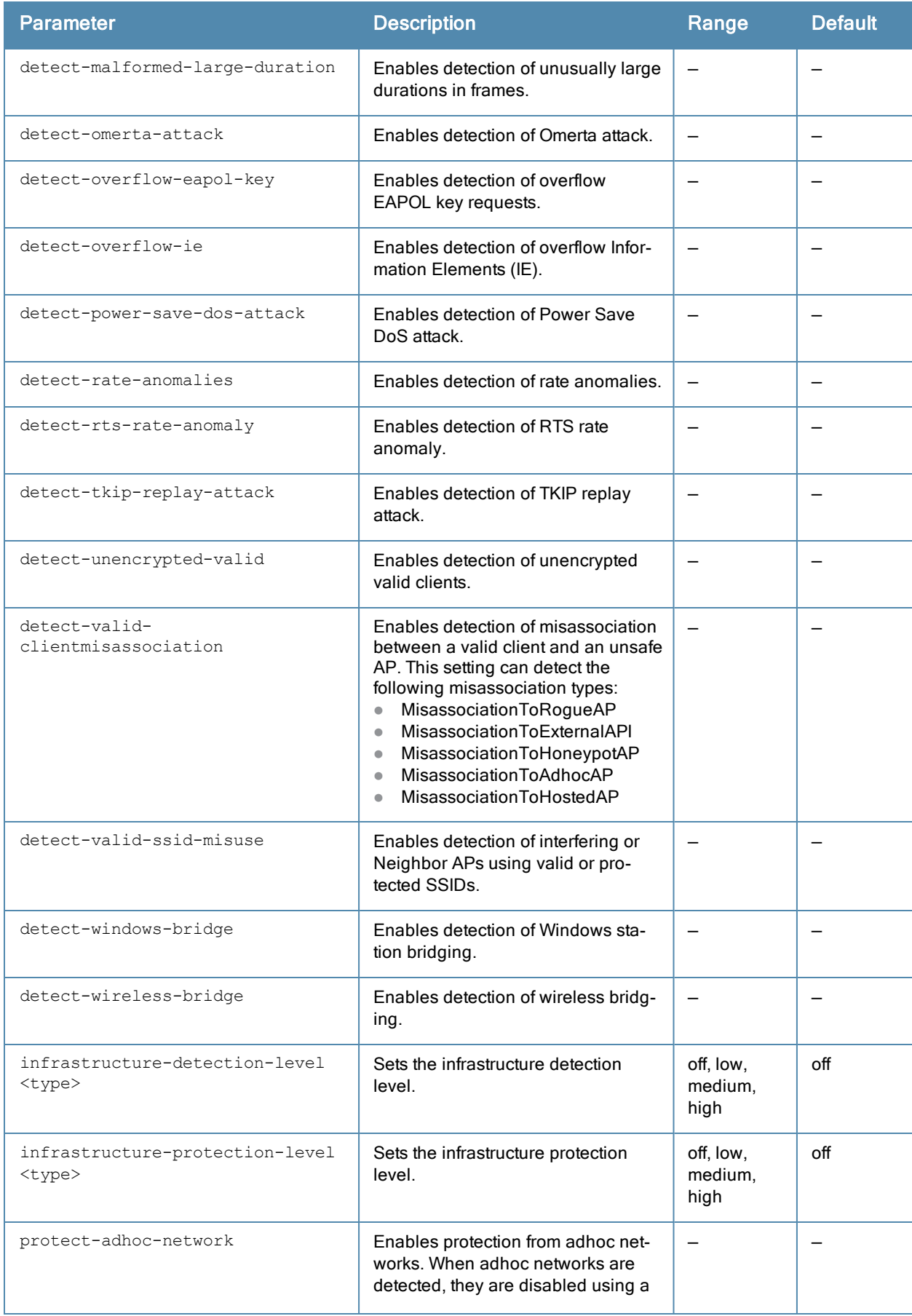

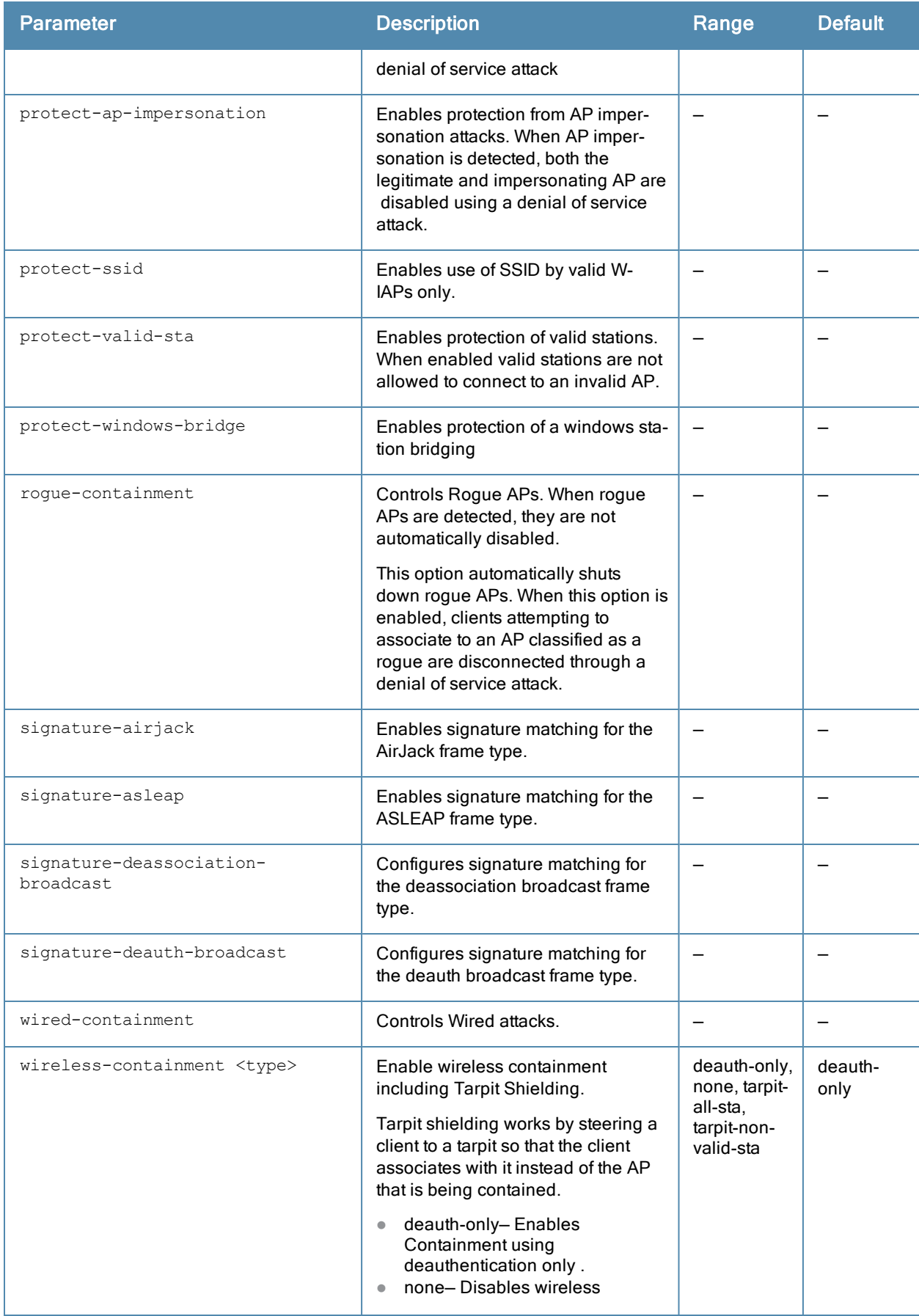

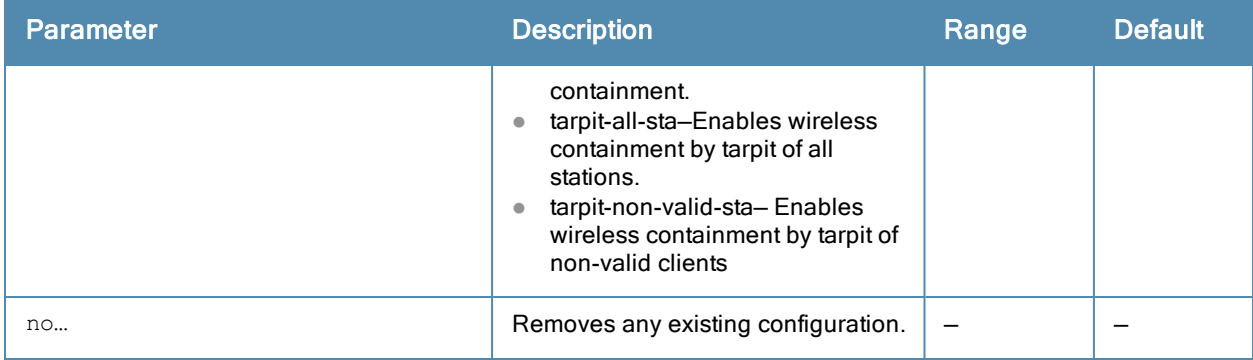

#### Usage Guidelines

Use this command to configure Intrusion Detection System (IDS) detection and protection policies. The IDS feature monitors the network for the presence of unauthorized W-IAPs and clients and enables you to detect rogue APs, interfering APs, and other devices that can potentially disrupt network operations. It also logs information about the unauthorized W-IAPs and clients, and generates reports based on the logged information.

Wireless Intrusion Protection (WIP) offers a wide selection of intrusion detection and protection features to protect the network against wireless threats. Like most other security-related features of the Dell network, the WIP can be configured on the W-IAP.

You can configure the following policies:

- <sup>l</sup> Infrastructure Detection Policies— Specifies the policy for detecting wireless attacks on access points
- Client Detection Policies– Specifies the policy for detecting wireless attacks on clients
- **Infrastructure Protection Policies– Specifies the policy for protecting access points from wireless attacks.**
- **•** Client Protection Policies– Specifies the policy for protecting clients from wireless attacks.
- Containment Methods– Prevents unauthorized stations from connecting to your Instant network.

Each of these options contains several default levels that enable different sets of policies. An administrator can customize enable or disable these options accordingly. The following levels of detection can be configured:

- $\bullet$  Off
- $\bullet$  Low
- $\bullet$  Medium
- $\bullet$  High

#### Example

The following example configures detection and protection policies:

```
(Instant Access Point)(config)# ids
(Instant Access Point)(IDS)# infrastructure-detection-level low
(Instant Access Point)(IDS)# client-detection-level low
(Instant Access Point)(IDS)# infrastructure-protection-level low
(Instant Access Point)(IDS)# client-protection-level low
(Instant Access Point)(IDS)# wireless-containment deauth-only
(Instant Access Point)(IDS)# wired-containment
(Instant Access Point)(IDS)# detect-ap-spoofing
(Instant Access Point)(IDS)# detect-windows-bridge
(Instant Access Point)(IDS)# signature-deauth-broadcast
(Instant Access Point)(IDS)# signature-deassociation-broadcast
(Instant Access Point)(IDS)# detect-adhoc-using-valid-ssid
(Instant Access Point)(IDS)# detect-malformed-large-duration
(Instant Access Point)(IDS)# detect-ap-impersonation
(Instant Access Point)(IDS)# detect-adhoc-network
(Instant Access Point)(IDS)# detect-valid-ssid-misuse
```

```
(Instant Access Point)(IDS)# detect-wireless-bridge
(Instant Access Point)(IDS)# detect-ht-40mhz-intolerance
(Instant Access Point)(IDS)# detect-ht-greenfield
(Instant Access Point)(IDS)# detect-ap-flood
(Instant Access Point)(IDS)# detect-client-flood
(Instant Access Point)(IDS)# detect-bad-wep
(Instant Access Point)(IDS)# detect-cts-rate-anomaly
(Instant Access Point)(IDS)# detect-rts-rate-anomaly
(Instant Access Point)(IDS)# detect-invalid-addresscombination
(Instant Access Point)(IDS)# detect-malformed-htie
(Instant Access Point)(IDS)# detect-malformed-assoc-req
(Instant Access Point)(IDS)# detect-malformed-frame-auth
(Instant Access Point)(IDS)# detect-overflow-ie
(Instant Access Point)(IDS)# detect-overflow-eapol-key
(Instant Access Point)(IDS)# detect-beacon-wrong-channel
(Instant Access Point)(IDS)# detect-invalid-mac-oui
(Instant Access Point)(IDS)# detect-valid-clientmisassociation
(Instant Access Point)(IDS)# detect-disconnect-sta
(Instant Access Point)(IDS)# detect-omerta-attack
(Instant Access Point)(IDS)# detect-fatajack
(Instant Access Point)(IDS)# detect-block-ack-attack
(Instant Access Point)(IDS)# detect-hotspotter-attack
(Instant Access Point)(IDS)# detect-unencrypted-valid
(Instant Access Point)(IDS)# detect-power-save-dos-attack
(Instant Access Point)(IDS)# detect-eap-rate-anomaly
(Instant Access Point)(IDS)# detect-rate-anomalies
(Instant Access Point)(IDS)# detect-chopchop-attack
(Instant Access Point)(IDS)# detect-tkip-replay-attack
(Instant Access Point)(IDS)# signature-airjack
(Instant Access Point)(IDS)# signature-asleap
(Instant Access Point)(IDS)# protect-ssid
(Instant Access Point)(IDS)# rogue-containment
(Instant Access Point)(IDS)# protect-adhoc-network
(Instant Access Point)(IDS)# protect-ap-impersonation
(Instant Access Point)(IDS)# protect-valid-sta
(Instant Access Point)(IDS)# protect-windows-bridge
(Instant Access Point)(IDS)# end
(Instant Access Point)# commit apply
```
#### Command History

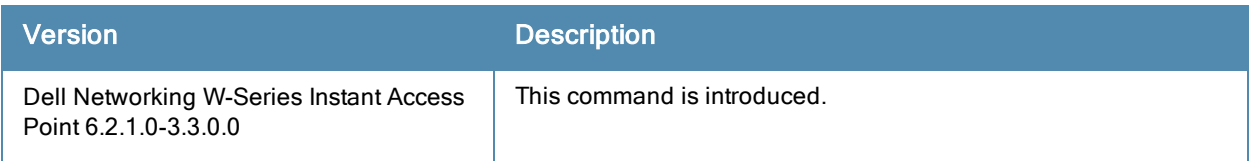

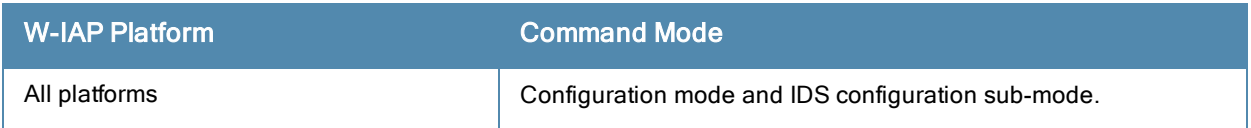

## inactivity-ap-timeout

```
inactivity-ap-timeout <seconds>
no…
```
## Description

This command configures the timeout interval for inactive user sessions.

#### **Syntax**

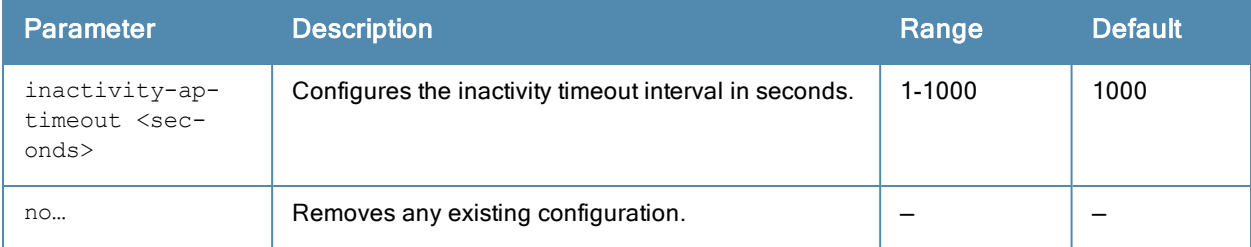

#### Usage Guidelines

Use this command to configure an inactivity timeout interval for a W-IAP.

#### Example

The following example configures the inactivity timeout interval:

```
(Instant Access Point)(config)# inactivity-ap-timeout 180
(Instant Access Point)(config)# end
(Instant Access Point)# commit apply
```
### Command History

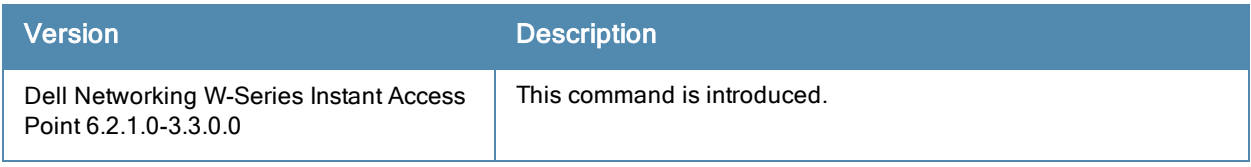

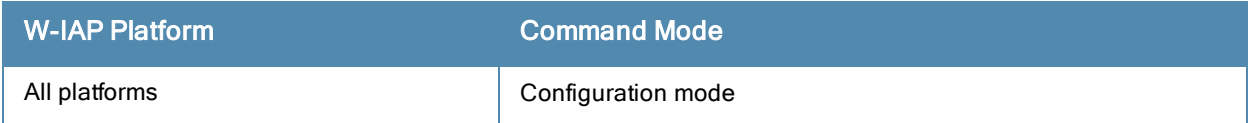

# internal-domains

```
internal-domains
  domain-name <domain-name>
  no...
```
#### **Description**

This command configures valid domain names for the enterprise network.

#### **Syntax**

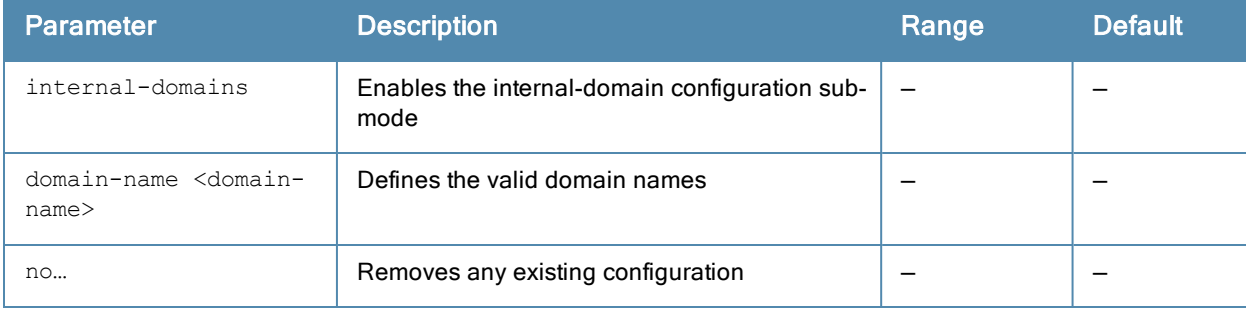

#### Usage Guidelines

Use this command to configure the DNS domain names that are valid on the enterprise network. This list is used for determining how the client DNS requests should be routed. When Content Filtering is enabled, the DNS request of the clients is verified and the domain names that do not match the names in the list are sent to the open DNS server.

#### Example

The following example configures the internal domains for a network:

```
(Instant Access Point)(config)# internal-domains
(Instant Access Point)(domain)# domain-name www.example.com
(Instant Access Point)(domain)# end
(Instant Access Point)# commit apply
```
### Command History

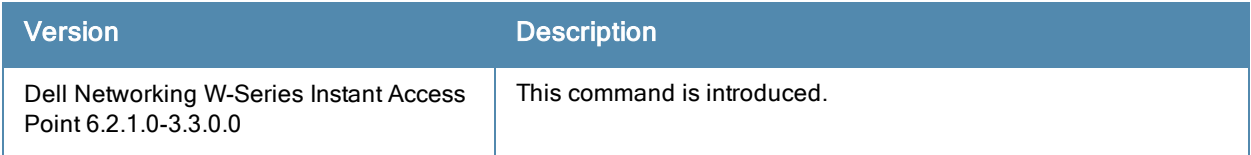

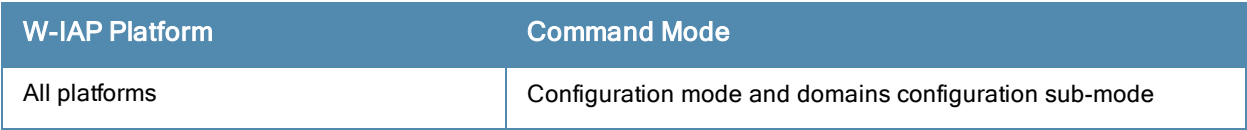

# ip dhcp

```
ip dhcp <profile>
  bid <br/> <br/> <br/> <br/> <br/> <br/>D>
  client-count <number>
  default-router <IP-address>
  dhcp-relay
  dhcp-server <IP-address>
  dns-server <IP-address>
  domain-name <domain-name>
  exclude-address <IP-address>
  ip-range <Start-IP-address> <End-IP-address>
  lease-time <seconds>
  option
  option82 alu
  reserve {first <count> | last <count>}
  server-type <type>
  server-vlan <vlan-index>
  subnet <IP-address-subnet>
  subnet-mask <Subnet-Mask>
  no…
```
#### Description

This command configures DHCP assignment modes and scopes for Dell W-Instant network.

#### **Syntax**

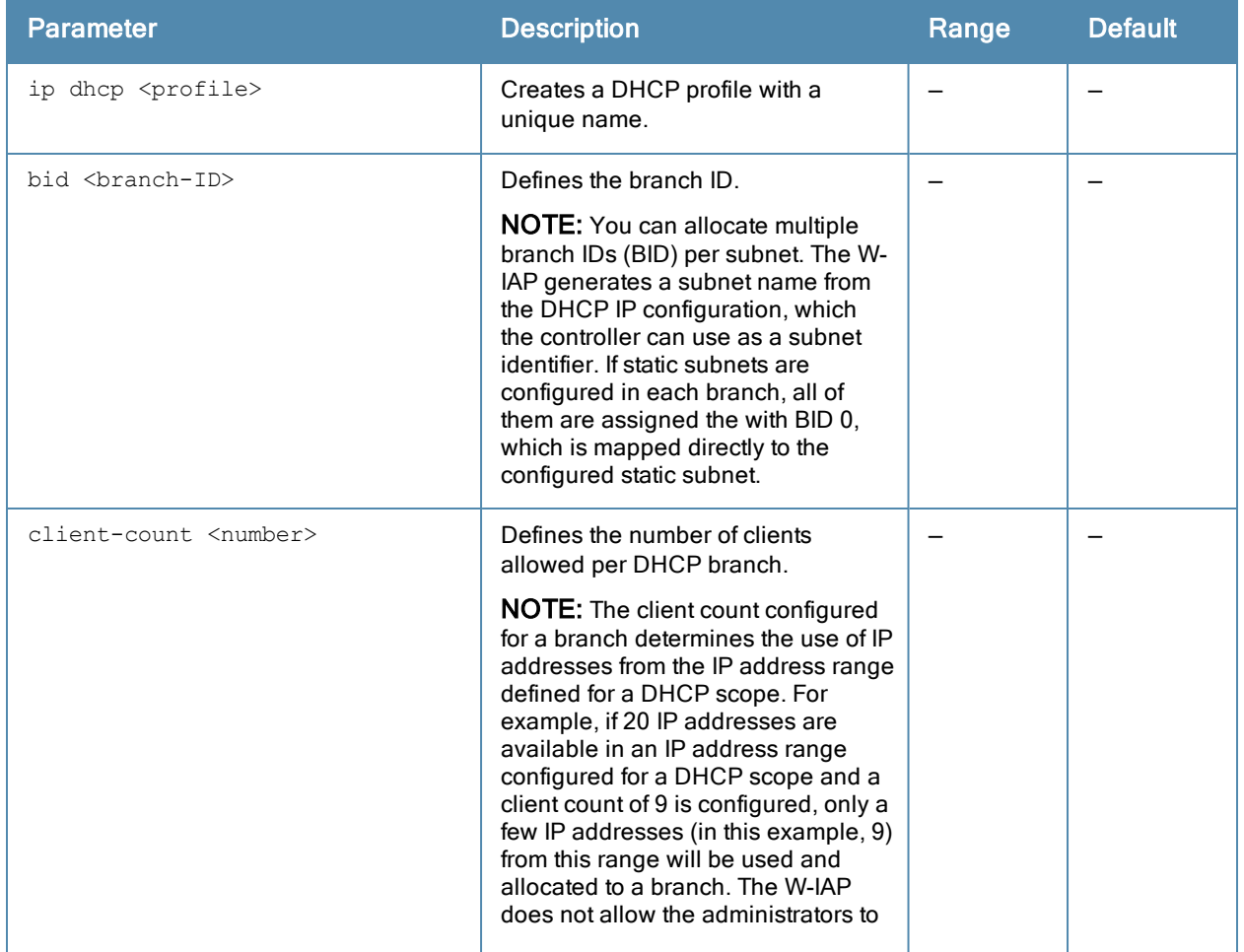

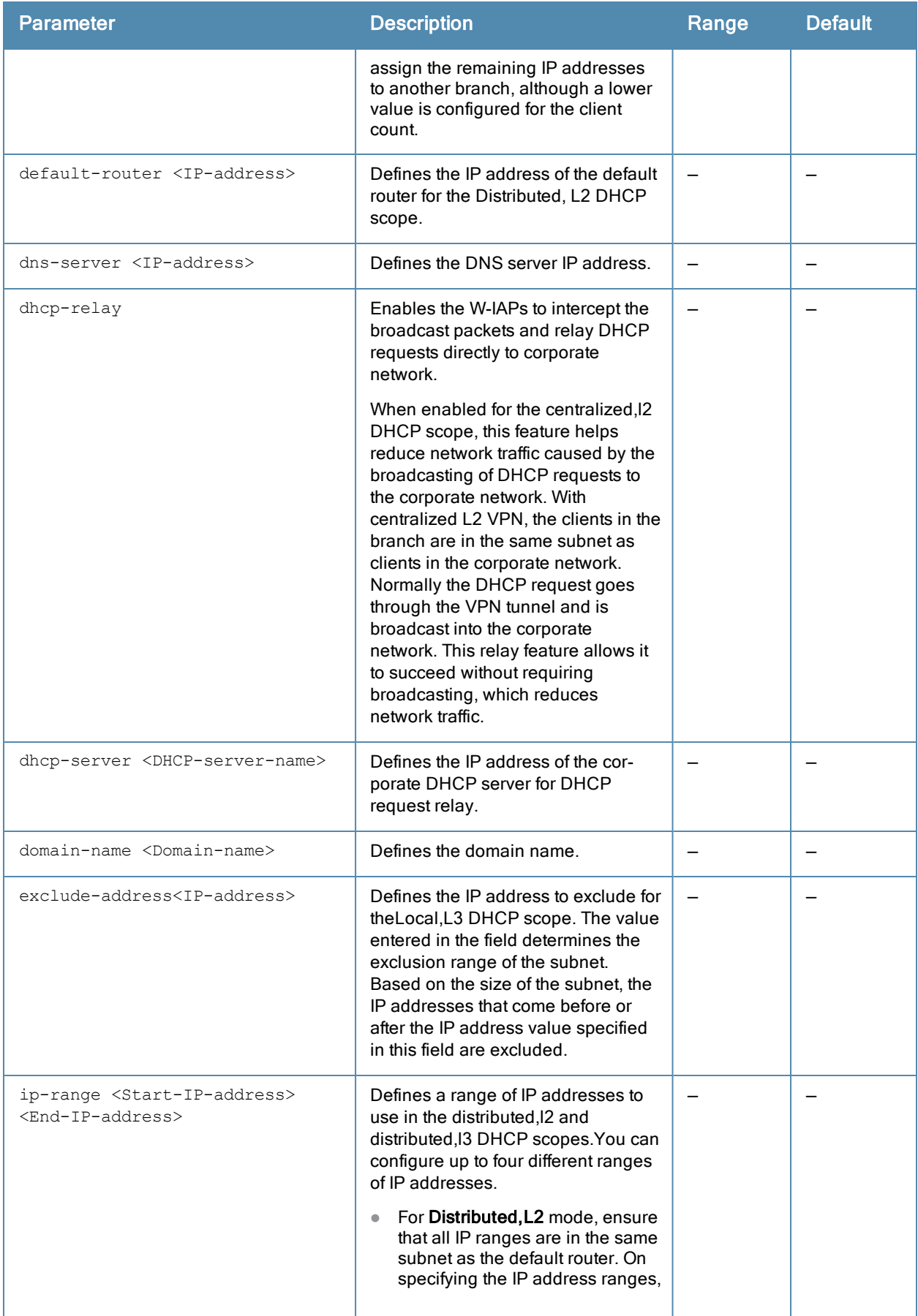

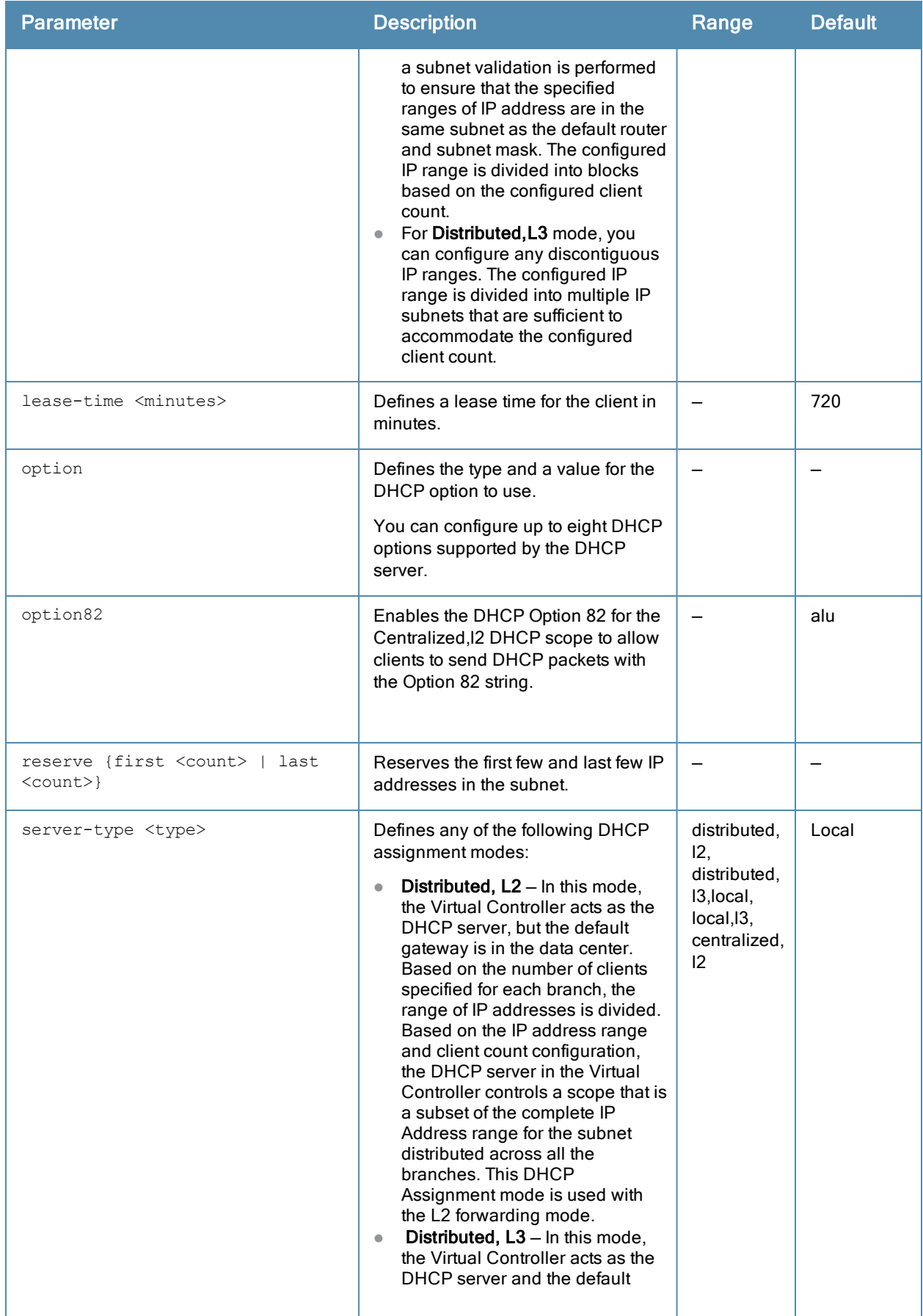

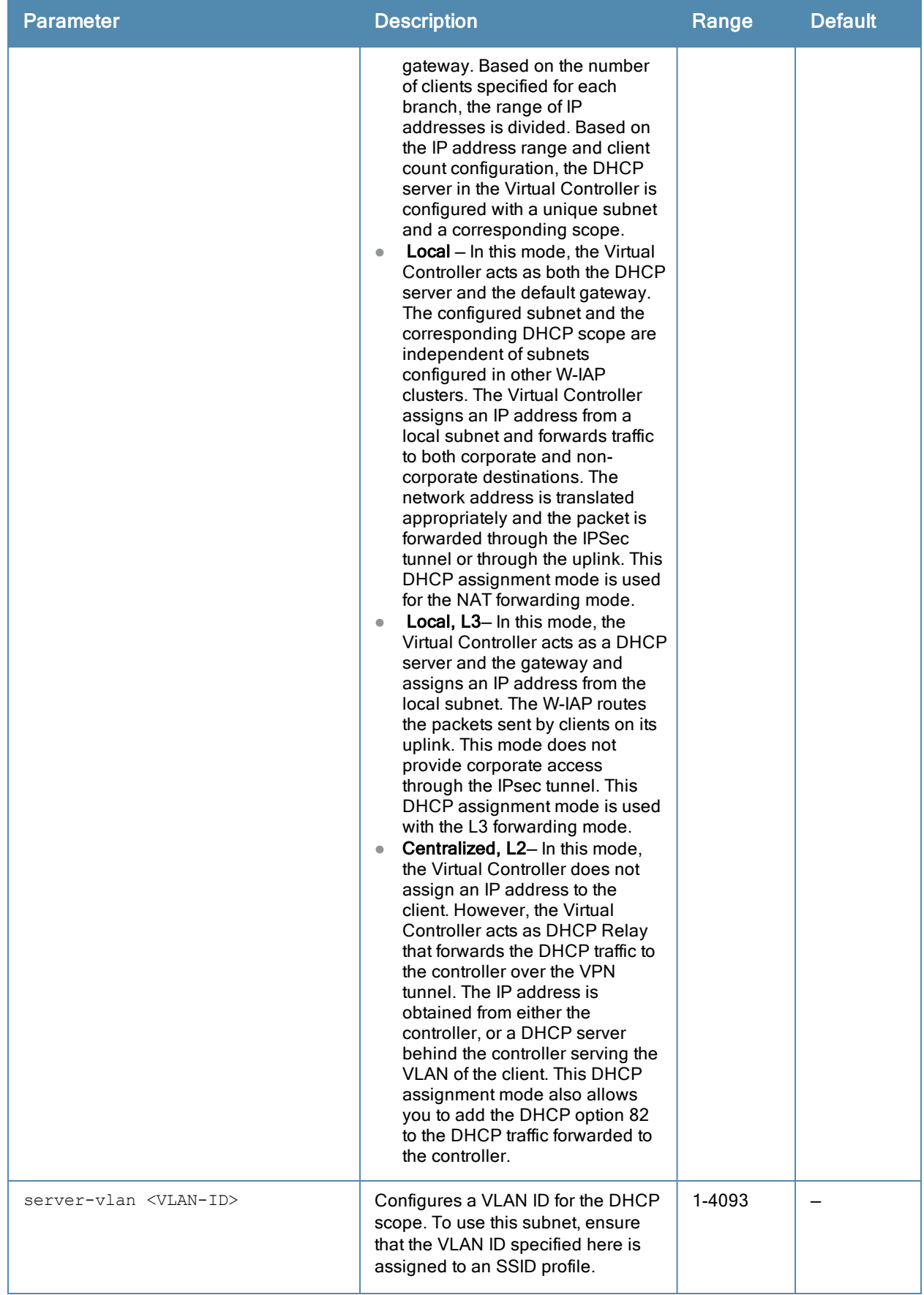

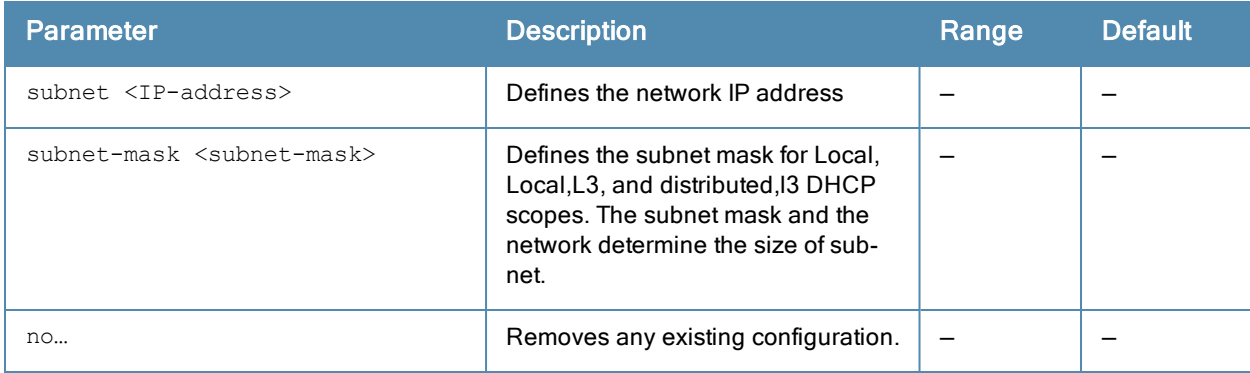

#### Usage Guidelines

Use this command to configure the DHCP address assignment for the branches connected to the corporate network through VPN. You can configure the range of DHCP IP addresses used in the branches and the number of client addresses allowed per branch. You can also specify the IP addresses that must be excluded from those assigned to clients, so that they are assigned statically.

#### Example

The following example configures a distributed,l2 DHCP scope:

```
(Instant Access Point)(config)# ip dhcp corpNetwork1
(Instant Access Point)(DHCP Profile"corpNetwork1")# ip dhcp server-type distributed,l2
(Instant Access Point)(DHCP Profile"corpNetwork1")# server-vlan 1
(Instant Access Point)(DHCP Profile"corpNetwork1")# subnet 192.0.1.0
(Instant Access Point)(DHCP Profile"corpNetwork1")# subnet-mask 255.255.255.0
(Instant Access Point)(DHCP Profile"corpNetwork1")# default-router 192.0.1.1
(Instant Access Point)(DHCP Profile"corpNetwork1")# client-count 0
(Instant Access Point)(DHCP Profile"corpNetwork1")# dns-server 192.0.1.2
(Instant Access Point)(DHCP Profile"corpNetwork1")# domain-name www.example.com
(Instant Access Point)(DHCP Profile"corpNetwork1")# lease-time 1200
(Instant Access Point)(DHCP Profile"corpNetwork1")# ip-range 192.0.1.0 192.0.1.17
(Instant Access Point)(DHCP Profile"corpNetwork1")# reserve first 2
(Instant Access Point)(DHCP Profile"corpNetwork1")# option 42 256
(Instant Access Point)(DHCP Profile"corpNetwork1")# end
(Instant Access Point))# commit apply
```
#### Command History

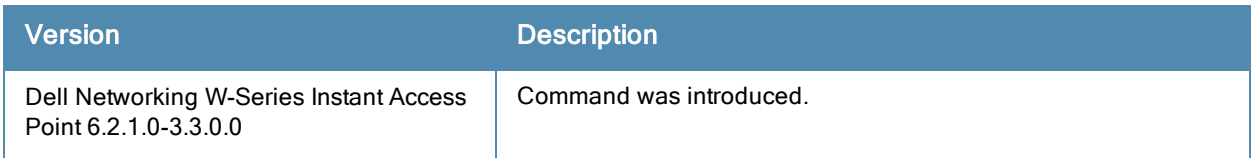

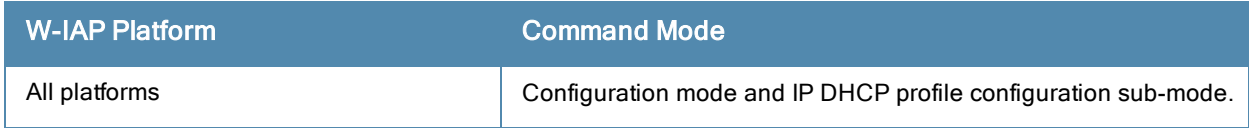

## ip dhcp pool

```
ip dhcp pool
  dns-server <IP-address>
  domain-name <domain-name>
  lease-time <minutes>
  subnet <IP-address-subnet>
  subnet-mask <Subnet_Mask>
  no…
```
#### **Description**

This command configures a DHCP pool on the Virtual Controller.

#### **Syntax**

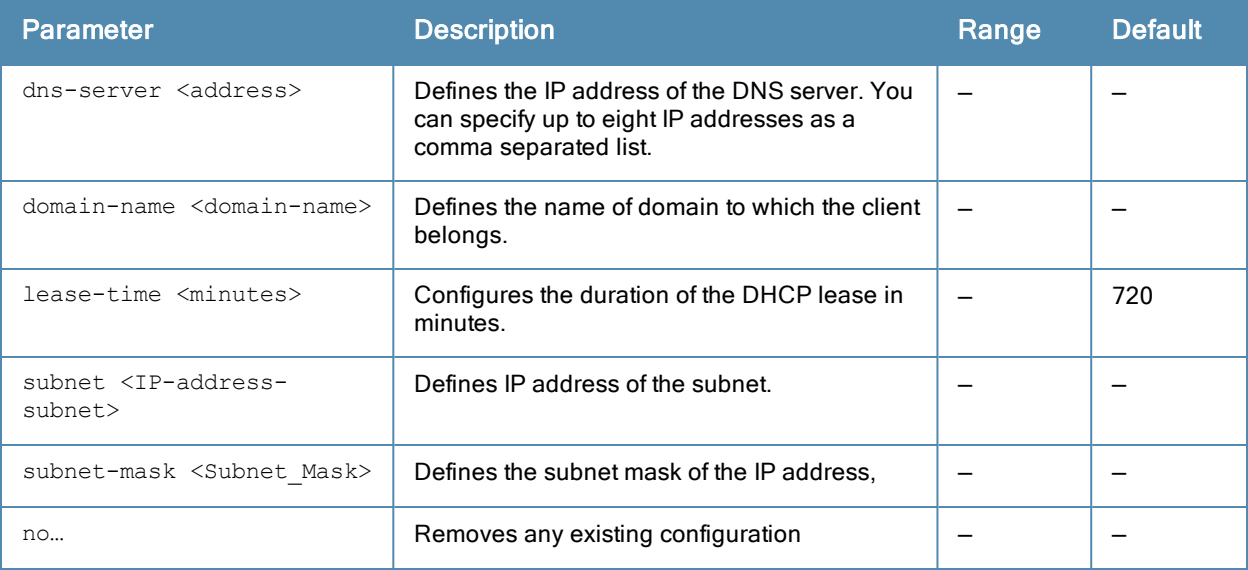

#### Usage Guidelines

Use this command to configure a DHCP pool. The DHCP server is a built-in server, used for networks in which clients are assigned IP address by the Virtual Controller. You can customize the DHCP pool subnet and address range to provide simultaneous access to more number of clients. The pool can support up to 2048 addresses. The default size of the IP address pool is 512. When a W-IAP receives a DHCP request from a client, it examines the origin of the request to determine if it a response must be sent. If the IP address of the VLAN matches a configured DHCP pool, the W-IAP answers the request.

#### Example

The following command configures a DHCP pool:

```
(Instant Access Point)(config)# ip dhcp pool
(Instant Access Point)(DHCP)# domain-name example.com
(Instant Access Point)(DHCP)# dns-server 192.0.2.1
(Instant Access Point)(DHCP)# lease-time 20
(Instant Access Point)(DHCP)# subnet 192.0.2.0
(Instant Access Point)(DHCP)# subnet-mask 255.255.255.0
(Instant Access Point)(DHCP)# end
(Instant Access Point))# commit apply
```
## Command History

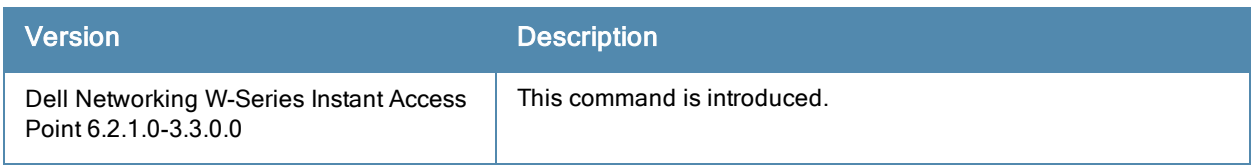

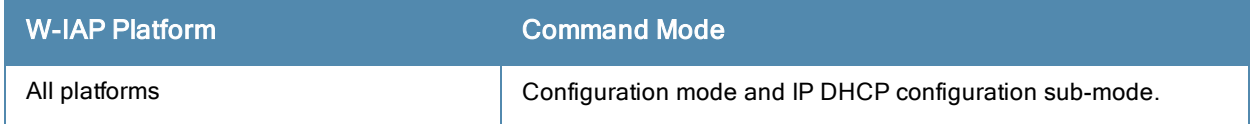

# l3-mobility

```
l3-mobility
  home-agent-load-balancing
  virtual-controller <IP-address>
  subnet <IP-address-subnet> <subnet-mask> <vlan> <virtual-controller-IP-address>
  no...
```
#### **Description**

This command configures Layer-3 mobility on a W-IAP.

#### **Syntax**

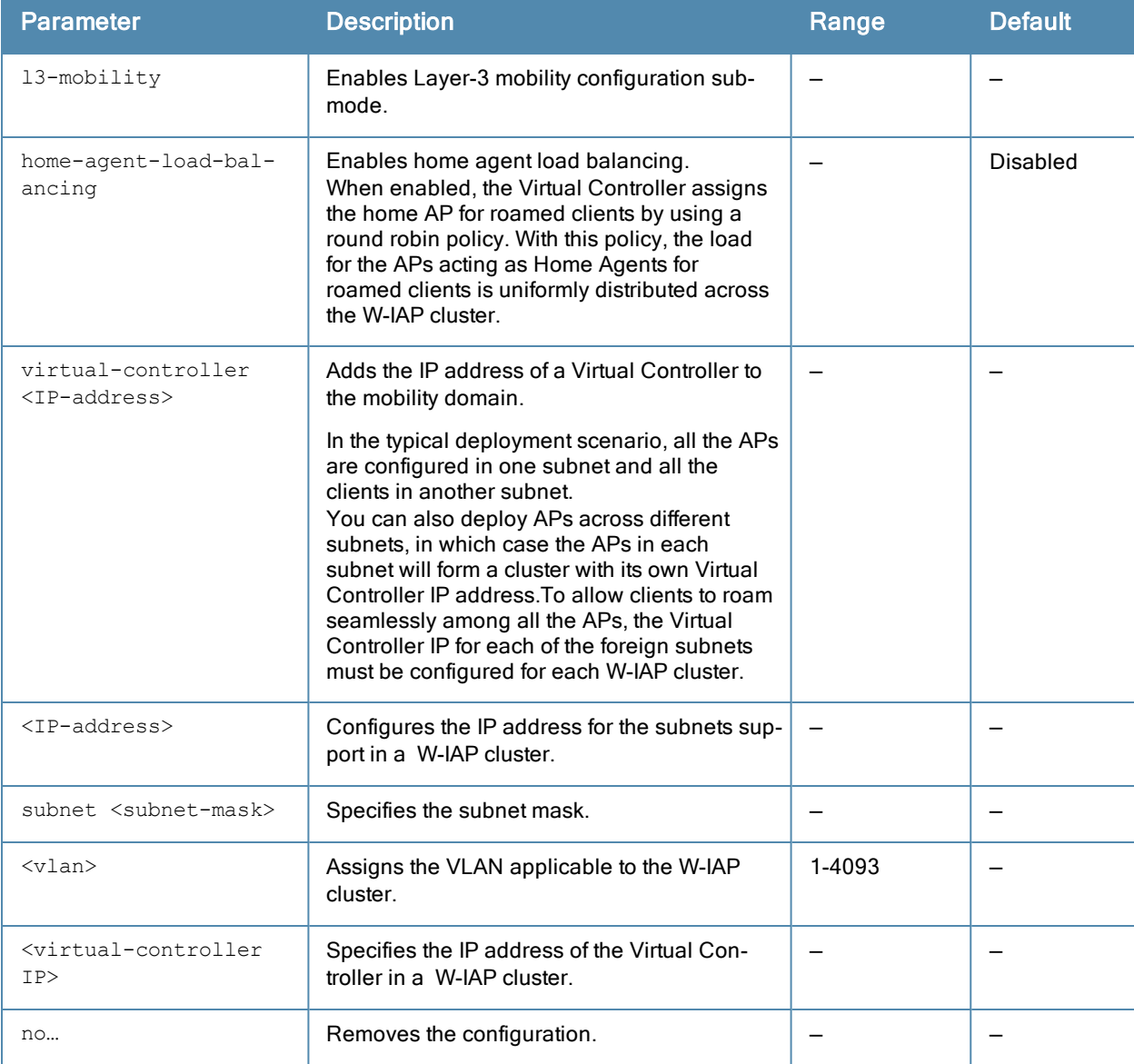

#### Usage Guidelines

Use this command to configure layer-3 mobility domains on a W-IAP.

#### Example

The following example configures L3-mobility:

```
(Instant Access Point)(config)# l3-mobility
(Instant Access Point)(L3-mobility)# home-agent-load-balancing
(Instant Access Point)(L3-mobility)# virtual-controller 192.0.2.1
(Instant Access Point)(L3-mobility)# subnet 192.0.2.2 255.255.255.0 1 192.0.2.1
(Instant Access Point)(L3-mobility)# end
(Instant Access Point)# commit apply
```
#### Command History

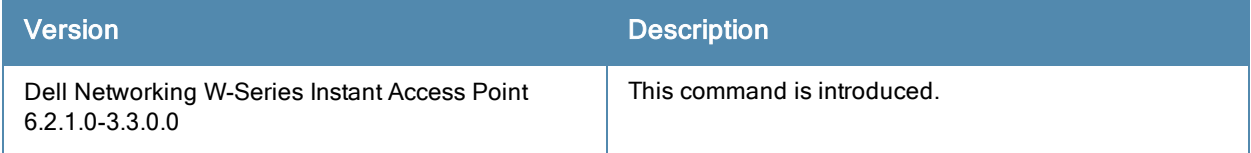

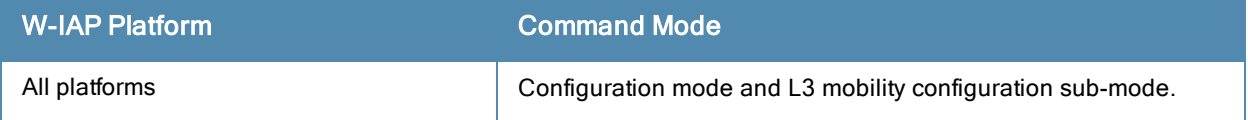

## led-off

led-off no…

## Description

This command disables LED display on a W-IAP.

### **Syntax**

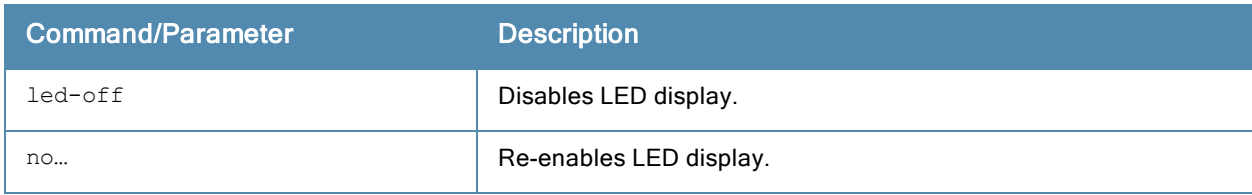

## Usage Guidelines

Use this command to disable the LED display.

### Example

The following example disables LED display on a W-IAP.

### Command History

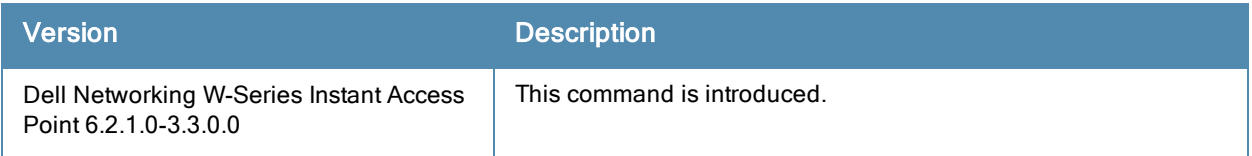

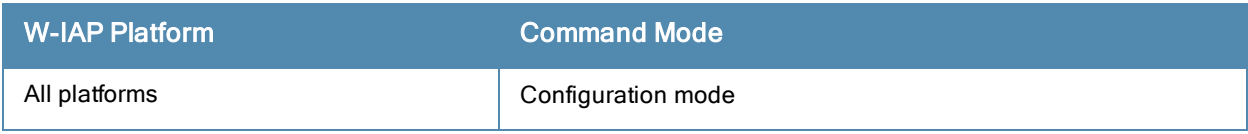

## logout

logout

### **Description**

This command logs you out of the current CLI session.

#### Usage Guidelines

Use this command to log out of the current CLI session and return to the user login prompt.

### Command History

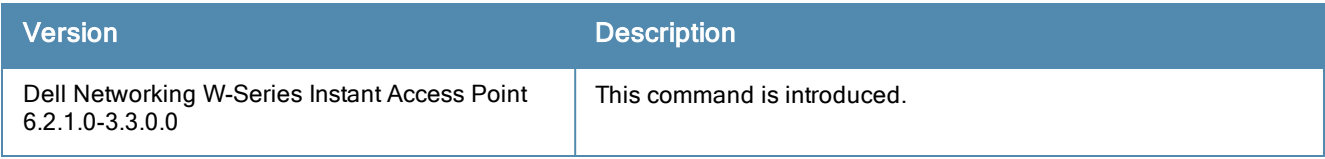

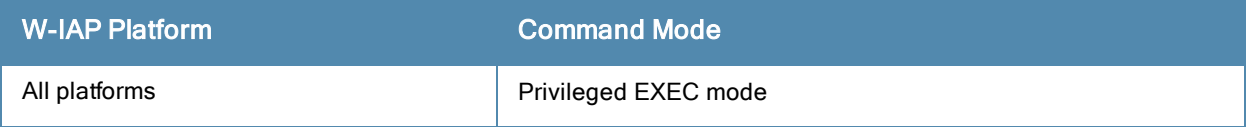
## mesh

mesh no…

## **Description**

This command sets up mesh network on a W-IAP.

## **Syntax**

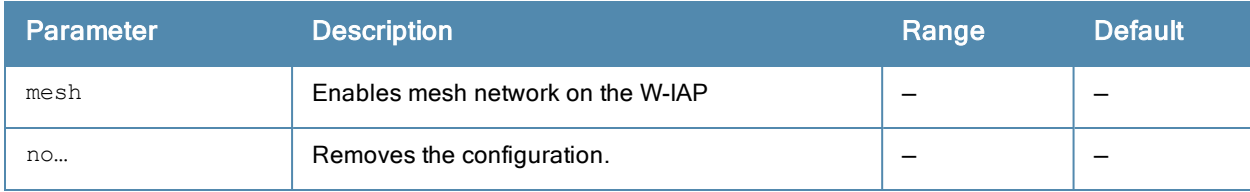

#### Usage Guidelines

Use this command to set up mesh network on a W-IAP. Mesh network requires at least one valid uplink (wired or 3G) connection. Any provisioned W-IAP that has a valid uplink (wired or 3G) functions as a mesh portal, and the W-IAP without an Ethernet link functions as a mesh point. The mesh portal can also act as a Virtual Controller. A Mesh portal (MPP) uses its uplink connection to reach the Virtual Controller, a mesh point, or establishes an all wireless path to the mesh portal. Mesh portals and mesh points are also known as mesh nodes, a generic term used to describe W-IAPs configured for mesh.

Mesh W-IAPs detect the environment when they boot up, locate and associate with their nearest neighbor, to determine the best path to the mesh portal.

Dell Networking W-Series Instant mesh functionality is supported only on dual radio W-IAPs only. On dual-radio W-IAPs, the 5 GHz radio is always used for both mesh-backhaul and client traffic, while the 2.4 GHz radio is always used for client traffic.

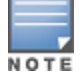

Mesh service is automatically enabled on 802.11a band for dual-radio W-IAP only, and this is not configurable.

The mesh network must be provisioned for the first time by plugging into the wired network. After that, mesh works on W-IAP ROWs like any other regulatory domain.

#### Example

The following example enables mesh network on a W-IAP:

```
(Instant Access Point)(config)# mesh
(Instant Access Point)(config)# end
(Instant Access Point)# commit apply
```
#### Command History

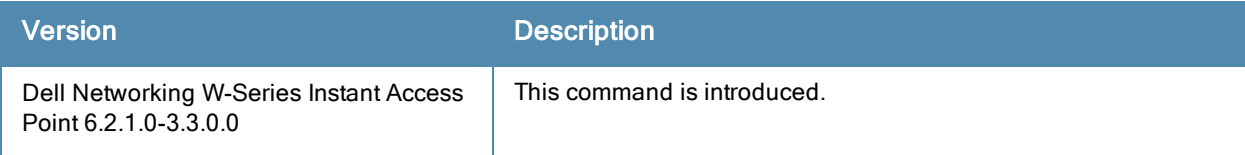

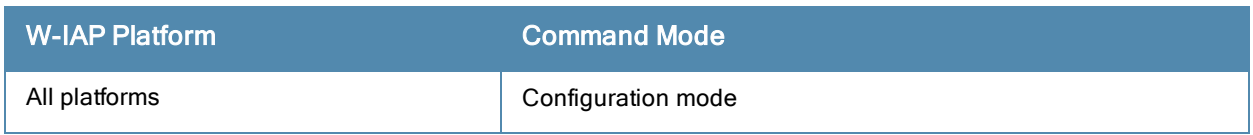

## mgmt-auth-server

```
mgmt-auth-server <server>
no…
```
## **Description**

This command configures authentication servers for management user interface of the Virtual Controller.

## **Syntax**

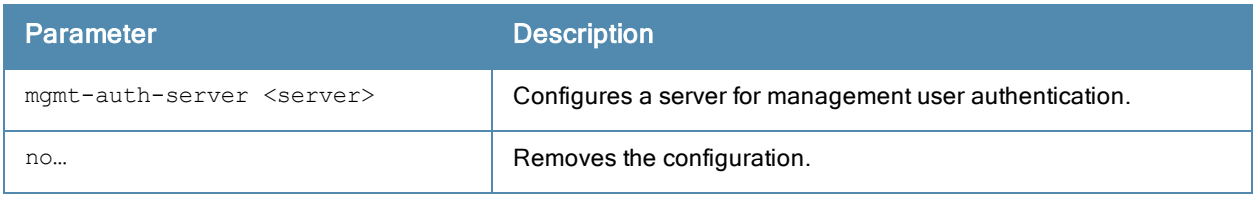

## Usage Guidelines

Use this command to configure a management authentication server for administrator users of a Virtual Controller.

## Example

The following example configures an authentication server for the management user interface:

```
(Instant Access Point)(config)# mgmt-auth-server server1
(Instant Access Point)(config)# end
(Instant Access Point)# commit apply
```
## Command History

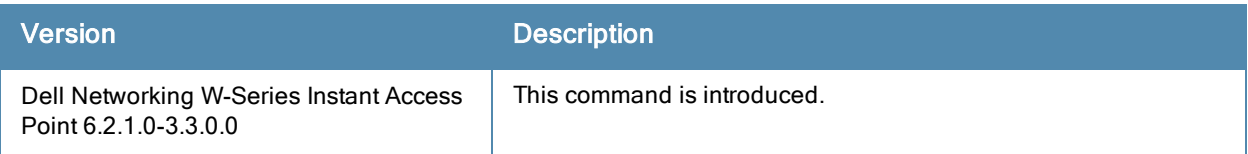

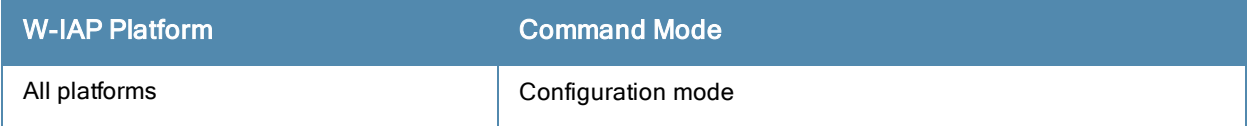

# mgmt-auth-server-load-balancing

mgmt-auth-server-load-balancing no…

## **Description**

This command enables load balancing when two authentication servers are configured for management user authentication.

## **Syntax**

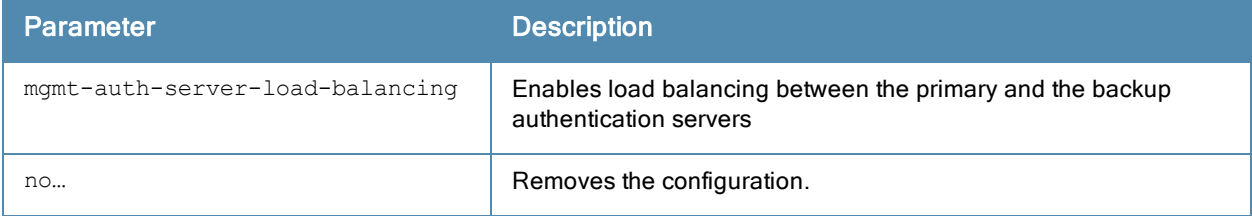

## Usage Guidelines

Use this command to enable load-balancing when two servers are configured.

## Example

The following example enables load-balancing between two authentication servers.

```
(Instant Access Point)(config)# mgmt-auth-server-load-balancing
(Instant Access Point)(config)# end
(Instant Access Point)# commit apply
```
## Command History

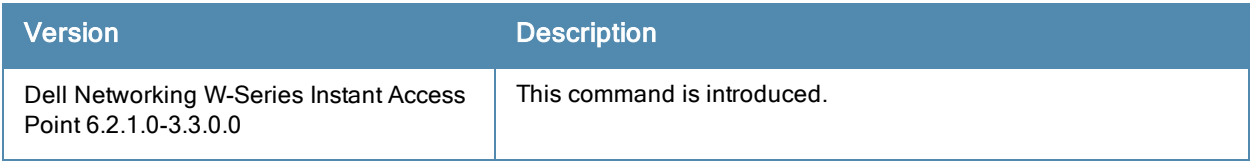

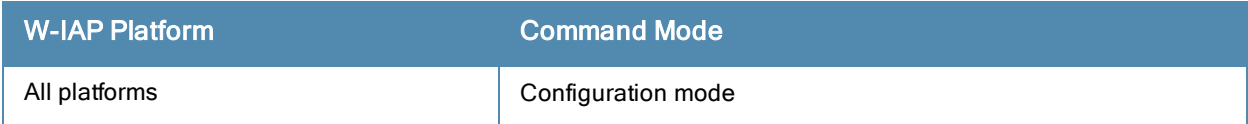

## mgmt-auth-server-local-backup

mgmt-auth-server-local-backup no…

## **Description**

Configures a secondary internal authentication server that will validate the management interface user credentials at runtime.

## **Syntax**

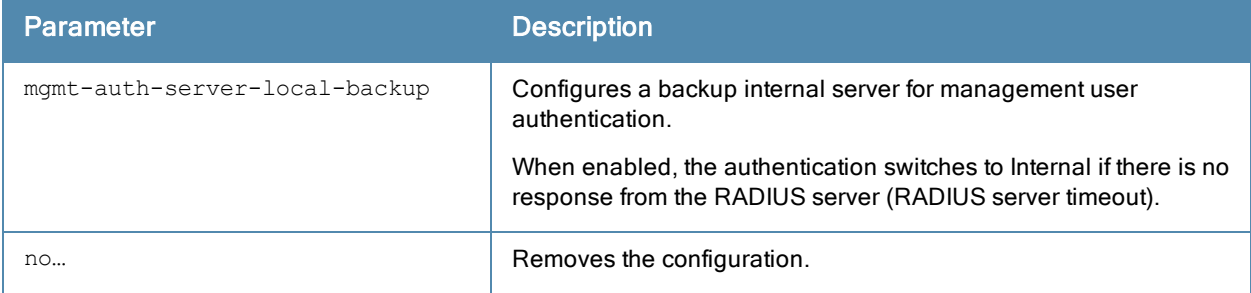

## Usage Guidelines

Use this command to configure a backup authentication server for the Virtual Controller management interface.

## Example

The following example configures a backup internal authentication server:

(Instant Access Point)(config)# mgmt-auth-server-local-backup (Instant Access Point)(config)# end (Instant Access Point)# commit apply

## Command History

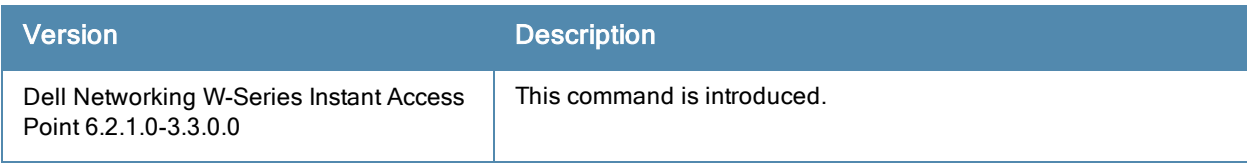

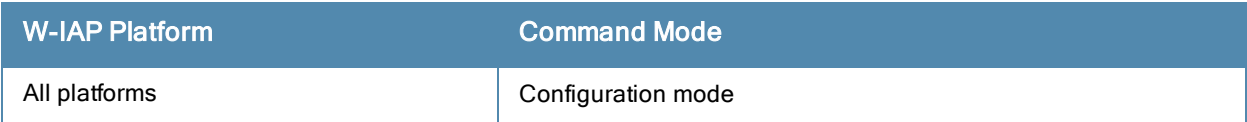

## mgmt-user

mgmt-user <username> {<password>}

## **Description**

This command configures a single set of administrator credentials to provide access to the Virtual Controller Management User Interface.

## **Syntax**

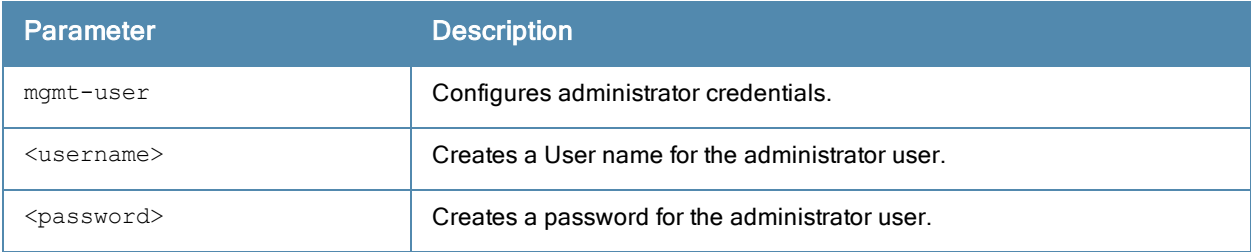

## Usage Guidelines

Use this command to configure administrator credentials to access and configure the W-IAP.

### Example

The following example configures administrator login credentials for a W-IAP:

```
(Instant Access Point)(config)# mgmt-user User1 Password123
(Instant Access Point)(config)# end
(Instant Access Point)# commit apply
```
## Command History

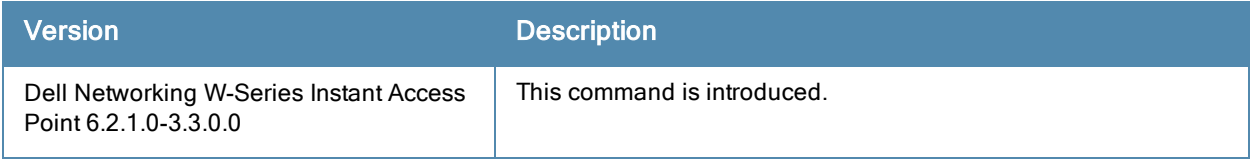

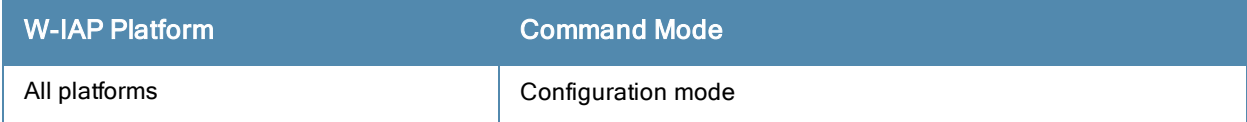

### name

name <name>

## **Description**

This command configures a unique name for the W-IAP.

## **Syntax**

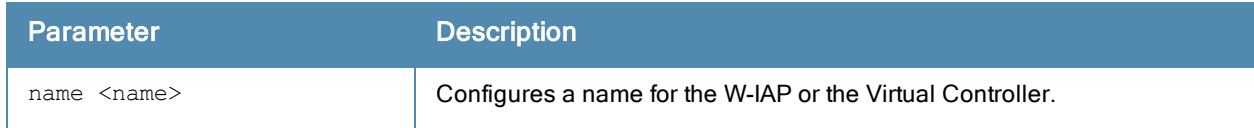

## Usage Guidelines

Use this command to configure a name for the W-IAP:

## Example

The following example configures a name for the W-IAP:

(Instant Access Point)# hostname <system-name>

## Command History

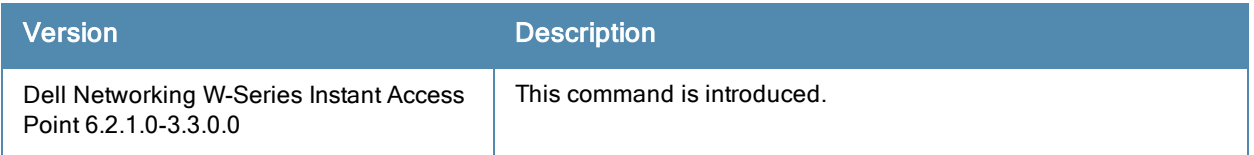

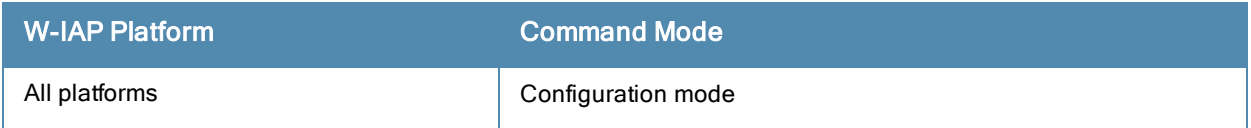

## ntp-server

```
ntp-server <Name>
no…
```
## **Description**

This command configures NTP server for a W-IAP.

## **Syntax**

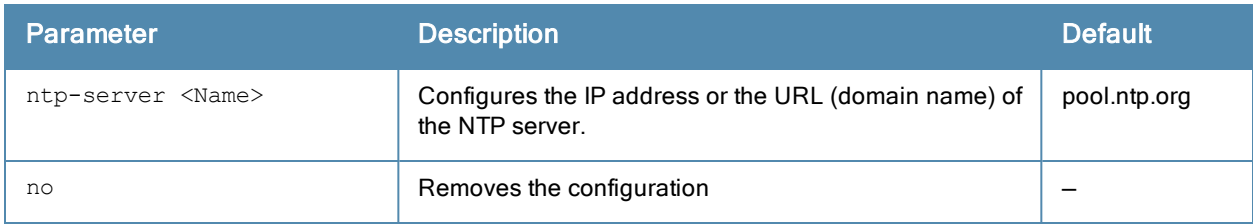

## Usage Guidelines

The Network Time Protocol (NTP) helps obtain the precise time from a server and regulate the local time in each network element. If NTP server is not configured in the Dell Networking W-Series Instant network, a W-IAP reboot may lead to variation in time data.

## Example

The following command configures an NTP server for a W-IAP:

(Instant Access Point)(config)# ntp-server <name> (Instant Access Point)(config)# end (Instant Access Point)# commit apply

## Command History

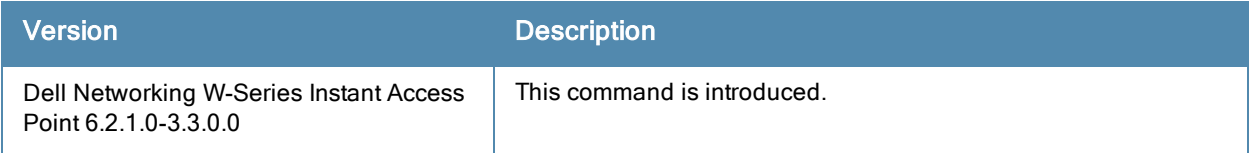

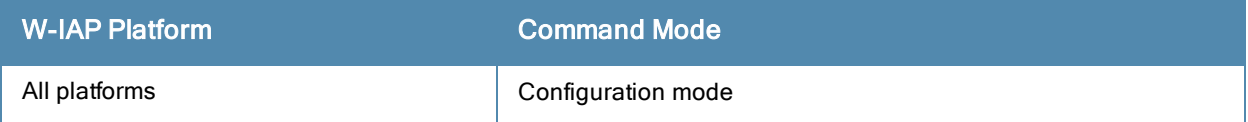

## opendns

```
opendns <user> <password>
no...
```
## **Description**

This command configures OpenDNS credentials for filtering content and to create Internet access policies that allow or deny user access to Websites based on Website categories and security ratings.

## **Syntax**

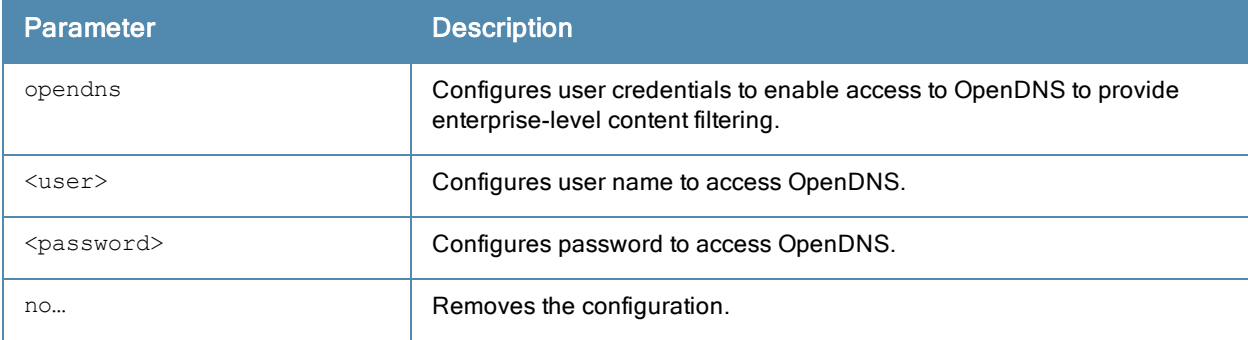

## Usage Guidelines

Use this command to configure OpenDNS credentials to allow Dell W-Instant to filter content at the enterprise-level.

## Example

The following example configures OpenDNS credentials:

(Instant Access Point)(config)# opendns <username <password> (Instant Access Point)(config)# end (Instant Access Point)# commit apply

## Command History

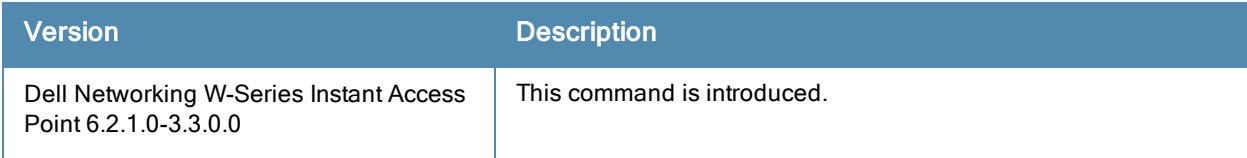

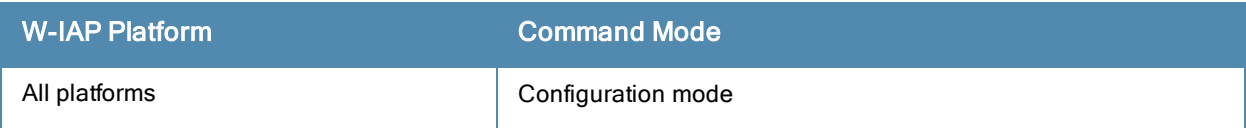

# organization

```
organization <name>
no…
```
## **Description**

This command configures an organization string for W-IAPs managed or monitored by the W-AirWave Management console.

## **Syntax**

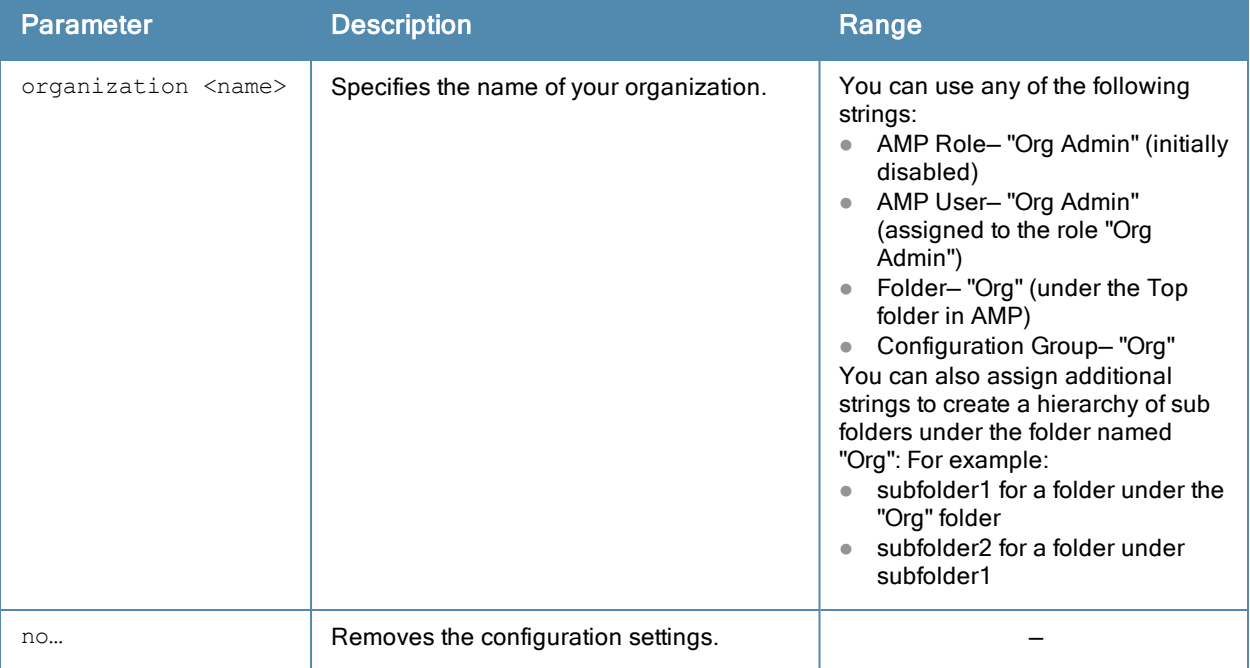

## Usage Guidelines

Use this command to specify an organization string for integrating the W-AirWave Management Server with the W-IAP. The organization is a set of colon-separated strings created by the W-AirWave administrator to accurately represent the deployment of each W-IAP. This string is defined by the installation personnel on the site.

#### Example

The following command configures an W-AirWave organization string:

```
(Instant Access Point)(config)# organization dell
```
## Command History

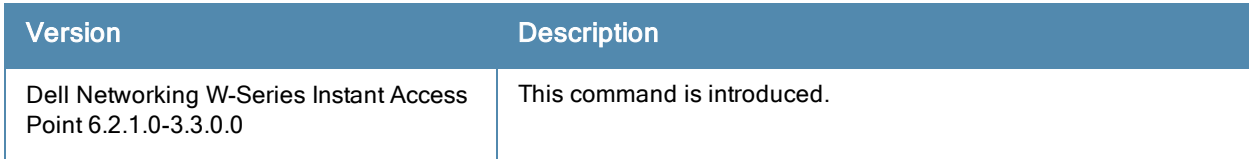

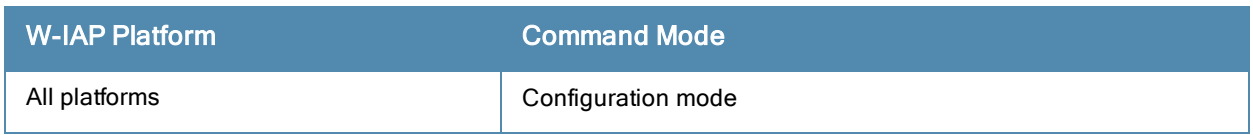

# pppoe-uplink-profile

```
pppoe-uplink-profile <profile>
  pppoe-username <username>
  pppoe-passwd <password>
  pppoe-svcname <svcname>
  pppoe-chapsecret <password>
  no…
```
## **Description**

Use this command to configure PPPoE uplink profile.

#### **Syntax**

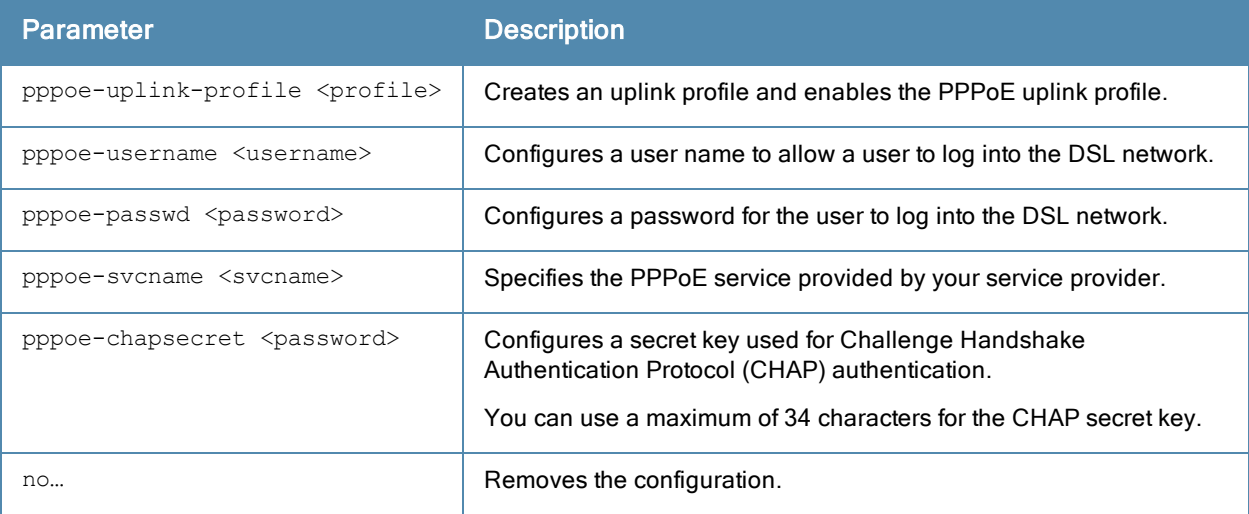

## Usage Guidelines

Use this command to configure PPPoE uplink connection for a W-IAP.

## Example

The following example configures the PPPoE uplink on a W-IAP:

```
(Instant Access Point)(config) # pppoe-uplink-profile
(Instant Access Point)(pppoe-uplink-profile)# pppoe-username User1
(Instant Access Point)(pppoe-uplink-profile)# pppoe-passwd Password123
(Instant Access Point)(pppoe-uplink-profile)# pppoe-svcname internet03
(Instant Access Point)(pppoe-uplink-profile)# pppoe-chapsecret
8e87644deda9364100719e017f88ebce
(Instant Access Point)(pppoe-uplink-profile)# end
(Instant Access Point)# commit apply
```
## Command History

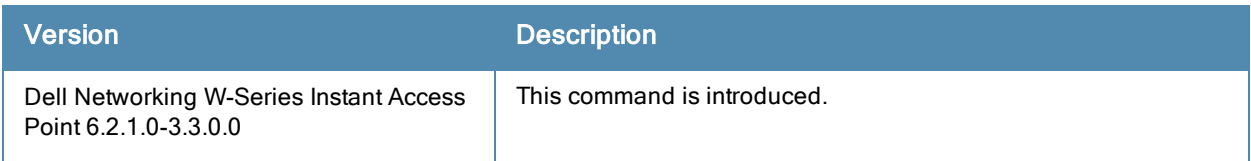

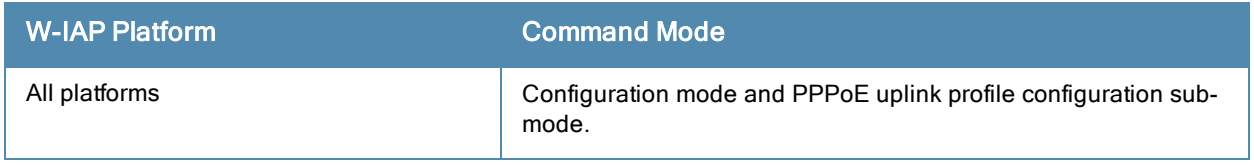

# ping

ping <host>

## **Description**

This command sends ICMP echo packets to the specified IP address.

## **Syntax**

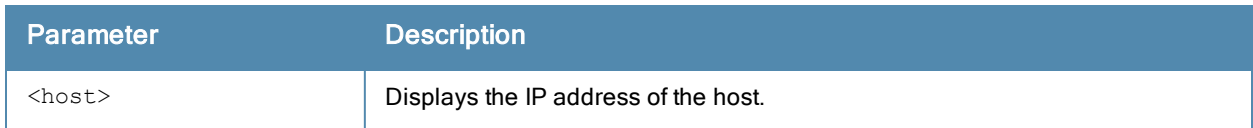

## Usage Guidelines

You can send up to five ICMP echo packets to a specified IP address. The W-IAP times out after two seconds.

## Command History

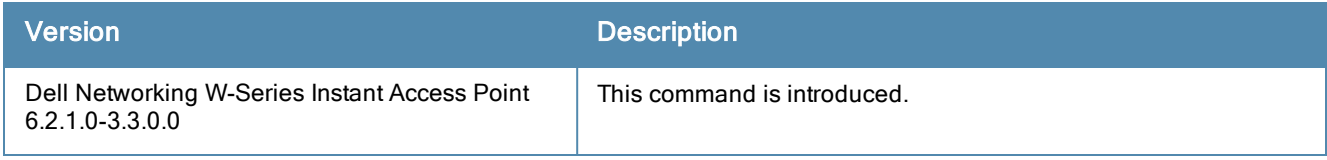

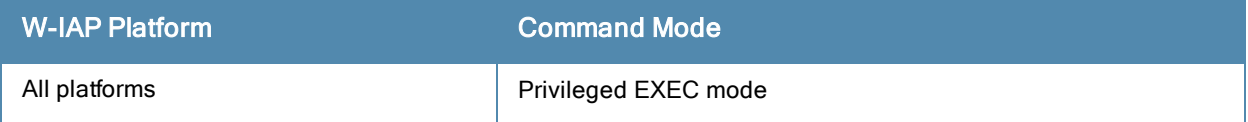

## reload

reload <all>

## **Description**

This command performs a reboot of the Virtual Controller.

## **Syntax**

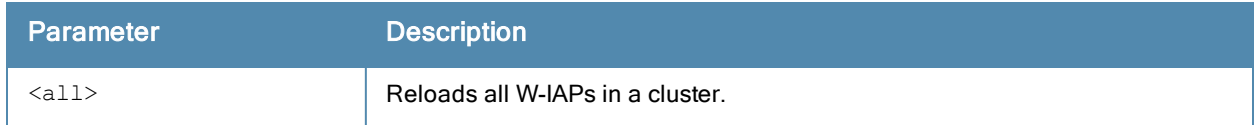

## Usage Guidelines

Use this command to reboot a W-IAP after making configuration changes or under the guidance of Dell Networks customer support. The reload command powers down the W-IAP, making it unavailable for configuration. After the W-IAP reboots, you can access it via a local console connected to the serial port, or through an SSH, Telnet, or WebUI session. If you need to troubleshoot the W-IAP during a reboot, use a local console connection.

After you use the reload command, the W-IAP prompts you to confirm this action. If you have not saved your configuration, the W-IAP returns the following message:

Do you want to save the configuration  $(y/n)$ :

- $\bullet$  Enter **y** to save the configuration.
- Enter **n** to not save the configuration.
- $\bullet$  Press [Enter] to exit the command without saving changes or rebooting the W-IAP.

If your configuration has already been saved, the W-IAP returns the following message:

Do you really want to reset the system  $(y/n)$ :

- $\bullet$  Enter **y** to reboot the W-IAP.
- $\bullet$  Enter **n** to cancel this action.

The command will timeout if you do not enter y or n.

#### Example

The following command assumes you have already saved your configuration and you must reboot the W-IAP:

The W-IAP returns the following messages:

```
Do you really want to reset the system (y/n): y
System will now restart!
...
Restarting system.
```
## Command History

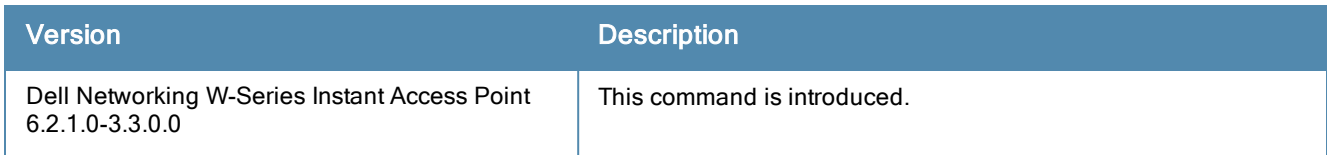

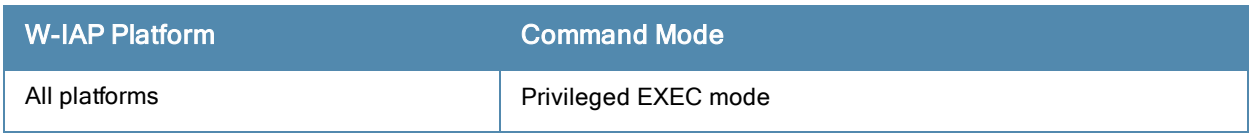

# rf dot11a-radio-profile

```
rf dot11a-radio-profile
  beacon-interval <interval>
  csa-count <count>
  dot11h
  interference-immunity <immunity-level>
  legacy-mode
  spectrum-monitor
  no…
```
## Description

This command configures a 5.GHz or 802.11a radio profile for a W-IAP.

## **Syntax**

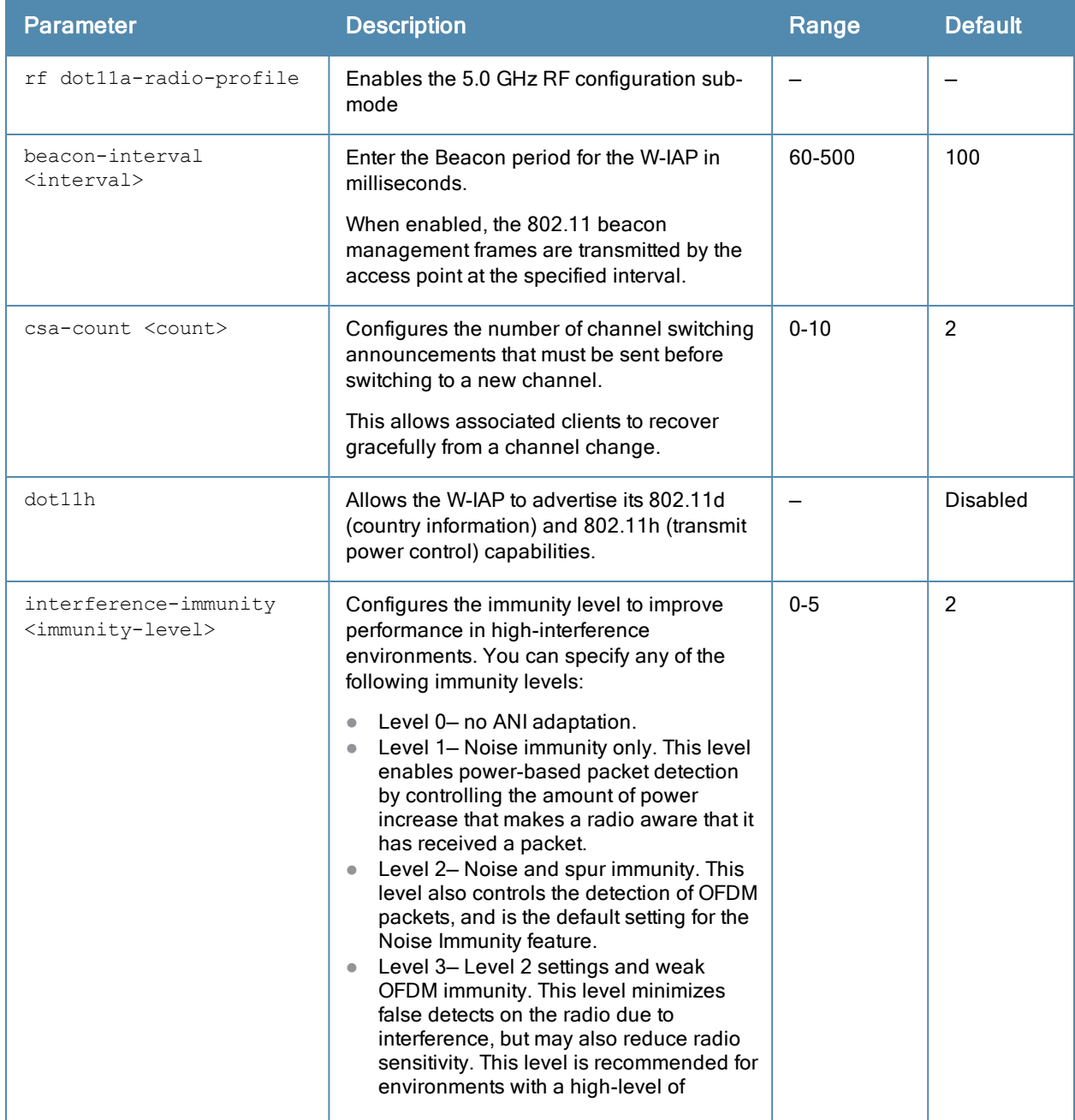

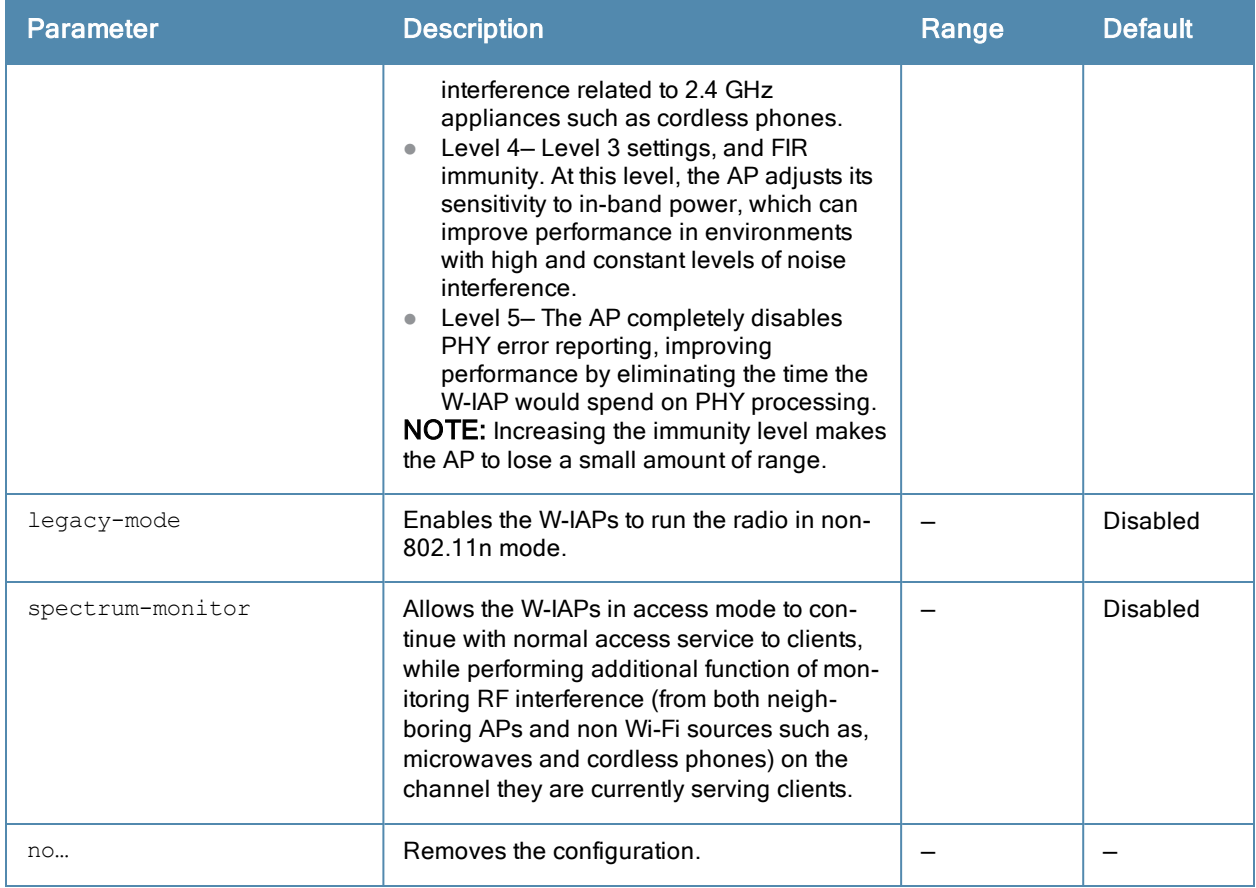

#### Usage Guidelines

Use this command to create a 5.0 GHz radio profile on a W-IAP.

#### Example

The following example configures the 5 GHz radio profile:

```
(Instant Access Point)(config)# rf dot11a-radio-profile
(Instant Access Point)(RF dot11a Radio Profile)# beacon-interval 100
(Instant Access Point)(RF dot11a Radio Profile)# legacy-mode
(Instant Access Point)(RF dot11a Radio Profile)# dot11h
(Instant Access Point)(RF dot11a Radio Profile)# interference-immunity 3
(Instant Access Point)(RF dot11a Radio Profile)# csa-count 2
(Instant Access Point)(RF dot11a Radio Profile)# spectrum-monitor
(Instant Access Point)(RF dot11a Radio Profile)# end
```
## Command History

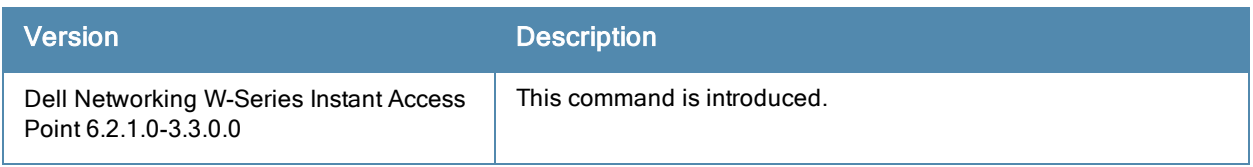

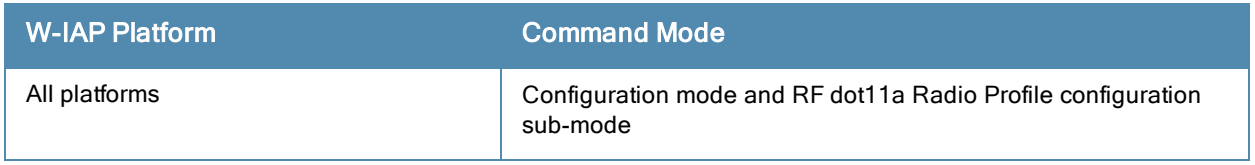

# rf dot11g-radio-profile

```
rf dot11g-radio-profile
  beacon-interval <interval>
  csa-count <count>
  dot11h
  interference-immunity <immunity-level>
  legacy-mode
  spectrum-monitor
  no…
```
## Description

This command configures a 2.4.GHz or 802.11g radio profile for a W-IAP.

## **Syntax**

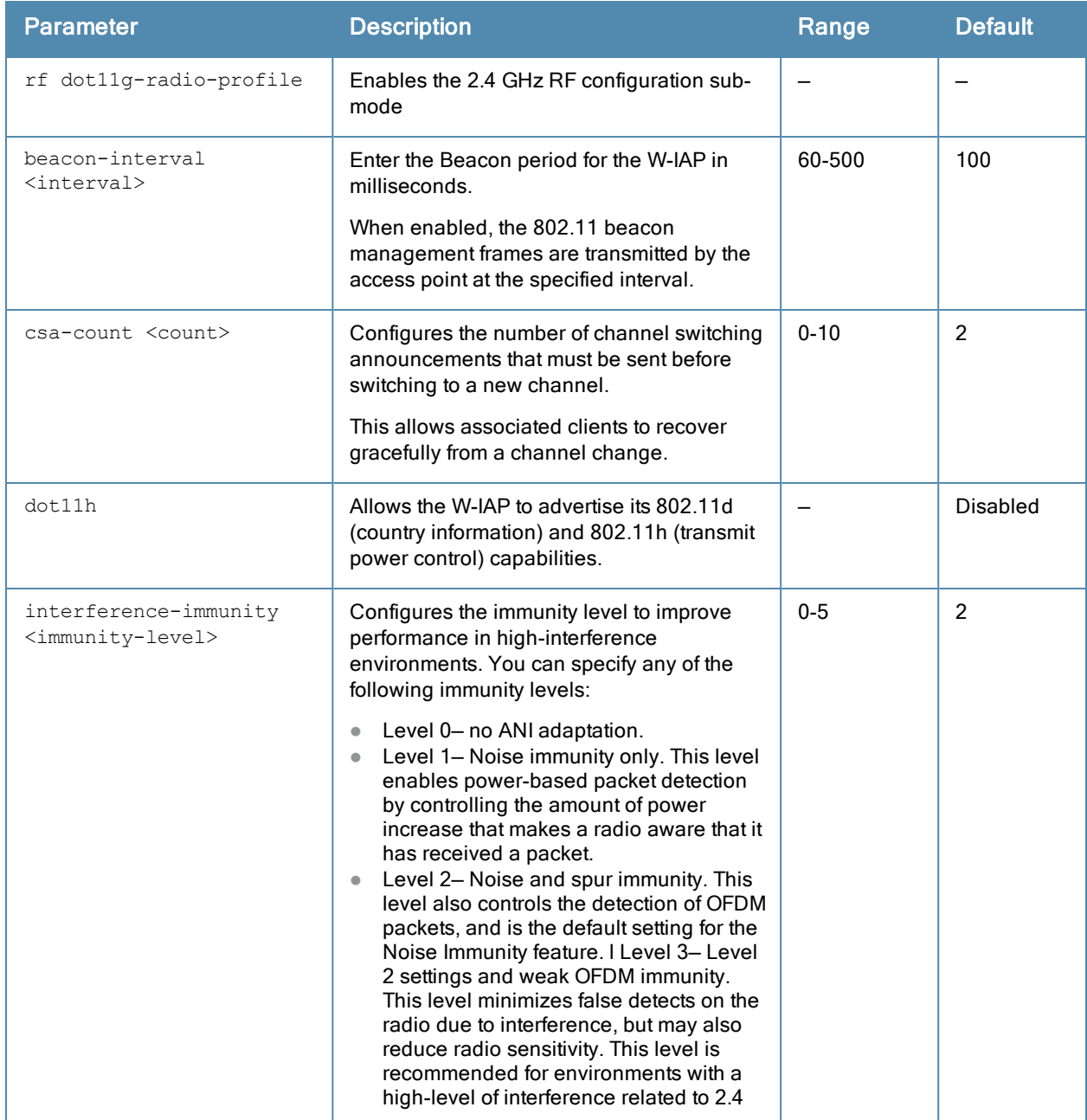

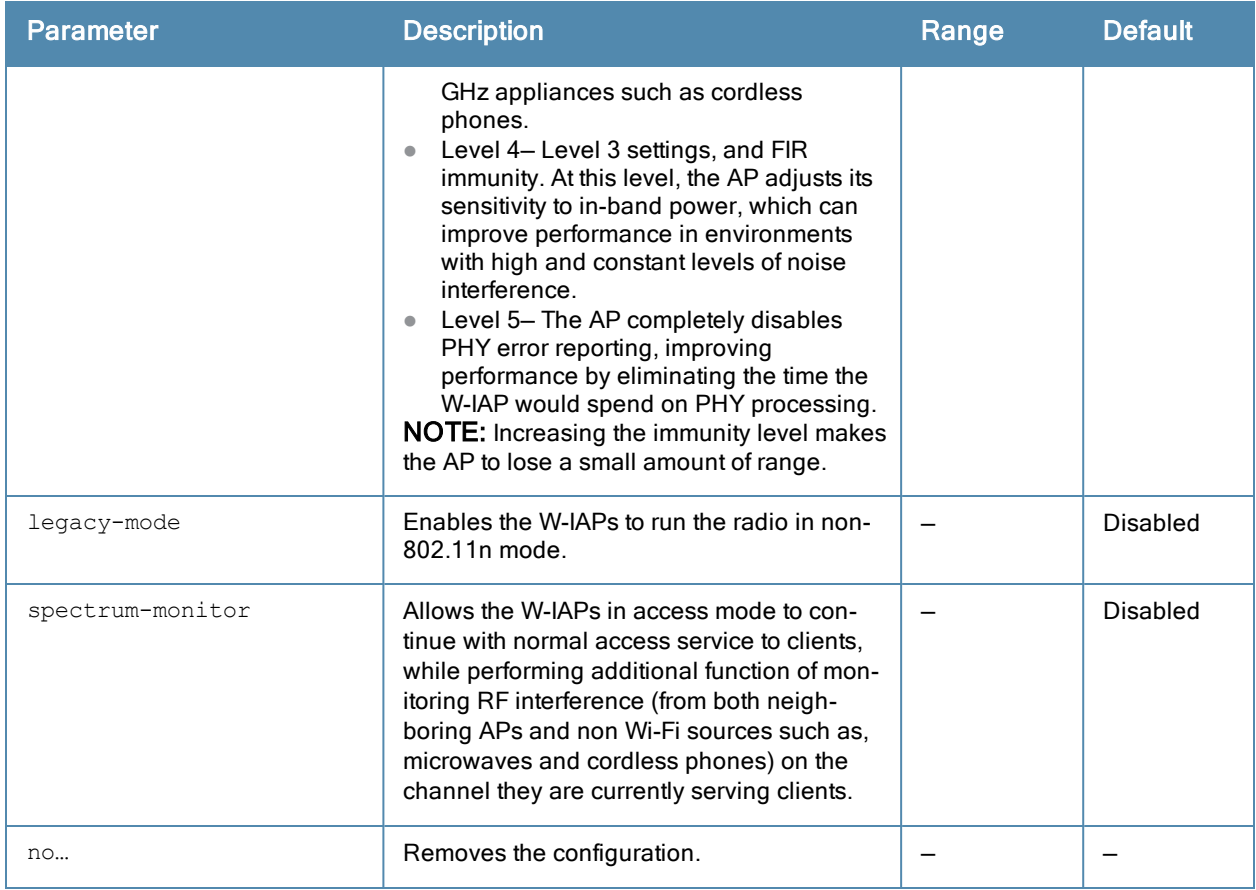

#### Usage Guidelines

Use this command to create a 2.4 GHz radio profile on a W-IAP.

#### Example

The following example configures the 2.4GHz radio profile:

```
(Instant Access Point)(config)# rf dot11g-radio-profile
(Instant Access Point)(RF dot11g Radio Profile)# beacon-interval 200
(Instant Access Point)(RF dot11g Radio Profile)# no legacy-mode
(Instant Access Point)(RF dot11g Radio Profile)# dot11h
(Instant Access Point)(RF dot11g Radio Profile)# interference-immunity 3
(Instant Access Point)(RF dot11g Radio Profile)# csa-count 2
(Instant Access Point)(RF dot11g Radio Profile)# spectrum-monitor
(Instant Access Point)(RF dot11g Radio Profile)# end
```
## Command History

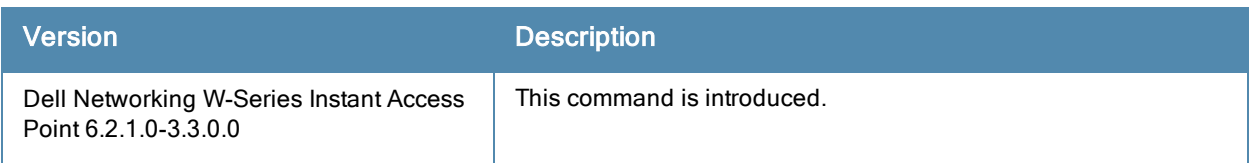

## Command Information

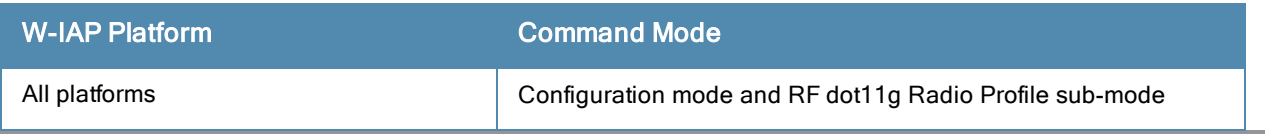

201| rf dot11g-radio-profile | Case Case Dell Networking W-Series Instant 6.2.1.0-3.3.0.0|Command Reference Guide

# rf-band

rf-band {2.4| 5| all}

## **Description**

This command configures the radio frequency band for a W-IAP.

## **Syntax**

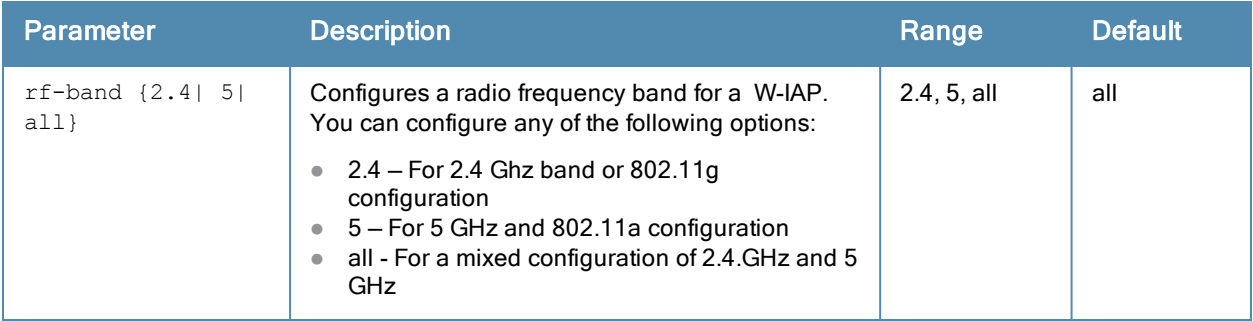

## Usage Guidelines

Use this command to configure RF band for a W-IAP.

## Example

The following example configures the 5 GHz RF band for a W-IAP.

```
(Instant Access Point)(config)# rf-band 5
```
## Command History

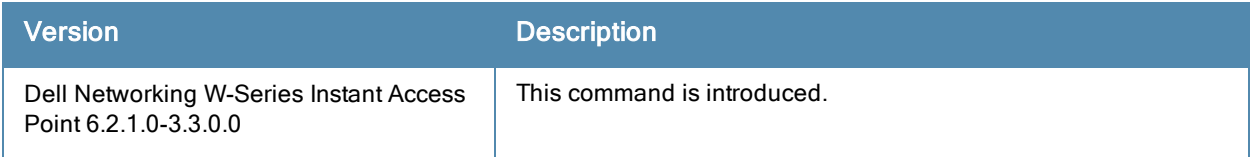

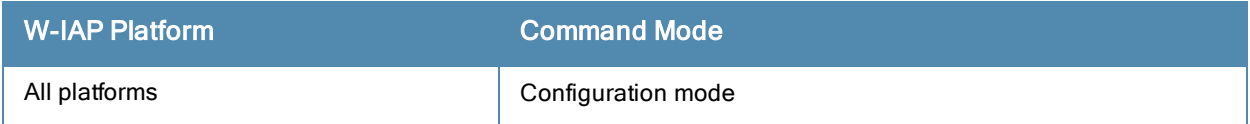

# routing-profile

```
routing-profile <profile-name>
  route <destination> <mask> <gateway>
  no...
```
## **Description**

This command configures a routing profile to define the corporate subnets, which must to be tunneled through IPSec.

## **Syntax**

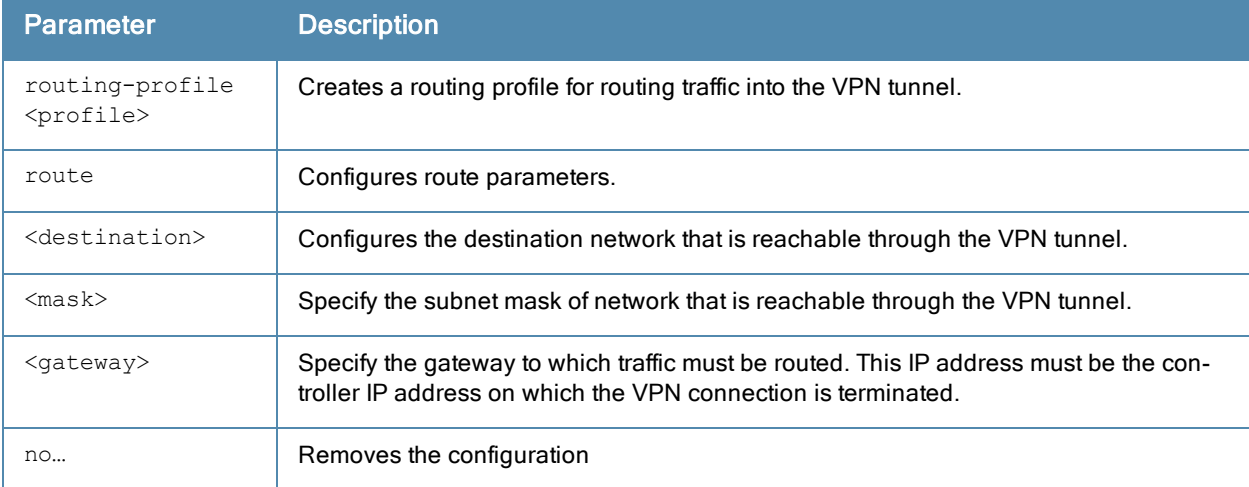

## Usage Guidelines

Use this command to configure a routing profile for VPN connections.

## Example

The following example configures a routing profile:

```
(Instant Access Point)(config)# routing-profile
(Instant Access Point)(Routing-profile)# route 192.0.1.0 255.255.255.0 192.0.2.0
(Instant Access Point)(Routing-profile)# end
(Instant Access Point)# commit apply
```
## Command History

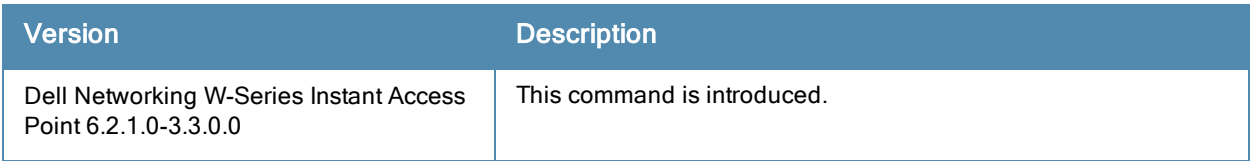

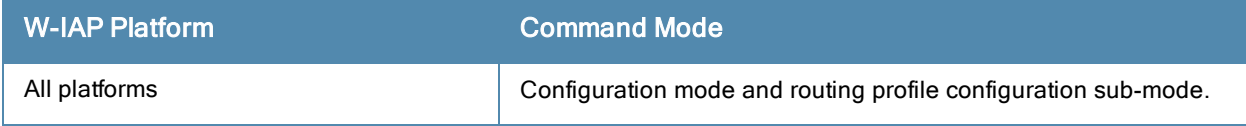

## show 1xcert

show 1xcert

### **Description**

This command displays the details about the external server certificate, which is used by the W-IAP for client authentication.

## Usage Guidelines

Use this command to view information about the server certificates uploaded to a W-IAP.

### Example

The following example shows the output of show 1xcert command:

```
Default Server Certificate:
Version :3
Serial Number :01:DA:52
Issuer :C=US, O=GeoTrust Inc., OU=Domain Validated SSL, CN=GeoTrust DV SS
                        L CA
Subject :0x05=lLUge2fRPkWcJe7boLSVdsKOFK8wv3MF, C=US, O=securelogin.aruban
                        etworks.com, OU=GT28470348, OU=See www.geotrust.com/resources/cps
(c)11, OU=Doma in Control Validated - QuickSSL(R)
Premium, CN=securelogin.arubanetworks.com
Issued On :2011-05-11 01:22:10
Expires On :2017-08-11 04:40:59
Signed Using :SHA1
RSA Key size :2048 bits
```
The output of this command describes details such as the version, serial number, subject, issue date, expiry date, type of encryption, and RSA key information for the certificates uploaded to the W-IAP.

## Command History

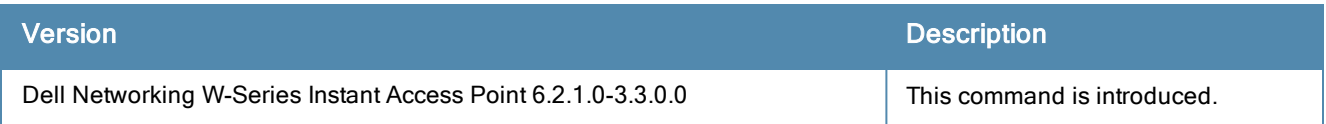

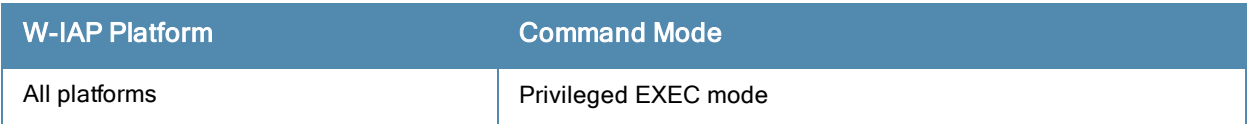

## show about

show about

#### **Description**

This command displays information about Dell W-Instant.

### Usage Guidelines

Use this command to view information such as Dell Networking W-Series Instant version, build time and W-IAP model.

#### Example

The show about command displays the Build Time, W-IAP model number, the Instant version, Website address of organization, and Copyright information. The following example shows the show about command output:

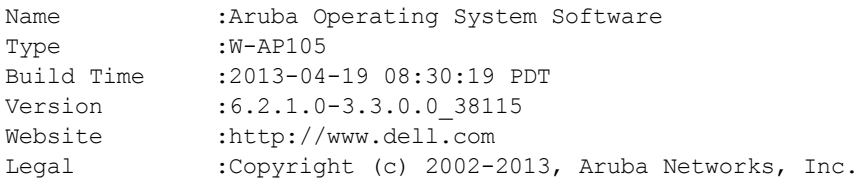

## Command History

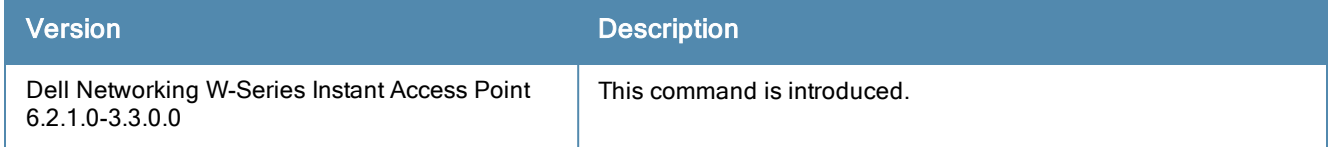

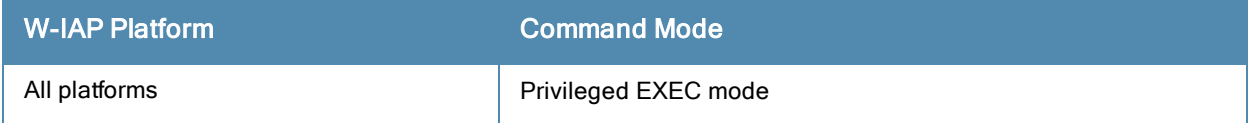

## show access-rule

show access-rule <name>

#### **Description**

This command displays the details of access rules configured for the wired or wireless clients.

#### **Syntax**

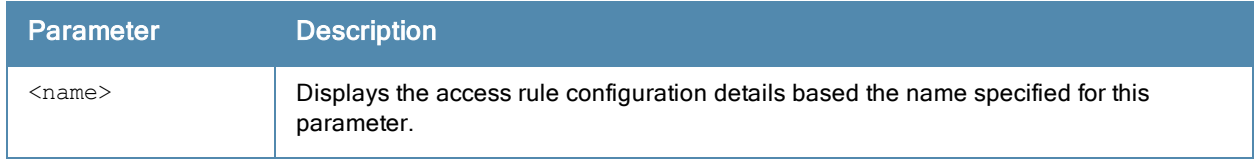

### Usage Guidelines

Use this command to view information an access rule configured for a network profile.

### Example

The following output is displayed for the show access-rule command:

```
Dest IP Dest Mask Dest Match Protocol (id:sport:eport) Action Log TOS 802.1P
------- --------- ---------- ------------------------- ------ --- --- ------ --
any any match https permit
any any match http-proxy2 permit
any any match h323-tcp permit
any any match gre permit
Blacklist Mirror DisScan ClassifyMedia
------- ------ ------- -------------
```
The output of this command displays information about the access rule configuration parameters, which indicate whether a particular type of traffic is to allowed to a particular destination, and the service and protocol in use. It also indicates if other options such as logging and prioritizing traffic are enabled when the rule is triggered.

## Command History

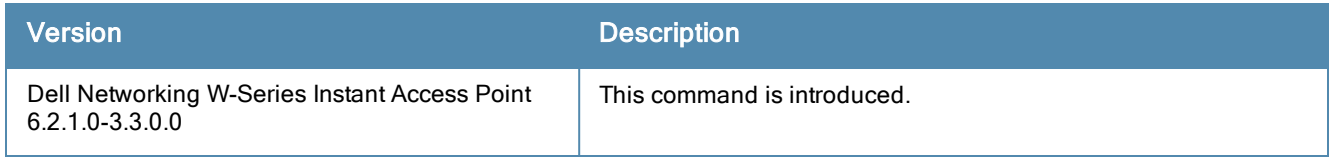

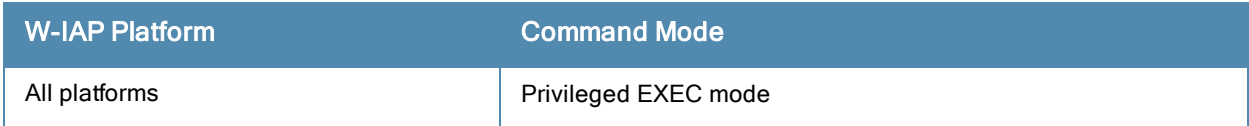

## show access-rule-all

show access-rule-all

#### **Description**

This command displays details of all access rules configured on the W-IAP.

#### Usage Guidelines

Use this command to view information access rules configured on the W-IAP.

#### Example

The following output is displayed for the show access-rule-all command:

```
Access Rule Name : default wired port profile
In Use :Yes
Access Rules
------------
Dest IP Dest Mask Dest Match Protocol (id:sport:eport) Action Log TOS 802.1P Blacklist
Mirror DisScan ClassifyMedia
                                 ------- --------- ---------- ------------------------- ------ --- --- --- ---
--------- ------ ------- -------------
any any match any permit
Vlan Id :0
ACL Captive Portal:disable
Access Rule Name :wired-instant
In Use : Yes
Access Rules
------------
Dest IP Dest Mask Dest Match Protocol (id:sport:eport) Action Log TOS 802.1P
Blacklist Mirror DisScan ClassifyMedia
         ------- --------- ---------- ------------------------- ------ --- --- ------
 --------- ------ ------- -------------
10.17.88.188 255.255.255.255 match http permit
10.17.88.188 255.255.255.255 match 6:4343:4343 permit
any any match dhcp bermit
any any match dns permit
Vlan Id \frac{1}{2} any \frac{1}{2} :0
ACL Captive Portal:disable
Access Rule Name :Network1
In Use :Yes
Access Rules
------------
Dest IP Dest Mask Dest Match Protocol (id:sport:eport) Action Log TOS 802.1P Blacklist
Mirror DisScan ClassifyMedia
------- --------- ---------- ------------------------- ------ --- --- ------ ---------
 ------ ------- -------------
any any match any permit
Vlan Id :0
ACL Captive Portal:disable
Access Rule Name :Rule2
In Use :Yes
Access Rules
------------
Dest IP Dest Mask Dest Match Protocol (id:sport:eport) Action Log TOS 802.1P Blacklist
Mirror DisScan ClassifyMedia
------- --------- ---------- ------------------------- ------ --- --- ------ ---------
 ------ ------- -------------
any any match any permit
Vlan Id :0
ACL Captive Portal:disable
```
The output of this command includes the following parameters:

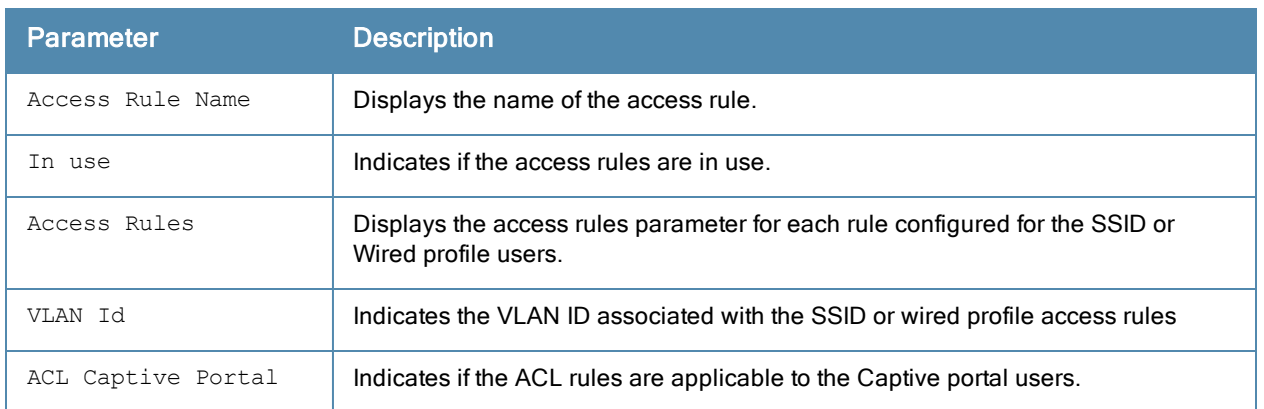

# Command History

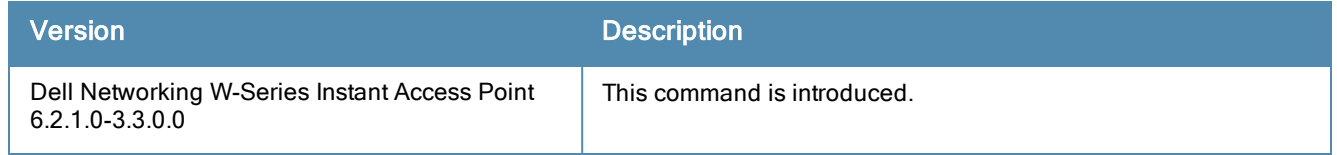

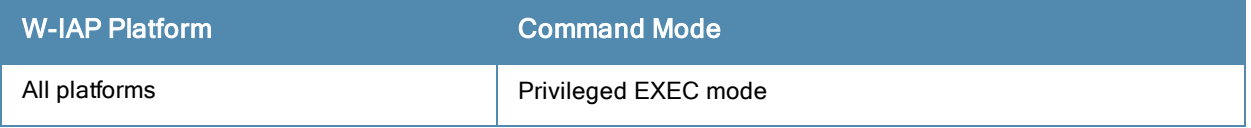

# show airgroup

```
show airgroup {cache <MAC-address> entries | cppm {auth server [coa-capable | non-coa-only] |
entries | query-interval | server} |cppm-entry <MAC-address> | debug statistics| servers |
status | users | vlan}
```
### Description

This command displays the AirGroup configuration details for a W-IAP client.

### **Syntax**

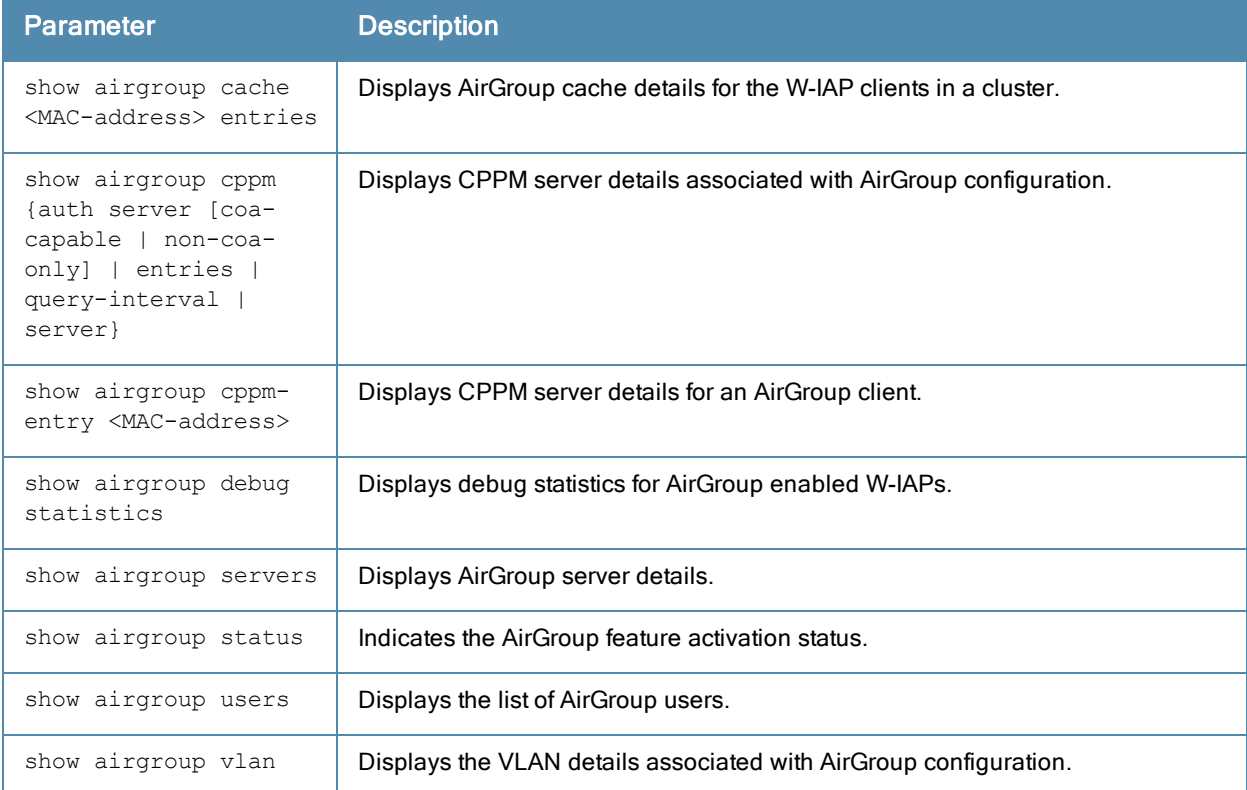

#### Usage Guidelines

Use the show airgroup commands to view the AirGroup configuration details on a W-IAP.

#### Example

The following output is displayed for the show airgroup cache entries command:

```
Cache Entries:
My Cluster
ap id = d8: c7: c8: cb: d4: 20 ap ip = 10.17.88.188 update no = 0
--------------------------------------------------------------------------
Name Type Class TTL Origin server mac State
---- ---- ----- --- ------ ---------- -----
Num Cache Entries on this AP:0
Num Cache Entries Total:0
```
The output of this command includes the following information:

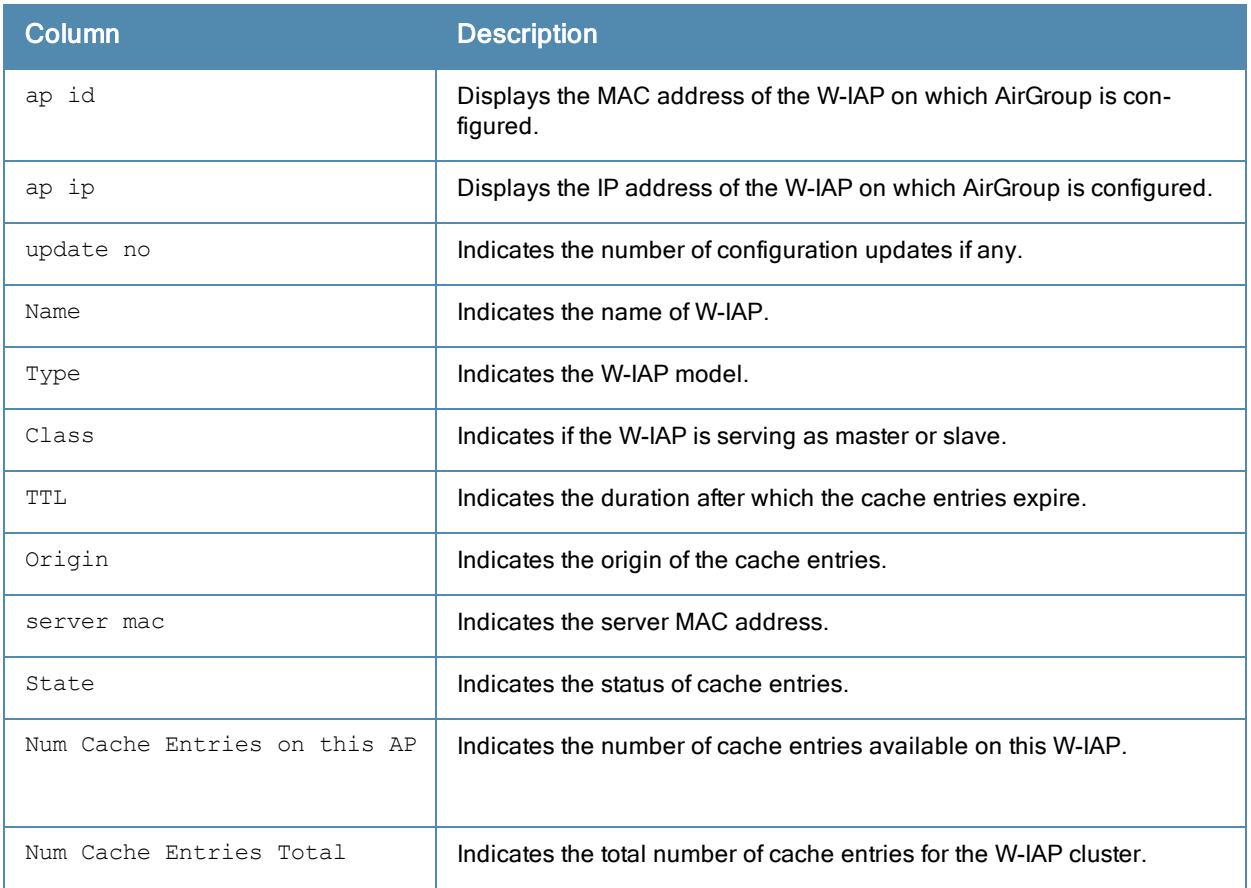

#### The following output is displayed for the show airgroup cppm auth server non-coa-only command:

All Airgroup Non-CoA-only Servers known to MDNS

```
-----------------------------------------------
Server IP-Address Port timeout rfc3576 rfc3576-only rfc3576-port
------ ---------- ---- ------- ------- ------------ ------------
test 192.0.2.0 1812 5 Disabled Disabled 5999
test123 192.0.2.1 1812 5 Disabled Disabled 5999
```
#### The following output is displayed for the show airgroup cppm auth server coa-capable command:

```
All Airgroup CoA-capable Servers known to MDNS
----------------------------------------------
Server IP-Address Port timeout rfc3576 rfc3576-only rfc3576-port
------ ---------- ---- ------- ------- ------------ ------------
server1 192.0.1.1 1812 5 Enabled Enabled 5999
```
#### The following output is displayed for the show airgroup cppm server command:

```
CPPM Servers
------------
Server IP-Address Port timeout rfc3576 rfc3576-only rfc3576-port
       ------ ---------- ---- ------- ------- ------------ ------------
test 192.0.2.0 1812 5 Disabled Disabled
test123 192.0.2.1 1812 5 Disabled Disabled 5999
```
The output of these commands provide the following information:

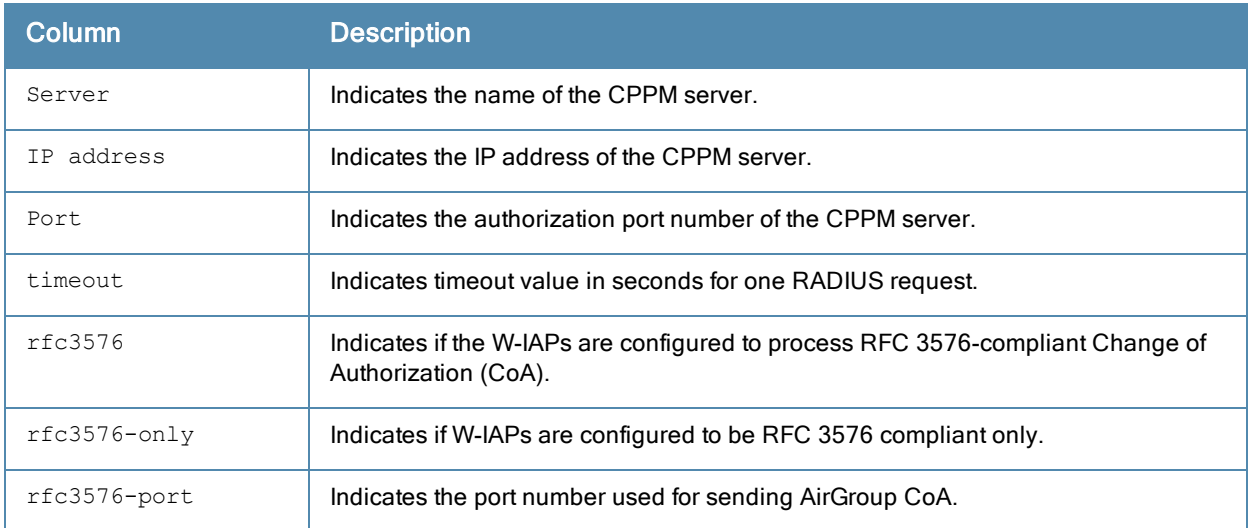

#### The following output is displayed for the show airgroup cppm entries command:

```
swarm id = fc6520ad018ee6eb13bdc6b985e0fe6361bd37f7d25212a77e
--------------------------------------------------------------------
ap id = d8: c7: c8: c4: 42: 98 ap ip = 10.17.88.59 update no = 0
-------------------------------------
Device device-owner shared location-id AP-name shared location-id AP-FQLN
------ ------------ -------------------------- --------------------------
shared location-id AP-group shared user-list shared role-list
------------------ ---------------- ----------------
Num CPPM Entries:0
```
#### The output of this command provides the following information:

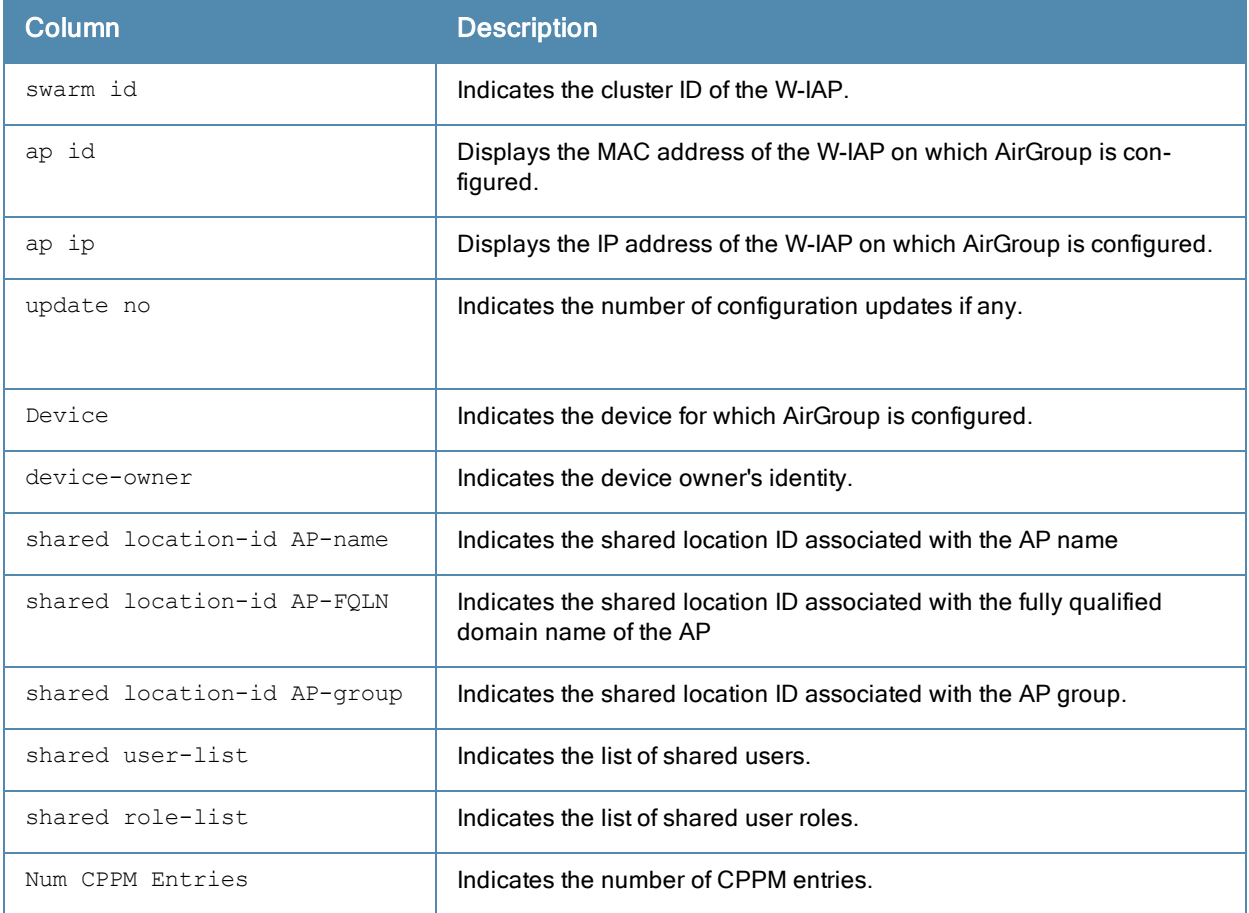

The following output is displayed for the show airgroup debug statistics command:

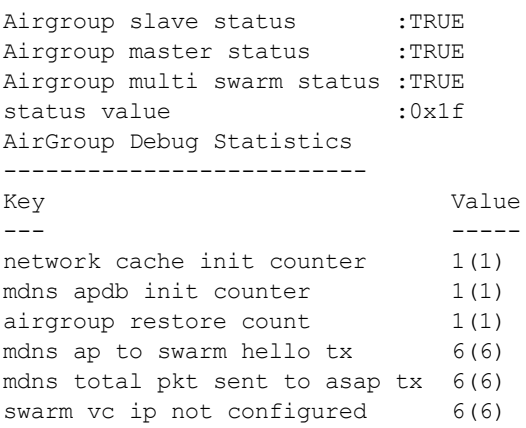

The output of this command provides the following information:

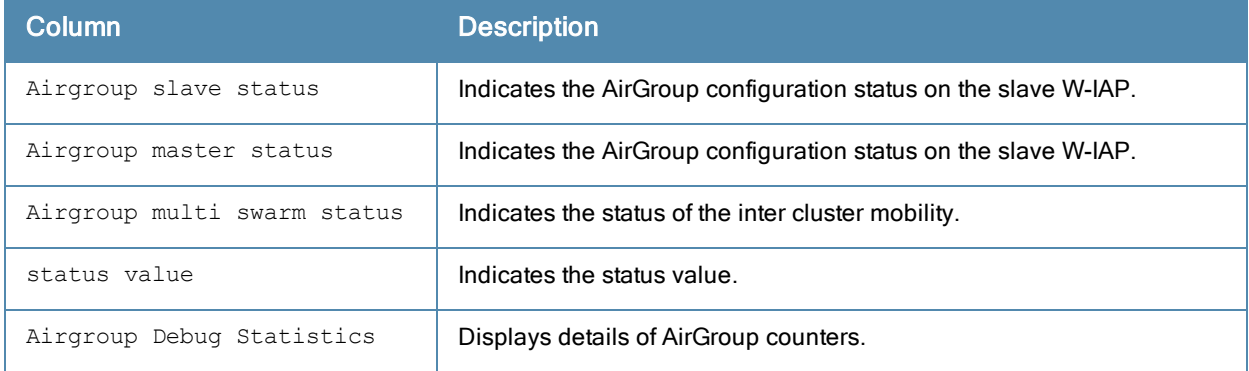

#### The following output is displayed for the show airgroup servers command:

```
AirGroup Servers
----------------
MAC IP Host Name Service VLAN Wired/Wireless AP-Mac Update no/Hash
--- -- --------- ------- ---- -------------- ------ -------------
Num Servers:0
```
#### The output of this command provides the following information:

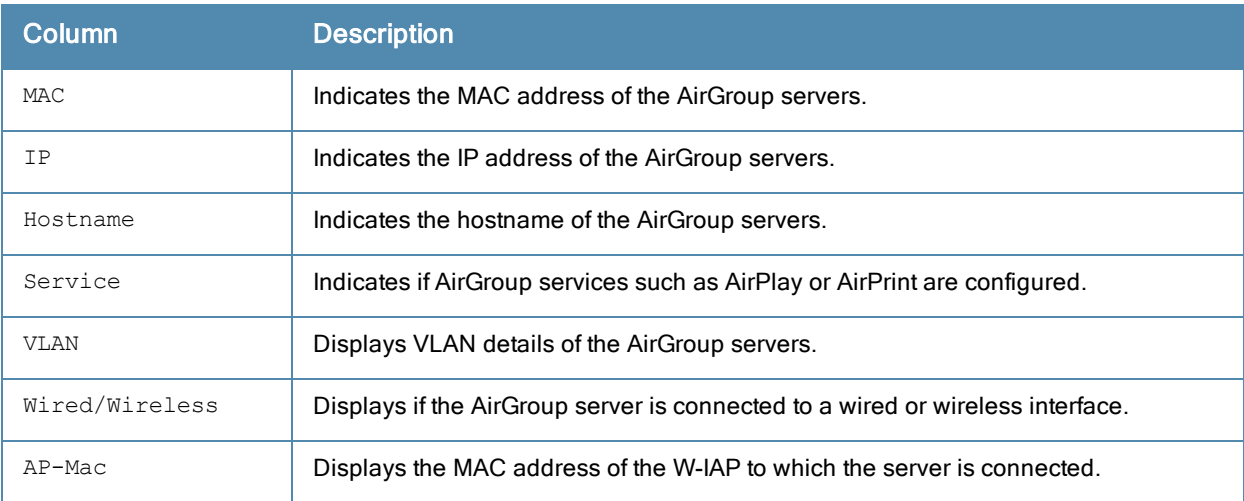

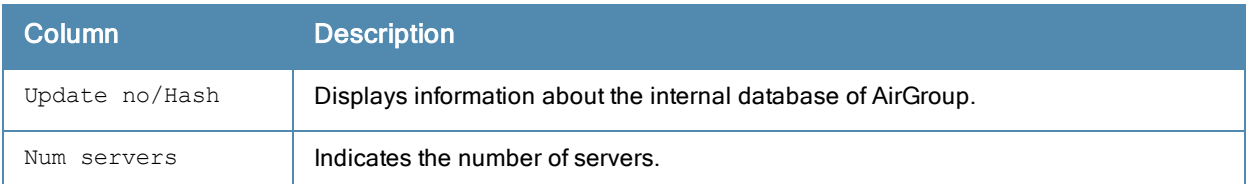

The following output is displayed for the show airgroup status command:

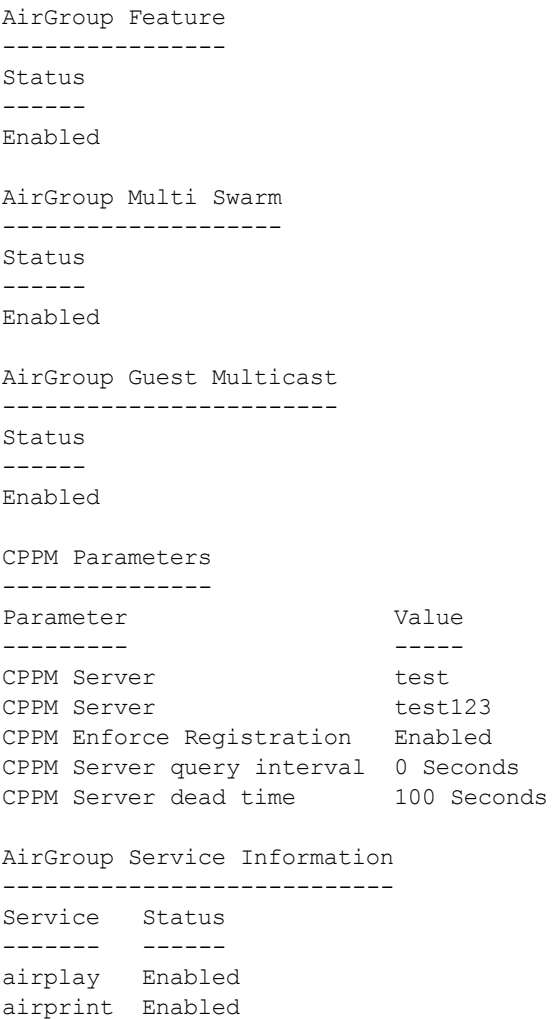

#### The output of this command provides the following information:

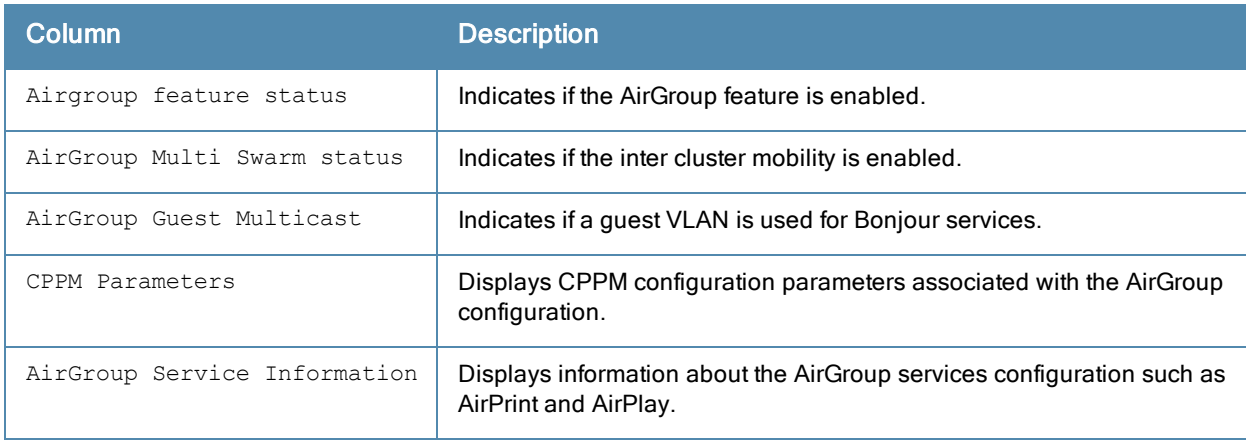

#### The following output is displayed for the show airgroup users command:

```
AirGroup Users
--------------
MAC IP Host Name VLAN Wired/Wireless Role Username AP-Mac Query/Resp
--- -- --------- ---- -------------- ---- -------- ------ ----------
Num Users:0
```
The output of this command provides the following information:

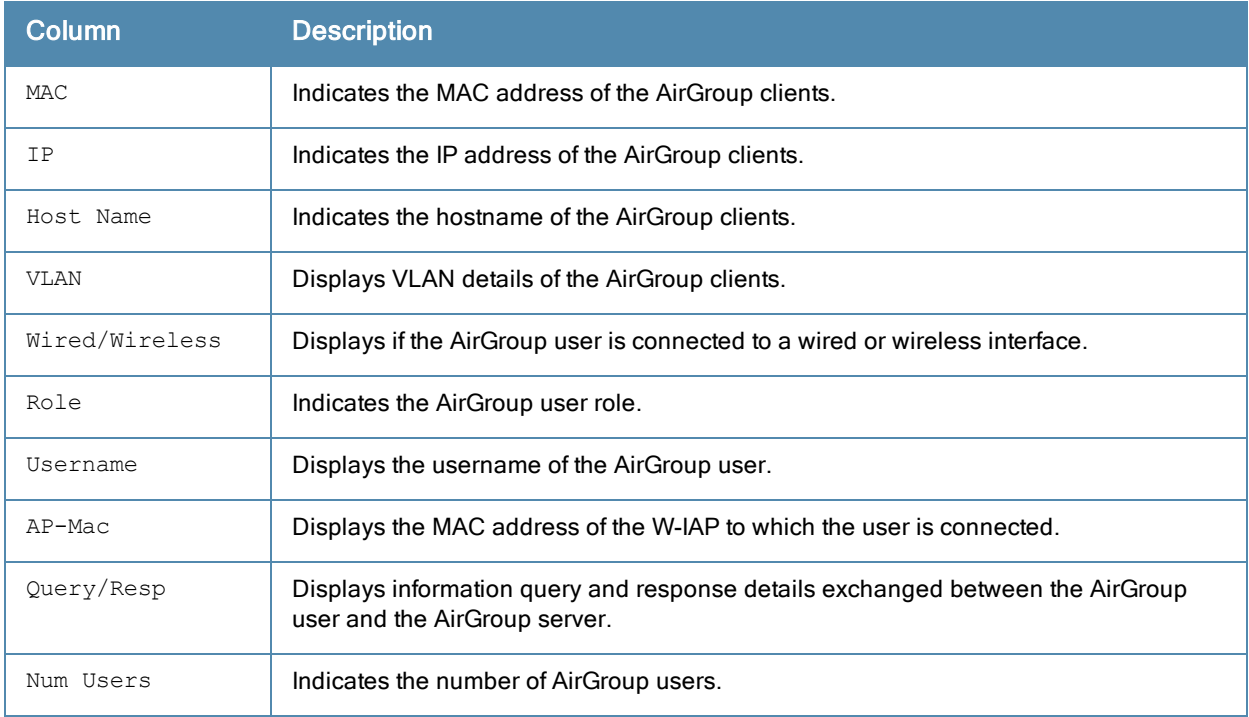

#### The following output is displayed for the show airgroup vlan command:

```
VLAN Table
----------
Vlan-Id IP-Address Status
------- ---------- ------
default 169.254.53.53 N/A
Num Vlans:1
```
The output of this command provides the following information:

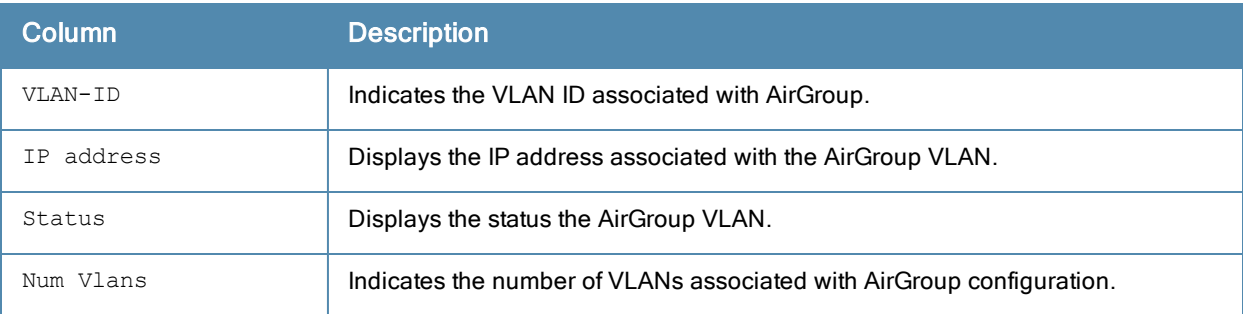

#### Command History

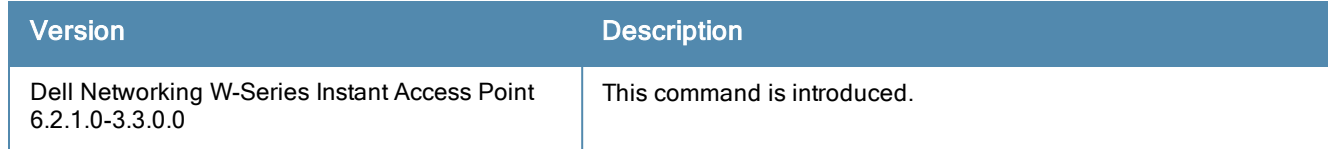

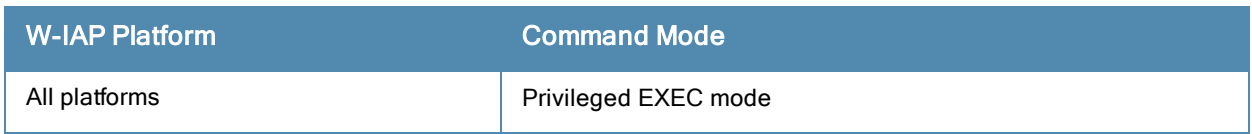

# show airgroupservice

show airgroupservice [disallow {role| vlan}]

### **Description**

This command displays the AirGroup service configuration details for a W-IAP.

### **Syntax**

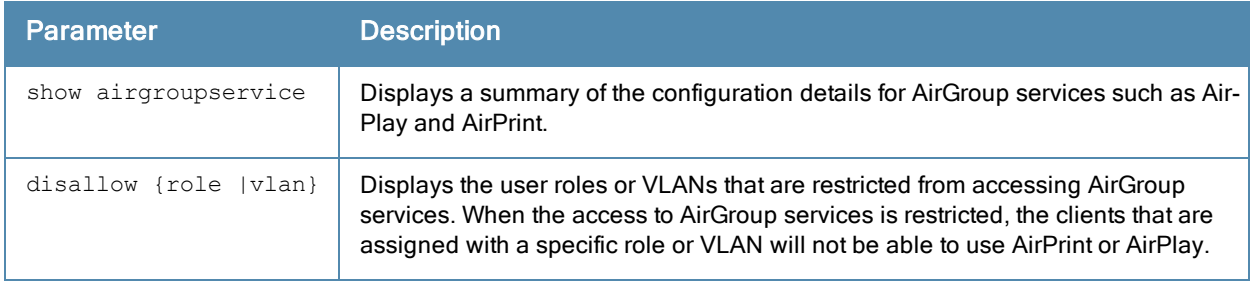

## Usage Guidelines

Use the show airgroupservice command to view the AirGroup services configured on a W-IAP.

### **Examples**

The following output is displayed for the show airgroupservice command:

```
AirGroupService Details
-----------------------
Service Description Disallowed-Role Disallowed-VLAN ID
------- ----------- --------------- --------------- --
airplay AirPlay default wired port profile 1 airplay. tcp
                       port 100 and 100 and tap. tcp
                                                              _raop._tcp<br>_ptp._tcp<br>_ipp._tcp
airprint AirPrint default wired port profile 1 comparent properties
                       port 100 port point to point the set of the set of the set of the set of the set of the set of the set of the s
                                                                {\tt{}_\_printer._\_top}scanner. tcp
                                                    universal. sub. ipp. tcp
                                                        printer. sub. http. tcp
                                                                http. tcp
                                                                 http-alt. tcp
                                                                 _ipp-tls._tcp
                                                                 fax-ipp. tcp
Num Services:2
Num Service-ID:13
```
The following example shows the output displayed for the show airgroupservice disallow role command:

```
airplay
-------
default wired port profile
port
airprint
--------
default wired port profile
port
```
The following example shows the output displayed for the show airgroupservice disallow vlan command:

airplay -------
```
1
100
200
airprint
--------
1
100
200
```
The output of these commands provides the following information:

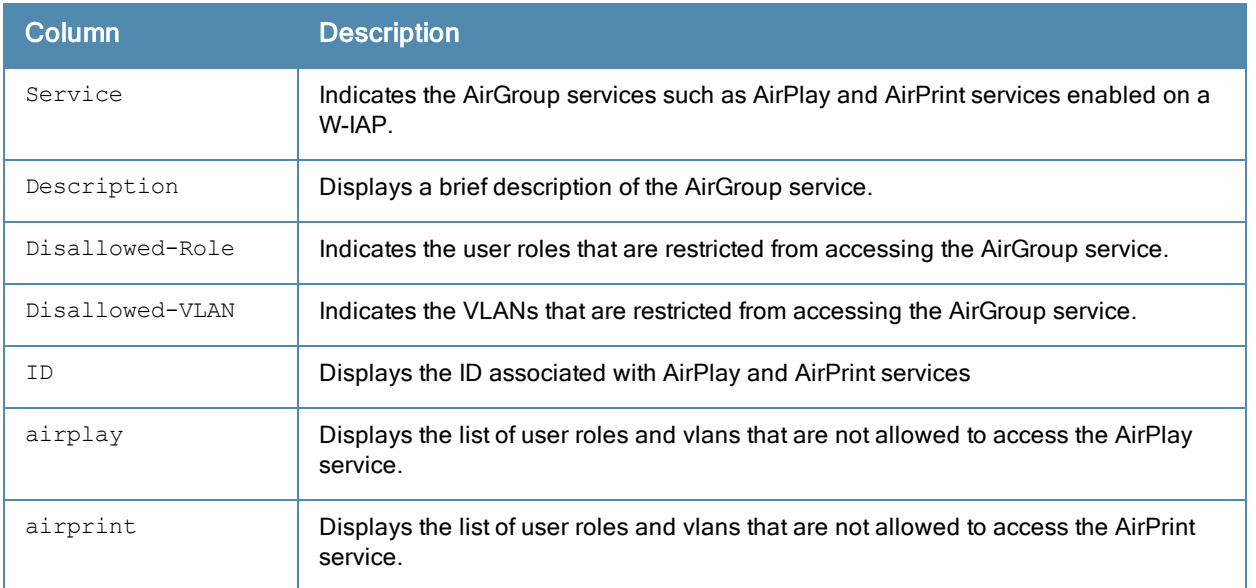

## Command History

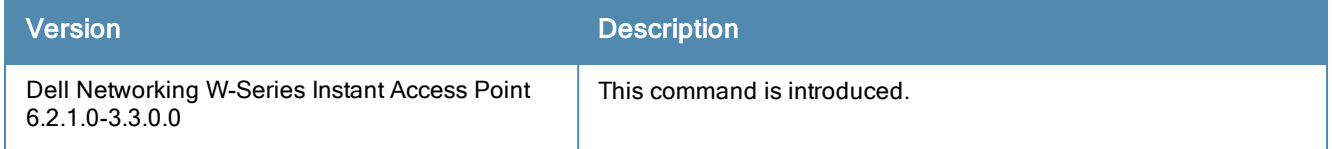

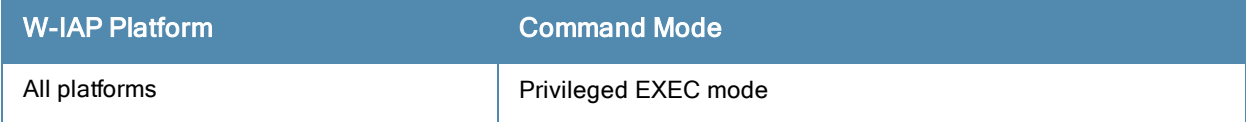

# show alert global

show alert global [count]

#### **Description**

This command displays the list of client alerts for a W-IAP.

#### **Syntax**

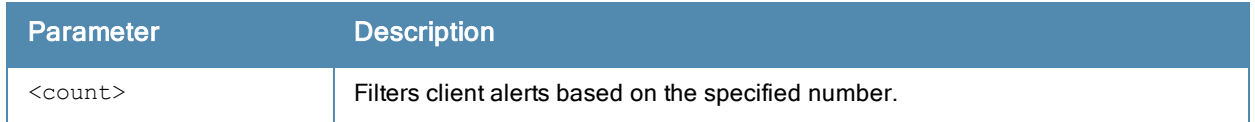

#### Usage Guidelines

Use this command to view the client alerts for a W-IAP. The client alerts occur when clients are connected to the Dell W-Instant network. Alerts are generated when a client encounters problems while accessing or connecting to the W-IAP network.

#### Example

The show alerts global command displays information about the clients for which alerts (if any) are generated. The following example shows the output for the show alerts global command when no client alerts are generated.

```
Client Alerts
 -------------
Timestamp Type MAC Address Description Access Point
--------- ---- ----------- ----------- ------------
```
The output of this command provides the following information:

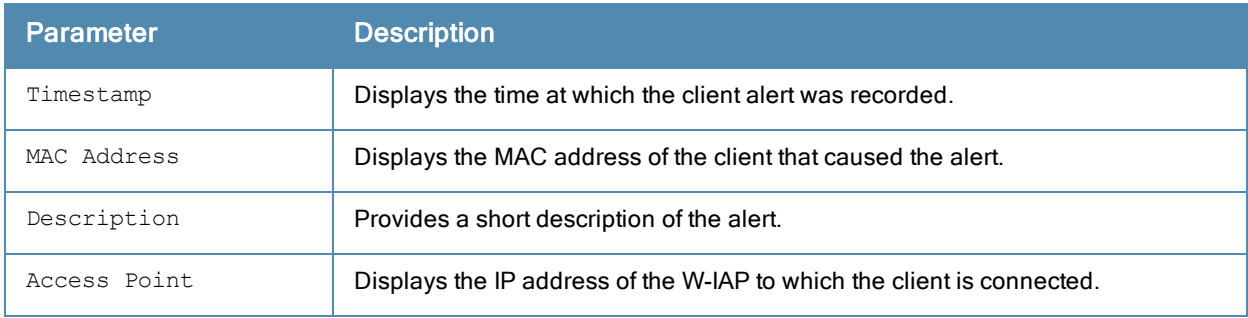

#### Command History

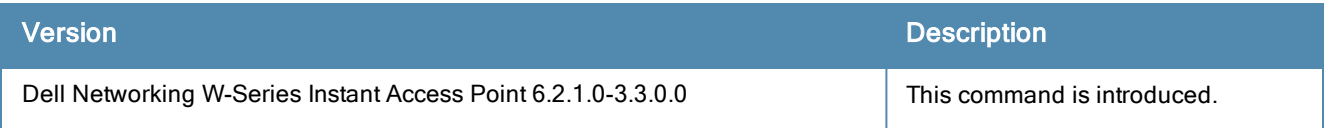

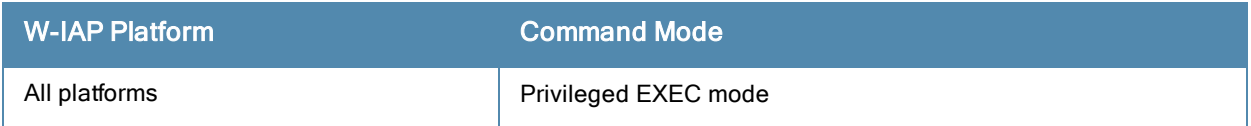

## show alg

show alg

#### **Description**

This command displays the Application Layer Gateway (ALG) protocol information configured on a W-IAP.

#### Usage Guidelines

Use this command to view configuration details for the ALG protocols. An application-level gateway consists of a security component that augments a firewall or NAT used in a network.

#### Example

The following output is displayed for the show alg command:

Current ALG ----------- ALG Status --- ----- sccp Enabled sip Enabled ua Enabled vocera Enabled

The output of this command displays if the ALG protocols such as Skinny Call Control Protocol (SCCP), Session Initiation Protocol (SIP), Alcatel-Lucent NOE (UA), and VOCERA are enabled.

### Command History

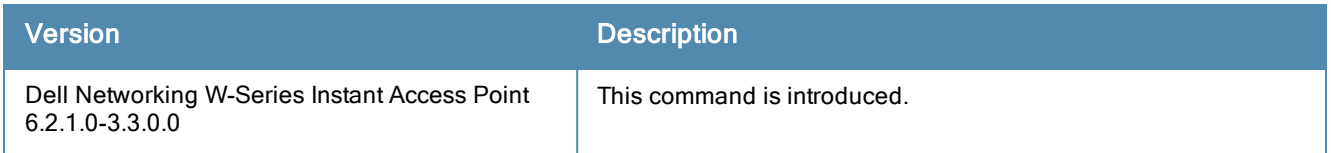

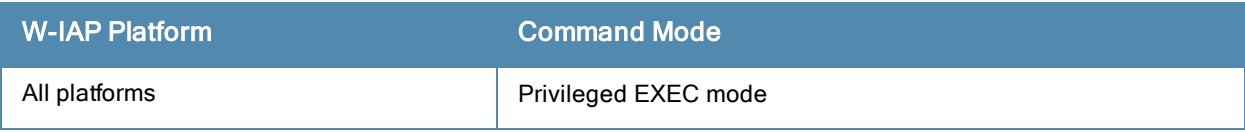

# show allowed-aps

show allowed-aps

#### **Description**

This command displays the list of W-IAPs that are allowed to join the W-IAP cluster.

#### Usage Guidelines

Use this command to view the W-IAP whitelist.

#### Example

The following example shows the output of the show allowed-aps command:

```
Allow New APs :enable
AP Whitelist
------------
MAC Address
-----------
d8:c7:c8:cb:d4:20
d8:c7:c8:cb:d3:98
d8:c7:c8:cb:d3:b4
d8:c7:c8:cb:d3:d4
```
The output of this command provides the following information:

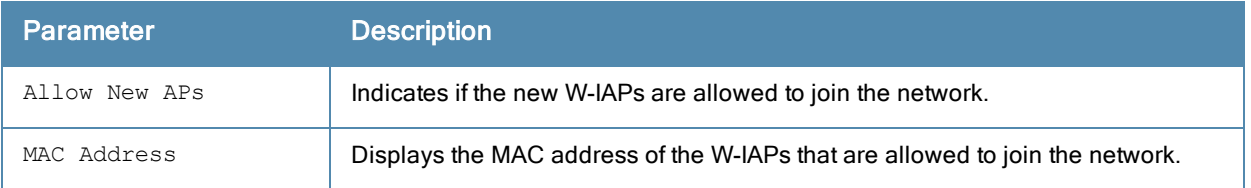

#### Command History

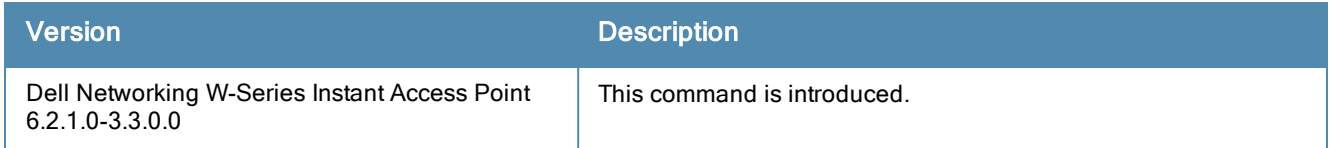

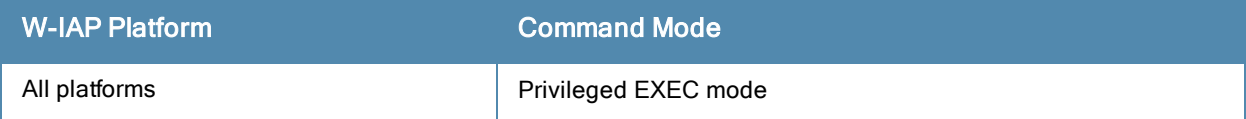

### show aps

show aps [scanning][sync]

#### **Description**

This command displays all active W-IAPs, W-IAP scanning, and synchronization status.

#### **Syntax**

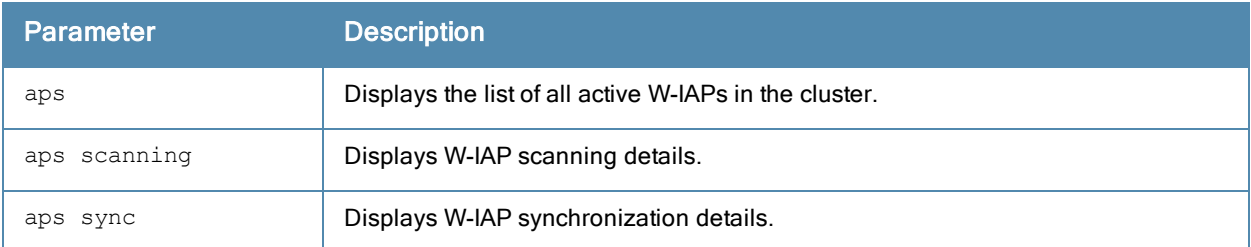

### Usage Guidelines

Use this command to view the list of active W-IAPs, W-IAP scanning and synchronization details.

### Example

The following output is displayed for the show aps command:

```
AP List
-------
Name     IP Address     Mode   Spectrum Clients Type Mesh Role 2.4 Channel
---- ---------- ---- -------- ------- ---- --------- ----------
d8:c7:c8:cb:d4:20 10.17.88.188 access disable 1 135 Portal 7
2.4 Power (dB) 2.4 Utilization (%) 2.4 Noise Floor (dBm) 5.0 Channel 5.0 Power (dB)
--------------- ------------------- --------------------- ---------- ------------
21 52 (ok) -91 (good) 44+5.0 Utilization (%) 5.0 Noise Floor (dBm) Need Antenna Config From Port Config Id
------------------- ---------------------- ------------------- --------- ------
  3(good) -91(good) No -1
```
The output of this command includes the following parameters:

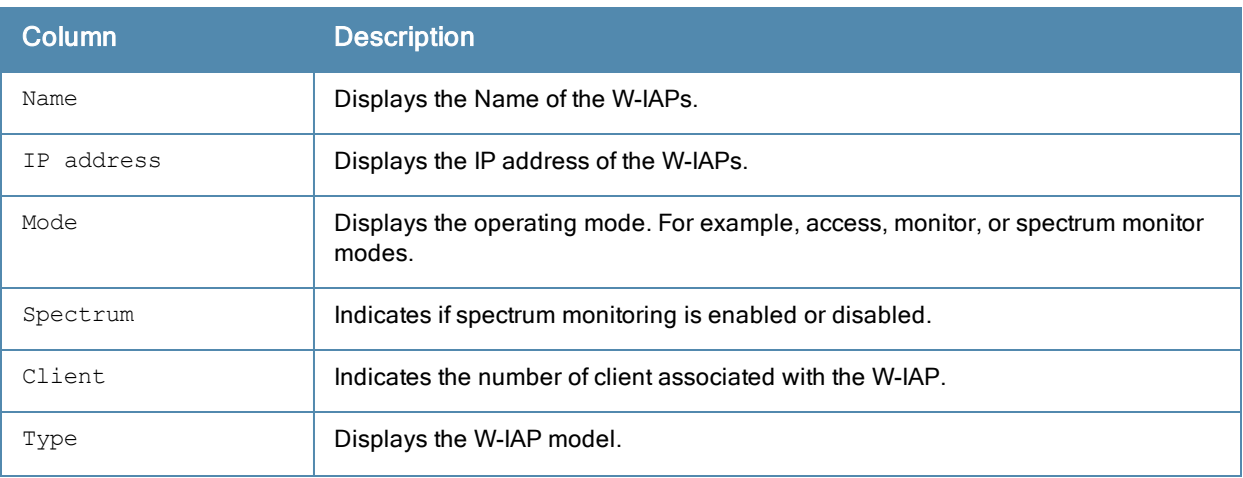

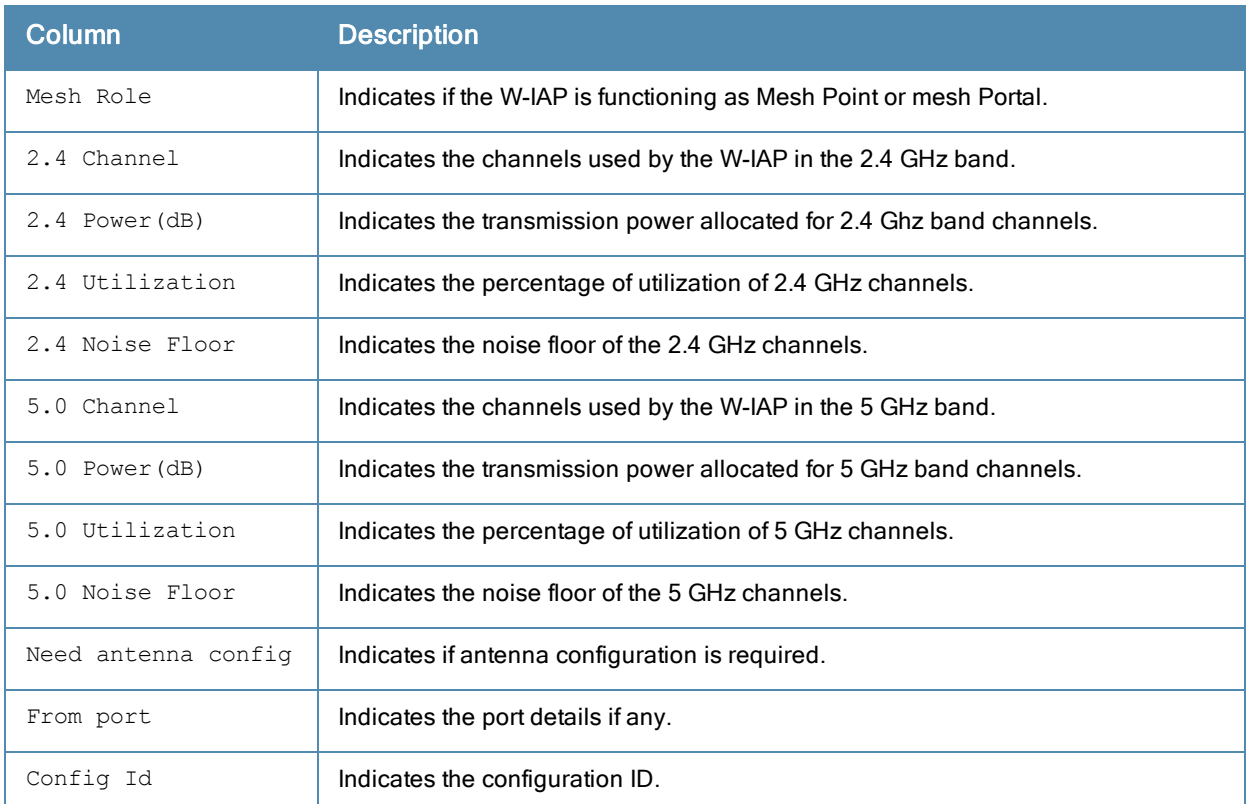

#### The following output is displayed for the show aps scanning command:

```
AP Scanning Stats
-----------------
Name IP Address 2.4 Reqs 2.4 Voice Rejs 2.4 Video Rejs 5.0 Reqs
---- ---------- -------- -------------- -------------- -----
d8:c7:c8:cb:d4:20 10.17.88.188 5665 0 0 5675
5.0 Voice Rejs 5.0 Video Rejs
-------------- --------------
    0 0
```
The output of this command includes the following parameters:

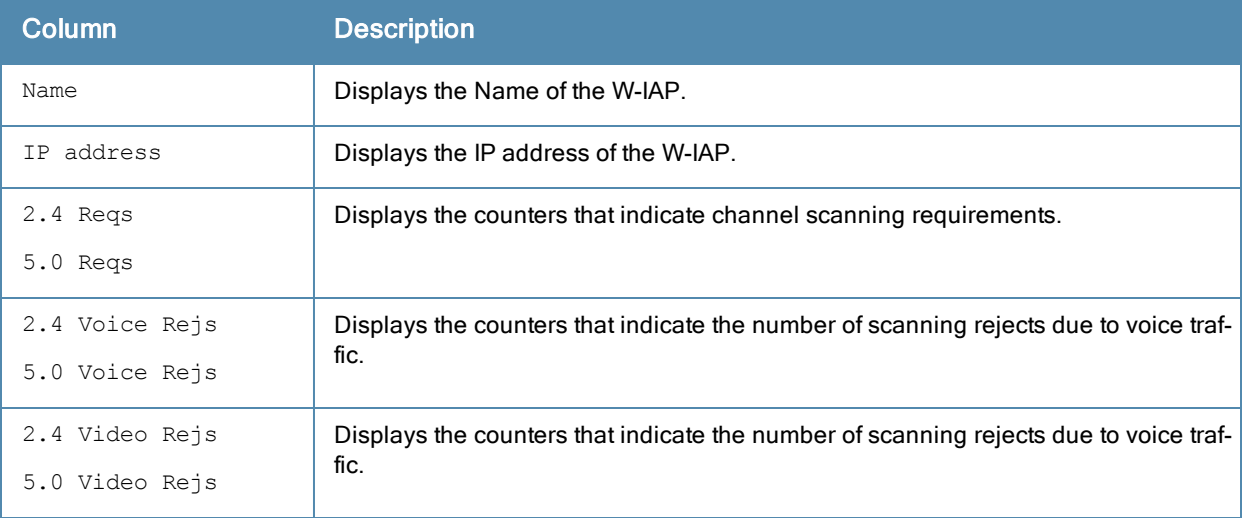

The following output is displayed for the show aps scanning command:

```
AP Sync List
------------
MAC IP Address Class Current Version
--- ---------- ----- ---------------
```
The output of this command includes the following parameters:

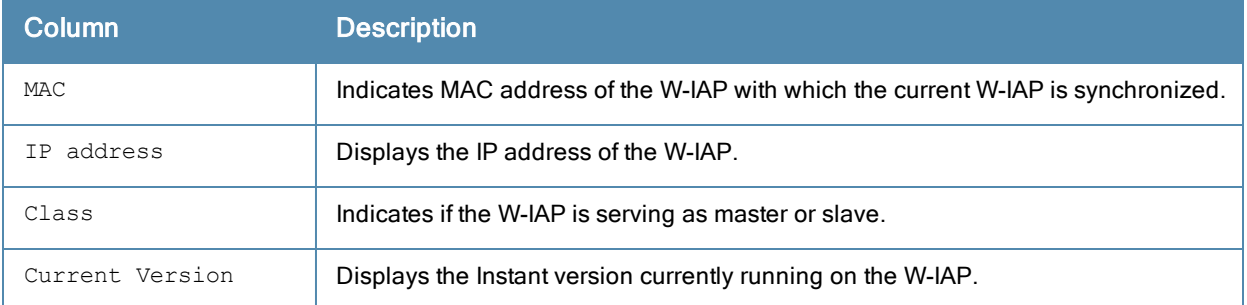

## Command History

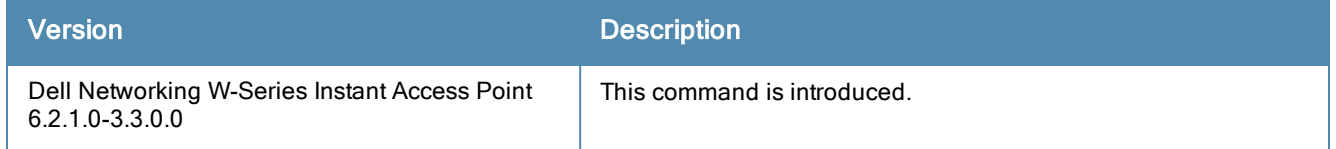

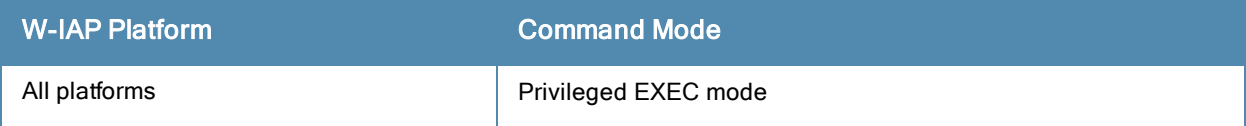

# show ap allowed-channels

show ap allowed-channels <country-code>

#### **Description**

This command displays a list of allowed channels for a W-IAP.

#### **Syntax**

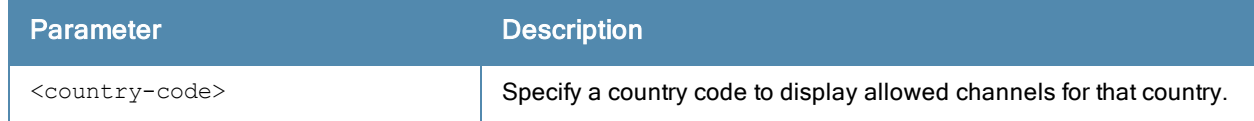

#### Usage Guidelines

Specify the country code for your W-IAP during the initial setup. Changing the country code causes the valid channel lists to be reset to the defaults for that country.

#### Example

The following example shows the output of the show ap allowed-channels US command:

Allowed Channels for Country Code "US"

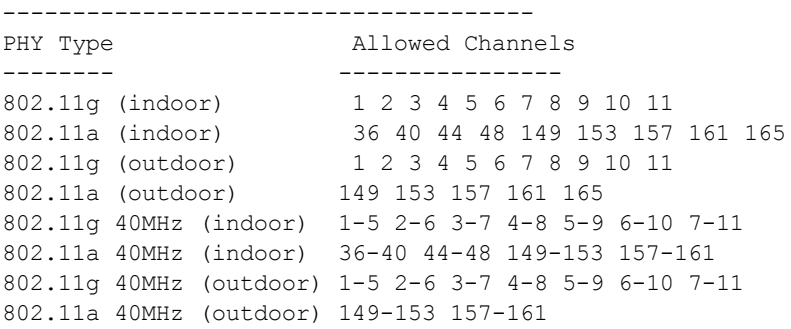

The output of this command includes the following information:

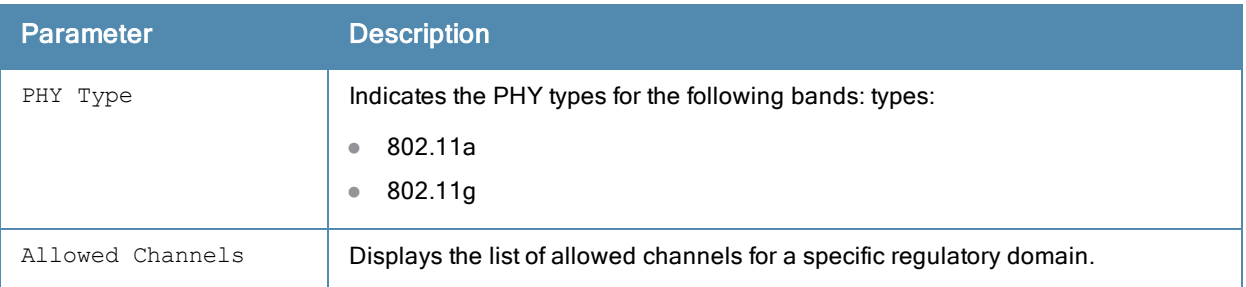

### Command History

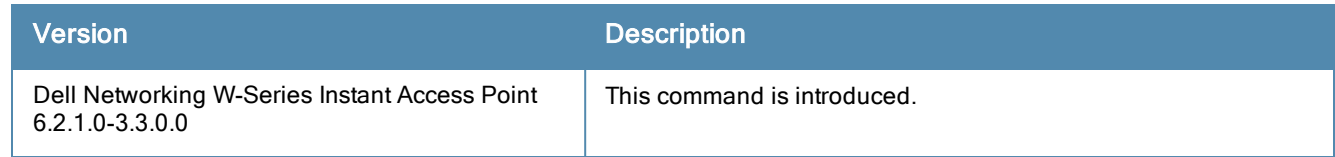

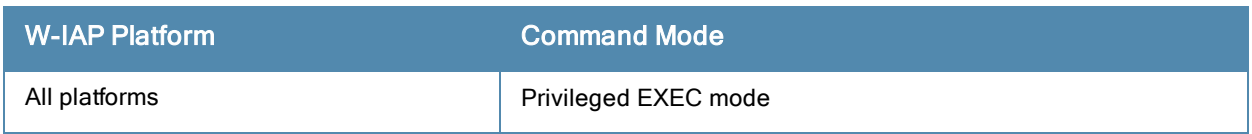

### show ap arm

show ap arm {bandwidth-management | history | neighbors | rf-summary | scan-times}

#### **Description**

This command displays information about bandwidth management, historical statistics, W-IAP neighbors, RF summary, and scanning details for the W-IAP.

#### **Syntax**

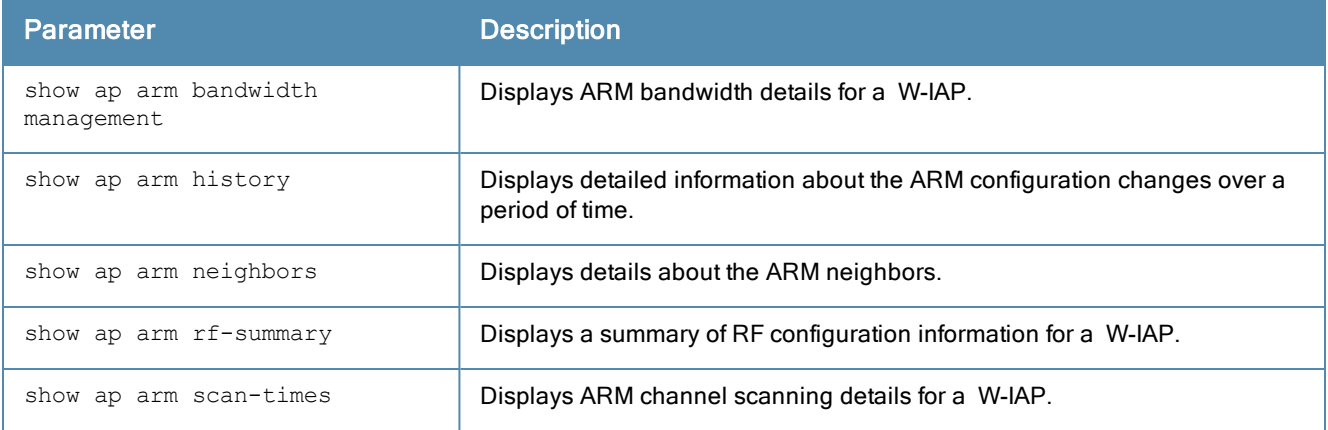

#### Usage Guidelines

Use this command to view information about the Adaptive Radio Management (ARM) bandwidth configuration, historical statistics, W-IAP neighbors, RF summary, and scanning details on a W-IAP.

#### Example

#### show ap arm bandwidth-management

The following example shows the output of show ap arm bandwidth-management command:

```
Interface :wifi0
Shaping Table
-------------
Client Tx Pkt Tx Byte (KB) Tx Alloc (ms) Tx Time (ms) Rx Time (ms) Active Time (ms) ------
 ------ ------------ ------------- ------------ ------------ --------------
Tx Rate (mbps)
---------
Interface :wifi1
Shaping Table
-------------
Client Tx Pkt Tx Byte (KB) Tx Alloc (ms) Tx Time (ms) Rx Time (ms) Active Time (ms) ------
 ------ ------------ ------------- ------------ ------------ --------------
Tx Rate (mbps)
---------
```
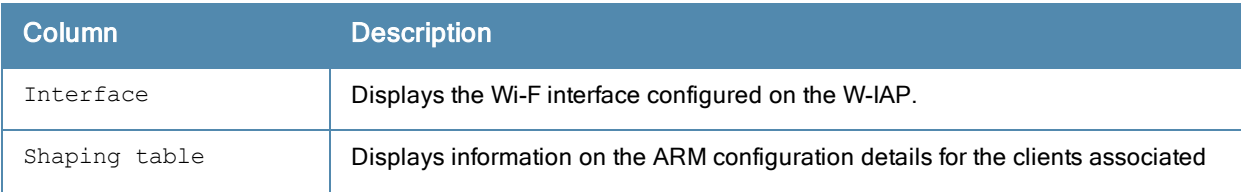

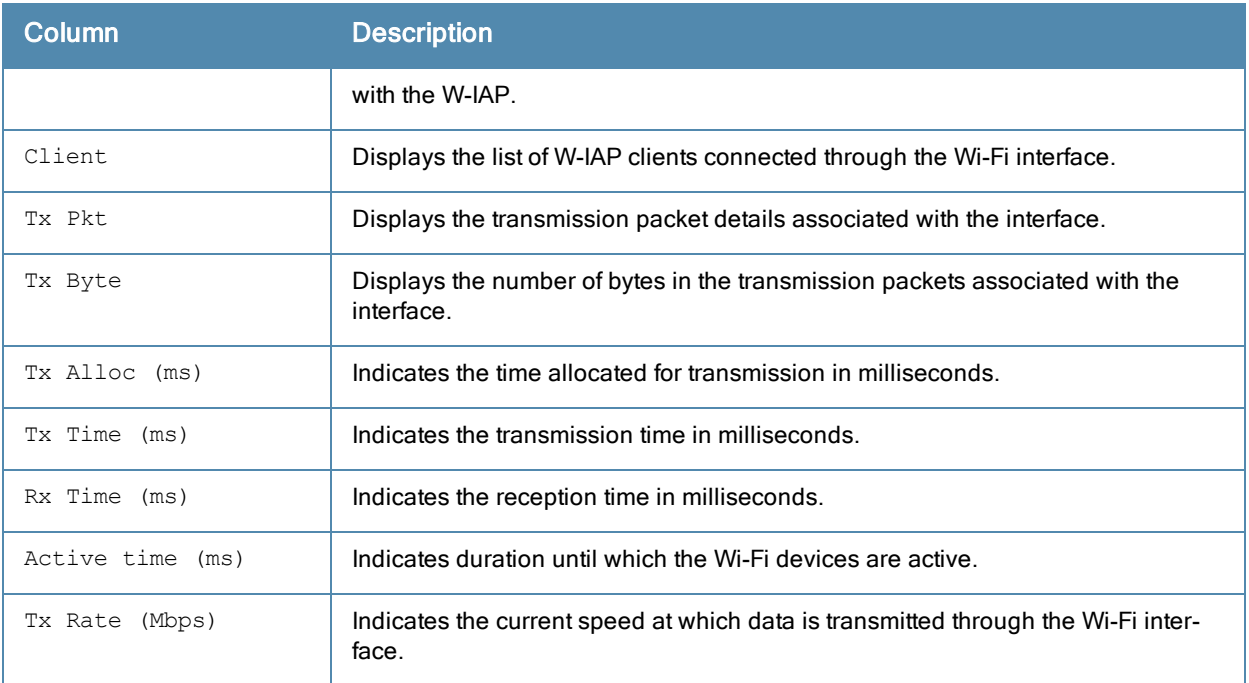

#### show ap arm history

For each interface on a W-IAP, the show ap arm history command shows the history of channel and power changes due to ARM. ARM can automatically change channel and power levels based on a number of factors such as noise levels and radio interference. The following example shows the output of the show ap arm history command:

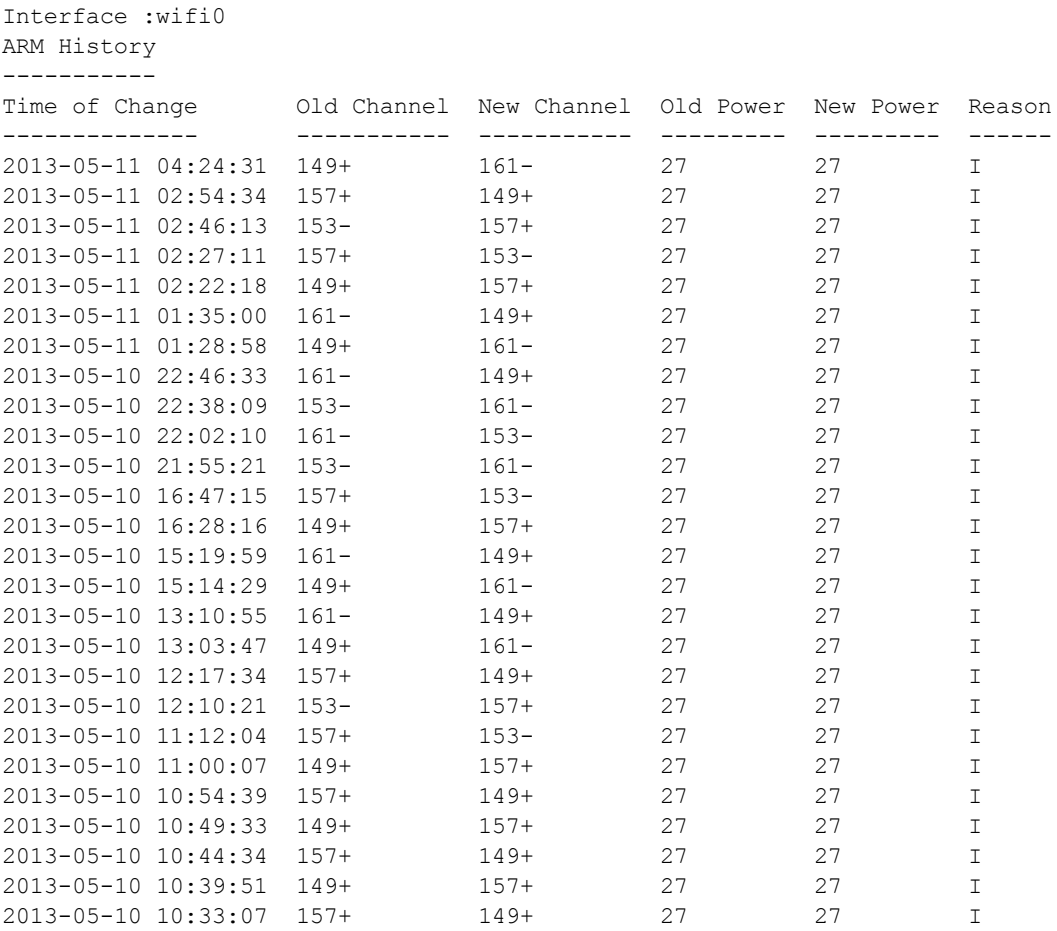

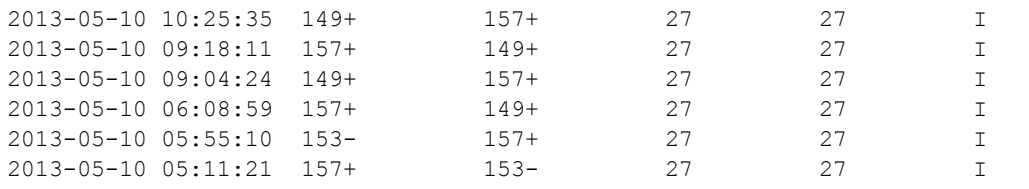

Interface :wifi1 ARM History

-----------

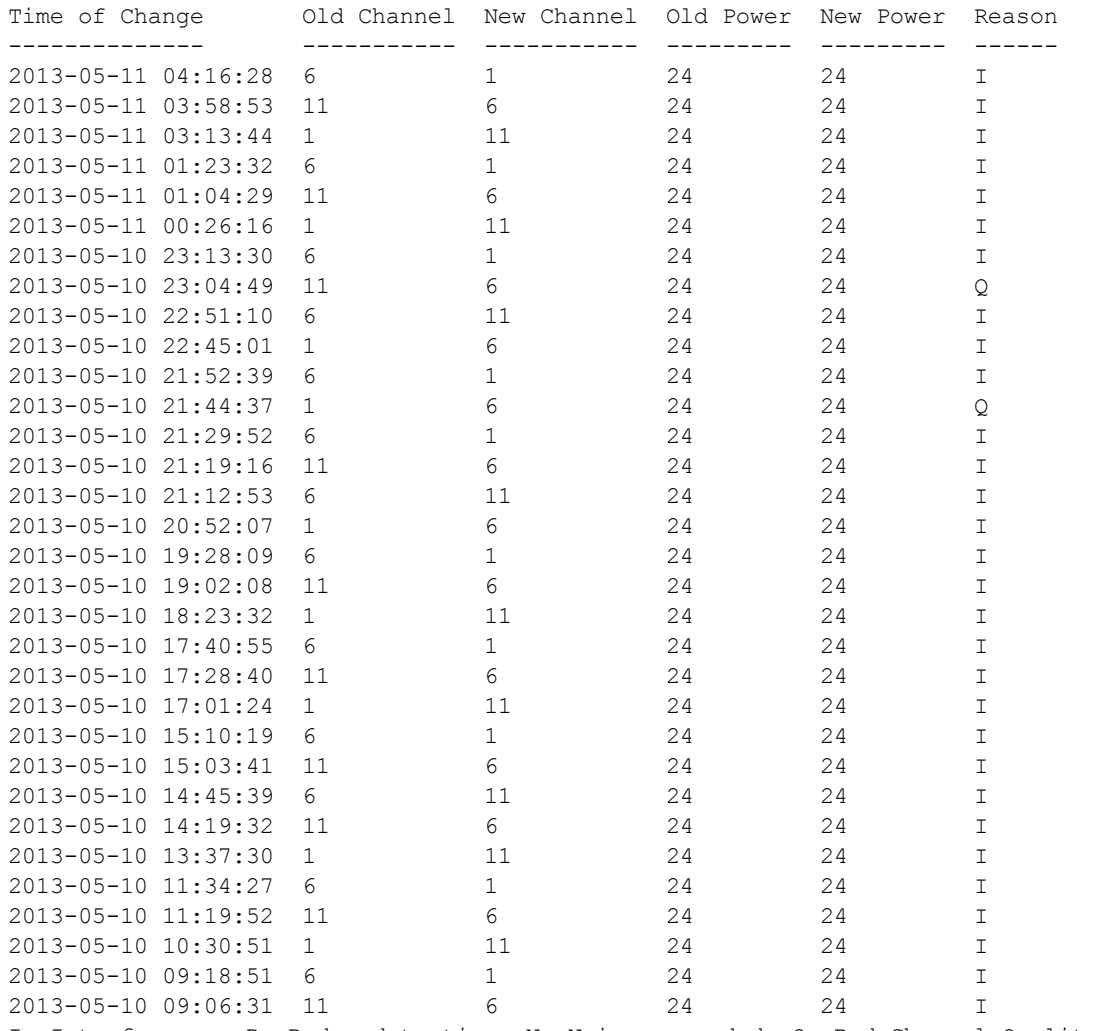

I: Interference, R: Radar detection, N: Noise exceeded, Q: Bad Channel Quality E: Error threshold exceeded, INV: Invalid Channel, G: Rogue AP Containment, M: Empty Channel, P+: Increase Power, P-: Decrease Power, 40INT: 40MHZ intol detected on 2.4G, NO40INT: 40MHz intol cleared on 2.4G, OFF: Turn off Radio, ON: Turn on Radio

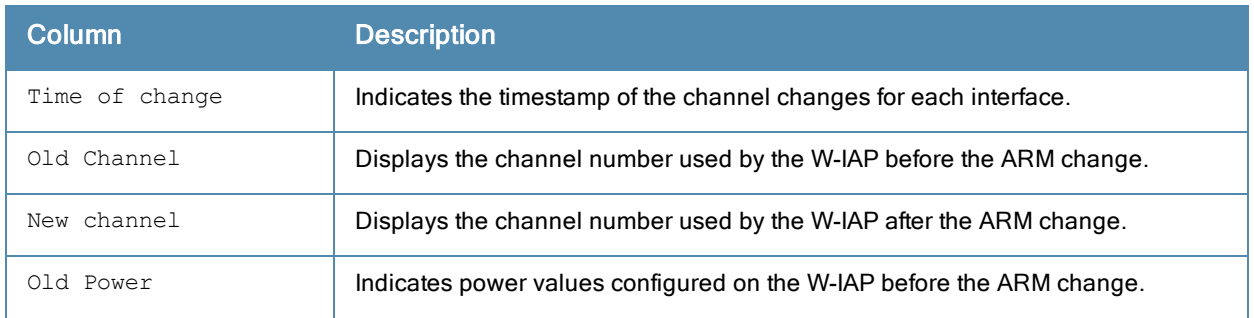

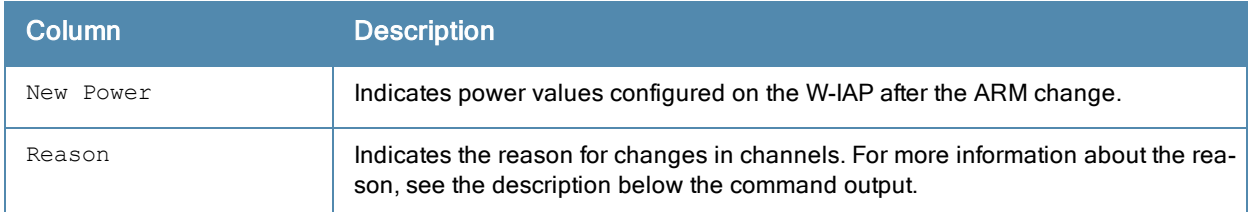

#### show ap arm neighbors

The show ap arm neighbors command displays the ARM settings on the W-IAP neighbors. The following example shows the output of the show ap arm neighbors command:

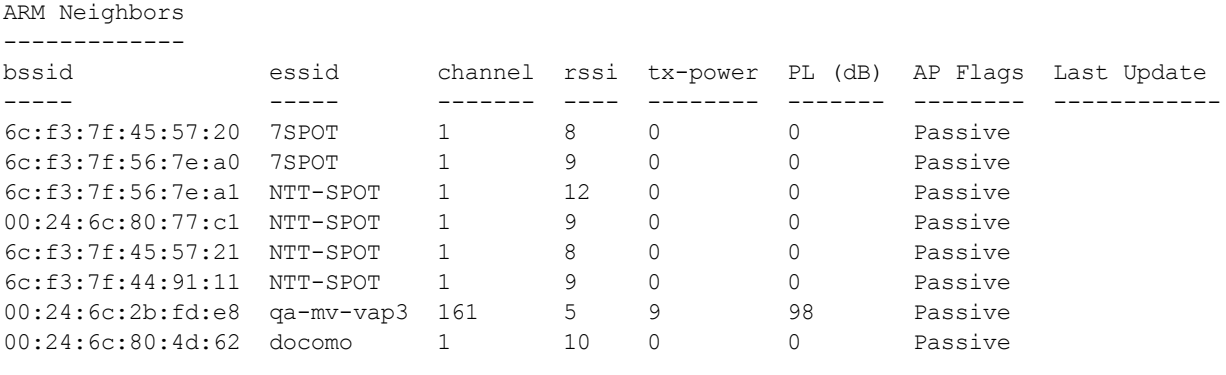

(Total updates)

---------------

Neighbor Summary:One hop 232 Two hop 0 Current Time: 2013-05-11 04:31:33

#### The output of this command includes the following information:

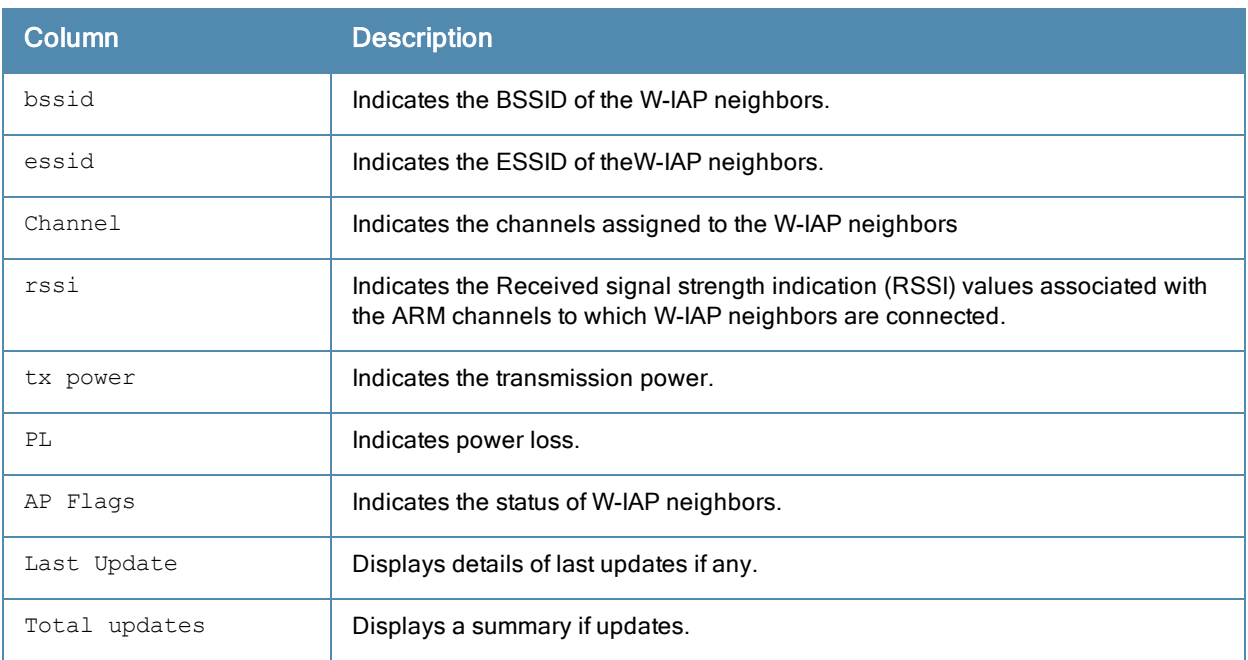

#### show ap arm rf-summary

The show ap arm rf-summary command shows the statistics for all channels monitored by a W-IAP. The following example shows the output of the show ap arm rf-summary command:

Channel Summary ---------------

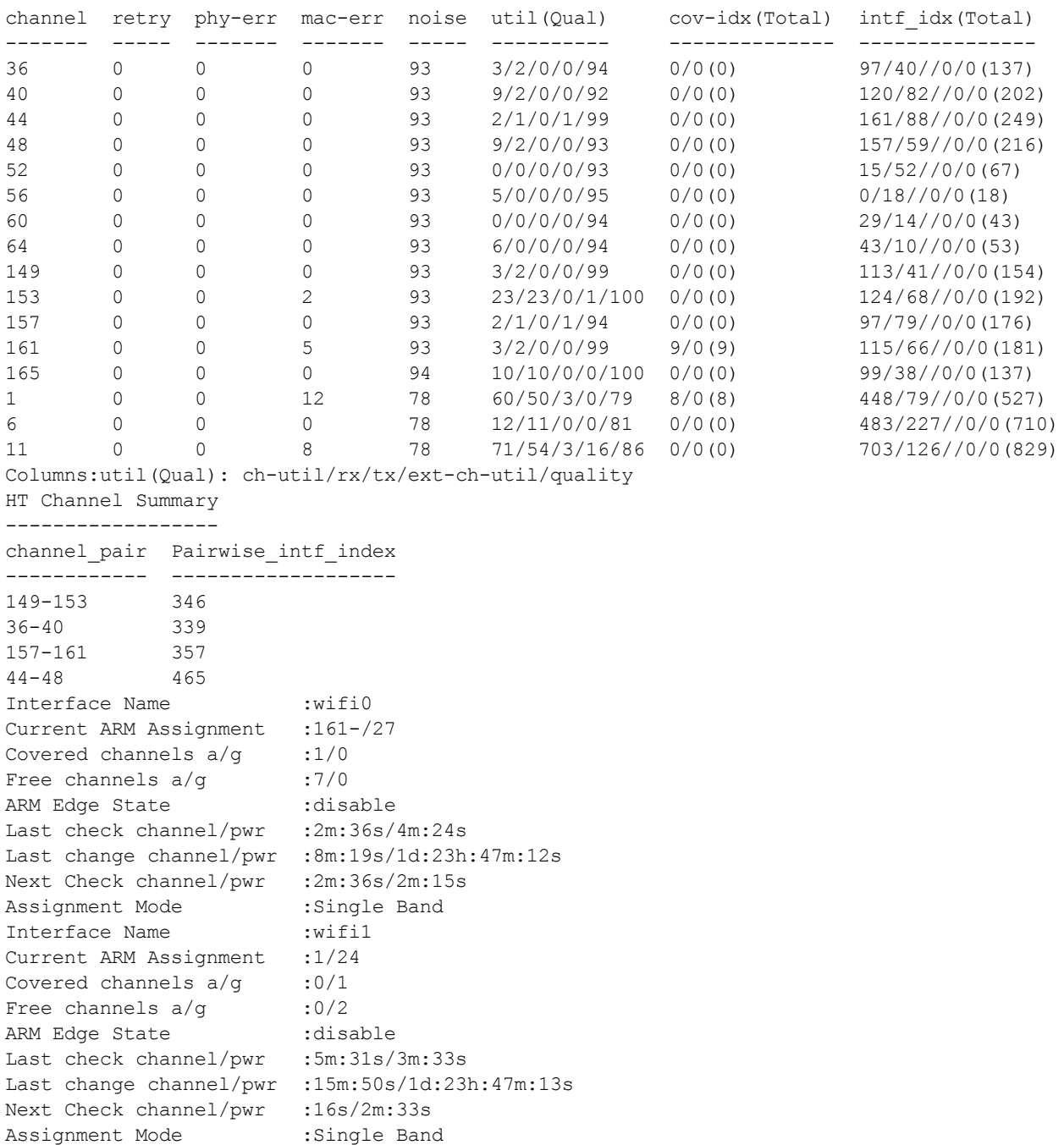

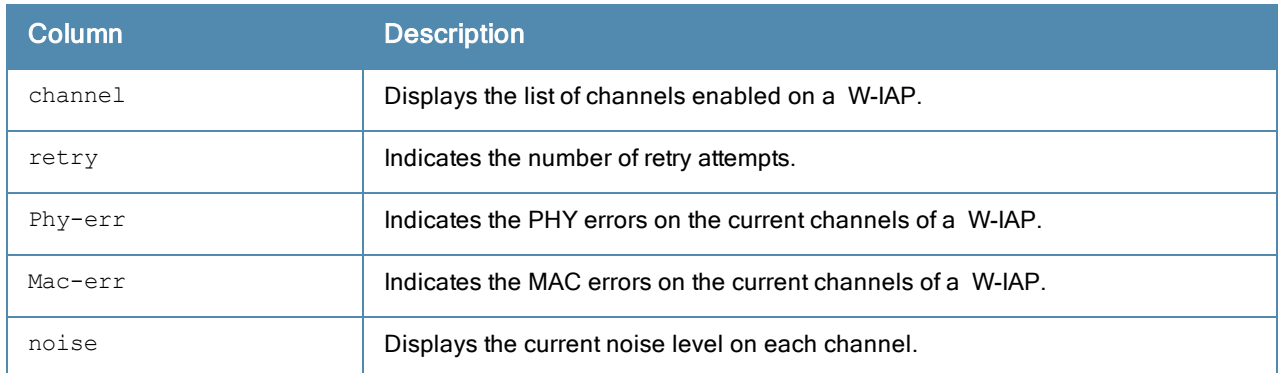

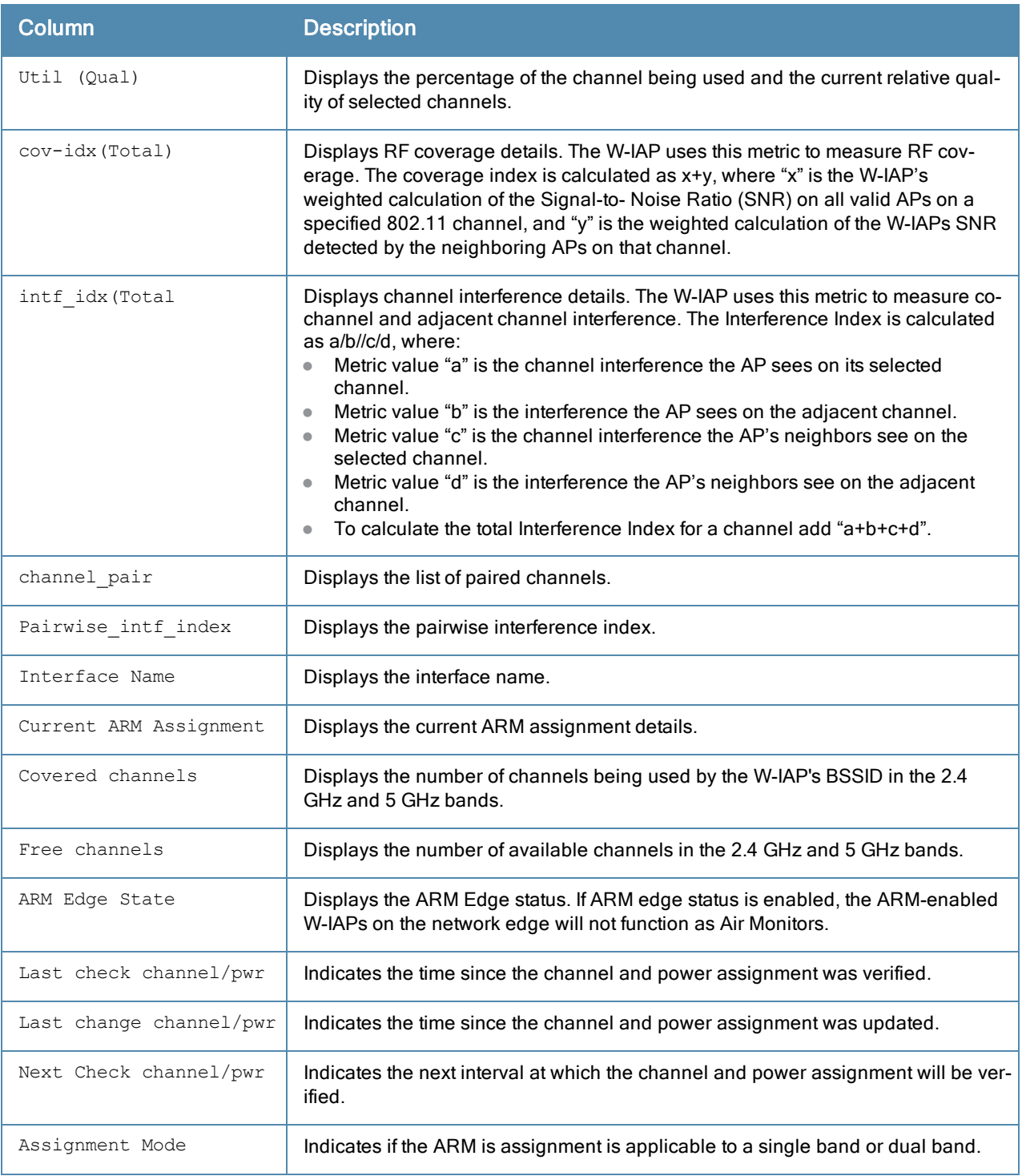

#### show ap arm scan-times

The show ap arm scan-times command shows the AM channel scan times for a W-IAP. The following example shows the output of the show ap arm scan-times command:

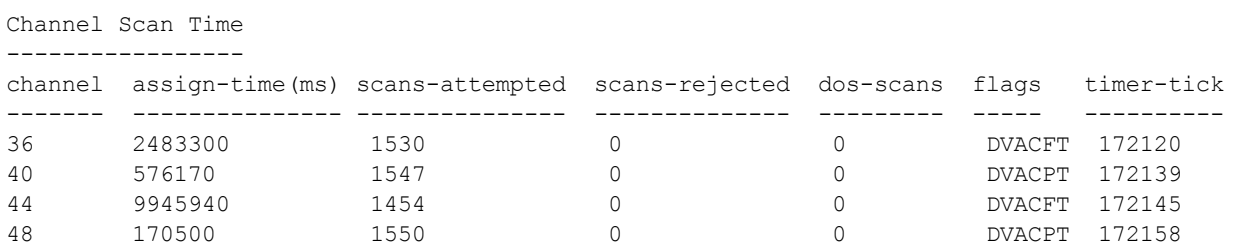

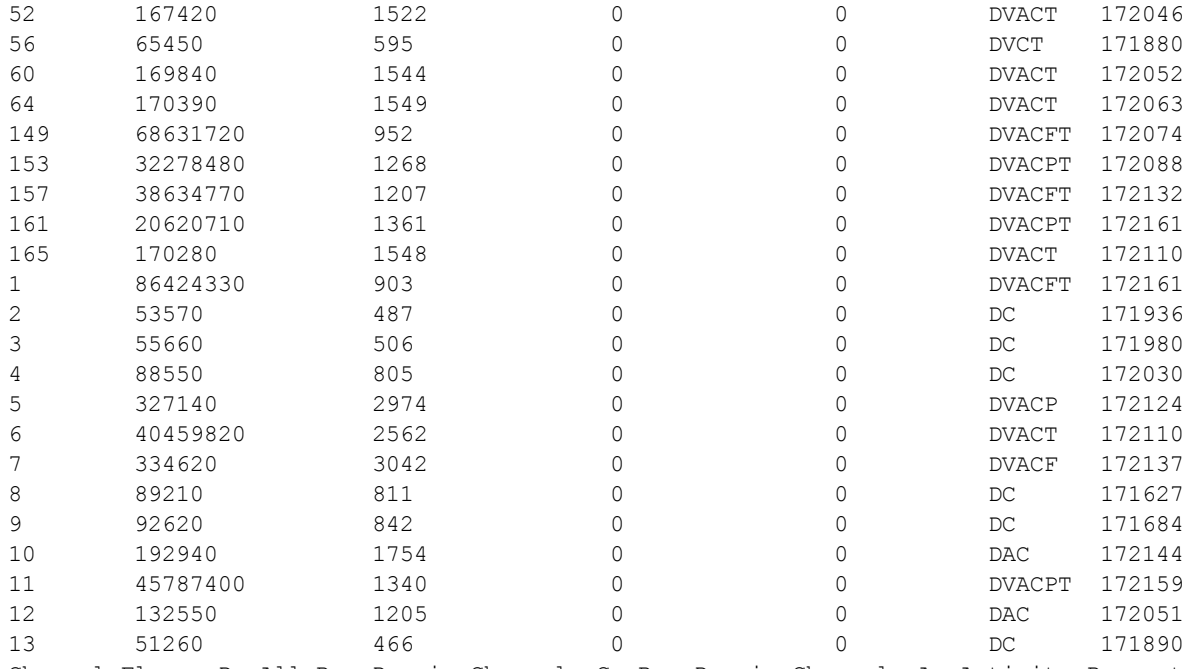

Channel Flags: D: All-Reg-Domain Channel, C: Reg-Domain Channel, A: Activity Present L: Scan 40MHz Lower, U: Scan 40MHz Upper, Z: Rare Channel V: Valid, T: Valid 20MHZ Channel, F: Valid 40MHz Channel, P: Valid 40MHZ Channel Pair O: DOS Channel, K: DOS 40MHz Upper, H: DOS 40MHz Lower R: Radar detected in last 30 min, X: DFS required

WIF Scanning State

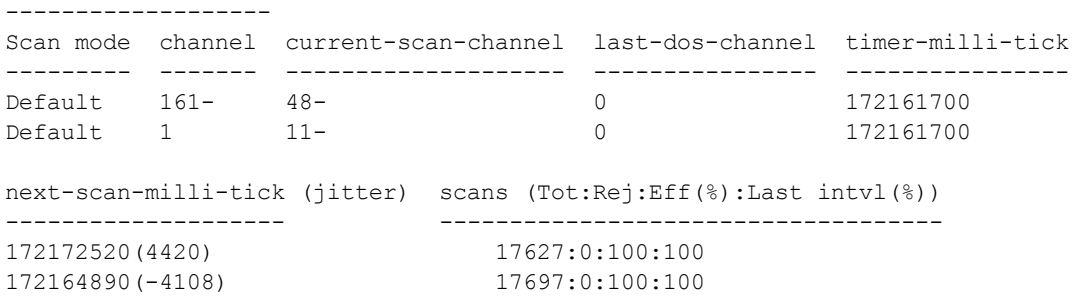

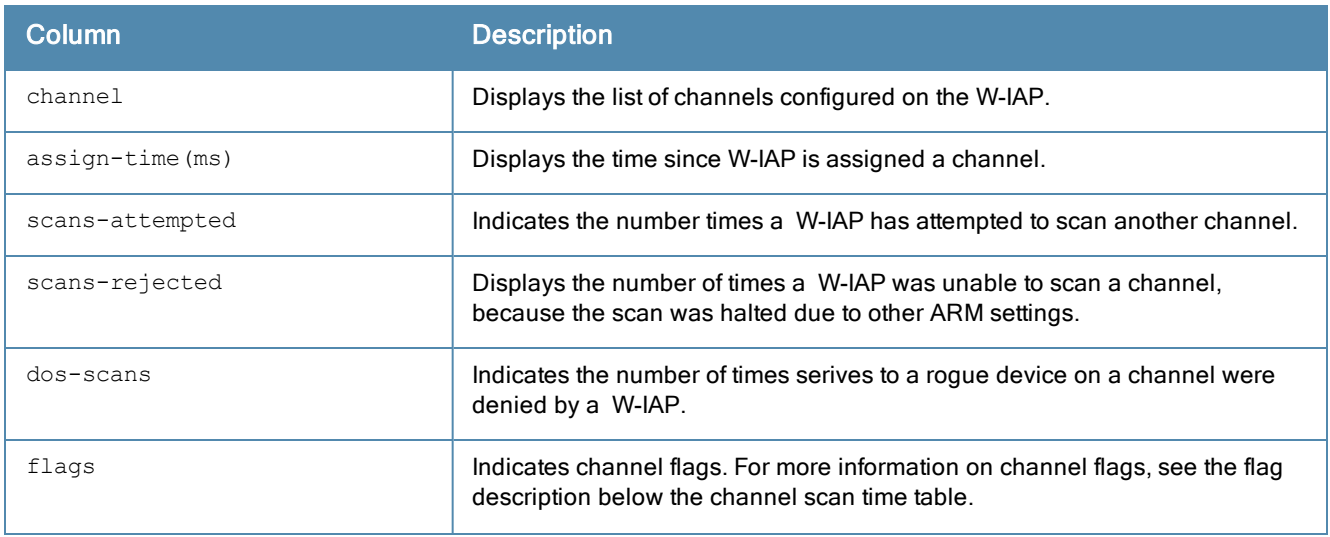

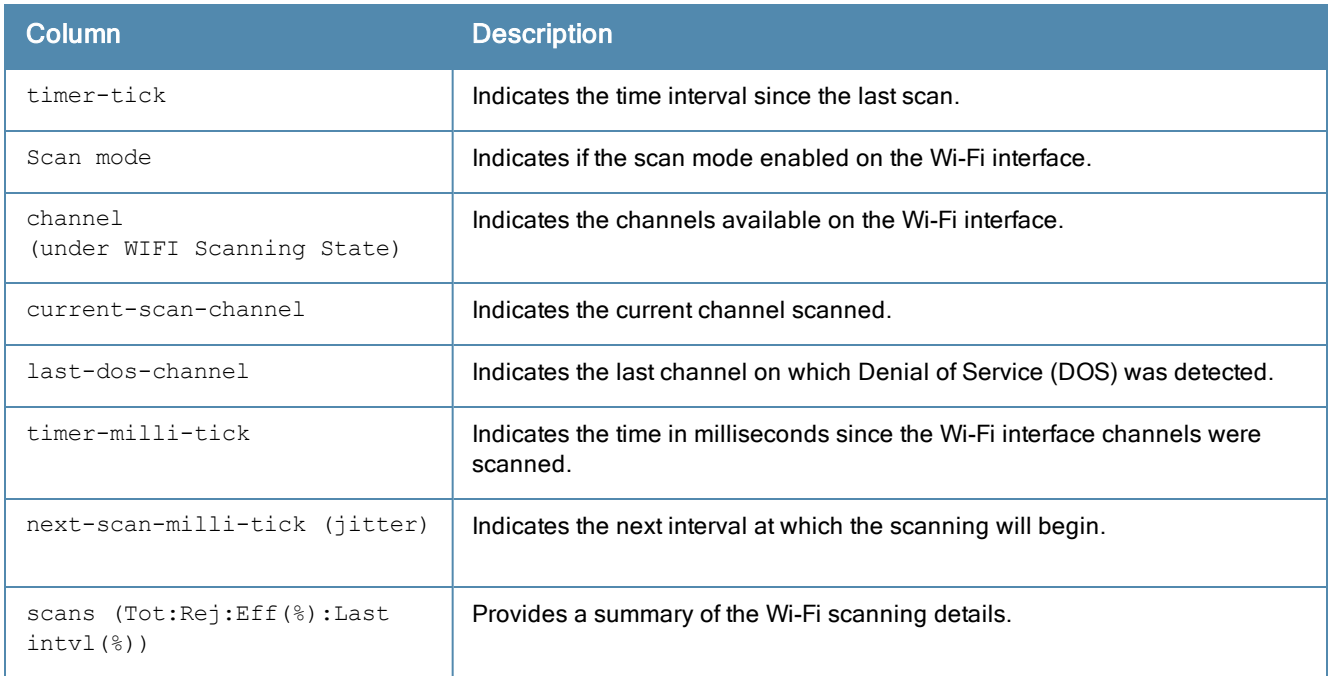

# Command History

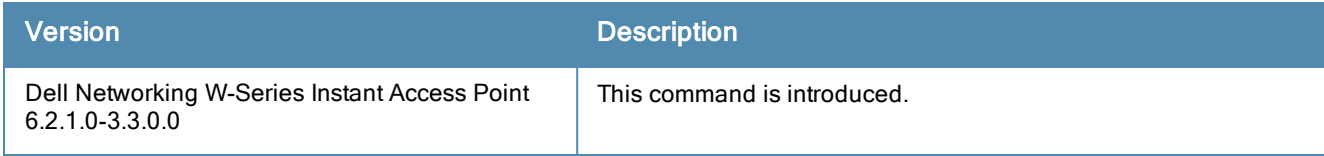

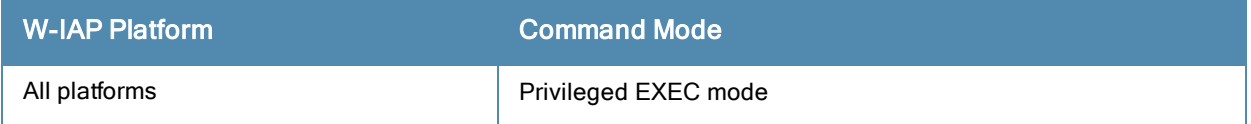

### show ap association

show ap association

#### **Description**

This command displays the association table for an AP group or for an individual W-IAP.

#### **Syntax**

No parameters

#### Usage Guidelines

Use this command to view information about the clients associated with a W-IAP.

#### Example

The following example shows the output of show ap association command.

```
Flags: W: WMM client, A: Active, R: RRM client
PHY Details: HT: High throughput; 20: 20MHz; 40: 40MHzss: spatial streams
Association Table
-----------------
Association Table
-----------------
-----------------
Name bssid mac auth assoc aid l-int essid
---- ----- --- ---- ---- ---- ---- ----- ------
AL12 00:1a:1e:11:5f:11 00:21:5c:50:b1:ed y y 12 10 ethersphere-wpa2AL5
   00:1a:1e:88:88:31 00:19:7d:d6:74:93 y y 6 10 ethersphere-wpa2
vlan-id tunnel-id phy assoc. time num assoc Flags
------- --------- --- ----------- --------- -----
65 0x10c4 a-HT-40sgi-2ss 35m:41s 1 WA65 0x1072 a
24m:29s 1 WA
Num Clients:2
```
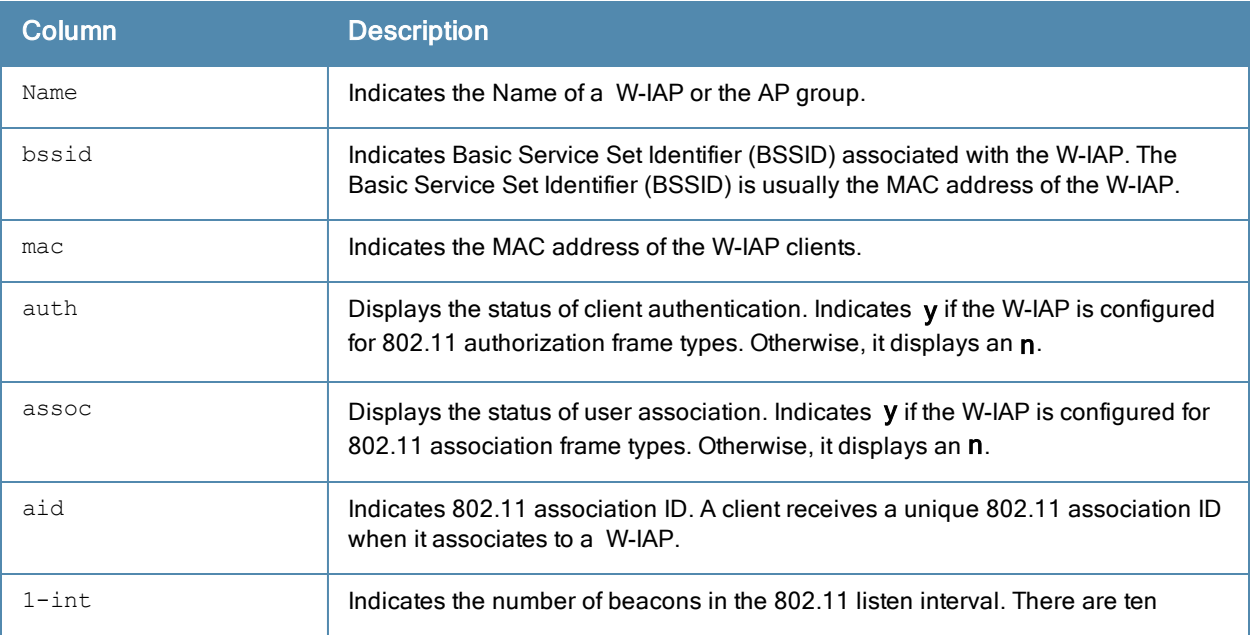

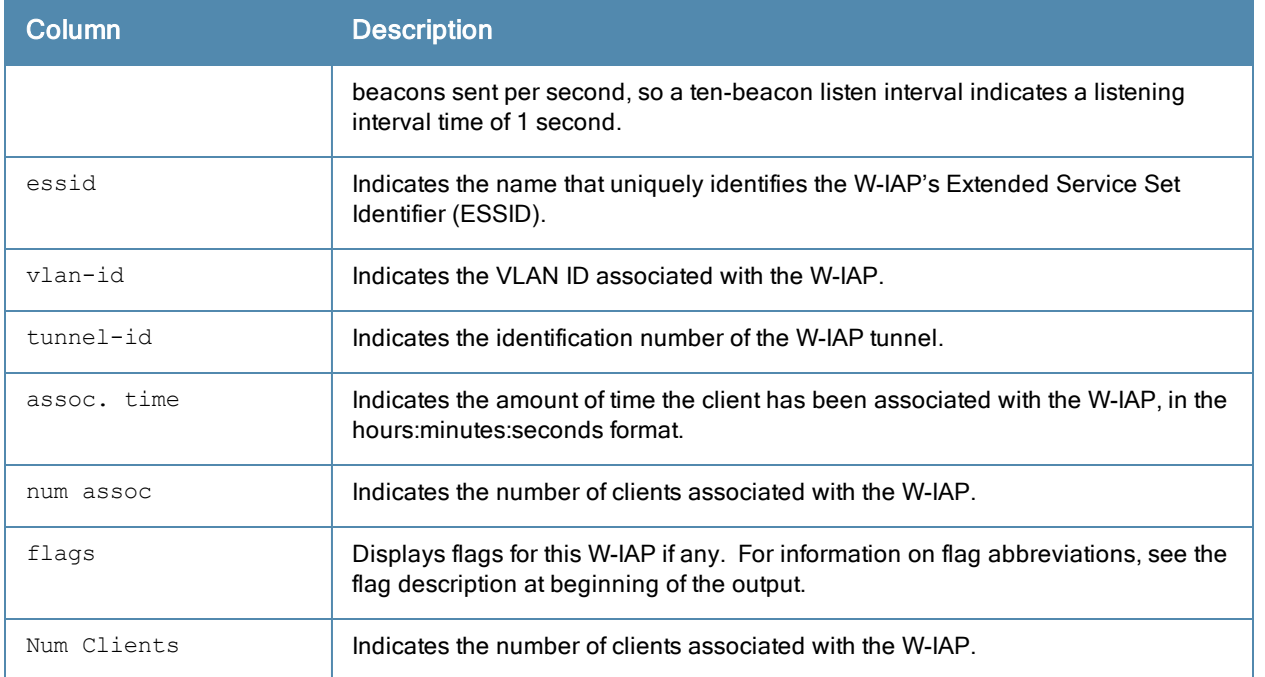

# Command History

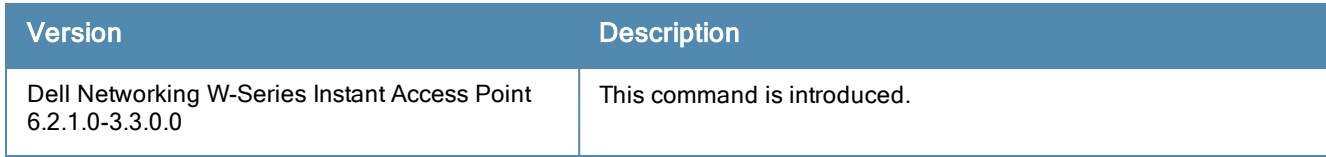

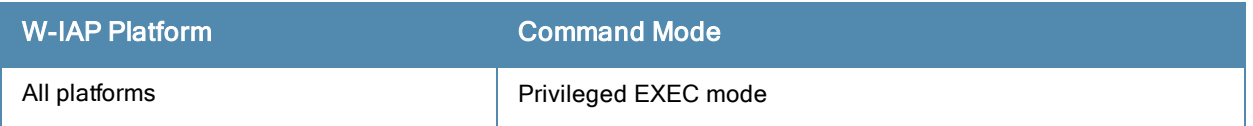

## show ap bss-table

show ap bss-table

#### **Description**

This command displays an AP's Basic Service Set (BSS).

#### **Syntax**

No parameters

#### Usage Guidelines

The output of the show ap bss-table command shows the Dell AP BSS table for all APs. To filter this information and view BSS table data for an individual AP or a specific port and slot number, include the ap-name, bssid, essid, ipaddr or port keywords.

#### Example

The following example shows the output of show ap bss-table command:

```
Dell AP BSS Table
------------------
bss ess port ip phy type ch/EIRP/max-EIRP cur-cl
ap name in-t(s) tot-t
--- --- ---- -- --- ---- ---------------- ------ -
              ------ ------- -----
d8:c7:c8:3d:42:12 sroy-something ?/? 10.17.88.188 a-HT ap 149+/20/22.5 1
d8:c7:c8:cb:d4:20 0 18h:13m:58s
d8:c7:c8:3d:42:13 sroy-local-nw ?/? 10.17.88.188 a-HT ap 149+/20/22.5 0
d8:c7:c8:cb:d4:20 0 18h:13m:58s
d8:c7:c8:cb:d4:21 wired eth1 ?/? 10.17.88.188 b ap 0/0/0 0 0
d8:c7:c8:cb:d4:20 0 18h:13m:59s
d8:c7:c8:3d:42:02 sroy-something ?/? 10.17.88.188 g-HT ap 7/21.5/21.5 0
d8:c7:c8:cb:d4:20 0 18h:13m:58s
d8:c7:c8:3d:42:03 sroy-local-nw ?/? 10.17.88.188 g-HT ap 7/21.5/21.5 0
d8:c7:c8:cb:d4:20 0 18h:13m:58s
Channel followed by "*" indicates channel selected due to unsupported configured channel.
"Spectrum" followed by "^" indicates Local Spectrum Override in effect.
Num APs:5
Num Associations:1
```
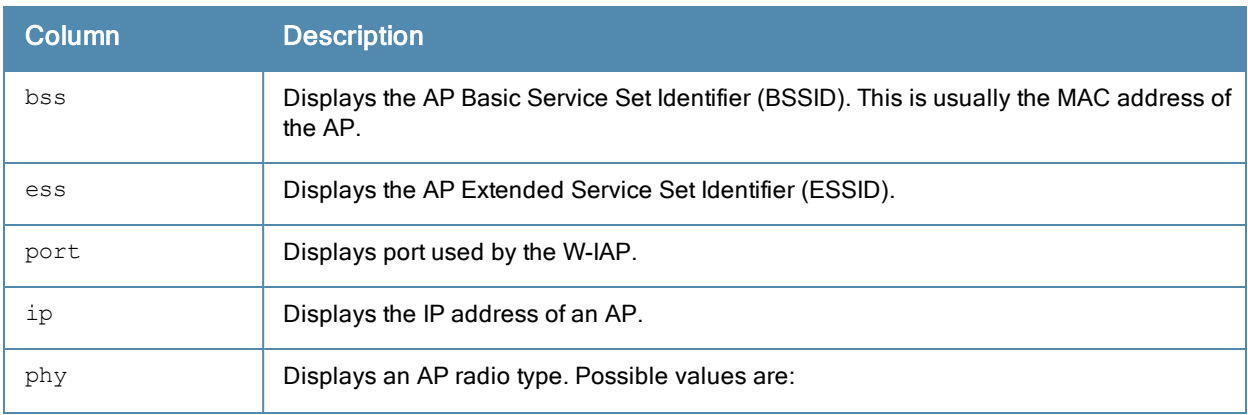

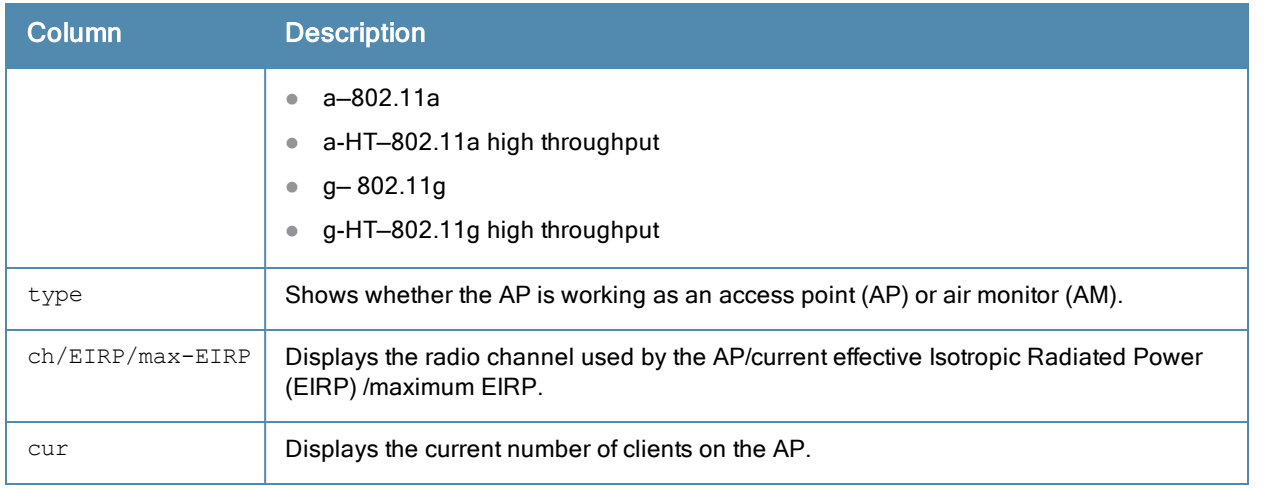

# Command History

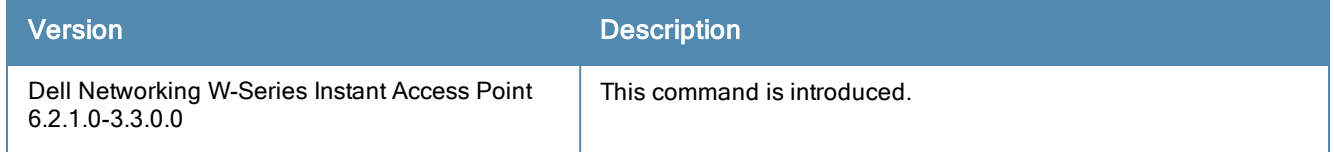

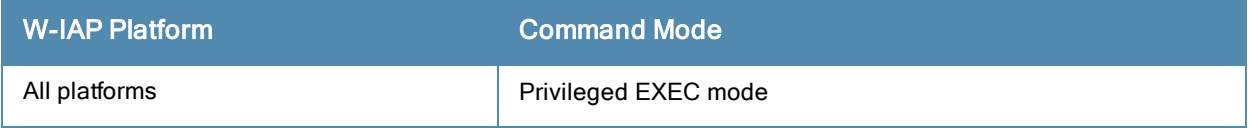

# show ap debug airwave

show ap debug airwave

#### **Description**

This command displays the list of W-AirWave servers configured on W-IAP.

#### Usage Guidelines

Use this command to view the list of W-AirWave servers configured for W-IAP.

#### Example

The following example shows the output of show ap AirWave command:

```
Airwave Server List
-------------------
IP Address Type Mode Status
---------- ---- ---- ------
```
The output of this command includes the following information:

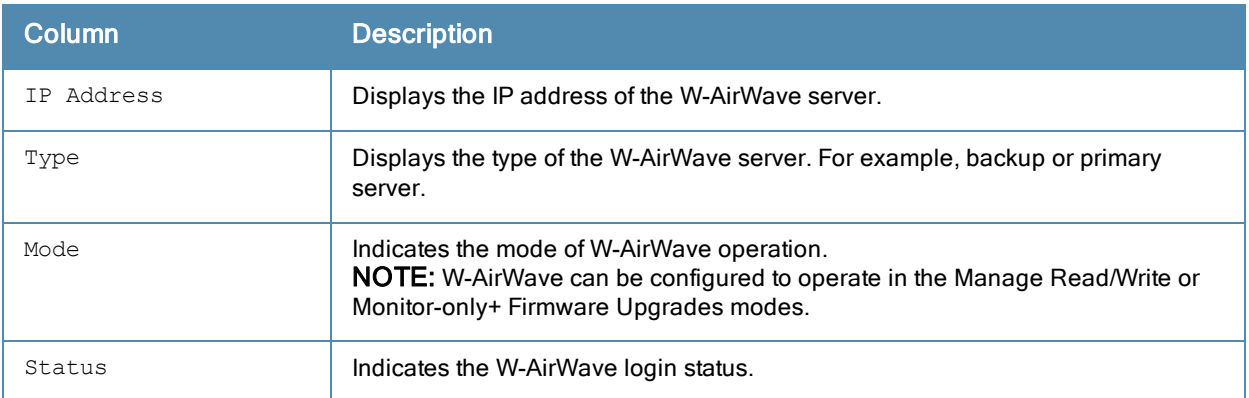

### Command History

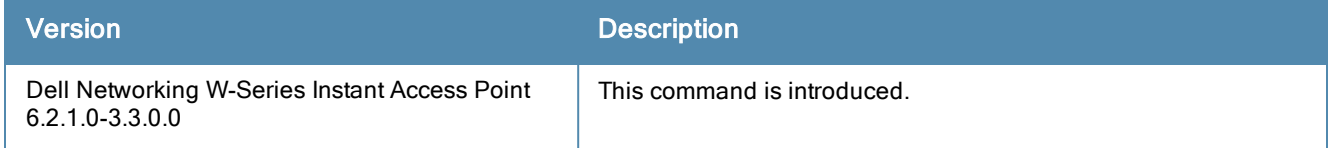

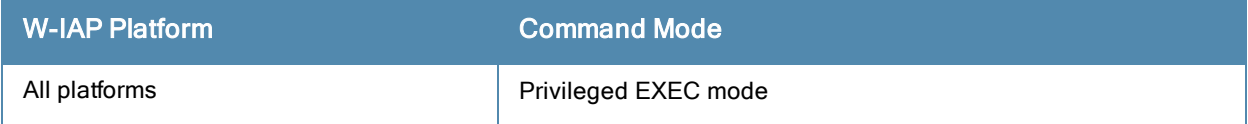

# show ap debug airwave-config-received

show ap debug airwave-config-received

#### **Description**

This command indicates if any configuration information is received by the W-IAP from the W-AirWave server.

#### Usage Guidelines

Use this command to view if any configuration information is received from the W-AirWave server.

#### Example

The following example shows the output of the show ap debug airwave-config-received command:

```
show ap debug airwave-config-received
No configuration received from AirWave yet
```
#### Command History

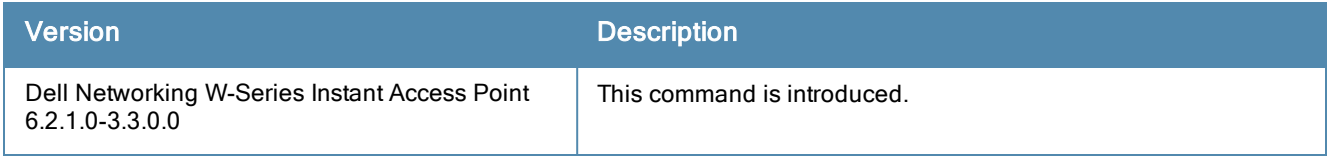

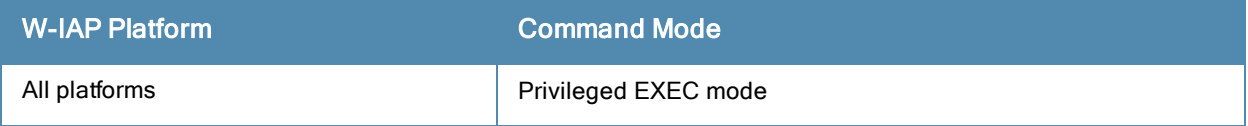

# show ap debug airwave-data-sent

show ap debug airwave-data-sent

#### **Description**

This command displays information about data exchange between the W-AirWave server and the W-IAP.

#### Usage Guidelines

Use this command to view information about the data sent to the W-AirWave server.

#### Example

The following example shows the output of the show ap debug airwave-data-sent command:

cat: /tmp/awc buf.txt: No such file or directory

### Command History

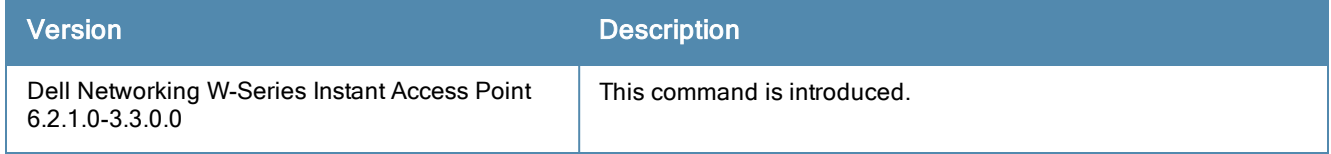

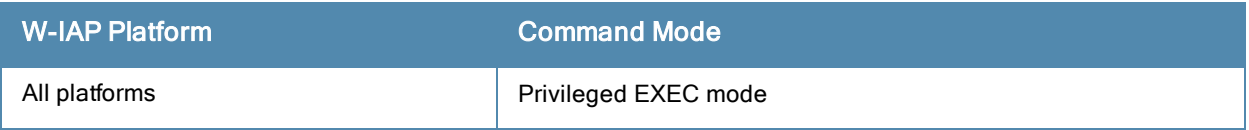

# show ap debug airwave-events-pending

show ap debug airwave-events-pending

#### **Description**

This command displays the pending W-AirWave server events.

#### Usage Guidelines

Use this command to view the pending W-AirWave server events.

#### Example

The following example shows the partial output of the show ap debug airwave-events-pending command:

```
<t11>
<e61>1106</e61>
<e62>654</e62>
<e1005>6c:f3:7f:56:7f:60</e1005>
<e1006>7SPOT</e1006>
<e1001>d8:c7:c8:cb:d4:20</e1001>
<e1056>2</e1056>
<e1017>d8:c7:c8:cb:d4:20</e1017>
<e1018>1</e1018>
<e1058>Varbind deprecated</e1058>
\langlet11>
```
#### Command History

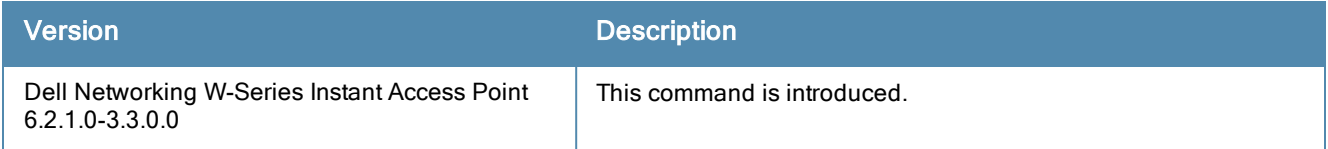

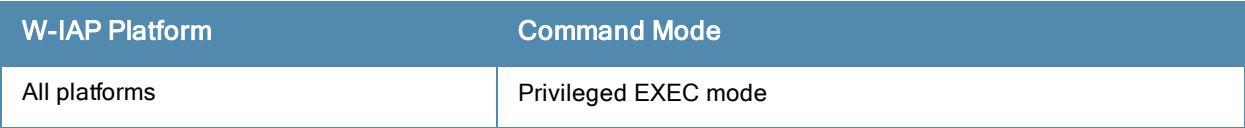

# show ap debug airwave-signon-key

show ap debug airwave-signon-key

#### **Description**

This command displays the W-AirWave sign on key used by the used by the administrator to manually authorize the first Virtual Controller for an organization.

#### Usage Guidelines

Use this command to view the W-AirWave sign on key details for debugging purpose.

#### Example

The following example shows the output of the show ap debug airwave-signon-key command:

```
awc_ui_key_new : 8adf05e0013cb69393335b32627b02db7b49af0705da9fbda6
awc_ui_key_old : 9418cf5e0137b6b2d99e78c64e8604522948881d78fd7781e2
```
#### Command History

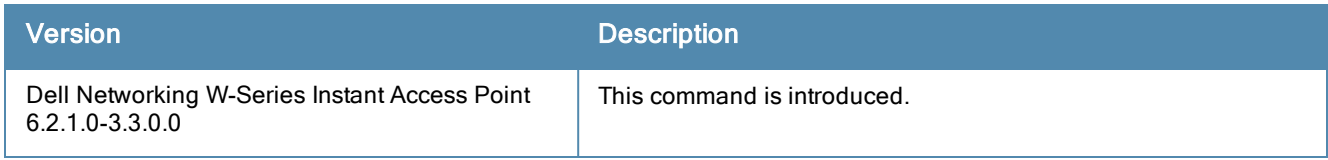

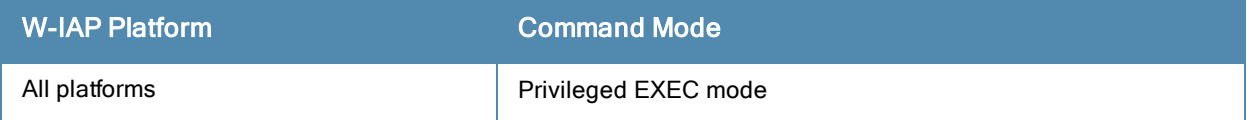

# show ap debug airwave-state

show ap debug airwave-state

#### **Description**

This command displays the configuration details and status of W-AirWave events associated with a W-IAP.

#### Usage Guidelines

Use this command to view the current state of W-AirWave events associated with the W-IAP.

### Example

The following example shows the output of the show ap debug airwave-state command:

```
< + 1<e1>fc6520ad018ee6eb13bdc6b985e0fe6361bd37f7d25212a77e</e1>
<e2>Instant-C4:42:98</e2>
<e3></e3>
<e5>0.0.0.0</e5>
<e8>6.2.0.0-3.3.0.0_37557</e8>
<e60>Dell</e60>
<e79>c3abebcd0138eb8997a5ee52abf418883ee1356fbf0befba81</e79>
<e63></e63>
<e64><e64>\langle/t1>
<t4>
<e25>test</e25>
<e26>2</e26>
<e27></e27>
<e28>64</e28>
<e29>1</e29>
<e30>2</e30>
\langle/t4>
<t4>
<e25>test123</e25>
<e26>3</e26>
<e27></e27>
<e28>64</e28>
<e29>1</e29>
<e30>2</e30>
\langle t.4 \rangle<t.2><e1>d8:c7:c8:c4:42:98</e1>
<e6>BE0000315</e6>
<e2>d8:c7:c8:c4:42:98</e2>
<e7>1.3.6.1.4.1.14823.1.2.34</e7>
<e18></e18>
<e5>10.17.88.59</e5>
<e15>10</e15>
<e16>129183744</e16>
<e17>71094272</e17>
<e13>1</e13>
<e14>257137</e14>
<e65>0</e65>
<t.3><e1>d8:c7:c8:c4:29:88</e1>
<e23>48-</e23>
<e24>22</e24>
<e10>0</e10>
<e11>1</e11>
```
<e47>93</e47>  $<$ e46>3</e46>  $\langle$ /t3>  $<$ t $3>$ <e1>d8:c7:c8:c4:29:80</e1> <e23>1</e23> <e24>22</e24>  $<e10>1$ <e11>0</e11> <e47>80</e47>  $61<sub>2</sub>$  $\langle$ /t3>  $\langle$ /t2>

### Command History

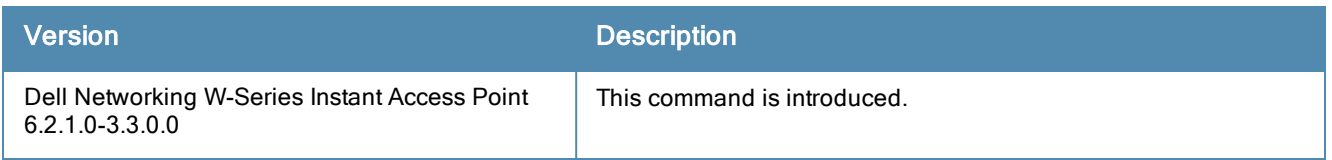

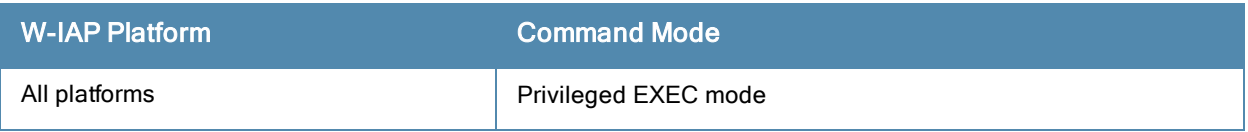

# show ap debug airwave-stats

show ap debug airwave-stats

#### **Description**

This command displays the configuration statistics associated with a W-IAP managed or monitored by the W-AirWave server.

#### Usage Guidelines

Use this command to view configuration details of a W-IAP managed or monitored by the W-AirWave server.

#### Example

The following example shows the partial output of the show ap debug airwave-stats command:

```
<t.7><e1>d8:c7:c8:3d:3a:83</e1>
<e25>rahul_wep</e25>
<e23>1</e23>
<e22>1</e22>
<e21>1</e21>
<e19>2</e19>
<e20>1</e20>
\langle/t7>
<t.7><e1>6c:f3:7f:a5:df:32</e1>
<e25>sw-san-rapng-l3</e25>
<e23>153</e23>
<e22>1</e22>
<e21>1</e21>
<e19>1</e19>
<e20>1</e20>
\langle/t.7>
<t.7><e1>d8:c7:c8:3d:46:d2</e1>
<e25>test_1x_term</e25>
<e23>48</e23>
<e22>1</e22>
<e21>1</e21>
<e19>1</e19>
<e20>2</e20>
\langle/t7>
```
### Command History

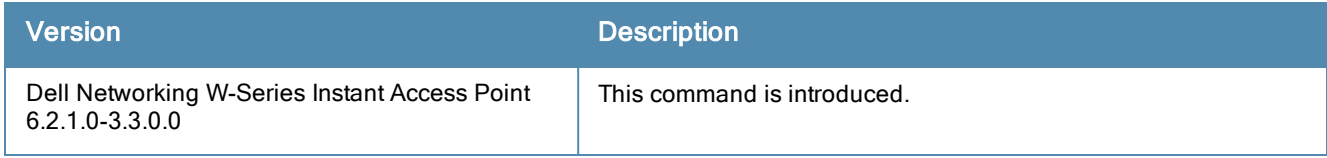

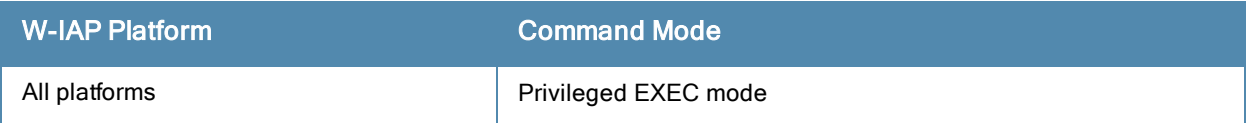

# show ap debug client-table

show ap debug client-table

#### **Description**

This command shows the clients associated with a W-IAP.

### Usage Guidelines

Use this command to view a list of W-IAP clients.

### Example

The following example shows the output of show ap debug client-table command:

Client Table ------------ MAC ESSID BSSID Assoc\_State HT\_State AID PS\_State --- ----- ----- ----------- -------- --- -------- 08:ed:b9:e1:51:7d sroy-something d8:c7:c8:3d:42:12 Associated WSsM 0x1 Awake UAPSD Tx\_Pkts Rx\_Pkts PS\_Qlen Tx\_Retries Tx\_Rate Rx\_Rate Last\_ACK\_SNR ----- ------ ------- ------- ---------- ------- ------- ------------ (0,0,0,0,N/A,0) 101 12888 0 0 300 300 45 ----------- Last Rx SNR TX Chains Tx Timestamp Rx Timestamp MFP Status (C,R) --------- ------------ ---------- ---------------- ---------------- 50 3[0x7] Sun May 12 07:41:25 2013 Sun May 12 07:42:13 2013 (0,0) UAPSD:(VO,VI,BK,BE,Max SP,Q Len) HT Flags: A - LDPC Coding; W - 40Mhz; S - Short GI HT40; s - Short GI HT20 D - Delayed BA; G - Greenfield; R - Dynamic SM PS Q - Static SM PS; N - A-MPDU disabled; B - TX STBC  $b$  - RX STBC: M - Max A-MSDU; I - HT40 Intolerant

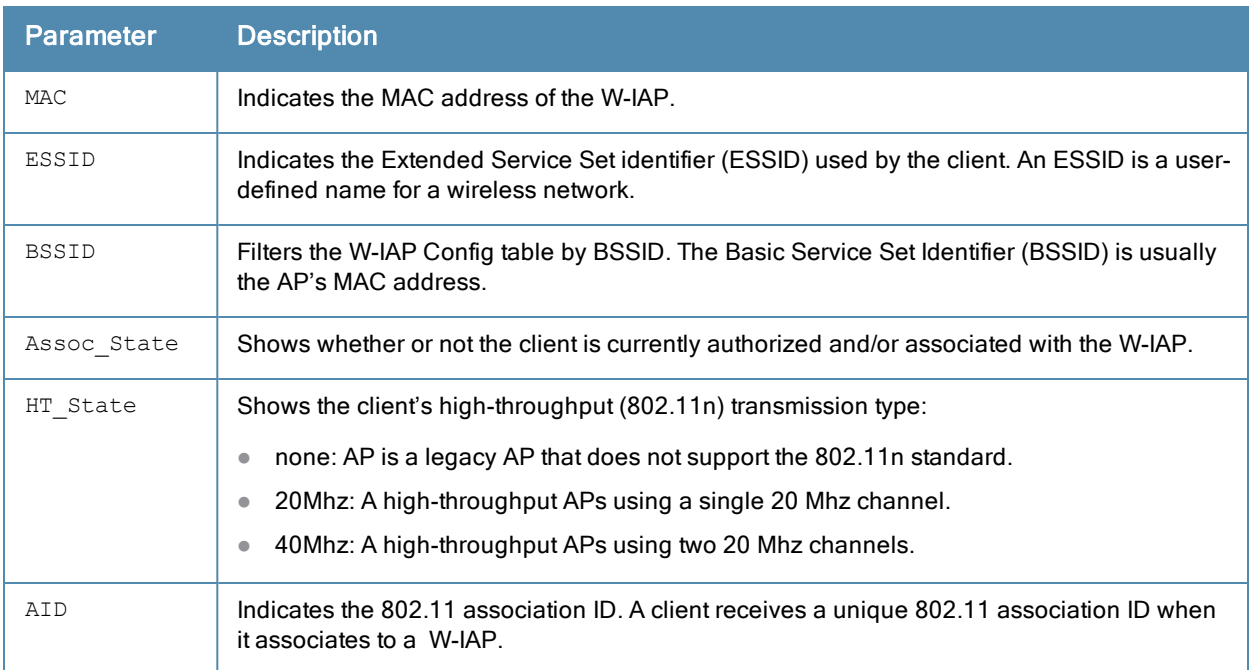

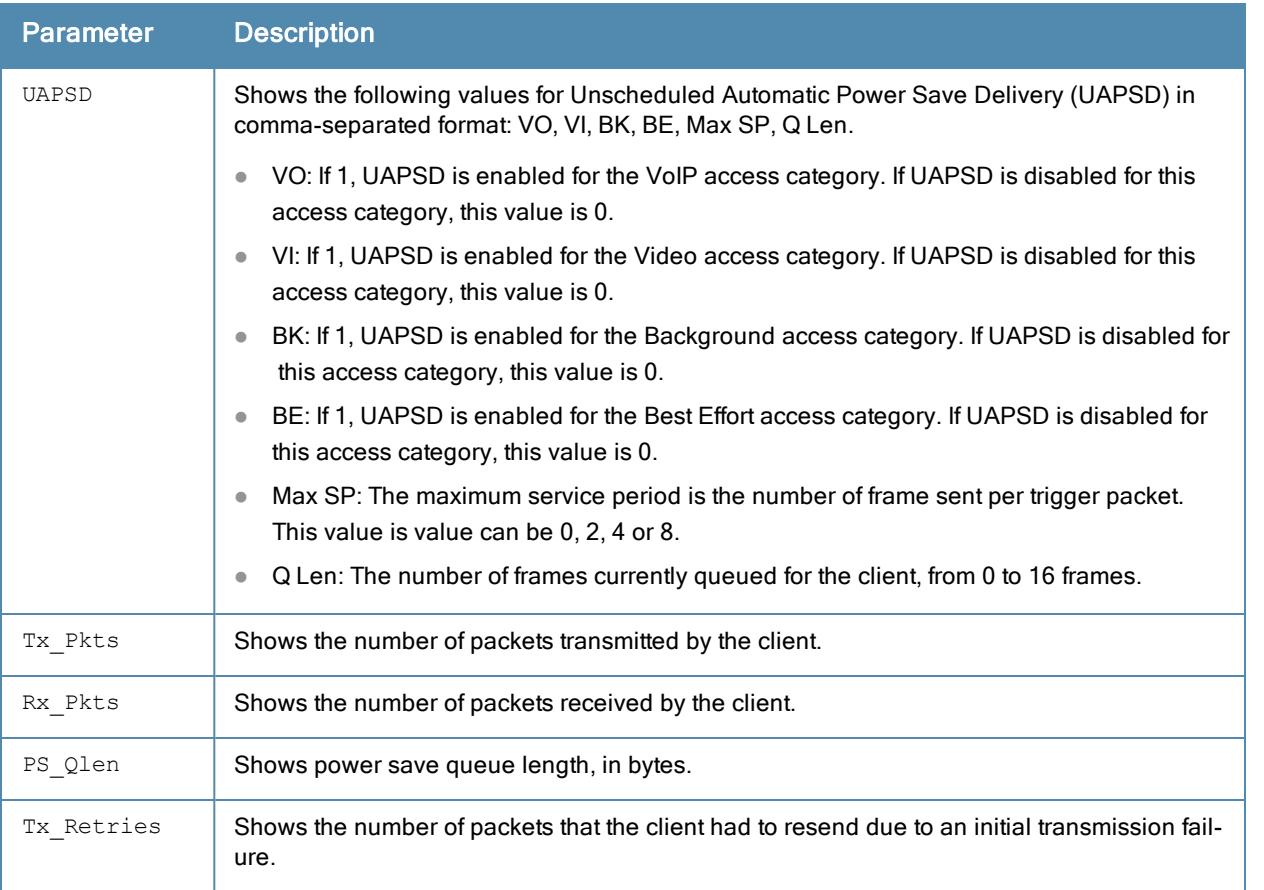

# Command History

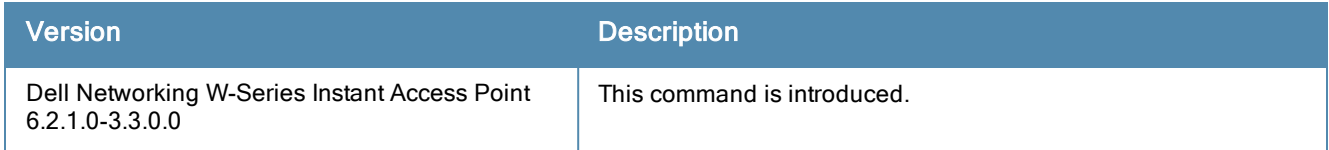

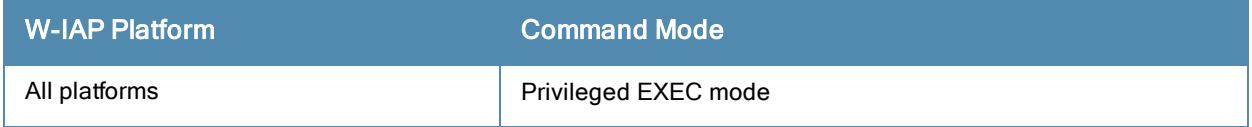

# show ap debug client-stats

show ap debug client-stats <mac)

### Description

This command displays detailed statistics about a W-IAP client.

#### **Syntax**

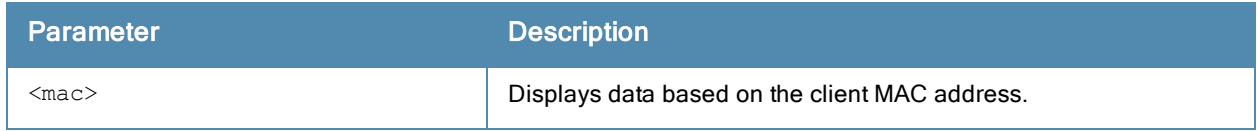

#### Usage Guidelines

Use this command to view information about a W-IAP client.

### Example

The following command output displays statistics for packets received from and transmitted to the specified client:

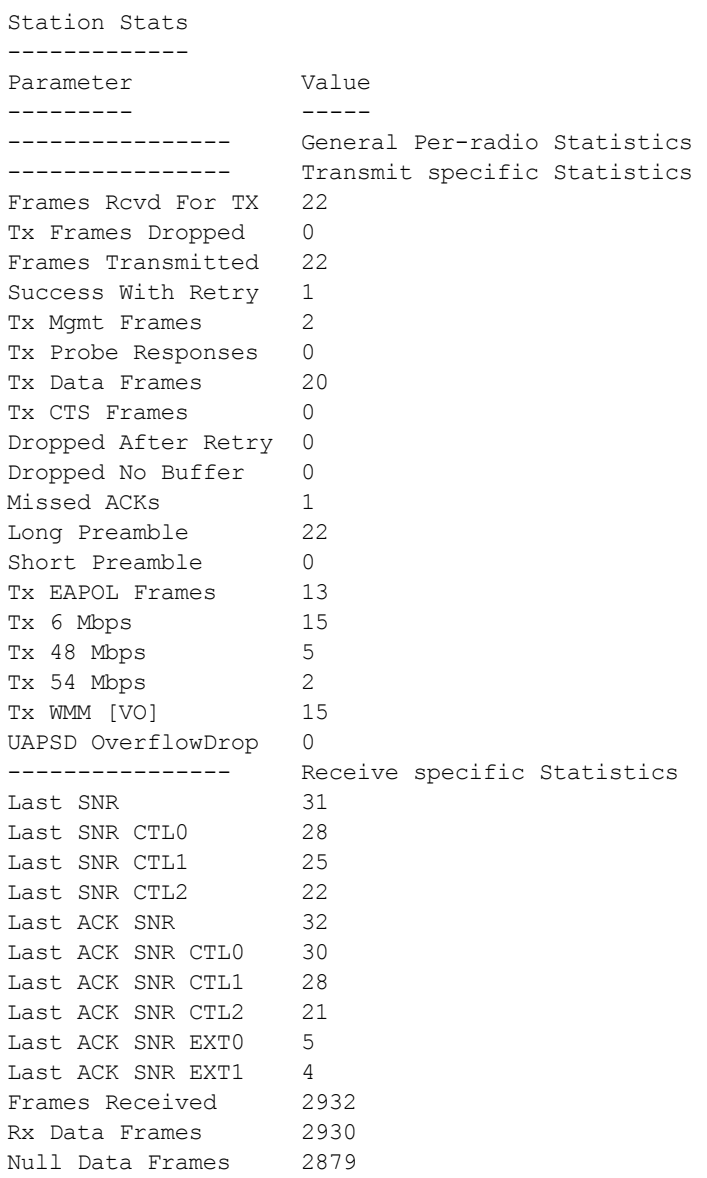

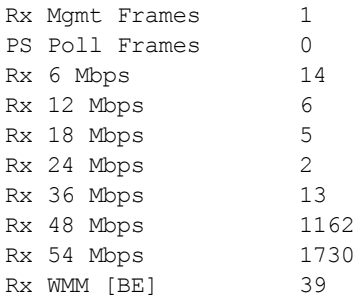

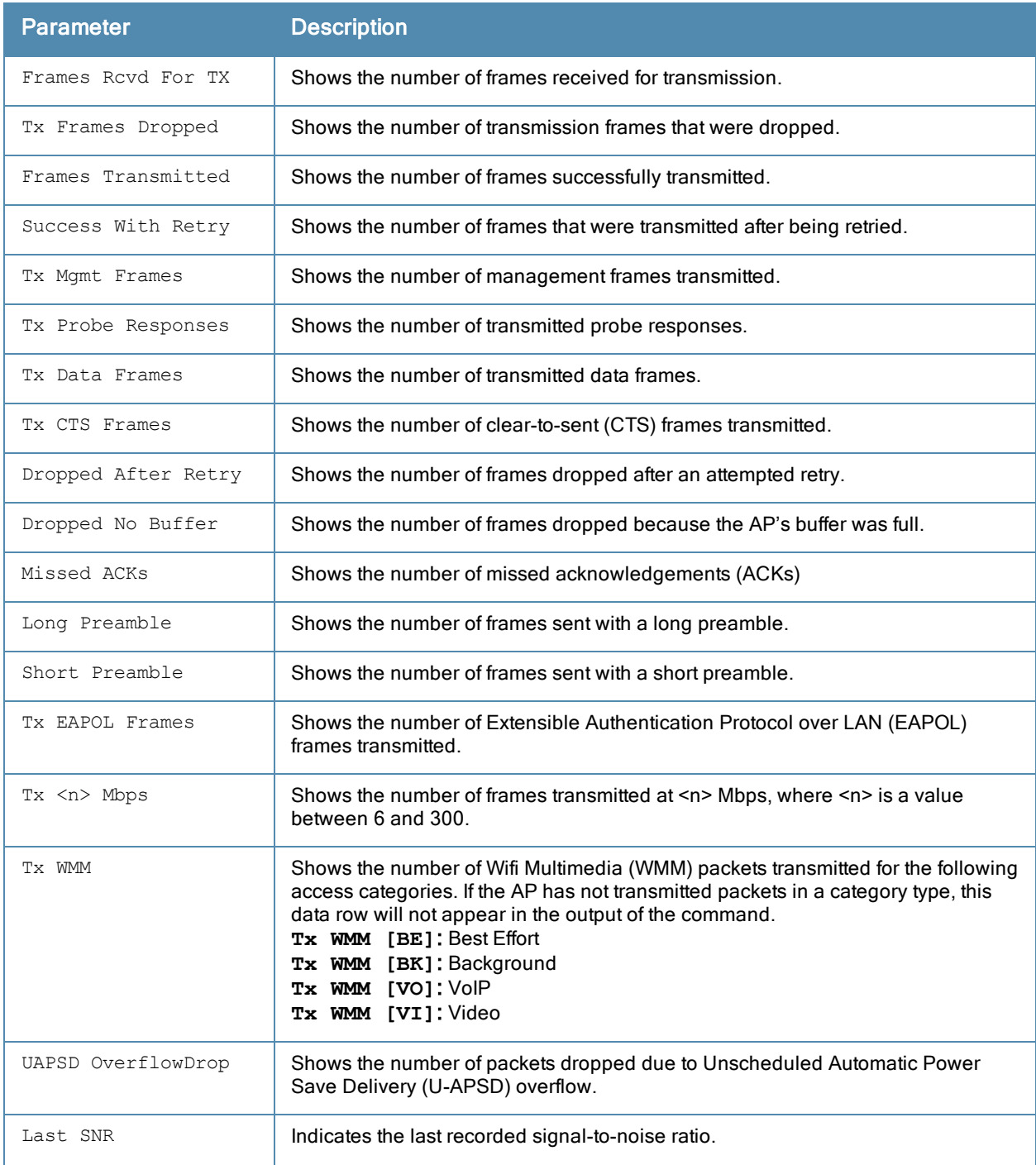

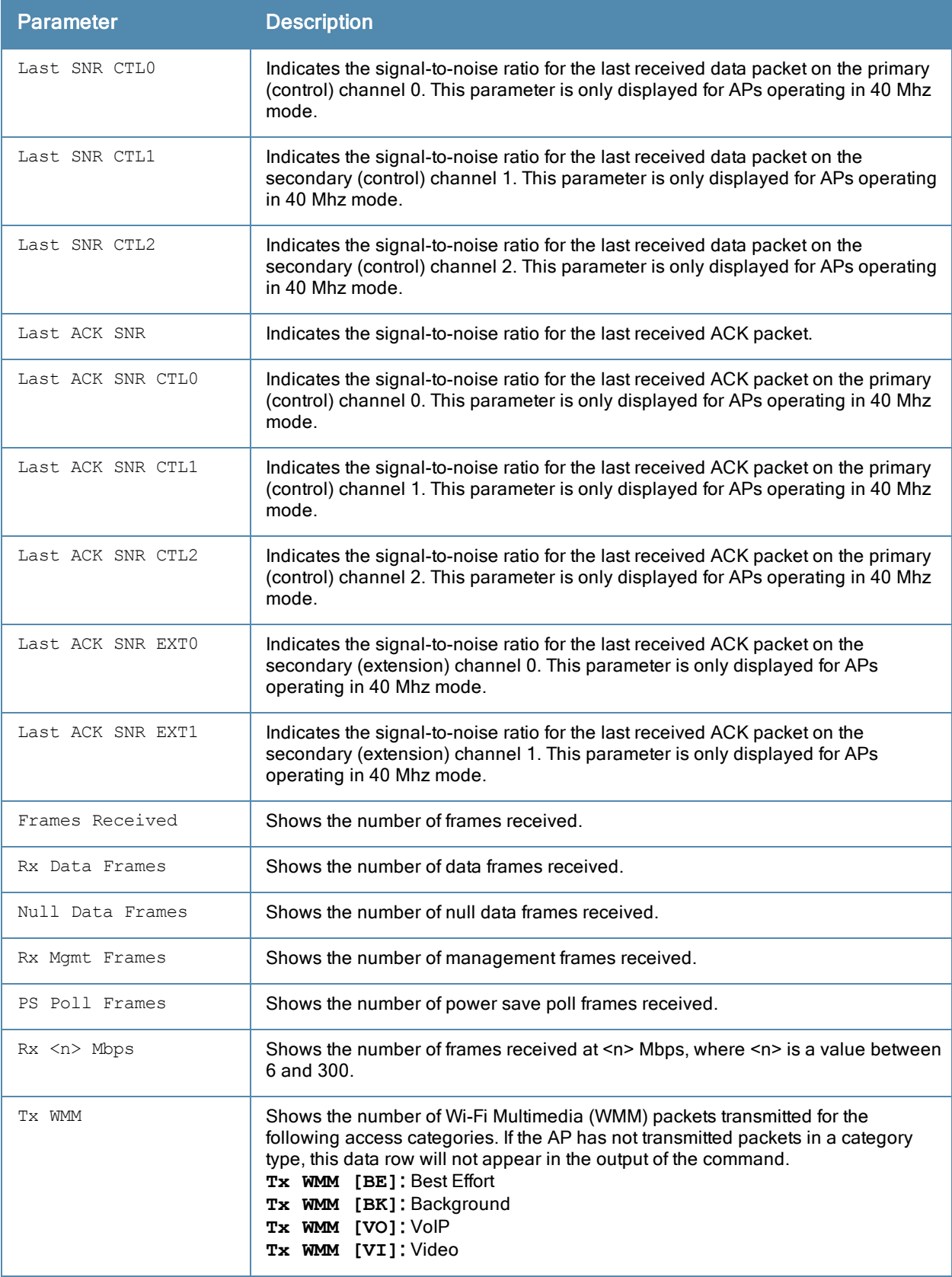

## Command History

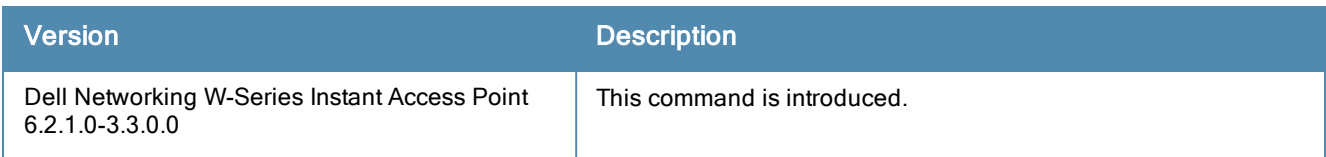

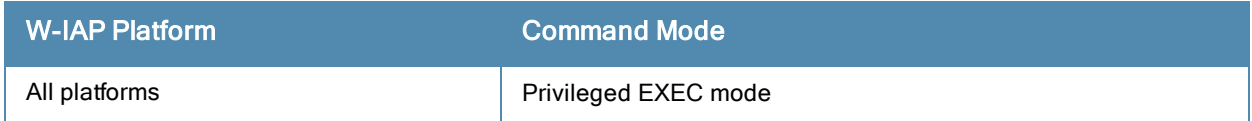

# show ap debug crash-info

show ap debug crash-info

#### **Description**

This command displays log information for a W-IAP that crashed. The stored crash information is cleared from the flash after the W-IAP reboots.

#### **Syntax**

No parameters

#### Usage Guidelines

Use this command to view the W-IAP crash information for debugging purpose.

#### Command History

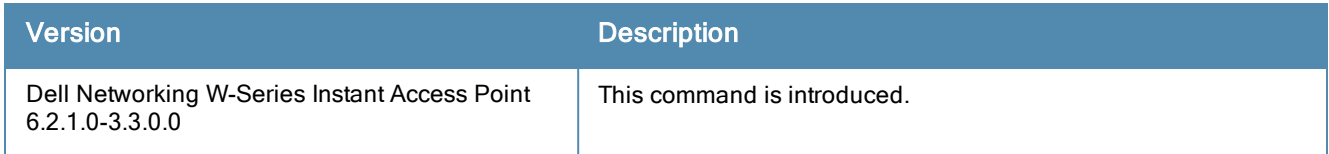

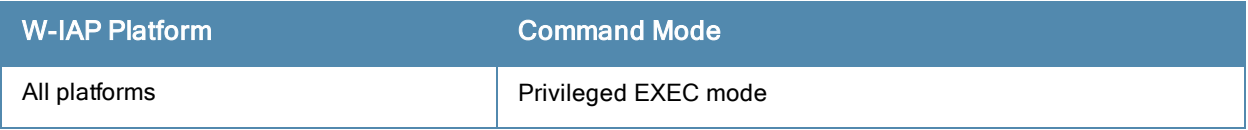
# show ap debug dhcp-packets

show ap debug dhcp-packets

### **Description**

This command displays information about the DHCP packets sent or received by a W-IAP.

# Usage Guidelines

Use this command to view information about the DHCP packets trace information for a W-IAP.

# Example

The following example shows the output of show ap debug dhcp-packets command:

Traced Dhcp Packets -------------------

Timestamp Mtype Htype Hops TID Cip Yip Sip Gip Cmac --------- ----- ----- ---- --- --- --- --- --- ----

The output of this command includes the following parameters:

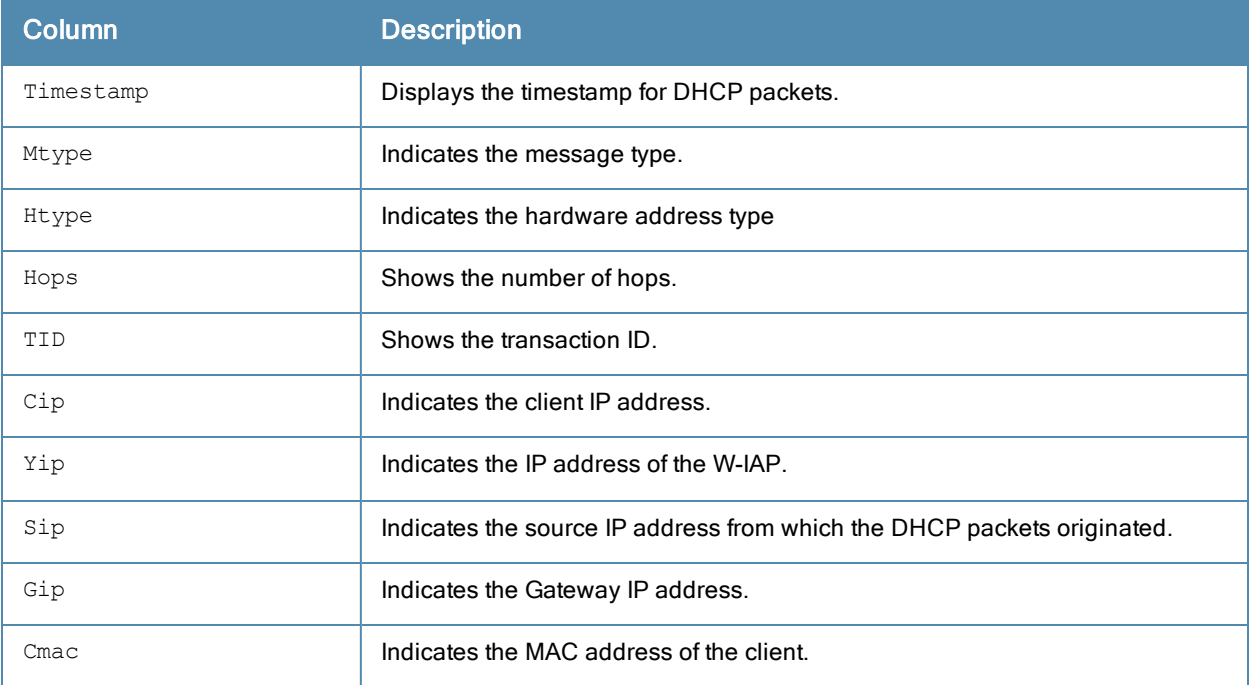

# Command History

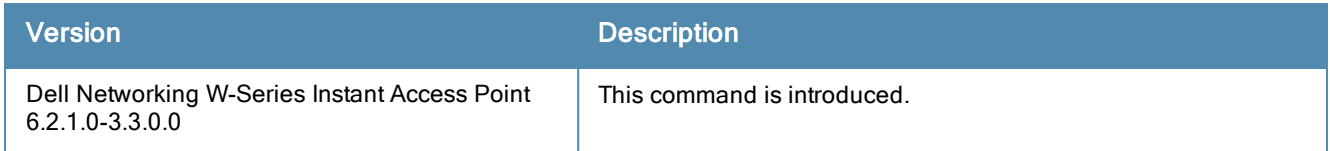

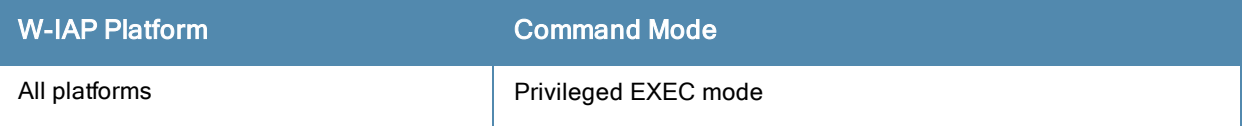

# show ap debug dot1x-statistics

show ap debug dot1x-statistics

### **Description**

This command displays the aggregate 802.11X debug statistics for a W-IAP.

# Usage Guidelines

Use this command to view information about the 802.11x authentication.

# Example

The following output is displayed for the show ap debug dot1x-statistics command:

```
802.1X Statistics
-----------------
Mac 1988 Name AP Auth-Succs Auth-Fails Auth-Tmout Re-Auths
---------- ------ ---- ---------- -------- --------- ------- -------
08:ed:b9:e1:51:7d d8:c7:c8:3d:42:12 0 0 0 0 0
\texttt{Total:}\qquad \qquad \begin{matrix}0&0&0&0\\0&0&0&0\end{matrix}Supp-Naks UKeyRot MKeyRot ------
---- -------- --------
     0 0 0
     0 0 0
802.1x Counters
WPA2
Message-1.......................3
Message-2.......................2
Message-3.......................2
```
The output of this command includes the following parameters:

Message-4........................2

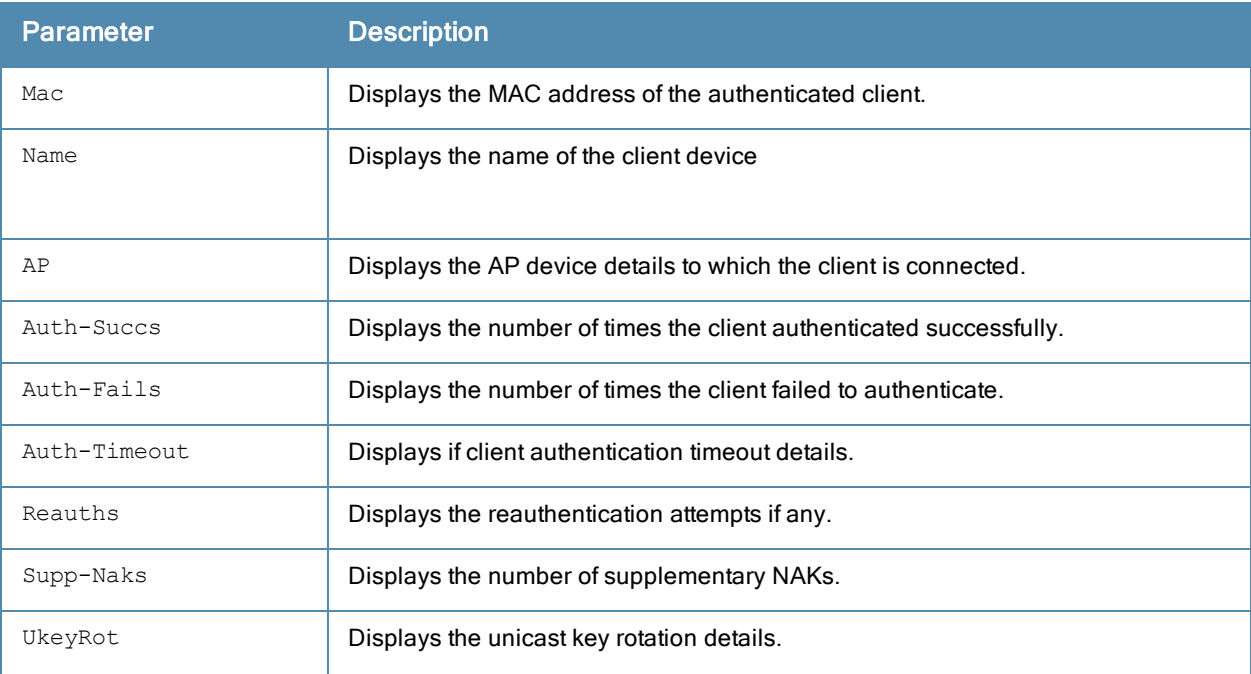

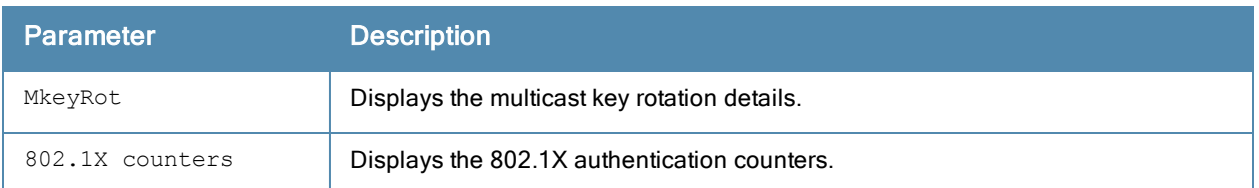

# Command History

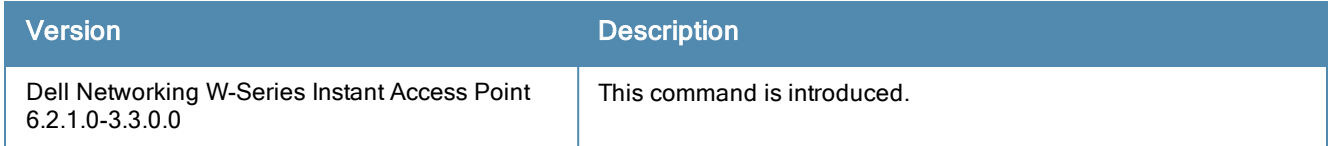

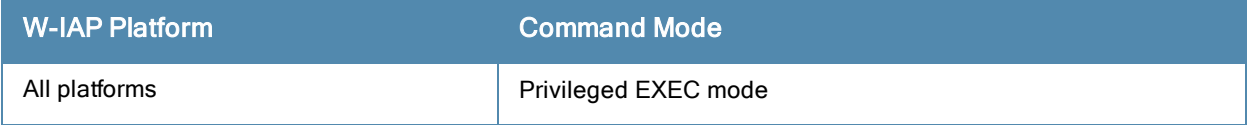

# show ap debug driver-config

show ap debug driver-config

### **Description**

This command displays W-IAP driver configuration.

## Usage Guidelines

Use this command to review configuration changes made since the W-IAP driver was last reset.

## Example

The show ap debug driver-config command displays the BSSID, SSID, and radio configuration details associated with the W-IAP driver. The following output is displayed for the show ap debug driver-config command:

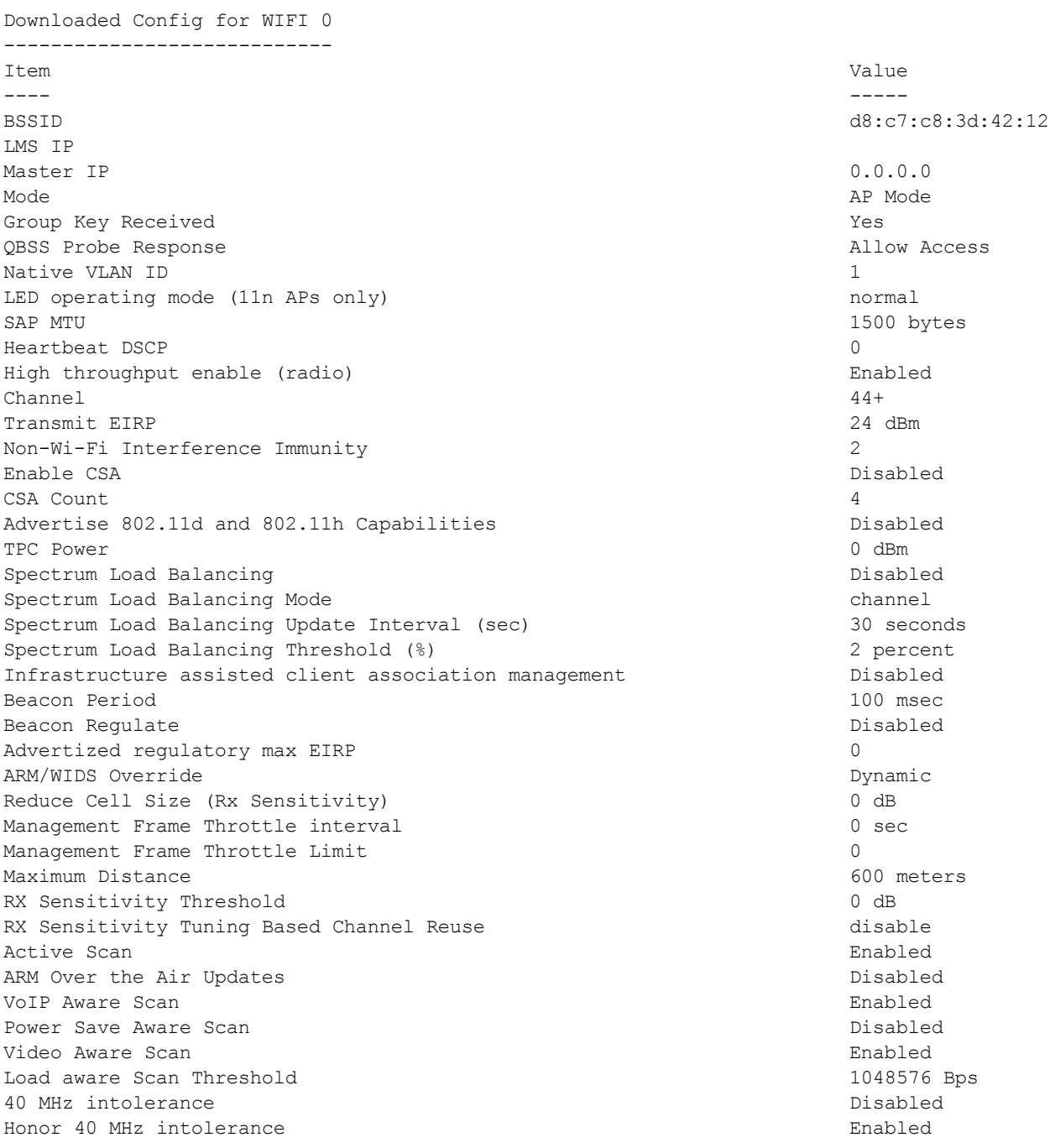

CSD override Enabled Advertise 802.11K Capability **Disabled** Disabled Measurement Mode for Beacon Reports passive Channel for Beacon Requests in 'A' band 0 Channel for Beacon Requests in 'BG' band 0 Channel for AP Channel Reports in 'A' band 0 Channel for AP Channel Reports in 'BG' band 0 Time duration between consecutive Beacon Requests 0 sec Time duration between consecutive Link Measurement Requests 0 sec Time duration between consecutive Transmit Stream Measurement Requests 0 sec Enable Handover Trigger feature **Disabled** Disabled Advertise Enabled Capabilities IE and the Capabilities IE and Disabled Disabled Advertise Country IE and the country of the country of the country of the country of the country of the country of the country of the country of the country of the country of the country of the country of the country of th Advertise Power Constraint IE and the Disabled Disabled Advertise TPC Report IE and the set of the problem of the Disabled Advertise OBSS Load IE and the state of the Disabled Disabled Advertise BSS AAC IE and the state of the state of the Disabled Disabled Advertise Quiet IE and the Disabled Disabled Disabled Advertise Fast-BSS Transition (802.11r) Capability **Disabled** Fast-BSS Transition Mobility Domain ID 0 Country Code IN ESSID sroy-something srow-something Encryption wpa2-psk-aes WPA2 Pre-Auth Disabled Enable Management Frame Protection and the management of the Disabled Require Management Frame Protection and Disabled Disabled DTIM Interval 2001 1 beacon periods and the state of the state of the state of the state of the state of the state of the state of the state of the state of the state of the state of the state of the state of the state of 802.11a Basic Rates 6 12 24 802.11a Transmit Rates 6 9 12 18 24 36 48 54 Station Ageout Time 1000 sec Max Transmit Attempts 16 RTS Threshold 2333 bytes Max Associations 64 Wireless Multimedia (WMM) enabled the mass of the mass of the mass of the mass of the mass of the mass of the mass of the mass of the mass of the mass of the mass of the mass of the mass of the mass of the mass of the mass Wireless Multimedia U-APSD (WMM-UAPSD) Powersave entitled that the Enabled WMM TSPEC Min Inactivity Interval **6 and 1997** 0 msec DSCP mapping for WMM voice AC N/A DSCP mapping for WMM video AC  $N/A$ DSCP mapping for WMM best-effort AC N/A DSCP mapping for WMM background AC N/A Hide SSID Disabled Deny\_Broadcast Probes Disabled Local Probe Response Enabled Local Probe Request Threshold (dB) 0 Disable Probe Retry Enabled Maximum Transmit Failures 0 BC/MC Rate Optimization and the control of the control of the Disabled Rate Optimization for delivering EAPOL frames enabled Strict Spectralink Voice Protocol (SVP) Disabled 802.11a Beacon Rate 0 Advertise OBSS Load IE enabled and the Enabled Branch of Enabled Advertise Location Info **Disabled** Disabled Advertise AP Name **Disabled** 40 MHz channel usage Enabled BA AMSDU Enable Disabled Temporal Diversity Enable **Enable Enabled** High throughput enable (SSID) Enabled Low-density Parity Check **Enabled** Maximum number of spatial streams usable for STBC reception 1 Maximum number of spatial streams usable for STBC transmission 1 MPDU Aggregation extension that the end of the end of the end of the end of the end of the end of the end of the end of the end of the end of the end of the end of the end of the end of the end of the end of the end of the Max received A-MPDU size 65535 bytes

Max transmitted A-MPDU size 65535 bytes Min MPDU start spacing 16 usec Short guard interval in 20 MHz mode entitled and the enabled Enabled Short quard interval in 40 MHz mode enabled Enabled Supported MCS set Explicit Transmit Beamforming Disabled Disabled Transmit Beamforming Compressed Steering Disabled Disabled Transmit Beamforming non Compressed Steering Disabled Disabled Transmit Beamforming delayed feedback support examples of the Disabled Transmit Beamforming immediate feedback support **Disabled** Disabled Transmit Beamforming Sounding Interval 0 sec 40 MHz channel usage Enabled BA AMSDU Enable Disabled Temporal Diversity Enable Enabled High throughput enable (SSID) Enabled Low-density Parity Check **Enabled** Maximum number of spatial streams usable for STBC reception 1 Maximum number of spatial streams usable for STBC transmission 1 MPDU Aggregation extends the end of the end of the end of the end of the end of the end of the end of the end of the end of the end of the end of the end of the end of the end of the end of the end of the end of the end of Max received A-MPDU size 65535 bytes Max transmitted A-MPDU size 65535 bytes Min MPDU start spacing 16 usec Short guard interval in 20 MHz mode enabled Enabled Short guard interval in 40 MHz mode entitled the enabled Enabled Supported MCS set Explicit Transmit Beamforming Disabled Disabled Transmit Beamforming Compressed Steering Disabled Transmit Beamforming non Compressed Steering Disabled Transmit Beamforming delayed feedback support examples of the Disabled Transmit Beamforming immediate feedback support **Disabled** Disabled Transmit Beamforming Sounding Interval 0 sec Forward mode bridge Band Steering **Enabled** Steering Mode **prefer-5ghz** Dynamic Multicast Optimization (DMO) Disabled Dynamic Multicast Optimization (DMO) Threshold 0

VAP on radio 1 : is not created and is not enabled --------------------------------------------------

# Command History

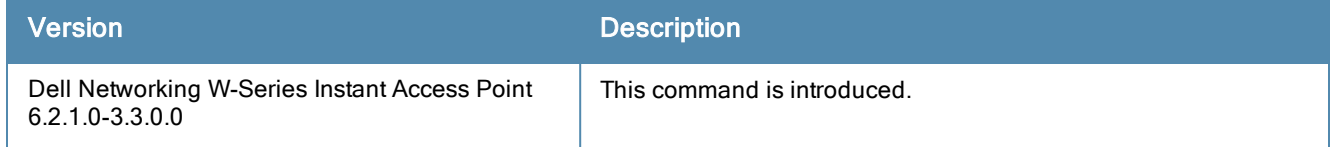

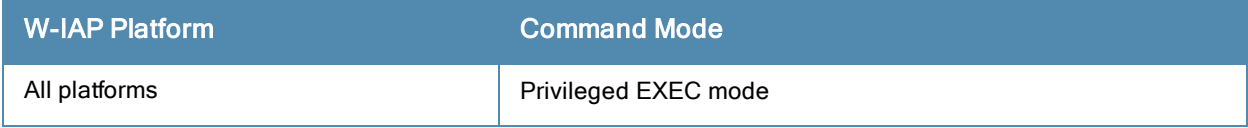

# show ap debug mgmt-frames

show ap debug mgmt-frames <mac>

### **Description**

This command displays the trace information for the 802.11 management frames.

# **Syntax**

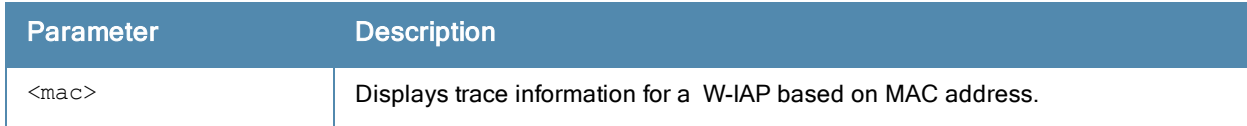

### Example

The following example shows the output of show ap debug mgmt-frames command:

```
Traced 802.11 Management Frames
```
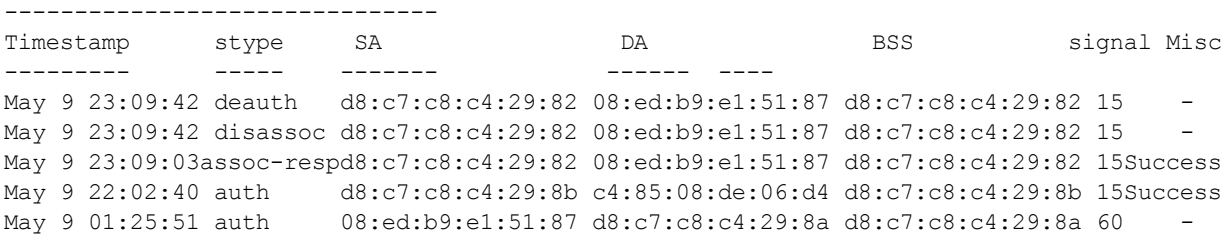

The output of this command includes the following information:

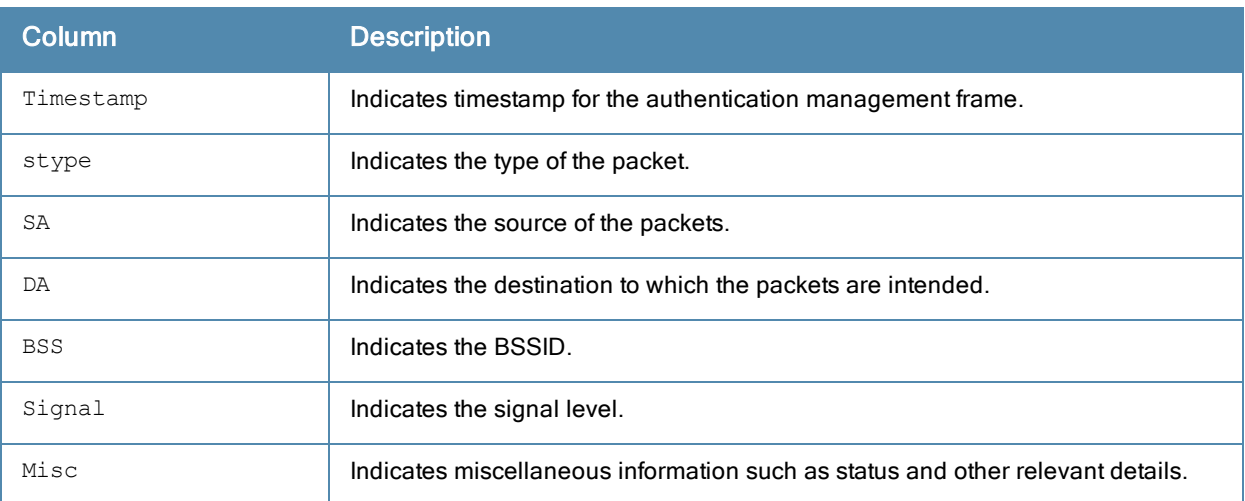

# Command History

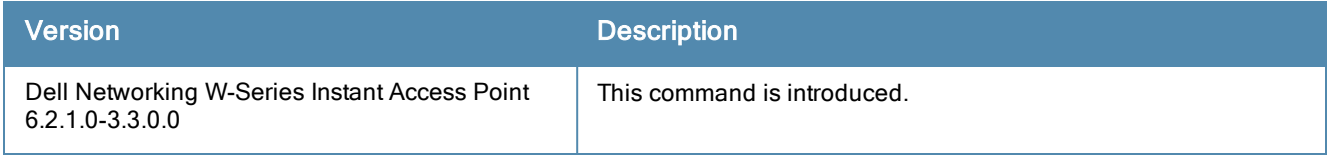

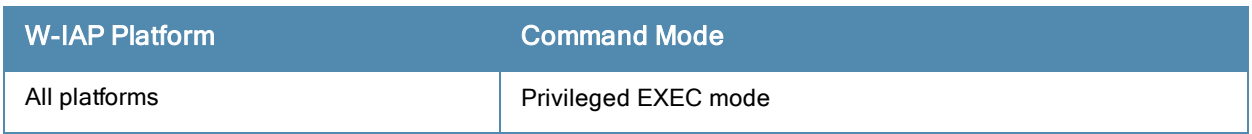

# show ap debug persistent-clients

show ap debug persistent-clients

## **Description**

This command displays the information about the persistent W-IAP clients.

# Usage Guidelines

Use this command to view information about the clients that are persistently connected to a W-IAP.

# Example

The following example shows the output of show ap debug persistent-clients command:

```
Persistent Clients
------------------
MAC Address ESSID State Expired Update Time Expiration Time
----------- ----- ----- ------- ----------- ---------------
```
The output of this command includes the following information:

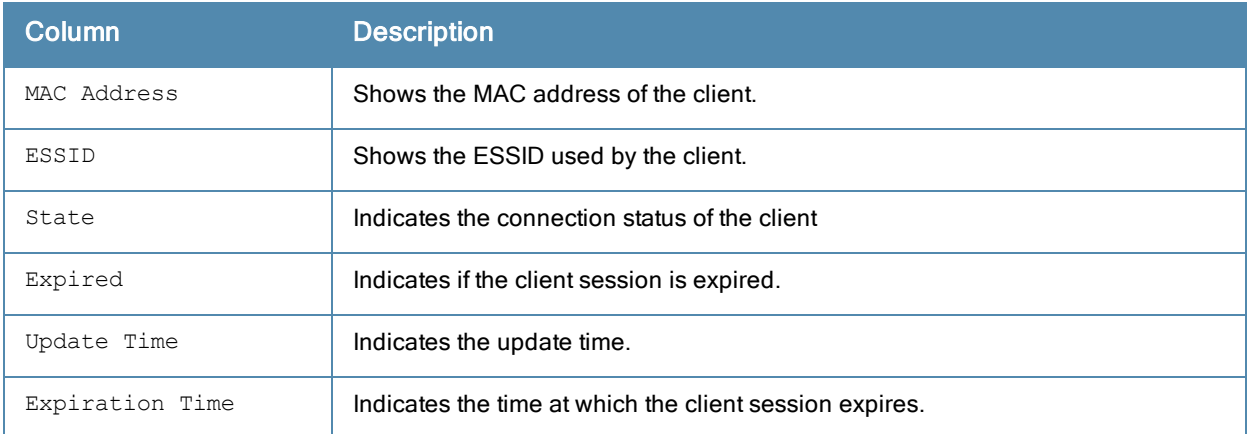

# Command History

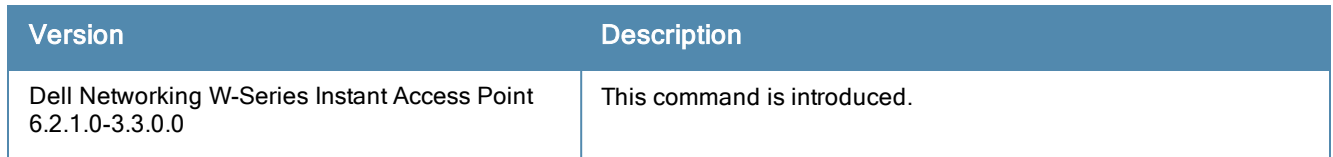

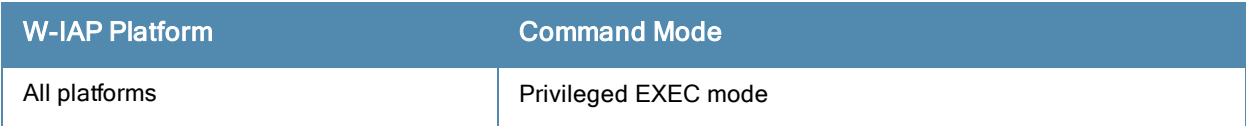

# show ap debug radio-stats

show ap debug radio-stats [<radio-ID>]

# Description

This command displays the aggregate radio debug statistics of a W-IAP.

### **Syntax**

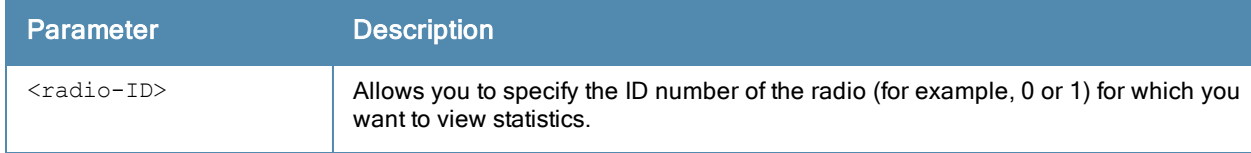

# Usage Guidelines

Use this command to view the radio debug statistics for a W-IAP.

### Example

The output of this command displays general statistics for the radio, as well as statistics for transmitted and received frames.

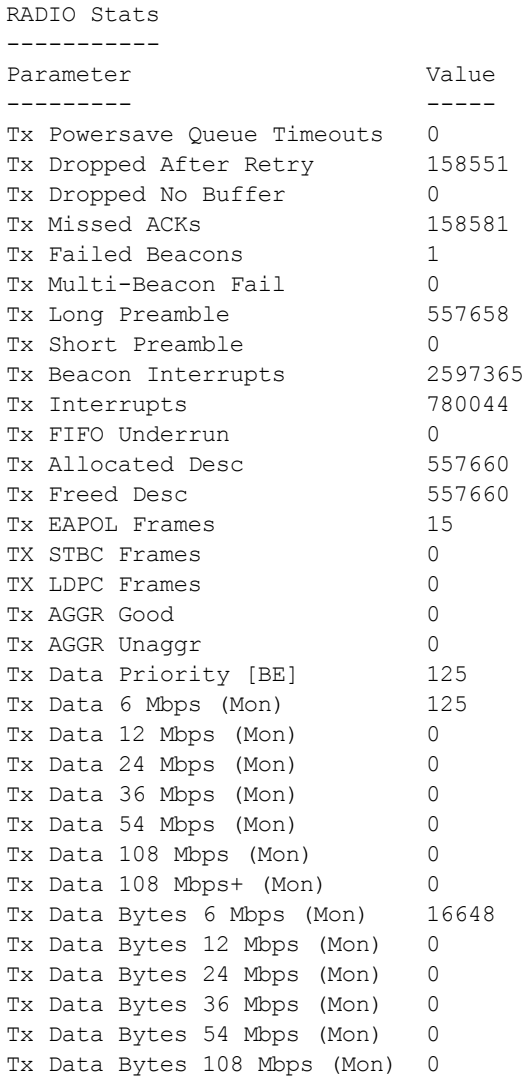

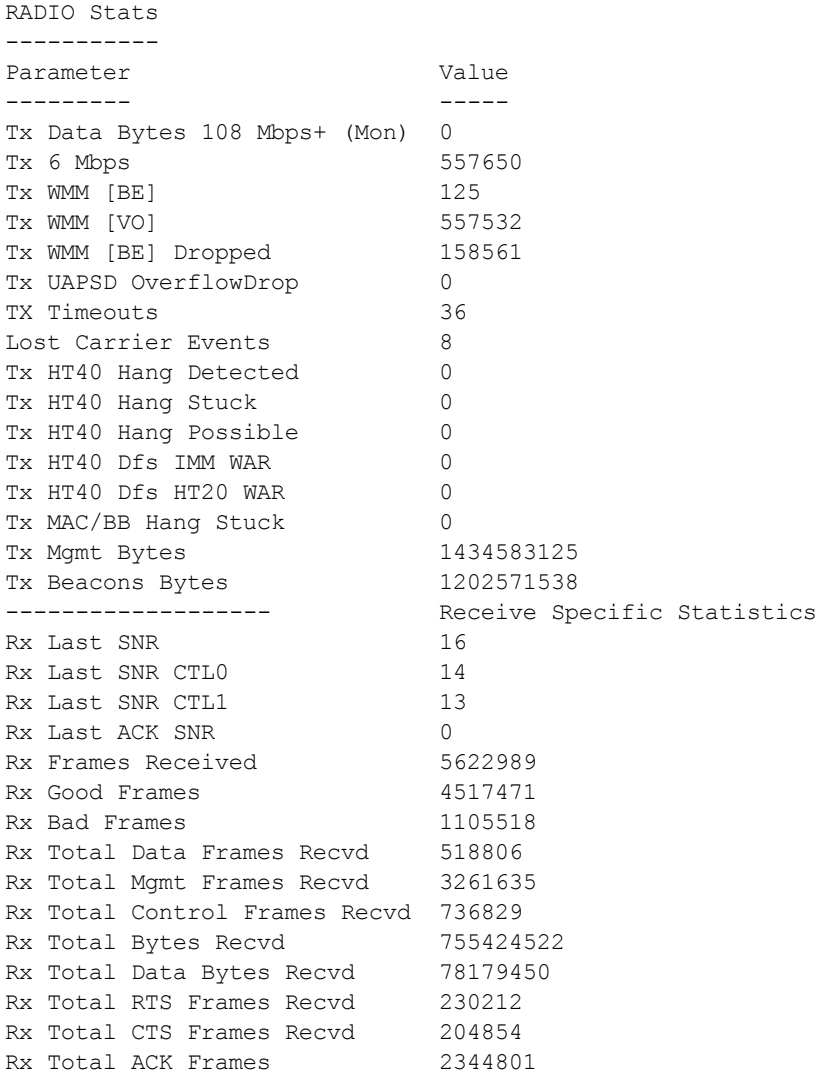

The output of this command provides the following information:

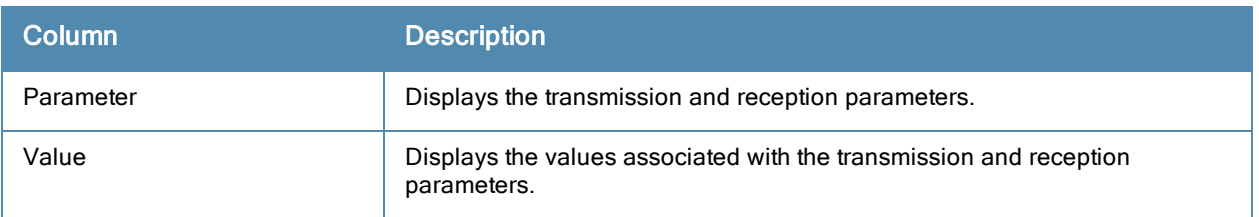

# Command History

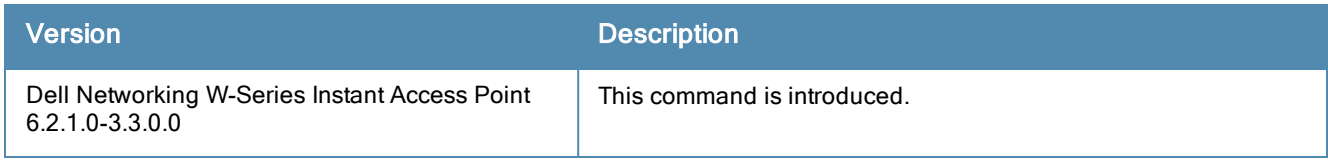

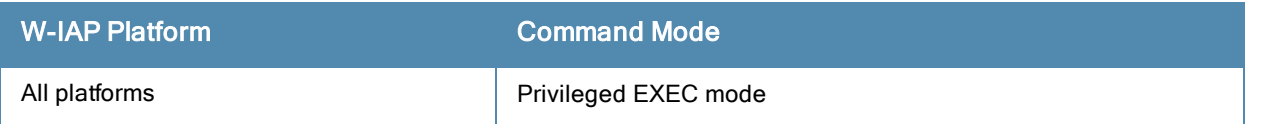

# show ap debug shaping-table

show ap debug shaping-table

### **Description**

This command displays the shaping information for clients associated to a W-IAP.

# Usage Guidelines

Use this command to view the shaping information for clients connected to a W-IAP.

# Example

The following output is displayed for the show ap debug shaping-table command:

```
Interface :wifi1
VAP aruba102
in out drop fail q cmn[C:O:H] Numcl TotCl BWmgmt
28 28 0 0 0 328787-328787-328787 0-0-0 0 1
            d4 d5 d6<br>28 0 28
d1 d2 d3 d4 d5 d6 d7 d8 d9
0 28 0 28 0 28 0 0 0
idx tokens last-t bw-t in out drop fail q tx-t rx-t al-t rate<br>idx dl     d2    d3  d4  d5   d6   d7   d8    d9   d10
         idx d1 d2 d3 d4 d5 d6 d7 d8 d9 d10
0 2147483647 0 0 0 0 0 0 0 0 0
VAP aruba103
in out drop fail q cmn[C:O:H] Numcl TotCl BWmgmt
0 0 0 0 0 328787-328787-328787 0-0-0 0 1
               -0d1 d2 d3 d4 d5 d6 d7 d8 d9
0 0 0 0 0 0 0 0 0
idx tokens last-t bw-t in out drop fail q tx-t rx-t al-t rate
idx d1 d2 d3 d4 d5 d6 d7 d8 d9 d10
0 2147483647 0 0 0 0 0 0 0 0 0
```
The output of this command provides the following information:

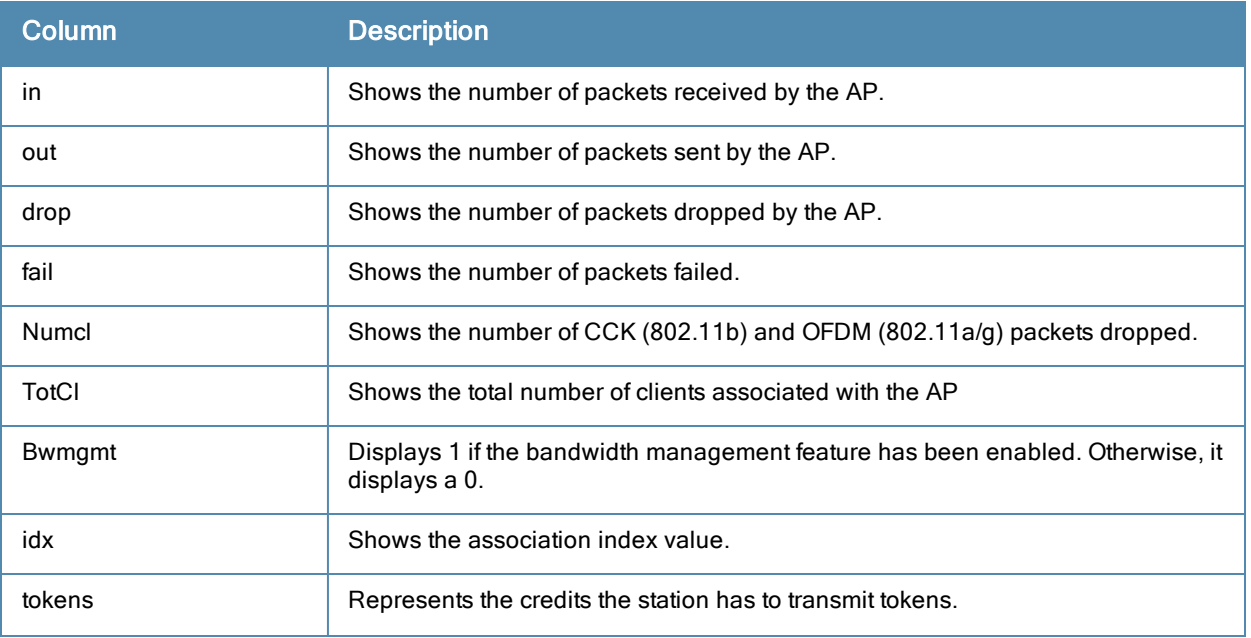

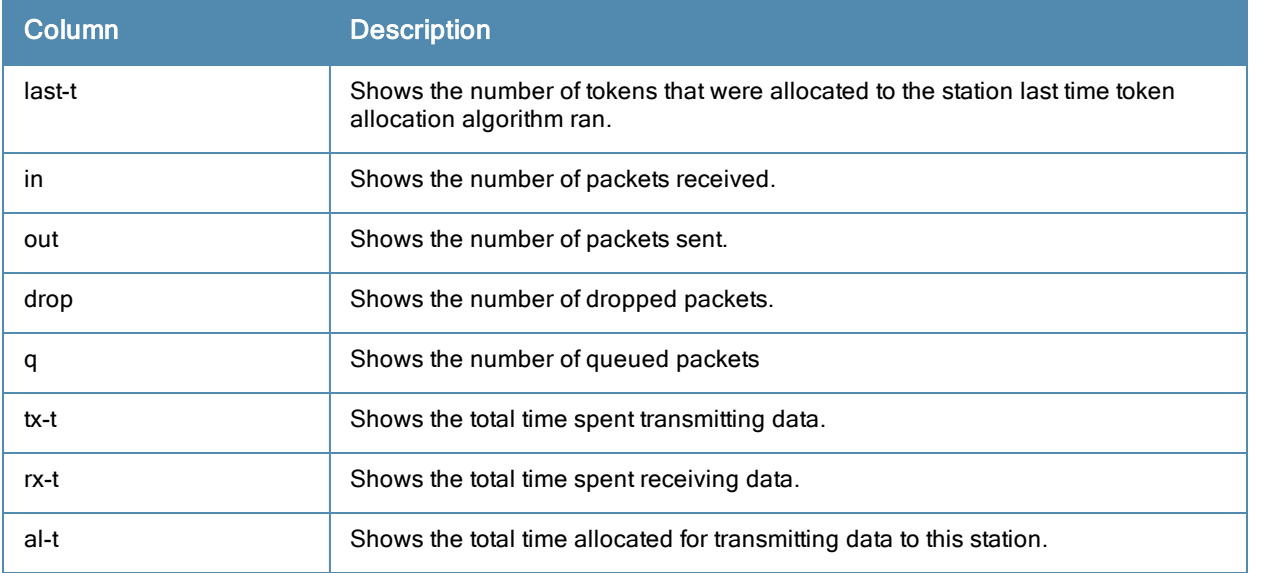

# Command History

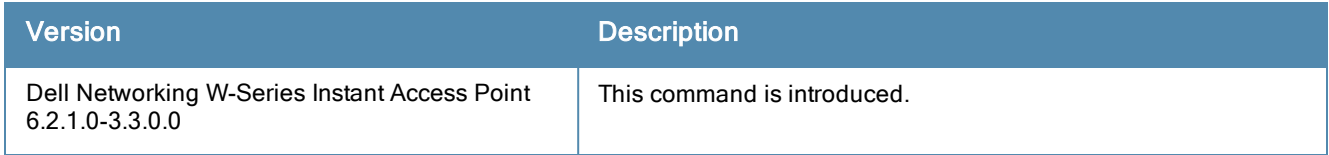

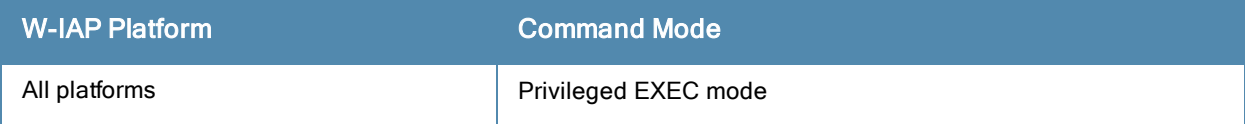

# show ap debug spectrum-load-balancing

show ap debug spectrum-load-balancing <radio-ID>

### **Description**

This command displays the information about the spectrum load balancing configuration status on an AP radio interface.

# **Syntax**

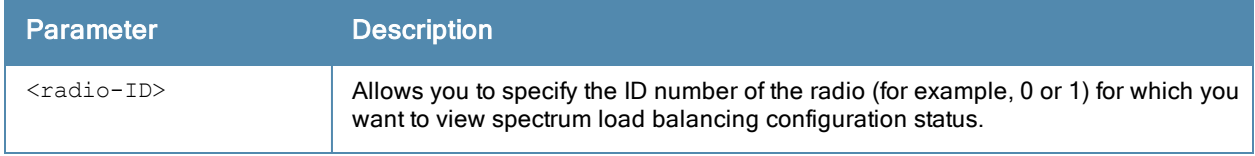

### Usage Guidelines

Use this command to view the status of spectrum load balancing configuration for a specific radio interface.

### Example

The following example shows the output of show ap debug spectrum-load-balancing <radio ID> command: Spectrum Load Balancing is disabled: SLB is disabled

# Command History

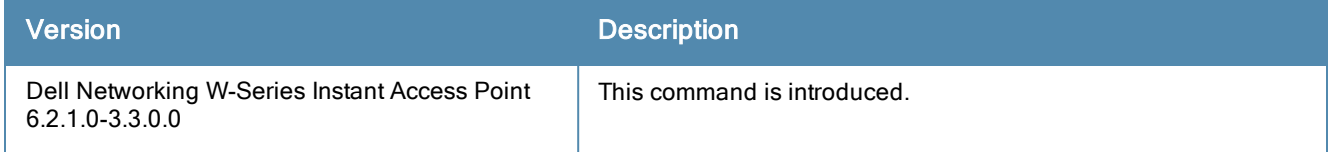

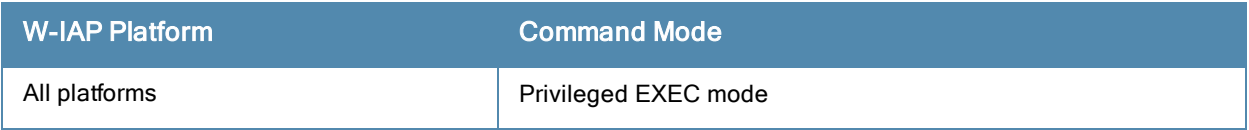

# show ap debug system-status

show ap debug system-status

## **Description**

This command displays the detailed system configuration information for a W-IAP.

## Usage Guidelines

Use this command under the guidance of Dell technical support to troubleshoot network issues. The output of this command displays the following types of information if any for the selected W-IAP:

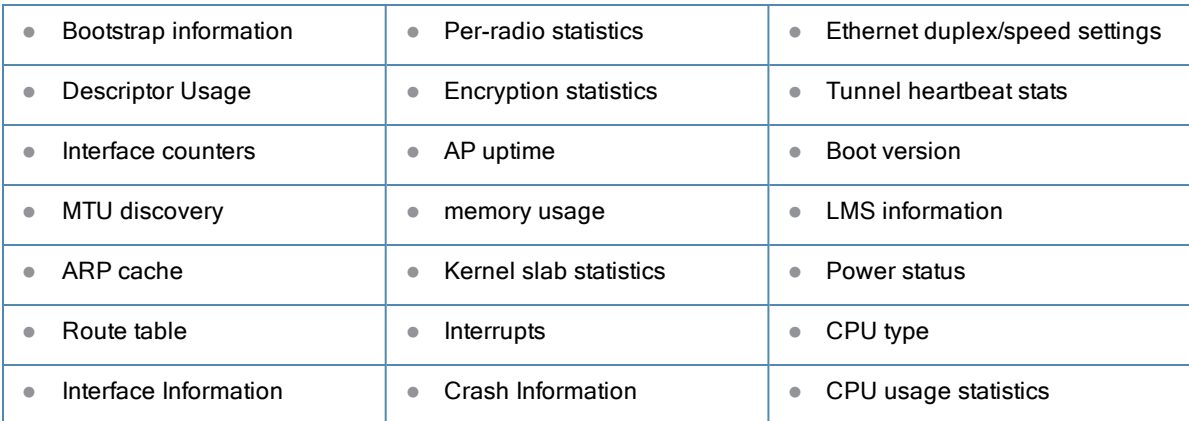

# Command History

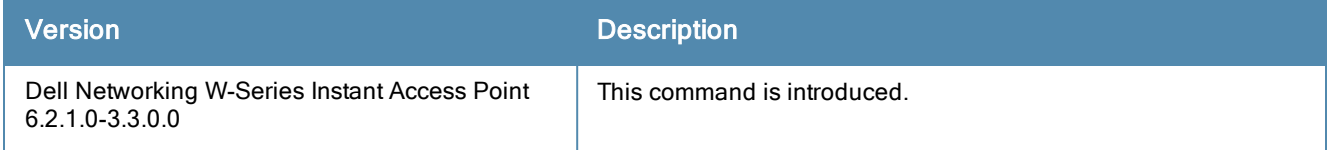

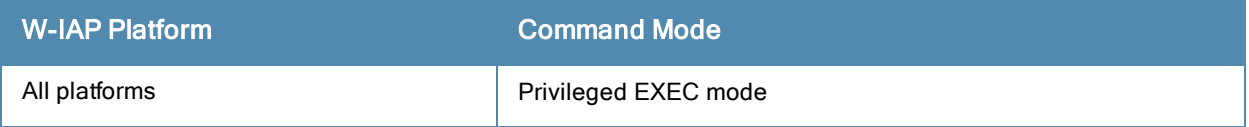

# show ap-env

show ap-env

# **Description**

This command displays information about the type of antenna used by a W-IAP.

# Usage Guidelines

Use this command to view the antenna configuration details for a W-IAP.

## Example

The following output is displayed for the show ap-env command:

```
Antenna Type:Internal
name:d8:c7:c8:cb:d4:20
```
The output of this command indicates if the W-IAP is configured to use an external or integrated antenna.

# Command History

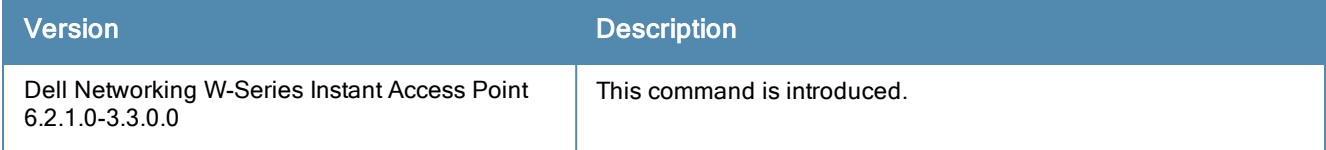

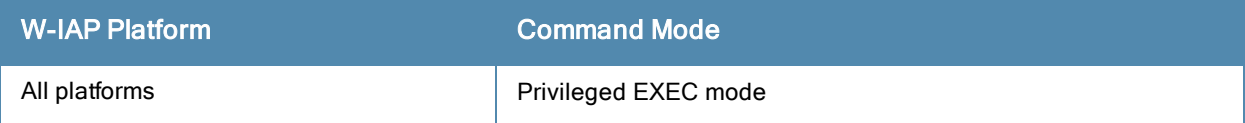

# show ap mesh neighbors

show ap mesh neighbors

## **Description**

This command shows all mesh neighbors for an AP.

# Example

The following example shows the output of show ap mesh neighbors command:

```
Neighbor list
-------------
MAC Portal Channel Age Hops Cost Relation Flags RSSI Rate Tx/Rx
A-Req A-Resp A-Fail HT-Details Cluster ID
--- ------ ------- --- ---- ---- -------- ----- ---- ----------
     ----- ------ ------ ---------- ----------
6c:f3:7f:a5:df:90 Yes 157 23 0 5.00 N 23s HLK 33 -
0 0 0 HT-20MHzsgi-3ss 78042e34005c8b372de0472df0727ef
6c:f3:7f:a5:df:30 Yes 153 0 0 5.00 N 3d:18h:16m:4s HLK 13 -
0 0 0 HT-20MHzsgi-3ss b8e356bcb60d4ce984d9a7077a43936
d8:c7:c8:3d:3b:10 Yes 161 15 0 5.00 N 15s HLK 50 -
0 0 0 HT-20MHzsgi-3ss 78042e34005c8b372de0472df0727ef
Total count: 3, Children: 0
Relation: P = Parent; C = Child; N = Neighbour; B = Blacklisted-neighborFlags: R = Recovery-mode; S = Sub-threshold link; D = Reselection backoff; F = Auth-failure; H
= High Throughput; L = Legacy allowed
K = Connected; U = Upgrading; G = Descendant-upgrading; Z = Config pending; Y = Assoc-
resp/Auth pending
a = SAE Accepted; b = SAE Blacklisted-neighbour; e = SAE Enabled; u = portal-unreachable; o =opensystem
```
#### The output of this command includes the following information:

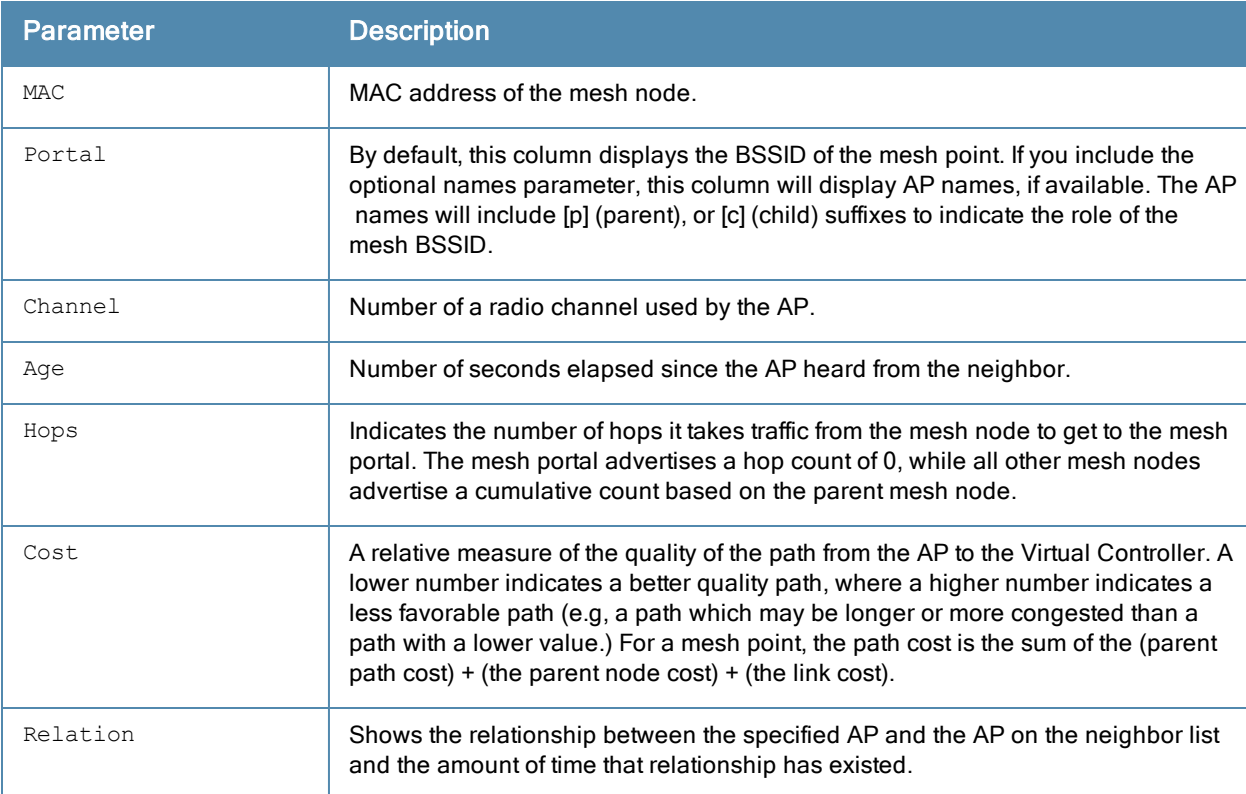

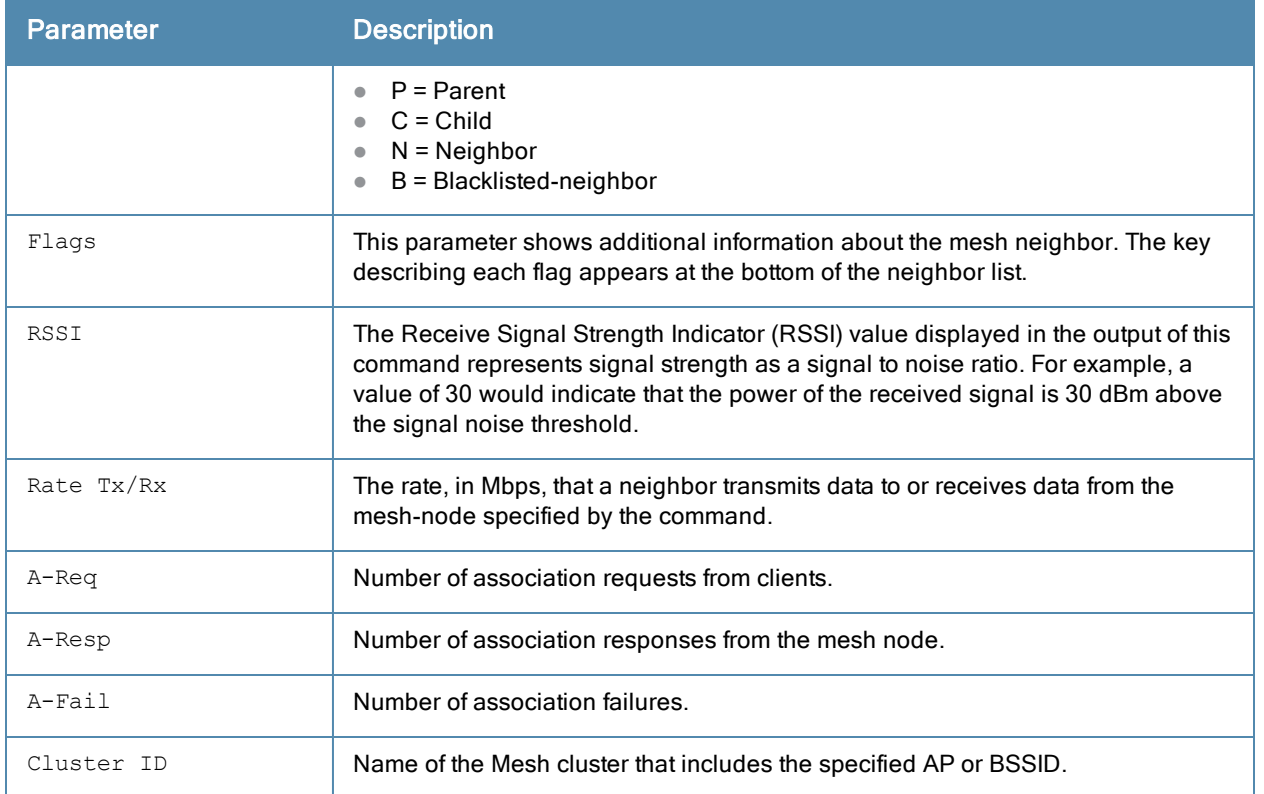

# Command History

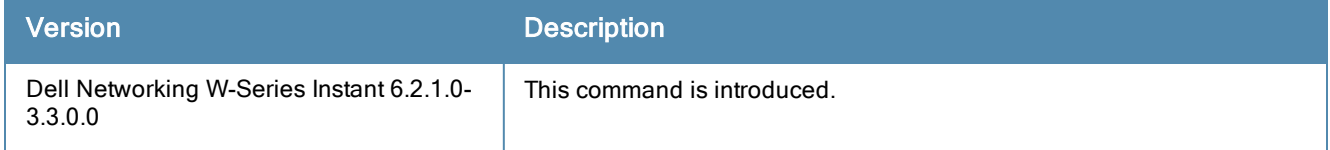

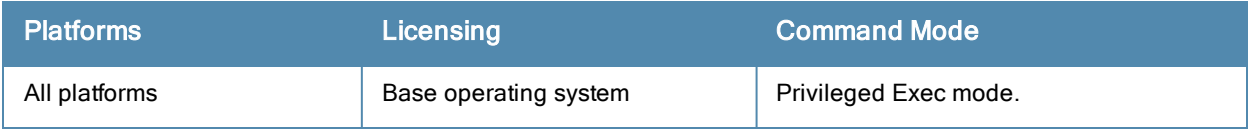

# show ap mesh counters

show ap mesh counter

### **Description**

This command displays the mesh counters for a W-IAP.

### Usage Guidelines

Use this command to view a list of mesh counters available for a W-IAP.

## Example

The following example shows the output of show ap mesh counter command.

Mesh Packet Counters -------------------- Interface Echo Sent Echo Recv Probe Req Probe Resp Assoc Req Assoc Resp Assoc Fail Link up/down Resel. Switch Other Mgmt --------- --------- --------- --------- ---------- --------- ---------- ---------- ------------ ------ ------ ---------- Parent 0 0 0 770 770 1T) 0 0  $\begin{array}{ccccccc}\n0 & 0 & - & - & 0\n\end{array}$ Received Packet Statistics: Total 7013859, Mgmt 7013859 (dropped non-mesh 0), Da ta 0 (dropped unassociated 0)HT: pns=770 ans=0 pnr=0 ars=0 arr=0 anr=0 Recovery Profile Usage Counters ------------------------------- Item **Value** ---- ----- Enter recovery mode 0 Exit recovery mode 0 Total connections to switch 0 Mesh loop-prevention Sequence No.:370765 Mesh timer ticks:370764 d8:c7:c8:c4:42:98# show ap mesh counters Mesh Packet Counters -------------------- Interface Echo Sent Echo Recv Probe Req Probe Resp Assoc Req Assoc Resp Assoc Fail Link up/down Resel. Switch Other Mgmt --------- --------- --------- --------- ---------- --------- ---------- ---------- -- ----------- ------ ------- ----------<br>Parent 0 0 0 770 0 770 770 770 HT) 0 0 0 0 0  $-$  0 Received Packet Statistics: Total 7016747, Mgmt 7016747 (dropped non-mesh 0), Data 0 (dropped unassociated 0)HT: pns=770 ans=0 pnr=0 ars=0 arr=0 anr=0 Recovery Profile Usage Counters ------------------------------- Item Value ---- ----- Enter recovery mode 0 Exit recovery mode 0 Total connections to switch 0 Mesh loop-prevention Sequence No.:370891 Mesh timer ticks:370890

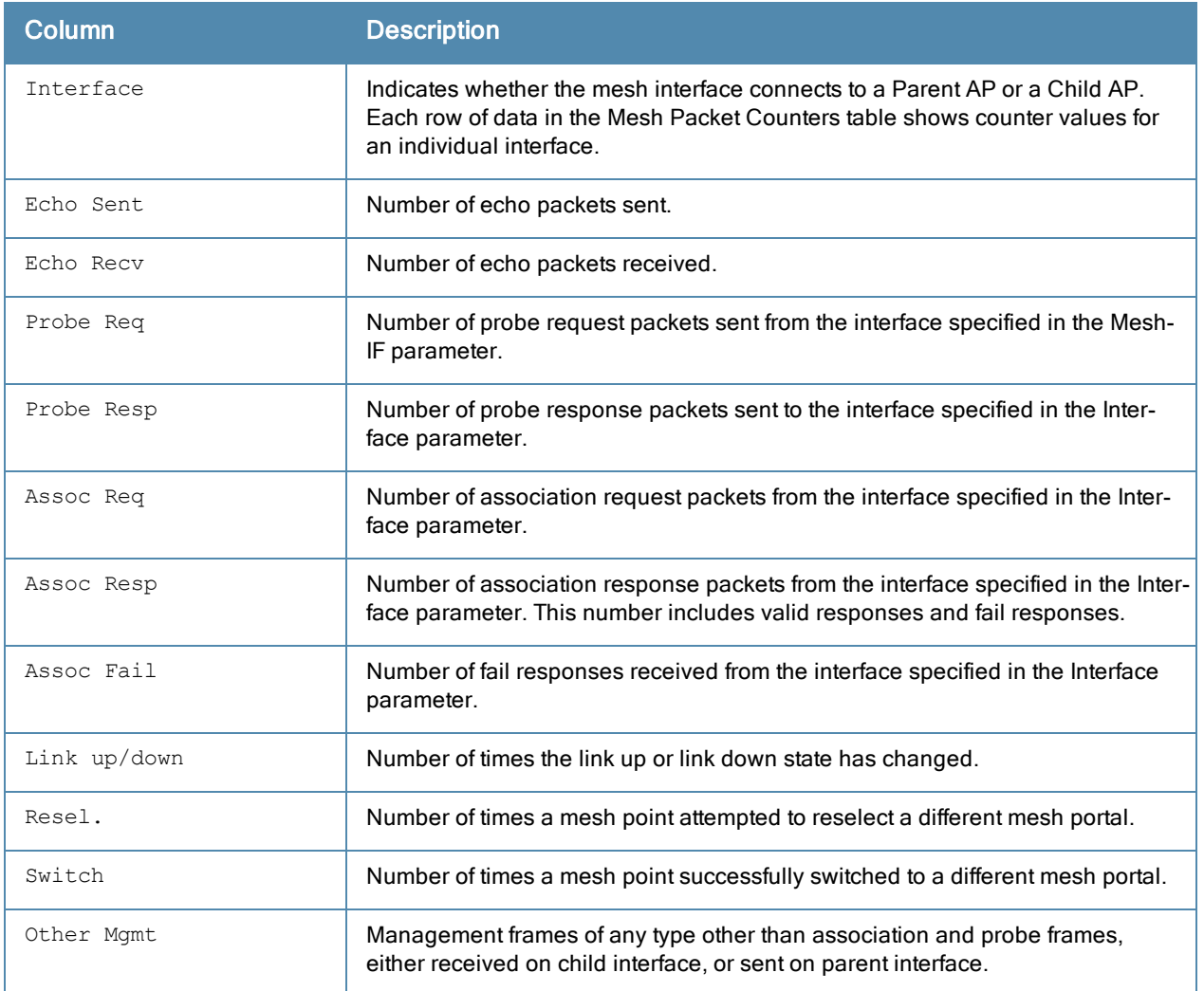

# Command History

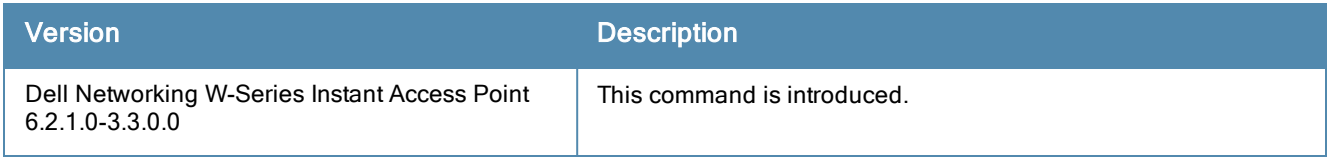

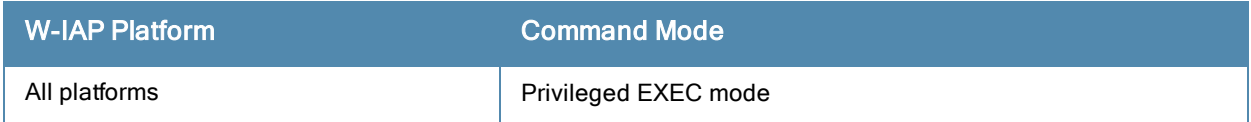

# show app-services

show app-services

# **Description**

This command displays the list of application services configured on a W-IAP.

# Usage Guidelines

Use this command to view the list of application services available on a W-IAP.

### Example

The following example shows the output of the show app-services command:

Application Service

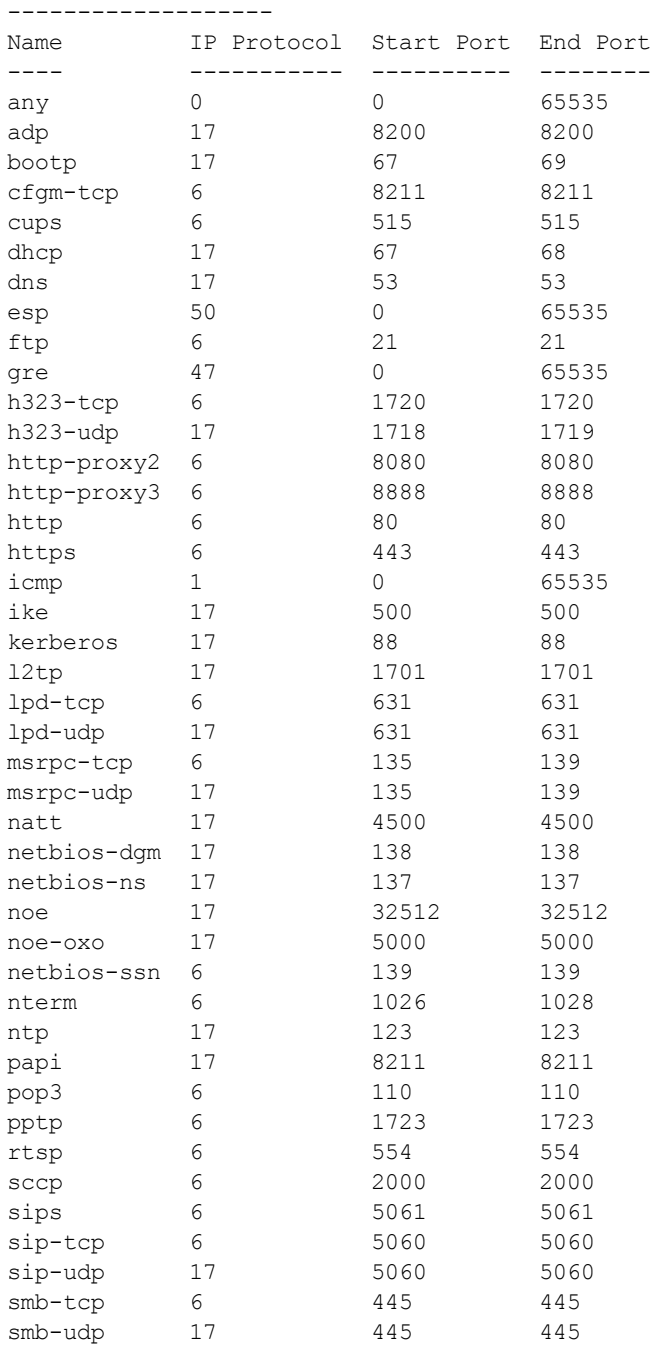

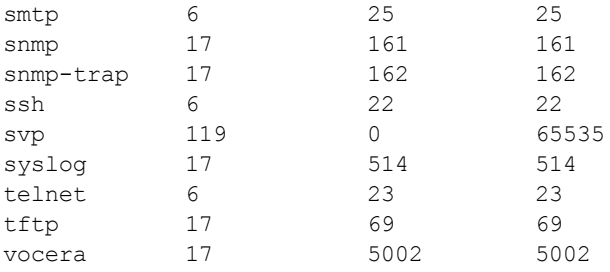

The output of this command provides the following information:

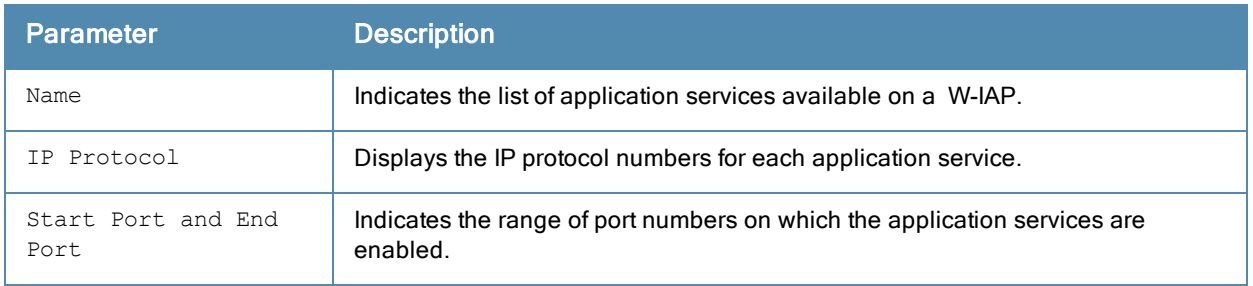

# Command History

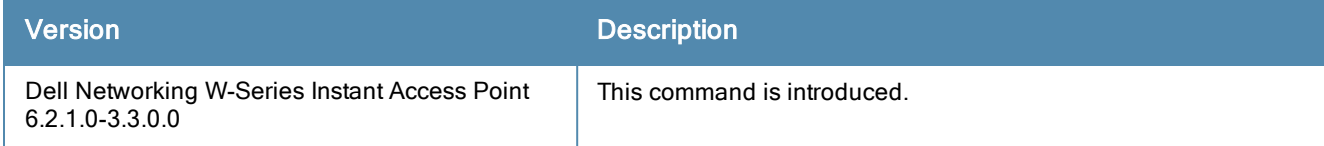

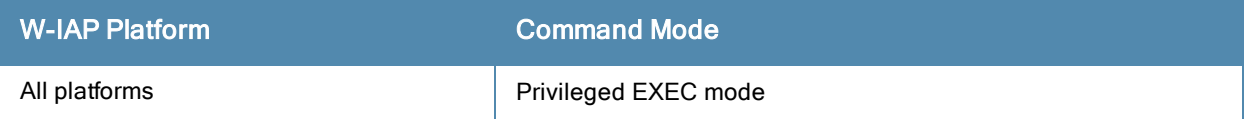

# show ap monitor

```
show ap monitor {active-laser-beams|ap-list|ap-wired-mac <mac>|arp-cache| containment-info |
enet-wired-mac <mac> | ids-state <type> | pot-ap-list | pot-sta-list | routers | scan-info |
sta-list | state <mac> | stats <mac> | status}
```
# **Description**

This command shows information for W-IAP Air Monitors.

# **Syntax**

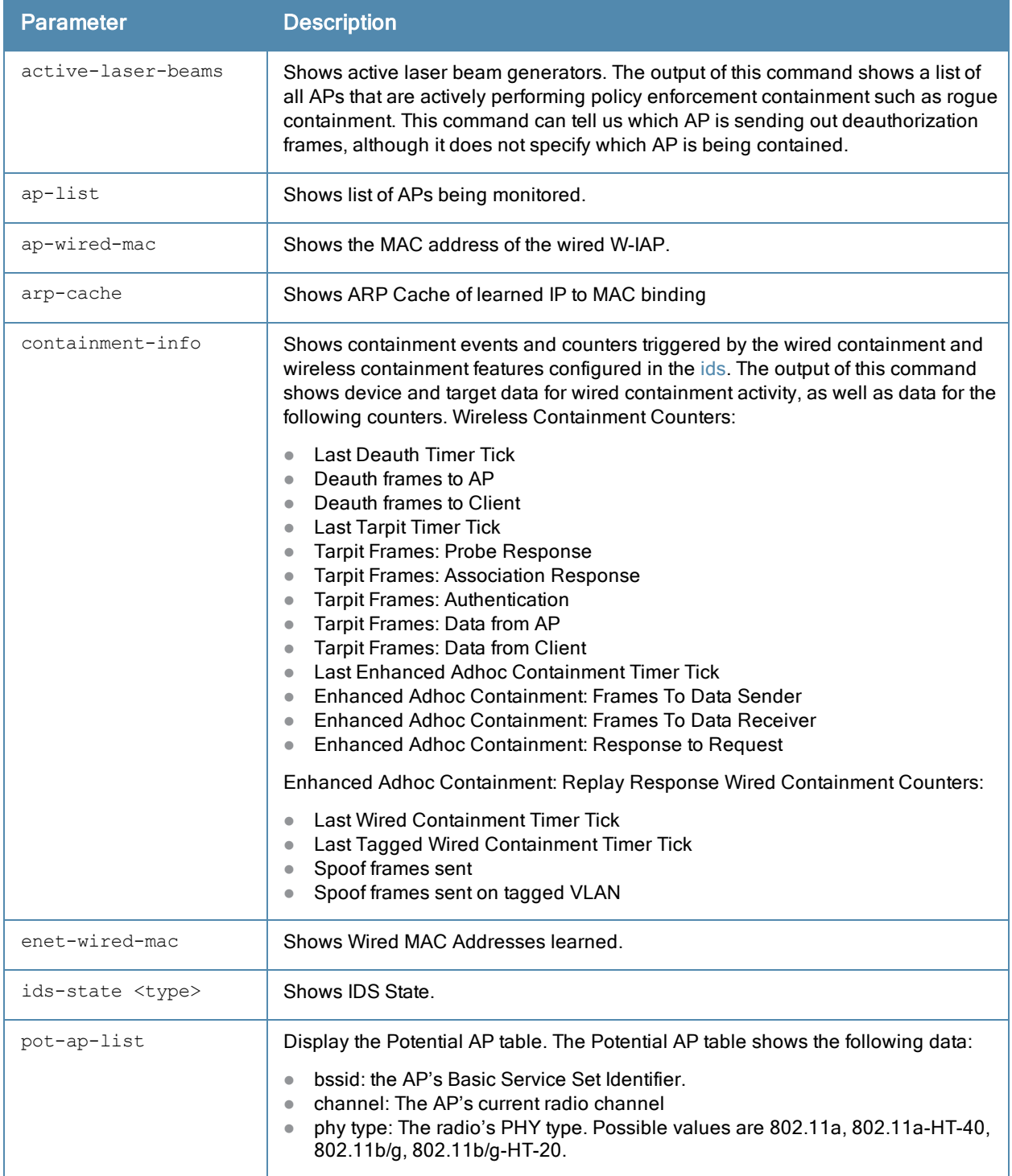

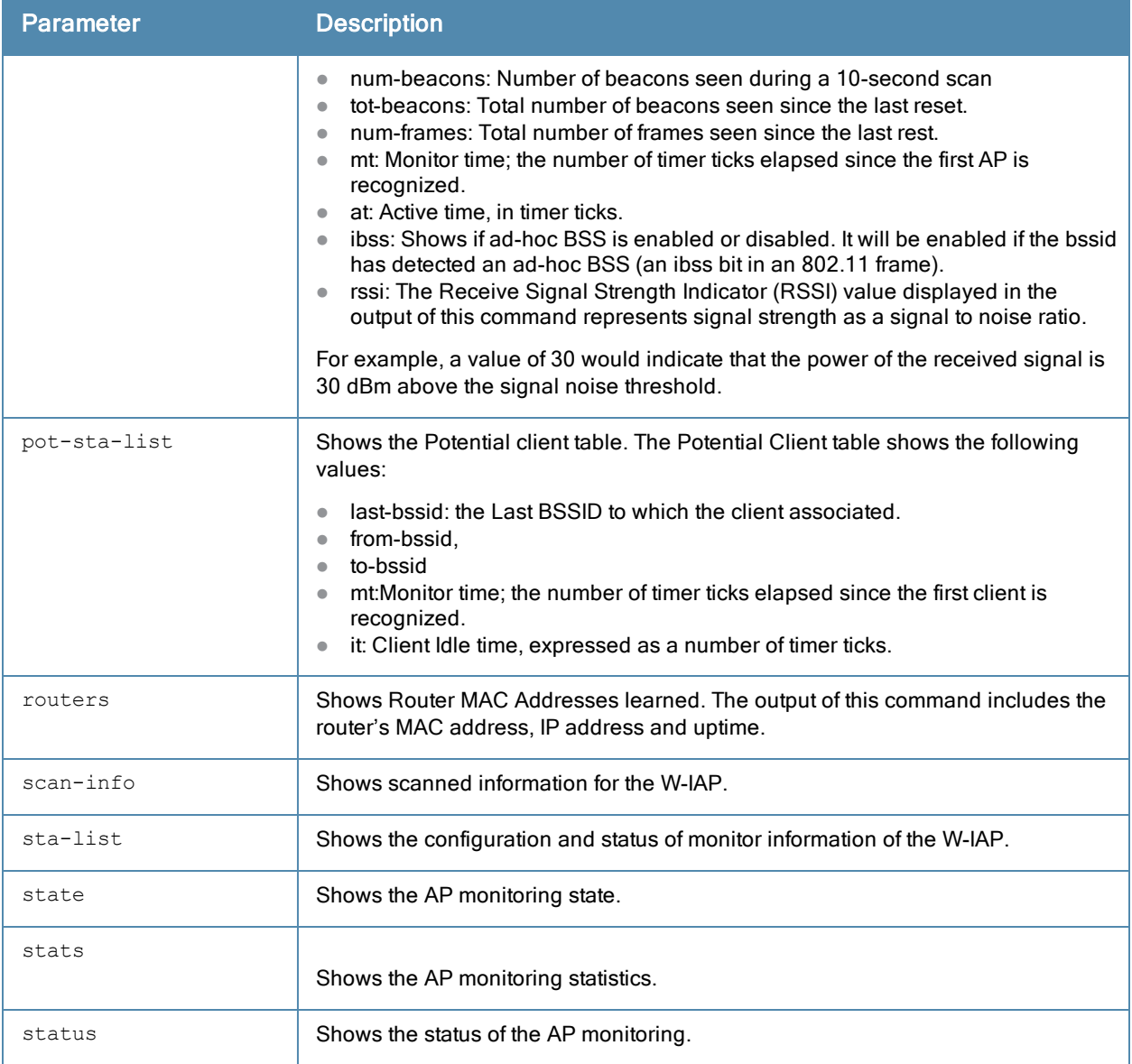

## **Examples**

#### show ap monitor active-laser-beams

The following example shows the output of show ap monitor active-laser-beams command:

Active Laser Beam Sources ------------------------ bssid channel rssi ap name lms ip master ip inactive time ----- ------- ---- ------- ------ --------- -------------

#### show ap monitor ap-list

The following example shows the output of show ap monitor ap-list command:

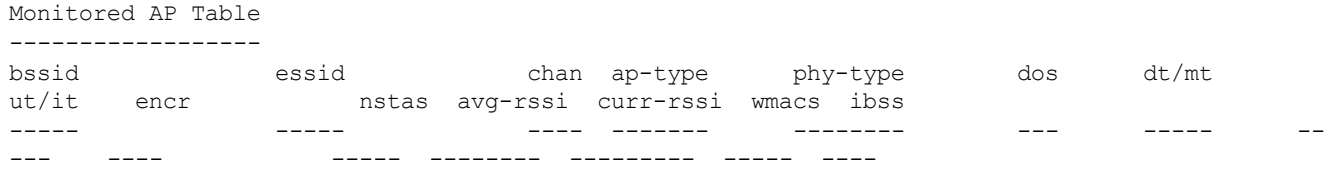

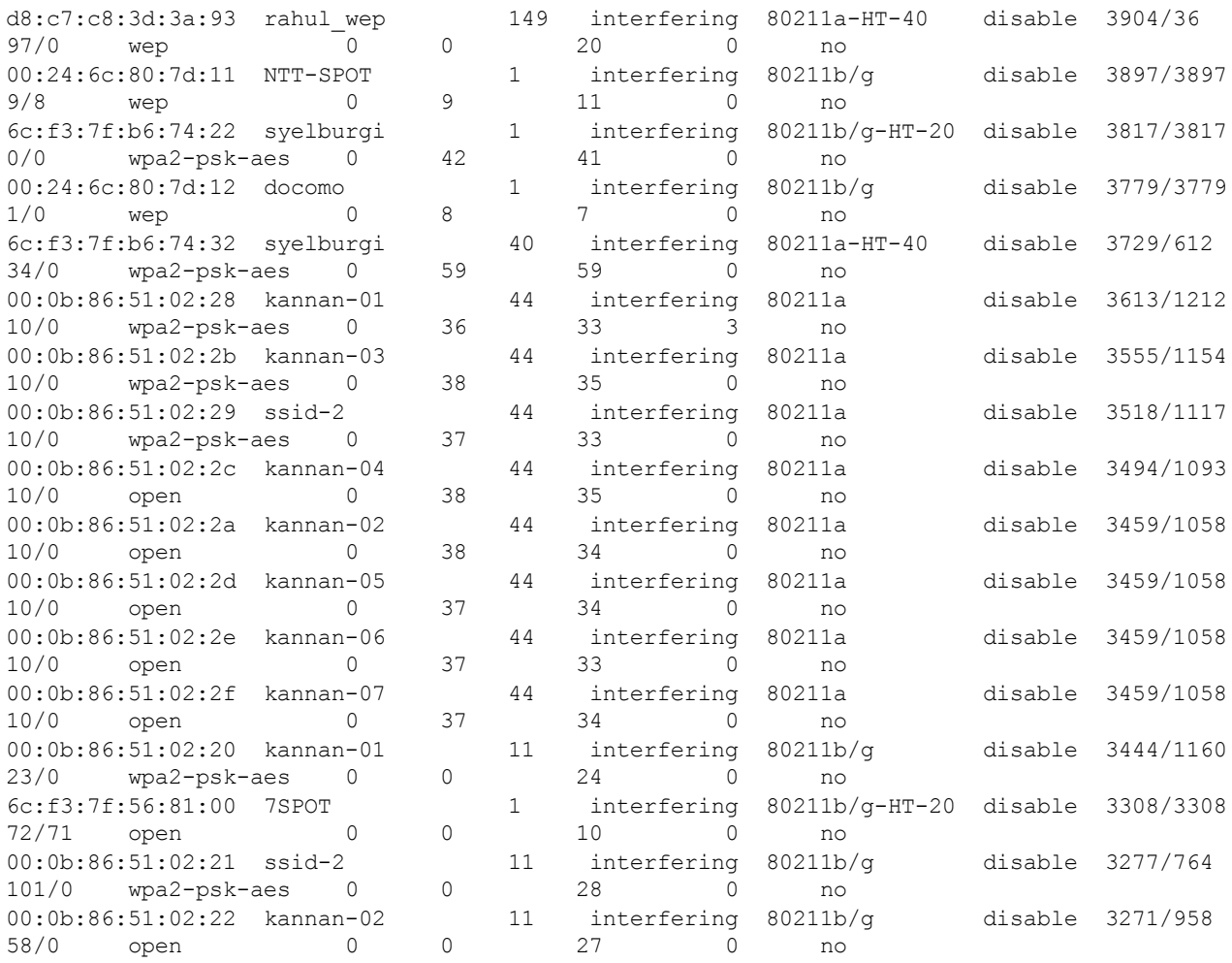

#### show ap monitor ap-wired-mac <mac>

The following example shows the output of show ap monitor ap-wired-mac <mac> command:

Wired MAC Table -------------- mac age

#### show ap monitor arp-cache

The following example shows the output of show ap monitor arp-cache command:

br0:10.17.88.188 ARP Cache Table mac ip ip vlanid age --- --- -- -- -- -- -- --- --- --d8:c7:c8:cb:d4:20 10.17.88.188 0 1s d8:c7:c8:cb:d3:d4 10.17.88.186 0 1s 00:0b:86:40:1c:a0 10.17.88.129 0 1m:18s

#### show ap monitor containment-info

The following example shows the output of show ap monitor containment-info command:

br0:10.17.88.188 ARP Cache Table -------------- mac ip ip vlanid age --- --- -- -- -- -- -- -- --- --- --d8:c7:c8:cb:d4:20 10.17.88.188 0 1s d8:c7:c8:cb:d3:d4 10.17.88.186 0 1s

#### show ap monitor enet-wired-mac

The following example shows the output of show ap monitor enet-wired-mac command:

Wired MAC Table -------------- mac age

#### show ap monitor ids-state

Use this command to view information about the Intrusion Detection System (IDS) the following detection polices:

- Detect Block ACK DOS
- Disconnect station attack
- $\bullet$  Intrusion event Type
- **Intrusion rate parameters**
- Detect Omerta attack
- Detect Power Save DOS Attack
- Detect Rate Anomaly
- Sequence
- **IDS Signature– Deauthentication Broadcast and Deassociation Broadcast**
- Detect AP Spoofing
- Valid and Protected SSIDs (from IDS Unauthorized Device Profile)

#### The following example shows the output of show ap monitor ids-state valid-ssid command.

System Generated (using WLAN SSID profile configuration) ---------------------------------------------------------

```
SSID
----
Valid and Protected SSIDs (from IDS Unauthorized Device Profile)
SSID
---sroy-something
sroy-local-nw
a36534e02ee1f3a7edeb0c247d07c9b
```
#### show ap monitor pot-ap-list

#### The following example shows the output of show ap monitor pot-ap-list command.

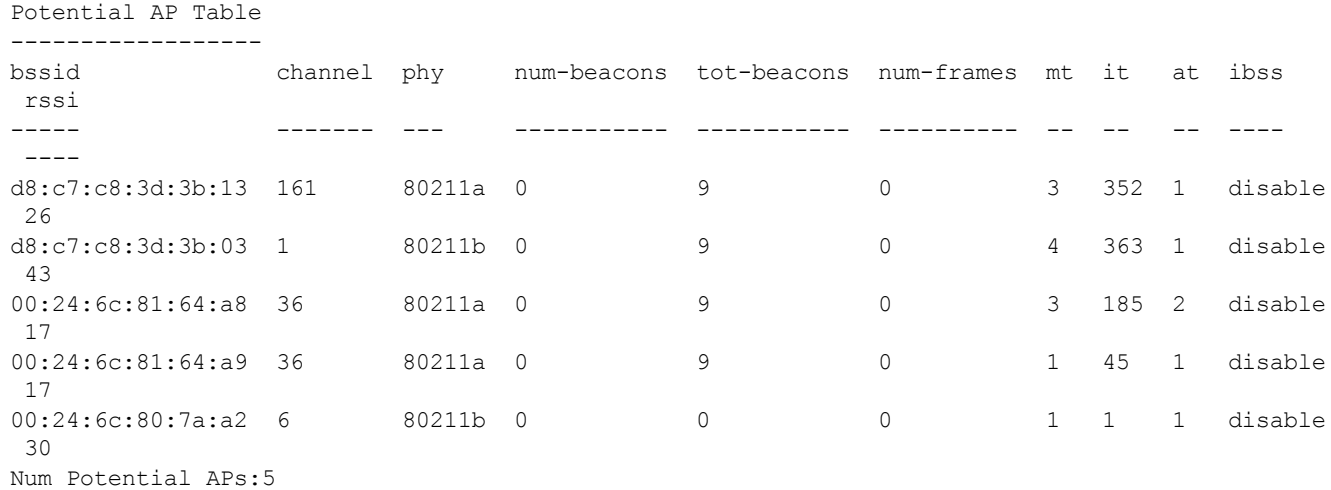

#### show ap monitor pot-sta-list

#### The following example shows the output of show ap monitor pot-sta-list command.

Potential Client Table ----------------------

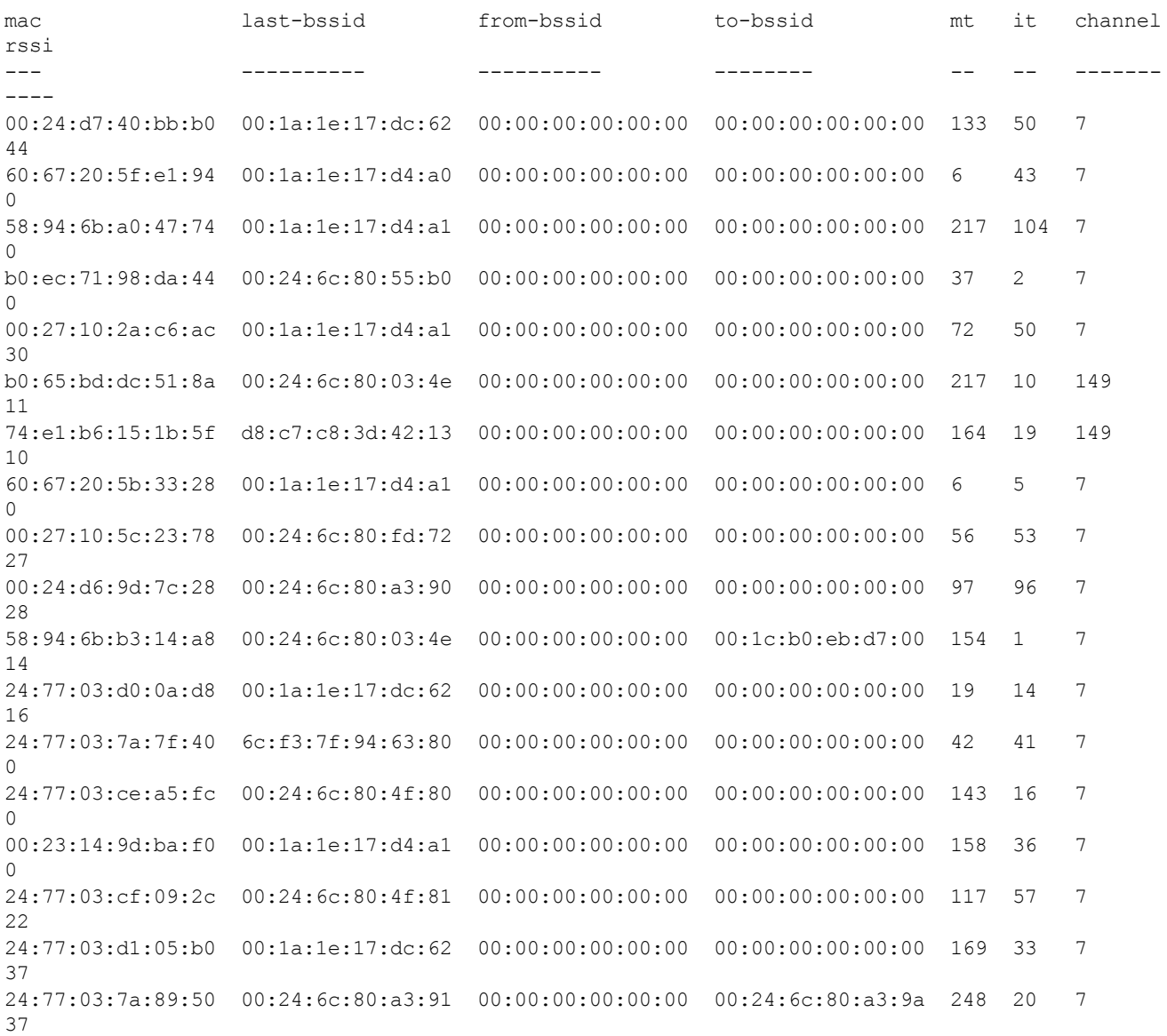

#### show ap monitor routers

The following example shows the output of show ap monitor routers command.

Wired MAC of Potential Wireless Devices --------------------------------------- mac ip age --- -- ---

#### show ap monitor scan-info

The following example shows the output of show ap monitor scan-info command.

WIF Scanning State: wifi0: d8:c7:c8:3d:42:10

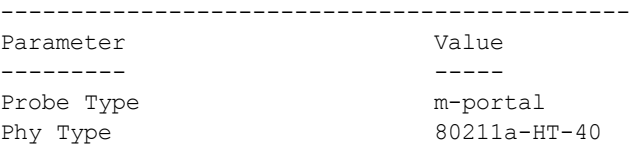

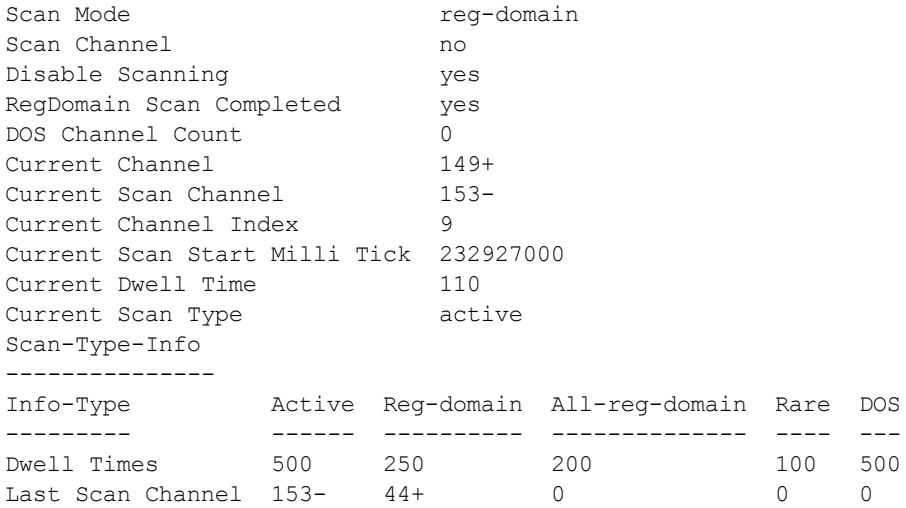

#### show ap monitor state

The following example shows the output of show ap monitor state command.

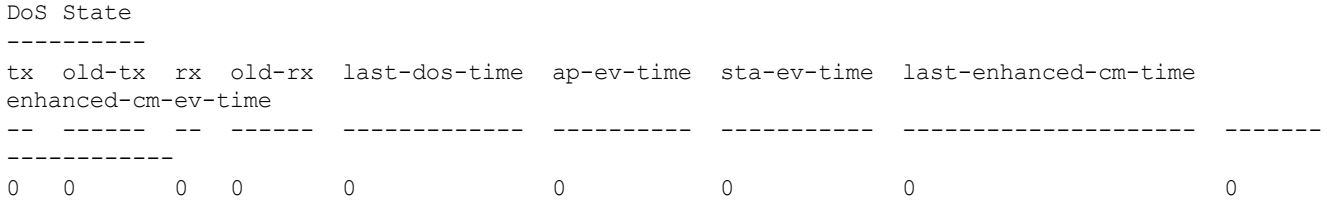

#### show ap monitor stats

#### The following example shows the output of show ap monitor stats command.

```
(Instant Access Point)# show ap monitor stats d8:c7:c8:cb:d4:22
Aggregate Stats
  ---------------
retry low-speed non-unicast recv-error frag bwidth
----- --------- ----------- ---------- ---- ------
\begin{matrix} 0 & 0 & 0 & 0 & 0 & 0 \end{matrix}RSSI
----
avg-signal low-signal high-signal count duration (sec)
---------- ---------- ----------- ----- --------------
40 40 40 748 70
AP Impersonation State
----------------------
beacons prev-beacons exp-beacons beacon-interval imp-time imp-active wait-time
------- ------------ ----------- --------------- -------- ---------- ---------
0 11 11.00 100 0 0 0
AP Non-beacon-Frames:0
AP Tarpit Fake Channel:0
Raw Stats
---------
tx-pkt tx-byte rx-pkt rx-byte tx-retry-pkt rx-retry-pkt tx-frag-pkt rx-frag-pkt
short-hdr-pkt long-hdr-pkt
------ ------- ------ ------- ------------ ------------ ----------- ----------- ---
---------- ------------
2662202 830665629 31438 440132 0 0 0 0
2662202 0
Frame Type Stats
----------------
type mgmt-pkt mgmt-byte ctrl-pkt ctrl-byte data-pkt data-byte
```
---- -------- --------- -------- --------- -------- -------- tx 2662202 830665629 0 0 0 0 0<br>
rx 0 0 31438 440132 0 0 rx 0 0 31438 440132 0 0 Dest Addr Type Stats ------------------- bcast-pkt bcast-byte mcast-pkt mcast-byte ucast-pkt ucast-byte --------- ---------- --------- ---------- --------- ---------- 0 0 0 0 0 0 Frame Size Packet Stats ---------------------- type 0-63 64-127 128-255 256-511 512-1023 1024+ ---- ---- ------ ------- ------- -------- ---- tx 0 0 0 0 0 0 rx 0 0 0 0 0 0 Frame Rate Stats --------------- type pkt-6m byte-6m pkt-9m byte-9m pkt-12m byte-12m pkt-18m byte-18m pkt-24m byte-24m pkt-36m byte-36m pkt-48m byte-48m pkt-54m byte-54m ---- ------ ------- ------ ------- ------- -------- ------- -------- ------- ------- - ------- -------- ------- -------- ------- ------- tx 0 0 0 0 0 0 0 0 0 0 0 0 0 0 0 0 rx 0 0 0 0 0 0 0 0 0 0 0 0 0 0 0 0 HT RX Rate Stats ---------------- Rate Pkts Bytes ---- ---- ----- HT TX Rate Stats ----------------- Rate Pkts Bytes ---- ---- ----- Detailed RSSI ------------- 5m 6m 7m 8m 9m 10m 11m 12m 13m 14m 15m ستد صفت المعدل معدل معدل معدل المعدل المدار المدار المدار المدار المدار المدار المدار المعدل الرازر الد average 40 40 40 40 40 40 40 40 40 40 40 40 40 40 40 high 40 40 40 40 40 40 40 40 40 40 40 40 40 40 40 low 40 40 40 40 40 40 40 40 40 40 40 40 40 40 40 count 110 638 638 638 638 638 649 649 638 638 429 649 638 528 649 Monitored Time:233496 Last Packet Time:233528 Uptime:233529 DoS State --------- tx old-tx rx old-rx last-dos-time ap-ev-time sta-ev-time last-enhanced-cm-time enhanced-cm-ev-time -- ------ -- ------ ------------- ---------- ----------- --------------------- ------- ------------ 0 0 0 0 0 0 0 0 0

#### show ap monitor status

The following example shows the output of show ap monitor status command.

AP Info ------ key value --- ----- Uptime 233059 AP Name d8:c7:c8:cb:d4:20 LMS IP 0.0.0.0 Master IP 0.0.0.0

AP Type 135 Country Code 21 Wired Interface --------------- mac ip gw-ip gw-mac status pkts macs gw-macs dot1q-pkts vlans --- -- ----- ------ ------ ---- ---- ------- ---------- ---- d8:c7:c8:cb:d4:20 10.17.88.188 10.17.88.129 00:0b:86:40:1c:a0 enable 2660 4 1 0 0 WLAN Interface -------------- bssid scan monitor probe-type phy-type task channel pkts ----- ---- ------- ---------- -------- ---- ------- --- d8:c7:c8:3d:42:10 enable enable m-portal 80211a-HT-40 tuned 149+ 17332616 d8:c7:c8:3d:42:00 enable enable sap 80211b/g-HT-20 tuned 1 56090990 WLAN packet counters --------------------- Interface **Packets Read Bytes Read Interrupts** Buffer Overflows Max PPS Cur PPS Max PPI Cur PPI Invalid OTA msg --------- ------------ ---------- ---------- ---------------- ------- --- ---- ------- ------- -------------- d8:c7:c8:3d:42:10(wifi0) 17332616 401055780 12288142 703 1445 216 20 3 0 d8:c7:c8:3d:42:00(wifi1) 56090990 3565742575 50110266 13315 1024 275 20 1 0 Data Structures ap sta pap psta ch msg-hash ap-l -- --- --- ---- -- -------- ---- 256 288 45 136 26 2 256 Other Parameters ---------------- key value --- ----- Classification enable Wireless Containment disable Wired Containment disable Rogue Containment disable System OUI Table ---------------- oui  $---$ RTLS Configuration and State ----------------------------- Type Server IP Port Freq Active Rpt-Tags Tag-Mcast-Addr Tags-Sent Rpt-Sta Incl-Unassoc-Sta Sta-Sent Cmpd-Msgs-Sent ---- --------- ---- ---- ------ -------- -------------- --------- ------- --- ------------- -------- ------------- disable 01:0c:cc:00:00:00 N/A disable N/A  $\begin{array}{ccc} {\tt MMS} & {\tt N/A} & {\tt N/A} & 30 \\ & {\tt N/A} & {\tt N/A} \\ {\tt Aeroscourt} & {\tt N/A} & {\tt N/A} & {\tt N/A} \\ \end{array}$ disable 00:00:00:00:00:00 N/A disable N/A N/A N/A RTLS N/A N/A 30 disable 01:18:8e:00:00:00 N/A disable N/A N/A N/A

The outputs of the AP monitor command displays the following:

- Active laser beam sources for the W-IAP.
- **I.** List of APs monitored by the W-IAP.
- ARP cache details for the W-IAP.
- $\bullet$  List of clients monitored by the W-IAP.
- **Containment details for the W-IAP.**
- List of potential APs for the W-IAP.
- **List of potential clients for the W-IAP.**
- **Information about the potential wireless devices.**
- **Scanned information for the W-IAP.**
- **Configuration and status of monitor information of the W-IAP.**

### Command History

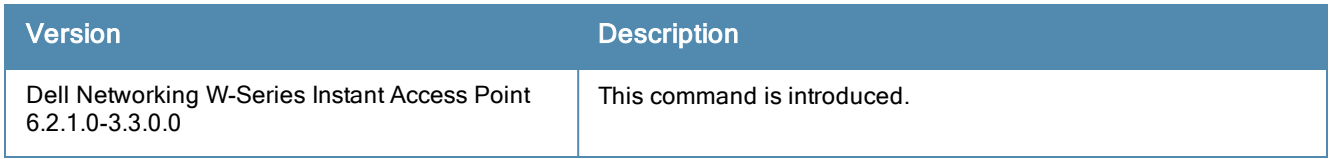

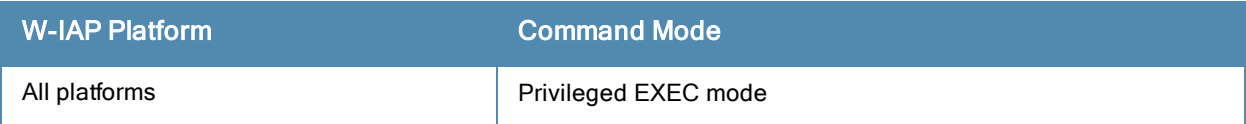

# show arm-channels

show arm-channels

# **Description**

This command displays the ARM channel details configured on a W-IAP.

### Usage Guidelines

Use this command to view the channel details configured on a W-IAP.

# Example

The following example shows the output of show arm-channels command:

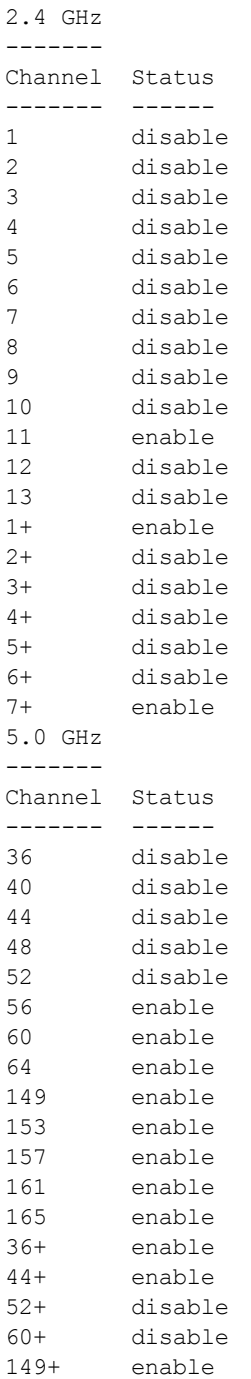

#### 157+ enable

The output of this command provides the following information:

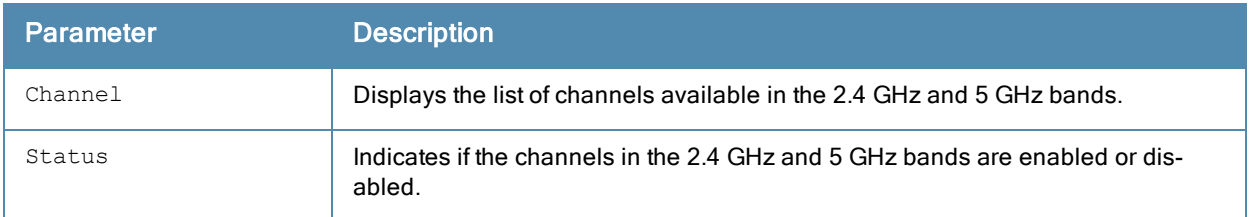

# Command History

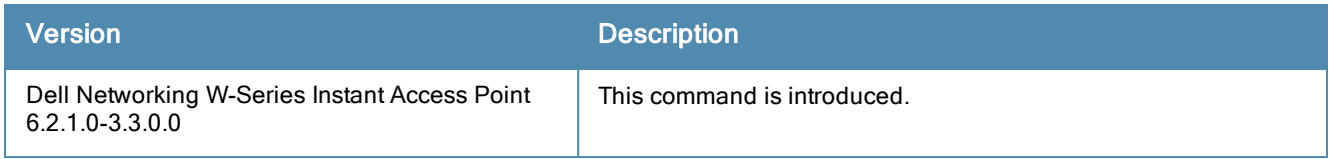

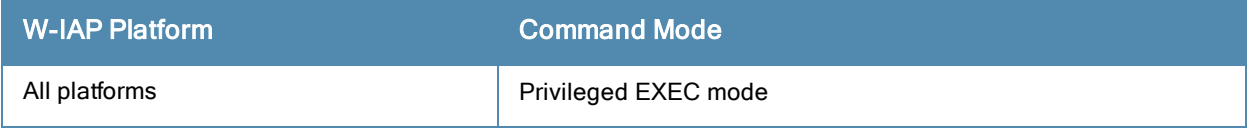

# show arm config

show arm config

# **Description**

This command displays the ARM configuration details for a W-IAP.

## Usage Guidelines

Use this command to view the ARM configuration details for a W-IAP.

# Example

The following example shows the output of show arm config command:

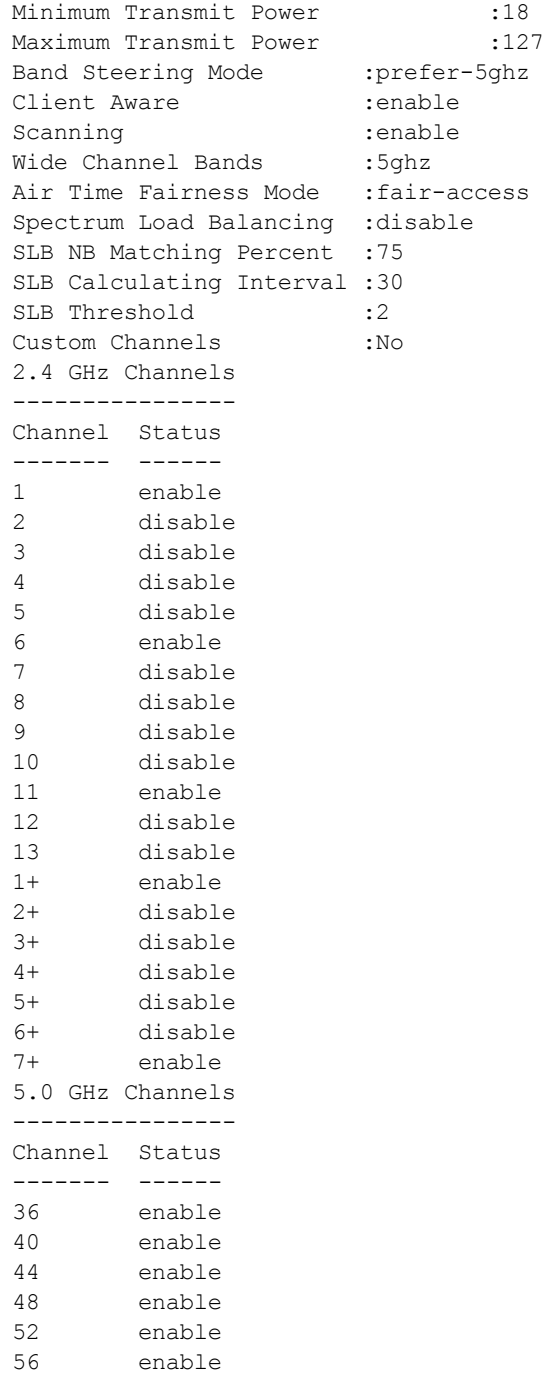

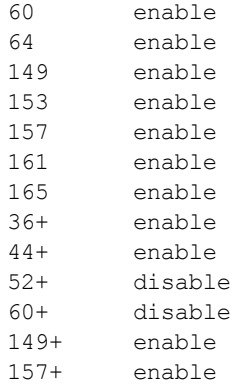

The output of this command provides the following information:

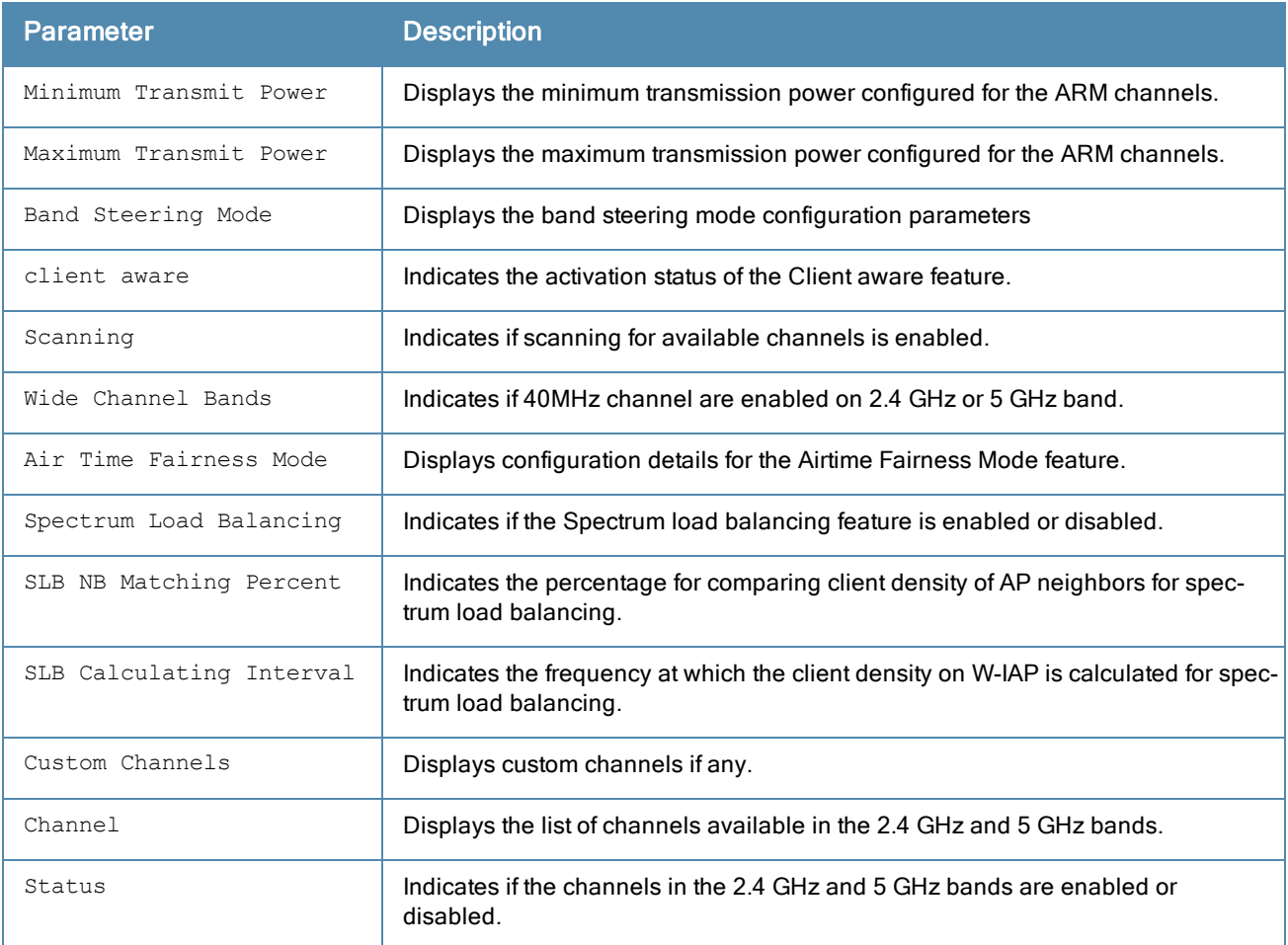

# Command History

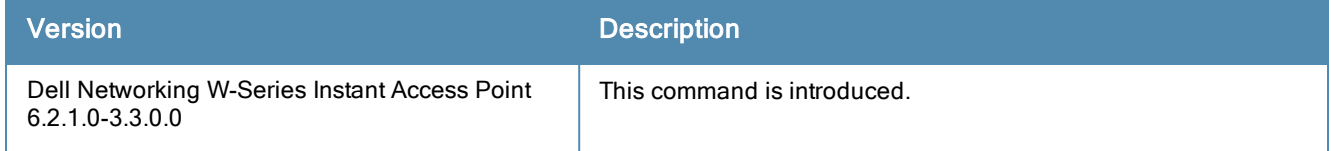
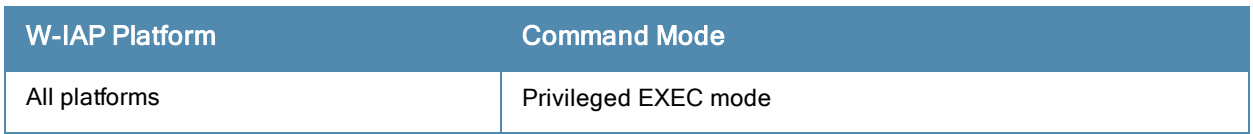

## show arp

show arp

## **Description**

This command displays the Address Resolution Protocol (ARP) entries for the Virtual Controller.

## **Syntax**

No parameters.

## Usage Guidelines

Use this command to view the ARM messages sent or received by the Virtual Controller.

## Example

### The following example shows the output of show arp command

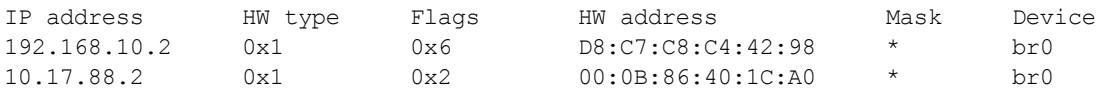

The output of this command includes the following information:

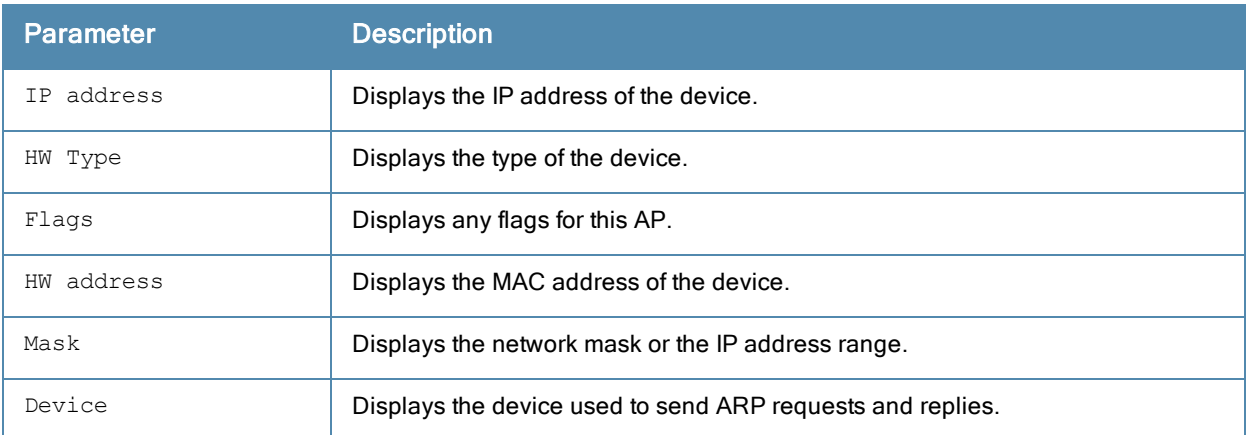

## Command History

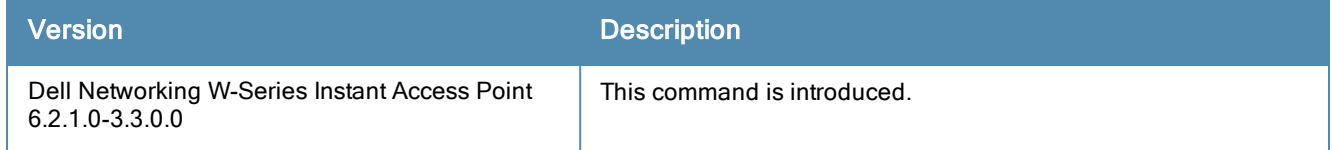

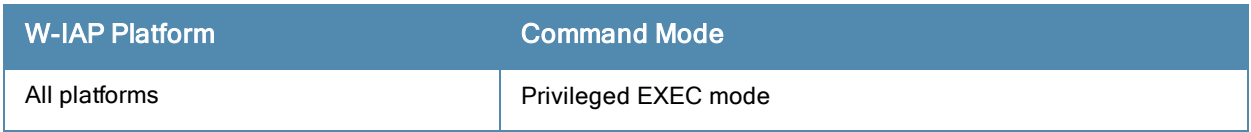

# show attack

show attack {config| stats}

## **Description**

This command displays information about firewall settings configured on a W-IAP to protect the network against wired attacks such as ARP attacks or malformed DHCP packets.

## **Syntax**

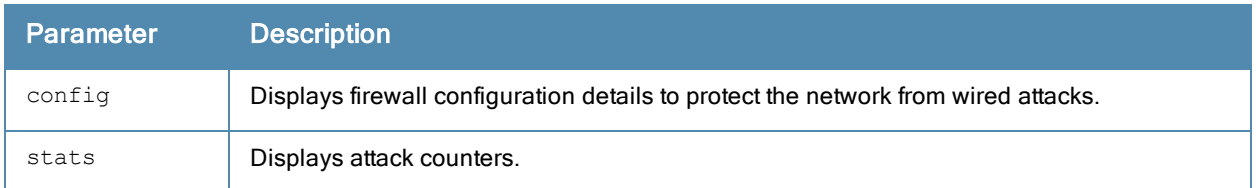

## Usage Guidelines

Use this command to view firewall configuration details or attack counters enabled on a W-IAP to protect the network from ARP attacks and malformed DHCP packets.

## Example

The following example shows the output of show attack config command:

```
Current Attack
--------------
Attack Status
------ ------
drop-bad-arp Disabled
fix-dhcp Disabled
poison-check Enabled
```
The output of this command indicates if the firewall settings to block invalid ARP packets and fix malformed DHCP packets are enabled. You can also view the status of the Poison-check parameter, which triggers an alert to notify the user about the ARP poisoning when enabled.

The following example output for the show attack stats command shows the attack counters:

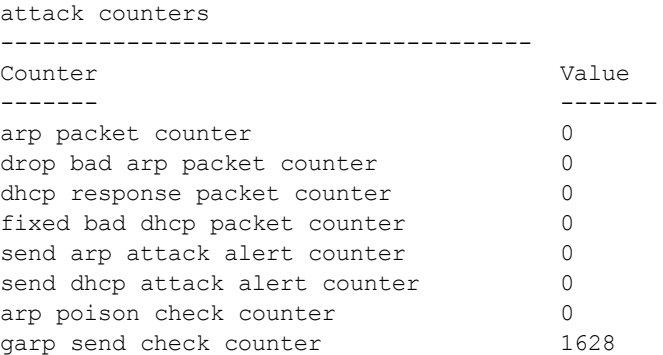

## Command History

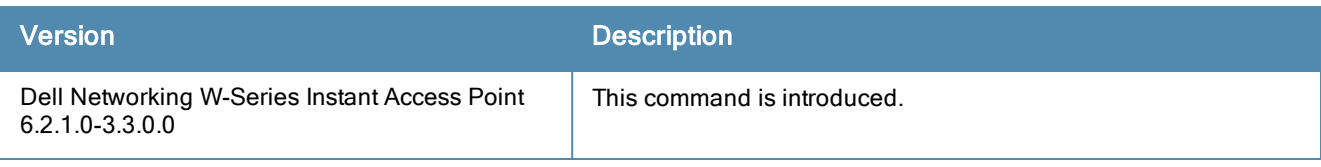

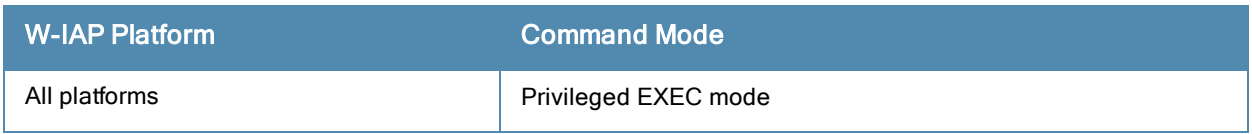

# show auth-survivability

show auth-survivability {cached-info | time-out}

## **Description**

This command displays the authentication survivability information for a W-IAP.

## Usage Guidelines

Use this command to view the information cached when the authentication survivability feature is enabled and the time-out value configured for the authentication survivability. The authentication survivability feature supports authorization survivability against remote link failure for Mobility Controllers when working with ClearPass Policy Manager (CPPM). When enabled, this feature allows Dell W-Instant to authenticate the previously connected clients using EAP-PEAP authentication even when connectivity to ClearPass Policy Manager is temporarily lost.

## Example

The following example shows the output of the **auth-survivability cached-info** command:

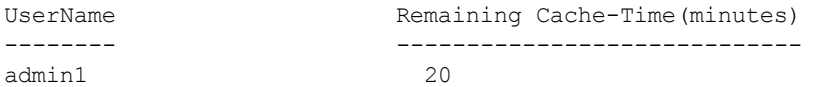

The following example shows the output of the show auth-survivability time-out command:

Auth Survivability time out :24

The output of these commands provide the following information:

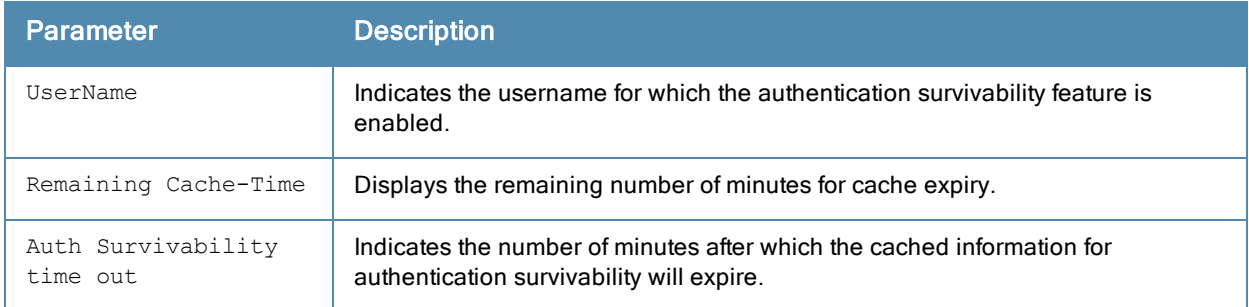

## Command History

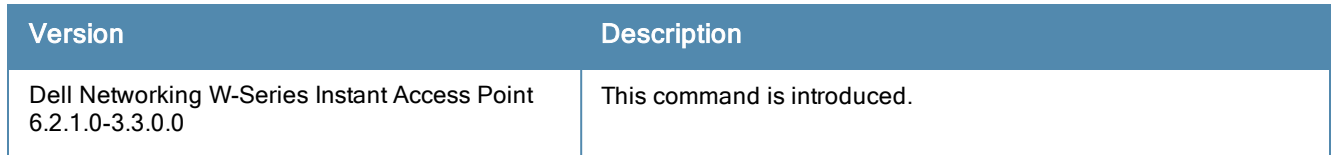

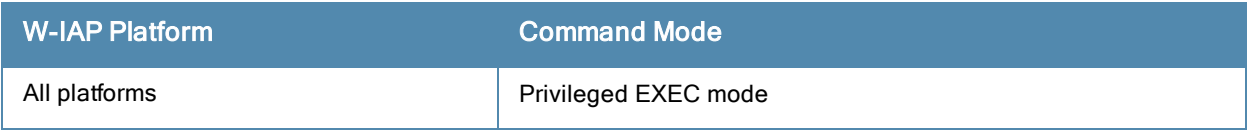

# show blacklist-client

show blacklist-client [config]

## **Description**

This command shows the configuration details for blacklisting clients and lists the clients blacklisted by W-IAP.

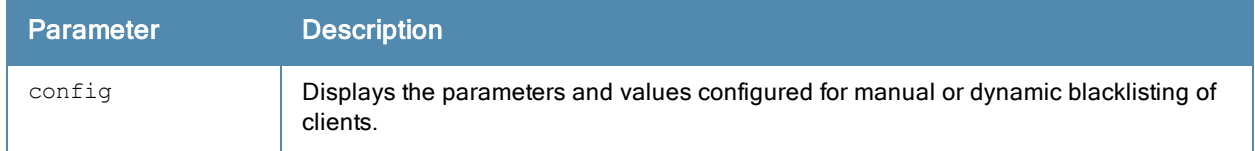

## Usage Guidelines

Use this command to view information about the clients blacklisted by a W-IAP.

## Example

The following output is displayed for the show blacklist-client command:

```
Blacklisted Clients
------------------<br>MAC       Reason
MAC Reason Timestamp Remaining time(sec) AP name
--- ------ --------- ------------------- -------
00:24:6c:ca:41:51 user-defined 14:46:18 Permanent
```
The output of this command provides information on the MAC address of client that is blacklisted, the reason for blacklisting, timestamp, the associated W-IAP name, and the duration until which the client is blacklisted.

The following output is displayed for the show blacklist-client config command:

```
Blacklist Time : 3600
Auth Failure Blacklist Time :3600
Manually Blacklisted Clients
----------------------------
MAC Time
--- ----
00:24:6c:ca:41:51 14:46:18
Dynamically Blacklisted Clients
 -------------------------------
MAC Reason Timestamp Remaining time(sec) AP name
--- ------ --------- ------------------- -------
Dyn Blacklist Count :0
```
The output of this command provides the following information:

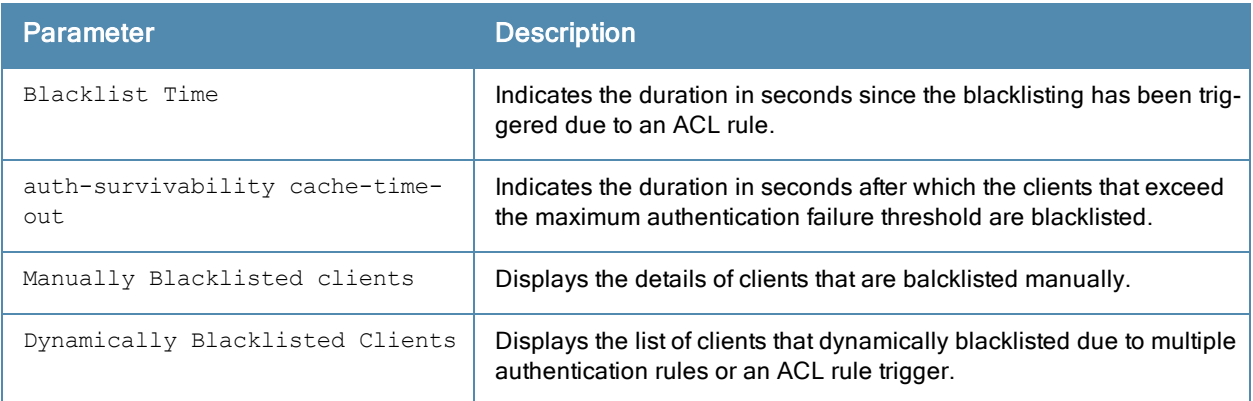

# Command History

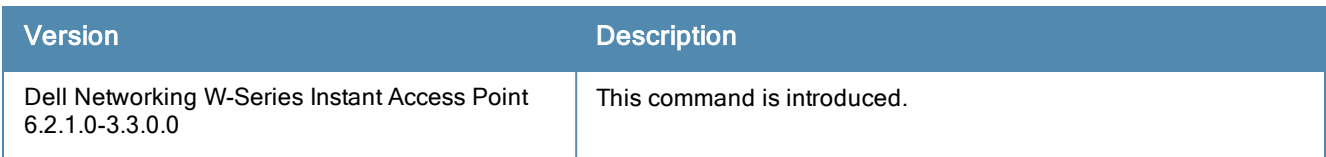

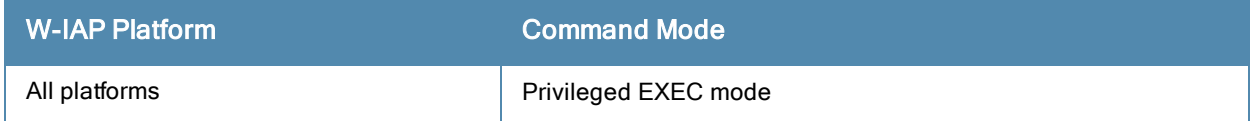

# show captive-portal

show captive-portal

### **Description**

This command shows the external and internal Captive portal parameters configured for a network profile.

### Usage Guidelines

Use this command to view information about the contents displayed on the internal and external splash pages for Captive portal users

### Example

The following output is displayed for the show captive-portal command:

```
:Captive Portal Configuration
Background Color:13421772<br>Banner Color :16750848
Banner Color
Decoded Texts :<br>Banner Text : "
                 :Welcome to Guest Network
Use Policy :Please read terms and conditions before using Guest Network
Terms of Use : This network is not secure, and use is at your own risk
Internal Captive Portal Redirect URL:
Captive Portal Mode:Acknowledged
:External Captive Portal Configuration
Server:localhost
Port :80
URL :/
Authentication Text:Authenticated
External Captive Portal Redirect URL:
Server Fail Through:No
```
The output of this command provides the following information:

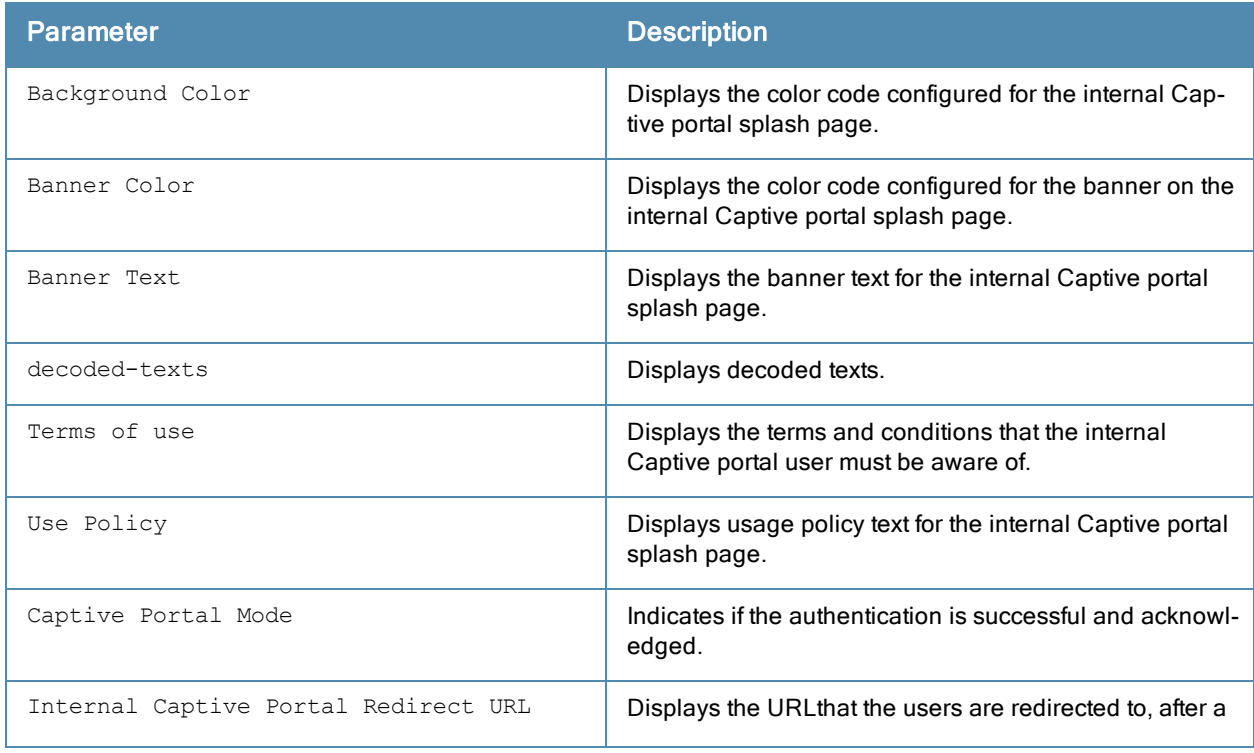

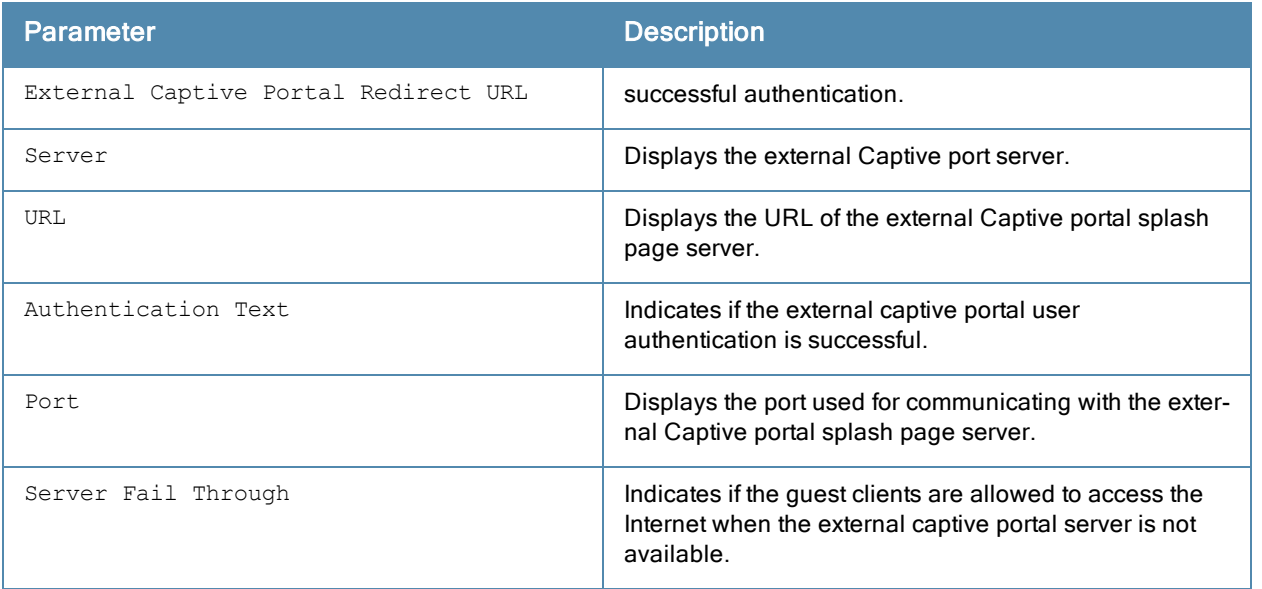

# Command History

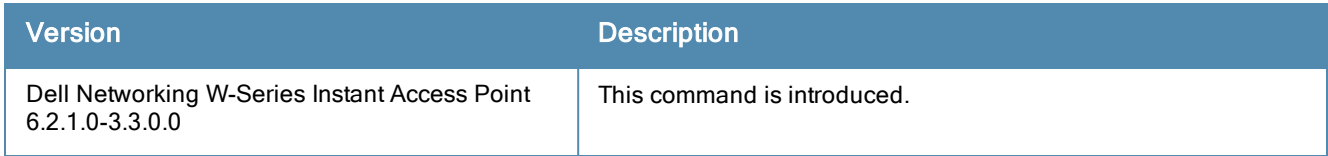

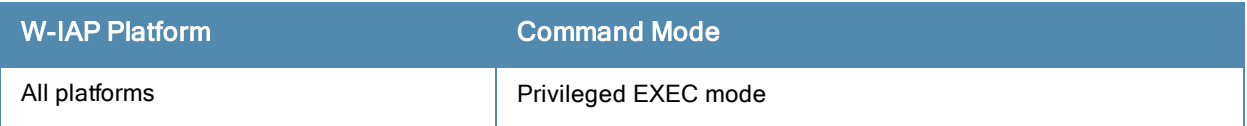

# show cellular

show cellular {config | status}

## **Description**

These commands display the status and cellular configuration of the W-IAP.

## **Syntax**

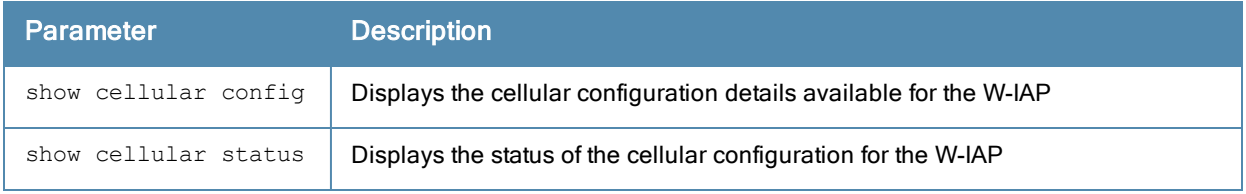

## Usage Guidelines

Use these commands to view the details of the cellular configuration and status.

## Example

The following output is displayed for show cellular config command:

```
No Comm USB Plugged in
Cellular configuration
----------------------
Type Value
---- -----
4g-usb-type
usb-type
usb-dev
usb-tty
usb-init
usb-user
usb-passwd
usb-dial
usb-modeswitch
modem-isp
modem-country
Supported Country list
----------------------
Country list
------------
France
NZ
Israel
HK
Sweden
Spain
China
UK
norway
Germany
Croatia
Aus
Saudi-Arabia
Japan
India
US
Canada
```
Supported ISP list ------------------ ISP list -------- Cincinnati Bell Virgin Telecom Telenor Vodafone/SmarTone  $O<sub>2</sub>$ SFR Orange 3/HUTCH Optus SingTel HKCSL/1010 Verizon ICE Reliance NetConnect+ Tata Indicom Airtel-3G Nokia CS-10 NTT KDDI Movistar China Unicom China Telecom Vodafone Netcom T-Mobile Telstra Mobily EMOBILE Sprint Cricket Vodafone-3G Airtel ATT Rogers Bell modem status summary:No USB modem attached

#### The output of this command includes the following parameters:

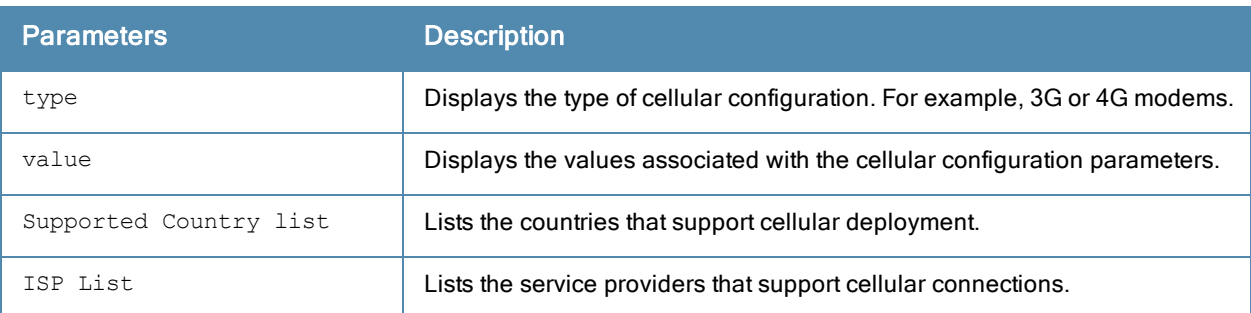

#### The following output is displayed for show cellular status command:

```
cellular status
---------------
card detect link
---- ------ ----
Not-present Not-detect Linkdown
```
The output of this command includes the following parameters:

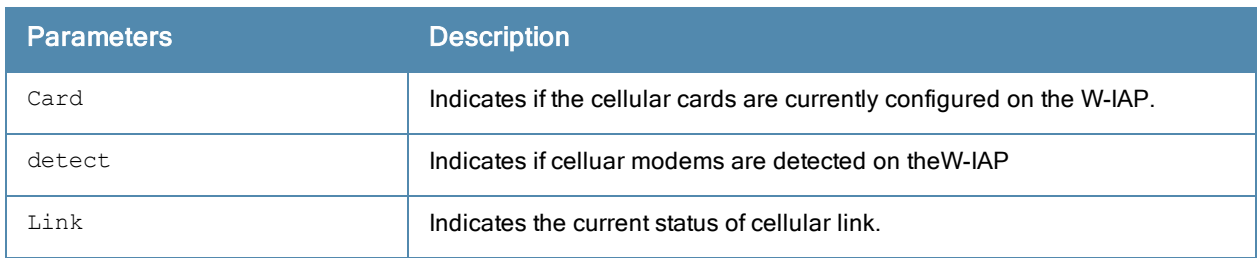

# Command History

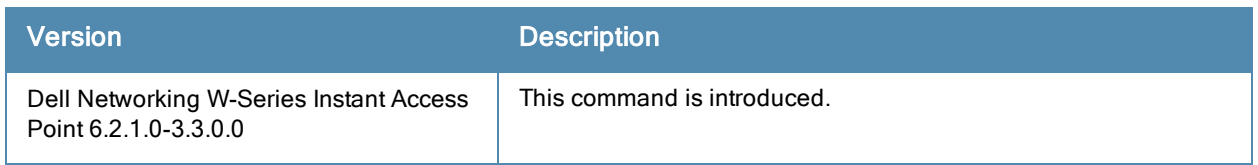

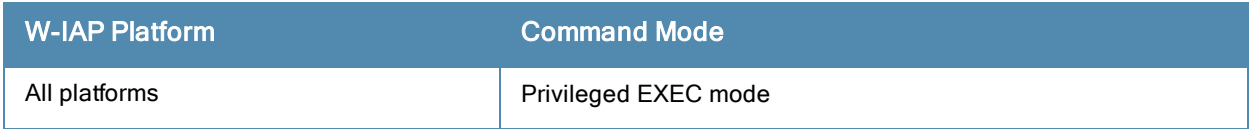

# show clients

show clients [<diff>| checksum <mac>| debug| status <mac>| wired [debug]]

## **Description**

This command displays information about the W-IAP clients.

## **Syntax**

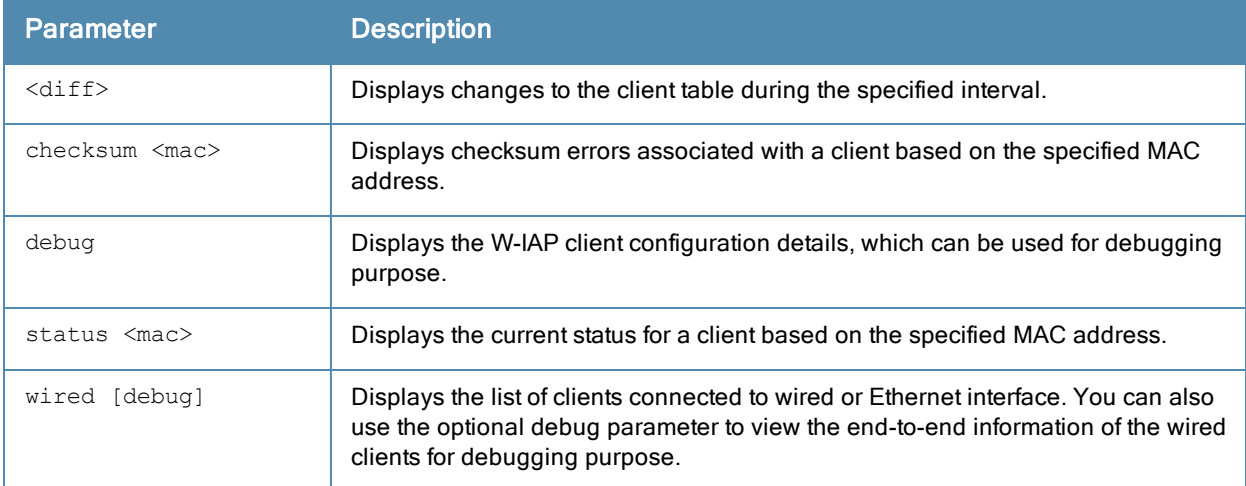

## Usage Guidelines

Use this command to view information about the W-IAP clients. The W-IAP client table provides basic information about the clients. For detailed information of each client, use the required parameter and specify the MAC address of the client.

## Example

### show clients and show clients wired

The following output is displayed for the show clients command:

```
Client List
Name IP Address MAC Address OS Network Access Point Channel
---- ---------- ----------- -- ------- ------------ -------
     10.17.88.226 08:ed:b9:e1:51:7d Network1 d8:c7:c8:cb:d4:20 44+
Type Role Signal Speed (mbps)
---- ---- ------ ------------<br>
AN admin1 51(good) 300(good)
              51 (good) 300 (good)
Info timestamp :233732
```
A similar output is displayed for the show clients wired command.

The client list in the command output for both wireless and wired clients provides the following information:

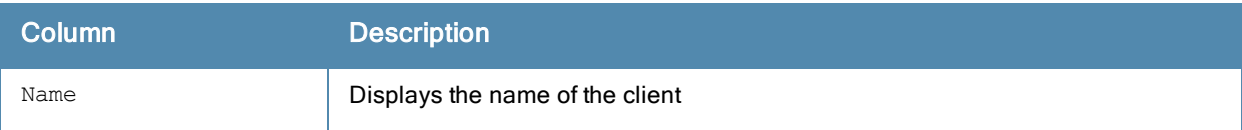

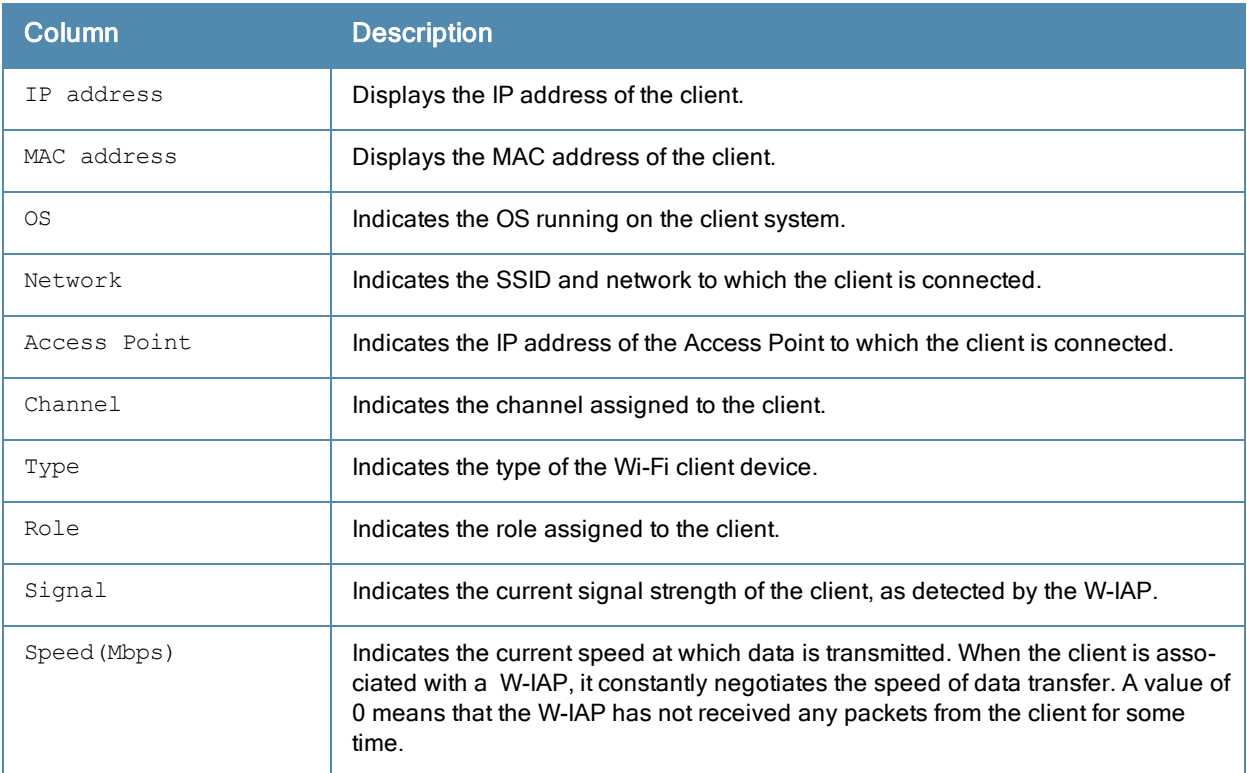

### show clients <diff>

The show clients <diff> command displays the change in the clients table data that occurred during the specified interval. For example, if the value specified for <diff> parameter is 10 seconds, the client table displays the changes such as signal strength or speed that occurred since the last 10 seconds.

### show checksum <mac>

The following output is displayed for the show checksum <mac> command:

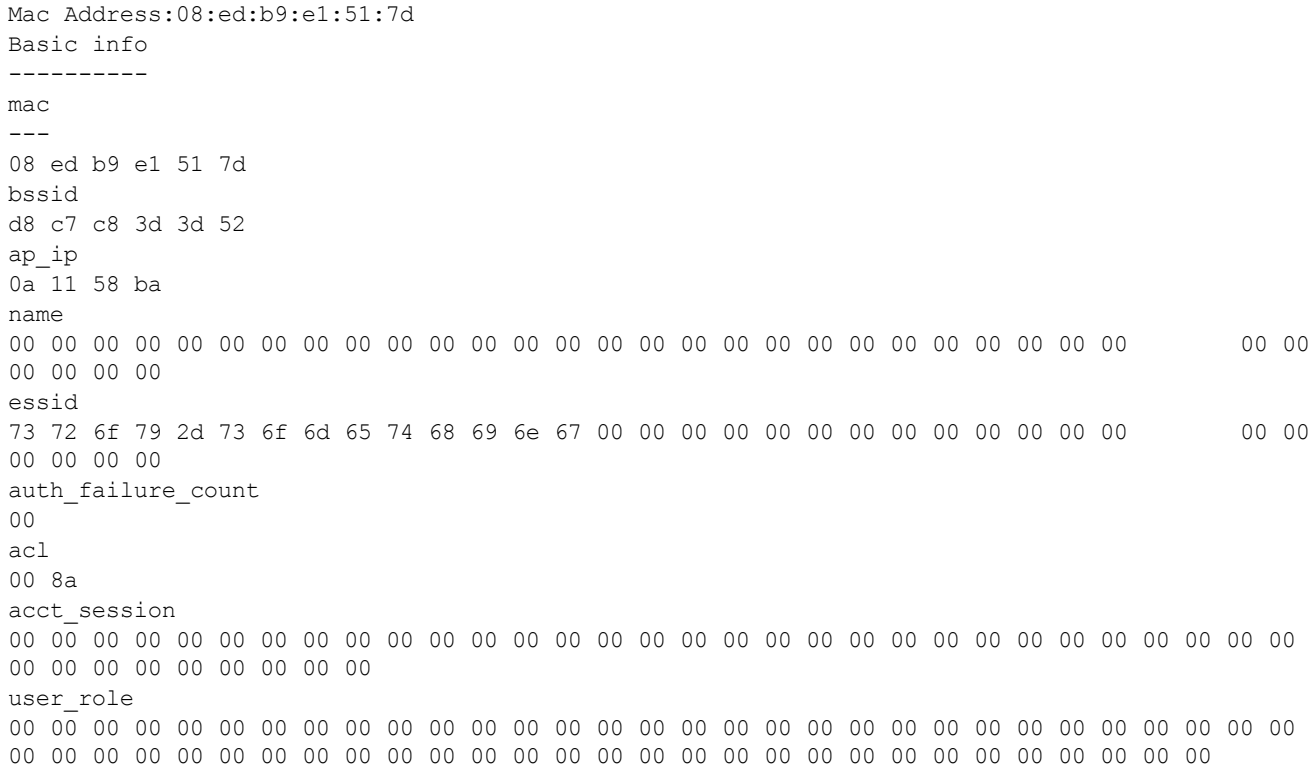

swarm\_basic\_client\_t 08 ed b9 e1 51 7d d8 c7 c8 3d 3d 52 0a 11 58 ba 73 72 6f 79 2d 73 6f 6d 65 74 68 69 6e 67 00 00 00 00 00 00 00 00 00 00 00 00 00 00 00 00 00 00 00 00 00 8a a9 fe 5a 9a 03 e8 00 00 checksum 02 ec ba ec

The show checksum <mac> command displays the checksum errors associated with the W-IAP clients.

### show clients debug and show clients wired debug

The show clients debug command displays detailed information about the clients MAC and IP addresses, client role, authentication aging time, and accounting intervals, ESSID and BSSID details, VLAN and multicast groups to which the client is associated, and DHCP roles and options associated with the client. The show clients wired debug command displays a similar output.

The following example shows the show clients debug command output:

```
Client List
-----------
Name IP Address MAC Address OS Network Access Point Channel
---- ---------- ----------- -- ------- ------------ -----
    169.254.90.154 08:ed:b9:e1:51:7d Network1 10.17.88.186 48-
Type Role Signal Speed (mbps) Auth Age Session Timeout ESSID
---- ---- ------ ------------ -------- --------------- ---
AN admin1 68(good) 6(poor) 0 0
Authenticated DEL Age Vlan Essid Private role info Accouting Session
------------- ---- ---- ---- ------ ------------ ----- ----------------------
no no 5 333(SSID) () 0(0-0) 0
Name Accouting Start time BSSID Idle Timeout csum
---- --------------------- ------ ------------- ----
d8:c7:c8:3d:3d:52 1000 0 2ecbaec(3)
mcast groups Acct Interval Class Attribute Dhcp-Opt Vlan
------------ ------------- ----------------- -------------
224.0.0.252,239.255.255.250,224.0.0.251 0 null 0,(null)
                                                      Dhcp-Opt role
--------- ,0,0-
\cap
```
### show clients status

The show clients status <mac> command displays the status of a W-IAP client.

## Command History

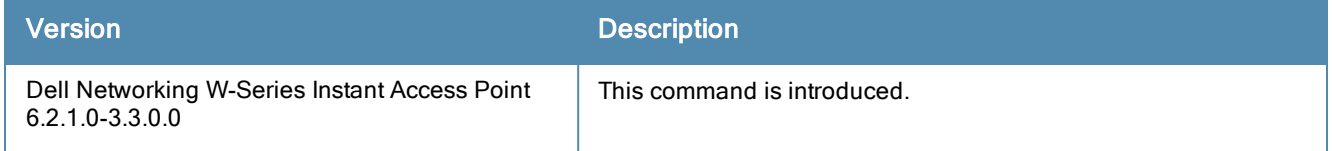

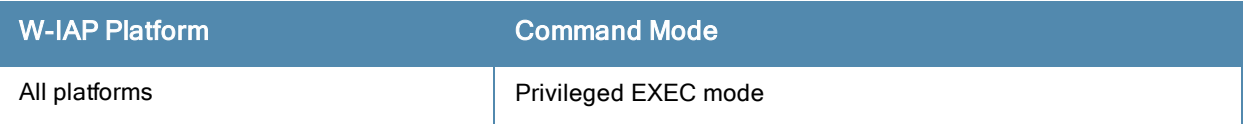

# show clock

show clock [summer-time| timezone all]

## **Description**

This command displays the system clock, current timezone, and the daylight saving time configured on a W-IAP.

## **Syntax**

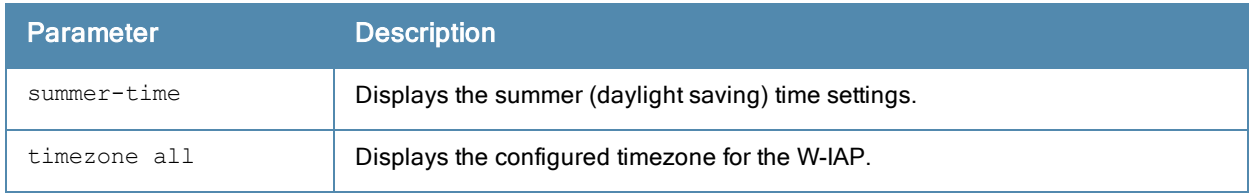

## Usage Guidelines

Use this command to display the system clock. Include the optional summer-time parameter to display configured daylight savings time settings. The timezone parameter shows the current timezone, with its time offset from Greenwich Mean Time.

## Example

### show clock timezone all

The following example shows the partial output of show clock timezone all command:

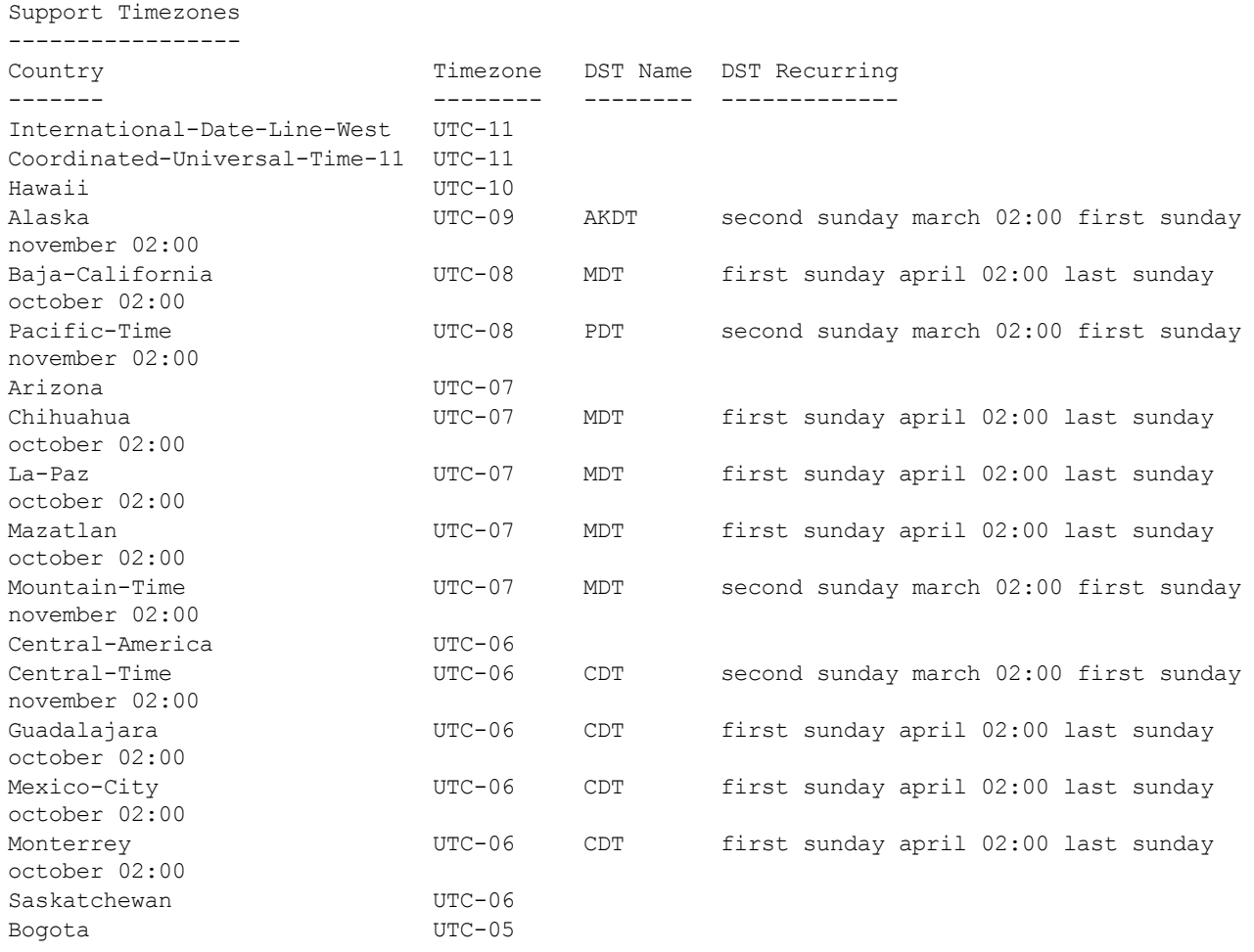

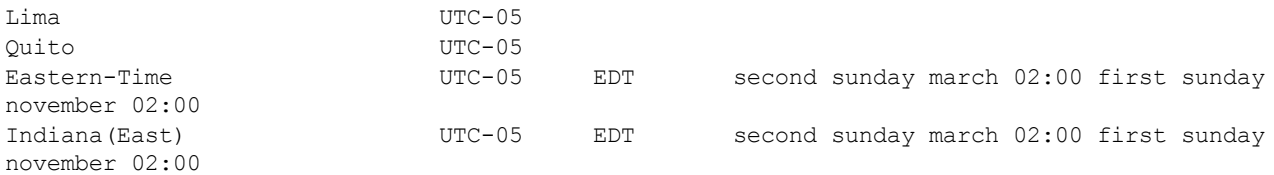

The output of this command includes the following information:

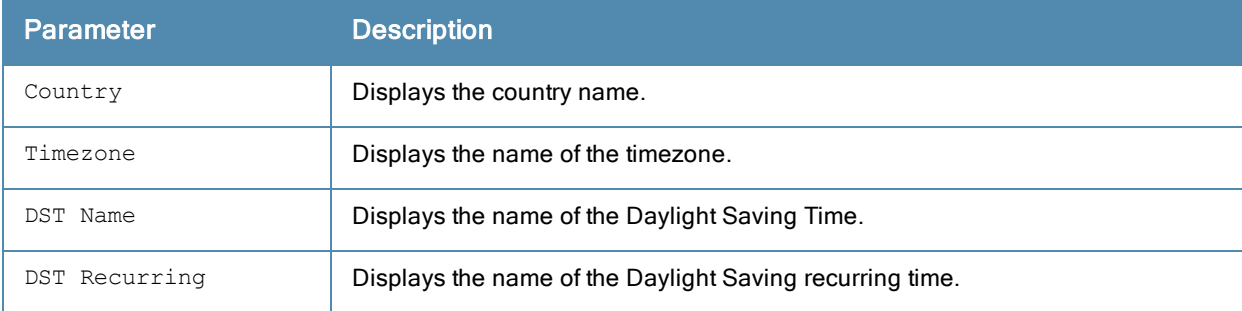

### show clock summer-time

The following example shows the partial output of show clock summer-time command:

```
Summer Time
-----------
DST Name Start Week Start Day Start Month Start Hour End Week End Day End Month End
Hour
-------- ---------- --------- ----------- ---------- -------- ------- -------- ---------- --------- ----------- ---------- --------------- ---------- --------- ---------
-- ----------
PST recurring 2 Sun Mar 2:00 first Sun Nov 3:00
-8
```
The output of this command includes the following information:

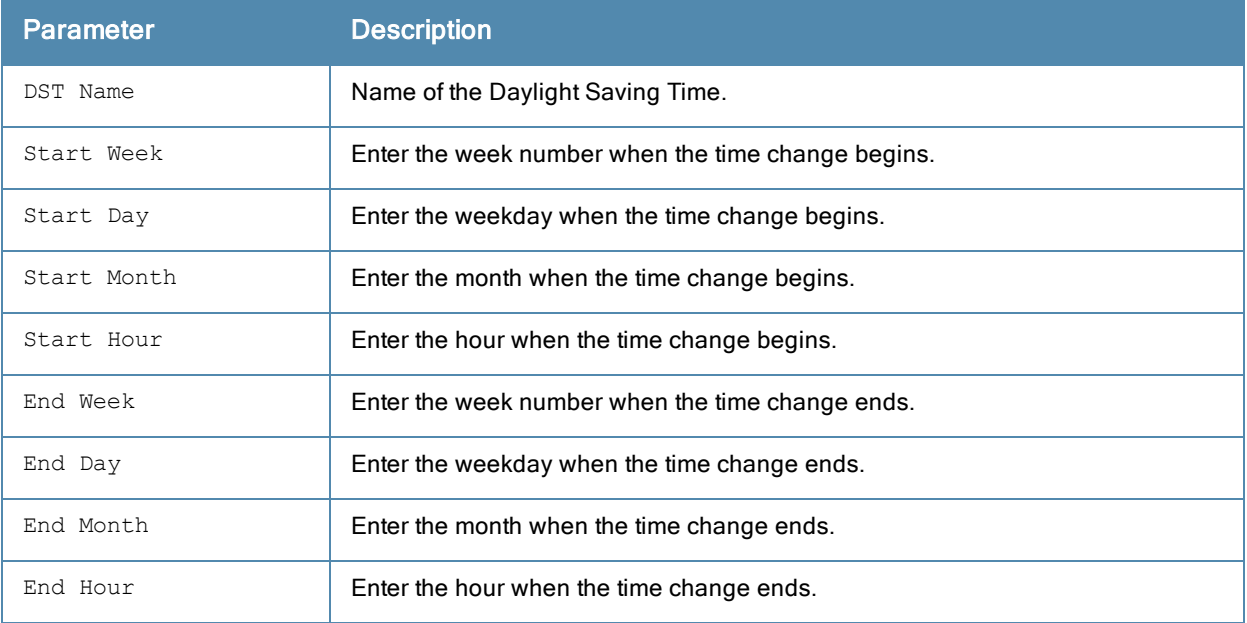

## Related Commands

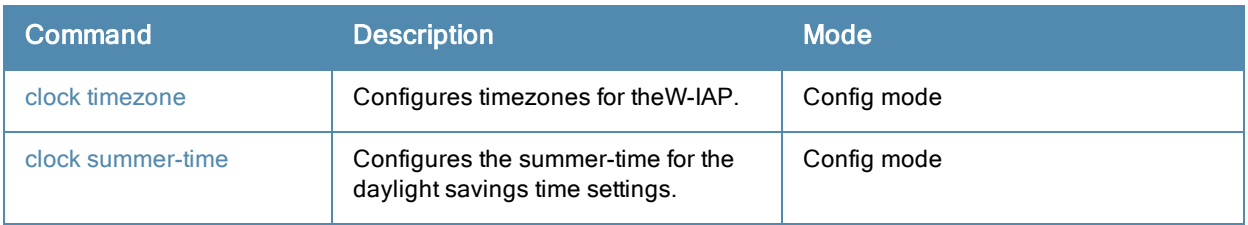

# Command History

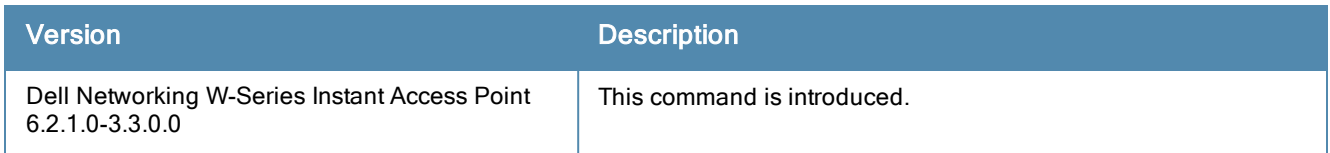

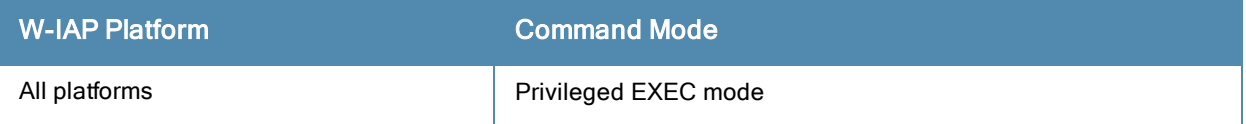

# show configuration

show configuration

## **Description**

This command displays the configuration saved on the W-IAP.

## Usage Guidelines

Use this command to view the entire configuration saved on the W-IAP, including all wireless and wired profiles, uplink configuration, ARM settings, radio profiles, ACLs, and interface settings.

## Example

The following example displays the show configuration command output:

```
version 6.2.1.0-3.3.0.0
virtual-controller-country IN
virtual-controller-key e10e371601fae77a3ba78e44585d06c407f0a3e9a83835c1c4
name Instant-CB:D4:20
terminal-access
clock timezone none 00 00
rf-band all
allow-new-aps
allowed-ap d8:c7:c8:cb:d4:20
allowed-ap d8:c7:c8:cb:d3:98
allowed-ap d8:c7:c8:cb:d3:b4
routing-profile
route 192.0.2.0 255.0.0.0 192.0.2.1
arm
wide-bands 5ghz
a-channels 56,60,64,149,153,157,161,165,36+,44+,149+,157+
g-channels 11,1+,7+
min-tx-power 18
max-tx-power 127
band-steering-mode prefer-5ghz
air-time-fairness-mode fair-access
client-aware
scanning
syslog-level debug ap-debug
syslog-level debug network
syslog-level debug security
syslog-level debug system
syslog-level debug user
syslog-level debug user-debug
syslog-level debug wireless
mgmt-user admin 16e8d1cbd13f13a18cd1adb8b0d23022
wlan access-rule default wired port profile
rule any any match any any any permit
wlan access-rule wired-instant
rule 192.0.2.1 255.255.255.255 match tcp 80 80 permit
rule 192.0.2.2 255.255.255.255 match tcp 4343 4343 permit
rule any any match udp 67 68 permit
rule any any match udp 53 53 permit
wlan access-rule rule-1
rule any any match any any any permit
wlan access-rule rule-local-nw
rule any any match any any any permit
hotspot anqp-nai-realm-profile "test"
enable
nai-realm-name ""
```

```
nai-realm-eap-method eap-ttls
nai-realm-auth-id-1 non-eap-inner-auth
nai-realm-auth-value-1 mschapv2
nai-realm-auth-id-2 credential
nai-realm-auth-value-2 uname-passward
nai-realm-encoding utf8
no nai-home-realm
hotspot anqp-nwk-auth-profile "test"
enable
nwk-auth-type http-redirect
url "http:///"
hotspot anqp-3gpp-profile "test"
enable
3gpp-plmn1 ""
3gpp-plmn2 ""
3gpp-plmn3 ""
3gpp-plmn4 ""
3gpp-plmn5 ""
3gpp-plmn6 ""
hotspot anqp-ip-addr-avail-profile "test"
enable
ipv4-addr-avail
no ipv6-addr-avail
hotspot h2qp-wan-metrics-profile "test"
enable
wan-metrics-link-status (null)
no symm-link
no at-capacity
uplink-speed 0
downlink-speed 0
uplink-load 0
downlink-load 0
load-duration 0
hotspot hs-profile "test"
enable
no comeback-mode
no asra
no internet
no pame-bi
no group-frame-block
no p2p-dev-mgmt
no p2p-cross-connect
query-response-length-limit 127
access-network-type private
venue-group business
venue-type research-and-dev-facility
roam-cons-len-1 0
roam-cons-oi-1 ""
roam-cons-len-2 0
roam-cons-oi-2 ""
roam-cons-len-3 0
roam-cons-oi-3 ""
wlan ssid-profile profile-1
enable
index 0
type employee
essid profile-1
wpa-passphrase c52acfeb3e59ef254a6d14fe2ad565382e46f7eecde33af3
opmode wpa2-psk-aes
max-authentication-failures 0
vlan 333
rf-band all
```
captive-portal disable dtim-period 1 inactivity-timeout 1000 broadcast-filter none external-server bandwidth-limit 65535 dmo-channel-utilization-threshold 90 local-probe-req-thresh 0 max-clients-threshold 64 wlan ssid-profile profile-local-nw enable index 1 type employee essid profile-local-nw wpa-passphrase dd4da86c25c31bf83417024a338982ed4f01e1751e7a4502 opmode wpa2-psk-aes max-authentication-failures 0 vlan 2 auth-server InternalServer rf-band all captive-portal disable dtim-period 1 inactivity-timeout 1000 broadcast-filter none dmo-channel-utilization-threshold 90 local-probe-req-thresh 0 max-clients-threshold 64 auth-survivability cache-time-out 24 wlan external-captive-portal server localhost port 80  $ur1$  "/" auth-text "Authenticated" auto-whitelist-disable blacklist-time 3600 auth-failure-blacklist-time 3600 ids classification ids wireless-containment none ip dhcp something-vlan10 server-type Centralized, L2 server-vlan 333 ip dhcp local-vw-vlan2 server-type Local server-vlan 2 subnet 192.0.2.5 subnet-mask 255.255.255.0 wired-port-profile wired-instant switchport-mode access allowed-vlan all native-vlan guest no shutdown access-rule-name wired-instant speed auto duplex auto no poe type guest captive-portal disable no dot1x wired-port-profile default wired port profile switchport-mode trunk allowed-vlan all

native-vlan 1 shutdown access-rule-name default wired port profile speed auto duplex full no poe type employee captive-portal disable no dot1x enet0-port-profile default wired port profile uplink preemption enforce none failover-internet-pkt-lost-cnt 10 failover-internet-pkt-send-freq 30 failover-vpn-timeout 180 airgroup enable airgroupservice airplay disable description AirPlay airgroupservice airprint disable description AirPrint

## Command History

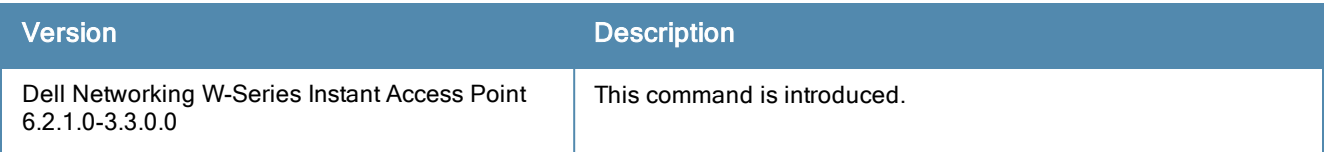

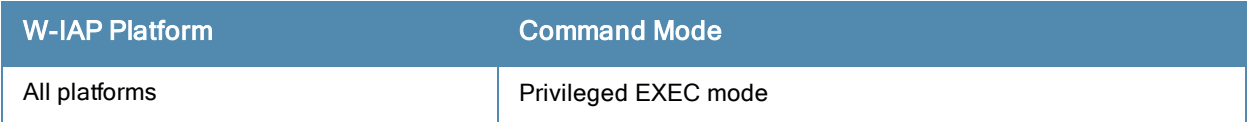

# show country-codes

show country-codes

## **Description**

This command shows the country code for the W-IAP. The country code specifies allowed channels for that country.

## **Syntax**

No parameters

## Usage Guidelines

Use this command to view a list of W-IAP country codes.

## Example

The following example shows the output of show country-codes command .

CA:Canada DE:Germany NL:Netherlands IT:Italy PT:Portugal LU:Luxembourg NO:Norway SE:Sweden FI:Finland DK:Denmark CH:Switzerland CZ:Czech Republic BE:Belgium ES:Spain GB:United Kingdom KR:Republic of Korea (South Korea) CN:China FR:France HK:Hong Kong SG:Singapore TW:Taiwan MY:Malaysia BR:Brazil SA:Saudi Arabia LB:Lebanon AE:United Arab Emirates ZA:South Africa AR:Argentina AU:Australia AT:Austria BO:Bolivia CL:Chile GR:Greece HU:Hungary IS:Iceland IN:India IE:Ireland KW:Kuwait LV:Latvia LI:Liechtenstein LT:Lithuania MX:Mexico

MA:Morocco NZ:New Zealand PL:Poland PR:Puerto Rico SK:Slovak Republic SI:Slovenia TH:Thailand UY:Uruguay PA:Panama RU:Russia EG:Egypt TT:Trinidad and Tobago TR:Turkey CR:Costa Rica EC:Ecuador HN:Honduras KE:Kenya UA:Ukraine VN:Vietnam BG:Bulgaria CY:Cyprus EE:Estonia MT:Malta MU:Mauritius RO:Romania CS:Serbia and Montenegro ID:Indonesia PE:Peru VE:Venezuela JM:Jamaica BH:Bahrain OM:Oman JO:Jordan BM:Bermuda CO:Colombia DO:Dominican Republic GT:Guatemala PH:Philippines LK:Sri Lanka SV:El Salvador TN:Tunisia MO:Macau PK:Islamic Republic of Pakistan QA:Qatar DZ:Algeria NG:Nigeria HR:Croatia GH:Ghana BA:Bosnia and Herzegovina MK:Macedonia MI:Maritime Offshore MB:Maritime Forward Operating Base KZ:Kazakhstan TD:Chad ML:Mali

## Command History

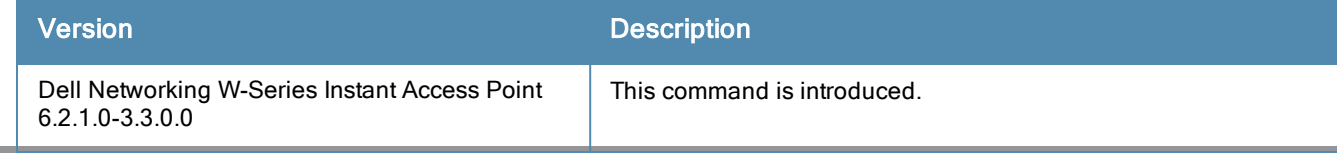

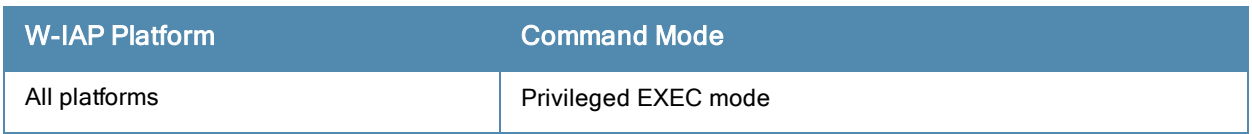

## show cpu

show cpu [details]

## **Description**

This command displays the CPU details.

## **Syntax**

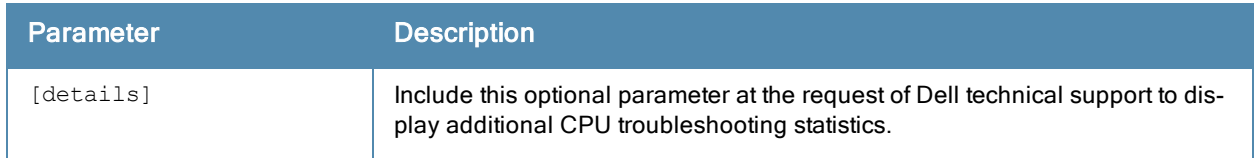

## Usage Guidelines

Use this command to view CPU load for application and system processes.

## Example

The following example shows the output of show cpu [details] command:

user 0% nice 8% system 1% idle 89% io 0% irq 0% softirq 2%

The output of this command shows the percentage of CPU utilization.

## Command History

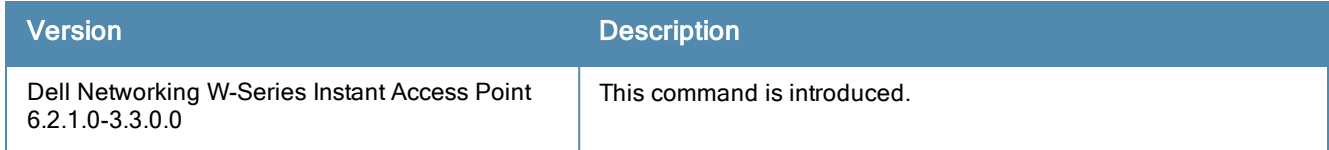

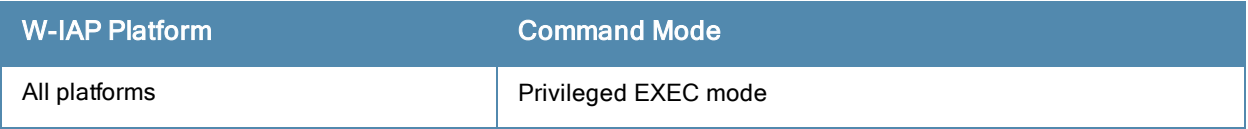

## show datapath

show datapath {acl <ID>|acl-all|acl-allocation|acl-rule <rule>|acl-ruledetail<acl>|bridge|dmo-session|dmo-station <mac>|mcast|nat-pool <ID>|route session|statistics|user|vlan}

## **Descriptions**

This command shows the system statistics for your W-IAP.

## **Syntax**

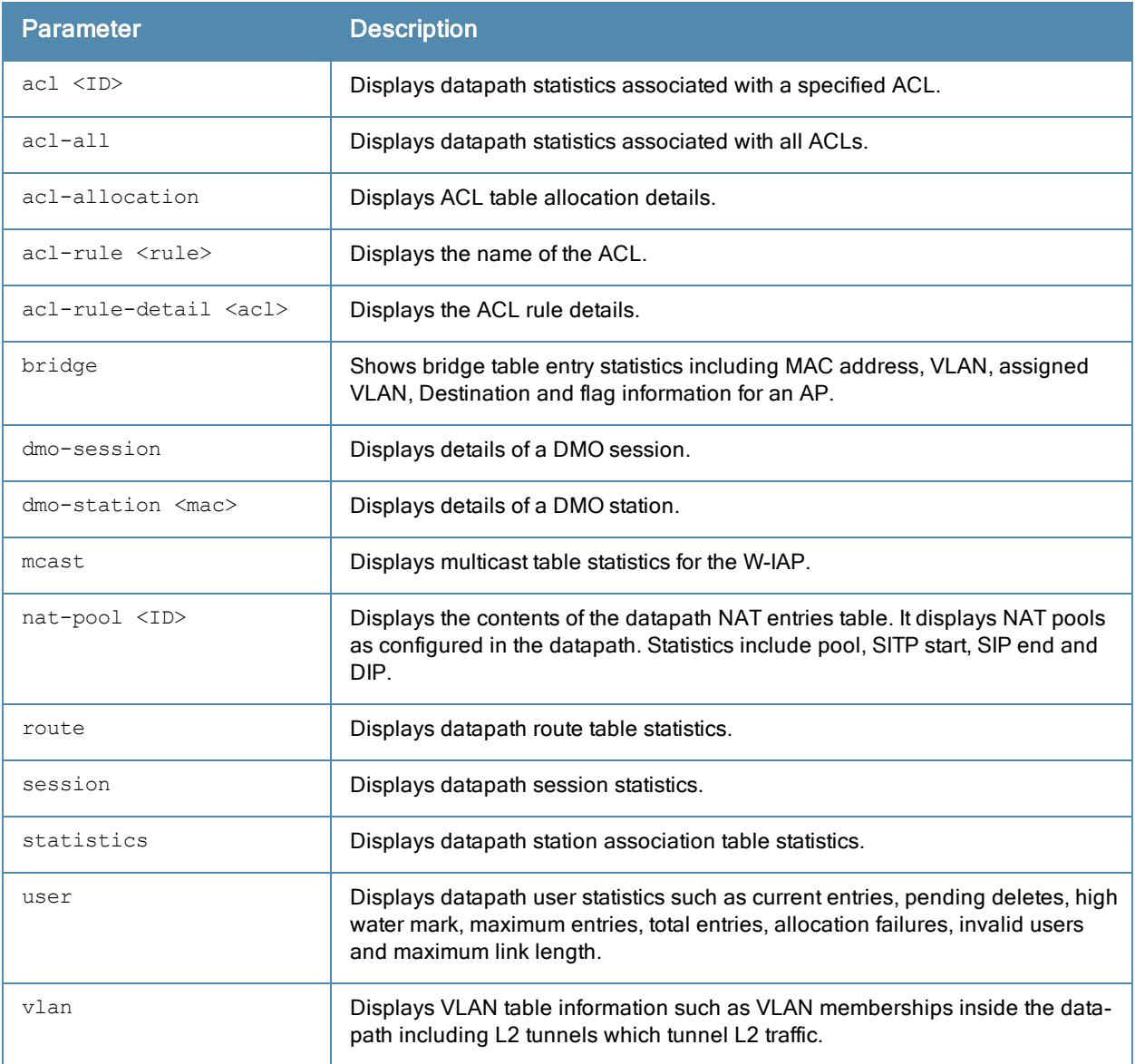

## Usage Guidelines

Use the show datapath command to display various datapath statistics for debugging purposes

## **Examples**

### show datapath acl

The following example shows the output of show datapath acl command.

Datapath ACL 3 Entries

----------------------- Flags: P - permit, L - log, E - established, M/e - MAC/etype filter S - SNAT, D - DNAT, R - redirect, r - reverse redirect m - Mirror I - Invert SA, i - Invert DA, H - high prio, O - set prio, C - Classify Media A - Disable Scanning, B - black list, T - set TOS,  $4$  - IPv4,  $6$  - IPv6 ----------------------------------------------------------------

#### show datapath acl-all

The following example shows the output of show datapath acl-all command.

```
ACL Name {magic-vlan} Number {106}
1: any any 17 0-65535 8209-8211 P4
2: 192.168.10.0 255.255.254.0 192.168.10.0 255.255.254.0 any P4
3: 192.168.10.0 255.255.254.0 224.0.0.0 224.0.0.0 any P4
4: 192.168.10.0 255.255.254.0 any any PS4
5: any any any P4 hits 2127
----------------------------------------------------------------
ACL Name {internal-cp-magic} Number {107}
1: any 192.168.10.1 255.255.255.255 6 0-65535 80-80 PSD4
2: any 192.168.10.1 255.255.255.255 6 0-65535 443-443 PSD4
3: any any 6 0-65535 80-80 PSD4
4: any any 6 0-65535 443-443 PSD4
5: 192.168.10.0 255.255.254.0 192.168.10.0 255.255.254.0 17 0-65535 67-68 P4
6: 192.168.10.0 255.255.254.0 224.0.0.0 224.0.0.0 17 0-65535 67-68 P4
7: 192.168.10.0 255.255.254.0 any 17 0-65535 67-68 PS4
8: any any 17 0-65535 67-68 P4
9: 192.168.10.0 255.255.254.0 192.168.10.0 255.255.254.0 17 0-65535 53-53 P4
10: 192.168.10.0 255.255.254.0 224.0.0.0 224.0.0.0 17 0-65535 53-53 P4
11: 192.168.10.0 255.255.254.0 any 17 0-65535 53-53 PS4
12: any any 17 0-65535 53-53 P4
13: 192.168.10.0 255.255.254.0 192.168.10.0 255.255.254.0 6 0-65535 8081-8081 P4
14: 192.168.10.0 255.255.254.0 224.0.0.0 224.0.0.0 6 0-65535 8081-8081 P4
15: 192.168.10.0 255.255.254.0 any 6 0-65535 8081-8081 PS4
16: any any 6 0-65535 8081-8081 P4
17: any any any 4
----------------------------------------------------------------
ACL Name {external-cp-magic} Number {108}
1: any 192.168.10.1 255.255.255.255 6 0-65535 80-80 PSD4
2: any 192.168.10.1 255.255.255.255 6 0-65535 443-443 PSD4
3: any any 6 0-65535 80-80 PSD4
4: any any 6 0-65535 443-443 PSD4
5: 192.168.10.0 255.255.254.0 192.168.10.0 255.255.254.0 17 0-65535 67-68 P4
6: 192.168.10.0 255.255.254.0 224.0.0.0 224.0.0.0 17 0-65535 67-68 P4
7: 192.168.10.0 255.255.254.0 any 17 0-65535 67-68 PS4
8: any any 17 0-65535 67-68 P4
9: 192.168.10.0 255.255.254.0 192.168.10.0 255.255.254.0 17 0-65535 53-53 P4
10: 192.168.10.0 255.255.254.0 224.0.0.0 224.0.0.0 17 0-65535 53-53 P4
11: 192.168.10.0 255.255.254.0 any 17 0-65535 53-53 PS4
12: any any 17 0-65535 53-53 P4
13: 192.168.10.0 255.255.254.0 192.168.10.0 255.255.254.0 6 0-65535 8081-8081 P4
14: 192.168.10.0 255.255.254.0 224.0.0.0 224.0.0.0 6 0-65535 8081-8081 P4
15: 192.168.10.0 255.255.254.0 any 6 0-65535 8081-8081 PS4
16: any any 6 0-65535 8081-8081 P4
17: any any any 4
----------------------------------------------------------------
```
### show datapath acl-allocation

The following example shows the output of show datapath acl-allocation command.

ACL ACE Start ACE Block Size ---- ---------- ---------------

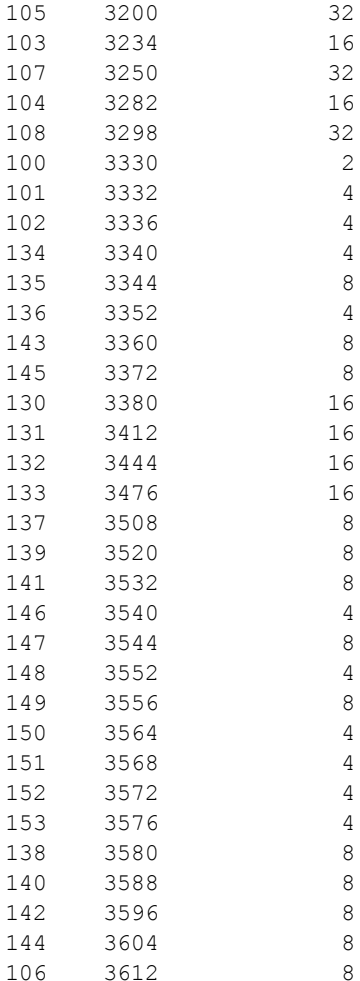

#### show datapath acl-rule

#### The following example shows the output of show datapath acl-rule command.

```
Datapath SSID: test ACL Entries
----------------------------------------------------------------
Flags: P - permit, L - log, E - established, M/e - MAC/etype filter
S - SNAT, D - DNAT, R - redirect, r - reverse redirect m - Mirror
I - Invert SA, i - Invert DA, H - high prio, O - set prio, C - Classify Media
A - Disable Scanning, B - black list, T - set TOS, 4 - IPv4, 6 - IPv6
----------------------------------------------------------------
ACL Name {test 0} Number {142}
1: any any 17 0-65535 8209-8211 P4
2: 192.168.10.0 255.255.254.0 192.168.10.0 255.255.254.0 any P4
3: 192.168.10.0 255.255.254.0 224.0.0.0 224.0.0.0 any P4
4: 192.168.10.0 255.255.254.0 any any PS4
5: any any any P4
                                    ----------------------------------------------------------------
ACL Name {test 1} Number {143}
1: any any 17 0-65535 8209-8211 P4
2: 192.168.10.0 255.255.254.0 192.168.10.0 255.255.254.0 any P4
3: 192.168.10.0 255.255.254.0 224.0.0.0 224.0.0.0 any P4
4: 192.168.10.0 255.255.254.0 any any PS4
5: any any any P4
----------------------------------------------------------------
ACL Name {test 2} Number {144}
1: any any 17 0-65535 8209-8211 P4
2: 192.168.10.0 255.255.254.0 192.168.10.0 255.255.254.0 any PT4
3: 192.168.10.0 255.255.254.0 224.0.0.0 224.0.0.0 any PT4
```
4: 192.168.10.0 255.255.254.0 any any PST4 5: any any any PT4 ---------------------------------------------------------------- ACL Name {test 3} Number {145} 1: any any 17 0-65535 8209-8211 P4 2: 192.168.10.0 255.255.254.0 192.168.10.0 255.255.254.0 any PT4 3: 192.168.10.0 255.255.254.0 224.0.0.0 224.0.0.0 any PT4 4: 192.168.10.0 255.255.254.0 any any PST4 5: any any any PT4 ----------------------------------------------------------------

#### show datapath bridge

The following example shows the output of show datapath bridge command.

Datapath Bridge Devices ----------------------------- Flags:  $F - source-filter, T - trusted, Q - tagged, I - IP$ S - split-tunnel, B - bridge, M - mesh, P - PPPoE  $C - content-filter, O - corr-access, h - to HAP, f - to FAP$ h - dhcp-redirect Dev Name VLANs PVID ACLs FramesRx FramesTx Flags --- ------------------------ ----- ---- ------ -------- -------- -------- 3 bond0 1 1 0/0 618048 95826 FTQB 8 br0 0 1 105/0 95432 0 IB 11 aruba002 1 1 100/0 0 176788 B 12 aruba102 1 1 100/0 0 140373 B 13 aruba003 1 1 100/0 0 139236 B 14 aruba103 1 1 100/0 0 0 B Datapath Bridge Table Entries ----------------------------- Flags:  $P$  - Permanent,  $D$  - Deny,  $R$  - Route,  $M$  - Mobile,  $X$  - Xsec,  $A$  - Auth AP Flags: X - Awaiting 1X reply, B - Block all non-1X traffic, F - Force bridge role MAC VLAN Assigned VLAN Destination Flags AP Flags Bridge Role ACL ----------------- ---- ------------- ----------- ----- -------- --------------- 00:1A:1E:0D:7E:D3 1 1 dev3 0 D8:C7:C8:C4:42:98 1 1 local P 0 D8:C7:C8:C4:42:98 3333 3333 local P 0 00:0B:86:40:1C:A0 1 1 dev3 0 00:0B:86:40:1C:A0 1 1 dev3 0<br>6C:F3:7F:C3:5C:12 64 64 dev3 0

#### show datapath dmo-session

The following example shows the output of show datapath dmo-session command.

```
MCAST Groups:
--------------
Source Group Vlan Age[s] BSSs Received Multicast Converted
 Unicast Dropped and Stas 21grp 13grp
DMO queue: size:256, dropped:0, rescheduled:0, length:0, high-water:0
DMO Sessions:
-------------
```
#### show datapath dmo-station

The following example shows the output of show datapath dmo-station command.

Group Ref count Position

#### show datapath mcast

The following example shows the output of show datapath mcast command.

Dev Vlans

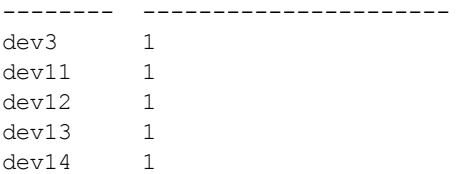

#### show datapath nat-pool

The following example shows the output of show datapath nat-pool command.

Datapath NAT Pool Entries ------------------------- ID Begin Source IP End Source IP Destination IP Flags -- --------------- ------------- -------------- -----

### show datapath route

The following example shows the output of show datapath route command.

Route Table Entries -------------------

Flags: L - Local, P - Permanent, T - Tunnel, I - IPsec, M - Mobile, A - ARP, D - Drop IP Mask Gateway Cost VLAN Flags --------------- --------------- --------------- ---- ---- -----  $0.0.0.0$   $0.0.0.0$   $10.17.88.2$  0 0 192.168.10.0 255.255.254.0 192.168.10.1 0 3333 D 0.0.0.0 255.255.255.192 10.17.88.59 0 1 L Route Cache Entries ------------------- Flags: L - local, P - Permanent, T - Tunnel, I - IPsec, M - Mobile, A - ARP, D - Drop IP MAC VLAN Flags --------------- ----------------- ----------- ----- 10.17.88.2 00:0B:86:40:1C:A0 1 A 10.17.88.59 D8:C7:C8:C4:42:98 1 LP 192.168.10.1 D8:C7:C8:C4:42:98 3333 LP

#### show datapath session

The following example shows the output of show datapath session command.

```
Datapath Session Table Entries
------------------------------
Flags: F - fast age, S - src NAT, N - dest NATD - deny, R - redirect, Y - no syn
H - high prio, P - set prio, T - set ToS
C - client, M - mirror, V - VOIP
I - Deep inspect, U - Locally destined
s - media signal, m - media mon, a - rtp analysis
RAP Flags: 0 - Q0, 1 - Q1, 2 - Q2Source IP Destination IP Prot SPort DPort Cntr Prio ToS Age Destination TAge Flags
-------------- -------------- ---- ----- ----- ---- ---- --- --- ----------- ---- -----
10.17.88.59 10.13.110.198 6 22 62719 0 0 0 0 dev3 733
10.17.88.59 10.0.0.1 6 64104 443 0 0 0 1 local 5b YC
10.13.110.198 10.17.88.59 6 62719 22 0 0 0 0 dev3 733 C
10.13.23.237 10.17.88.59 6 55302 22 0 0 0 0 dev3 8be C
10.17.88.59 10.13.23.237 6 22 55302 0 0 0 0 dev3 8be
10.0.0.1 10.17.88.59 6 443 64104 0 0 0 1 local 5b Y
```
#### show datapath statistics

The following example shows the partial output of show datapath statistics command.

```
Datapath Counters
 ---------------------
```
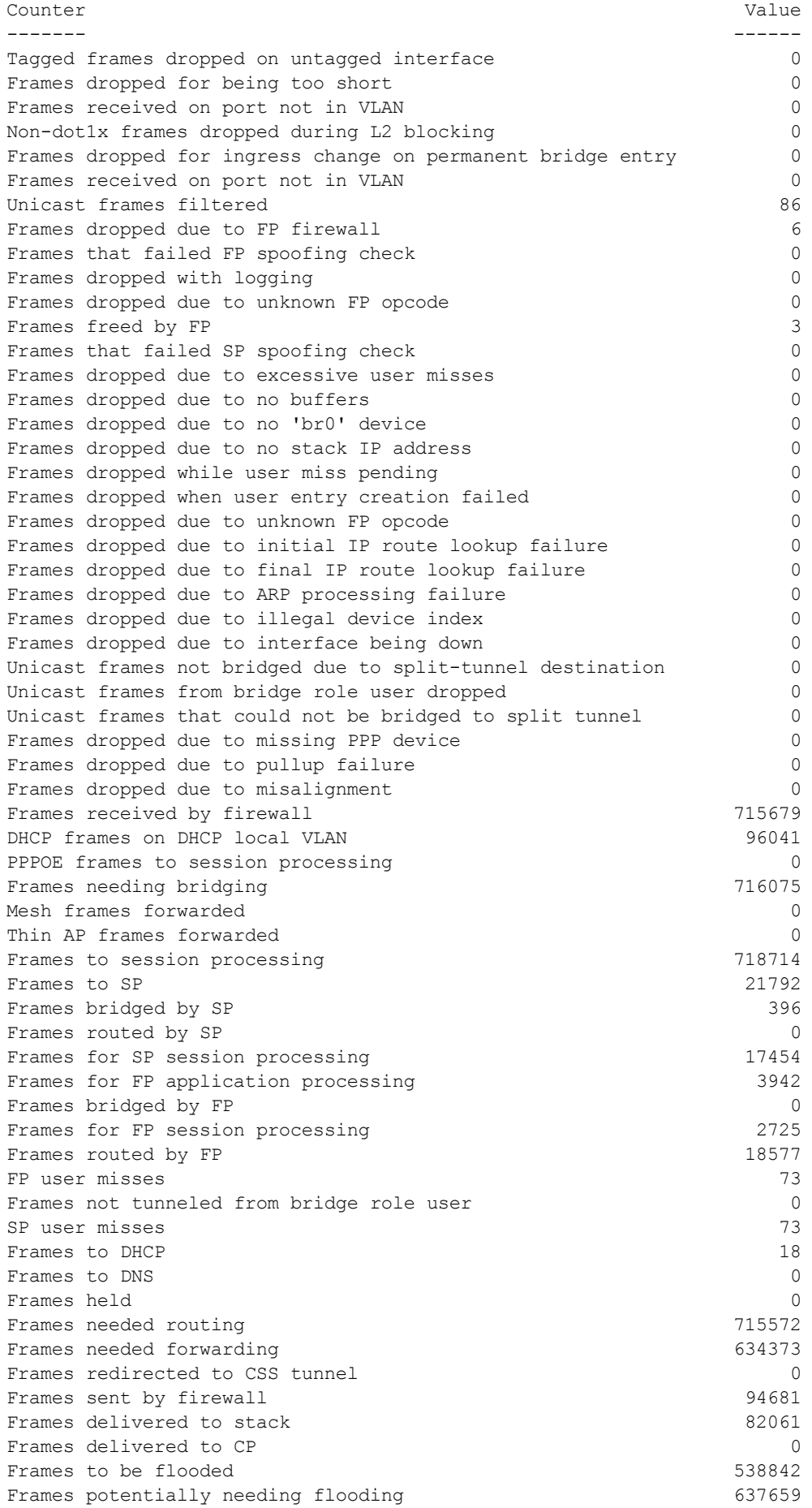

#### show datapath user

The following example shows the partial output of show datapath user command.

Datapath User Table Entries --------------------------- Flags: P - Permanent, W - WEP, T- TKIP, A - AESCCM  $R$  - ProxyARP to User,  $N$  - VPN,  $L$  - local  $FM(Forward Mode): S - Split, B - Bridge, N - N/A$ IP MAC ACLs Contract Location Age Sessions Flags Vlan FM --------------- ----------------- ------- --------- -------- ----- --------- ----- ---- -- 10.17.88.59 D8:C7:C8:C4:42:98 105/0 0/0 0 0 1/65535  $1$  N<br>0.0.0.0 D8:C7:C8:C4:42:98 105/0 0/0 0 0 0 0/65535 P 1 N 192.168.10.1 D8:C7:C8:C4:42:98 105/0 0/0 0 11115 0/65535 P 3333 B

#### show datapath vlan

The following example shows the partial output of show datapath vlan command.

Datapath VLAN Table Entries --------------------------- Flags: N - Nat Inside, M - Route Multicast, R - Routing S - Snoop MLD, G - Snoop IGMP, P - Proxy IGMP VLAN Flags Ports ---- ------ ----- 1 R dev3<br>1 R dev11 1 R dev11 1 R dev12 1 R dev13 1 R dev14

The outputs of the show datapath command indicates the following:

- **ACL table allocation details for the W-IAP.**
- AP Datapath ACL Tables
- List of ACL rules configured for the SSID and Ethernet port profiles.
- **Bridge table entry statistics including MAC address, VLAN, assigned VLAN, destination and flag information for** the W-IAP.
- Details of a DMO session.
- $\bullet$  Multicast table statistics for the W-IAP.
- $\bullet$  Route table statistics for the W-IAP.
- Datapath session table statistics for the W-IAP.
- $\bullet$  Hardware packet statistics for the W-IAP.
- Datapath user statistics such as current entries, pending deletes, high water mark, maximum entries, total entries, allocation failures, invalid users, and maximum link length for the W-IAP.
- I VLAN table information such as VLAN memberships inside the datapath including L2 tunnels for the W-IAP.

### Command History

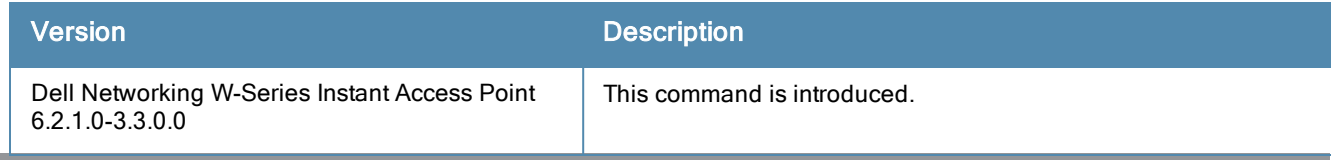

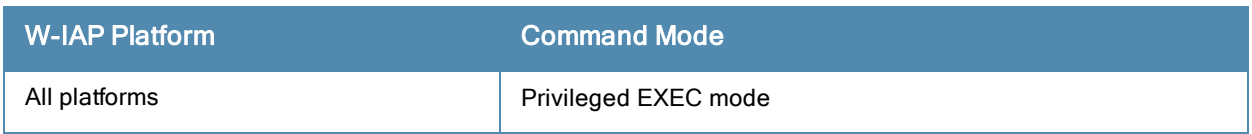

# show dhcps config

show dhcps config

## **Description**

This command provides information about the DHCP scopes configured for a W-IAP.

## Usage Guidelines

Use this command to view configuration details associated with the DHCP scopes enabled on a W-IAP.

## Example

The following example shows the output of show dhcps-config command:

```
Distributed DHCP Scopes
-----------------------
Name Type VLAN Netmask Default Router DNS Server Domain Name
---- ---- ---- ------- -------------- ---------- -----------
dhcp-11 Distributed, L2 11 11.11.11.0 255.255.255.0 0.0.0.0
Lease Time IP Address Range Client Count DHCP Option Reserve First Reserve Last
---------- ----------------- ----------- ------------- ------------ ------
   43200 5 None
Branch ID Branch Netmask Branch Router
--------- -------------- -------------
Other DHCP Scopes
-----------------
Name Type VLAN Network Netmask Exclude Address Default Router
---- ---- ---- ------- ------- --------------- --------------
dhcp-12 Local 12 12.12.12.0 255.255.255.0 0.0.0.0 0.0.0.0.0
DNS Server Domain Name Lease Time DHCP Relay DHCP Relay Servers
---------- ----------- ---------- ---------- ------------------
0.0.0.0  43200  OFF  0.0.0.0
DHCP Option82 DHCP Option
------------ ----------------
```
None

The output of this command displays the following information:

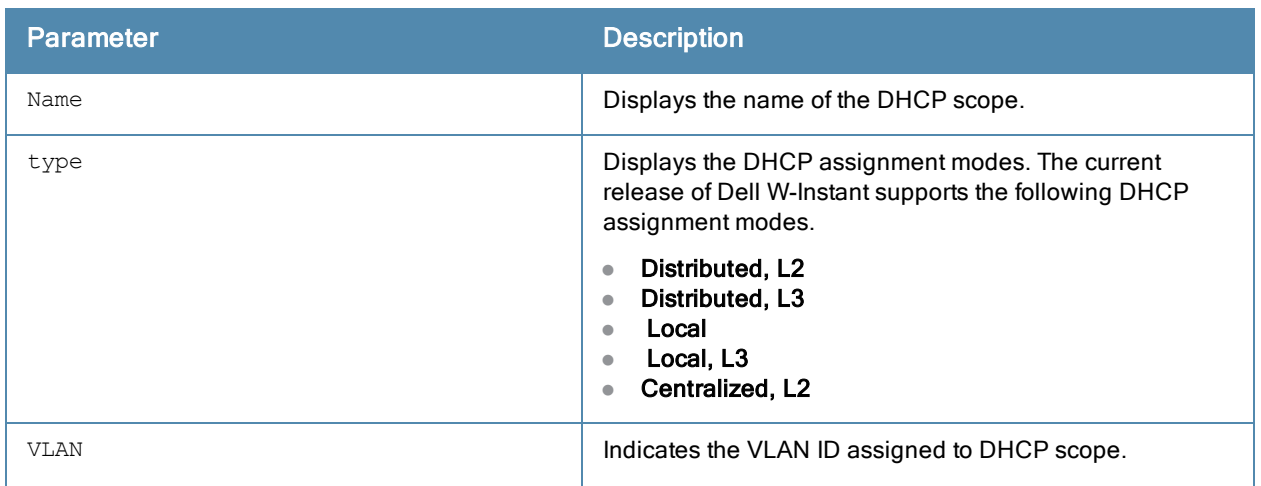

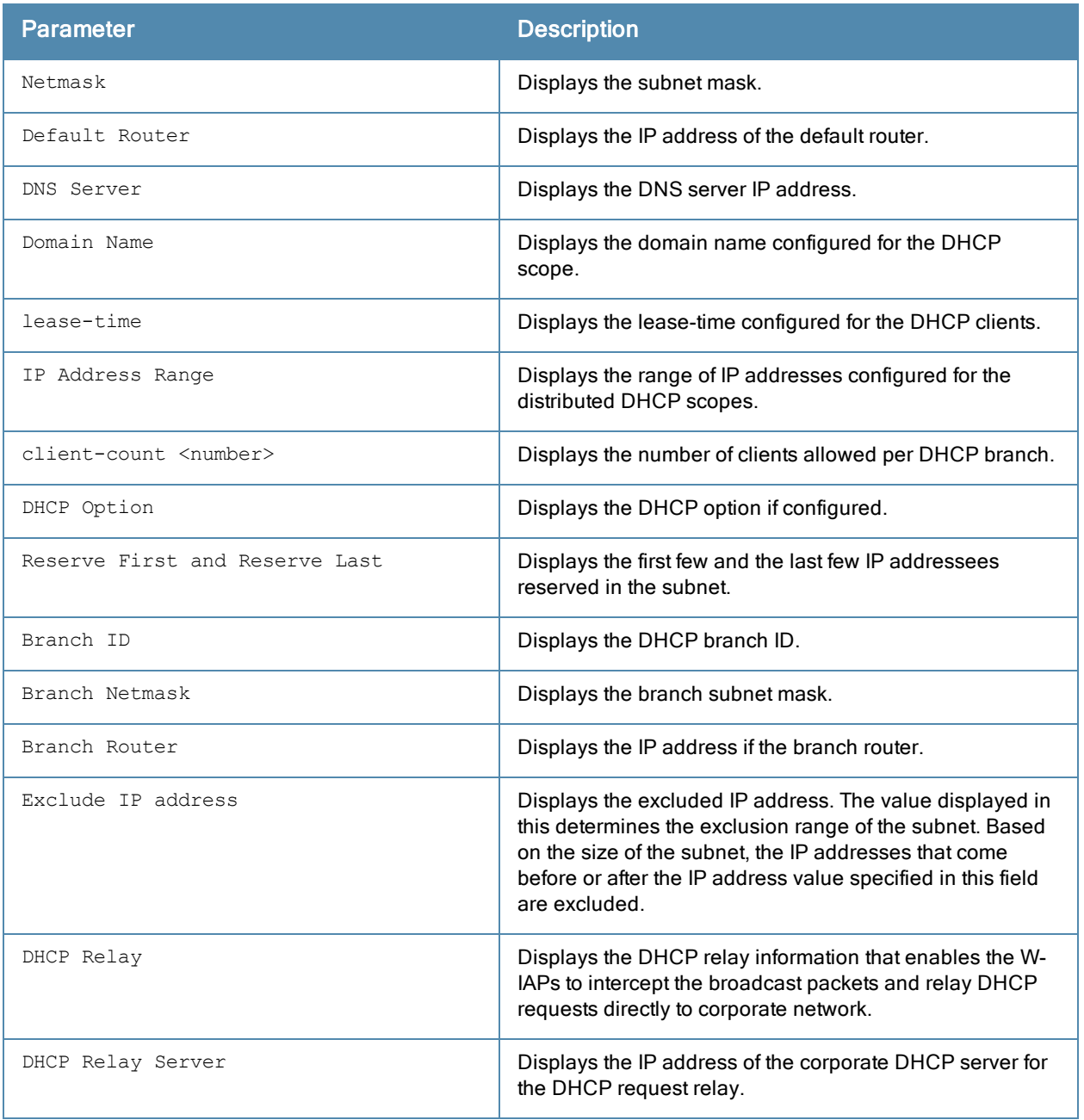

## Command History

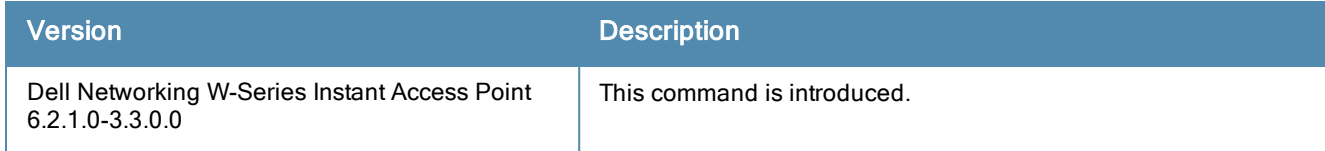

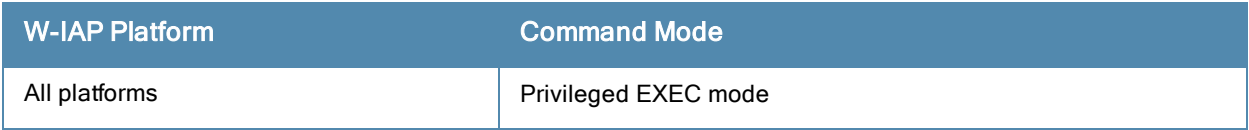
# show dhcpc-opts

show dhcpc-opts

#### **Description**

This command displays the DHCP options configured on a W-IAP.

### Usage Guidelines

Use this command to view the current status of the vendor-specific DHCP options configured on a W-IAP. The DHCP options are configured and enabled for assignment and distribution to DHCP clients based on the type of DHCP server, scope, and clients.

### Example

The following output is displayed for the show dhcpc-opts command:

-------------------DHCP option43 --------------------

Not available

The output of this command displays the vendor-specific DHCP option configured for a DHCP scope and the current status of the DHCP option.

### Command History

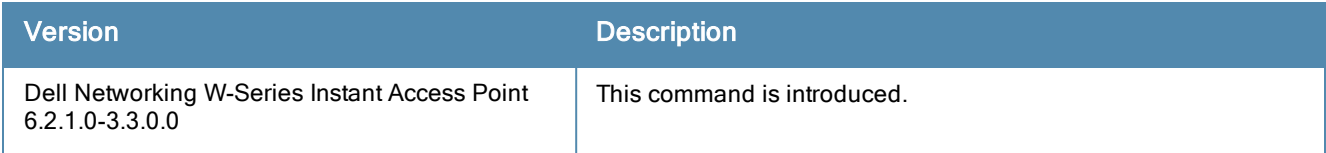

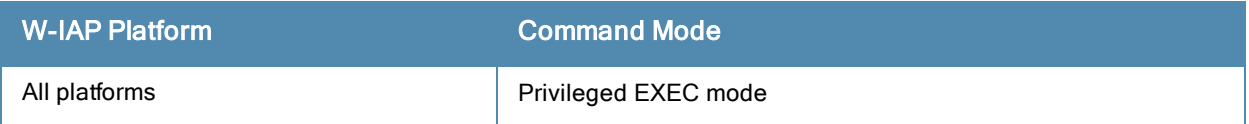

# show distributed-dhcp-branch-counts

show distributed-dhcp-branch-counts <type> <sip> <eip>

#### **Description**

This command displays the branch count for the distributed DHCP scopes configured on a W-IAP.

### **Syntax**

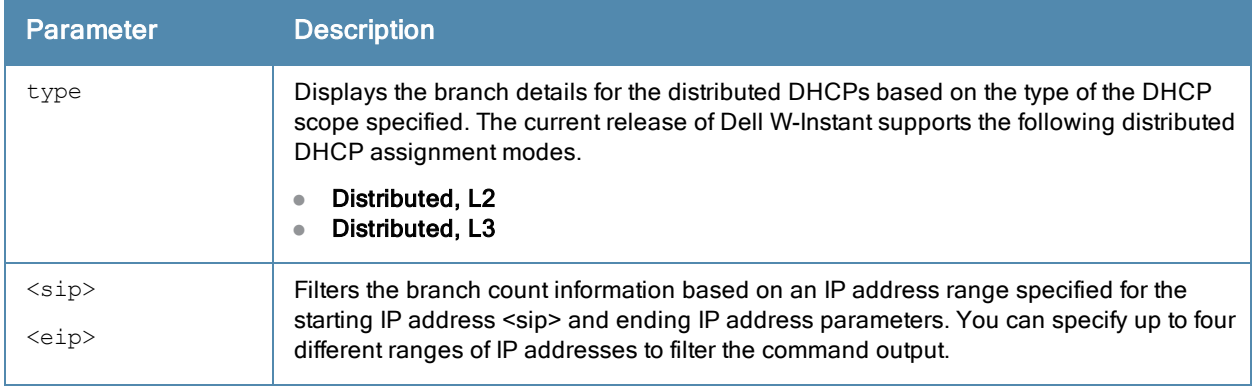

# Usage Guidelines

Use this command to view branch details for the distributed DHCP scopes.

# Example

The following example shows the output of show dhcps-configcommand:

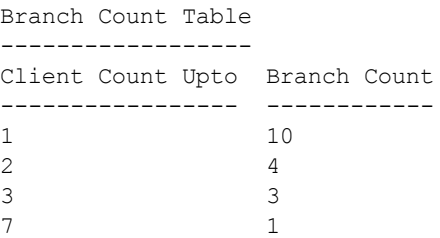

The output of this command displays the following information:

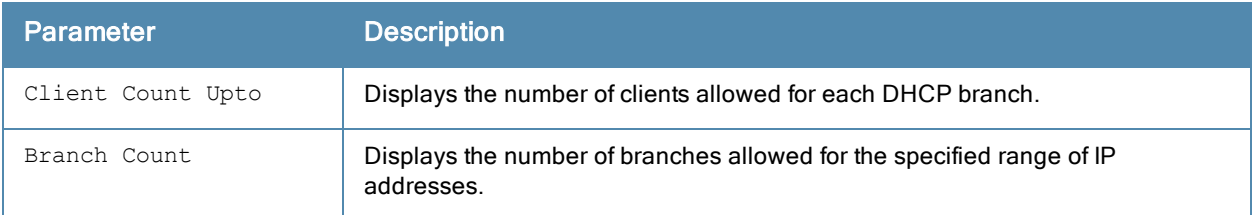

### Command History

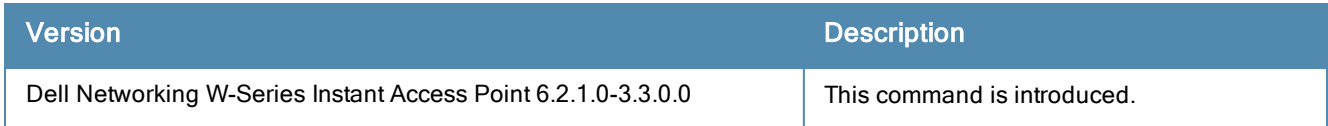

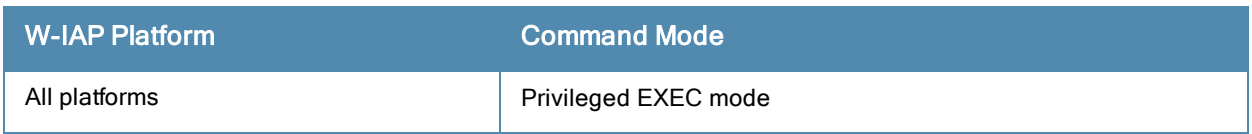

# show domain-names

show domain-names

#### **Description**

This command displays the list of enterprise-domains configured on a W-IAP.

#### Usage Guidelines

Use this command to view enterprise-domains list. The enterprise domains list displays the DNS domain names that are valid on the enterprise network.

This list is used to determine how client DNS requests should be routed. When Content Filtering is enabled, the DNS request of the clients is verified and the domain names that do not match the names in the list are sent to the open DNS server.

#### Example

The following example shows the output of show domain-names command:

example1.com example.com

### Command History

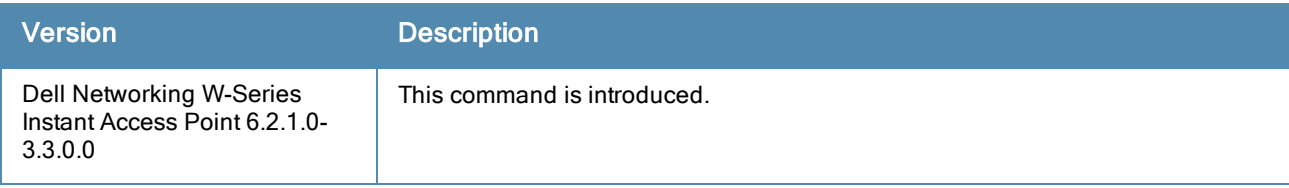

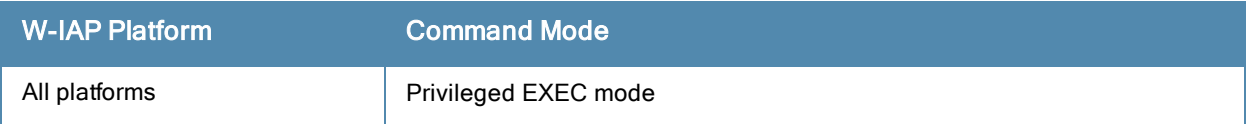

# show fault

show fault [history]

#### **Description**

This command displays the list of active faults that occur in the event of a system fault and the faults that were cleared from the system.

### **Syntax**

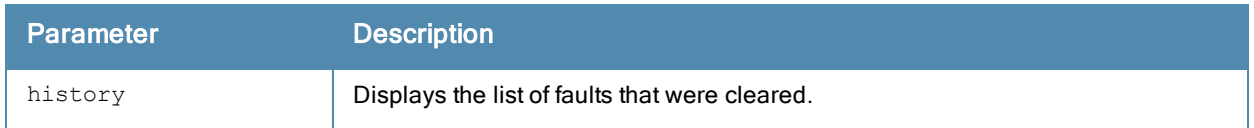

### Usage Guidelines

Use this command to view the active faults for a W-IAP. Active faults are generated due to system faults.

# Example

The following example shows the output for the show fault command:

```
Active Faults
-------------
Time Number Description
---- ------ -----------
Total number of entries in the queue : 0
```
The following example shows the output for the show fault history command:

Cleared Faults -------------- Time Number Cleared By Description ---- ------ ---------- ---Total number of entries in the queue : 0

The output of these commands provide the following information:

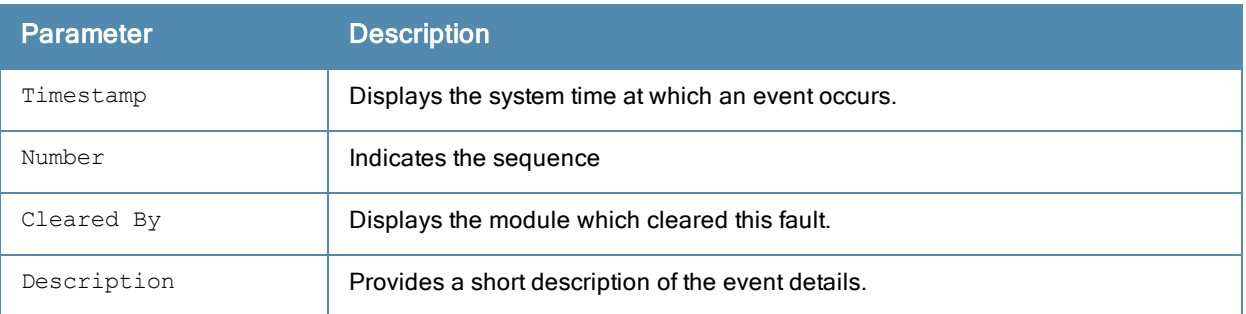

# Command History

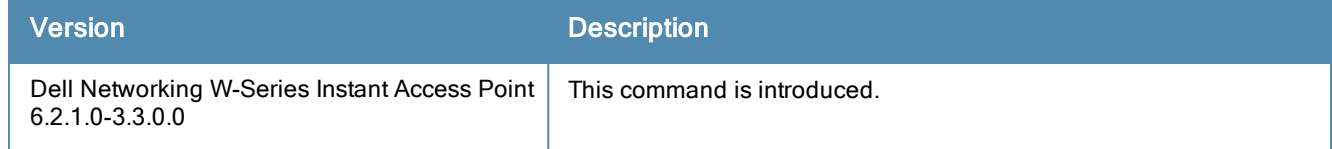

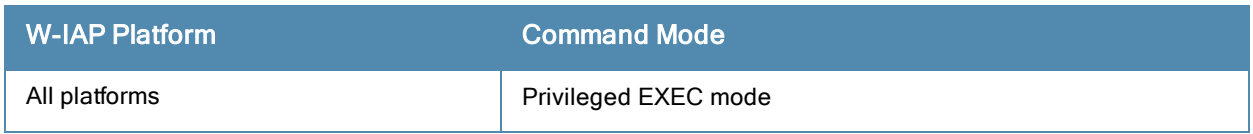

# show ids

show ids {client <mac>| clients| ap <mac>| aps| phy-types| rap-types}

#### **Description**

This command displays the list of unknown APs and clients detected by the W-IAP with the IDS feature enabled.

#### **Syntax**

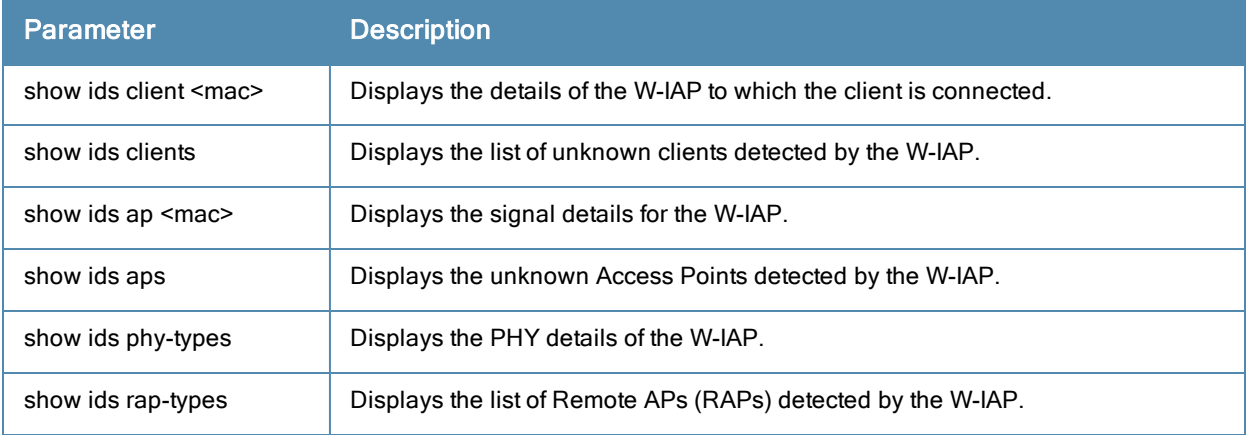

# Usage Guidelines

Use this command to view the intrusion detection details.

#### **Examples**

#### The following output is displayed for the show ids aps command:

```
Unknown Access Points Detected
```
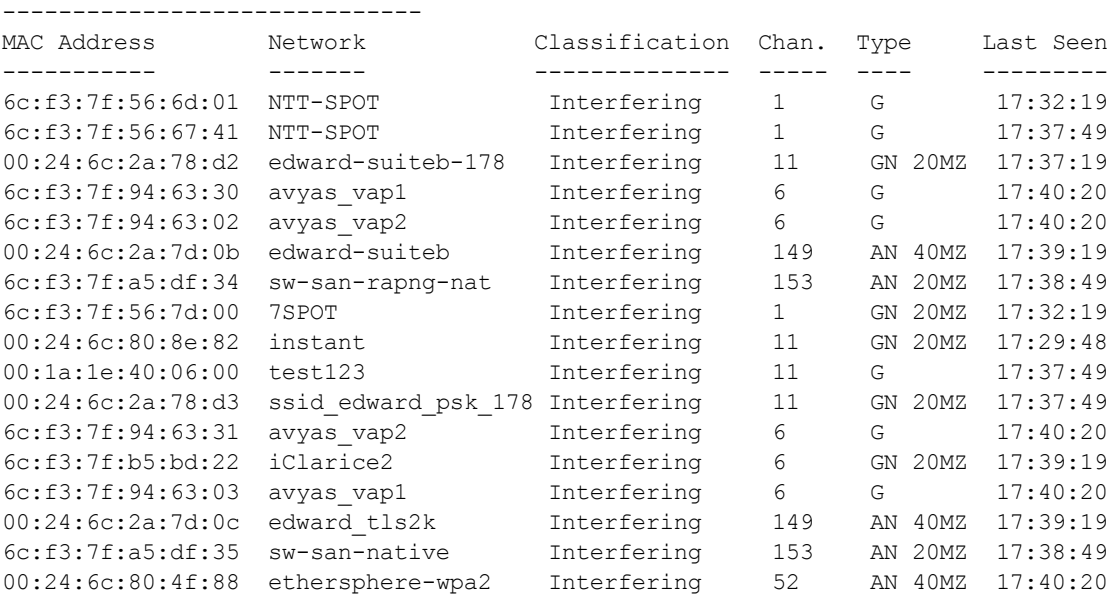

The show ids aps command output provides information on the MAC address of interfering W-IAPs, the network to which the unknown W-IAPs are connected, the interference classification, channels on which the unknown APs are detected, the radio configuration type and recent timestamp of the interference.

The following output is displayed for the show ids clients command:

Unknown Clients Detected

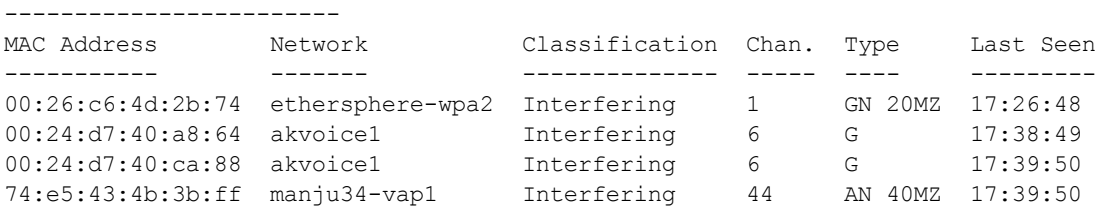

The show ids clients command output provides information on the MAC address of interfering clients, the network to which the unknown clients are connected, the interference classification, channels on which the unknown clients are detected, the radio configuration type and recent timestamp of the interference.

The following output is displayed for the show ids phy-types command:

```
Physical Types
--------------
Keyword Value
------- -----
b 0
a 1
g 2
ag 3
```
The following output is displayed for the show ids rap-types command:

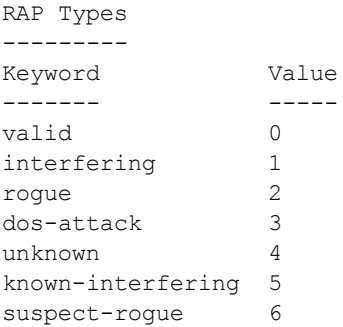

# Command History

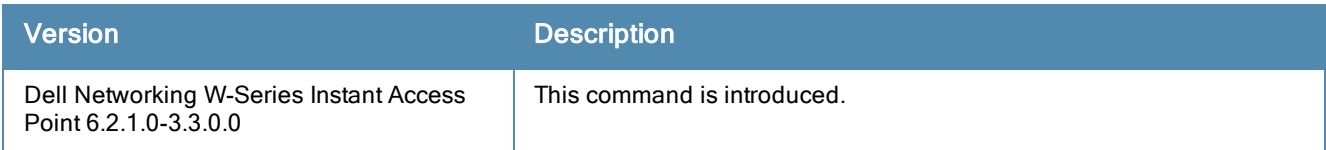

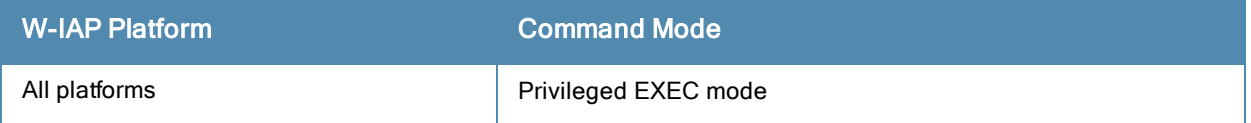

# show ids-detection config

show ids-detection config

### **Description**

This command displays the list of intrusion detection policies configured on a W-IAP.

## **Syntax**

No parameters.

### Usage Guidelines

Use this command to view a list of intrusion detection policies enabled for a W-IAP.

#### Example

#### The following output is displayed for the show ids-detection command:

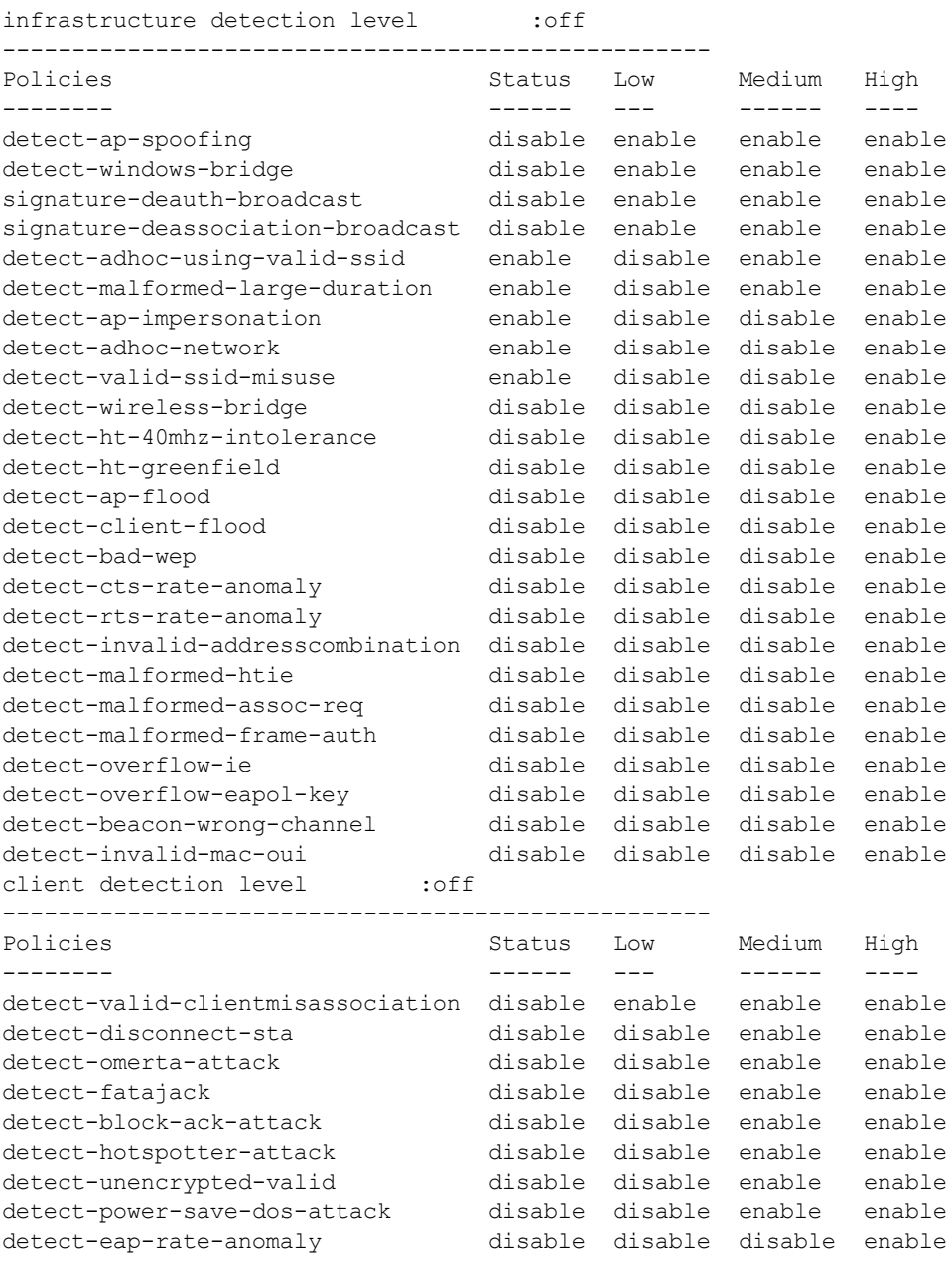

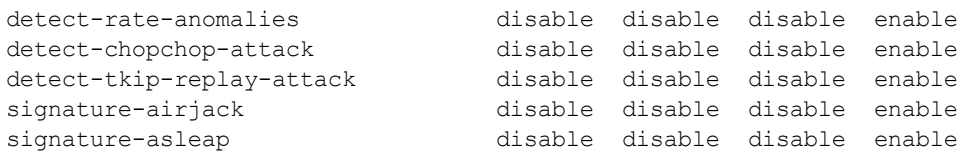

The output for this command provides the following information:

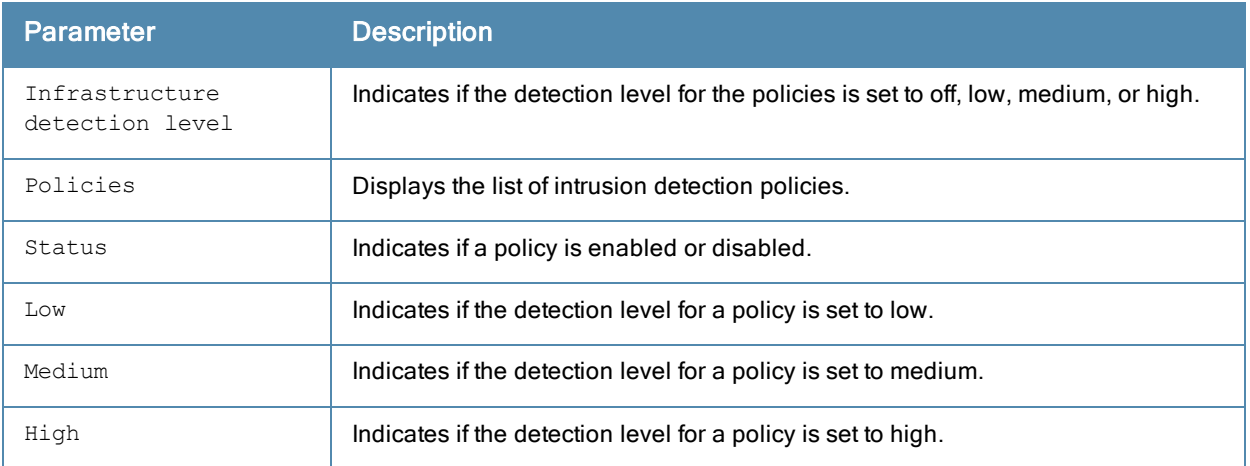

# Command History

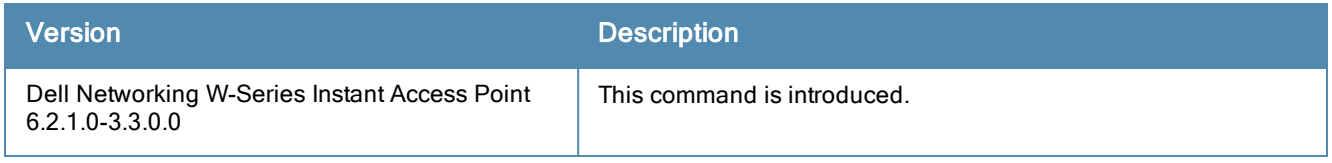

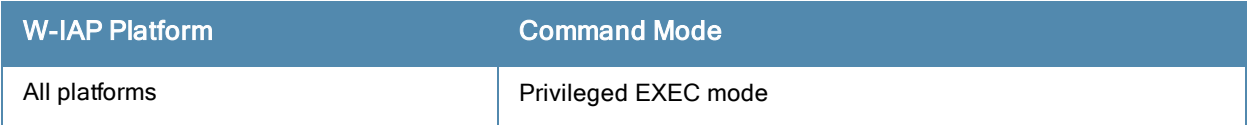

# show ids-protection config

show ids-protection config

### **Description**

This command displays the list of infrastructure protection policies for a W-IAP.

## **Syntax**

No parameters.

### Usage Guidelines

Use this command to view the status of infrastructure protection policies on a W-IAP.

#### **Examples**

The following output is displayed for the show ids-protection config command:

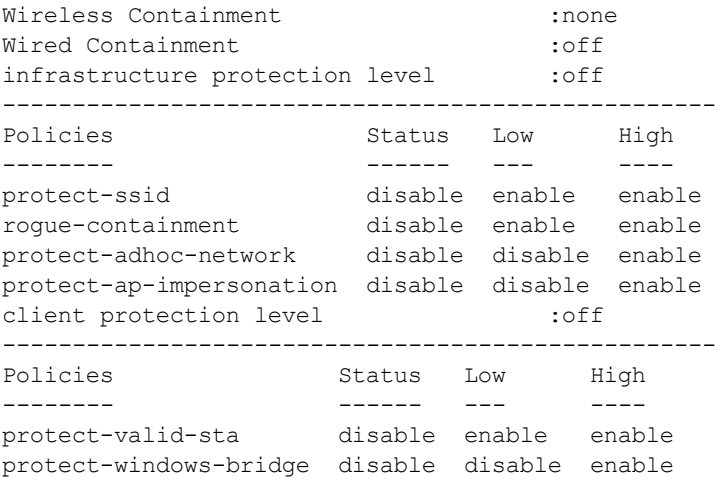

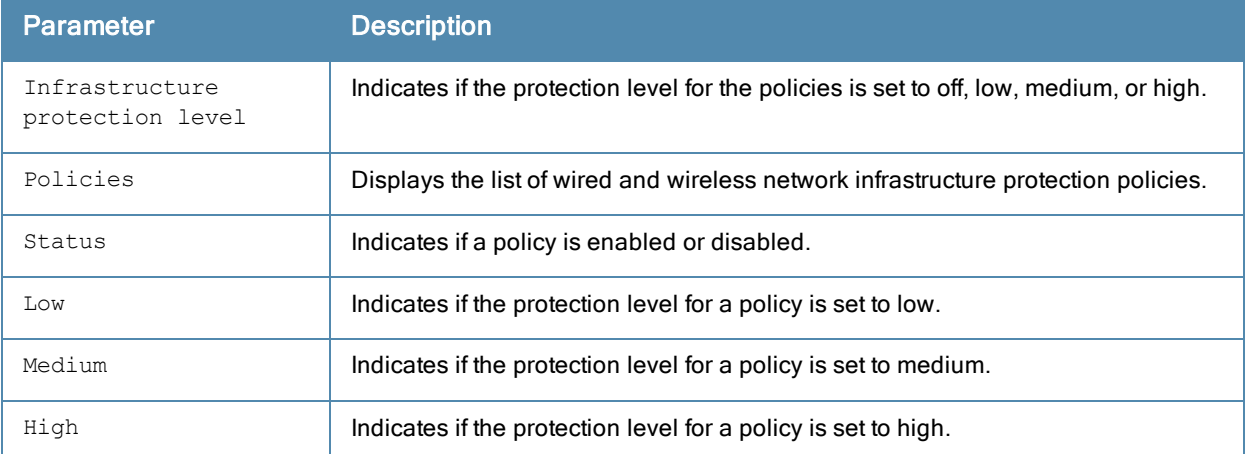

### Command History

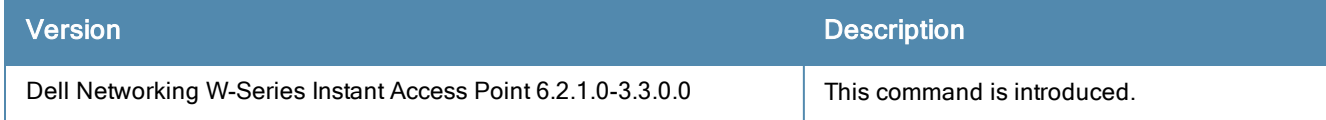

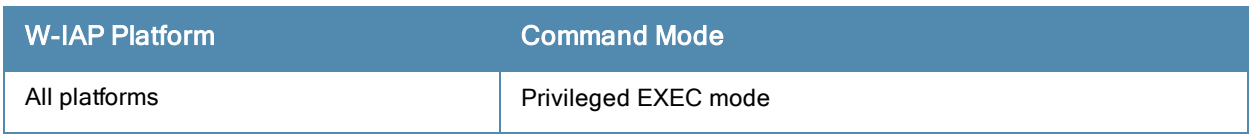

# show image

show image version

#### **Description**

This command displays the Dell Networking W-Series Instant software version running on a W-IAP.

### Example

The following example shows the output of show image version command:

```
Primary Partition Build Time : 2013-03-31 11:47:06 PDT
Primary Partition Build Version :6.2.1.0-3.3.0.0_37845
AP Images Classes
-----------------
Class
-----
Cassiopeia
```
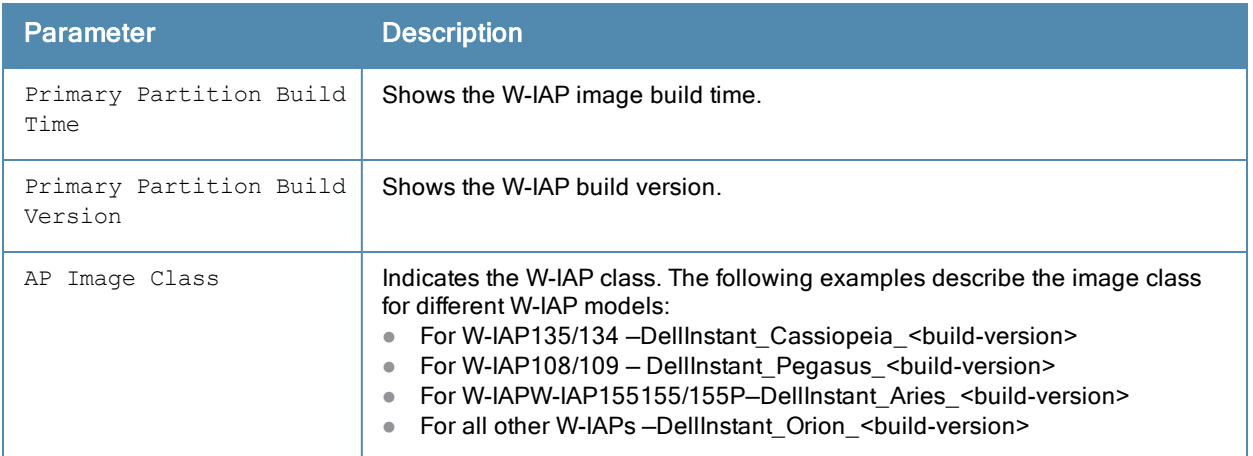

## Command History

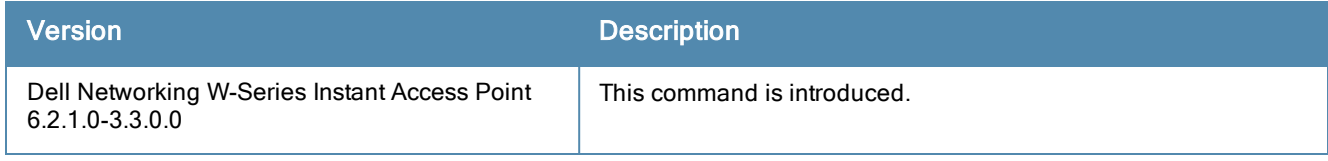

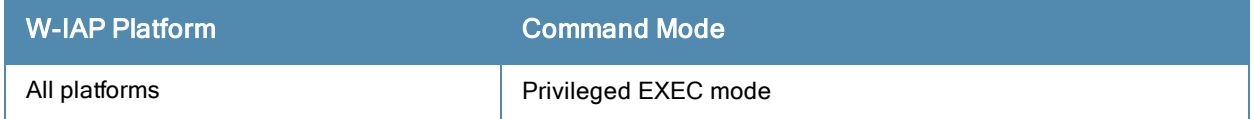

# show interface counters

show interface counters

# **Description**

This command shows the Ethernet interface packet counters for the W-IAP.

# Usage Guidelines

Use this command to view table of L2 interface counters.

# Example

The following example shows the partial output of show interface counters command:

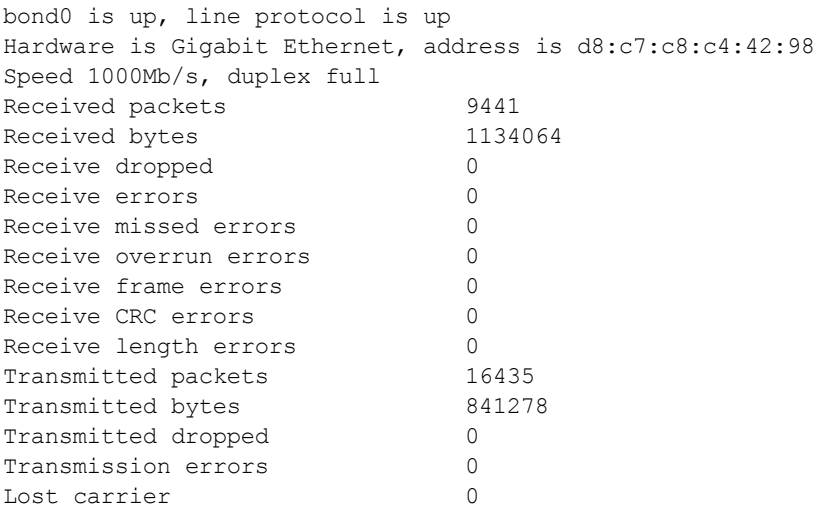

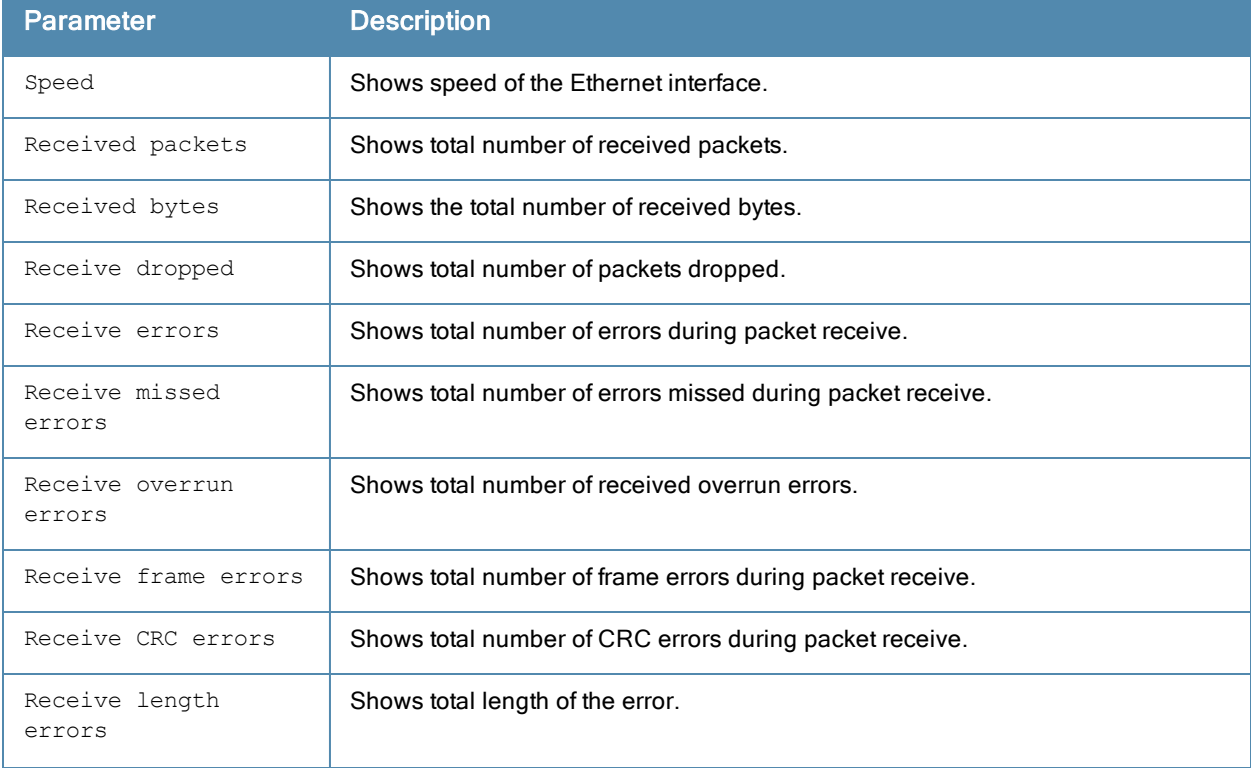

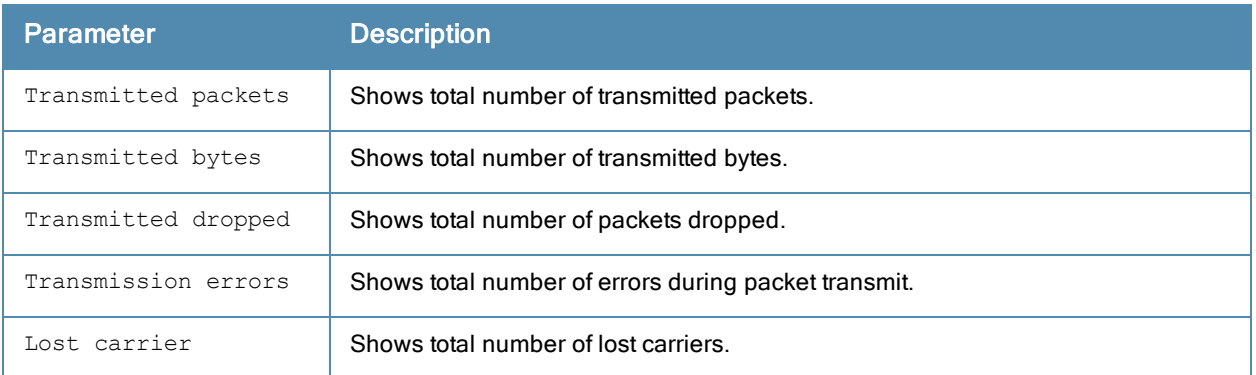

# Command History

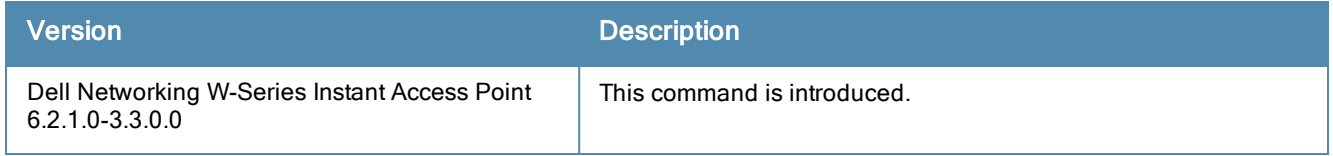

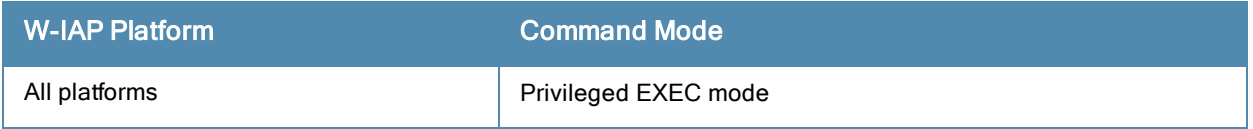

# show ip dhcp database

show ip dhcp database

#### **Description**

This command displays the DHCP server settings.

### Usage Guidelines

Use this command to the DHCP server settings.The DHCP server is a built-in server, used for networks in which clients are assigned IP address by the Virtual Controller.

### Example

The following output is displayed for the show ip dhcp database command:

```
DHCP Subnet :192.0.2.0
DHCP Netmask :255.255.255.0
DHCP Lease Time(m) :20
DHCP Domain Name :example.com
DHCP DNS Server : 192.0.2.1
```
The output of this command provides the following information:

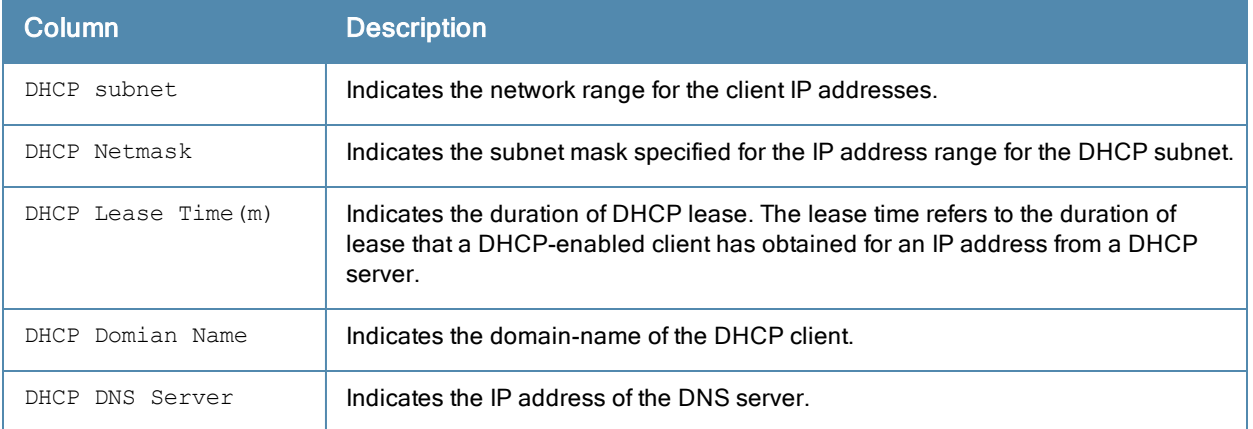

### Command History

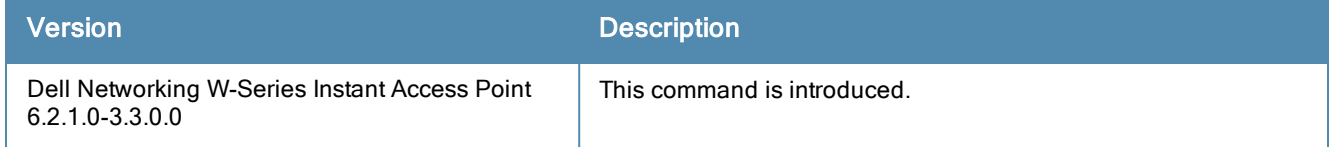

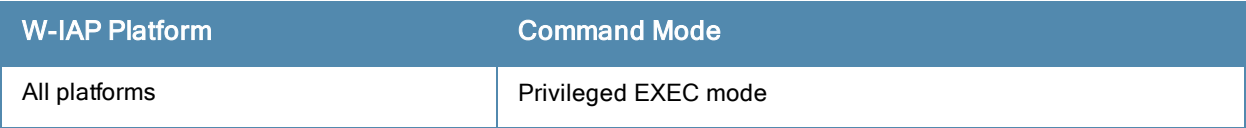

# show ip igmp

show ip igmp group [maddr <multicast-addr>]

### **Description**

This command displays information about the Internet Group Management Protocol (IGMP) group table.

### **Syntax**

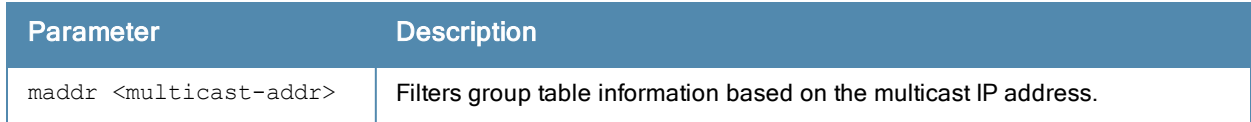

### Usage Guidelines

Use this command to view the IGMP group table information for a W-IAP.

### Example

The following output is displayed for the show ip igmp group command:

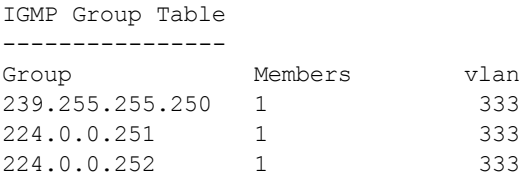

The following output is displayed for the show ip igmp group maddr <multicast-addr> command:

IGMP Group 224.0.0.251 Table

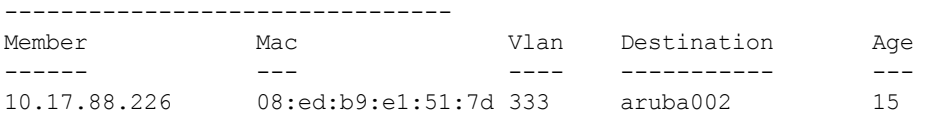

The output of this command includes the following parameters:

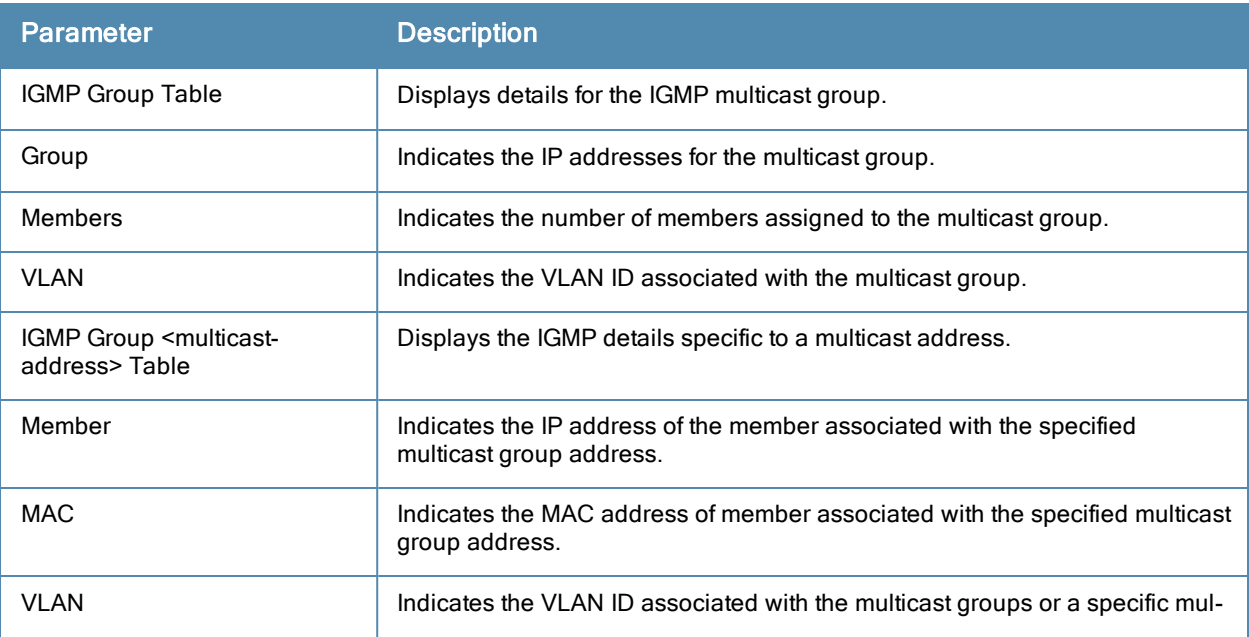

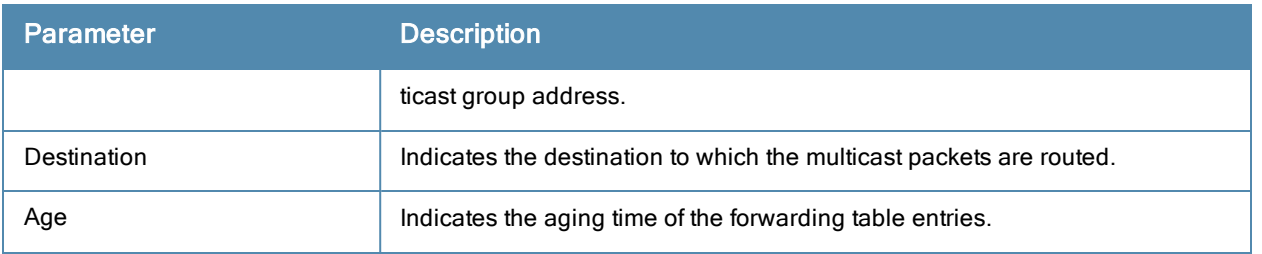

# Command History

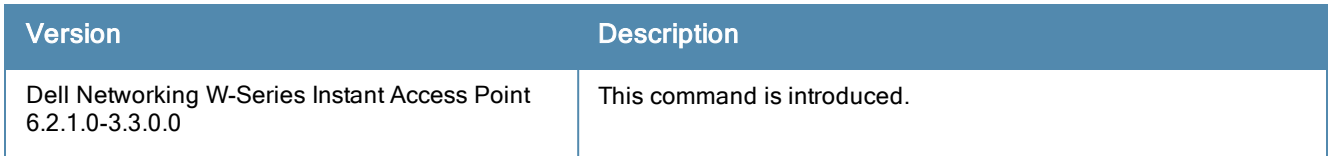

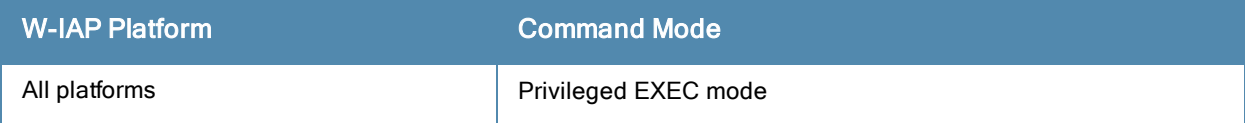

# show ip interface brief

show ip interface brief

#### **Description**

This command displays a summary of IP related information for all interfaces configured on a W-IAP.

### Usage Guidelines

Use this command to view a brief summary of IP related information for the W-IAP interfaces.

### Example

The following output is displayed for the show ip interface brief command:

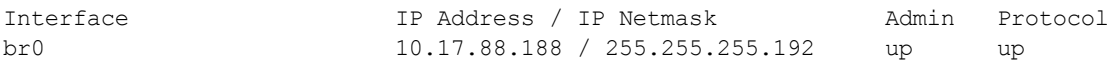

The output of this command provides the following information:

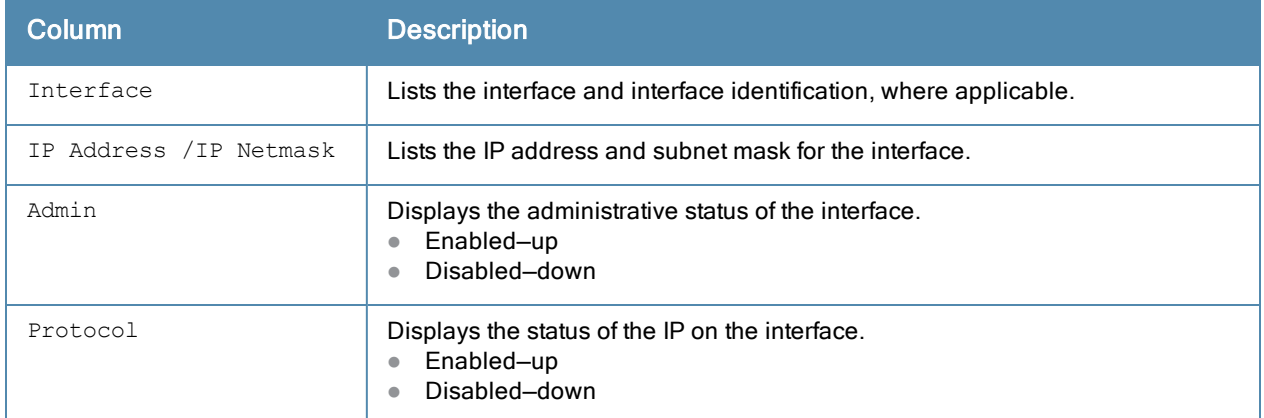

# Command History

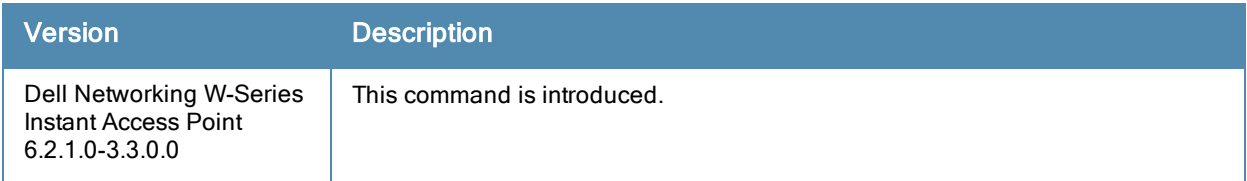

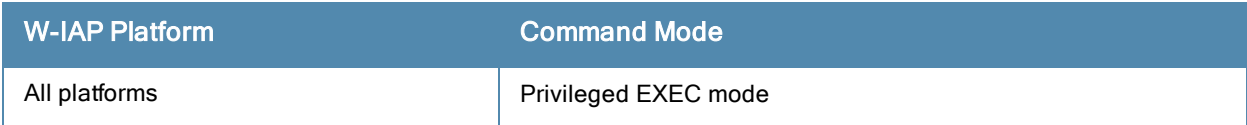

# show ip route

show ip route

## **Description**

This command displays the W-IAP routing table.

## Usage Guidelines

Use this command to view the IP routes configured for a W-IAP.

# Examples

The following output shows the ip address of routers and the VLANs to which they are connected.

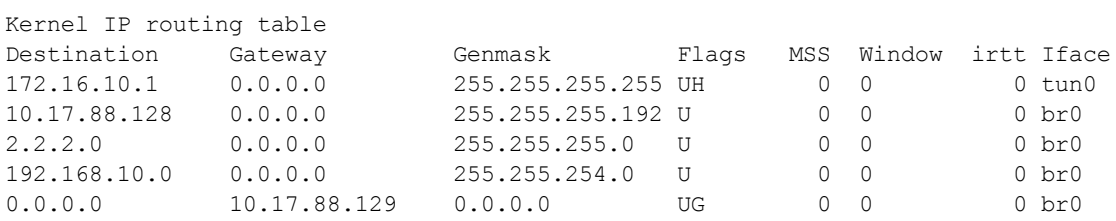

The output of this command provides the following information:

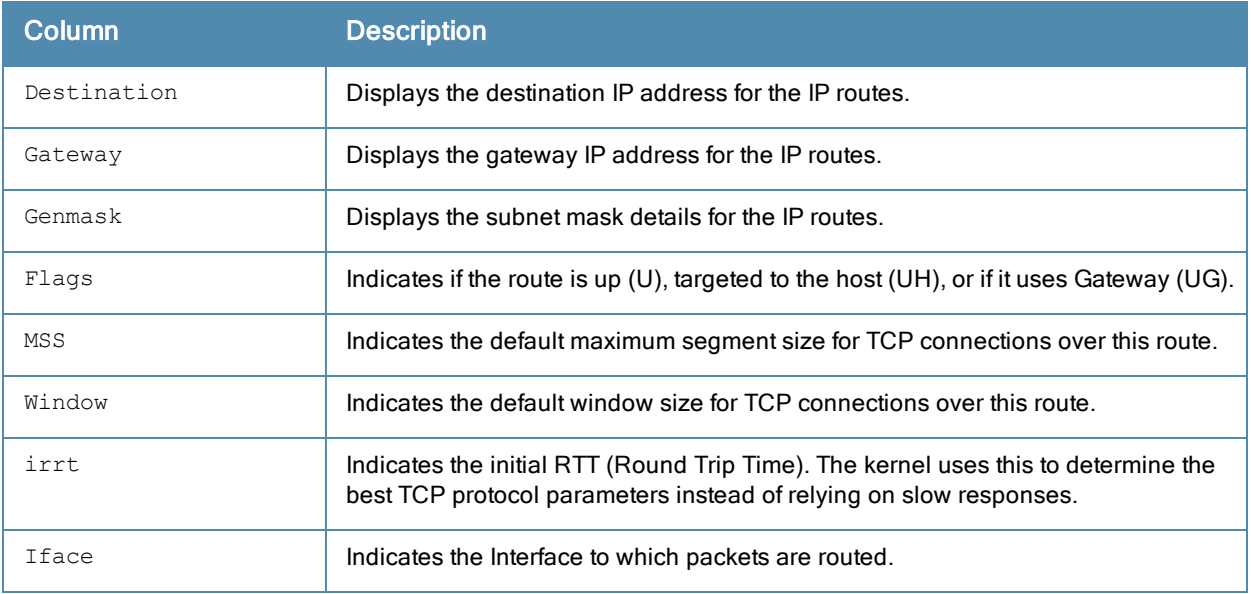

### Command History

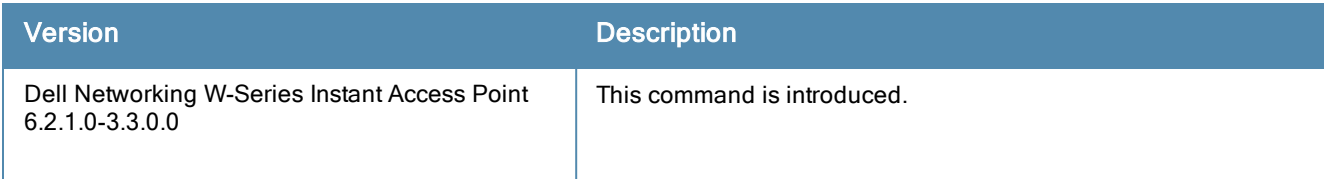

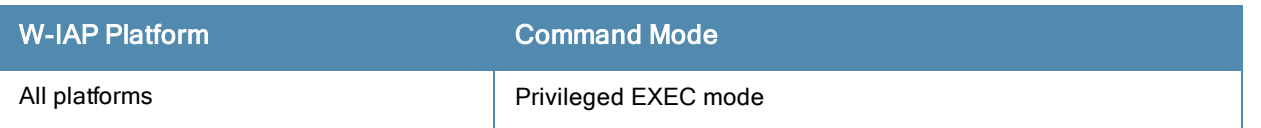

# show l3-mobility

show 13-mobility {config| datapath| events [<count> <mac>]| status}

#### **Description**

This command displays details about the Layer-3 (L3) events, mobility configuration, and roaming status of the W-IAP clients.

### **Syntax**

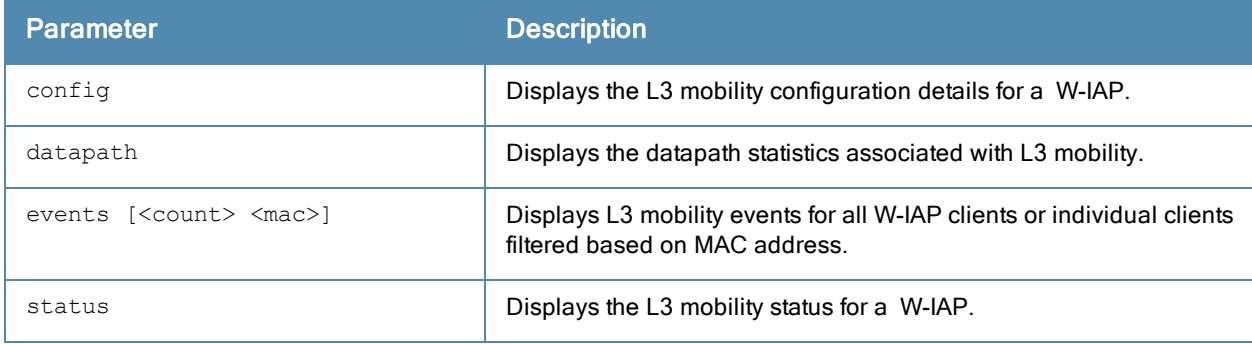

#### Usage Guidelines

Use this command to view the L3 mobility information for a W-IAP.

#### **Examples**

#### show l3-mobility config

The following example shows the output of the show l3-mobility config command:

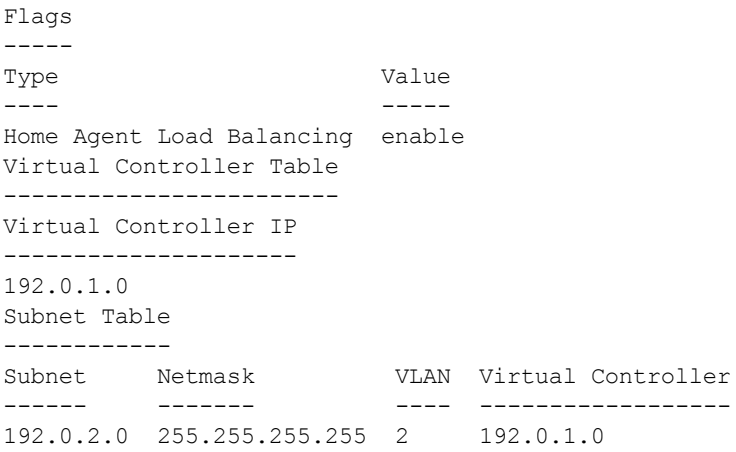

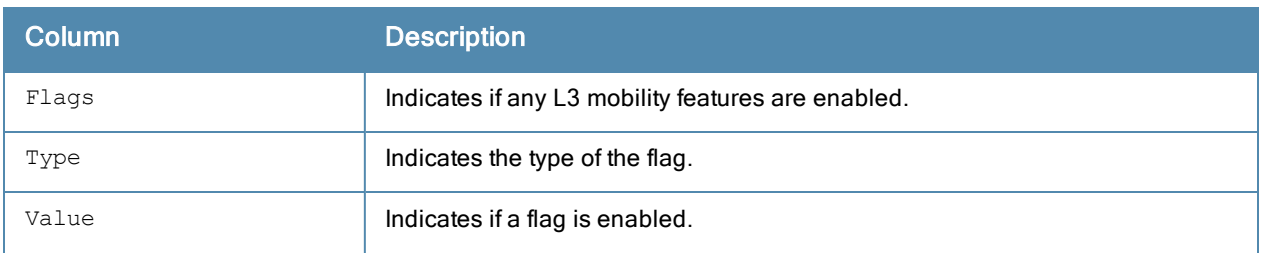

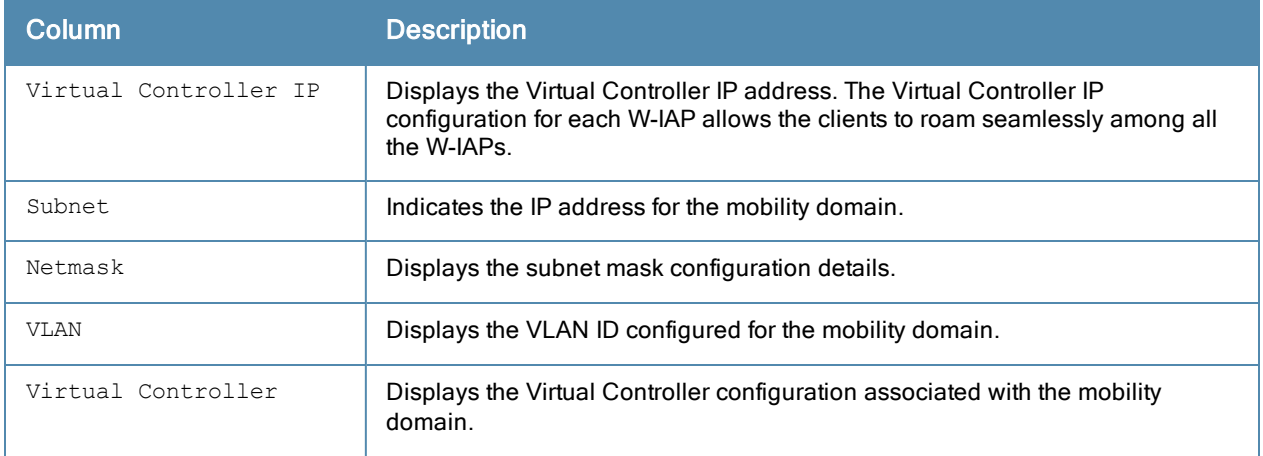

# show l3-mobility datapath

#### The following example shows the output of show l3-mobility datapath command:

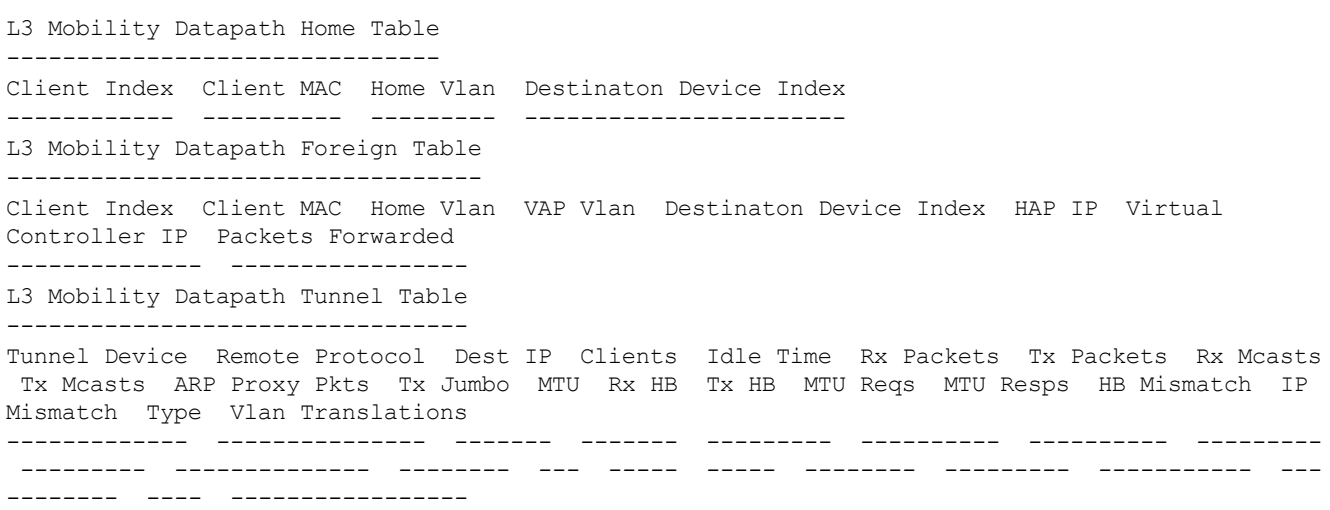

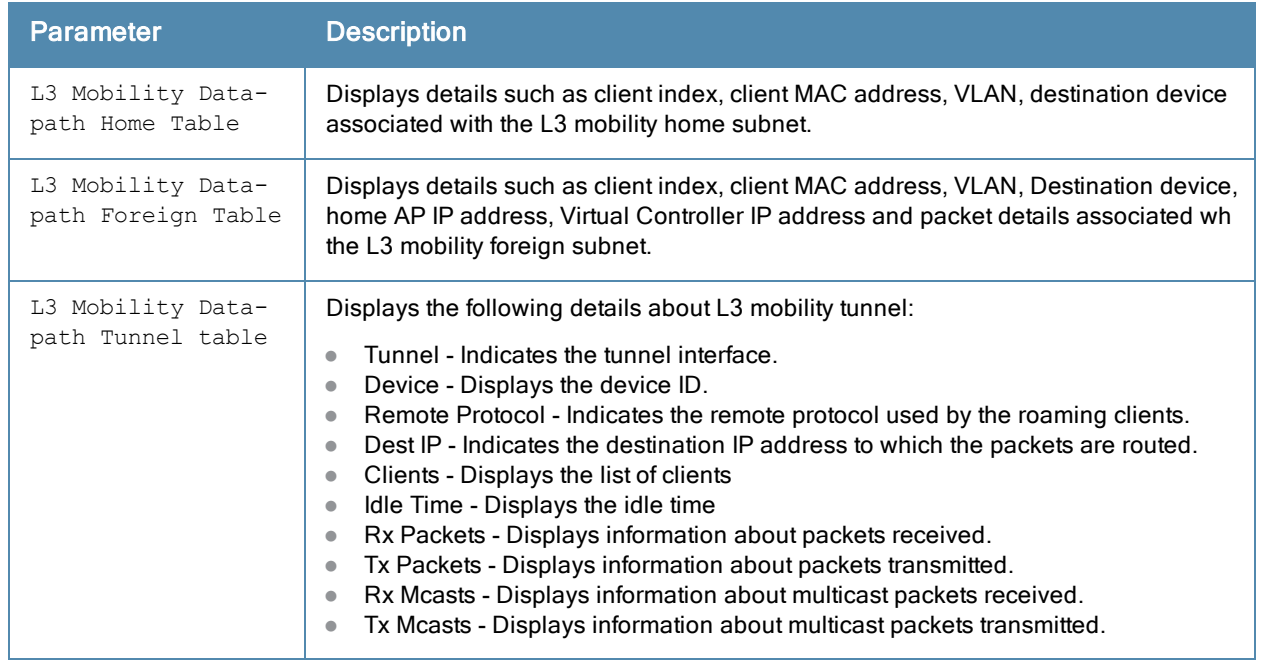

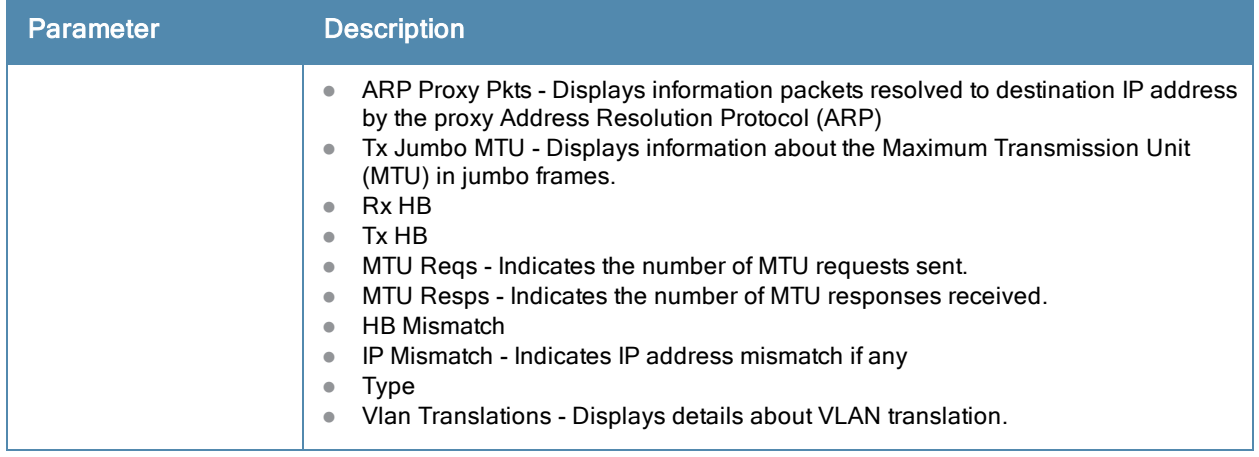

#### show l3-mobility events

#### The following example shows the output of the show l3-mobility events command:

```
L3 Mobility Events
------------------
```
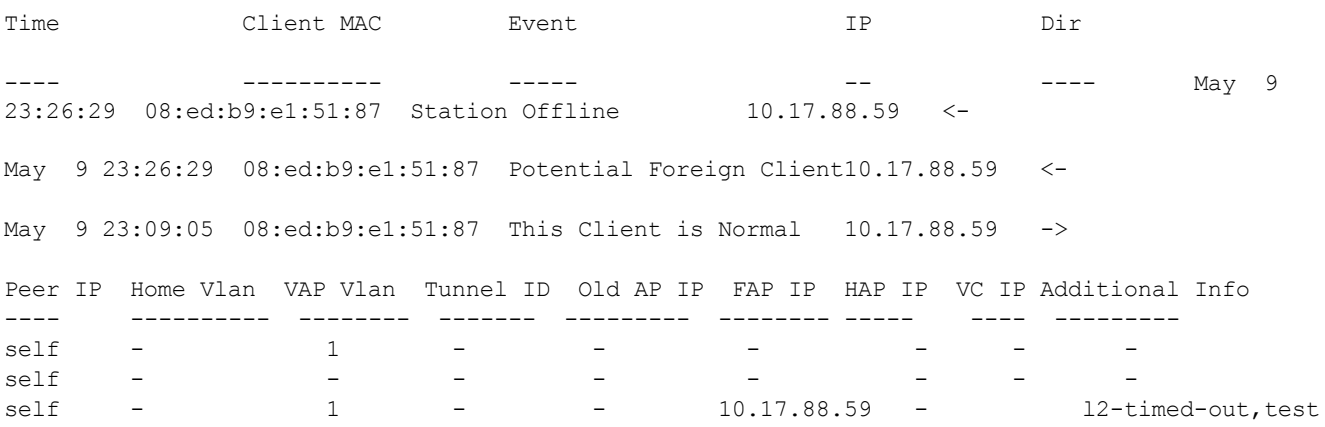

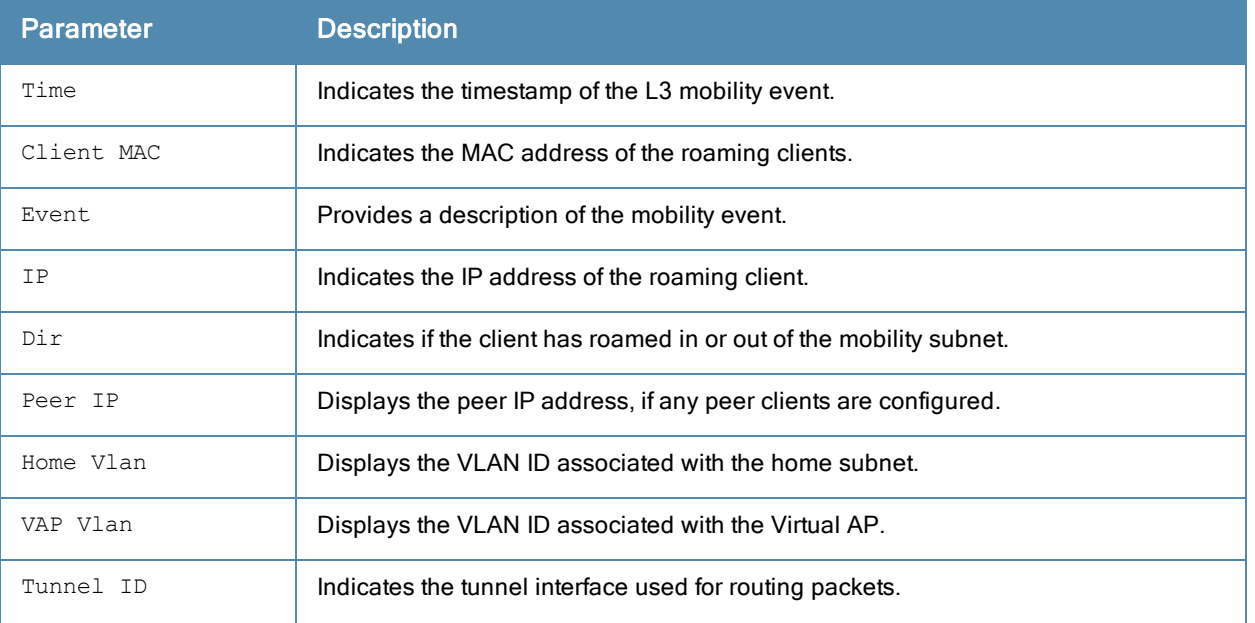

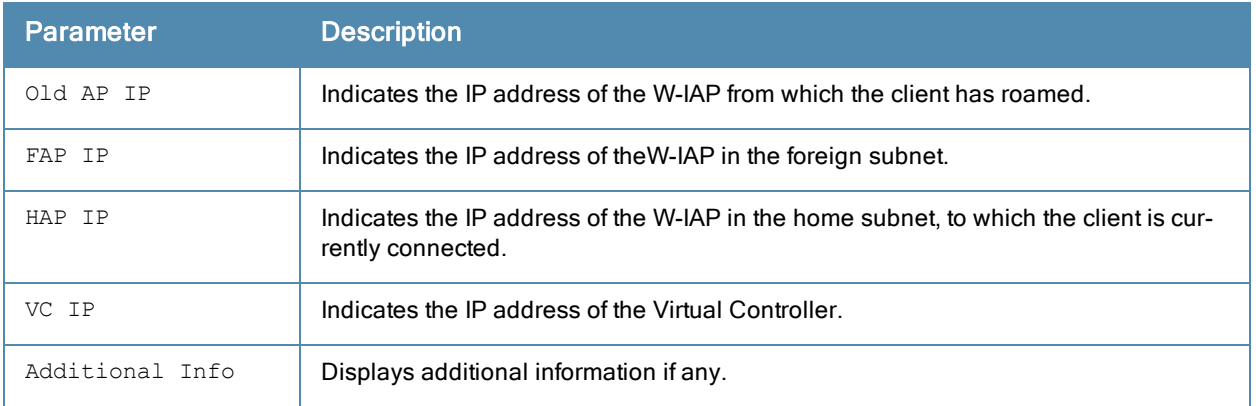

#### show l3-mobility status

#### The following example shows the output of the show I3-mobility status command:

```
Roaming Client Table
--------------------
Client MAC Home Vlan VAP Vlan Tunnel ID Status Virtual Controller IP Peer IP Old AP IP
Device Name
---------- --------- -------- --------- ------ --------------------- ------- ---------
-----------
Tunnel Table
------------
Peer IP Local Tunnel ID Remote Tunnel ID Use Count Type
------- --------------- ---------------- --------- ----
Virtual Controller Table
------------------------
Virtual Controller IP Type HAP IP Local Tunnel ID Remote Tunnel ID
--------------------- ---- ------ --------------- ----------------
```
The output of this command provides the following information:

192.0.1.0 C - -

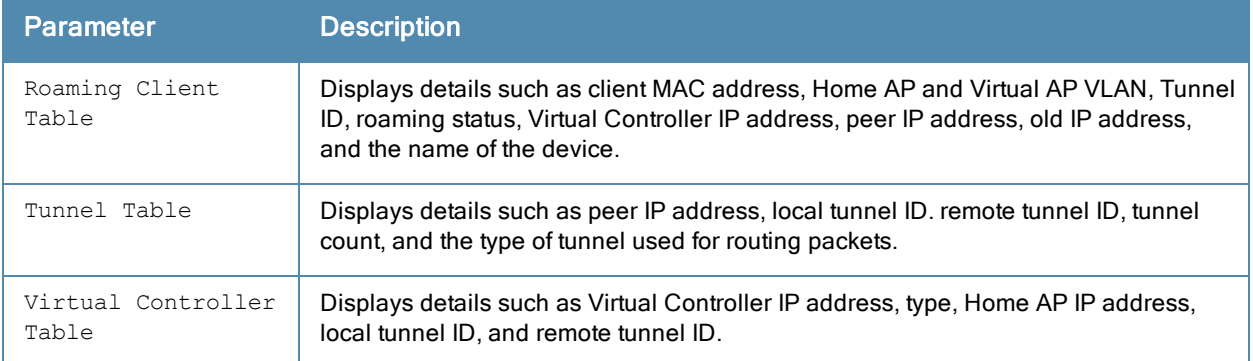

# Command History

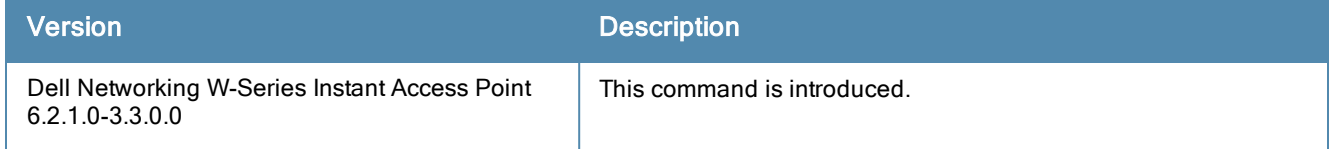

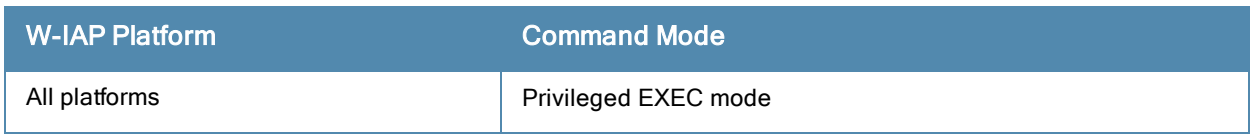

# show ldap-servers

show radius-servers

#### **Description**

This command displays the Lightweight Directory Access Protocol (LDAP) servers configured for user authentication on the Virtual Controller.

#### Usage Guidelines

Use this command to view the LDAP server configuration information available on a W-IAP.

### Example

The following example shows the output of show ldap-servers command:

```
LDAP Servers
```
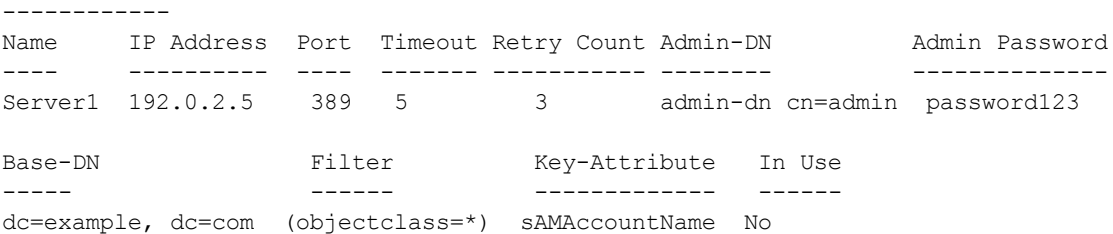

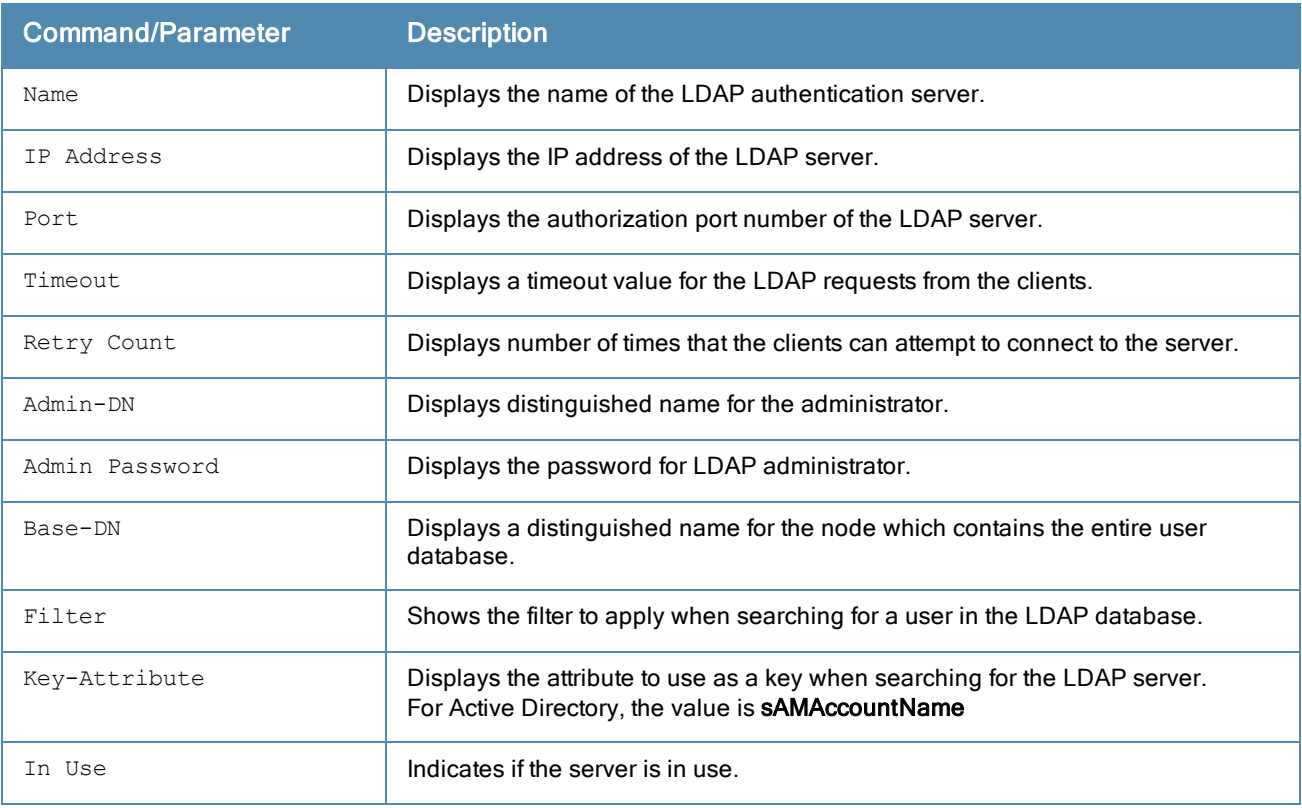

# Command History

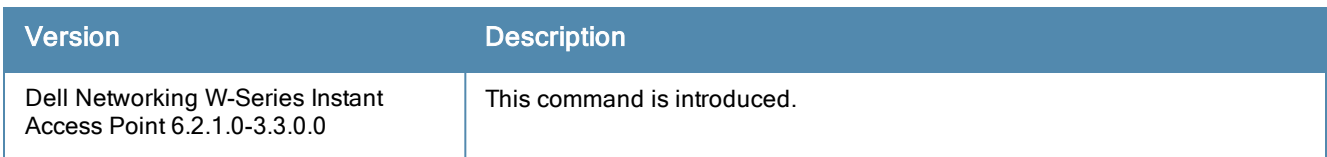

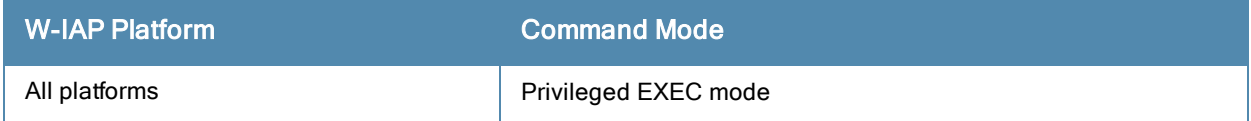

# show log ap-debug

show log ap-debug <count>

### **Description**

This command shows the W-IAP debug logs.

# **Syntax**

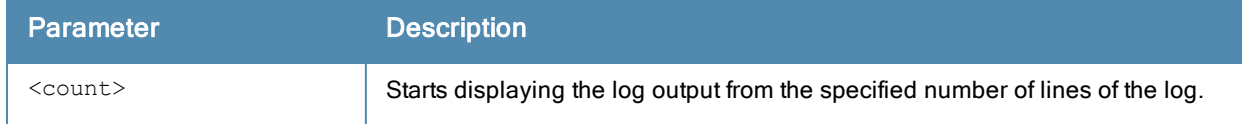

### Example

The following example shows the output of show log ap-debug{count} command:

```
Apr 30 12:29:00 syslog: trace_on: tracing to "/var/log/trace/cli1_2.log" started
Apr 30 13:07:53 syslog: trace_rotate_file: rotating /var/log/trace/cli1_2.log
Apr 30 13:07:53 syslog: trace on: tracing to "/var/log/trace/cli1_2.log" started
```
# Command History

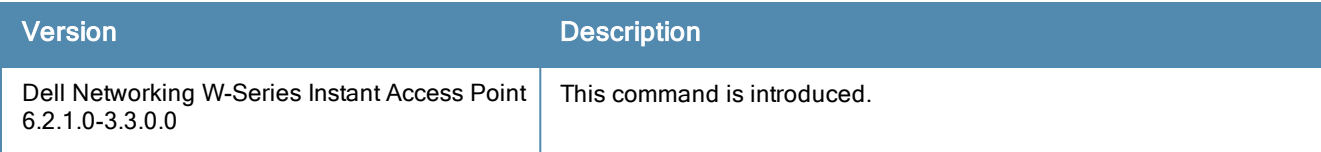

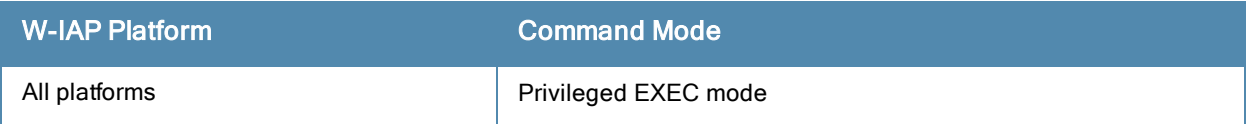

# show log convert

show log convert

#### **Description**

This command shows image conversion details for the W-IAP.

#### Example

The following example shows the output of show log convert command:

Apr 30 12:29:00 syslog: trace on: tracing to "/var/log/trace/cli1 2.log" started Apr 30 13:07:53 syslog: trace rotate file: rotating /var/log/trace/cli1 2.log Apr 30 13:07:53 syslog: trace on: tracing to "/var/log/trace/cli1 2.log" started

# Command History

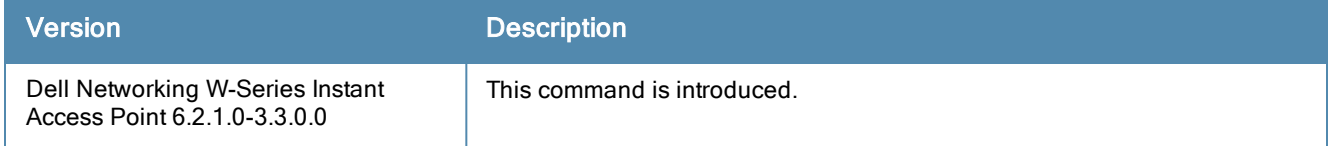

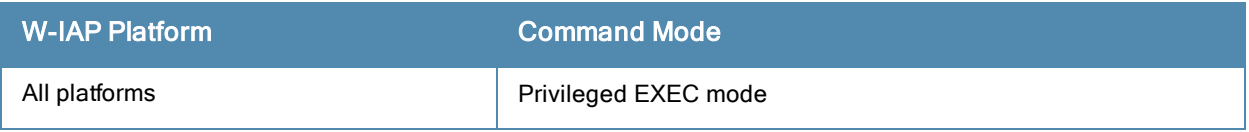

# show log driver

show log driver <count>

### **Description**

This command displays the status of drivers configured on the W-IAP.

### Example

The following example shows the output of show log driver command:

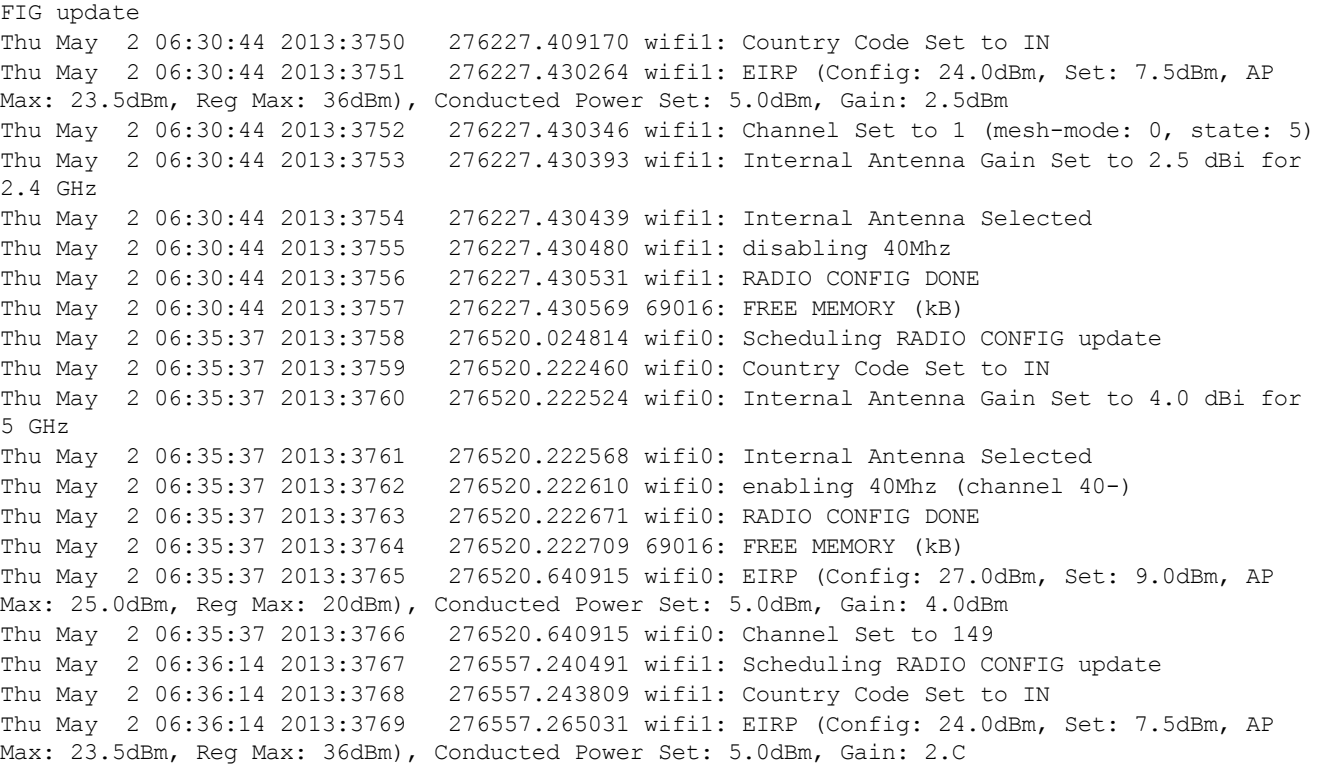

# Command History

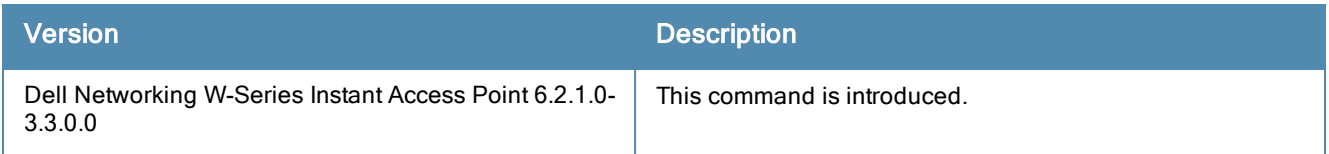

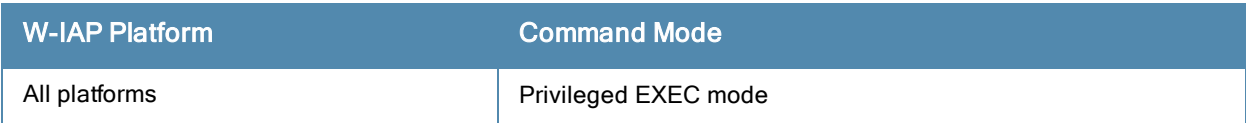

# show log kernel

show log kernel

#### **Description**

This command shows AP's kernel logs.

#### Example

The following example shows the output of show log kernel command:

```
88.827337 wifi0: Country Code Set to IN
Thu May 2 06:10:05 2013:3706 274988.827406 wifi0: Internal Antenna Gain Set to 4.0 dBi for
5 GHz
Thu May 2 06:10:05 2013:3707 274988.827449 wifi0: Internal Antenna Selected
Thu May 2 06:10:05 2013:3708 274988.827490 wifi0: enabling 40Mhz (channel 161-)
Thu May 2 06:10:05 2013:3709 274988.827551 wifi0: RADIO CONFIG DONE
Thu May 2 06:10:05 2013:3710 274988.827588 69072: FREE MEMORY (kB)
Thu May 2 06:10:06 2013:3711 274989.260595 wifi0: EIRP (Config: 27.0dBm, Set: 9.0dBm, AP
Max: 25.0dBm, Reg Max: 20dBm), Conducted Power Set: 5.0dBm, Gain: 4.0dBm
Thu May 2 06:10:06 2013:3712 274989.260595 wifi0: Channel Set to 149
Thu May 2 06:15:45 2013:3713 275328.149837 wifi0: Scheduling RADIO CONFIG update
Thu May 2 06:15:45 2013:3714 275328.347609 wifi0: Country Code Set to IN
Thu May 2 06:15:45 2013:3715 275328.347679 wifi0: Internal Antenna Gain Set to 4.0 dBi for
5 GHz
Thu May 2 06:15:45 2013:3716 275328.347723 wifi0: Internal Antenna Selected
Thu May 2 06:15:45 2013:3717 275328.347764 wifi0: enabling 40Mhz (channel 149+)
Thu May 2 06:15:45 2013:3718 275328.347826 wifi0: RADIO CONFIG DONE
Thu May 2 06:15:45 2013:3719 275328.347864 69064: FREE MEMORY (kB)
Thu May 2 06:15:45 2013:3720 275328.842595 wifi0: EIRP (Config: 27.0dBm, Set: 9.0dBm, AP
Max: 25.0dBm, Reg Max: 20dBm), Conducted Power Set: 5.0dBm, Gain: 4.0dBm
Thu May 2 06:15:45 2013:3721 275328.842595 wifi0: Channel Set to 161
Thu May 2 06:16:22 2013:3722 275365.717336 wifi1: Scheduling RADIO CONFIG update
Thu May 2 06:16:22 2013:3723 275365.720659 wifi1: Country Code Set to IN
Thu May 2 06:16:22 2013:3724 275365.732023 wifi1: EIRP (Config: 24.0dBm, Set: 7.5dBm, AP
Max: 23.5dBm, Reg Max: 36dBm), Conducted Power Set: 5.0dBm, Gain: 2.5dBm
Thu May 2 06:16:22 2013:3725 275365.732105 wifi1: Channel Set to 6 (mesh-mode: 0, state: 5)
Thu May 2 06:16:22 2013:3726 275365.732152 wifi1: Internal Antenna Gain Set to 2.5 dBi for
2.4 GHz
Thu May 2 06:16:22 2013:3727 275365.732197 wifi1: Internal Antenna Selected
Thu May 2 06:16:22 2013:3728 275365.732238 wifi1: disabling 40Mhz
Thu May 2 06:16:22 2013:3729 275365.732290 wifi1: RADIO CONFIG DONE
Thu May 2 06:16:22 2013:3730 275365.732327 69056: FREE MEMORY (kB)
Thu May 2 06:21:36 2013:3731 275679.451423 wifi0: Scheduling RADIO CONFIG update
Thu May 2 06:21:36 2013:3732 275679.649609 wifi0: Country Code Set to IN
Thu May 2 06:21:36 2013:3733 275679.649678 wifi0: Internal Antenna Gain Set to 4.0 dBi for
5 GHz
Thu May 2 06:21:36 2013:3734 275679.649722 wifi0: Internal Antenna Selected
Thu May 2 06:21:36 2013:3735 275679.649763 wifi0: enabling 40Mhz (channel 161-)
Thu May 2 06:21:36 2013:3736 275679.649825 wifi0: RADIO CONFIG DONE
Thu May 2 06:21:36 2013:3737 275679.649863 69080: FREE MEMORY (kB)
Thu May 2 06:21:37 2013:3738 275680.070915 wifi0: EIRP (Config: 27.0dBm, Set: 9.0dBm, AP
Max: 25.0dBm, Reg Max: 20dBm), Conducted Power Set: 5.0dBm, Gain: 4.0dBm
Thu May 2 06:21:37 2013:3739 275680.070915 wifi0: Channel Set to 149
Thu May 2 06:27:55 2013:3740 276058.839073 wifi0: Scheduling RADIO CONFIG update
Thu May 2 06:27:56 2013:3741 276059.037335 wifi0: Country Code Set to IN
Thu May 2 06:27:56 2013:3742 276059.037404 wifi0: Internal Antenna Gain Set to 4.0 dBi for
5 GHz
Thu May 2 06:27:56 2013:3743 276059.037447 wifi0: Internal Antenna Selected
Thu May 2 06:27:56 2013:3744 276059.037488 wifi0: enabling 40Mhz (channel 149+)
Thu May 2 06:27:56 2013:3745 276059.037548 wifi0: RADIO CONFIG DONE
Thu May 2 06:27:56 2013:3746 276059.037585 69044: FREE MEMORY (kB)
```
Thu May 2 06:27:56 2013:3747 276059.498915 wifi0: EIRP (Config: 27.0dBm, Set: 9.0dBm, AP Max: 25.0dBm, Reg Max: 23dBm), Conducted Power Set: 5.0dBm, Gain: 4.0dBm Thu May 2 06:27:56 2013:3748 276059.498915 wifi0: Channel Set to 40 Thu May 2 06:30:44 2013:3749 276227.405847 wifi1: Scheduling RADIO CONFIG update Thu May 2 06:30:44 2013:3750 276227.409170 wifi1: Country Code Set to IN Thu May 2 06:30:44 2013:3751 276227.430264 wifi1: EIRP (Config: 24.0dBm, Set: 7.5dBm, AP Max: 23.5dBm, Reg Max: 36dBm), Conducted Power Set: 5.0dBm, Gain: 2.5dBm Thu May 2 06:30:44 2013:3752 276227.430346 wifi1: Channel Set to 1 (mesh-mode: 0, state: 5) Thu May 2 06:30:44 2013:3753 276227.430393 wifi1: Internal Antenna Gain Set to 2.5 dBi for 2.4 GHz Thu May 2 06:30:44 2013:3754 276227.430439 wifi1: Internal Antenna Selected Thu May 2 06:30:44 2013:3755 276227.430480 wifi1: disabling 40Mhz Thu May 2 06:30:44 2013:3756 276227.430531 wifi1: RADIO CONFIG DONE Thu May 2 06:30:44 2013:3757 276227.430569 69016: FREE MEMORY (kB) Thu May 2 06:35:37 2013:3758 276520.024814 wifi0: Scheduling RADIO CONFIG update Thu May 2 06:35:37 2013:3759 276520.222460 wifi0: Country Code Set to IN Thu May 2 06:35:37 2013:3760 276520.222524 wifi0: Internal Antenna Gain Set to 4.0 dBi for 5 GHz Thu May 2 06:35:37 2013:3761 276520.222568 wifi0: Internal Antenna Selected Thu May 2 06:35:37 2013:3762 276520.222610 wifi0: enabling 40Mhz (channel 40-) Thu May 2 06:35:37 2013:3763 276520.222671 wifi0: RADIO CONFIG DONE Thu May 2 06:35:37 2013:3764 276520.222709 69016: FREE MEMORY (kB) Thu May 2 06:35:37 2013:3765 276520.640915 wifi0: EIRP (Config: 27.0dBm, Set: 9.0dBm, AP Max: 25.0dBm, Reg Max: 20dBm), Conducted Power Set: 5.0dBm, Gain: 4.0dBm Thu May 2 06:35:37 2013:3766 276520.640915 wifi0: Channel Set to 149 Thu May 2 06:36:14 2013:3767 276557.240491 wifi1: Scheduling RADIO CONFIG update Thu May 2 06:36:14 2013:3768 276557.243809 wifi1: Country Code Set to IN Thu May 2 06:36:14 2013:3769 276557.265031 wifi1: EIRP (Config: 24.0dBm, Set: 7.5dBm, AP Max: 23.5dBm, Reg Max: 36dBm), Conducted Power Set: 5.0dBm, Gain: 2.5dBm Thu May 2 06:36:14 2013:3770 276557.265112 wifi1: Channel Set to 6 (mesh-mode: 0, state: 5) Thu May 2 06:36:14 2013:3771 276557.265159 wifi1: Internal Antenna Gain Set to 2.5 dBi for 2.4 GHz Thu May 2 06:36:14 2013:3772 276557.265204 wifi1: Internal Antenna Selected Thu May 2 06:36:14 2013:3773 276557.265245 wifi1: disabling 40Mhz Thu May 2 06:36:14 2013:3774 276557.265297 wifi1: RADIO CONFIG DONE Thu May 2 06:36:14 2013:3775 276557.265335 68988: FREE MEMORY (kB) Thu May 2 06:45:28 2013:3776 277111.014548 wifi1: Scheduling RADIO CONFIG update Thu May 2 06:45:28 2013:3777 277111.017832 wifi1: Country Code Set to IN Thu May 2 06:45:28 2013:3778 277111.038897 wifi1: EIRP (Config: 24.0dBm, Set: 7.5dBm, AP Max: 23.5dBm, Reg Max: 36dBm), Conducted Power Set: 5.0dBm, Gain: 2.5dBm Thu May 2 06:45:28 2013:3779 277111.038983 wifi1: Channel Set to 1 (mesh-mode: 0, state: 5) Thu May 2 06:45:28 2013:3780 277111.039029 wifi1: Internal Antenna Gain Set to 2.5 dBi for 2.4 GHz Thu May 2 06:45:28 2013:3781 277111.039074 wifi1: Internal Antenna Selected Thu May 2 06:45:28 2013:3782 277111.039114 wifi1: disabling 40Mhz Thu May 2 06:45:28 2013:3783 277111.039165 wifi1: RADIO CONFIG DONE Thu May 2 06:45:28 2013:3784 277111.039202 68980: FREE MEMORY (kB) Thu May 2 07:06:09 2013:3785 278352.302012 wifi0: Scheduling RADIO CONFIG update Thu May 2 07:06:09 2013:3786 278352.499799 wifi0: Country Code Set to IN Thu May 2 07:06:09 2013:3787 278352.499868 wifi0: Internal Antenna Gain Set to 4.0 dBi for 5 GHz Thu May 2 07:06:09 2013:3788 278352.499910 wifi0: Internal Antenna Selected Thu May 2 07:06:09 2013:3789 278352.499951 wifi0: enabling 40Mhz (channel 149+) Thu May 2 07:06:09 2013:3790 278352.500011 wifi0: RADIO CONFIG DONE Thu May 2 07:06:09 2013:3791 278352.500048 68056: FREE MEMORY (kB) Thu May 2 07:06:10 2013:3792 278352.997635 wifi0: EIRP (Config: 27.0dBm, Set: 9.0dBm, AP Max: 25.0dBm, Reg Max: 20dBm), Conducted Power Set: 5.0dBm, Gain: 4.0dBm Thu May 2 07:06:10 2013:3793 278352.997635 wifi0: Channel Set to 161

# Command History

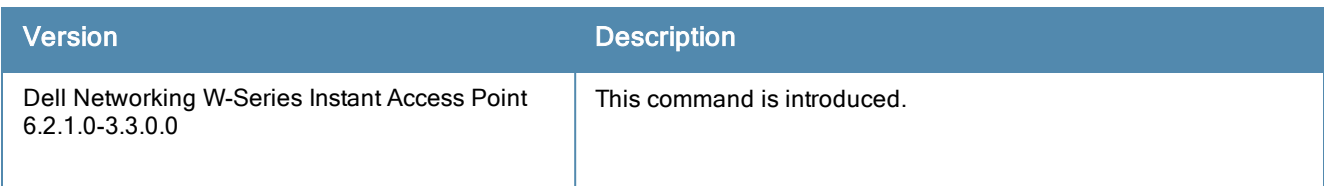

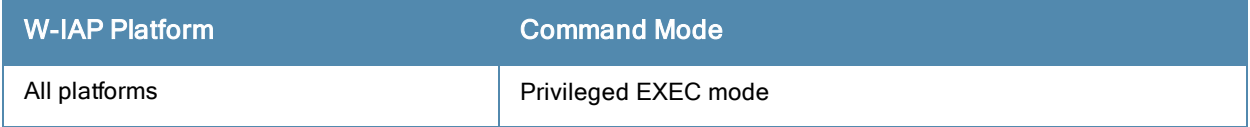

# show log l3-mobility

show log l3-mobility [<count>]

### **Description**

This command displays the logs for Layer-3 mobility domains configured on a W-IAP.

### **Syntax**

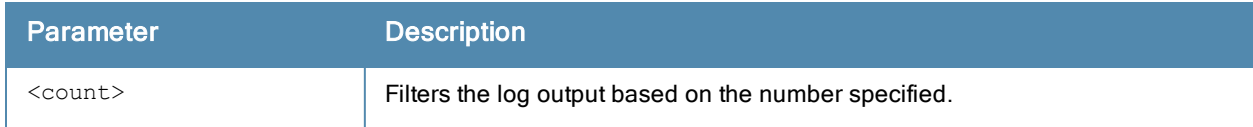

### Usage Guidelines

Use this command to view the L3-mobility logs for a W-IAP.

### Example

#### The following output is displayed for the show log l3-mobility command:

```
May 9 21:23:07: Potential Foreign Client Information: mac c4:85:08:de:06:d4 rcvd from self
vlan 0, 1 tid 255 oldapip 0.0.0.0 fapip 10.17.88.59 hapip 0.0.0.0 vcip 0.0.0.0 info l2-timed-
out, test
May 9 01:43:22: Station Offline: mac 08:ed:b9:e1:51:87 rcvd from self vlan 0, 0 tid 255
oldapip 0.0.0.0 fapip 0.0.0.0 hapip 0.0.0.0 vcip 0.0.0.0 info
May 9 01:25:53: This Client is Normal: mac 08:ed:b9:e1:51:87 sent to self vlan 0, 1 tid 255
oldapip 0.0.0.0 fapip 10.17.88.59 hapip 0.0.0.0 vcip 0.0.0.0 info
May 9 01:25:53: Too many retries: mac 08:ed:b9:e1:51:87 rcvd from self vlan 0, 1 tid 255
oldapip 0.0.0.0 fapip 10.17.88.59 hapip 0.0.0.0 vcip 0.0.0.0 info
May 9 01:25:52: Potential Foreign Client Information: mac 08:ed:b9:e1:51:87 rcvd from self
vlan 0, 1 tid 255 oldapip 0.0.0.0 fapip 10.17.88.59 hapip 0.0.0.0 vcip 0.0.0.0 info l2-timed-
out, test
```
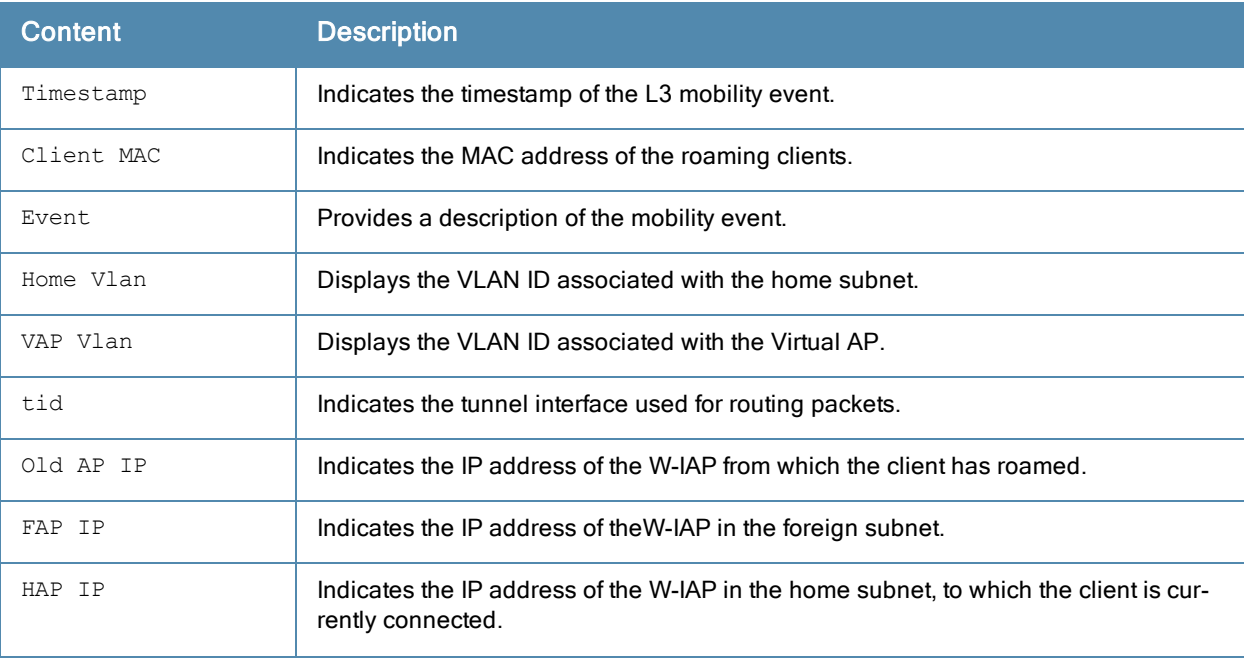

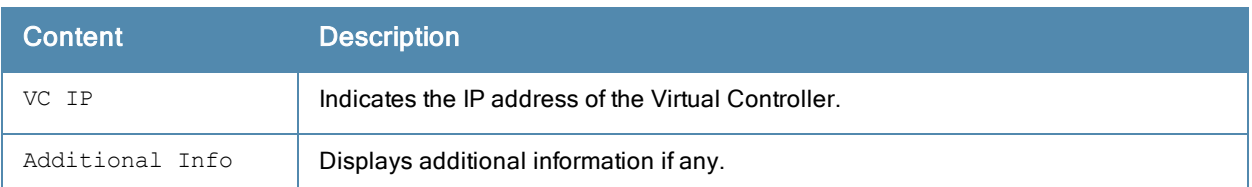

# Command History

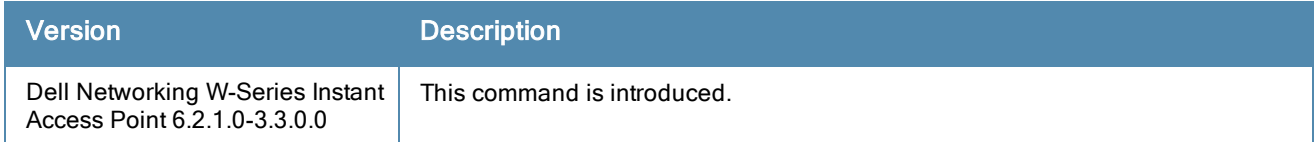

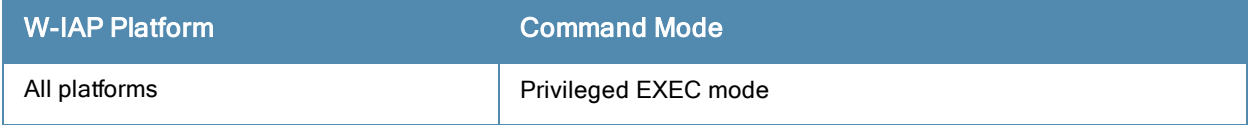

# show log network

show log network <count>

# **Description**

This command shows network logs for the W-IAP.

### **Syntax**

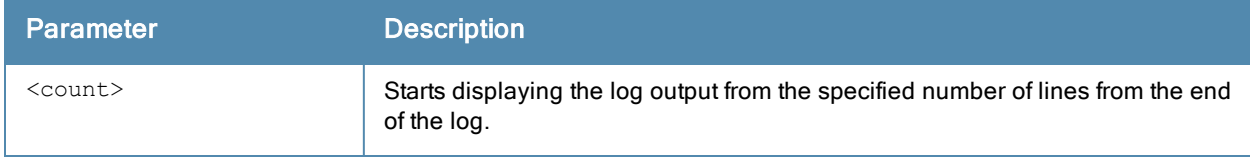

### Example

The following example shows the output of show log network {count} command:

Feb 17 14:47:14 :209801: <WARN> |fpapps| Physical link down: port 1/1 Feb 17 14:48:04 :209801: <WARN> |fpapps| Physical link down: port 1/1

### Command History

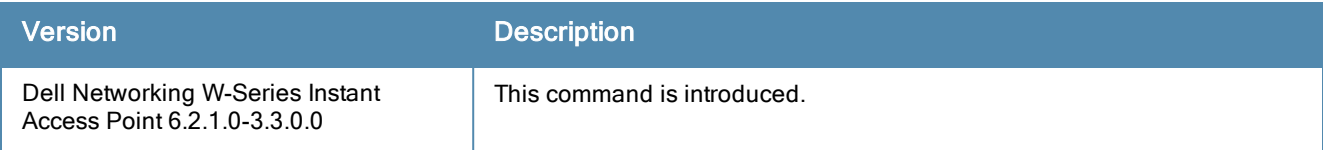

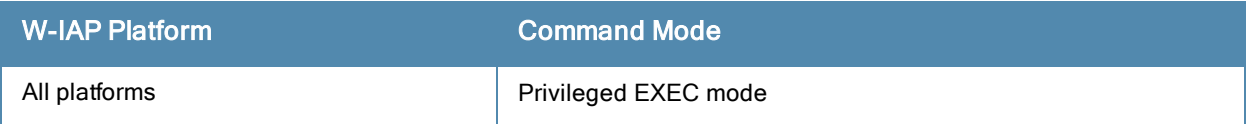
# show log pppd

show log pppd <count>

### **Description**

Shows the Point-to-Point Protocol daemon (PPPd) network connection details.

#### **Syntax**

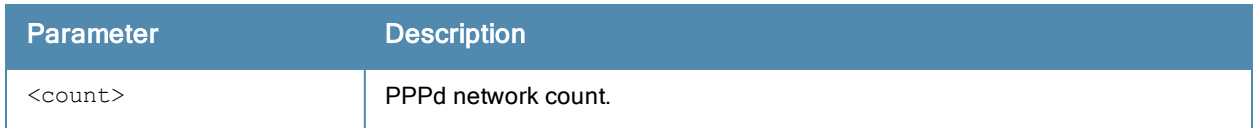

### Command History

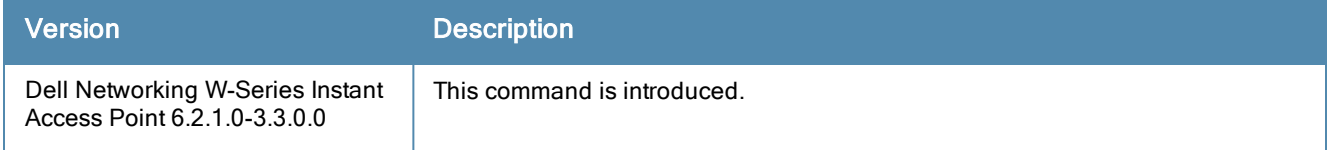

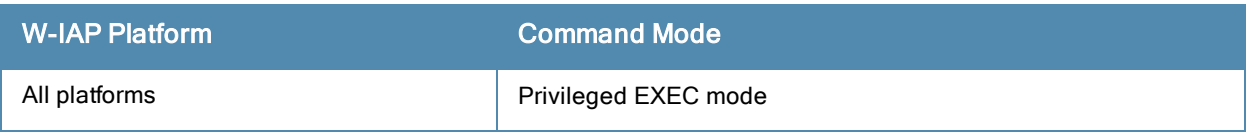

## show log rapper

show log rapper

#### **Description**

This command show details the VPN connection logs in detail.

### **Syntax**

No parameters

### Example

The following example shows the output of show log rapper} command.

```
May 10, 09:14:42: get ike version: Use IKE Version 2
May 10, 09:14:42: papi init papifd:5 ack:11
IKE EXAMPLE: Starting up IKE server
setup tunnel
May 10, 09:14:42: IKE init: ethmacstr = D8:C7:C8:CB:D4:20
Initialized Timers
IKE_init: completed after (0.0)(pid:6775) time:2013-05-10 09:14:42
seconds.
May 10, 09:14:42: RAP using default certificates
May 10, 09:14:42: Before getting Certs
May 10, 09:14:42: TPM enabled
May 10, 09:14:42: CA MGMT EXAMPLE computeHostKeys init cert-len 0
May 10, 09:14:42: Factory Device Cert is /tmp/deviceCerts/certifiedKeyCert.der
May 10, 09:14:42: Reading DER Device Cert file /tmp/deviceCerts/certifiedKeyCert.der
May 10, 09:14:42: DER Device Cert file len:1767
May 10, 09:14:42: Intermediate Cert index:0 is /tmp/deviceCerts/certifiedKeyCaCert.der
May 10, 09:14:42: Reading DER Intermediate Cert file
May 10, 09:14:42: DER Intermediate Cert file len:1457
```
#### Command History

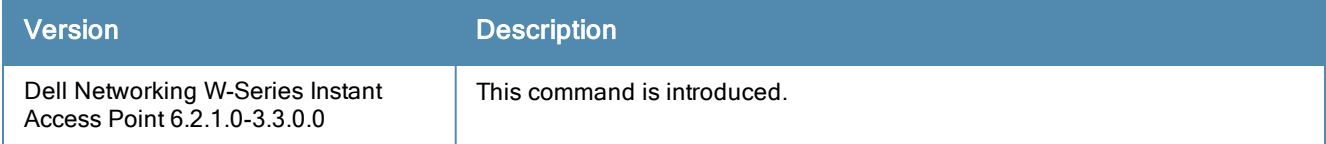

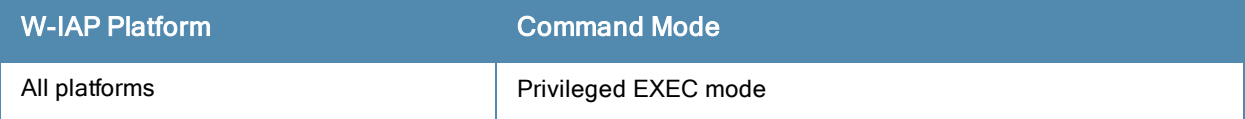

# show log sapd

show log sapd <count>

### Description

This command shows the SAPd details.

#### **Syntax**

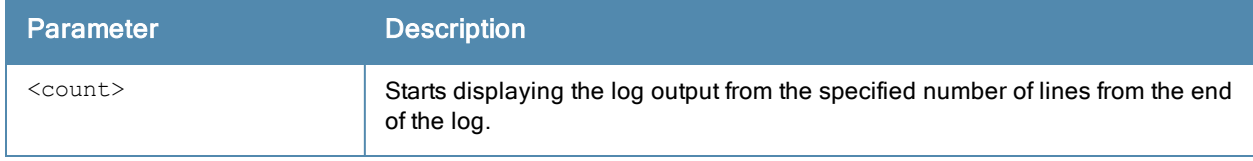

#### Example

The following example shows the output of show log sapd command:

```
[1765]2013-04-27 10:44:10 setup_fallback_vaps: vap aruba105 setup successfully
[1765]2013-04-27 10:44:10 sapd is master! launch sapd state machine sapd instant.c(9730)
```
### Command History

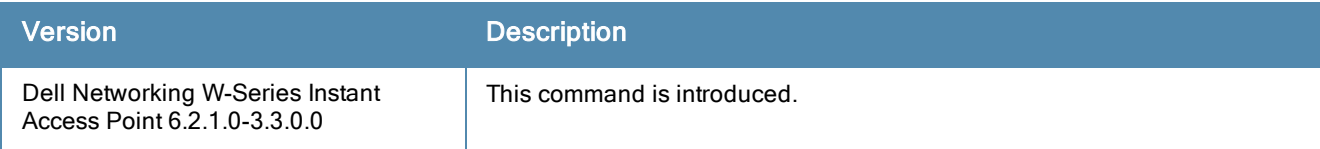

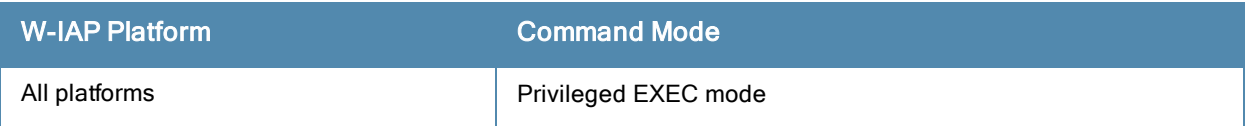

## show log security

show log security <count>

#### **Description**

This command shows security logs of the W-IAP.

#### **Syntax**

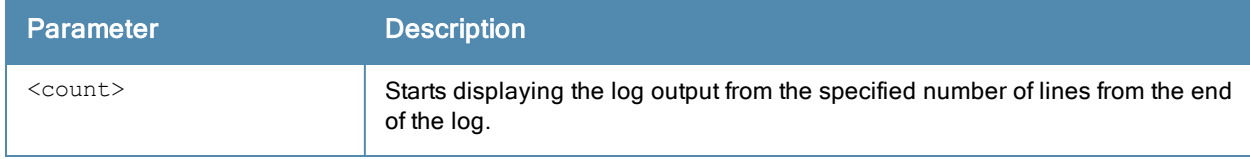

#### Example

The following example shows the output of show log security command:

```
Apr 30 11:41:29 stm[1767]: <132086> <INFO> |AP d8:c7:c8:cb:d4:20@10.17.88.209 stm| WPA 2 Key
exchange failed to complete, de-authenticating the station a0:f4:50:5c:66:a6 associated with
AP d8:c7:c8:3d:42:02 d8:c7:c8:cb:d4:20
Apr 30 11:42:49 stm[1767]: <124004> <DBUG> |AP d8:c7:c8:cb:d4:20@10.17.88.209 stm| wpa2 tx
eapolkey mesg3: FT mesg3 copied gtk, len=22 data len=46
```
## Command History

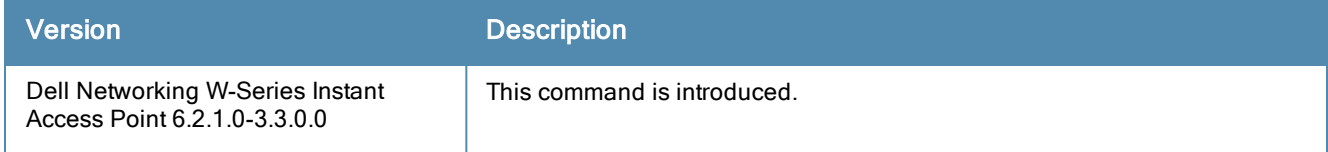

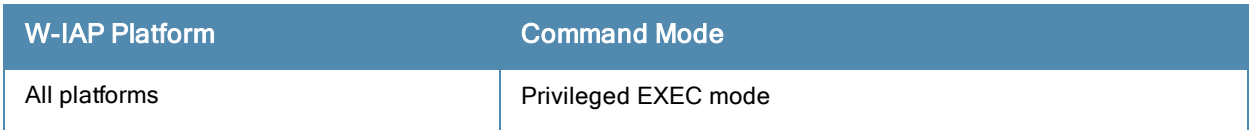

## show log system

show log system <count>

#### **Description**

This command shows system logs of W-IAP.

#### **Syntax**

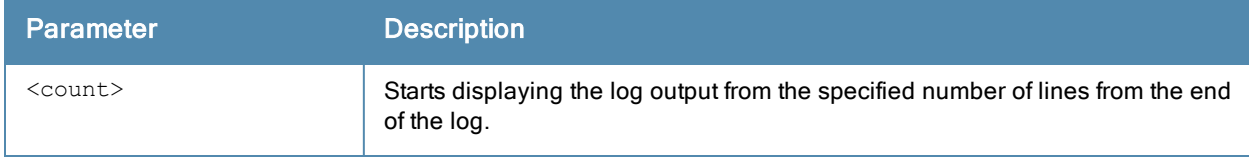

#### Example

```
May 2 07:54:59 cli[1761]: <341001> <DBUG> |AP d8:c7:c8:cb:d4:20@10.17.88.209 cli| AP
10.17.88.190: ,1,
May 2 07:54:59 cli[1761]: <341001> <DBUG> |AP d8:c7:c8:cb:d4:20@10.17.88.209 cli| AP
10.17.88.190: ,08:ed:b9:e1:51:7d, 643fdf17,
May 2 07:54:59 cli[1761]: <341001> <DBUG> |AP d8:c7:c8:cb:d4:20@10.17.88.209 cli| need
recovery ,0, from 10.17.88.190.
```
### Command History

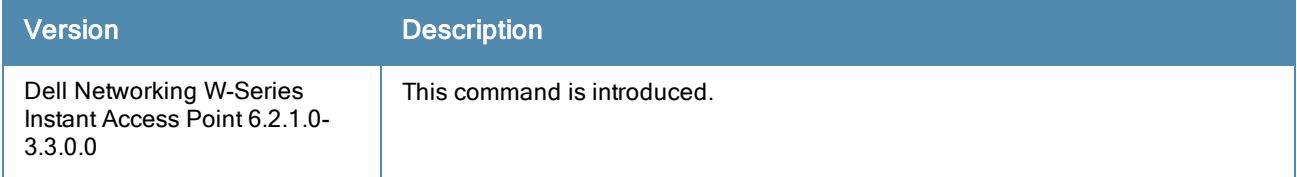

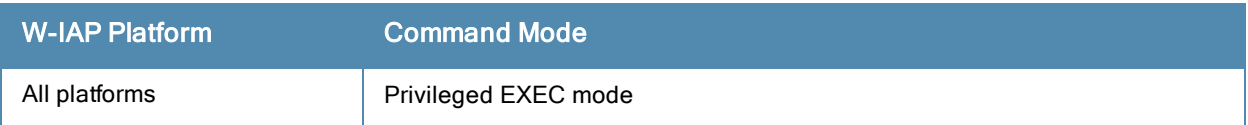

## show log user

show log user [count]

#### **Description**

This command shows the W-IAP user logs.

#### **Syntax**

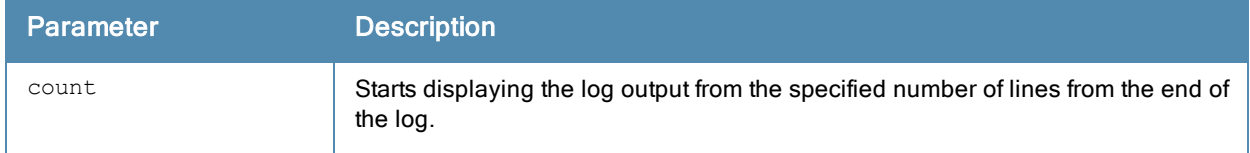

### Example

#### The following example shows the output of show log user command:

```
Apr 30 09:22:31 cli[1761]: <541004> <WARN> |AP d8:c7:c8:cb:d4:20@10.17.88.218 cli| recv sta
offline: receive station msg, mac-a0:f4:50:5c:66:a6 bssid-00:4b:65:79:77:6f ssid-.
Apr 30 09:34:59 cli[1761]: <541023> <WARN> |AP d8:c7:c8:cb:d4:20@10.17.88.218 cli| swarm_
timer handler, 5324: del client a0:f4:50:5c:66:a6, client count 1.
Apr 30 09:59:10 cli[1761]: <541004> <WARN> |AP d8:c7:c8:cb:d4:20@10.17.88.218 cli| recv sta
update: receive station msg, mac-a0:f4:50:5c:66:a6 bssid-d8:c7:c8:3d:3b:42 ssid-sroy-native-
vlan.
Apr 30 09:59:11 cli[1761]: <541013> <WARN> |AP d8:c7:c8:cb:d4:20@10.17.88.218 cli| recv_
user sync message,3800: add client a0:f4:50:5c:66:a6, client count 2.
Apr 30 09:59:20 cli[1761]: <541004> <WARN> |AP d8:c7:c8:cb:d4:20@10.17.88.218 cli| recv_sta_
update: receive station msg, mac-a0:f4:50:5c:66:a6 bssid-d8:c7:c8:3d:3b:42 ssid-sroy-native-
vlan.
Apr 30 09:59:39 cli[1761]: <541004> <WARN> |AP d8:c7:c8:cb:d4:20@10.17.88.218 cli| recv sta
online: receive station msg, mac-a0:f4:50:5c:66:a6 bssid-d8:c7:c8:3d:42:02 ssid-sroy-native-
vlan.
Apr 30 09:59:39 cli[1761]: <541004> <WARN> |AP d8:c7:c8:cb:d4:20@10.17.88.218 cli| recv sta
update: receive station msg, mac-a0:f4:50:5c:66:a6 bssid-d8:c7:c8:3d:42:02 ssid-sroy-native-
vlan.
Apr 30 09:59:48 cli[1761]: <541004> <WARN> |AP d8:c7:c8:cb:d4:20@10.17.88.218 cli| recv_sta_
offline: receive station msg, mac-a0:f4:50:5c:66:a6 bssid-00:4b:65:79:77:6f ssid-.
Apr 30 09:59:48 cli[1761]: <541004> <WARN> |AP d8:c7:c8:cb:d4:20@10.17.88.218 cli| recv_sta_
online: receive station msg, mac-a0:f4:50:5c:66:a6 bssid-d8:c7:c8:3d:42:02 ssid-sroy-native-
vlan.
Apr 30 09:59:48 cli[1761]: <541004> <WARN> |AP d8:c7:c8:cb:d4:20@10.17.88.218 cli| recv sta
update: receive station msg, mac-a0:f4:50:5c:66:a6 bssid-d8:c7:c8:3d:42:02 ssid-sroy-native-
vlan.
Apr 30 09:59:58 cli[1761]: <541004> <WARN> |AP d8:c7:c8:cb:d4:20@10.17.88.218 cli| recv sta
offline: receive station msg, mac-a0:f4:50:5c:66:a6 bssid-00:4b:65:79:77:6f ssid-.
Apr 30 09:59:58 cli[1761]: <541004> <WARN> |AP d8:c7:c8:cb:d4:20@10.17.88.218 cli| recv sta
online: receive station msg, mac-a0:f4:50:5c:66:a6 bssid-d8:c7:c8:3d:42:02 ssid-sroy-native-
vlan.
Apr 30 09:59:58 cli[1761]: <541004> <WARN> |AP d8:c7:c8:cb:d4:20@10.17.88.218 cli| recv_sta_
update: receive station msg, mac-a0:f4:50:5c:66:a6 bssid-d8:c7:c8:3d:42:02 ssid-sroy-native-
vlan.
Apr 30 10:15:39 cli[1761]: <541004> <WARN> |AP d8:c7:c8:cb:d4:20@10.17.88.218 cli| recv sta
offline: receive station msg, mac-a0:f4:50:5c:66:a6 bssid-00:4b:65:79:77:6f ssid-.
Apr 30 10:20:22 cli[1761]: <541004> <WARN> |AP d8:c7:c8:cb:d4:20@10.17.88.218 cli| recv sta
online: receive station msg, mac-a0:f4:50:5c:66:a6 bssid-d8:c7:c8:3d:42:02 ssid-sroy-native-
vlan.
Apr 30 10:20:22 cli[1761]: <541004> <WARN> |AP d8:c7:c8:cb:d4:20@10.17.88.218 cli| recv sta
update: receive station msg, mac-a0:f4:50:5c:66:a6 bssid-d8:c7:c8:3d:42:02 ssid-sroy-native-
vlan.
```
Apr 30 10:38:07 cli[1761]: <541004> <WARN> |AP d8:c7:c8:cb:d4:20@10.17.88.218 cli| recv sta offline: receive station msg, mac-a0:f4:50:5c:66:a6 bssid-00:4b:65:79:77:6f ssid-. Apr 30 10:53:51 cli[1761]: <541023> <WARN> |AP d8:c7:c8:cb:d4:20@10.17.88.209 cli| swarm\_ timer handler, 5324: del client a0:f4:50:5c:66:a6, client count 1. Apr 30 11:32:22 cli[1761]: <541013> <WARN> |AP d8:c7:c8:cb:d4:20@10.17.88.209 cli| recv\_ user sync message,3800: add client a0:f4:50:5c:66:a6, client count 2. Apr 30 11:32:22 cli[1761]: <541004> <WARN> |AP d8:c7:c8:cb:d4:20@10.17.88.209 cli| recv\_sta\_ online: receive station msg, mac-a0:f4:50:5c:66:a6 bssid-d8:c7:c8:3d:42:02 ssid-sroy-nativevlan. Apr 30 11:32:22 cli[1761]: <541004> <WARN> |AP d8:c7:c8:cb:d4:20@10.17.88.209 cli| recv\_sta\_ update: receive station msg, mac-a0:f4:50:5c:66:a6 bssid-d8:c7:c8:3d:42:02 ssid-sroy-nativevlan. Apr 30 11:34:34 cli[1761]: <541004> <WARN> |AP d8:c7:c8:cb:d4:20@10.17.88.209 cli| recv\_sta\_ offline: receive station msg, mac-a0:f4:50:5c:66:a6 bssid-00:4b:65:79:77:6f ssid-.

#### Command History

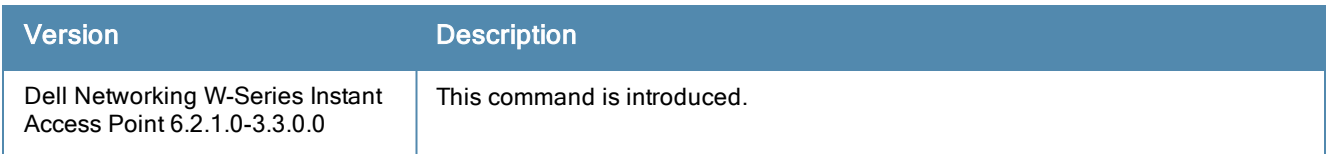

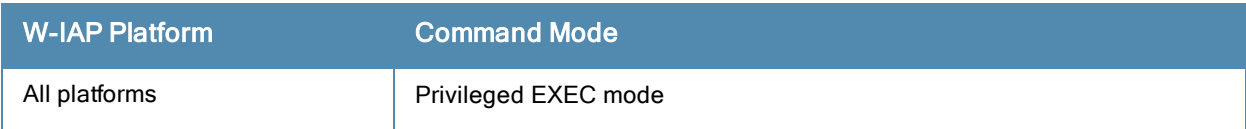

# show log user-debug

show log user-debug [count]

## Description

This command shows the W-IAP user debug logs.

### **Syntax**

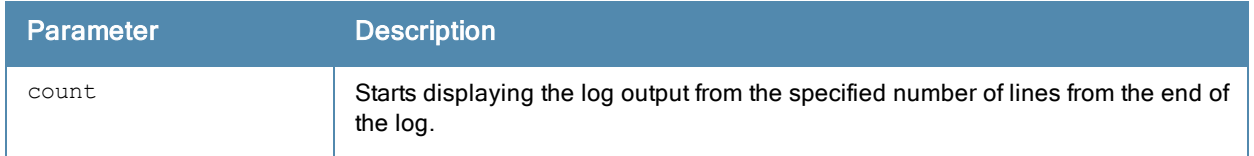

### Command History

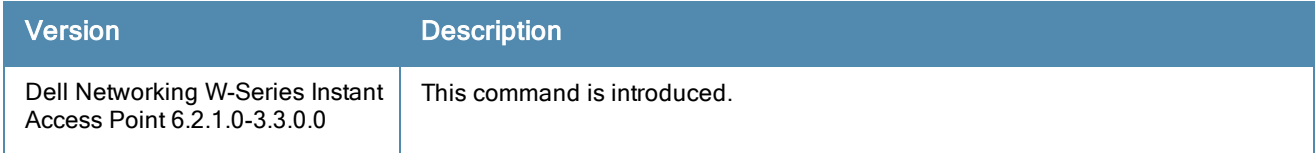

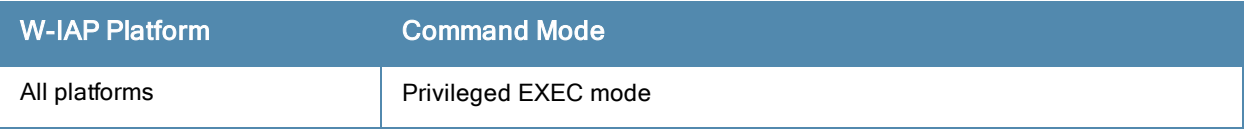

## show log wireless

show log wireless [<count>]

#### **Description**

This command shows wireless logs of the W-IAP.

#### **Syntax**

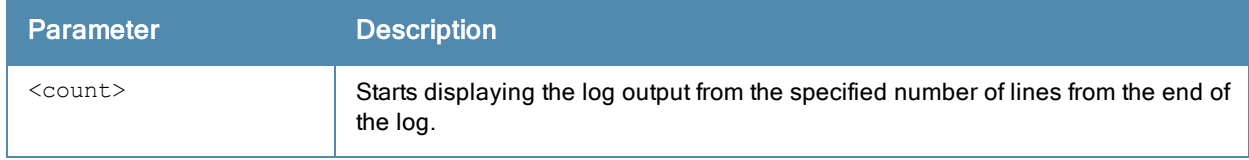

### Example

#### The following example shows the output of show log wireless command.

May 3 08:35:56 sapd[1765]: <404069> <WARN> |AP d8:c7:c8:cb:d4:20@10.17.88.209 sapd| AM d8:c7:c8:3d:42:00: ARM Channel Interference Trigger new 1-643 old 7-882 new\_rra 1/7 TCI 10 May 3 08:37:40 sapd[1765]: <404074> <WARN> |AP d8:c7:c8:cb:d4:20@10.17.88.209 sapd| AM d8:c7:c8:3d:42:00: ARM - increasing power cov-index 7/0 tx-power 7 new\_rra 1/8

#### Command History

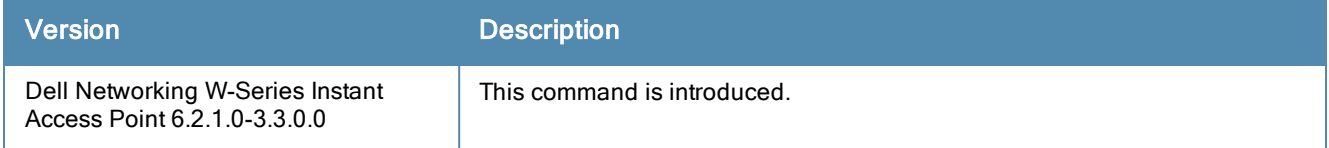

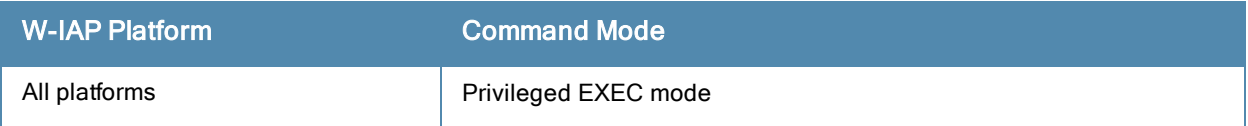

## show memory

show memory

#### **Description**

Displays the information about memory utilization for a W-IAP.

#### Usage Guidelines

Use this command to view information about memory utilization on a W-IAP.

### Example

The following example shows the output of the show memory command:

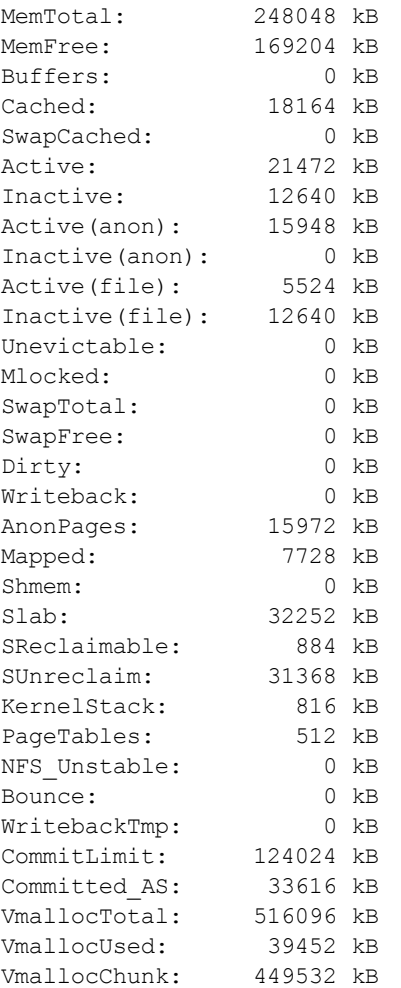

### Command History

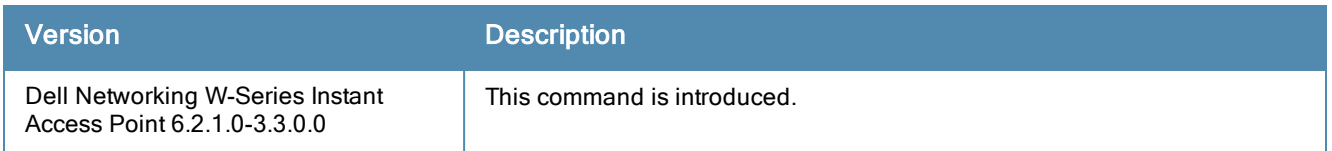

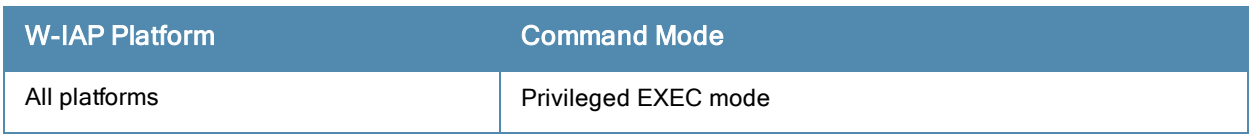

## show mgmt-user

show mgmt-user

#### **Description**

This command displays the credentials for the admin users.

#### Usage Guidelines

Use this command to view the admin user credentials required for accessing the W-IAP and external server configuration details for the management users.

#### Examples

The following output is displayed for the show mgmt-user command:

```
Server Load Balancing :Disabled
Local User DB Backup :Disabled
RADIUS Servers
--------------
Name IP Address Port Key Timeout Retry Count ---
---------- ---- --- ------- -----------
Server1 192.0.2.2 1616 23567aea01cb66d354d2b1f5d13df7f85d4a d1d1f181fb4827 5
NAS IP Address NAS Identifier In Use RFC3576
-------------- -------------- ------ -------
                             Yes
Management User Table
---------------------
Name Password
---- --------
admin admin
```
The output of this command provides the following information:

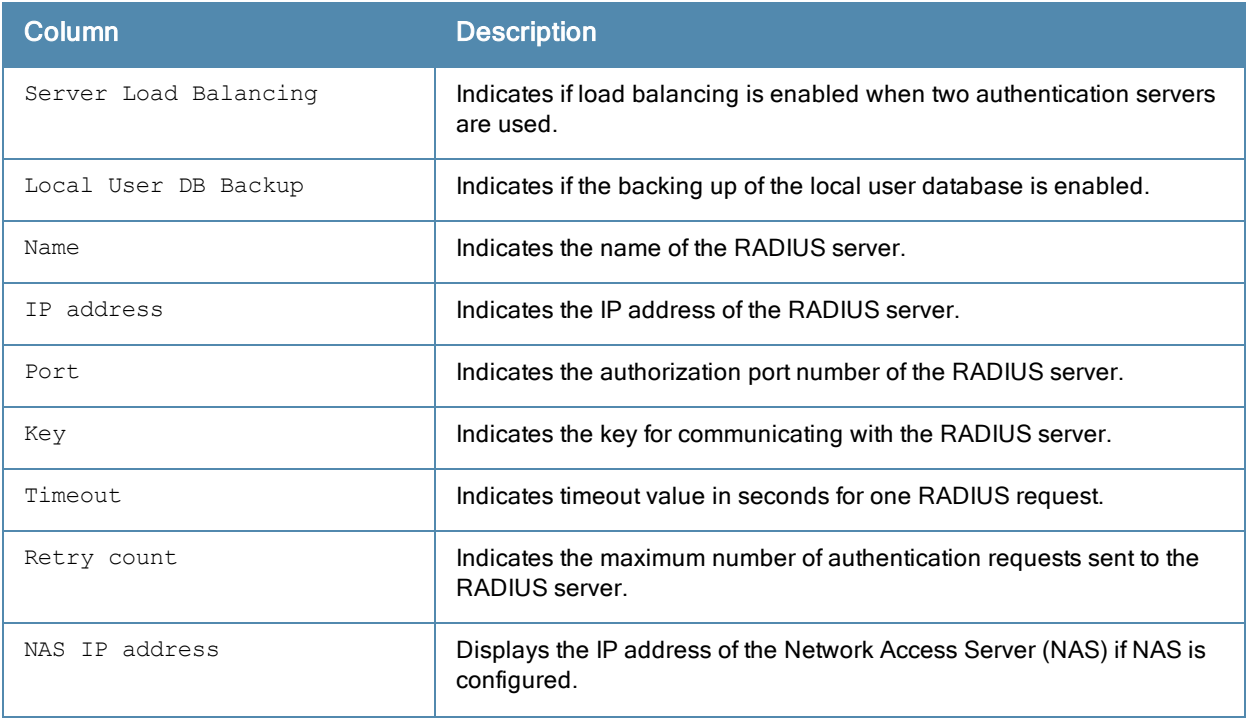

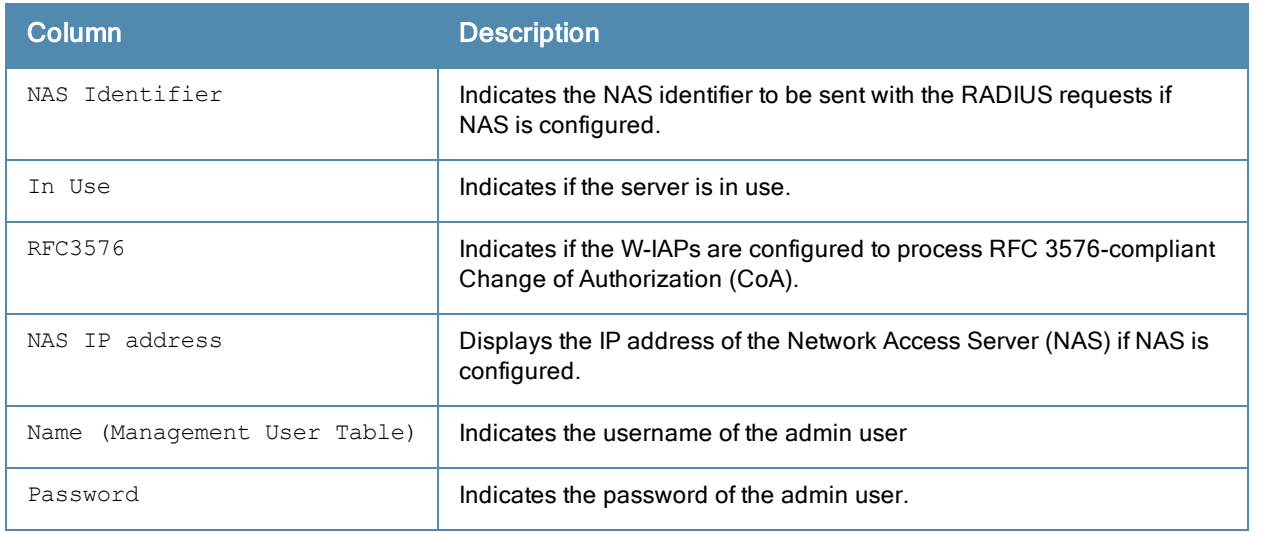

# Command History

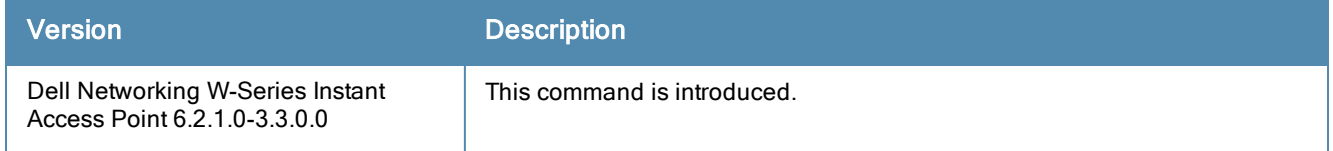

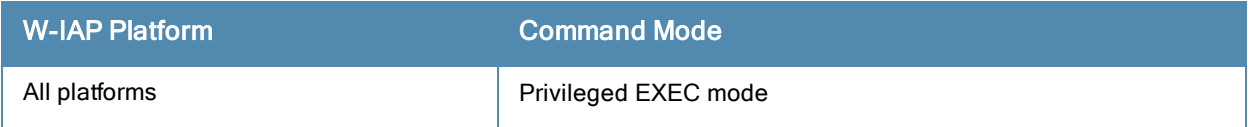

## show network

show network <name>

#### **Description**

This command shows network configuration details for a W-IAP.

#### **Syntax**

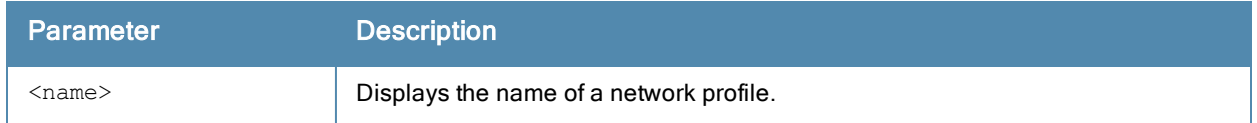

#### Usage Guidelines

Use this command without the optional <name> parameter to view a complete configuration details of a network profile on the W-IAP. Include the <name> parameter to display settings for a single network SSID only.

### Example

The following example shows the partial output of show network <name> command:

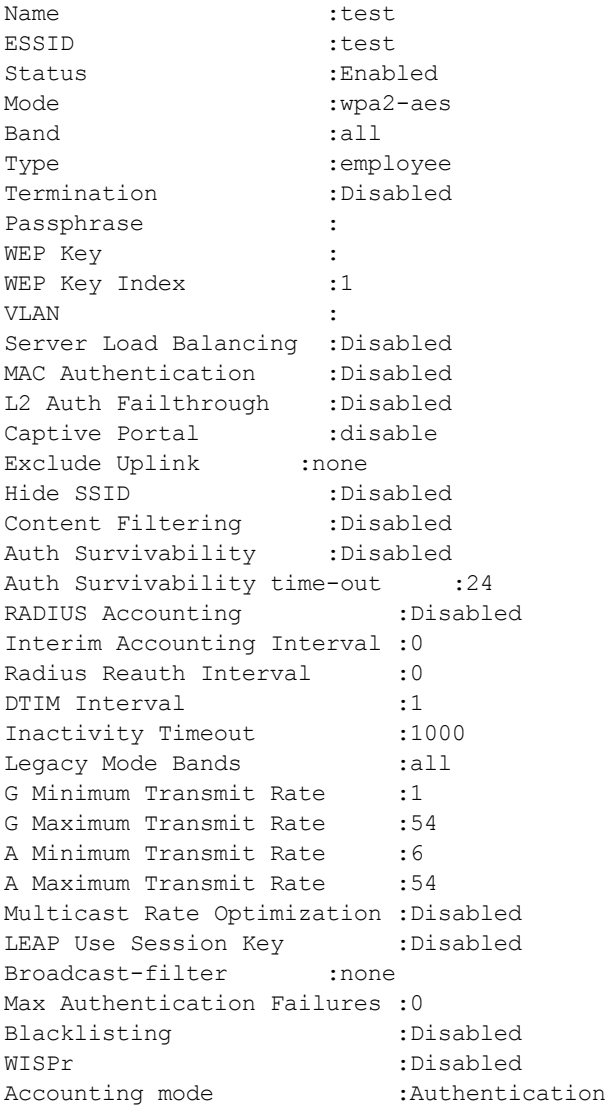

Work without usable uplink :Disabled Percentage of Airtime: :Unlimited Overall Limit: : Unlimited Per-user Limit: : Unlimited

## Command History

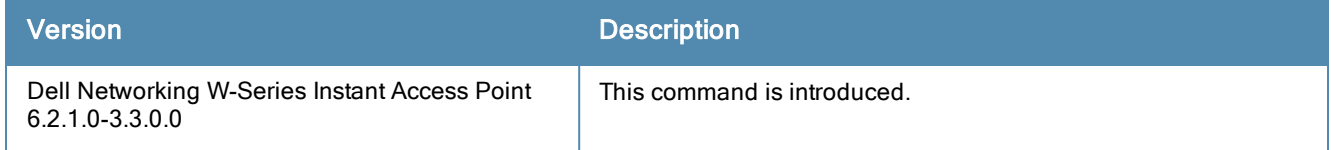

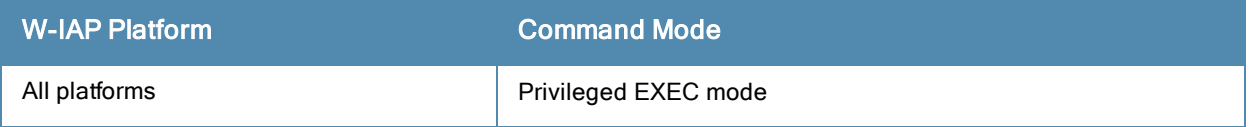

## show opendns

show opendns [support]

#### **Description**

This command displays the open DNS configuration details for a W-IAP.

#### **Syntax**

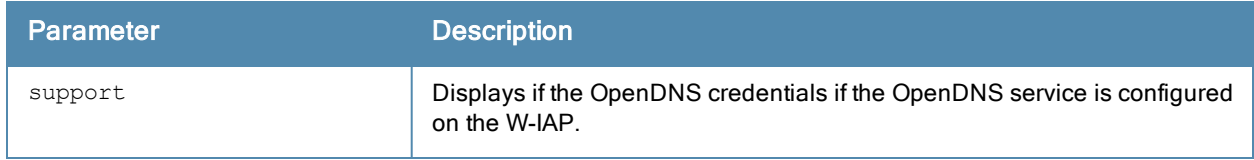

#### Usage Guidelines

Use this command to view open DNS configuration details. The OpenDNS credentials are used by Dell W-Instant to access OpenDNS to provide enterprise-level content filtering.

#### Example

The following example shows the output of show opendns command:

```
OpenDNS Account :admin
OpenDNS Password :admin123
OpenDNS Status :Not connected
OpenDNS Error Message:N/A
```
The output of this command includes the following parameters:

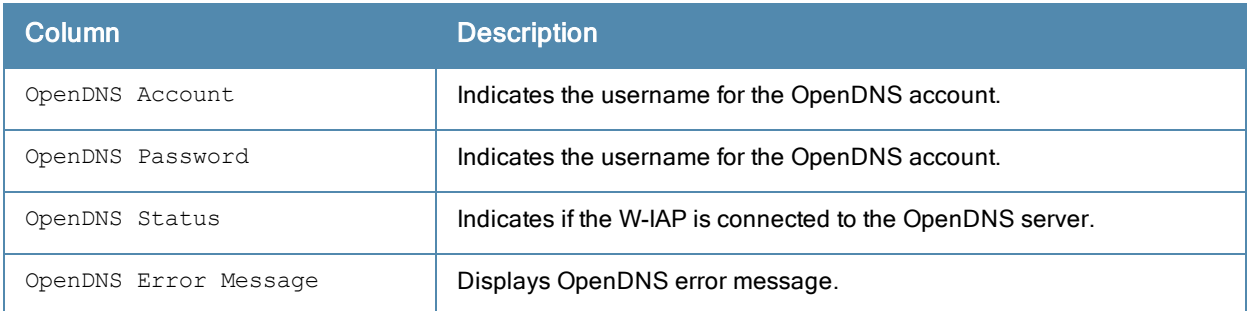

#### Command History

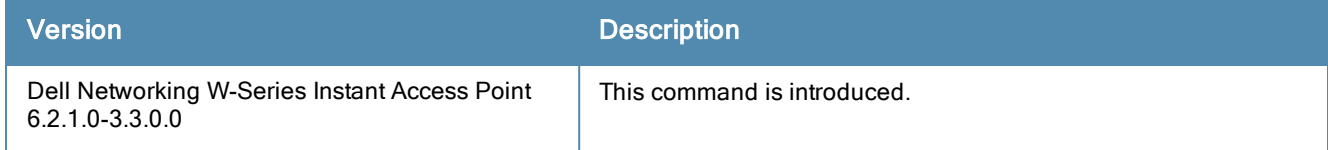

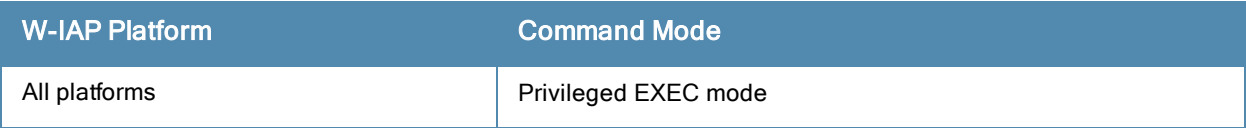

## show port status

show port status

#### **Description**

This command displays the status of all Ethernet ports on theW-IAP.

#### **Syntax**

No parameters.

#### Usage Guidelines

Use this command to view activity statistics on each of the port on the W-IAP.

#### Example

The following example shows the output of the show port status command:

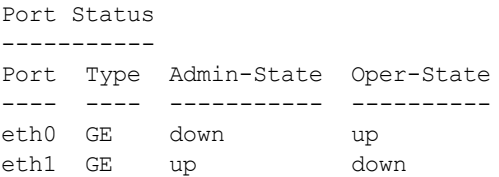

The output of this command includes the following information:

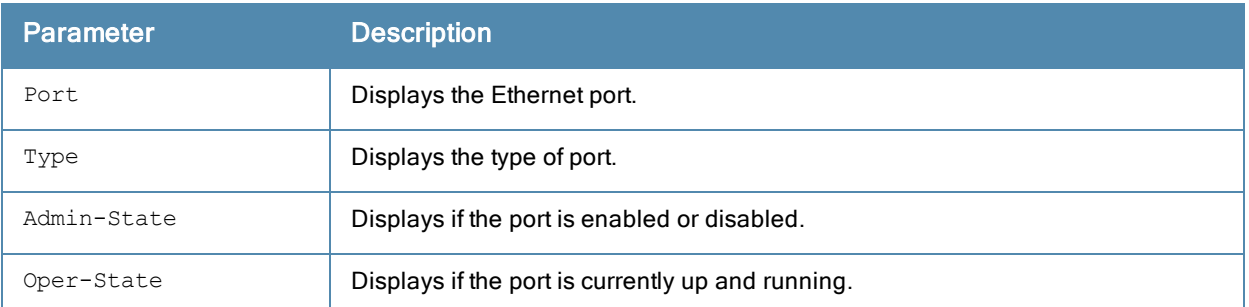

#### Command History

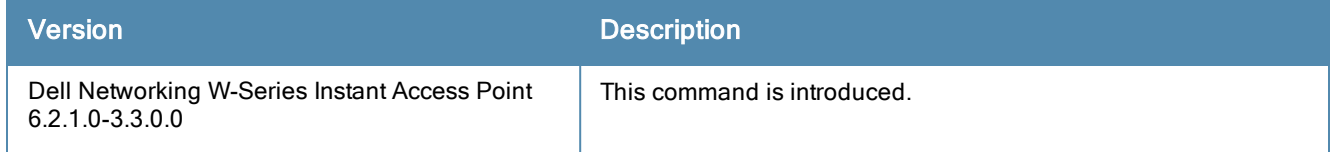

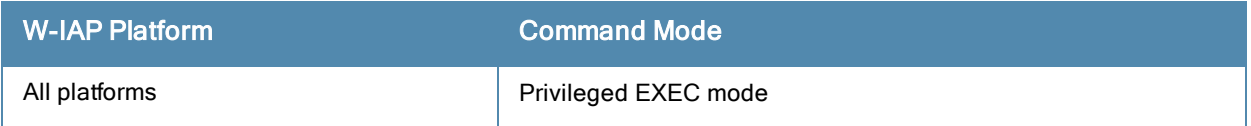

### show process

show process

#### **Description**

This command displays a list of processes running on a W-IAP.

#### Usage Guidelines

Use this command to view the processes running on the W-IAP for debugging purpose.

#### Example

The following example shows the partial output for the show process command:

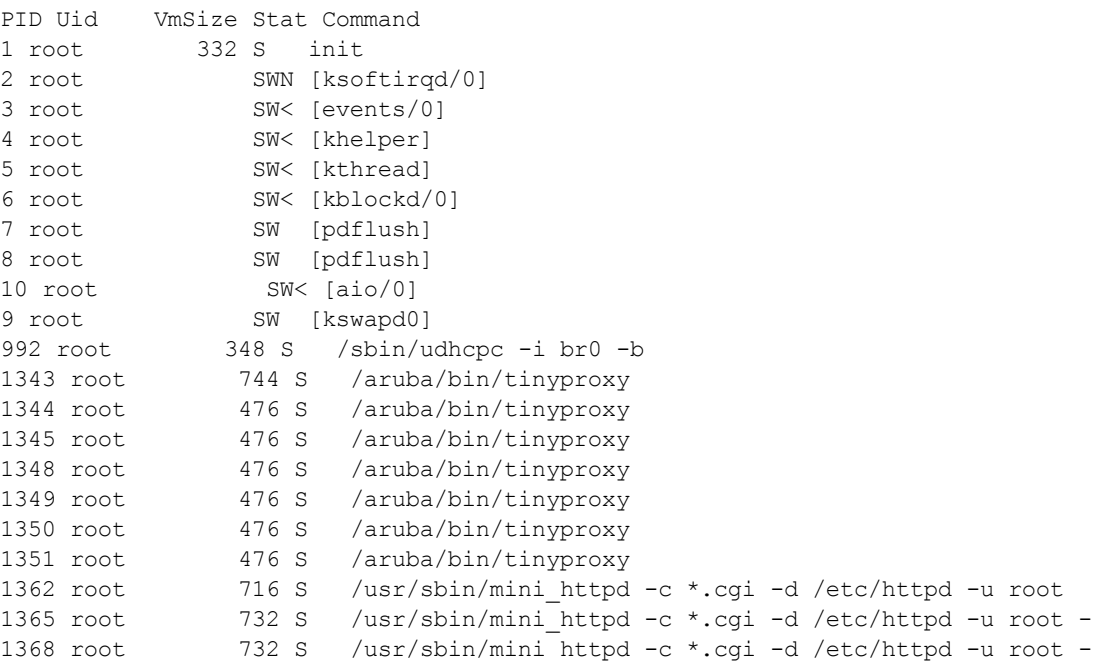

The output of this command provides information on the process ID, user ID of the user running the process, virtual memory consumed by the process, statistics and the command associated with the processes running on the W-IAP.

### Command History

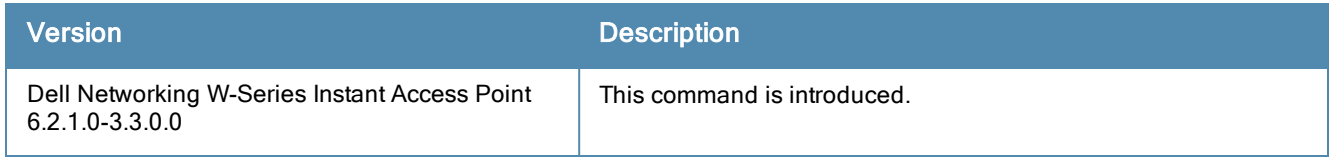

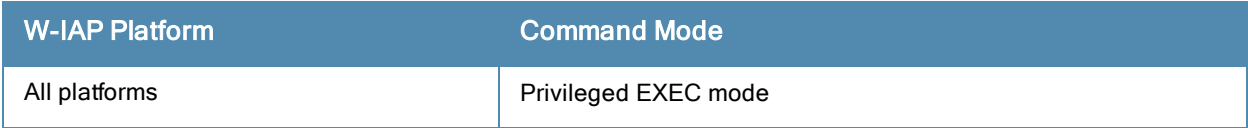

## show radio config

show radio config

#### **Description**

This command displays the 2.4 GHz and 5 GHz radio configuration details for a W-IAP.

#### Usage Guidelines

Use this command to view the 2.4 GHz and 5 GHz radio configuration details for a W-IAP.

#### Example

The following example shows the output of show radio config command:

```
2.4 GHz:
Legacy Mode:disable
Beacon Interval:100
802.11d/802.11h:disable
Interference Immunity Level:2
Channel Switch Announcement Count:0
Channel Reuse Type:disable
Channel Reuse Threshold:0
Background Spectrum Monitor:disable
5.0 GHz:
Legacy Mode:disable
Beacon Interval:100
802.11d/802.11h:disable
Interference Immunity Level:2
Channel Switch Announcement Count:0
Channel Reuse Type:disable
Channel Reuse Threshold:0
Background Spectrum Monitor:disable
Standalone Spectrum Band:5ghz-upper
```
The output of this command provides the following information:

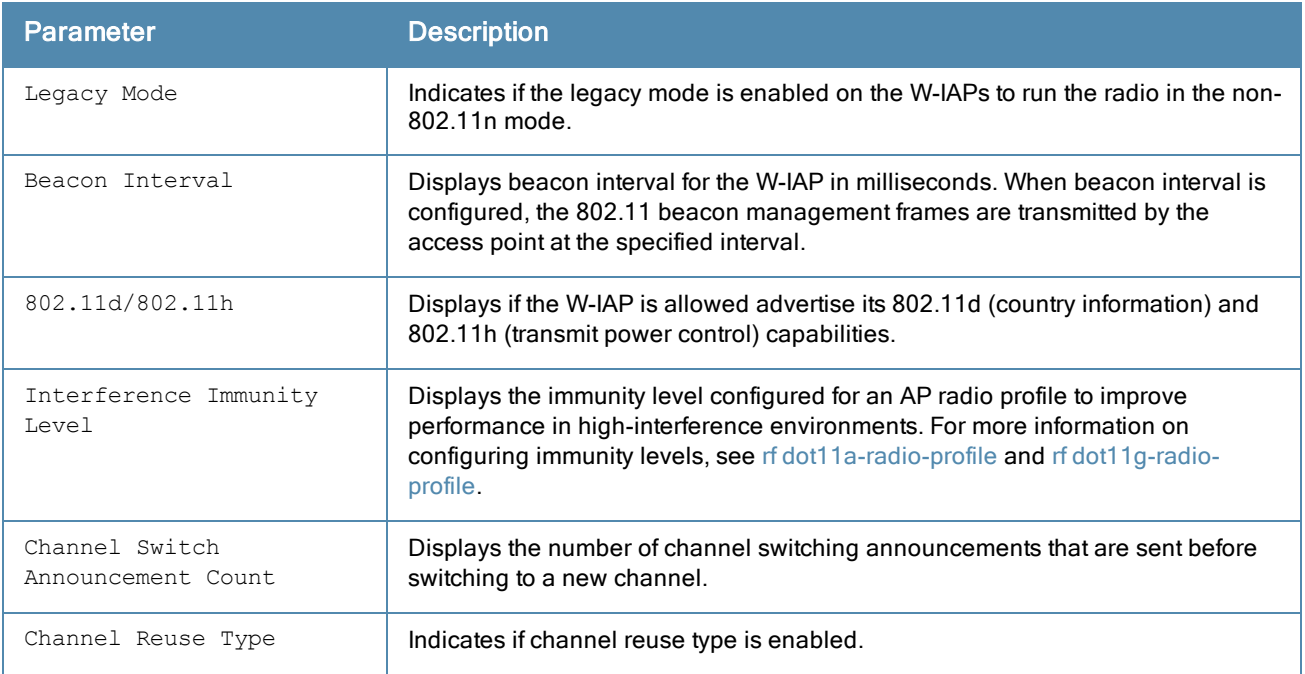

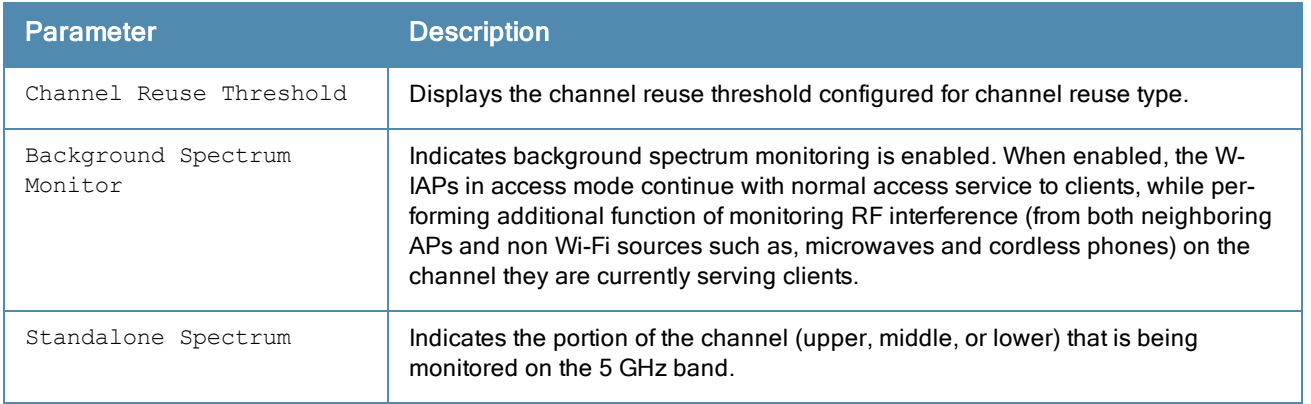

## Command History

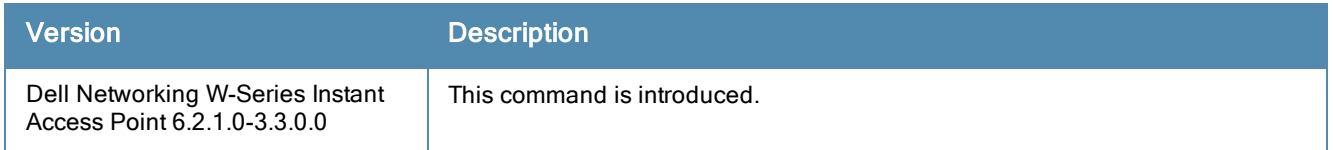

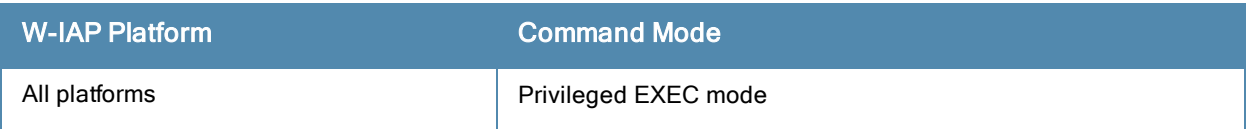

## show radius-attributes

show radius-attributes

#### Description

This command displays the attributes supported by the RADIUS server.

#### Usage Guidelines

Use this command to view the attributes supported by the RADIUS server.

### Example

The following example shows the output of show radius-attributes command:

Radius Attributes ----------------- Name ---- Aruba-CPPM-Role Aruba-Device-Type Aruba-Essid-Name Aruba-Framed-IPv6-Address Aruba-Location-Id Aruba-Mdps-Device-Iccid Aruba-Mdps-Device-Imei Aruba-Mdps-Device-Name Aruba-Mdps-Device-Product Aruba-Mdps-Device-Serial Aruba-Mdps-Device-Udid Aruba-Mdps-Device-Version Aruba-Mdps-Max-Devices Aruba-Named-User-Vlan Aruba-No-DHCP-Fingerprint Aruba-Port-Id Aruba-Priv-Admin-User Aruba-Template-User Aruba-User-Role Aruba-User-Vlan Authentication-Sub-Type Authentication-Type CHAP-Challenge Callback-Id Callback-Number Class Connect-Info Connect-Rate Crypt-Password DB-Entry-State Digest-Response Domain-Name EAP-Message Error-Cause Event-Timestamp Exec-Program Exec-Program-Wait Expiration Fall-Through Filter-Id Framed-AppleTalk-Link Framed-AppleTalk-Network

Framed-AppleTalk-Zone Framed-Compression Framed-IP-Address Framed-IP-Netmask Framed-IPX-Network Framed-IPv6-Pool Framed-IPv6-Prefix Framed-IPv6-Route Framed-Interface-Id Framed-MTU Framed-Protocol Framed-Route Framed-Routing Full-Name Group Group-Name Hint Huntgroup-Name Idle-Timeout Login-IP-Host Login-IPv6-Host Login-LAT-Node Login-LAT-Port Login-LAT-Service Login-Service Login-TCP-Port Menu Message-Auth NAS-IPv6-Address NAS-Port-Type Password Password-Retry Port-Limit Prefix Prompt Rad-Authenticator Rad-Code Rad-Id Rad-Length Reply-Message Revoke-Text Server-Group Server-Name Service-Type Session-Timeout Simultaneous-Use State Strip-User-Name Suffix Termination-Action Termination-Menu Tunnel-Assignment-Id Tunnel-Client-Auth-Id Tunnel-Client-Endpoint Tunnel-Connection-Id Tunnel-Medium-Type Tunnel-Preference Tunnel-Private-Group-Id Tunnel-Server-Auth-Id Tunnel-Server-Endpoint Tunnel-Type User-Category

User-Name User-Vlan Vendor-Specific fw\_mode dhcp-option dot1x-authentication-type mac-address

The output of this command lists all supported RADIUS attributes.

### Command History

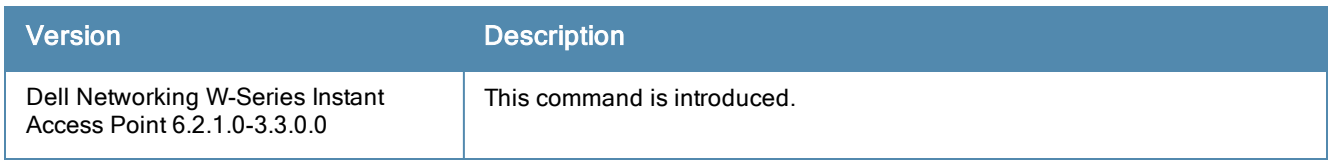

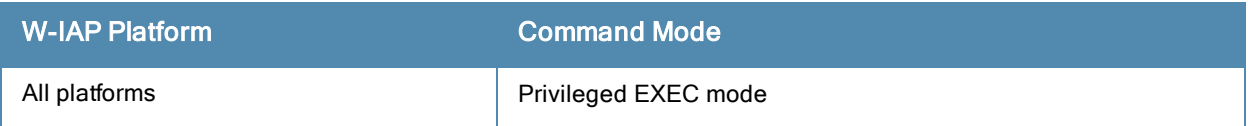

## show radius-servers support

show radius-servers support

#### **Description**

This command displays the RADIUS server configuration details for a W-IAP.

#### Usage Guidelines

Use this command to view the RADIUS server information for a W-IAP.

#### Example

The following example shows the output of show radius-servers support command:

```
RADIUS Servers
--------------<br>Name<br>----<br>Server1
             IP Address Port Acctport Key
            ------------- ----- -------- ----
            Server1 192.0.2.2 1616 1813 23567aea01cb66d354d2b1f5d13df7f85d4a
Timeout Retry Count NAS IP Address NAS Identifier In Use RFC3576
---- ---------- ------------ --------------- ------- ---------------
d1d1f181fb4827 5 Yes 0
Airgroup RFC3576-ONLY Airgroup RFC3576 port Deadtime
-------- ------------ ---------------------- ------------
                                                5
```
The output of this command provides the following information:

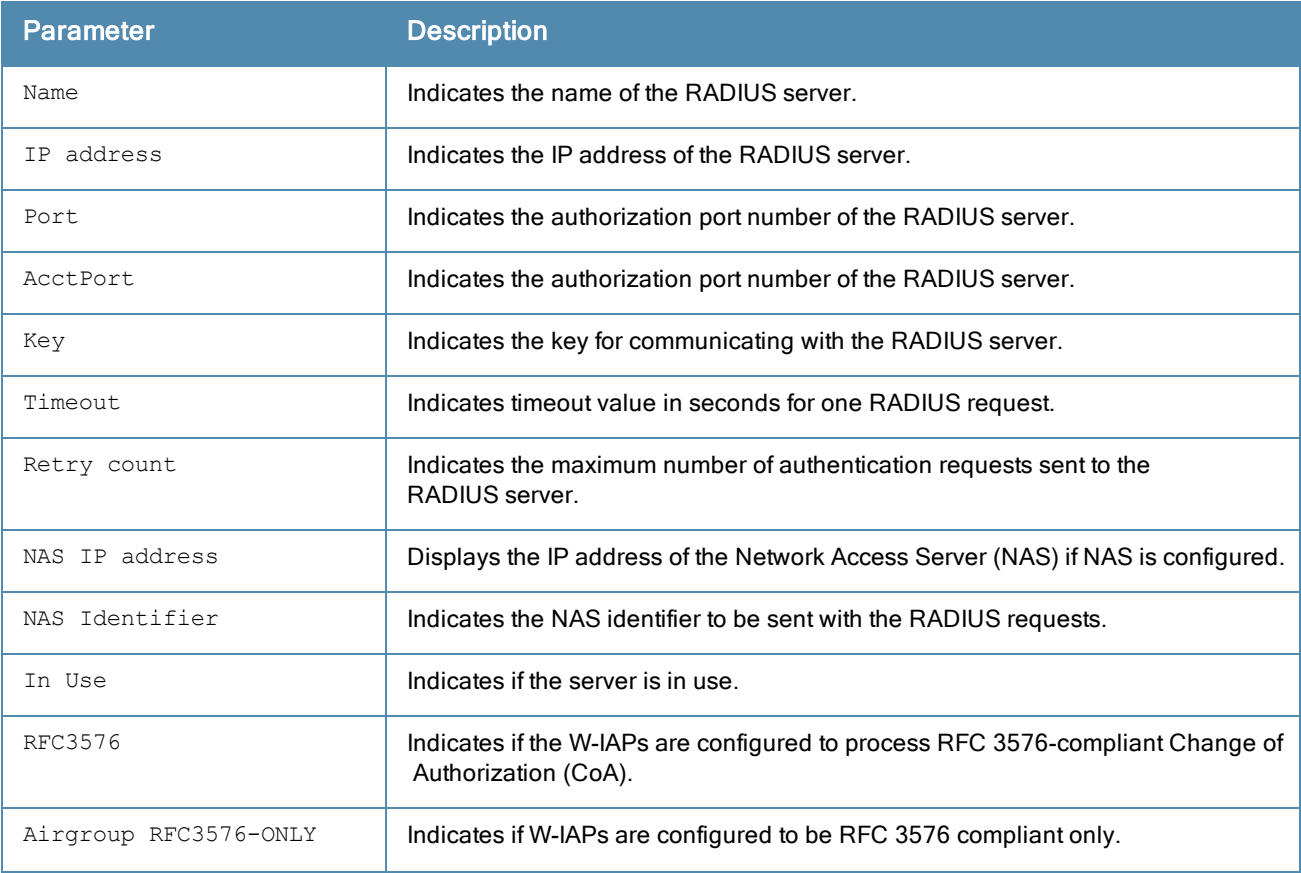

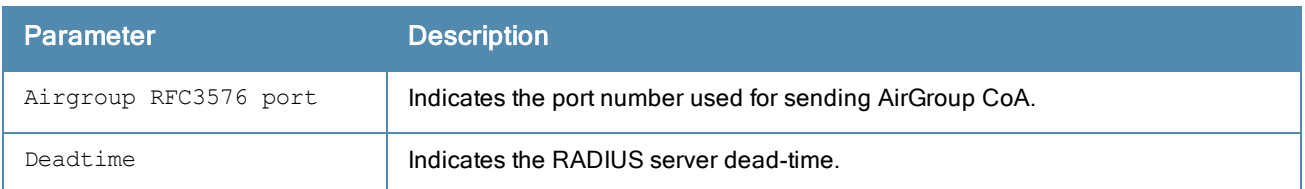

# Command History

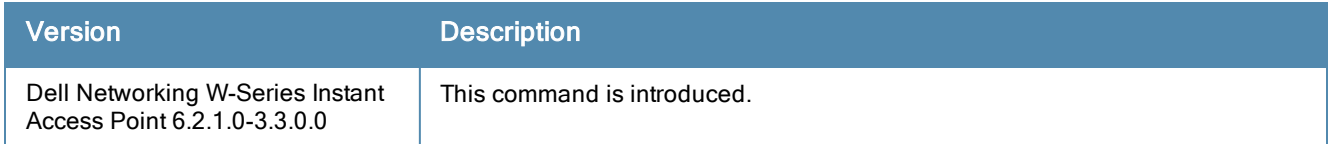

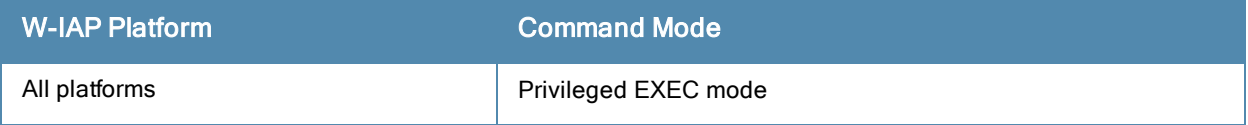

## show running-config

show running-config

#### **Description**

This command displays the current configuration running on a W-IAP, including the current changes that are yet to be saved.

#### Usage Guidelines

Use this command to view the current configuration information stored in the W-IAP flash memory.

#### Example

The following text provides an example for the show running-config command output:

```
version 6.2.0.0-3.3.0
virtual-controller-country IN
virtual-controller-key fc6520ad018ee6eb13bdc6b985e0fe6361bd37f7d25212a77e
name Instant-C4:42:98
terminal-access
clock timezone pst -08 00
rf-band 2.4
ams-ip 10.0.0.1
ams-backup-ip 10.0.0.5
ams-key e79afb5cd2ebe3731f879fa8827bc7cee3d06ea608a9bcd8
allow-new-aps
allowed-ap d8:c7:c8:c4:42:98
arm
wide-bands 5ghz
min-tx-power 18
max-tx-power 127
band-steering-mode prefer-5ghz
air-time-fairness-mode fair-access
client-aware
scanning
syslog-level warn ap-debug
syslog-level warn network
syslog-level warn security
syslog-level warn system
syslog-level warn user
syslog-level warn user-debug
syslog-level warn wireless
opendns admin 50bb1fc9e4ccc583762cf452dfb118d0779e5c63c66f35af
inactivity-ap-timeout 1000
mgmt-user admin 49fd2144445e9efe346da004d666bd59
wlan access-rule wired-instant
rule 10.17.88.59 255.255.255.255 match tcp 80 80 permit
rule 10.17.88.59 255.255.255.255 match tcp 4343 4343 permit
rule any any match udp 67 68 permit
rule any any match udp 53 53 permit
wlan access-rule test1
rule any any match any any any permit
wlan access-rule default wired port profile
rule any any match any any any permit
wlan access-rule test
rule any any match any any any permit
wlan access-rule test123
rule any any match any any any permit
wlan access-rule port
rule any any match any any any deny
```
wlan ssid-profile test enable index 0 type employee essid test opmode wpa2-aes max-authentication-failures 0 auth-server test rf-band all captive-portal disable dtim-period 1 inactivity-timeout 1000 broadcast-filter none dmo-channel-utilization-threshold 90 local-probe-req-thresh 0 max-clients-threshold 64 wlan ssid-profile test123 enable index 1 type employee essid test123 opmode wpa2-aes max-authentication-failures 0 auth-server test auth-server test123 set-role-machine-auth test1 test1 rf-band all captive-portal disable dtim-period 1 inactivity-timeout 1000 broadcast-filter none dmo-channel-utilization-threshold 90 local-probe-req-thresh 0 max-clients-threshold 64 auth-survivability cache-time-out 24 wlan ldap-server test ip 0.0.0.0 port 0 wlan auth-server test ip 10.0.0.1 port 1812 acctport 1813 key 7164cb0c8736ab1ea7ed9541434bbbbb wlan auth-server test123 ip 10.0.0.0 port 1812 acctport 1813 key f9953c075a6c9615f4fda0a800ee60d9 wlan auth-server server1 ip 10.0.0.7 port 1812 acctport 1813 key 28ba549e9bbcd93e2152034af5d42360860d0f504893334a rfc3576 cppm-rfc3576-only cppm-rfc3576-port 5999 wlan external-captive-portal server localhost port 80 url "/" auth-text "Authenticated" wlan wispr-profile

wispr-location-name-operator-name XYZ wispr-location-name-location airport wispr-location-id-network southern wispr-location-id-cc IN wispr-location-id-ac 080 wispr-location-id-isocc 91 blacklist-time 3600 auth-failure-blacklist-time 3600 ids wireless-containment none wired-port-profile wired-instant switchport-mode access allowed-vlan all native-vlan guest no shutdown access-rule-name wired-instant speed auto duplex auto no poe type guest captive-portal disable no dot1x wired-port-profile default wired port profile switchport-mode trunk allowed-vlan all native-vlan 1 shutdown access-rule-name default wired port profile speed auto duplex full no poe type employee captive-portal disable no dot1x wired-port-profile port switchport-mode trunk allowed-vlan all native-vlan 1 shutdown access-rule-name port speed auto duplex full no poe type employee captive-portal disable no dot1x wired-port-profile test switchport-mode trunk allowed-vlan all native-vlan 1 shutdown access-rule-name test speed auto duplex full no poe type employee captive-portal disable no dot1x enet0-port-profile default wired port profile enet1-port-profile wired-instant enet2-port-profile wired-instant enet3-port-profile wired-instant

enet4-port-profile wired-instant wlan sta-profile essid test cipher-suite wpa-tkip-psk wpa-passphrase 69d4410b5bb95dfd6777317aac3dd6a567b794c3a355be92 uplink-band dot11a uplink no preemption enforce ethernet failover-internet-pkt-lost-cnt 10 failover-internet-pkt-send-freq 30 failover-vpn-timeout 180 pppoe-uplink-profile pppoe-username user pppoe-passwd b8086124859da5f9c9a25fd97caa47ef743a67481a684e10 pppoe-svcname ServiceA pppoe-chapsecret 3195f877acb3937cc0e015ee73bd5ab1 l3-mobility home-agent-load-balancing virtual-controller 192.0.1.0 subnet 192.0.2.0 255.255.255.255 2 192.0.1.0 airgroup enable multi-swarm enable-guest-multicast cppm-server test cppm-server test123 cppm-server server1 cppm enforce-registration airgroupservice airplay enable description AirPlay id airplay. tcp id raop. tcp airgroupservice airprint enable description AirPrint id ipp. tcp id pdl-datastream. tcp id \_printer.\_tcp id scanner. tcp id universal. sub. ipp. tcp id printer. sub. http. tcp id http. tcp id http-alt. tcp id ipp-tls. tcp id fax-ipp. tcp id riousbprint. tcp id cups. sub. ipp. tcp id cups. sub. fax-ipp. tcp id ica-networking.\_tcp id ptp. tcp id canon-bjnp1. tcp

#### Command History

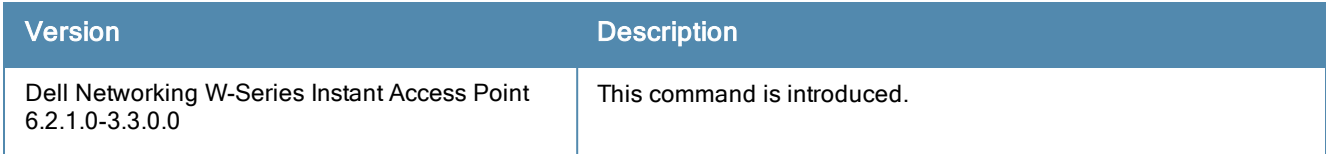

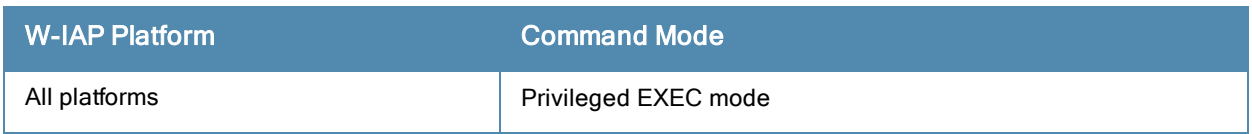

## show snmp-configuration

show snmp-configuration

#### **Description**

This command displays the Simple Network Management Protocol (SNMP) configuration details for a Virtual Controller.

#### Usage Guidelines

Use this command to view the SNMP information configured on a Virtual Controller.

#### Example

The following example shows the output of show snmp-configuration command:

```
Engine ID:D8C7C8CBD420
Community Strings
 -----------------
Name
----SNMPv3 Users
------------
Name Authentication Type Encryption Type
---- ------------------- ---------------
SNMP Trap Hosts
---------------
IP Address Version Name Port Inform
---------- ------- ---- ---- ------
```
The output of this command includes the following parameters:

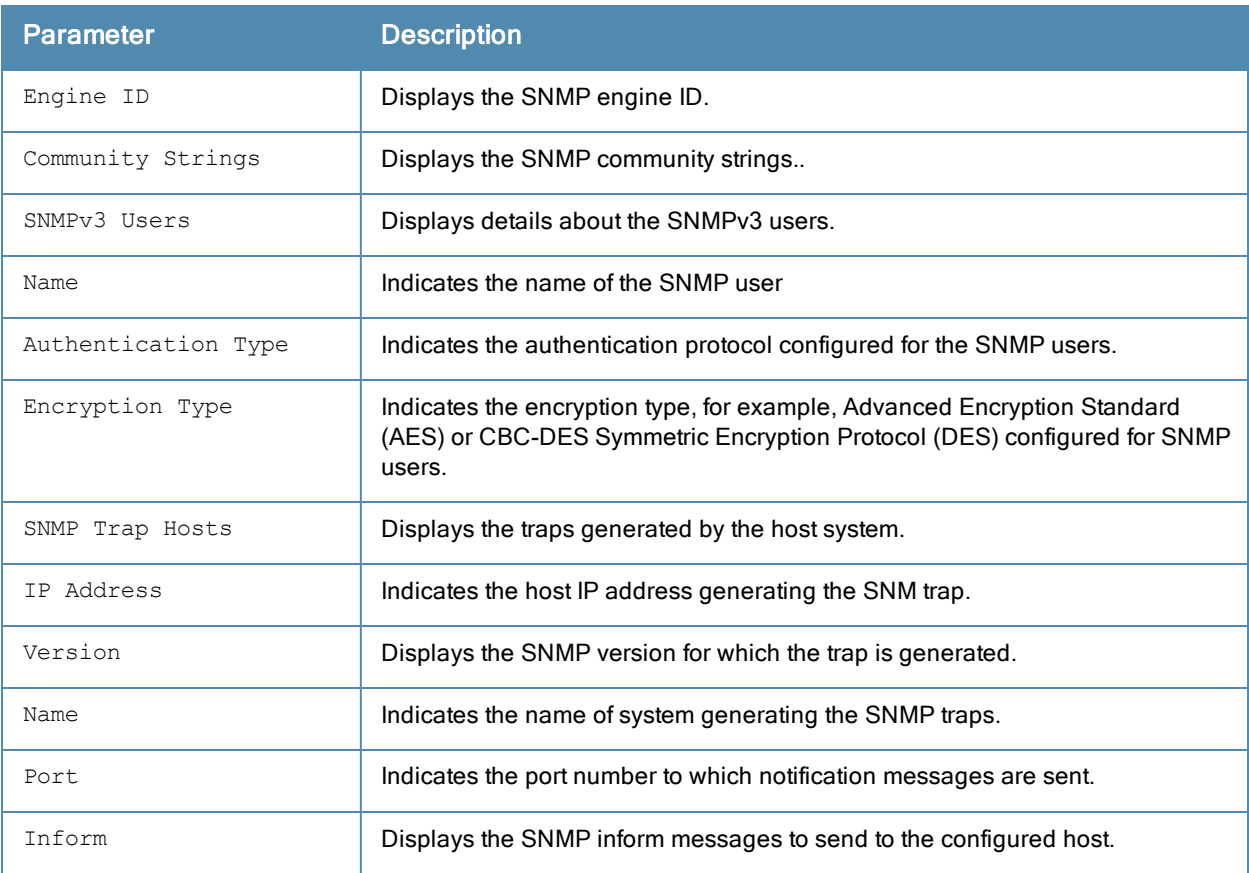

## Command History

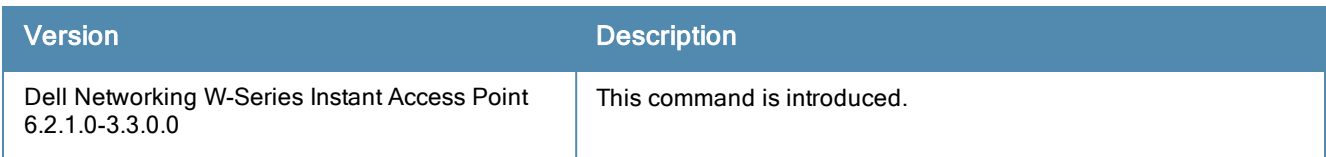

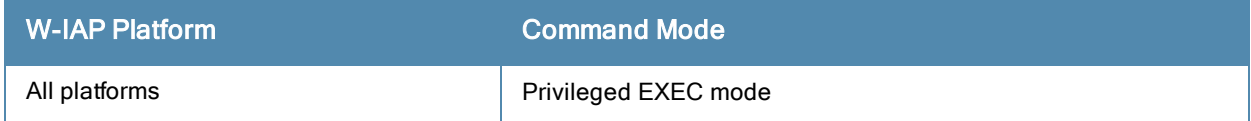

## show spectrum-alert

show spectrum-alert

#### **Description**

This command displays the list of spectrum alerts for a W-IAP.

#### **Syntax**

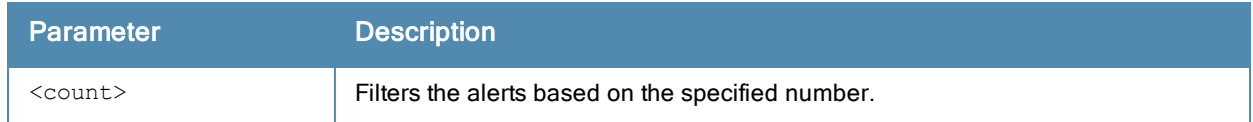

#### Usage Guidelines

Use this command to view the spectrum alerts for a W-IAP. When a new non Wi-Fi device is found, an alert is reported to the Virtual Controller. The spectrum alert messages provide information about the device ID, device type, IP address of the spectrum monitor or hybrid AP, and the timestamp. The Virtual Controller reports the detailed device information to W-AirWave Management server.

#### Example

The following example shows the output for the show spectrum-alert command when no alerts are generated.

Spectrum Alerts --------------- Timestamp Type ID Access Point --------- ---- -- ------------

The output of this command provides the following information:

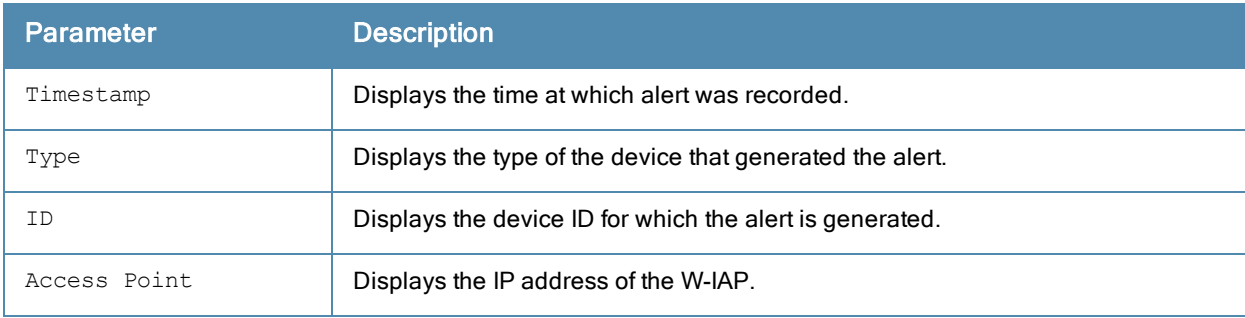

#### Command History

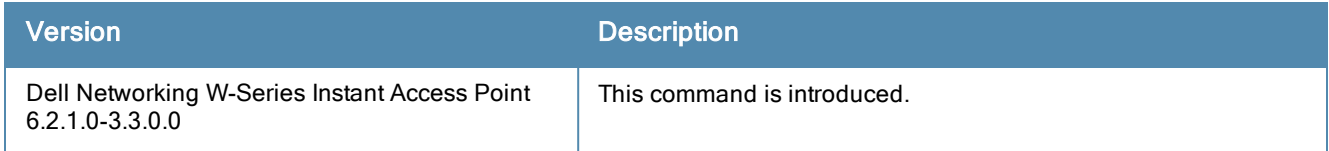

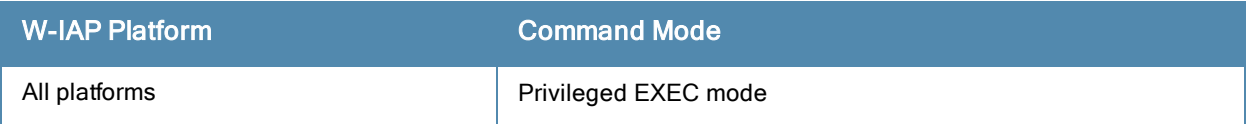

## show snmp trap-queue

show snmp trap-queue

#### **Description**

This command displays the list of SNMP traps in queue.

#### Usage Guidelines

Use this command to view the SNMP traps in queue.

#### Example

The following example shows the partial output of show snmp trap-queue command:

```
2013-05-12 14:05:27 An AP (NAME d8:c7:c8:cb:d4:20 and MAC d8:c7:c8:cb:d4:20 on RADIO 2)
detected an interfering access point (BSSID 00:24:6c:80:7d:11 and SSID NTT-SPOT on CHANNEL 1).
2013-05-12 14:09:53 An AP (NAME d8:c7:c8:cb:d4:20 and MAC d8:c7:c8:cb:d4:20 on RADIO 2)
detected an interfering access point (BSSID 6c:f3:7f:45:5d:20 and SSID 7SPOT on CHANNEL 1).
2013-05-12 14:10:36 An AP (NAME d8:c7:c8:cb:d4:20 and MAC d8:c7:c8:cb:d4:20 RADIO 2) changed
its channel from channel 1 (secchan offset 1) to channel 7 (secchan offset 1) due to reason
12.
```
#### Command History

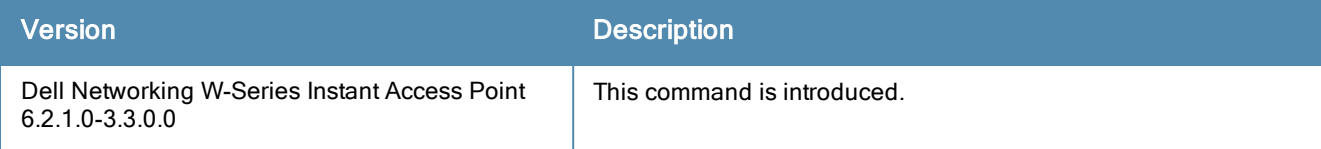

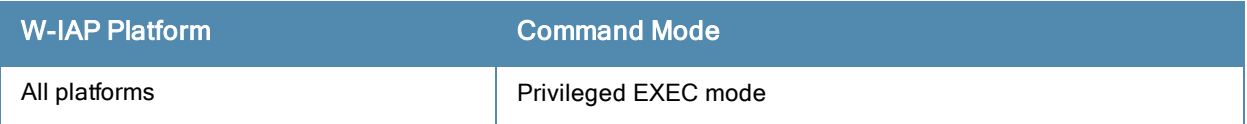

## show stats

show stats {ap <IP-address>| client <MAC-address> | global | network <network-name>} [count]

#### **Description**

This command displays the aggregate statistics for W-IAPs, W-IAP clients, W-IAP cluster, and network profiles configured on a W-IAP.

#### **Syntax**

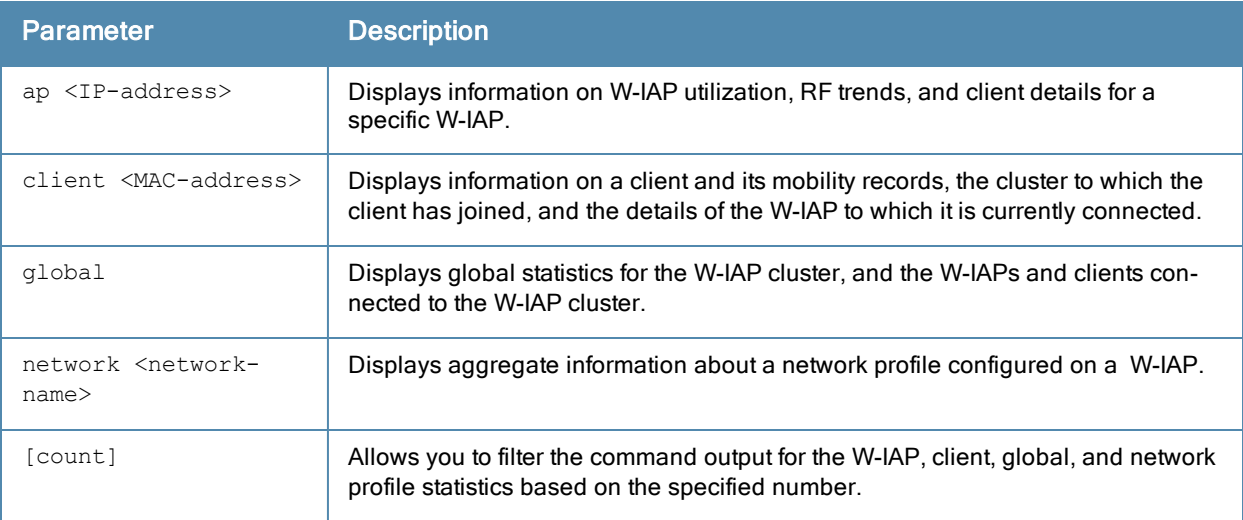

#### Usage Guidelines

Use this command to view the following information about W-IAPs, the clients connected to the W-IAPs, and the corresponding W-IAP cluster:

- Utilization trend Displays information about the W-IAP utilization, the number of clients associated with a W-IAP, Virtual Controller, or the W-IAP network over the last 15 minutes.
- **RF trends Displays information the utilization, noise, or error threshold for a W-IAP. It also shows the current** speed or signal strength for the clients in the network and the RF information for the W-IAPs to which the clients are connected.
- <sup>l</sup> Mobility Trail Shows duration of the client is association with a W-IAP and the name of the W-IAP to which it is currently connected.

#### **Examples**

#### show stats ap

The following example shows the output for the show stats ap <IP-address> command:

```
Util Level:good
Noise Level:good
Error Level:good
2.4 GHz Channel:7
5.0 GHz Channel:149+
Usage
-----
Timestamp CPU Utilization (%) Memory Free (MB) Neighboring APs [Valid] Neighboring APs
[Interfering] Neighboring APs [Rogue] Neighboring Clients [Valid] Neighboring Clients
[Interfering] Clients Throughput [Out] (bps) Throughput [In] (bps)
```
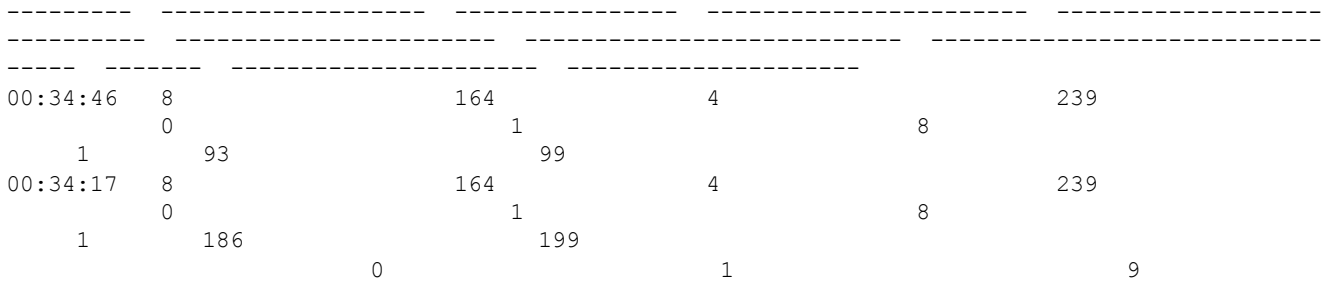

#### RF Trends

---------

Timestamp Utilization [2.4 GHz] (%) Utilization [5.0 GHz] (%) Noise Floor [2.4 GHz] (dBm) Noise Floor [5.0 GHz] (dBm) 2.4 GHz Frames [Errors] (fps) 5.0 GHz Frames [Errors] (fps) 2.4 GHz Frames [Out] (fps) 5.0 GHz Frames [Out] (fps) 2.4 GHz Frames [In] (fps) 5.0 GHz Frames [In] (fps) 2.4 GHz Frames [Drops] (fps) 5.0 GHz Frames [Drops] (fps) 2.4 GHz Mgmt Frames [In] (fps) 5.0 GHz Mgmt Frames [In] (fps) 2.4 GHz Mgmt Frames [Out] (fps) 5.0 GHz Mgmt Frames [Out] (fps)

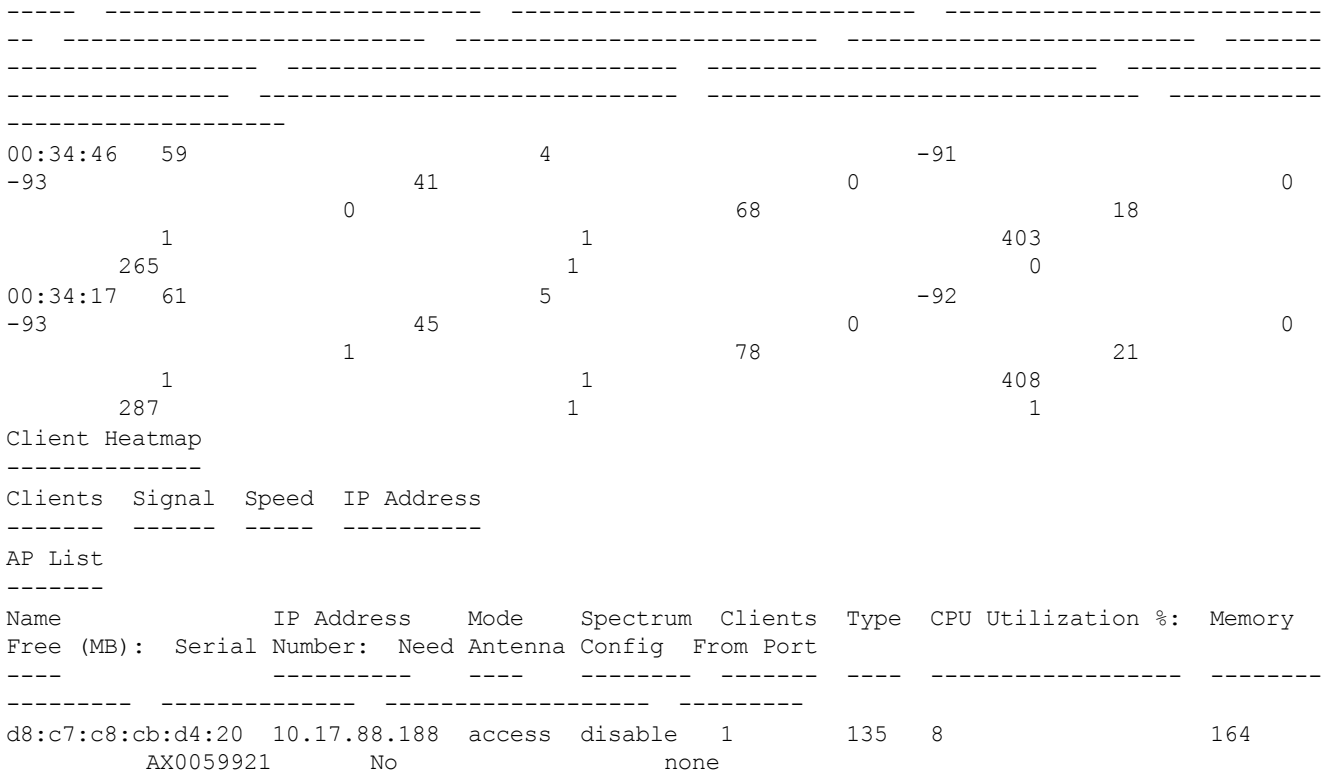

#### show stats client

The following example shows the output for the show stats client <mac> command:

```
Name::
IP Address::169.254.90.154
MAC Address::08:ed:b9:e1:51:7d
Access Point::d8:c7:c8:cb:d4:20
Channel::149+
Network::Network1
Connection Time::4h:50m:48s
Type::AN
OS::
Swarm Client Stats
------------------
Timestamp Signal (dB) Frames [In] (fps) Frames [Out] (fps) Throughput [In] (bps)
Throughput [Out] (bps) Frames [Retries In] (fps) Frames [Retries Out] (fps) Speed (mbps)
```
--------- ----------- ----------------- ------------------ --------------------- -------- -------------- ------------------------- -------------------------- ------------ 00:32:46 47 0 0 0 0 0 0 170 0 6 00:32:16 47 0 0 0 0 0 170 0 6  $0.31:46$  47 0<br>0<br>0<br>0<br>0<br>0<br>0<br>6 0 6 00:31:16 49 0 0 0 0 0 31:16 49 0 6 Mobility Trail -------------- Association Time Access Point ---------------- ------------ 11:04:56 d8:c7:c8:cb:d4:20 Client Heatmap ---------------<br>Client<br>------Signal Speed IP Address ------ ------ ----- ---------- 169.254.90.154 good good 169.254.90.154 Access Point Heatmap -------------------- Utilization Noise Errors ------------ ----------- ----- ----- d8:c7:c8:cb:d4:20 good good good Client List ----------- Name IP Address MAC Address OS Network Access Point Channel Type Role ---- ---------- ----------- -- ------- ------------ ------- ---- ---- 169.254.90.154 08:ed:b9:e1:51:7d Network1 d8:c7:c8:cb:d4:20 149+ AN Network1 Info timestamp :48662

#### show stats global

#### The following example shows the output for the show stats global command:

Swarm Global Stats ------------------ Timestamp Clients Frames [Out] (fps) Frames [In] (fps) Throughput [Out] (bps) Throughput [In] (bps) --------- ------- ------------------ ----------------- ---------------------- ----------- ---------- 00:38:05 1 0 0 0 294 380 00:37:35 1 0 0 0 98 101 00:37:04 1 0 0 0 0 0 0 0 00:36:33 1 0 0 0 0 0 0 0 00:36:03 1 0 0 0 0 00:35:32 1 0 0 0 46 49 00:35:01 1 0 0 0 93 99 00:34:31 1 0 0 0 186 199 00:34:00 1 0 0 0 0 00:33:29 1 0 0 0 0 00:32:59 1 0 0 0 0 170 00:32:28 1 0 0 0 0 0 170  $00:31:58$  1 0 1 2961 5946 00:31:27 1 0 0 0 196 316 00:30:56 1 0 0 0 196 202 Access Point Heatmap -------------------- Access Points Utilization Noise Errors

------------- ----------- ----- ------ Client Heatmap -------------- Clients Signal Speed IP Address ------- ------ ----- ----------

#### show stats network

The following example shows the output for the show stats network <network-name> command:

Swarm Network Stats ------------------- Timestamp Clients Frames [Out] (fps) Frames [In] (fps) Throughput [Out] (bps) Throughput [In] (bps) --------- ------- ------------------ ----------------- ---------------------- ----------- ---------- 16:39:25 0 0 0 0 0 16:38:55 0 0 0 0 0 0 0 16:38:25 0 0 0 0 0 0 0 16:37:54 0 0 0 0 0 0 0 16:37:24 0 0 0 0 0 0 0 16:36:54 0 0 0 0 0 0 0 16:36:24 0 0 0 0 0 0 0  $\begin{matrix} 16:35:54 & 0 & 0 & 0 & 0 & 0\\ 16:35:23 & 0 & 0 & 0 & 0 & 0\\ 0 & 0 & 0 & 0 & 0 & 0 & 0\\ 0 & 0 & 0 & 0 & 0 & 0 & 0\\ 0 & 0 & 0 & 0 & 0 & 0 & 0\\ 0 & 0 & 0 & 0 & 0 & 0 & 0\\ 0 & 0 & 0 & 0 & 0 & 0 & 0\\ 0 & 0 & 0 & 0 & 0 & 0 & 0\\ 0 & 0 & 0 & 0 & 0 & 0 & 0\\ 0 & 0 & 0 & 0 & 0 & 0 &$  $\begin{matrix} 16:35:23 & 0 & 0 & 0 & 0 \\ 16:34:53 & 0 & 0 & 0 & 0 \\ 0 & 0 & 0 & 0 & 0 & 0 \\ 0 & 0 & 0 & 0 & 0 & 0 \\ 0 & 0 & 0 & 0 & 0 & 0 \\ 0 & 0 & 0 & 0 & 0 & 0 \\ 0 & 0 & 0 & 0 & 0 & 0 \\ 0 & 0 & 0 & 0 & 0 & 0 \\ 0 & 0 & 0 & 0 & 0 & 0 \\ 0 & 0 & 0 & 0 & 0 & 0 \\ 0 & 0 & 0 & 0 & 0 & 0 \\ 0 & 0 & 0 &$ 16:34:53 0 0 0 0 0 0 0 16:34:23 0 0 0 0 0 0 0 Access Point Heatmap -------------------- Access Points Utilization Noise Errors ------------- ----------- ----- ----- d8:c7:c8:c4:42:98 poor good good Client Heatmap -------------- Clients Signal Speed IP Address ------- ------ ----- ---------- Name :test123 ESSID :test123 Status : Enabled Mode :wpa2-aes Band : all Type : employee Termination :Disabled Passphrase : WEP Key<br>
WEP Key Index :1 WEP Key Index VLAN : Server Load Balancing :Disabled MAC Authentication :Disabled L2 Auth Failthrough : Disabled Captive Portal :disable Caperro rore...<br>Exclude Uplink :none Hide SSID :Disabled Content Filtering :Disabled Auth Survivability :Disabled Auth Survivability time-out :24 RADIUS Accounting : Disabled Interim Accounting Interval :0 Radius Reauth Interval : 0 DTIM Interval :1<br>
Inactivity Timeout :1000<br>
Legacy Mode Berri Inactivity Timeout Legacy Mode Bands : all G Minimum Transmit Rate :1

G Maximum Transmit Rate :54 A Minimum Transmit Rate : 6<br>A Maximum Transmit Rate : 54 A Maximum Transmit Rate Multicast Rate Optimization :Disabled LEAP Use Session Key : Disabled Broadcast-filter :none Max Authentication Failures :0 Blacklisting :Disabled WISPr :Disabled Accounting mode :Authentication Work without usable uplink :Disabled Percentage of Airtime: :Unlimited Overall Limit: : Unlimited Per-user Limit: : Unlimited Access Control Type: : Role Machine-only Role: :test1 User-only Role: : test1 Dynamic Multicast Optimization : Disabled DMO Channel Utilization Threshold : 90 Local Probe Request Threshold : 0 Max Clients Threshold :64 Background WMM Share : 0 Best Effort WMM Share : 0 Video WMM Share : 0 Voice WMM Share : 0 Certificate Installed: :No Internal Radius Users: :0 Internal Guest Users: :0 Role Derivation Rules --------------------- Attribue Operation Operand Role Name Index -------- --------- ------- --------- ----- Vlan Derivation Rules --------------------- Attribue Operation Operand Vlan Id -------- --------- ------- ------- RADIUS Servers -------------- Name IP Address Port Key Timeout Retry Count NAS IP Address NAS Identifier RFC3576 ---- ---------- ---- --- ------- ----------- -------------- -------------- ---- -- test 10.0.0.1 1812 test123 5 3 test123 10.0.0.0 1812 test123 5 3 LDAP Servers ------------ Name IP Address Port Timeout Retry Count Admin-DN Admin Password Base-DN ---- ---------- ---- ------- ----------- -------- -------------- ------ test 0.0.0.0 0 5 3 Access Rules ------------ Dest IP Dest Mask Dest Match Protocol (id:sport:eport) Action Log TOS 802.1P Blacklist Mirror DisScan ClassifyMedia ------- --------- ---------- ------------------------- ------ --- --- ------ --------- ------ ------- ------------ any any match any permit Vlan Id :0 ACL Captive Portal:disable :Captive Portal Configuration Background Color:13421772 Banner Color : 16750848 Decoded Texts : Banner Text : Welcome to Guest Network

Use Policy : Please read terms and conditions before using Guest Network Terms of Use : This network is not secure, and use is at your own risk Internal Captive Portal Redirect URL: Captive Portal Mode:Acknowledged :External Captive Portal Configuration Server:localhost Port :80 URL  $:$   $:$   $\sqrt{ }$ Authentication Text:Authenticated External Captive Portal Redirect URL: Server Fail Through:No

### Command History

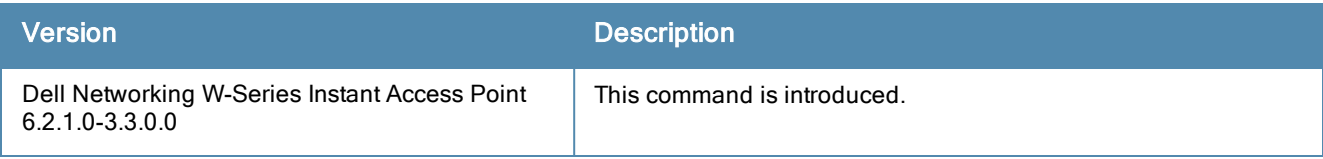

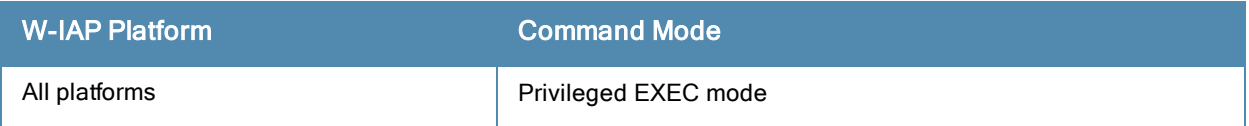

## show swarm

show swarm {state|mode}

#### **Description**

This command displays the current status of the W-IAP cluster and indicates if W-IAPs are in a cluster or standalone mode.

## Usage Guidelines

Use this command to view the current status of the W-IAP cluster and to view information about the functioning mode of the W-IAP cluster.

## Example

The following example shows the output of show swarm state command:

AP Swarm State : swarm config sync complete mesh ldart State : suspending

The output of this command describes synchronization status of the W-IAP cluster.

The following text shows an example output for the show swarm mode command:

Swarm Mode : Cluster

## Command History

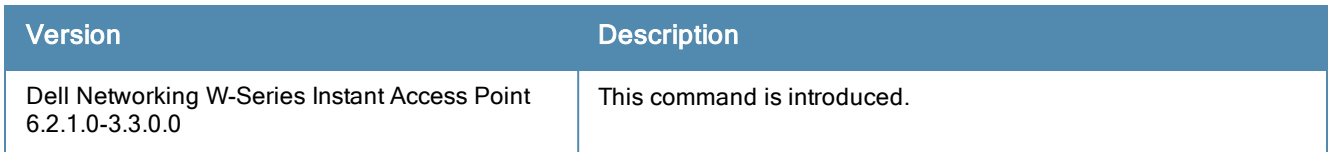

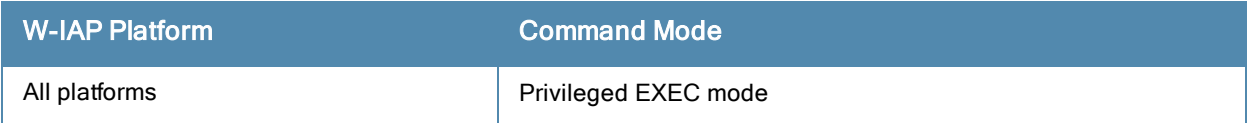

## show syslog-level

show syslog-level

#### **Description**

This command displays the Syslog logging levels configured for a W-IAP.

#### Usage Guidelines

Use this command to view the Syslog logging facilities and the associated logging level.

#### Example

The following example shows to output of the show syslog-level command:

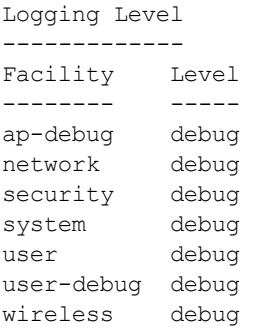

The output of this command provides the following information:

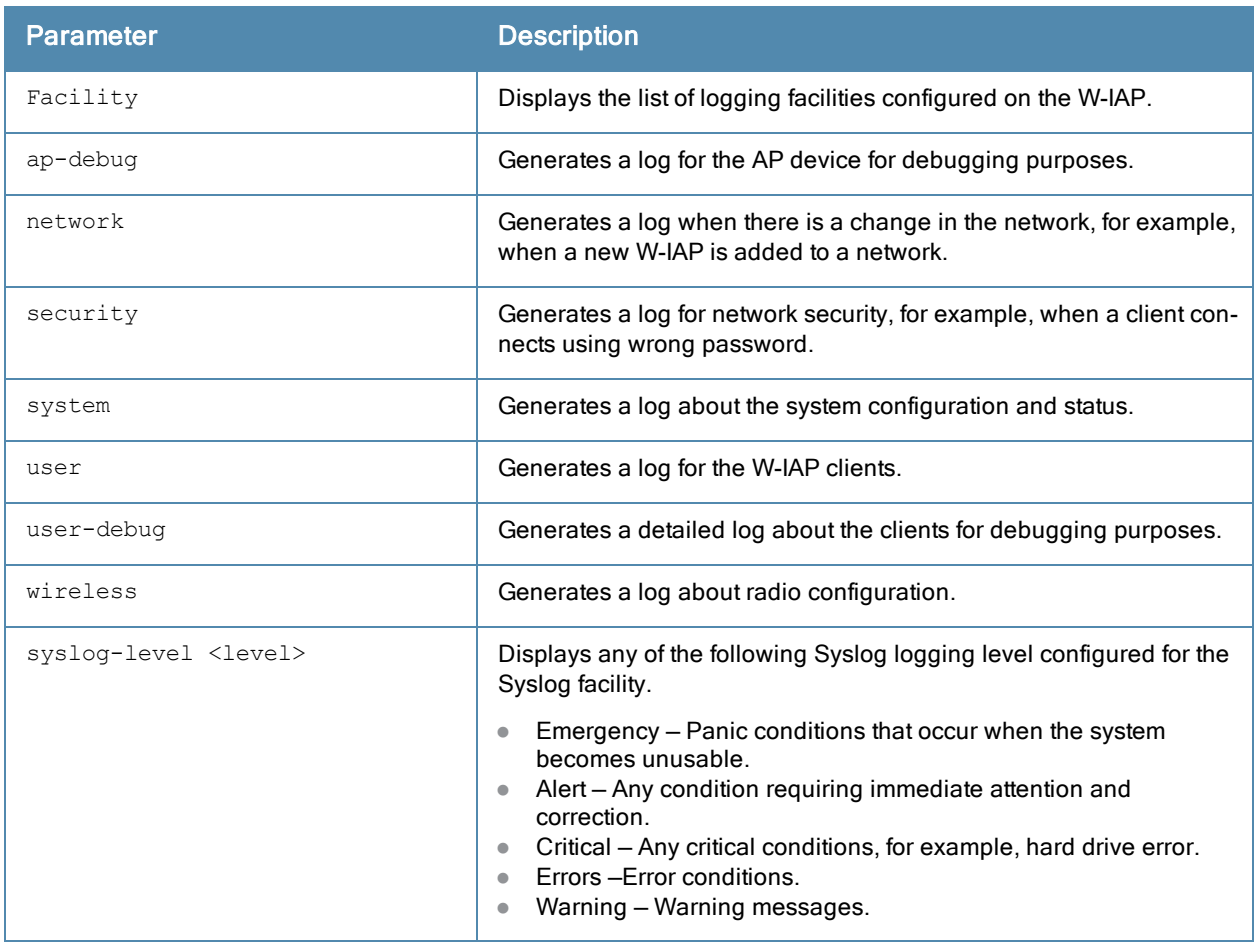

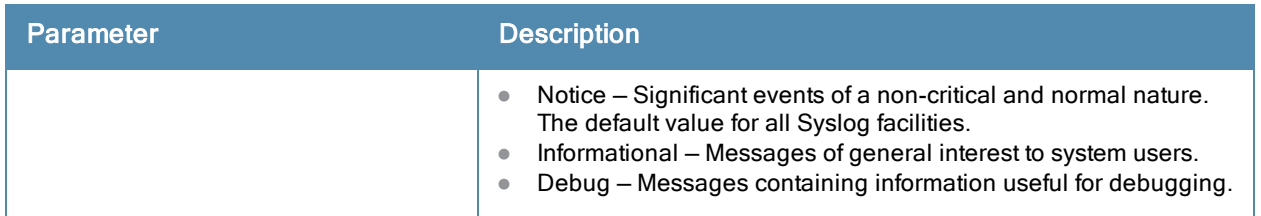

# Command History

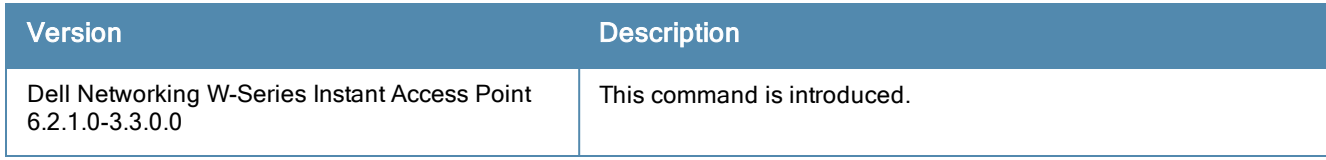

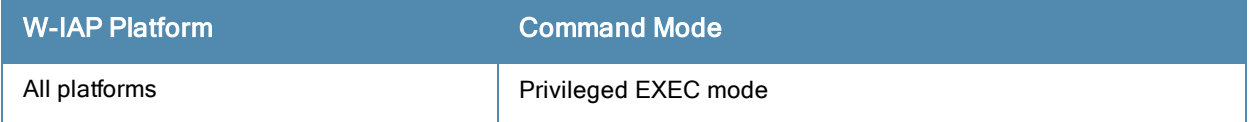

## show tech-support

show tech-support

#### Description

This command displays the complete W-IAP information and the associated configuration details, which can be used by the technical support representatives for debugging.

#### Usage Guidelines

Use this command to view and analyze W-IAP configuration details for debugging any AP related issues.

#### Command History

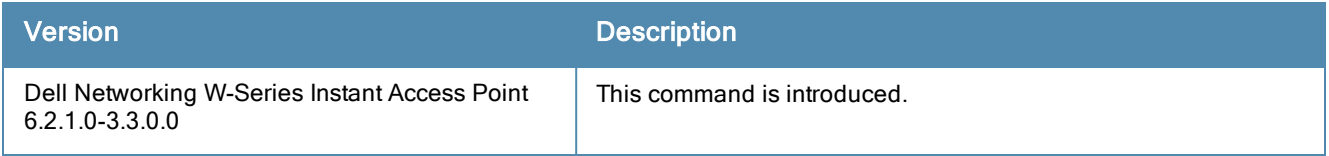

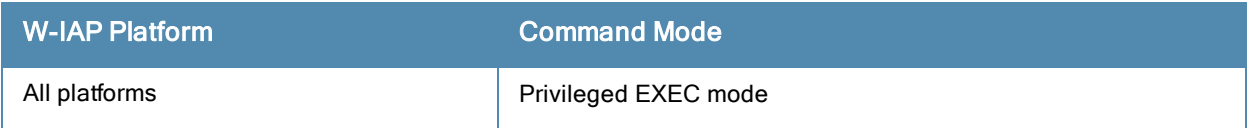

# show uncommitted-config

show uncommitted-config

#### **Description**

This command displays the current configuration details that are yet to be committed and saved on the W-IAP.

#### Usage Guidelines

Use this command to view the uncommitted configuration details. Use the commit apply command to commit the configuration changes.

#### Command History

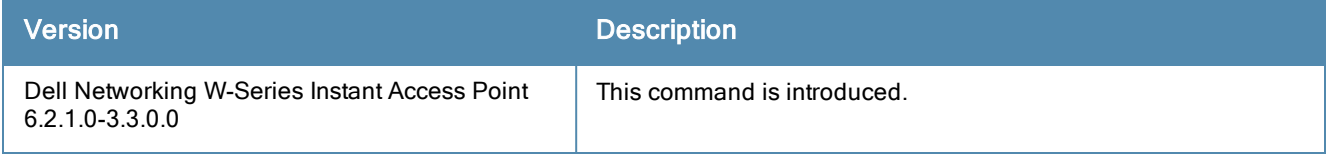

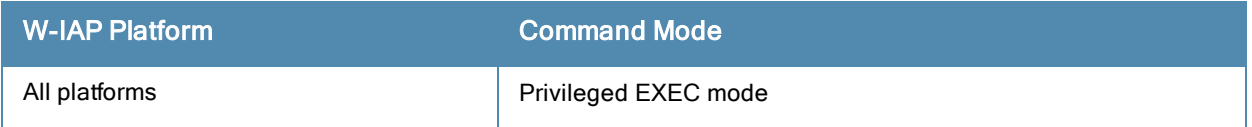

## show upgrade info

show upgrade info

#### **Description**

This command displays the image upgrade details for a W-IAP.

### Usage Guidelines

Use this command to view the image upgrade details for a W-IAP.

#### Example

The following example shows the output of show upgrade info command:

```
Image Upgrade Progress
----------------------
Mac IP Address AP Class Status Image Info Error Detail
--- ---------- -------- ------ ---------- ------------
d8:c7:c8:cb:d4:20 10.17.88.188 Cassiopeia image-ok image file none
Auto reboot :enable
Use external URL :disable
```
The output of this command provides the following information:

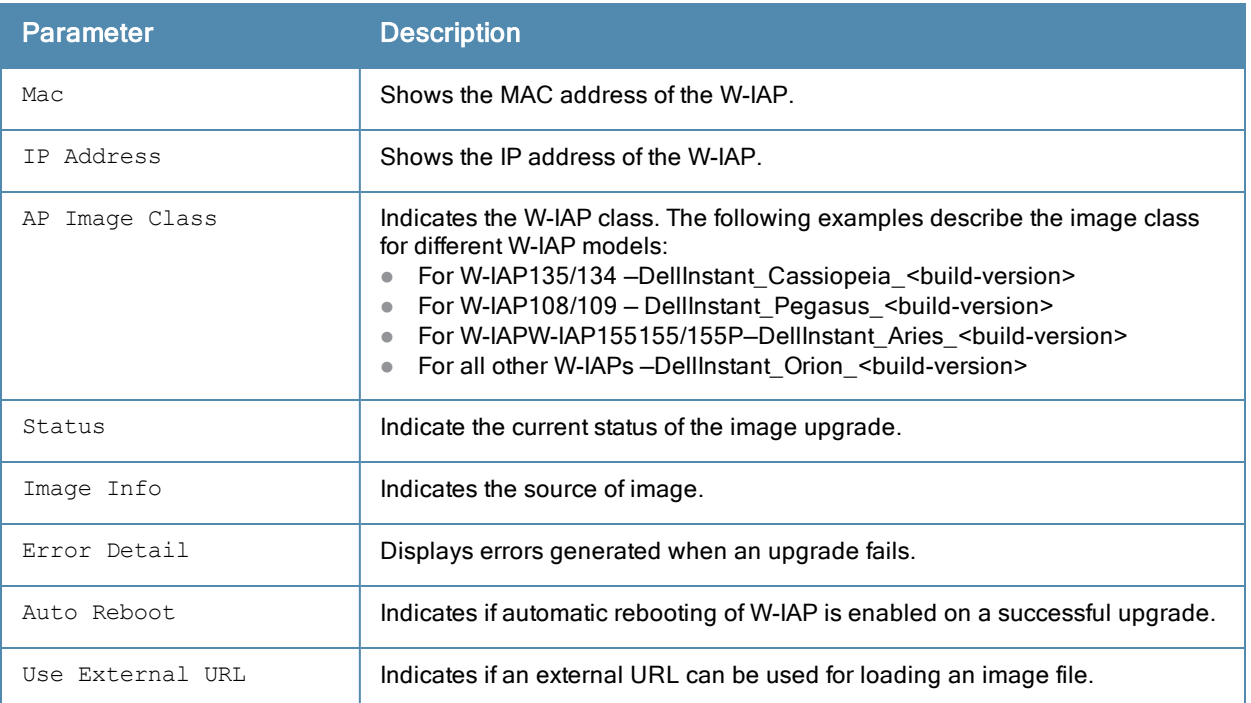

### Command History

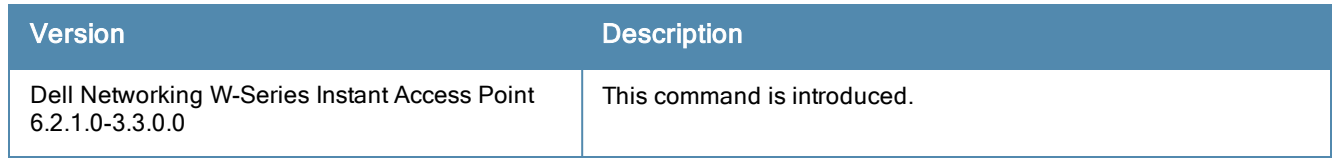

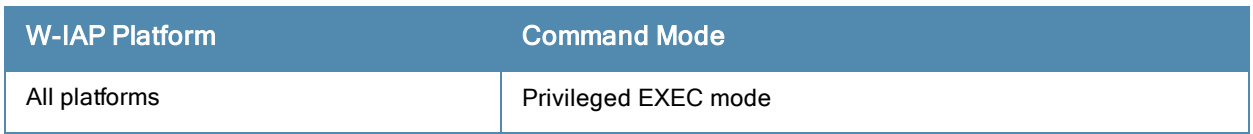

## show uplink

show uplink {config|stats}

#### **Description**

This command displays uplink configuration details and status of for a W-IAP.

#### **Syntax**

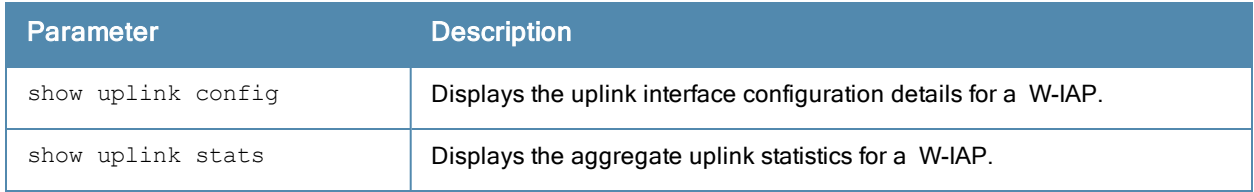

#### Usage Guidelines

Use this command to view the information about uplink status and configuration for a W-IAP.

### Example

The following output is displayed for the show uplink config command:

```
Uplink preemption :enable
Uplink enforce :none
Ethernet uplink eth0 :DHCP
Internet failover :disable
Max allowed test packet loss:10
Secs between test packets :30
VPN failover timeout (secs) :180
```
The output of this command provides the following information:

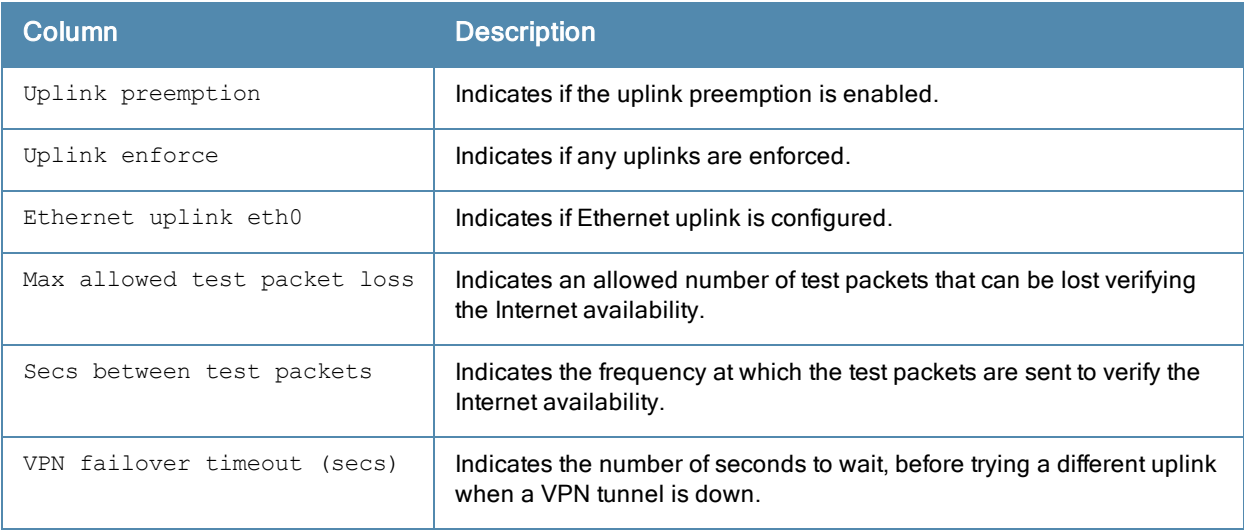

#### The following output is displayed for the show uplink status command:

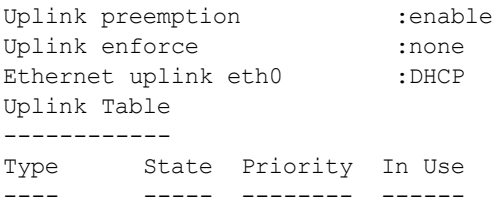

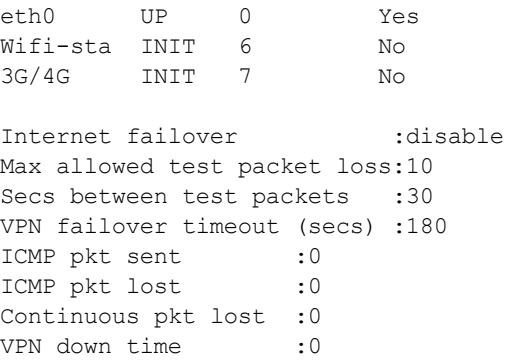

The output of this command provides the following information:

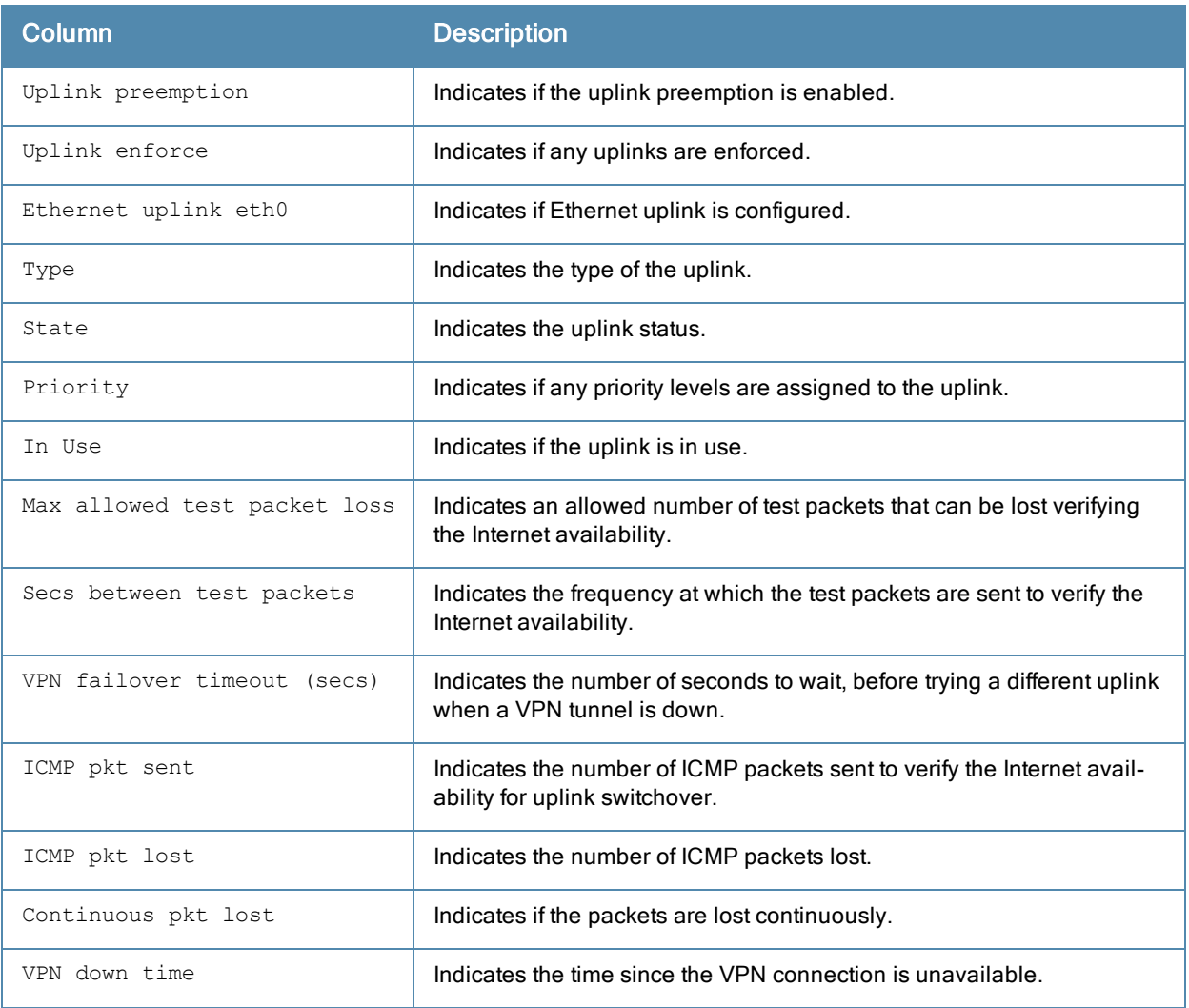

# Command History

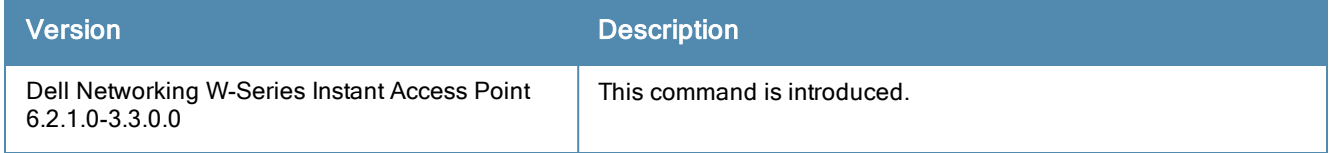

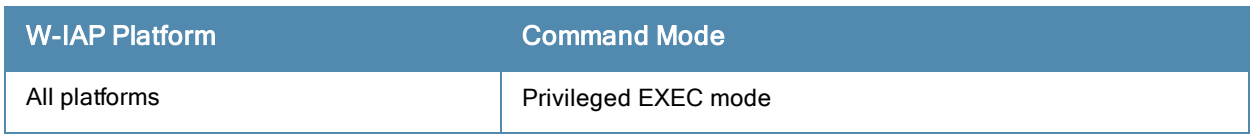

## show uplink-vlan

show uplink-vlan

#### **Description**

This command displays the uplink VLAN configuration details for the management traffic.

#### Usage Guidelines

Use this command to view the uplink VLAN configuration details for management traffic. The uplink management VLAN configuration allows you to tag management traffic and connect multiple W-IAP clusters (Virtual Controllers) to the same port on an upstream switch (for example, W-AirWave server).

#### Example

The following output is displayed for the show uplink-vlan command:

```
Uplink Vlan Current : 0
Uplink Vlan Provisioned :
```
The output of this command provides the following information:

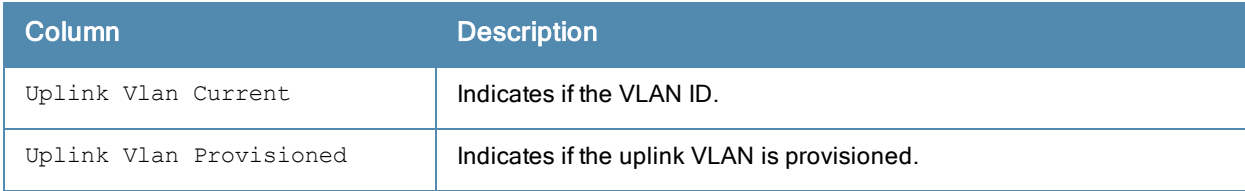

#### Command History

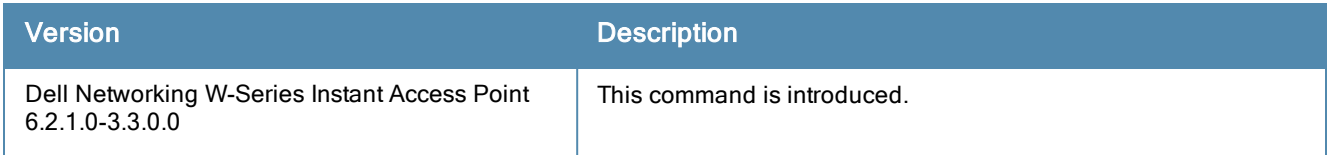

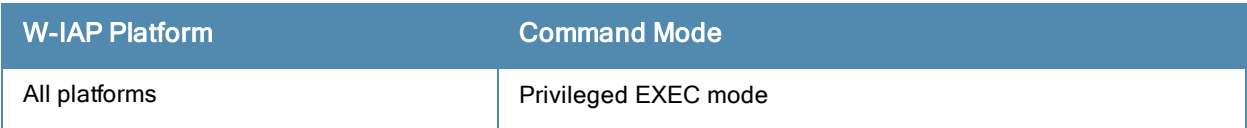

## show users

show user [portal| Radius]

#### **Description**

This command displays users configured for a W-IAP.

#### **Syntax**

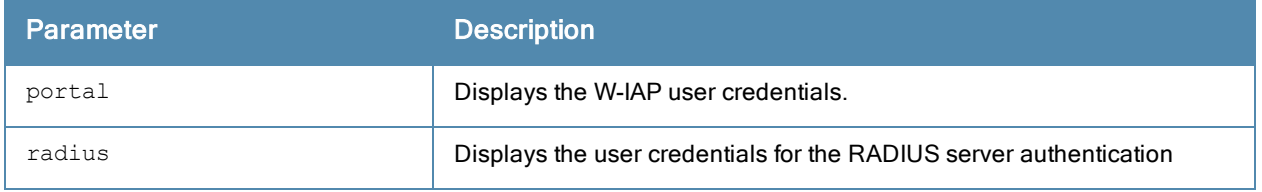

### Usage Guidelines

Use this command to view the W-IAP user credentials.

#### **Examples**

The following output is displayed for the show user command:

```
show user
User Table
----------
Name Password Attribute
---- -------- ---------
d8:c7:c8:cb:d4:20# show user portal
Portal User Table
-----------------
Name Password
---- --------
d8:c7:c8:cb:d4:20# show user radius
Radius User Table
-----------------
Name Password
---- --------
```
The output of this command provides the following information:

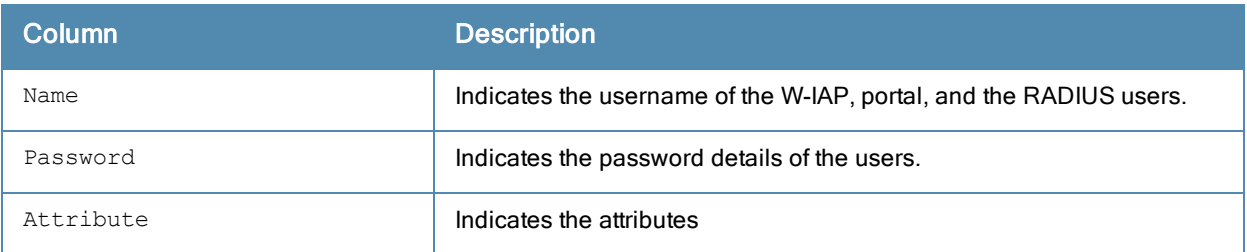

### Command History

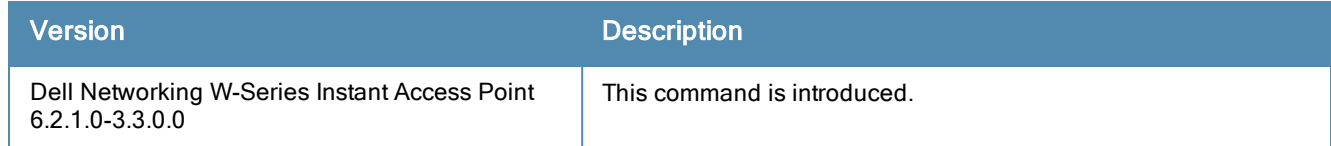

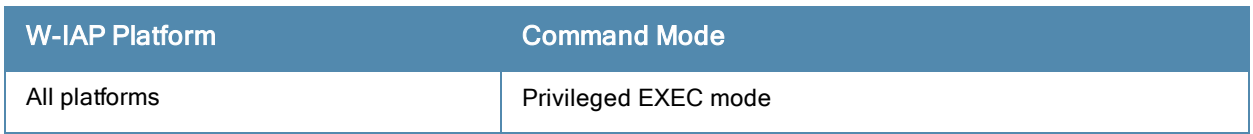

## show valid-channels

show valid-channels

#### Description

This command displays the list of channels that are valid for a W-IAP serving a specific regulatory domain.

#### Usage Guidelines

Use this command to view the list of valid channels that can be configured on your W-IAP.

#### Example

The following example shows the output of show valid-channels command:

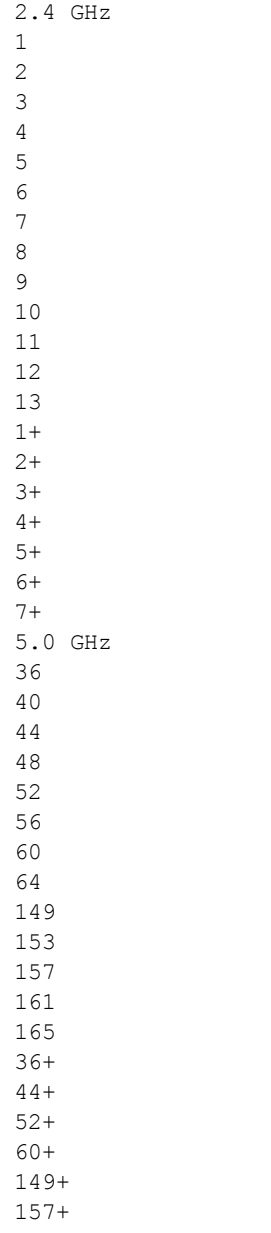

The output of this command provides the following information:

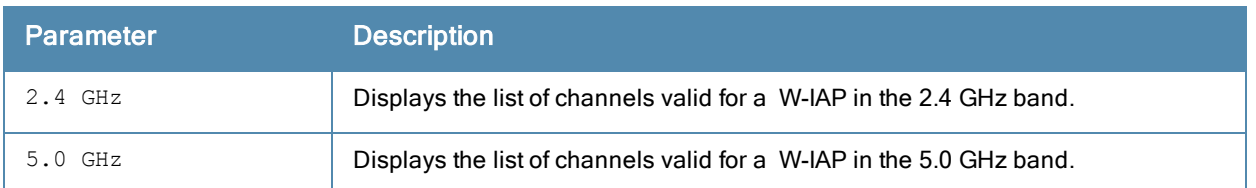

# Command History

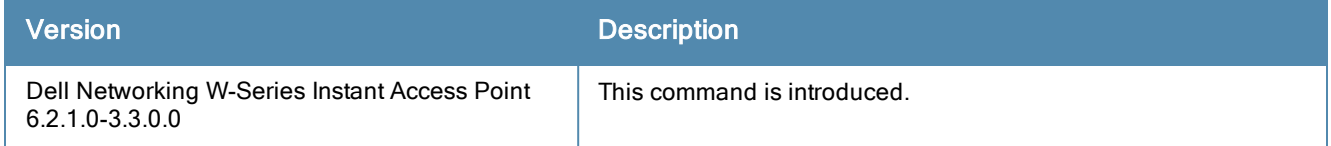

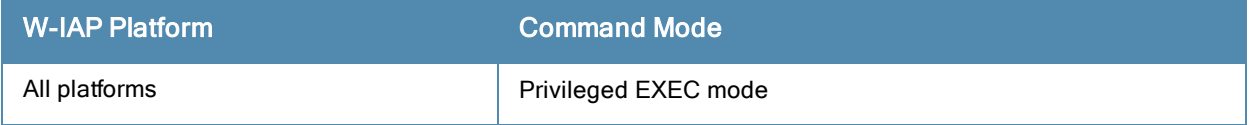

## show version

show version

#### **Description**

This command displays the Dell Networking W-Series Instant software version running on a W-IAP.

## Example

The following example shows the output of the show version command:

```
Aruba Operating System Software.
ArubaOS (MODEL: W-AP105), Version 6.2.1.0-3.3.0.0
Website: http://www.dell.com
Copyright (c) 2002-2013, Aruba Networks, Inc.
Compiled on 2013-04-19 at 08:30:19 PDT (build 38115) by p4build
AP uptime is 3 hours 20 minutes 10 seconds
Reboot Time and Cause: AP rebooted Fri May 24 00:25:29 UTC 2013; Image Upgrade Successful
```
#### The output of this command provides the following information:

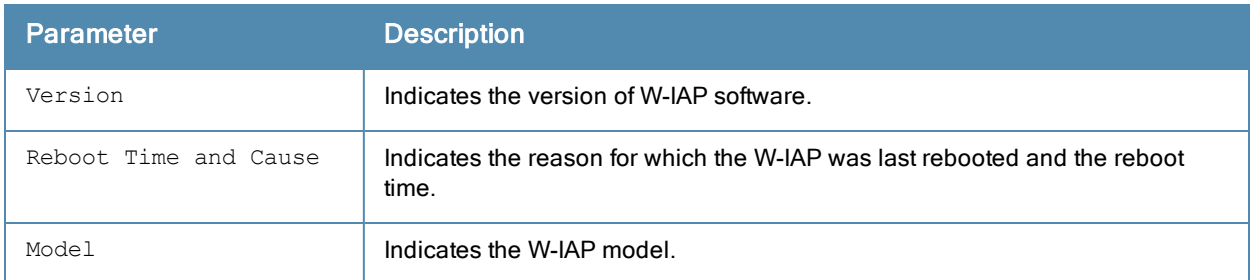

### Command History

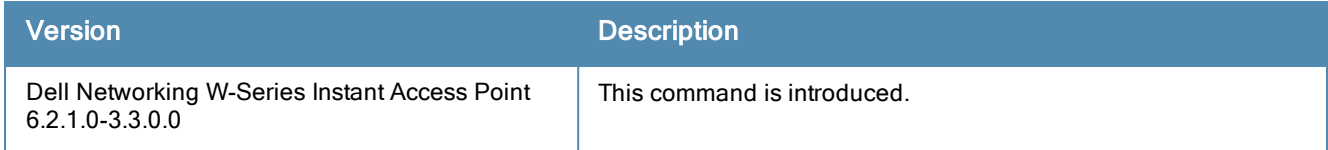

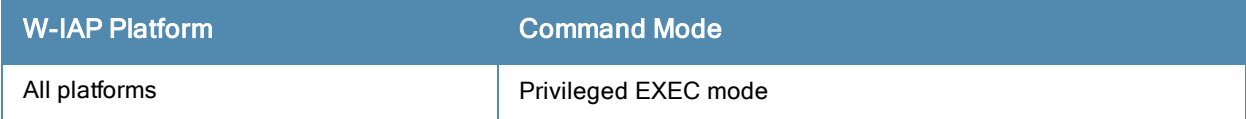

## show vpn

show vpn {config|status}

#### **Description**

This command displays the status and configuration details for VPN-enabled W-IAPs.

### **Syntax**

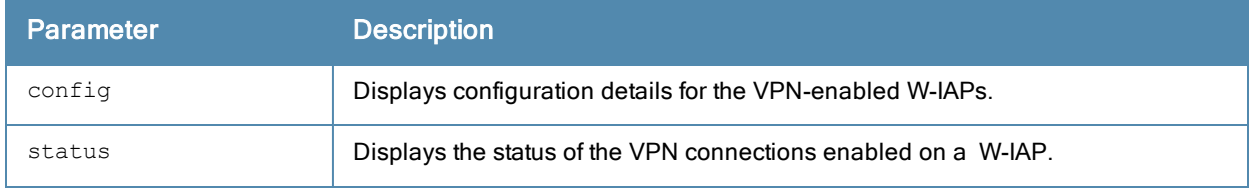

#### Example

The following example shows the output displayed for show vpn config command:

```
Concentrator
------------
Type Value
---- -----
VPN Primary Server
VPN Backup Server
VPN Preemption disable
VPN Fittemport.<br>VPN Fast Failover disable
VPN Hold Time 600
VPN Monitor Pkt Send Freq 10
VPN Monitor Pkt Lost Cnt 2
VPN Ikepsk
VPN Username
VPN Password 95b5ef33ba512ea3dff6922387df6d0e
GRE Server
GRE Type 0
GRE Per AP Tunnel disable
Routing Table
-------------
Destination Netmask Gateway
----------- ------- -------
DHCP Server
-----------
Name Type VLAN Network Netmask Excluded Address Default router Client count DNS server
Domain name Lease time DHCP Relay DHCP Relay Servers DHCP Option 82
---- ---- ---- ------- ------- ---------------- -------------- ------------ ----------
 ----------- ---------- ---------- ------------------ --------------
```
The output displayed for this command provides information on VPN configuration parameters and the values assigned to these parameters. For more information on the VPN configuration parameters, see the following commands:

- [vpn](#page-452-0) [primary](#page-452-0)
- $\bullet$  [vpn](#page-445-0) [backup](#page-445-0)
- [vpn](#page-451-0) [preemption](#page-451-0)
- [vpn](#page-446-0) [fast-failover](#page-446-0)
- $\bullet$  [vpn](#page-447-0) [hold-time](#page-447-0)
- [vpn](#page-449-0) [monitor-pkt-lost-cnt](#page-449-0)
- [vpn](#page-450-0) [monitor-pkt-send-freq](#page-450-0)
- $\bullet$  [vpn](#page-448-0) [ikepsk](#page-448-0)
- $\bullet$  [gre](#page-124-0) [type](#page-124-0)
- $\bullet$  [gre](#page-123-0) [primary](#page-123-0)
- [gre](#page-120-0) [per-ap-tunnel](#page-120-0)

#### The following example shows the output displayed for show vpn status command:

profile name:default ------------------------------------------------- current using tunnel  $\qquad \qquad \qquad \qquad \text{:unselected tunnel}$ ipsec is preempt status : disable : ipsec is fast failover status : disable : ipsec hold on period :600 ipsec tunnel monitor frequency (seconds/packet) :5 ipsec tunnel monitor timeout by lost packet cnt :2 ipsec primary tunnel crypto type :Cert ipsec primary tunnel peer address :N/A ipsec primary tunnel peer tunnel ip :N/A ipsec primary tunnel ap tunnel ip :N/A primary tunnel ap tunnel ip  $:N/A$ <br>ipsec primary tunnel current sm status :Init<br>ipsec primary tunnel tunnel status .<br>ipsec primary : ipsec primary tunnel tunnel status :Down ipsec primary tunnel tunnel retry times :0 ipsec primary tunnel tunnel uptime :0 ipsec backup tunnel crypto type :Cert ipsec backup tunnel peer address :N/A ipsec backup tunnel peer tunnel ip :N/A ipsec backup tunnel ap tunnel ip :N/A ipsec backup tunnel current sm status :Init ipsec backup tunnel tunnel status :Down ipsec backup tunnel tunnel retry times :0 ipsec backup tunnel tunnel uptime :0

The show vpn status command displays the current status of VPN connection, IP address configured for VPN/IPSec connections, and the tunnel details.

## Command History

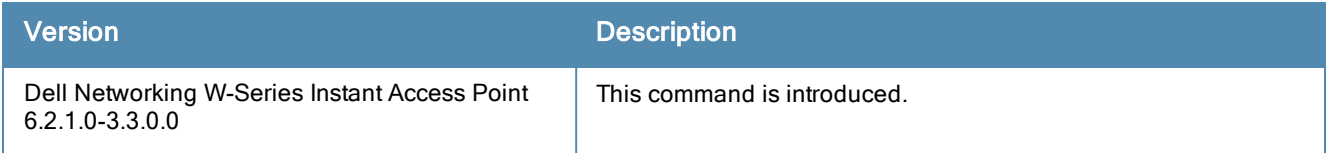

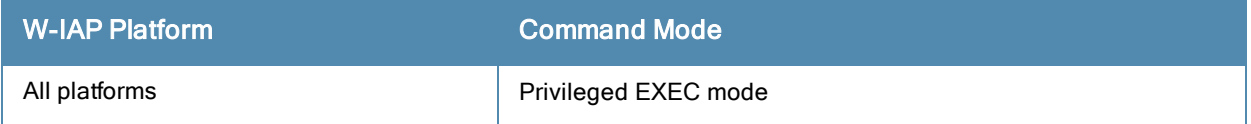

## show walled-garden

show walled-garden

#### **Description**

This command displays the domain names and Websites that are blacklisted or whitelisted by a W-IAP.

#### Usage Guidelines

Use this command to view the walled garden configuration details for a W-IAP. A walled garden typically controls access to web content and services. The Walled garden access is required when an external captive portal is used. For example, a hotel environment where the unauthenticated users are allowed to navigate to a designated login page (for example, a hotel Website) and all its contents.

The users who do not sign up for the Internet service can view the "allowed" Websites (typically hotel property Websites). The Website names must be DNS-based and support the option to define wildcards. This works for client devices with or without HTTP proxy settings.

When a user attempts to navigate to other Websites, which are not in the whitelist of the walled garden profile, the user is redirected to the login page. In addition, a blacklisted walled garden profile can also be configured to explicitly block the unauthenticated users from accessing some Websites.

### Example

The following example shows the output of show walled-garden command:

White List ---------- Domain Name ---------- example.com Black List ---------- Domain Name ---------- example2.com

The output of this command provides the following information:

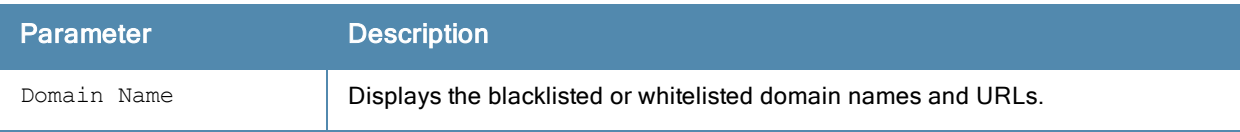

## Command History

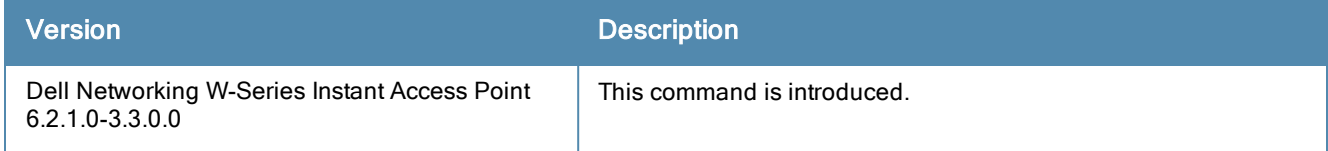

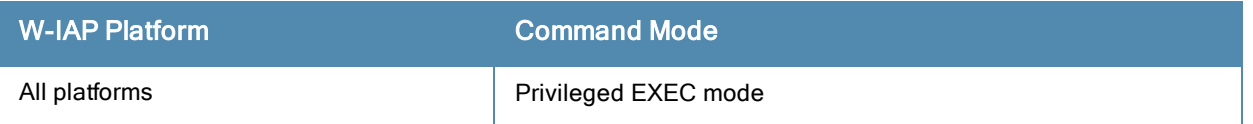

# show wifi-uplink

show wifi-uplink {auth log | config | status}

#### **Description**

This command displays the configuration details, the status, and authentication log for the Wi-Fi uplinks configured on a W-IAP.

### **Syntax**

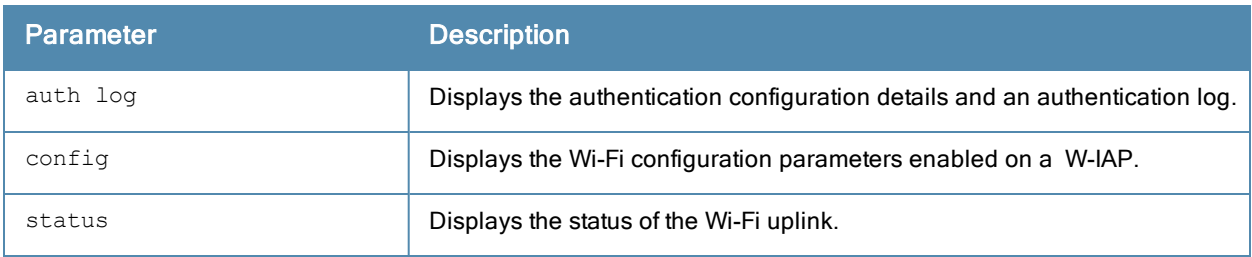

#### Usage Guidelines

Use this command to view the information about status and configuration details for the Wi-Fi uplink enabled on a W-IAP.

#### Example

#### show wifi-uplink auth log

The following output is displayed for the show wifi-uplink auth log command:

--------------------------------------------------------------------- wifi uplink auth configuration: ---------------------------------------------------------------------- --------------------------------------------------------------------- wifi uplink auth log: ---------------------------------------------------------------------- [1536]2013-05-08 23:42:06.647: Global control interface '/tmp/supp\_gbl'

#### show wifi-uplink config

The following output is displayed for the show wifi-uplink config command:

```
ESSID :Wifi
Cipher Suite :wpa-tkip-psk
Passphrase : test1234
Band : dot11a
```
The output for this command displays the following information:

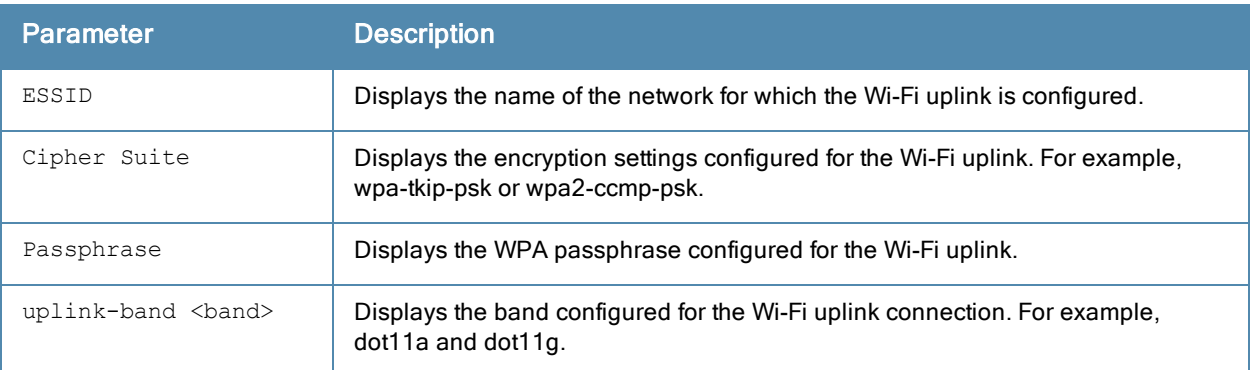

#### show wifi-uplink status

The following output is displayed for the show wifi-uplink status command:

configured : YES<br>enabled : YES enabled

The output of this command indicates if the Wi-Fi uplink is configured and enabled on the W-IAP.

## Command History

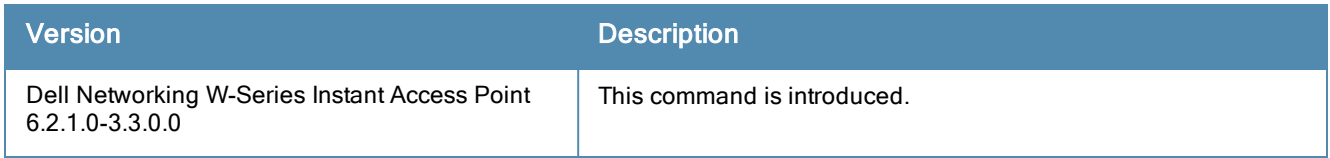

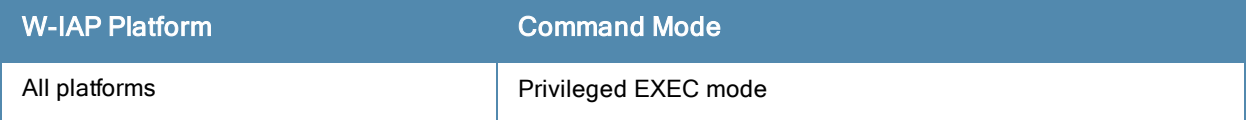

# show wired-port

show wired-port <profile-name>

#### **Description**

This command displays the configuration details associated with a wired profile configured on a W-IAP.

### **Syntax**

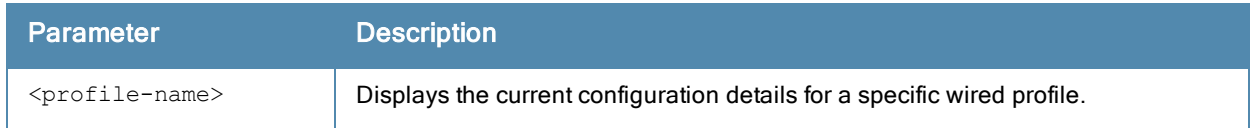

### Usage Guidelines

Use this command to view the details of a wired profile configured on a W-IAP.

## Example

The following example shows the output of the show wired-port <profile-name> command:

```
Name :default wired port profile
VLAN Mode :Trunk
Allowed VLANs : all
Native VLAN :1
Admin Status
Admin Status : Down<br>Role :default_wired_port_profile
Speed : auto
Duplex :full
POE : No
Type : employee
Content Filtering :Disabled
Server Load Balancing :Disabled
MAC Authentication : Disabled
8021.x :Disabled
L2 Auth Fallthrough : Disabled
Captive Portal :disable
Exclude Uplink :none
Access Control Type :Network
Uplink enable : Disabled
Certificate Installed: :No
Internal Radius Users: :0
Internal Guest Users: :0
Role Derivation Rules
    ---------------------
Attribue Operation Operand Role Name Index
-------- --------- ------- --------- -----
Vlan Derivation Rules
---------------------
Attribue Operation Operand Vlan Id
-------- --------- ------- -------
RADIUS Servers
--------------
Name IP Address Port Key Timeout Retry Count NAS IP Address NAS Identifier RFC3576
---- ---------- ---- --- ------- ----------- -------------- -------------- -------
LDAP Servers
------------
Name IP Address Port Timeout Retry Count Admin-DN Admin Password Base-DN
---- ---------- ---- ------- ----------- -------- -------------- -------
Access Rules
```
------------ Dest IP Dest Mask Dest Match Protocol (id:sport:eport) Action Log TOS 802.1P Blacklist Mirror DisScan ClassifyMedia ------- --------- ---------- ------------------------- ------ --- --- ------ --------- ------ ------- ------------ any any match any permit Vlan Id :0 ACL Captive Portal:disable :Captive Portal Configuration Background Color:13421772 Banner Color : 16750848 Decoded Texts :<br>Banner Text :  $\frac{1}{2}$ : Welcome to Guest Network Use Policy :Please read terms and conditions before using Guest Network Terms of Use :This network is not secure, and use is at your own risk Internal Captive Portal Redirect URL: Captive Portal Mode:Acknowledged :External Captive Portal Configuration Server:localhost Port :80 URL  $\qquad \qquad :/$ Authentication Text:Authenticated External Captive Portal Redirect URL: Server Fail Through:No

The output of this command shows the configuration parameters associated with the selected wired profile and the value assigned for each of these parameters:

#### Command History

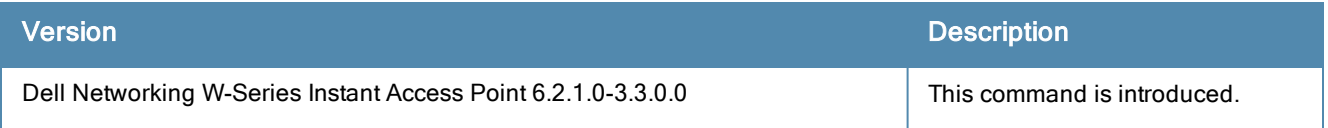

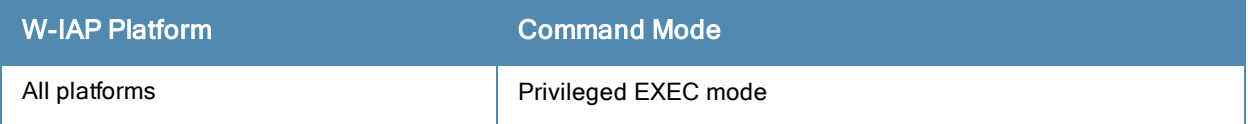

## show wired-port-settings

show wired-port-settings

#### **Description**

This command displays the list of wired profiles configured on a W-IAP.

## Usage Guidelines

Use this command to view the wired profiles configured on a W-IAP.

### Example

The following example shows the output of show wired-port-settings command:

```
Wired Port Profiles
-------------------
Name VLAN Mode Allowed VLANs Native VLAN Admin Status Role Speed
---- --------- ------------- ----------- ------------ ---- ----
wiredProf1 Access all guest Up wired-instant auto
WiredProf2 Trunk all 1 Down WiredProf2 auto
Duplex POE In Use Authentication Method
----- ----- ---- ---------------------------
auto Yes Yes None
full No Yes None
Port Profile Assignments
------------------------
Port Profile Name
---- ------------
0 default wired port profile
1 sroy-crash
2 wired-instant
3 wired-instant
4 wired-instant
```
The output of this command provides the following information:

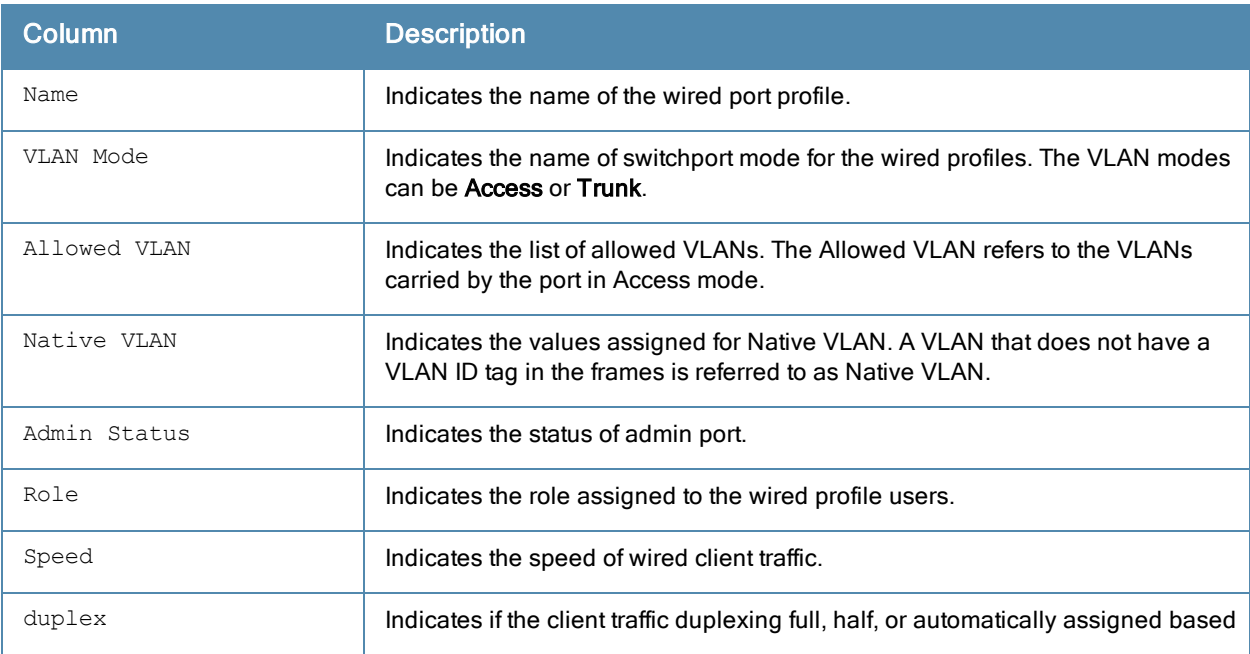

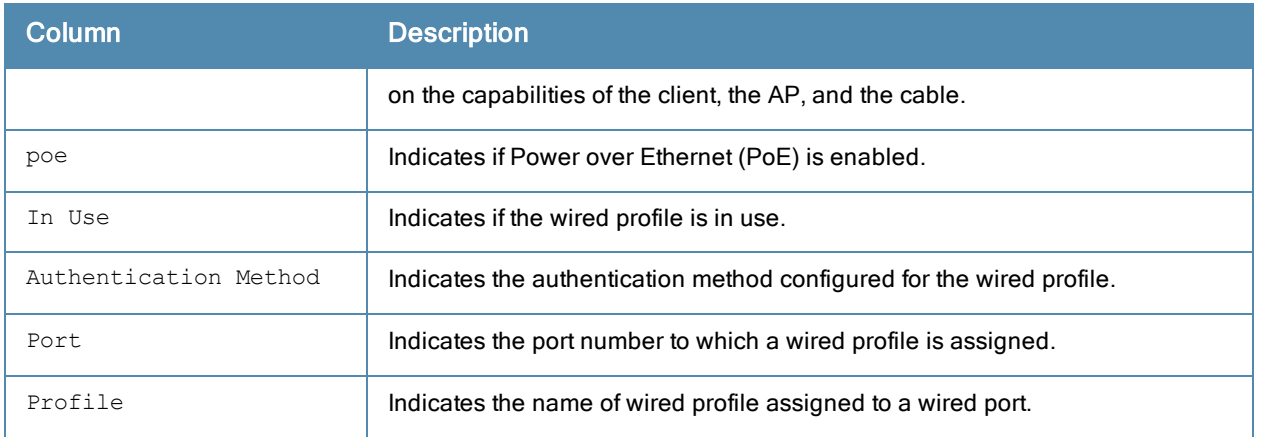

# Command History

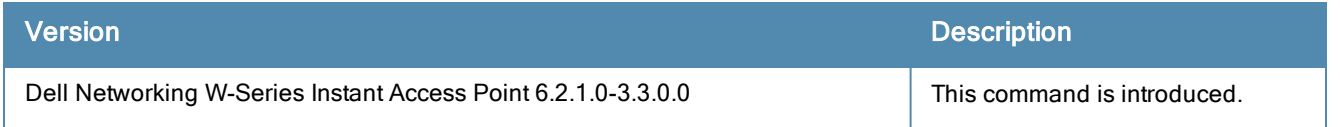

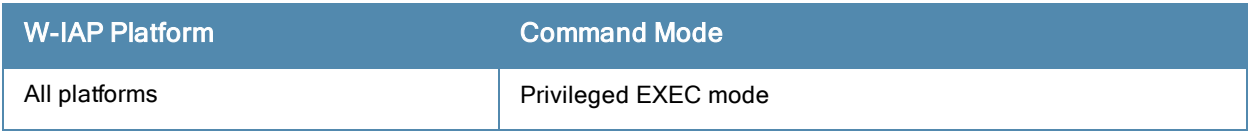

## show wispr config

show wispr config

#### **Description**

This command displays the Wireless Internet Service Provider roaming (WISPr) authentication parameters configured on a W-IAP.

#### Usage Guidelines

Use this command to view the WISPr configuration details for a W-IAP.

#### Example

The following example shows the output of show wispr config command:

```
WISPr ISO Country Code : 91
WISPr E.164 Country Code :IN
WISPr E.164 Area Code :80
WISPr SSID :Network1
WISPr Operator Name :XYZ<br>WISPr Location Name :airport
WISPr Location Name
```
The output of this command provides the following information:

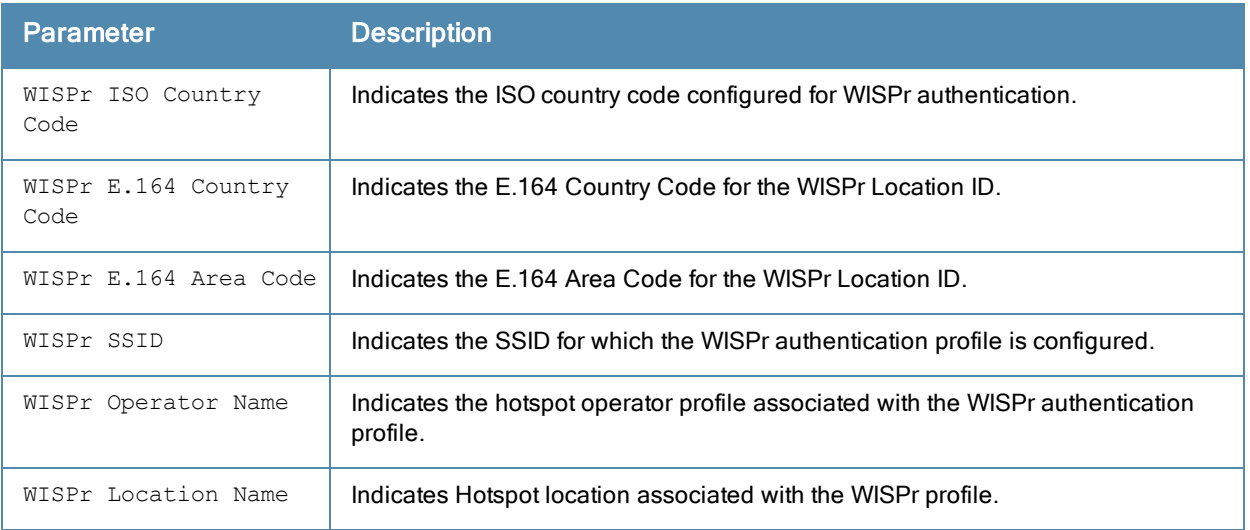

### Command History

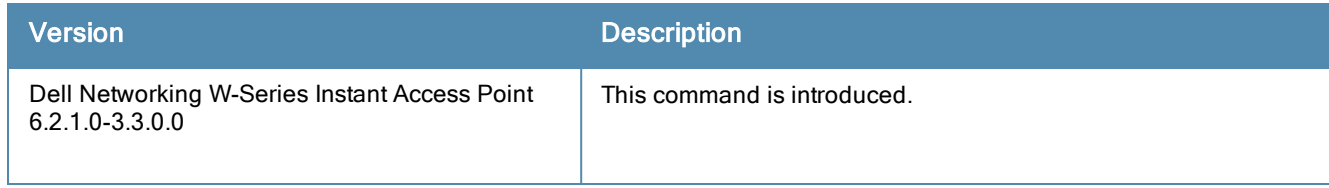

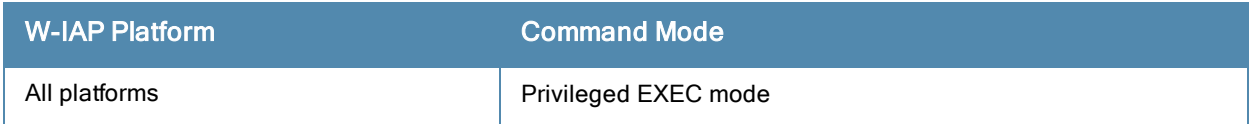

#### snmp-server

```
snmp-server
  community <string> host <ipaddr> version {1 <name> udp-port <port>}|{2c|3 <name> [inform]
  [udp-port <port>]}
  user <name> <auth-prot> <password> [<priv-prot> <password>
```
#### **Description**

This command configures SNMP parameters.

#### **Syntax**

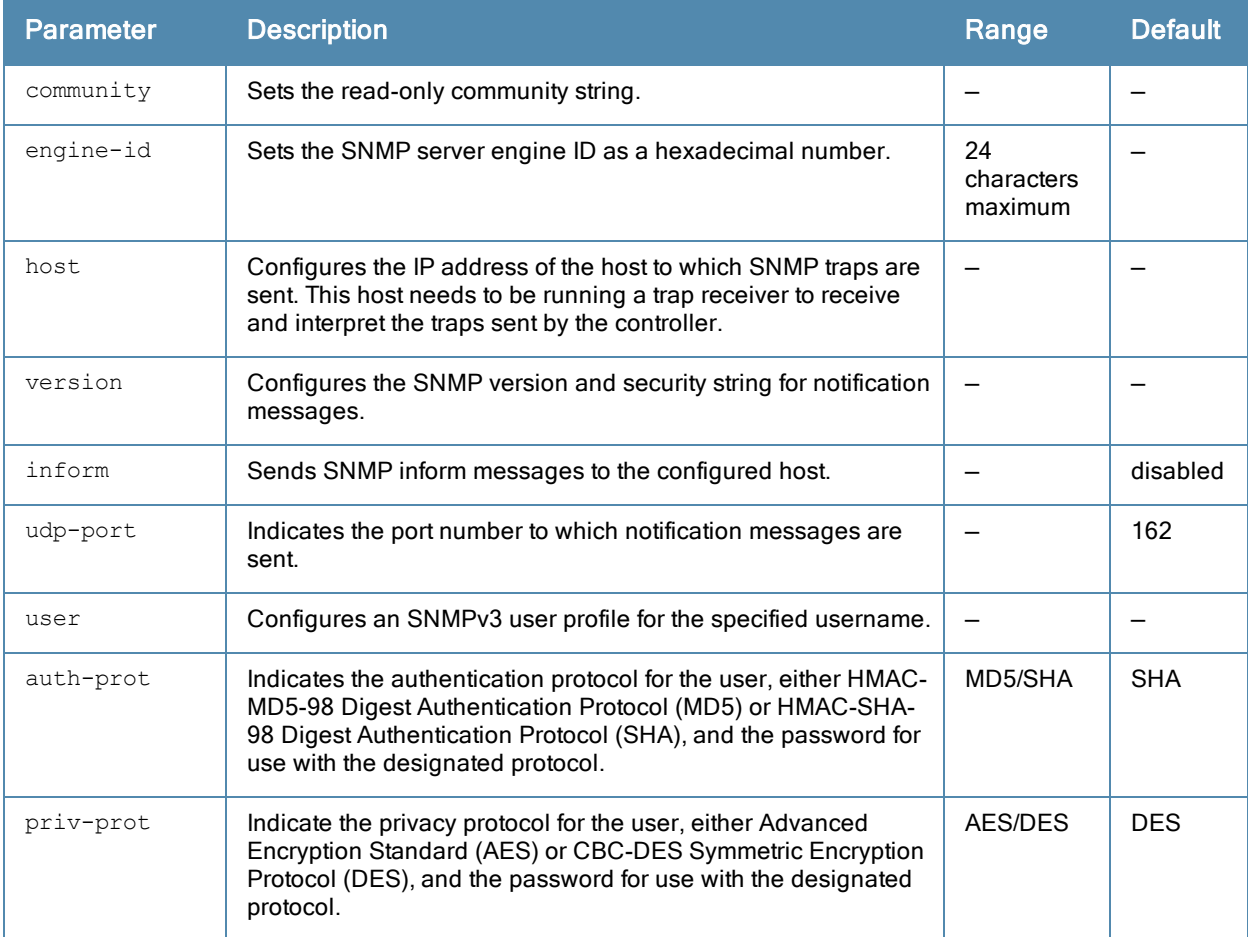

### Usage Guidelines

This command configures SNMP on the W-IAPs only.

#### Example

The following example configures an SNMP host and community string:

```
(Instant Access Point)(config)# snmp-server community user123
(Instant Access Point)(config)# snmp-server host 10.0.0.1 version 2c udp-port 162 inform
```
# Command History

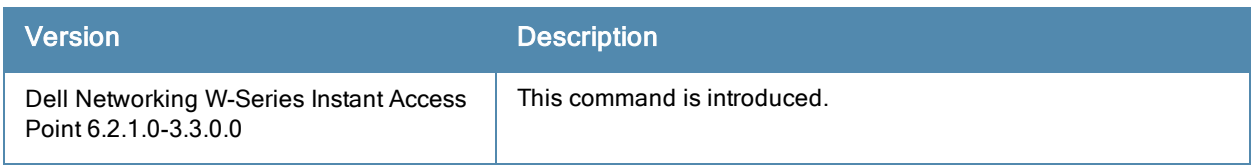

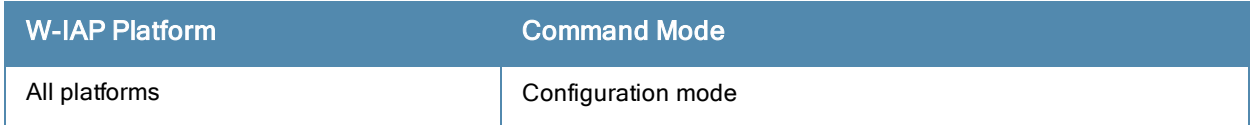

# syslog-level

```
syslog-level <level> {ap-debug|network|security|system|user|user-debug|wireless}
no...
```
## Description

This command configures syslog facility levels. Syslog Facility is an information field associated with a syslog message.

## **Syntax**

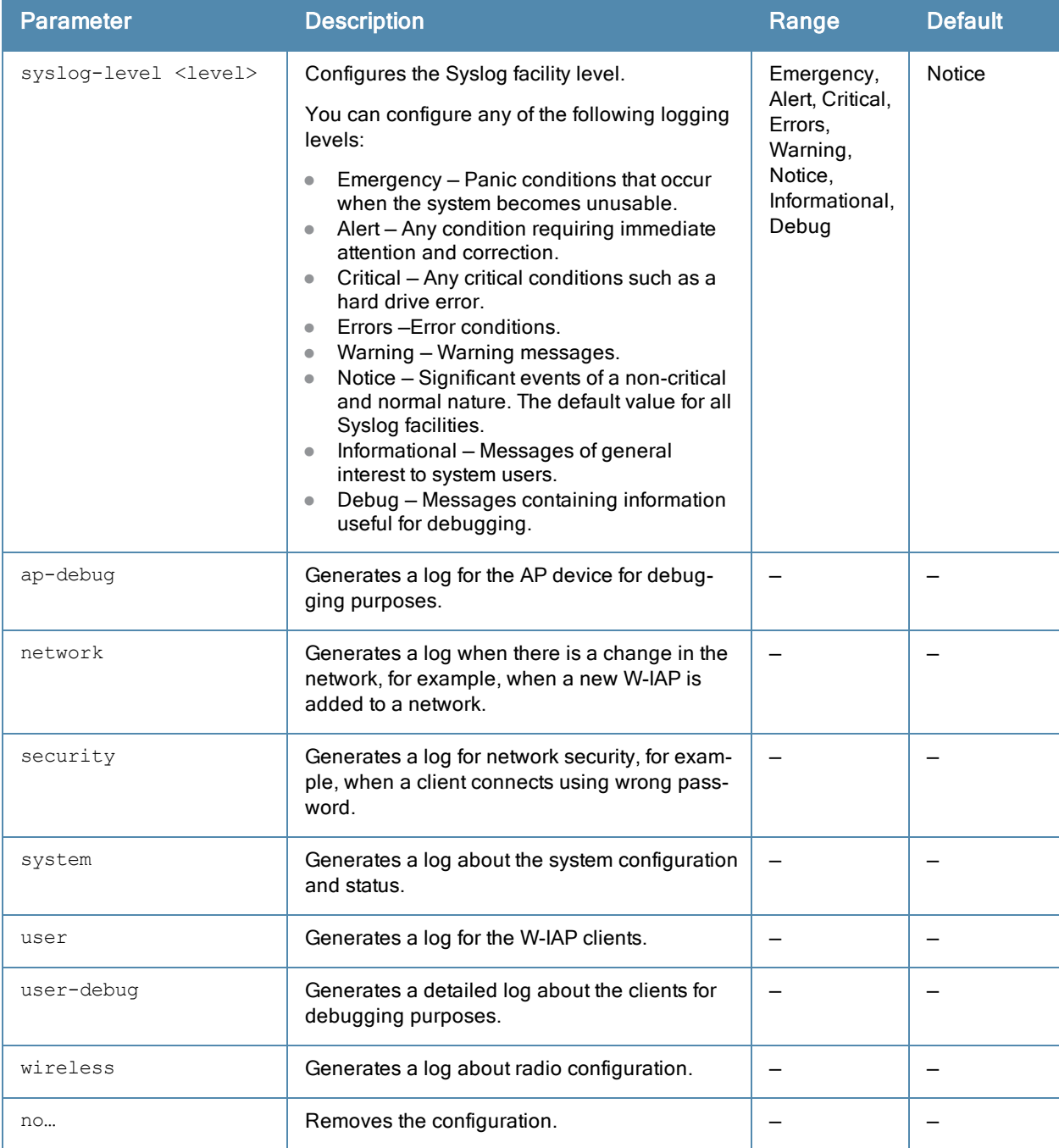

### Usage Guidelines

Use this command to configure syslog facility levels and to generate logs based on various user and W-IAP parameters.

### Example

The following example configures syslog facility levels for ap-debug and user-debug:

(Instant Access Point)(config)# syslog-level error ap-debug (Instant Access Point)(config)# end (Instant Access Point)# commit apply

## Command History

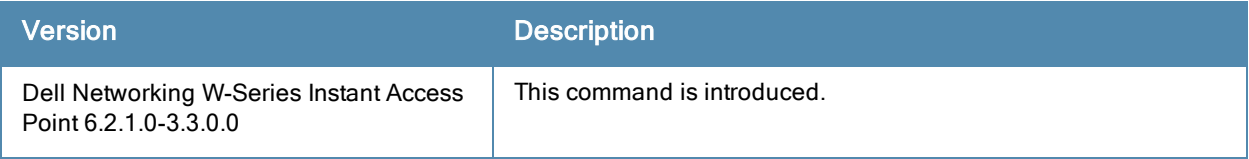

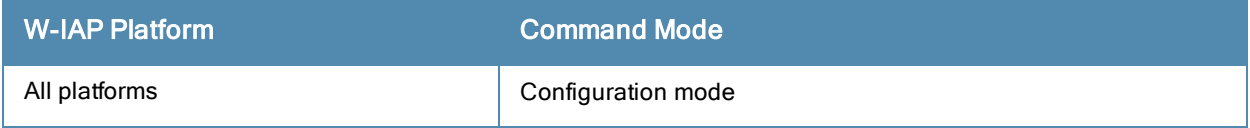

# syslog-server

```
syslog-server <IP-address>
no…
```
## **Description**

This command configures Syslog server for a W-IAP.

## **Syntax**

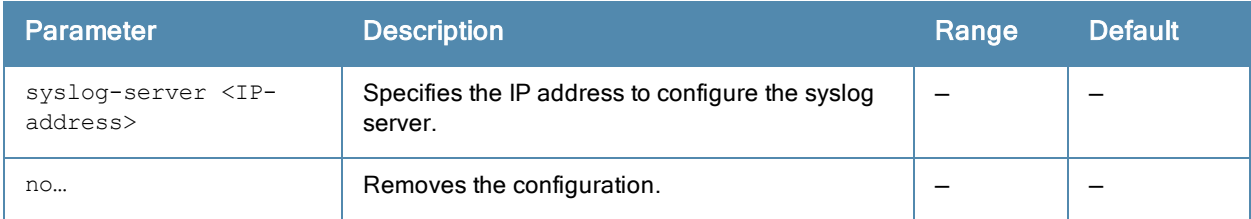

## Usage Guidelines

Use this command to configure syslog server for a W-IAP.

## Example

The following command configures the IP address of the syslog server for a W-IAP.

```
(Instant Access Point)(config)# syslog-server 192.0.2.9
(Instant Access Point)(config)# end
(Instant Access Point)# commit apply
```
## Command History

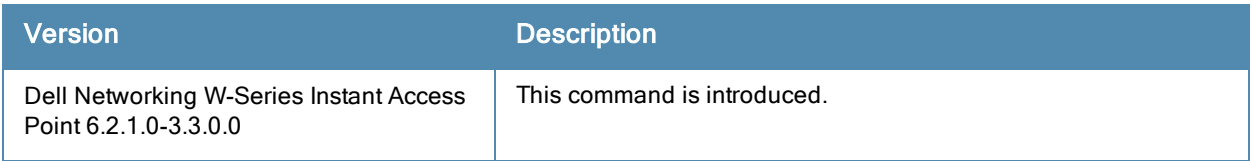

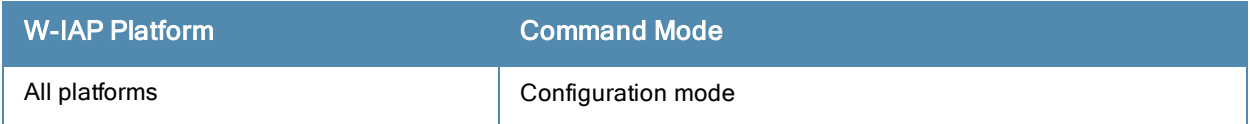

## terminal-access

```
terminal-access
no…
```
## **Description**

This command enables access to Dell Networking W-Series Instant command line interface (CLI).

## **Syntax**

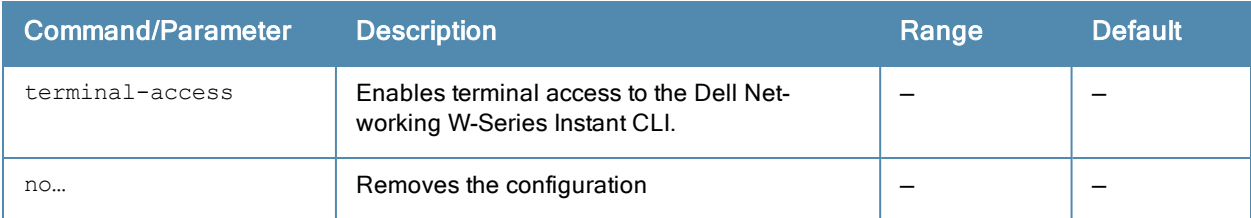

## Usage Guidelines

Use this command to enable access to the Dell Networking W-Series Instant CLI.

## Example

The following example enables terminal access to the W-IAP:

```
(Instant Access Point)(config)# terminal-access
(Instant Access Point)(config)# end
(Instant Access Point)# commit apply
```
## Command History

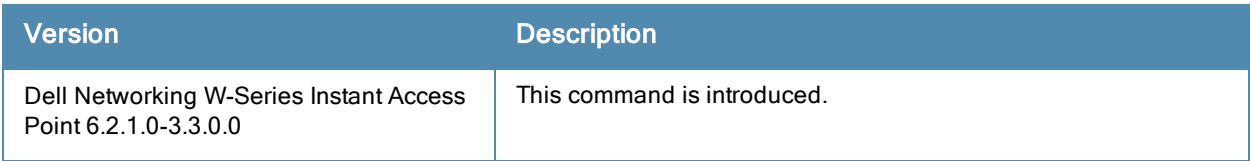

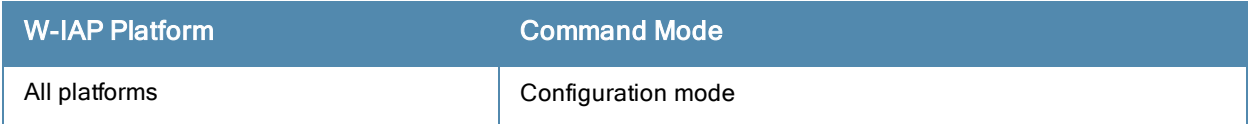
# tftp-dump-server

```
tftp-dump-server <IP-address>
no…
```
# **Description**

This command configures TFTP dump server for a W-IAP.

# **Syntax**

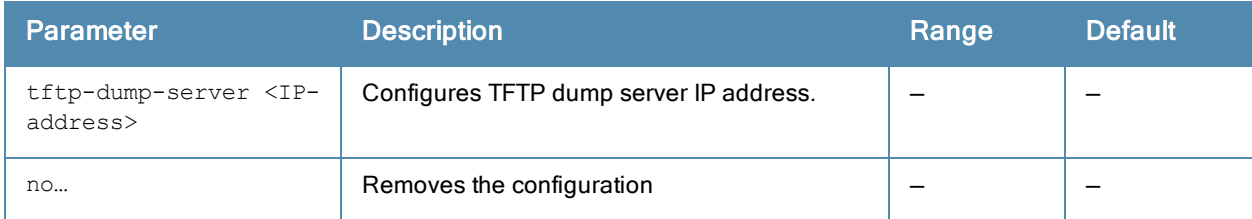

## Usage Guidelines

Use this command to configure TFTP dump server for storing core dump files.

# Example

The following example configures a TFTP dump server:

```
(Instant Access Point)(config)# tftp-dump-server <IP-address>
(Instant Access Point)(config)# end
(Instant Access Point)# commit apply
```
# Command History

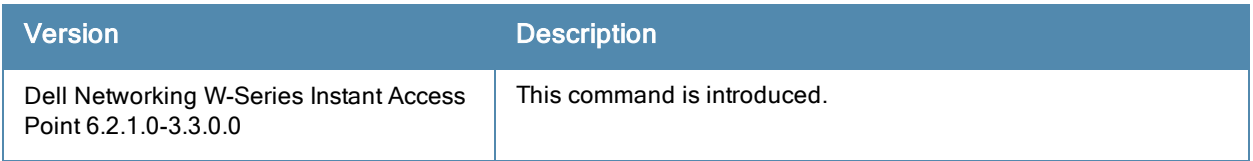

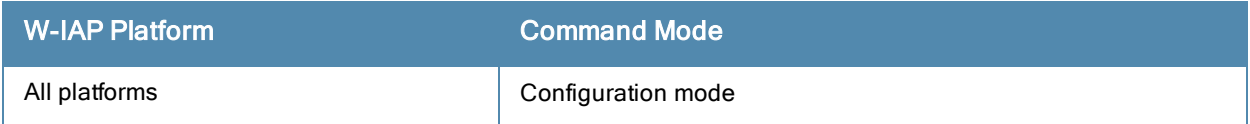

# upgrade-image

```
upgrade-image <url>
upgrade-image2 <url>
upgrade-image2-no-reboot
```
## **Description**

These commands allow you to upgrade a W-IAP to use a new image file.

### **Syntax**

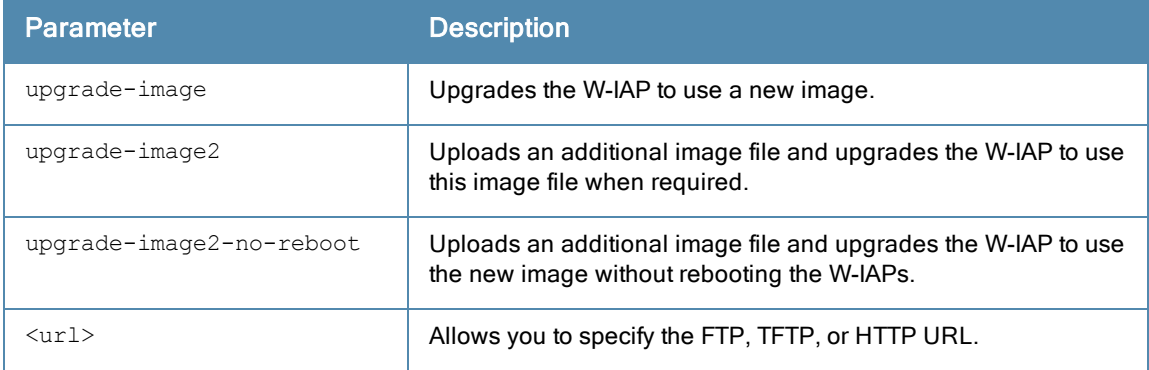

## Usage Guidelines

Use these commands to upgrade W-IAP to use an image file uploaded from the FTP or TFTP server, or by using an HTTP URL. Before uploading an image file, ensure that you have the appropriate image file for your W-IAP. The following examples describe the image class for different W-IAP models:

- For W-IAP135/134 DellInstant\_Cassiopeia\_<br/>shild-version>
- For W-IAP108/109 DellInstant\_Pegasus\_<build-version>
- For W-IAP155/155P-DellInstant Aries <build-version>
- For all other W-IAPs DellInstant\_Orion\_<br/>should-version>

## Example

The following examples upgrade a W-IAP by using an image file from the FTP server:

```
(Instant Access Point)# upgrade-image ftp://192.0.2.7/DellInstant_Orion_6.2.1.0-3.3.0.0_xxxx
(Instant Access Point)# upgrade-image2 ftp://192.0.2.7/DellInstant_Orion_6.2.1.0-3.3.0.0_xxxx
(Instant Access Point)# upgrade-image2-no-reboot ftp://192.0.2.7/DellInstant_Orion_6.2.1.0-
3.3.0.0_xxxx
```
## Command History

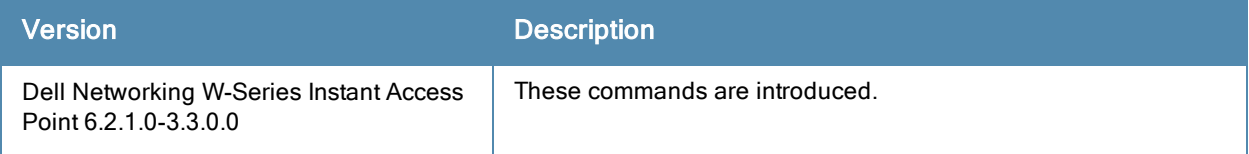

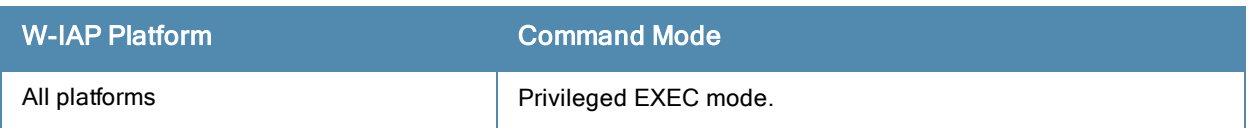

# uplink

```
uplink
  enforce {ethernet| cellular |wifi | none}
  failover-internet
  failover-internet-pkt-lost-cnt <count>
  failover-internet-pkt-send-freq <frequency>
  failover-vpn-timeout <seconds>
  preemption
  uplink-priority {cellular <priority> | ethernet <priority>| [port <Interface-number>
  <priority>]|wifi <priority>}
  no...
```
## **Description**

This command configures uplink connections.

## **Syntax**

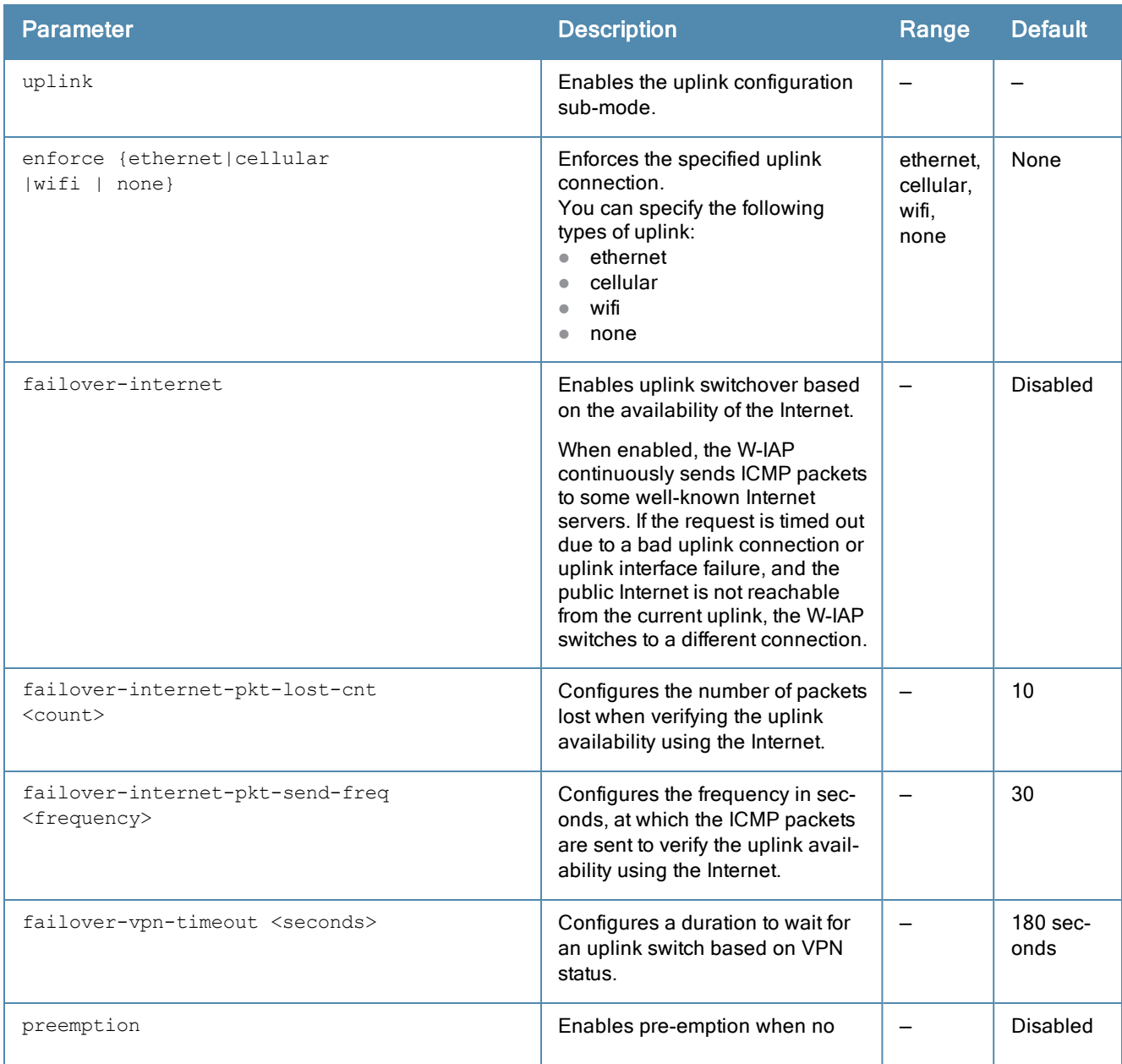

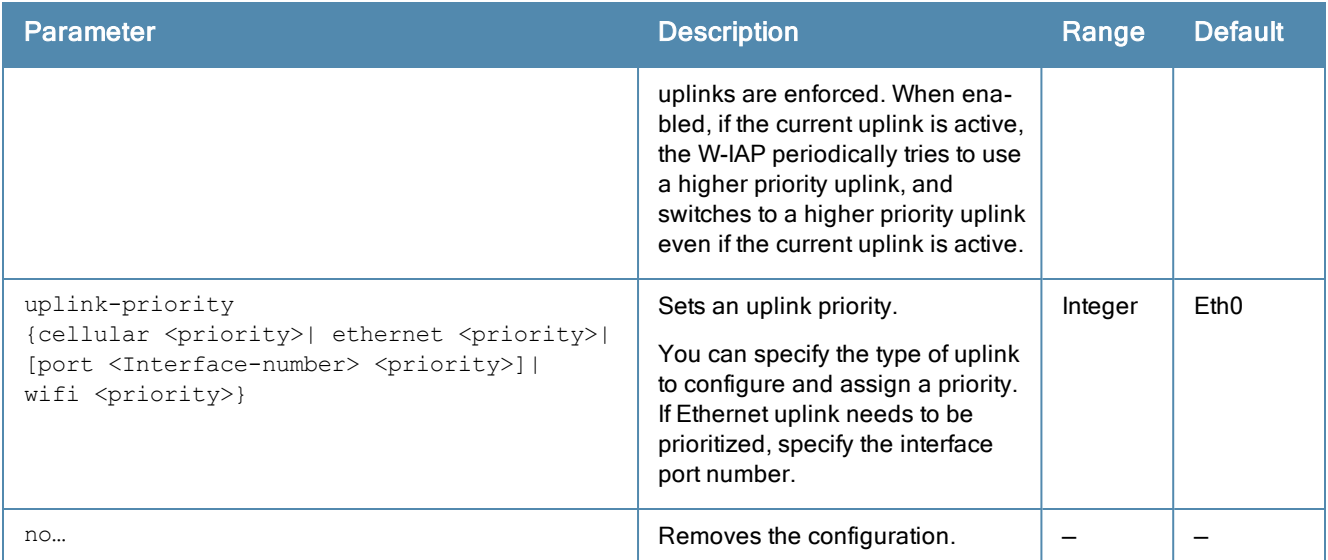

#### Usage Guidelines

Use this command to set preferences for enforcing uplinks or enabling preemption and to configure uplink switchover.

#### Enforcing uplinks

The following configuration conditions apply to the uplink enforcement:

- When an uplink is enforced, the W-IAP uses the specified uplink regardless of uplink preemption configuration and the current uplink status.
- When an uplink is enforced and multiple Ethernet ports are configured and uplink is enabled on the wired profiles, the W-IAP tries to find an alternate Ethernet link based on the priority configured.
- When no uplink is enforced and preemption is not enabled, and if the current uplink fails, the W-IAP tries to find an available uplink based on the priority configured.

#### Uplink Preemption

When no uplink is enforced and preemption is enabled, and if the current uplink fails, the W-IAP tries to find an available uplink based on in the priority configured. If current uplink is active, the W-IAP periodically tries to use a higher priority uplink and switches to the higher priority uplink even if the current uplink is active.

#### Uplink Priority

When uplink priority is configured, the W-IAP tries to get a higher priority link every ten minutes even if the current uplink is up. This does not affect the current uplink connection. If the higher uplink is usable, the W-IAP switches over to that uplink. Preemption is enabled by default.

#### Uplink Switchover

The default priority for uplink switchover is Ethernet and then 3G/4G. The W-IAP has the ability to switch to the lower priority uplink if the current uplink is down.

#### Uplink Switching based on VPN Status

Dell Networking W-Series Instant supports switching uplinks based on the VPN status when deploying mixed uplinks (Eth0, 3G/4G,Wi-Fi). When VPN is used with multiple backhaul options, the W-IAP switches to an uplink connection based on the VPN connection status instead of only using Eth0, the physical backhaul link.

The following configuration conditions apply to uplink switching:

- If the current uplink is Eth0 and the VPN connection is down, the W-IAP will retry to connect to VPN. This retry time depends on the configuration of primary/backup and fast-failover for VPN. If all the possibilities fail, then the IAP waits for a vpn-failover-timeout and then a different u plink (3G,Wi-Fi) is selected.
- If the current uplink is 3G or Wi-Fi, and Eth0 has a physical link, theW-IAP periodically suspends user traffic to try and connect to the VPN on the Eth0. If the W-IAP succeeds, then the W-IAP switches to Eth0. If the W-IAP does not succeed, then the W-IAP restores the VPN connection to the current uplink.

#### Switching Uplinks Based on Internet Availability

When the uplink switchover based on Internet availability is enabled, the W-IAP continuously sends ICMP packets to some well-known Internet servers. If the request is timed out due to a bad uplink connection or uplink interface failure, and the public Internet is not reachable from the current uplink, the W-IAP switches to a different connection.

#### Example

The following example configures uplink priority:

```
(Instant Access Point)(uplink)# uplink-priority ethernet port 0 1
(Instant Access Point)(uplink)# end
(Instant Access Point)# commit apply
```
## Command History

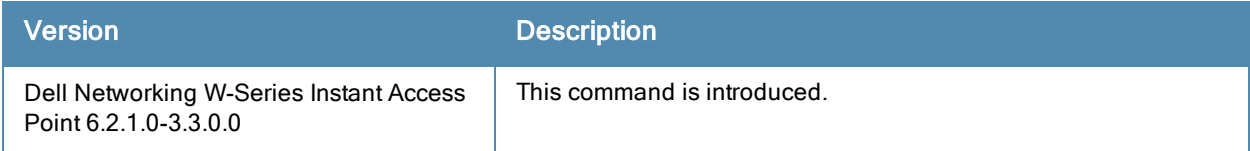

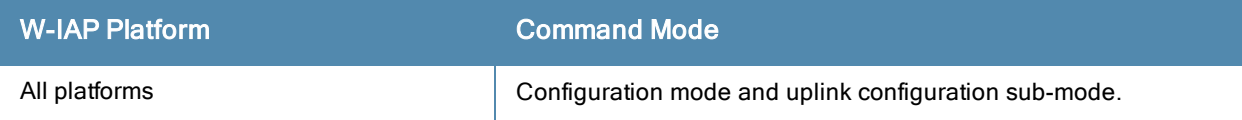

# uplink-vlan

uplink-vlan <vlan-ID>

#### **Description**

This command configures uplink VLAN for management traffic on a W-IAP.

## **Syntax**

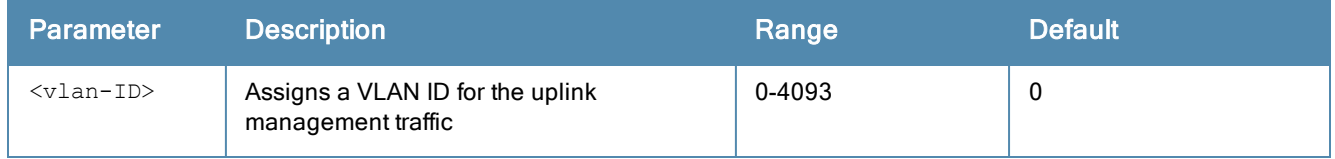

## Usage Guidelines

Use this command to configure the uplink VLAN configuration details for management traffic. When configured, the uplink management VLAN allows you to tag management traffic and connect multiple W-IAP clusters (Virtual Controllers) to the same port on an upstream switch (for example, W-AirWave server).

## Example

The following example configures uplink management VLAN:

```
(Instant Access Point)# uplink-vlan 0
```
# Command History

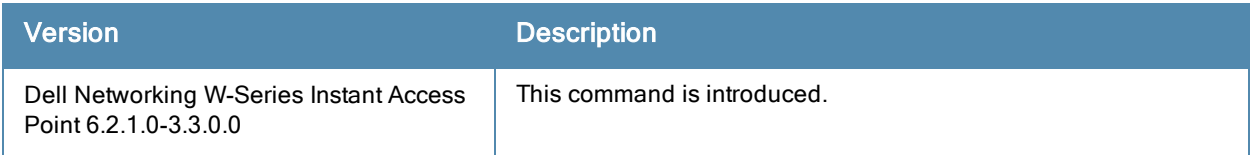

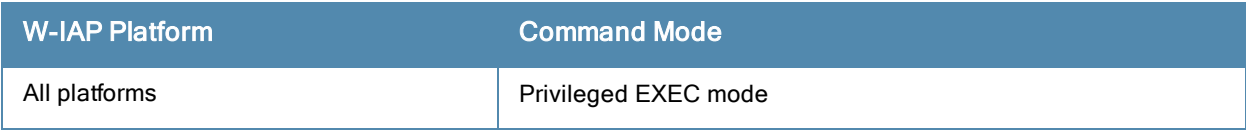

#### user

```
user <username> [<password>] [portal| radius]
no…
```
# **Description**

This command creates users for a W-IAP.

## **Syntax**

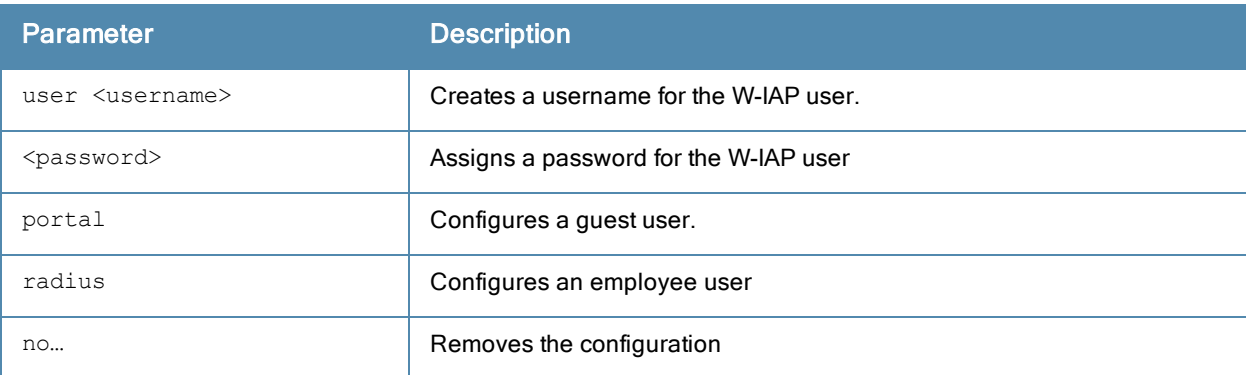

## Usage Guidelines

The Dell W-Instant user database consists of a list of guest and employee users. Addition of a user involves specifying a login credentials for a user. The login credentials for these users are provided outside the Instant system.

A guest user can be a visitor who is temporarily using the enterprise network to access the Internet. However, if you do not want to allow access to the internal network and the Intranet, you can segregate the guest traffic from the enterprise traffic by creating a guest WLAN and specifying the required authentication, encryption, and access rules.

An employee user is the employee who is using the enterprise network for official tasks. You can create Employee WLANs, specify the required authentication, encryption and access rules and allow the employees to use the enterprise network.

The user database is also used when a W-IAP is configured as an internal RADIUS server. The local user database of APs can support up to 512 user entries except W-IAP-9x supports only 256 user entries. If there are already 512 users, W-IAP-9x will not be able to join the cluster.

## Example

The following example configures an employee user for a W-IAP:

```
(Instant Access Point)(config)# user user1 password123 radius
(Instant Access Point)(config)# end
(Instant Access Point)# commit apply
```
# Command History

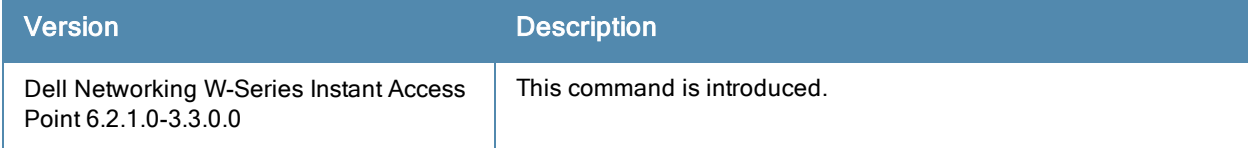

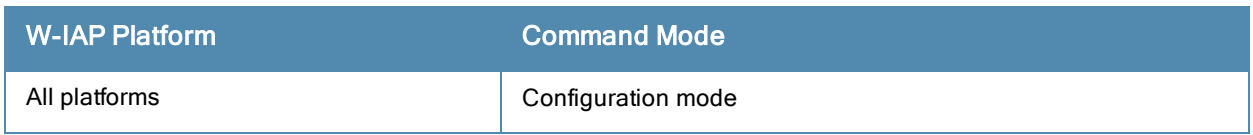

# version

version <version-number>

## **Description**

This command configures a version number for the W-IAP.

## **Syntax**

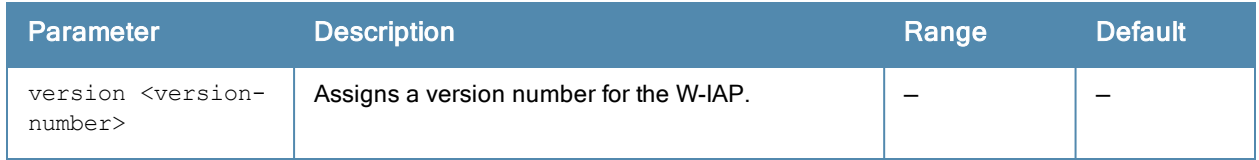

# Usage Guidelines

Use this command to configure a version number for the W-IAP.

## Example

The following example configures a version number for the W-IAP.

# Command History

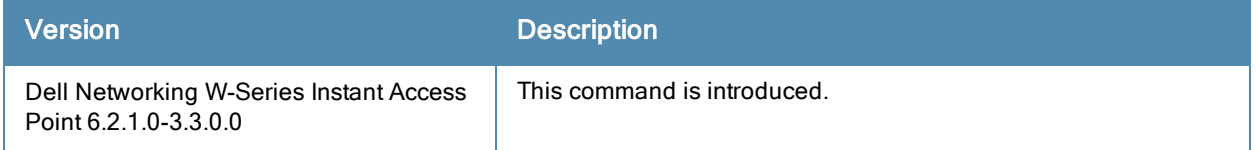

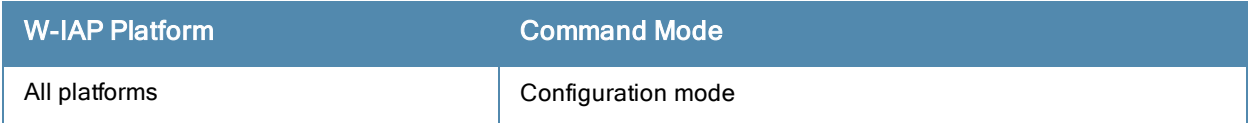

# virtual-controller-country

```
virtual-controller-country <country-code>
no…
```
# **Description**

This command configures the location of the W-IAP.

## **Syntax**

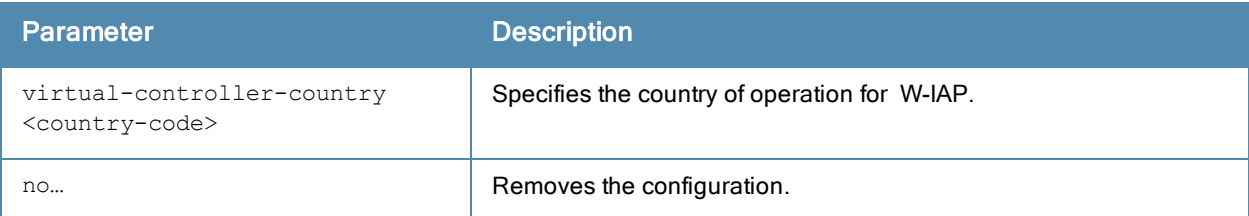

## Usage Guidelines

Use this command to configure the country code for W-IAPs.

# Example

The following example configures a country code for W-IAP:

```
(Instant Access Point)(config)# virtual-controller-country US
(Instant Access Point)(config)# end
(Instant Access Point)# commit apply
```
# Command History

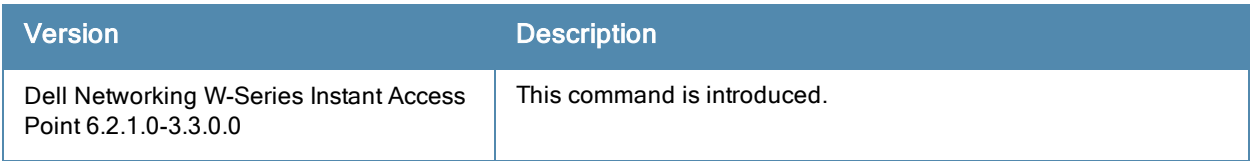

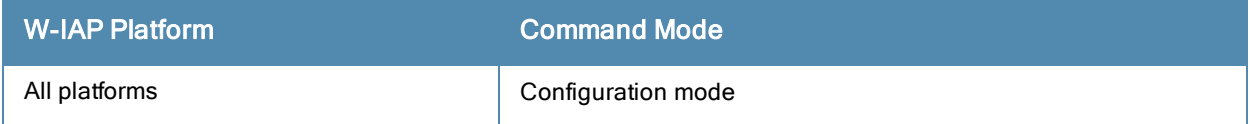

# virtual-controller-ip

virtual-controller-ip <IP-address>

#### **Description**

This command configures an IP address for the Virtual Controller.

### **Syntax**

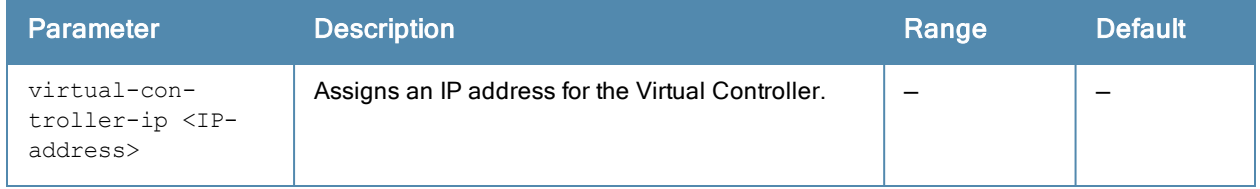

#### Usage Guidelines

Use this command to configure an IP address for the Virtual Controller.

## Example

The following example assigns an IP address for the Virtual Controller:

```
(Instant Access Point)(config)# virtual-controller-ip 192.0.2.2
(Instant Access Point)(config)# end
(Instant Access Point)# commit apply
```
# Command History

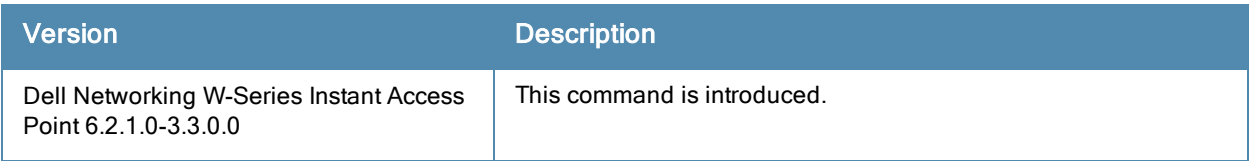

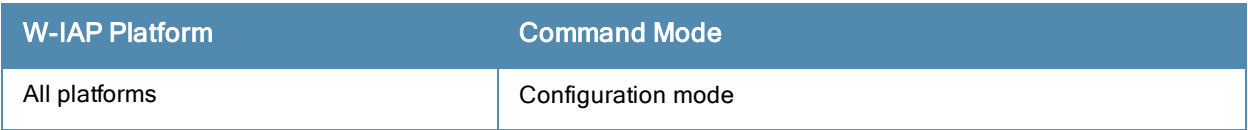

# virtual-controller-key

virtual-controller-key <name>

## **Description**

This command configures a unique name for the Virtual Controller.

## **Syntax**

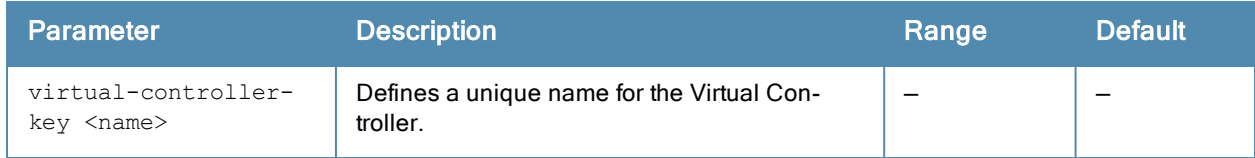

## Usage Guidelines

Use this command to assign a name for the Virtual Controller.

#### Example

```
(Instant Access Point)(config)# virtual-controller-key <name>
(Instant Access Point)(config)# virtual-controller-ip <IP-address>
(Instant Access Point)(config)# virtual-controller-vlan <Vlan-ID> <Mask> <Gateway-IP-address>
(Instant Access Point)(config)# end
(Instant Access Point)# commit apply
```
# Command History

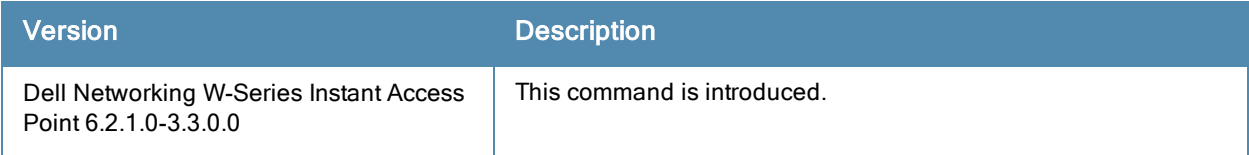

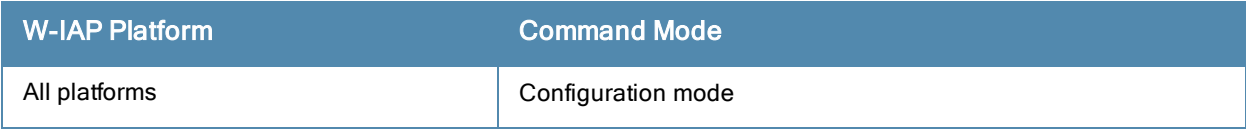

# virtual-controller-vlan

```
virtual-controller-vlan <virtual-controller-vlan> <virtual-controller-mask> <virtual-
controller-gateway>
no…
```
# **Description**

This command configures a VLAN for the Virtual Controller.

## **Syntax**

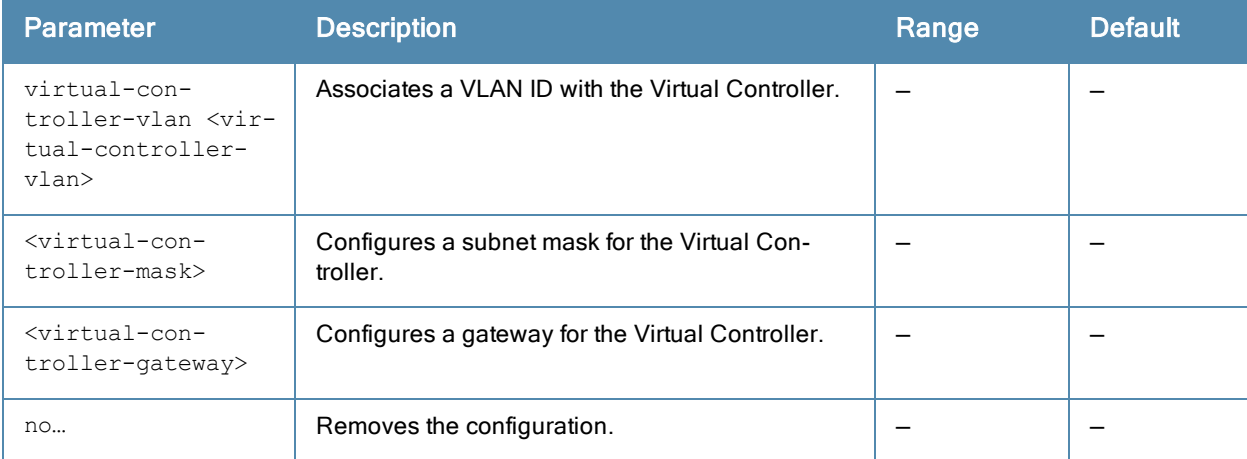

## Usage Guidelines

Use this command to configure VLAN, Netmask, and Gateway for the Virtual Controller.

#### Example

The following example configures VLAN for the Virtual Controller:

```
(Instant Access Point)(config)# virtual-controller-vlan <Vlan-ID> <Mask> <Gateway-IP-address>
(Instant Access Point)(config)# end
(Instant Access Point)# commit apply
```
## Command History

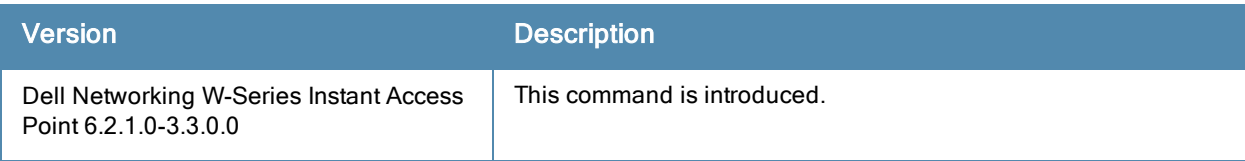

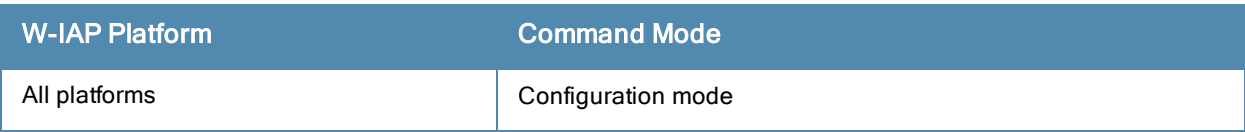

# vpn backup

vpn backup <name> no...

# **Description**

This command configures a secondary or backup VPN server for VPN connections.

# **Syntax**

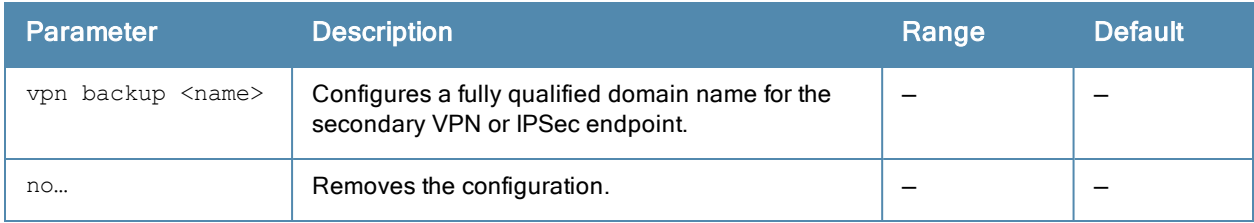

## Usage Guidelines

Use this command to configure a backup VPN server. When both primary and secondary VPN servers are configured, the W-IAP can switch to the available VPN connection when a the primary VPN server is not available.

## Example

The following example configures a backup server for VPN connections:

```
(Instant Access Point)(config)# vpn backup <name>
(Instant Access Point)(config)# end
(Instant Access Point)# commit apply
```
# Command History

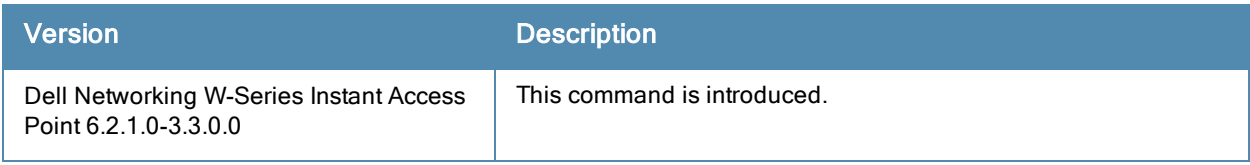

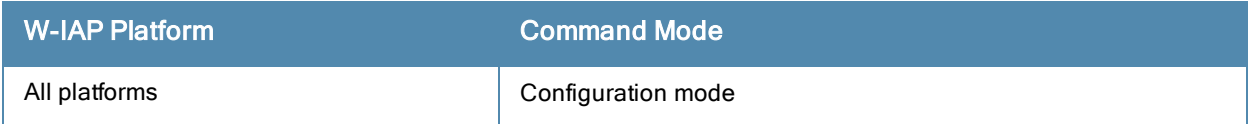

# vpn fast-failover

```
vpn fast-failover
no…
```
# **Description**

This command configures fast failover feature for VPN connections.

# **Syntax**

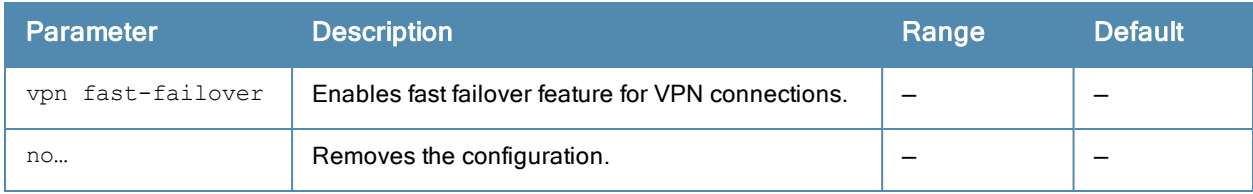

## Usage Guidelines

Use this command to configure fast failover feature for VPN connections. Enabling the fast failover feature allows the W-IAP to create a backup VPN tunnel to the controller along with the primary tunnel, and maintain both the primary and backup tunnels separately. If the primary tunnel fails, the W-IAP can switch the data stream to the backup tunnel. This reduces the total failover time to less than one minute.

## Example

The following example configures the VPN fast failover feature:

(Instant Access Point)(config)# fast-failover (Instant Access Point)(config)# end (Instant Access Point)# commit apply

# Command History

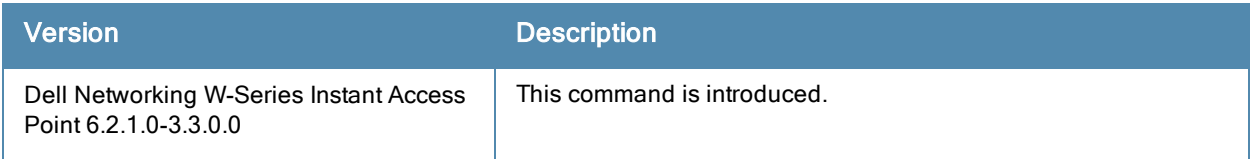

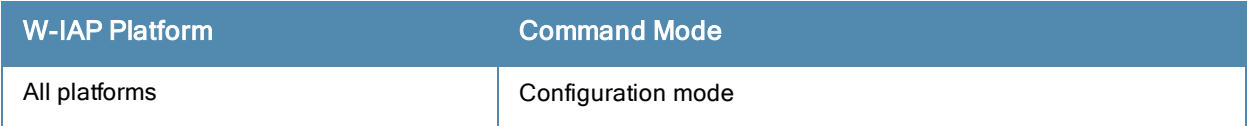

# vpn hold-time

vpn hold-time <seconds> no...

# **Description**

This command configures the time interval after which the W-IAP can switch over to the primary host when preemption is enabled.

## **Syntax**

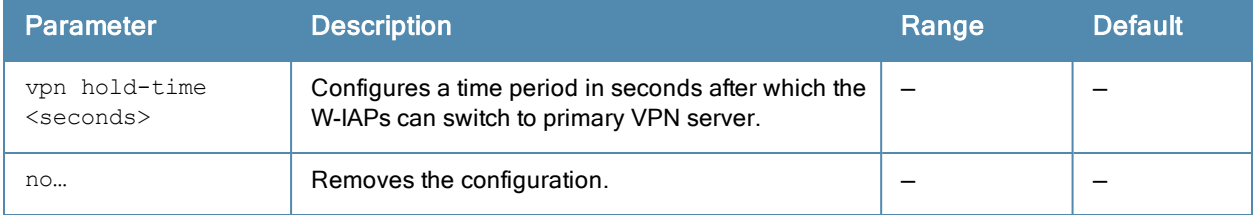

## Usage Guidelines

Use this command to configure a period to hold on switching to the primary server when pre-emption is enabled.

#### Example

The following example configures a hold-time to switch to the primary host server:

```
(Instant Access Point)(config)# hold-time <seconds>
(Instant Access Point)(config)# end
(Instant Access Point)# commit apply
```
# Command History

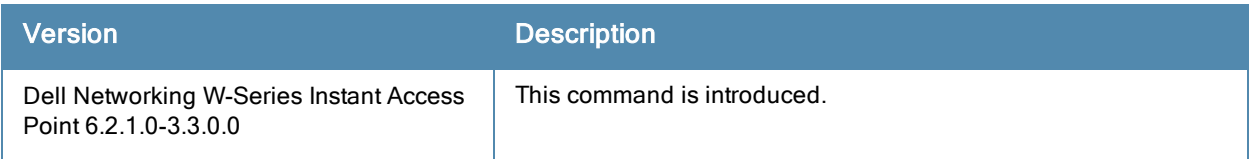

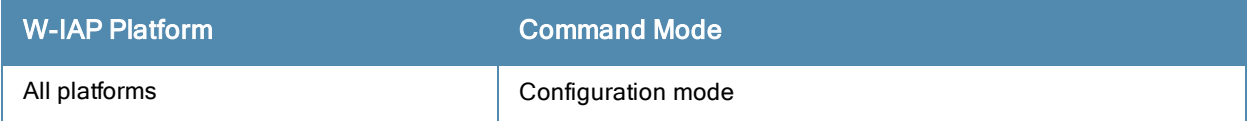

# vpn ikepsk

```
vpn ikepsk <ikepsk> username <username> password <password>
no…
```
# **Description**

This command configures user credentials for the VPN connection.

## **Syntax**

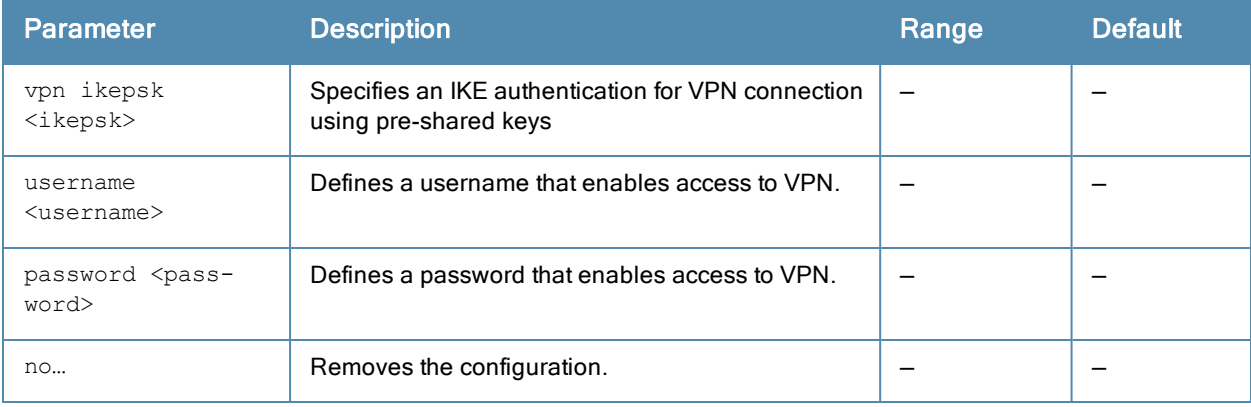

## Usage Guidelines

Use this command to configure user credentials to establish VPN connection.

## Example

The following commands enable user access to VPN connection.

(Instant Access Point)(config)# vpn ikepsk secretKey username User1 password password123 (Instant Access Point)(config)# end (Instant Access Point)# commit apply

# Command History

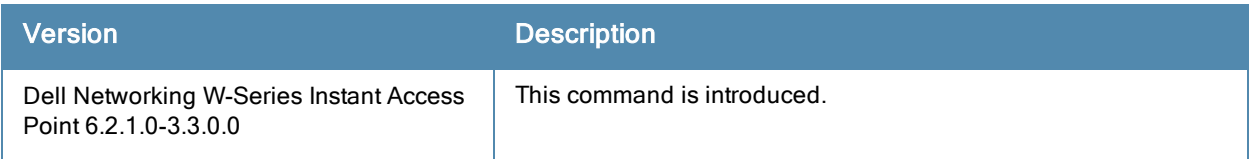

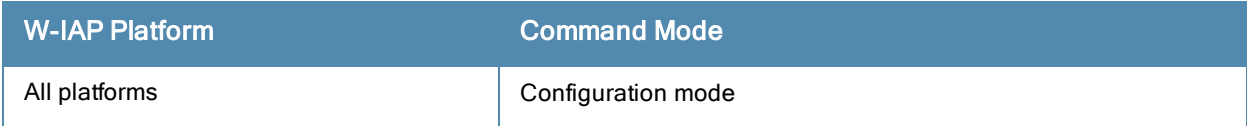

# vpn monitor-pkt-lost-cnt

```
vpn monitor-pkt-lost-cnt <count>
no...
```
# **Description**

This command configures the number of lost packets after which the W-IAP can determine that the VPN connection is not available.

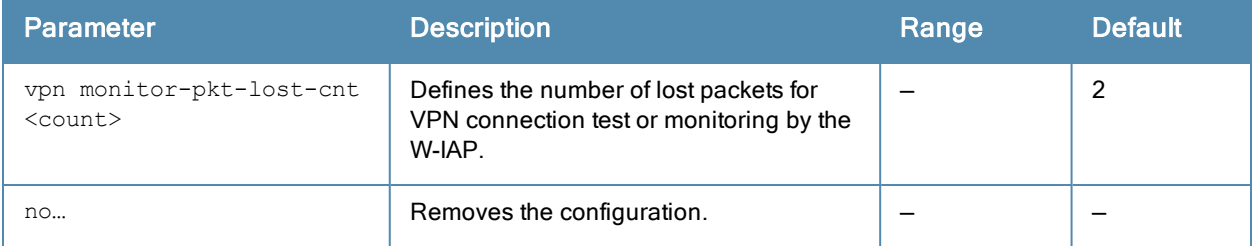

## Usage Guidelines

Use this command to configure a count for the lost packets, so that the W-IAPs can determine if the VPN connection is unavailable.

#### Example

The following example configures a count for the lost packets:

```
(Instant Access Point)(config)# vpn monitor-pkt-lost-cnt <count>
(Instant Access Point)(config)# end
(Instant Access Point)# commit apply
```
## Command History

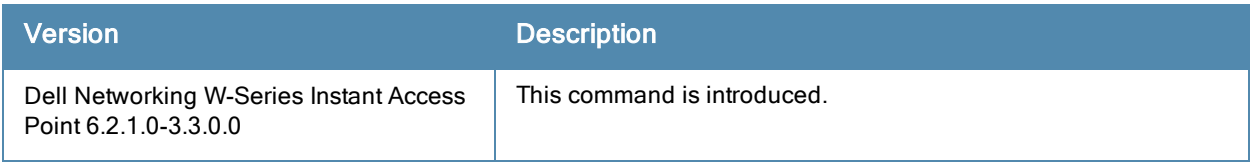

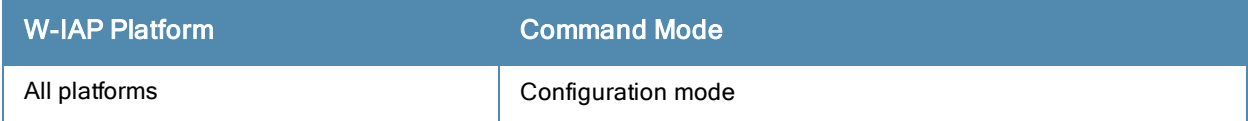

# vpn monitor-pkt-send-freq

```
vpn monitor-pkt-send-freq <frequency>
no...
```
# **Description**

This command configures the frequency at which the W-IAP can verify if the active VPN connection is available.

## **Syntax**

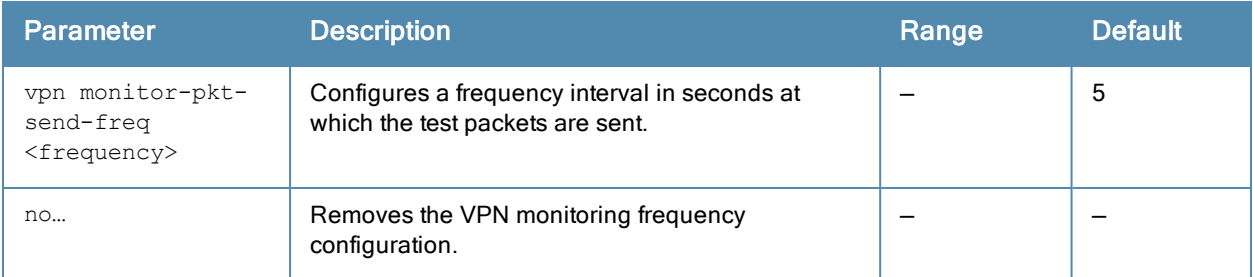

## Usage Guidelines

Use this command to monitor VPN connections and verify its availability at regular intervals.

## Example

The following example configures the VPN monitoring frequency:

```
(Instant Access Point)(config)# vpn monitor-pkt-send-freq 10
(Instant Access Point)(config)# end
(Instant Access Point)# commit apply
```
# Command History

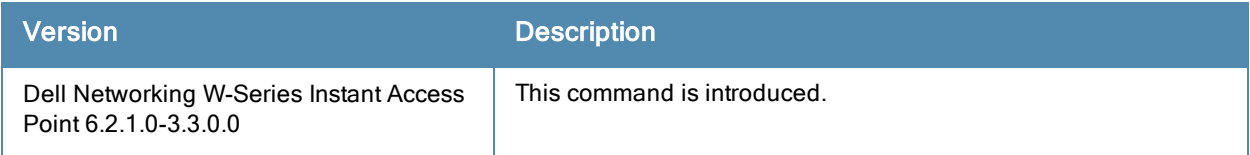

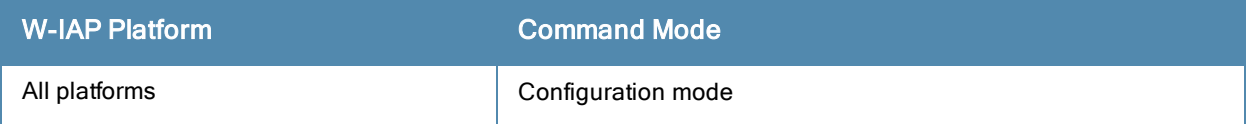

# vpn preemption

vpn preemption no…

# **Description**

This command enables pre-emption to allow the VPN tunnel to switch back to the primary host after a failover.

## **Syntax**

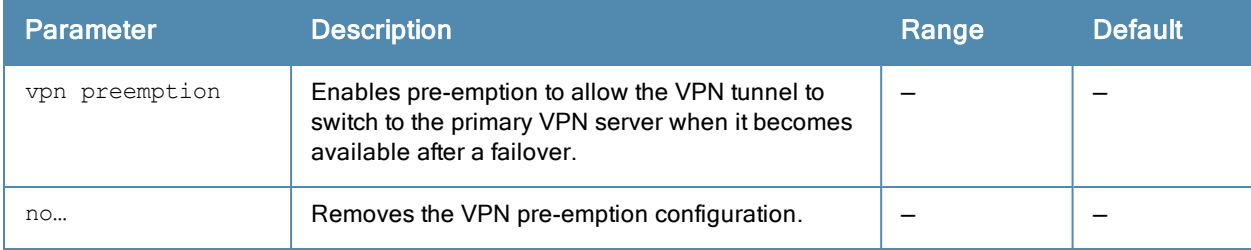

## Usage Guidelines

Use this command to enable pre-emption when both primary and secondary servers are configured and fast failover feature is enabled.

#### Example

The following example enables VPN pre-emption.

#### Command History

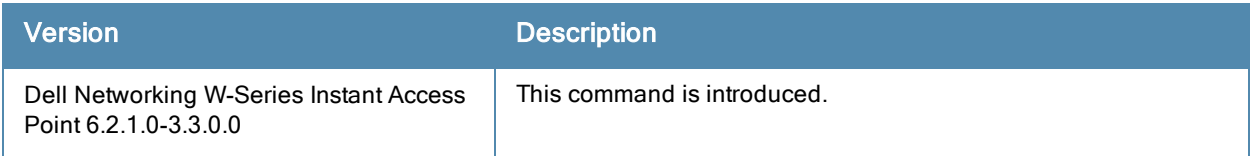

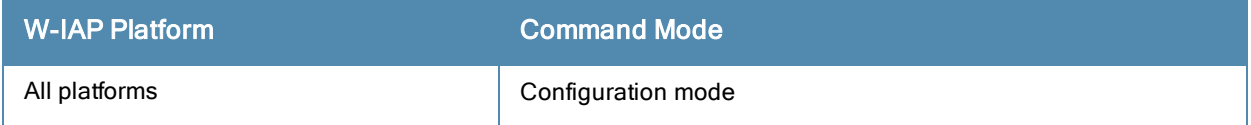

# vpn primary

vpn primary <name> no...

# **Description**

This command configures a primary Virtual Private Networks (VPN) server for VPN connections.

## **Syntax**

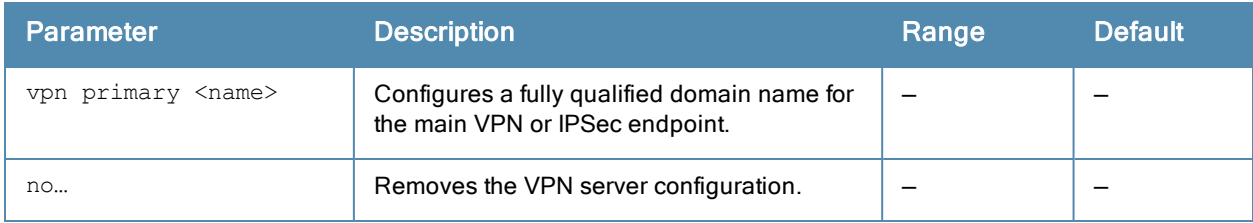

## Usage Guidelines

Use this command to configure a primary VPN server for IAP-VPN connections. When a secondary VPN server is configured along with the primary server, you can enable the fast failover feature that allows the W-IAP to create a backup VPN tunnel to the controller along with the primary tunnel, and maintain both the primary and backup tunnels separately.

# Example

The following example configures a primary VPN server:

(Instant Access Point)(config)# vpn primary <name> (Instant Access Point)(config)# end (Instant Access Point)# commit apply

# Command History

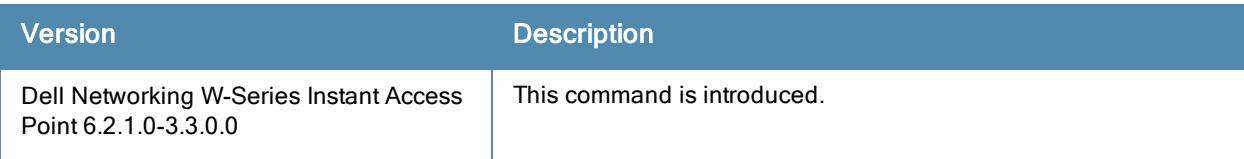

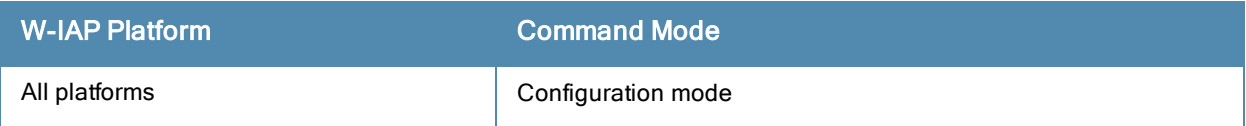

# wifi0-mode

wifi0-mode <mode>

#### **Description**

This command configures a W-IAP to function in the access, monitor, or spectrum monitor mode.

## **Syntax**

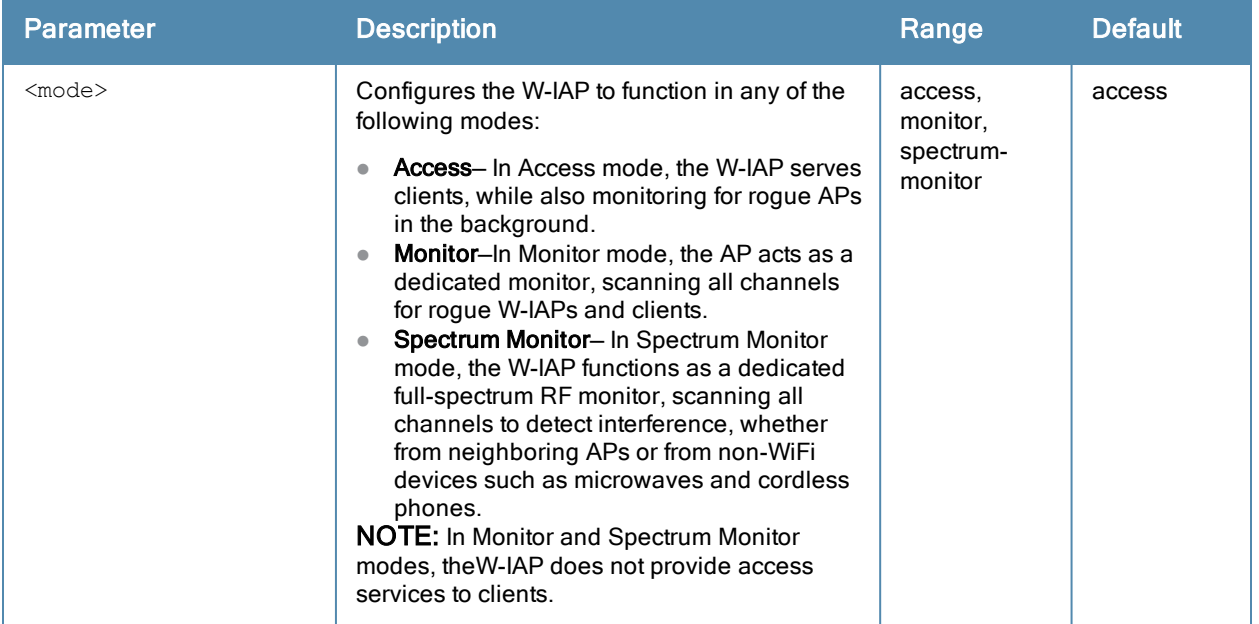

#### Usage Guidelines

Use this command to configure a Wi-Fi interface of a W-IAP to function in the access, monitor, or spectrum monitor mode.

#### Example

The following example configures the wifi0 interface to use the access mode:

```
(Instant Access Point)# wifi0-mode access
```
## Command History

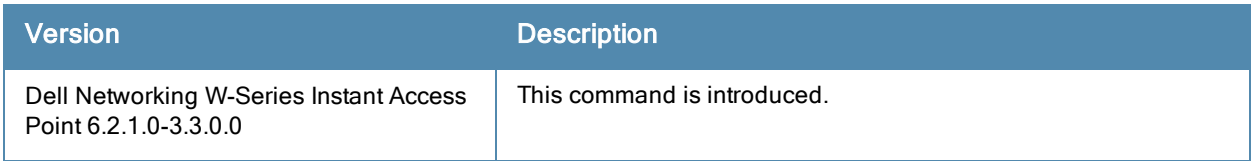

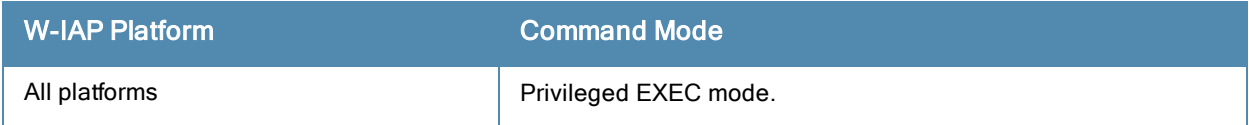

# wifi1-mode

wifi1-mode <mode>

### **Description**

This command configures a W-IAP to function in the access, monitor, or spectrum monitor mode.

## **Syntax**

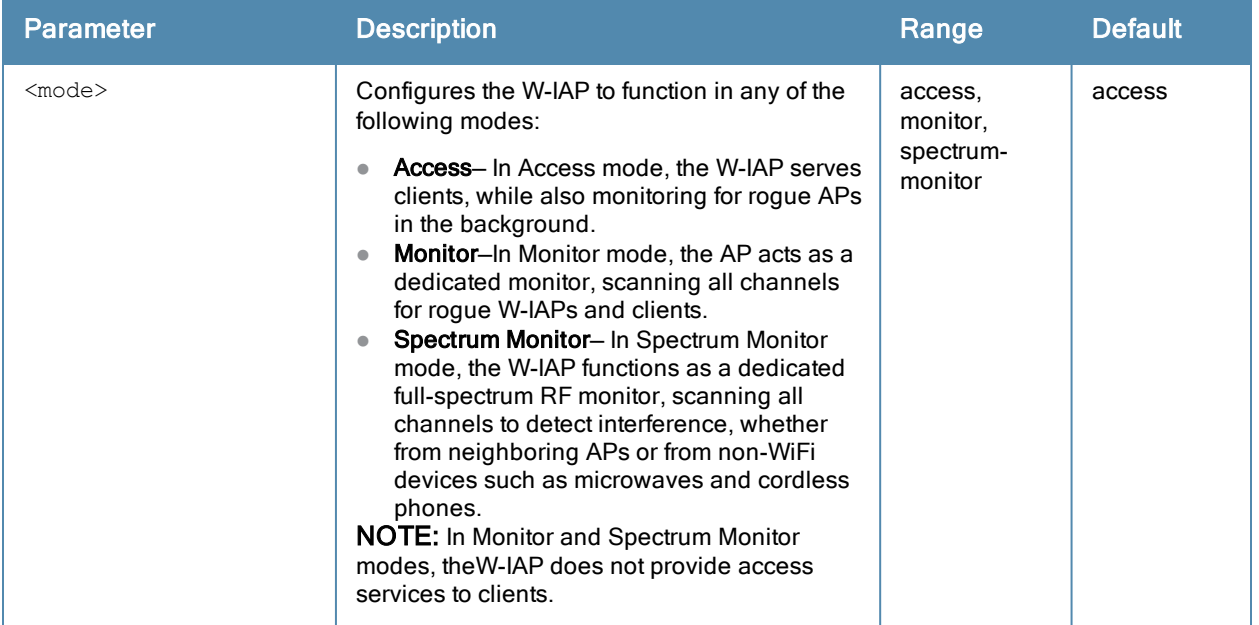

## Usage Guidelines

Use this command to configure a Wi-Fi interface of a W-IAP to function in the access, monitor, or spectrum monitor mode.

## Example

The following example configures the wifi0 interface to use the access mode:

```
(Instant Access Point)# wifi1-mode access
```
## Command History

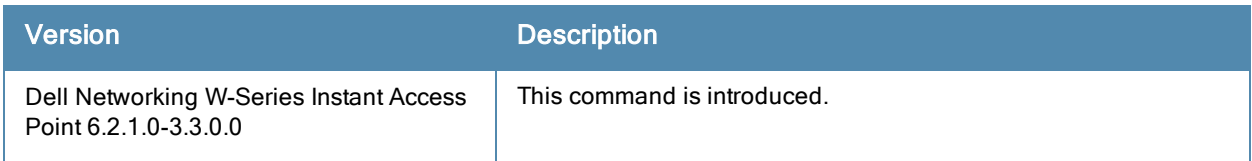

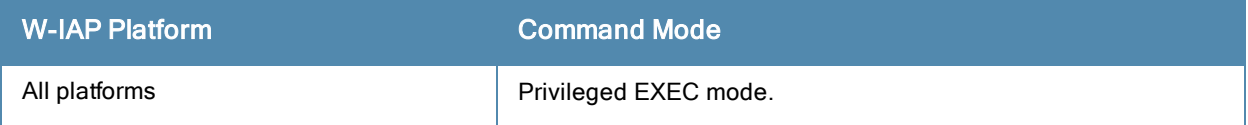

# wired-port-profile

```
wired-port-profile <port>
  access-rule-name <name>
  allowed-vlan <vlan>
  auth-server <name>
  captive-portal <type> exclude-uplink <Types>
  content-filtering
  dot1x
  duplex <duplex:/full/half/auto>
  l2-auth-failthrough
  mac-authentication
  native-vlan <vlan>
  poe
  radius-reauth-interval <minutes>
  server-load-balancing
  set-role <attribute>{{equals| not-equal|starts-with| ends-with| contains}<operator> <role>|
  value-of}
  set-role-machine-auth <machine-authentication> <user-authentication>
  set-role-mac-auth <MAC-authentication>
  set-role-pre-auth <role>
  set-role-unrestricted
  set-vlan <attribute>{equals|not-equals| starts-with| ends-with| contains} <operator> <VLAN-
  ID>| value-of}
  shutdown
  speed <speed:10/100/1000/auto>
  switchport-mode <mode>
  type <type>
  uplink-enable
  no…
```
## **Description**

This command configures a wired port profile for wired W-IAP clients.

## **Syntax**

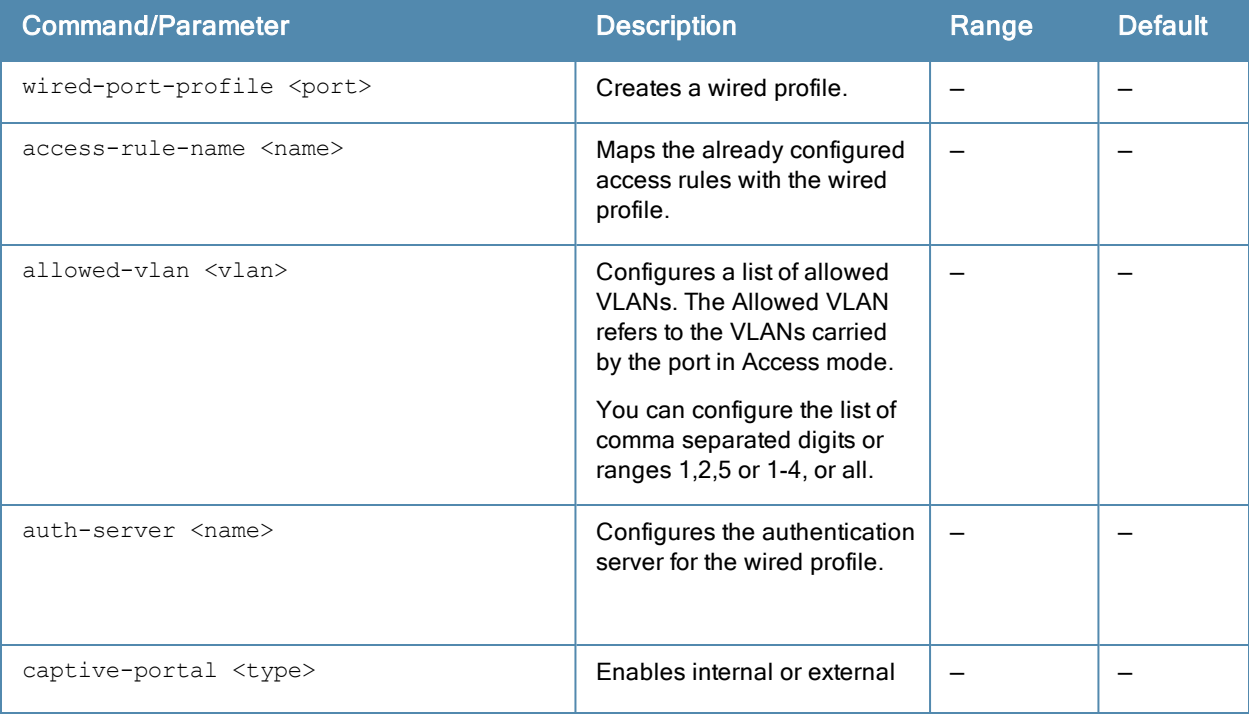

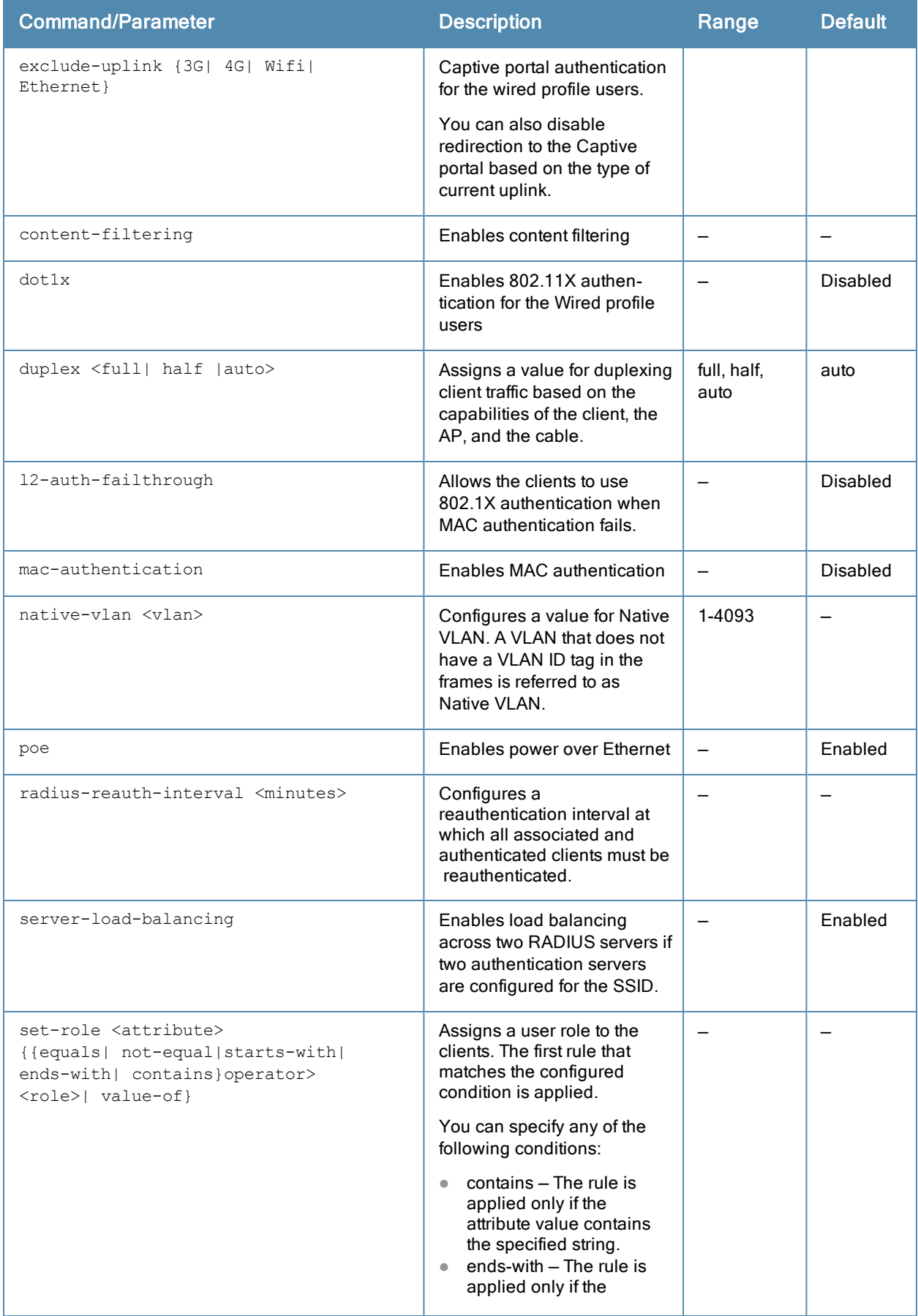

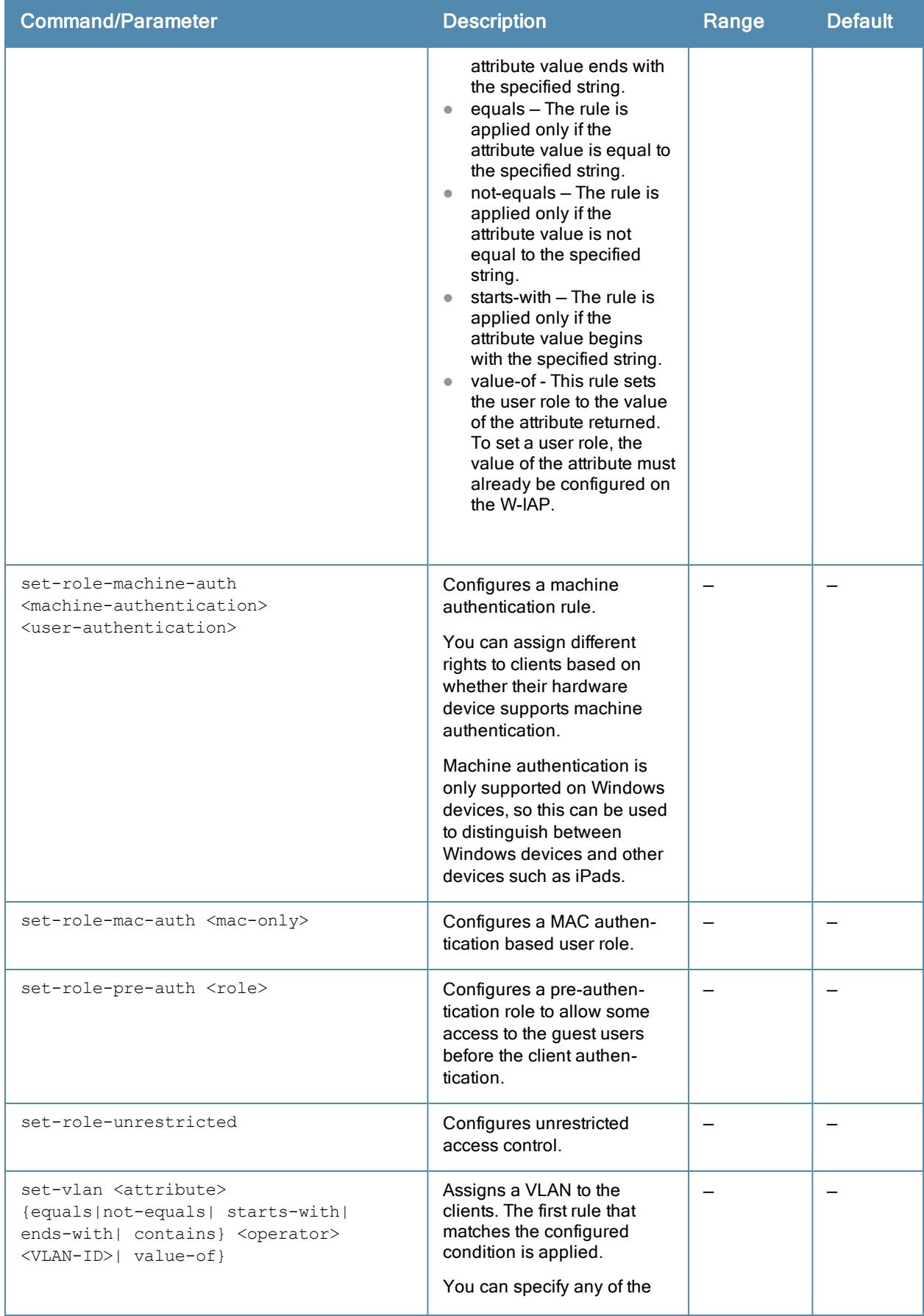

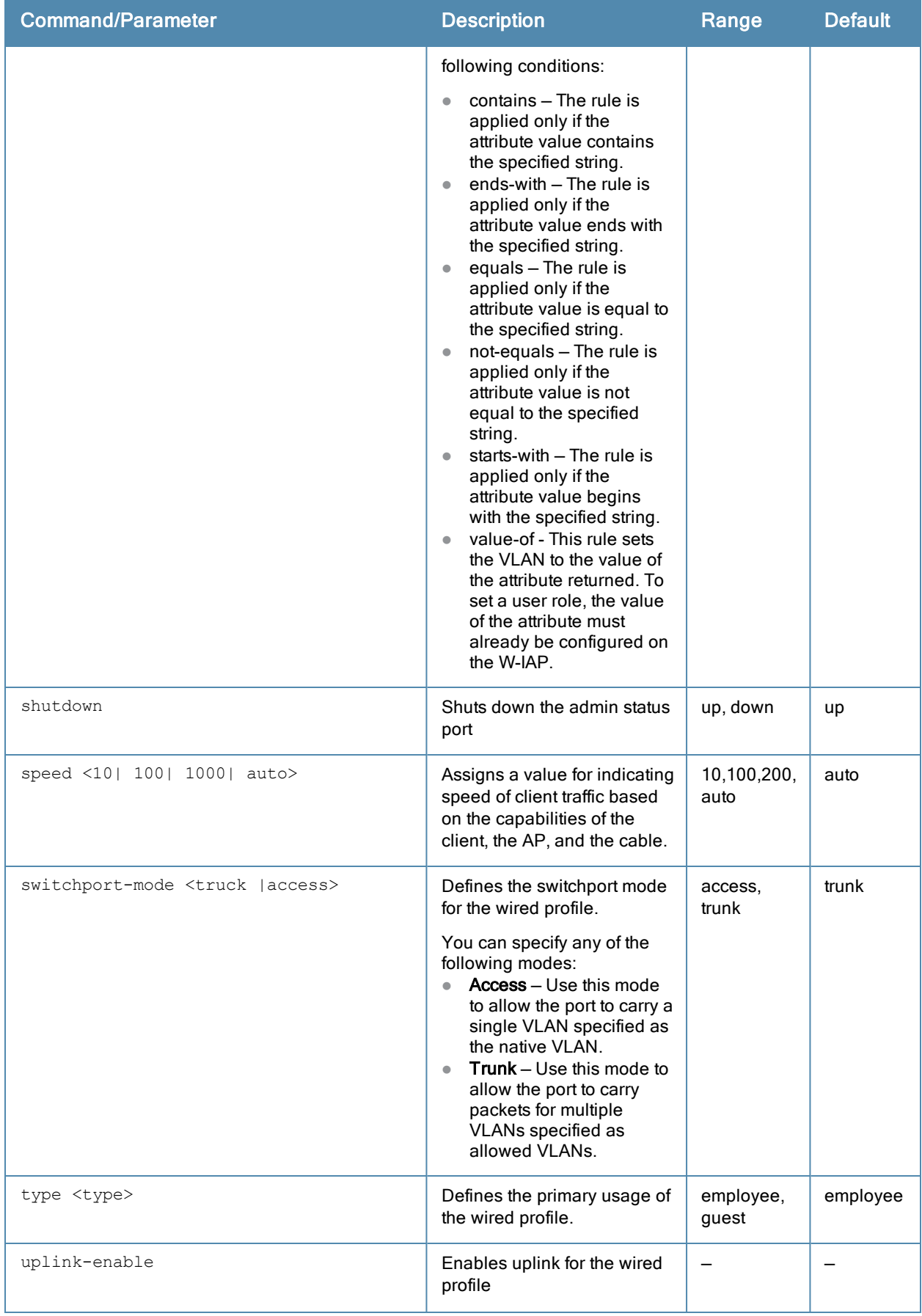

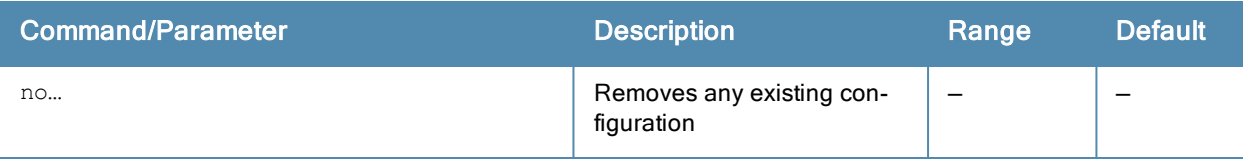

#### Usage Guidelines

Use this command to create a wired profile for employee and guest users. The Ethernet ports allow third-party devices such as VoIP phones or printers (which support only wired connections) to connect to the wireless network. You can also configure an Access Control List (ACL) for additional security on the Ethernet downlink.

#### Example

The following example configures a wired profile for an employee network:

```
(Instant Access Point)(config)# wired-port-profile employeeWired1
(Instant Access Point)(wired ap profile"employeeWired1")# type employee
(Instant Access Point)(wired ap profile"employeeWired1")# speed auto
(Instant Access Point)(wired ap profile"employeeWired1")# duplex auto
(Instant Access Point)(wired ap profile"employeeWired1")# no shutdown
(Instant Access Point)(wired ap profile"employeeWired1")# poe
(Instant Access Point)(wired ap profile"employeeWired1")# uplink-enable
(Instant Access Point)(wired ap profile"employeeWired1")# content-filtering
(Instant Access Point)(wired ap profile"employeeWired1")# switchport-mode trunk
(Instant Access Point)(wired ap profile"employeeWired1")# allowed-vlan 2,3,5
(Instant Access Point)(wired ap profile"employeeWired1")# native-vlan 1
(Instant Access Point)(wired ap profile"employeeWired1")# mac-authentication
(Instant Access Point) (wired ap profile"employeeWired1")# dot1x
(Instant Access Point)(wired ap profile"employeeWired1")# l2-auth-failthrough
(Instant Access Point)(wired ap profile"employeeWired1")# auth-server server1
(Instant Access Point)(wired ap profile"employeeWired1")# server-load-balancing
(Instant Access Point)(wired ap profile"employeeWired1")# radius-reauth-interval 20
(Instant Access Point)(wired ap profile"employeeWired1")# access-rule-name wiredACL
(Instant Access Point)(wired ap profile"employeeWired1")# set-role Group-Name contains wired
wired-instant
(Instant Access Point)(wired ap profile"employeeWired1")# set-vlan Group-Name contains wired 2
(Instant Access Point) (wired ap profile"employeeWired1")# end
(Instant Access Point)# commit apply
```
The following example configures a guest wired profile:

```
(Instant Access Point)(config)# wired-port-profile guestWired1
(Instant Access Point)(wired ap profile"guestWired1")# type guest
(Instant Access Point)(wired ap profile"guestWired1")# speed auto
(Instant Access Point)(wired ap profile"guestWired1")# duplex auto
(Instant Access Point)(wired ap profile"guestWired1")# no shutdown
(Instant Access Point)(wired ap profile"guestWired1")# poe
(Instant Access Point)(wired ap profile"guestWired1")# uplink-enable
(Instant Access Point)(wired ap profile"guestWired1")# content-filtering
(Instant Access Point)(wired ap profile"guestWired1")# switchport-mode trunk
(Instant Access Point)(wired ap profile"guestWired1")# allowed-vlan 200,201,400
(Instant Access Point)(wired ap profile"guestWired1")# native-vlan 1
(Instant Access Point)(wired ap profile"guestWired1")# captive-portal external exclude-uplink
Ethernet
(Instant Access Point)(wired ap profile"guestWired1")# mac-authentication
(Instant Access Point)(wired ap profile"guestWired1")# auth-server server1
(Instant Access Point)(wired ap profile"guestWired1")# server-load-balancing
(Instant Access Point)(wired ap profile"guestWired1")# access-rule-name wiredACL
(Instant Access Point)(wired ap profile"guestWired1")# set-role Group-Name contains wired
wired-instant
(Instant Access Point)(wired ap profile"guestWired1")# set-vlan Group-Name contains wired 200
(Instant Access Point)(wired ap profile"guestWired1")# end
```
# Command History

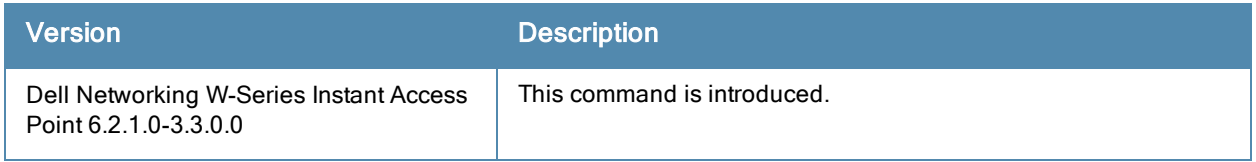

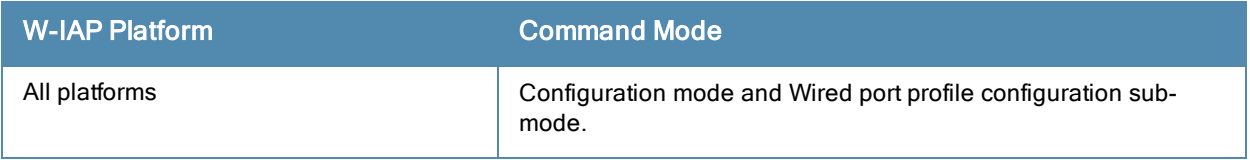

# wlan access-rule

```
wlan access-rule <name>
  captive-portal {external|internal}
  index <index>
  rule <dest> <mask> <match> <protocol> <start-port> <end-port> {permit |deny | src-nat |
  dst-nat {<IP-address> <port> | <port>}} [<option1....option9>]
  vlan <vlan-id>
  no...
```
## **Description**

This command configures access rules for WLAN SSID or wired profile.

#### **Syntax**

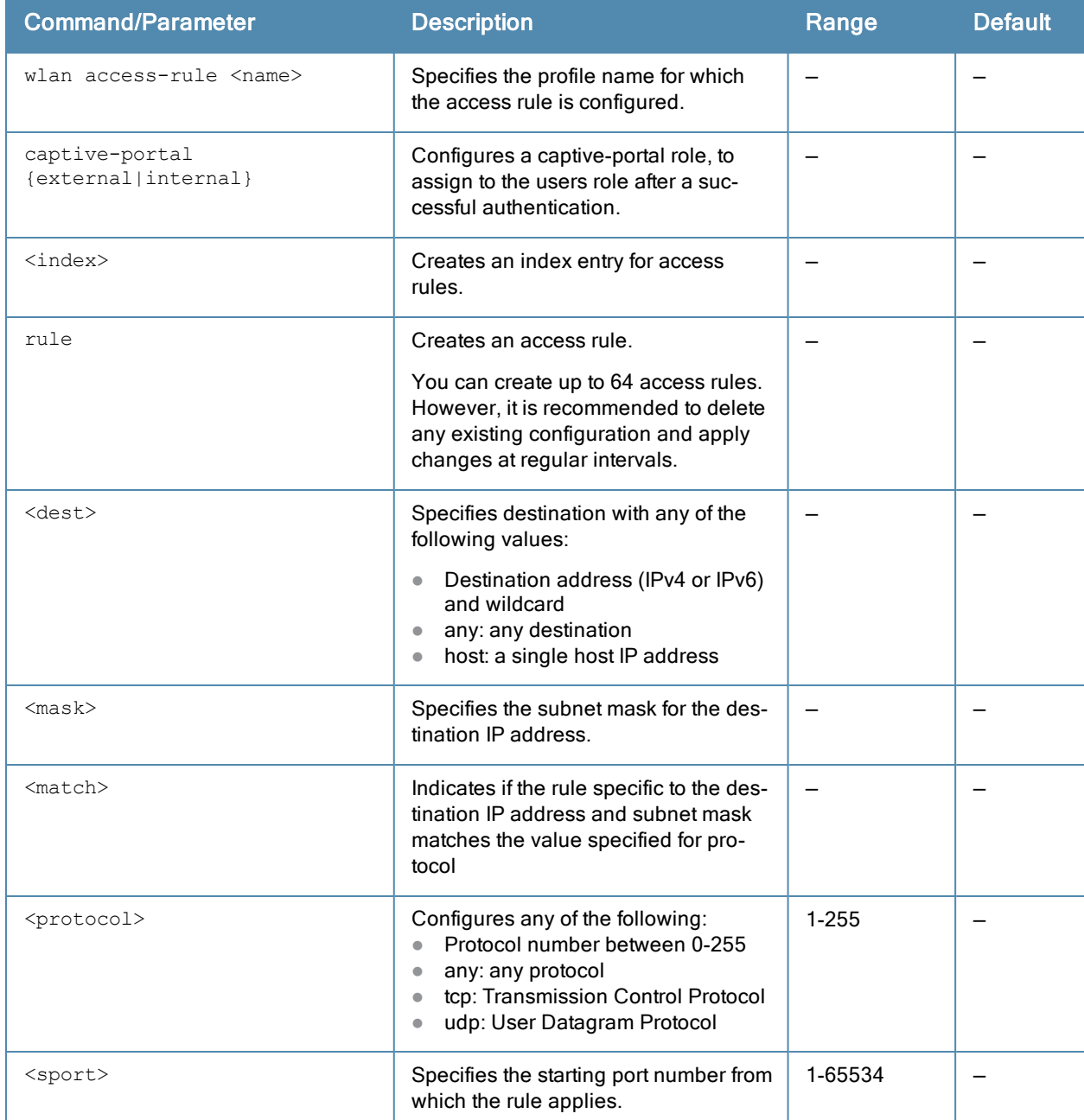

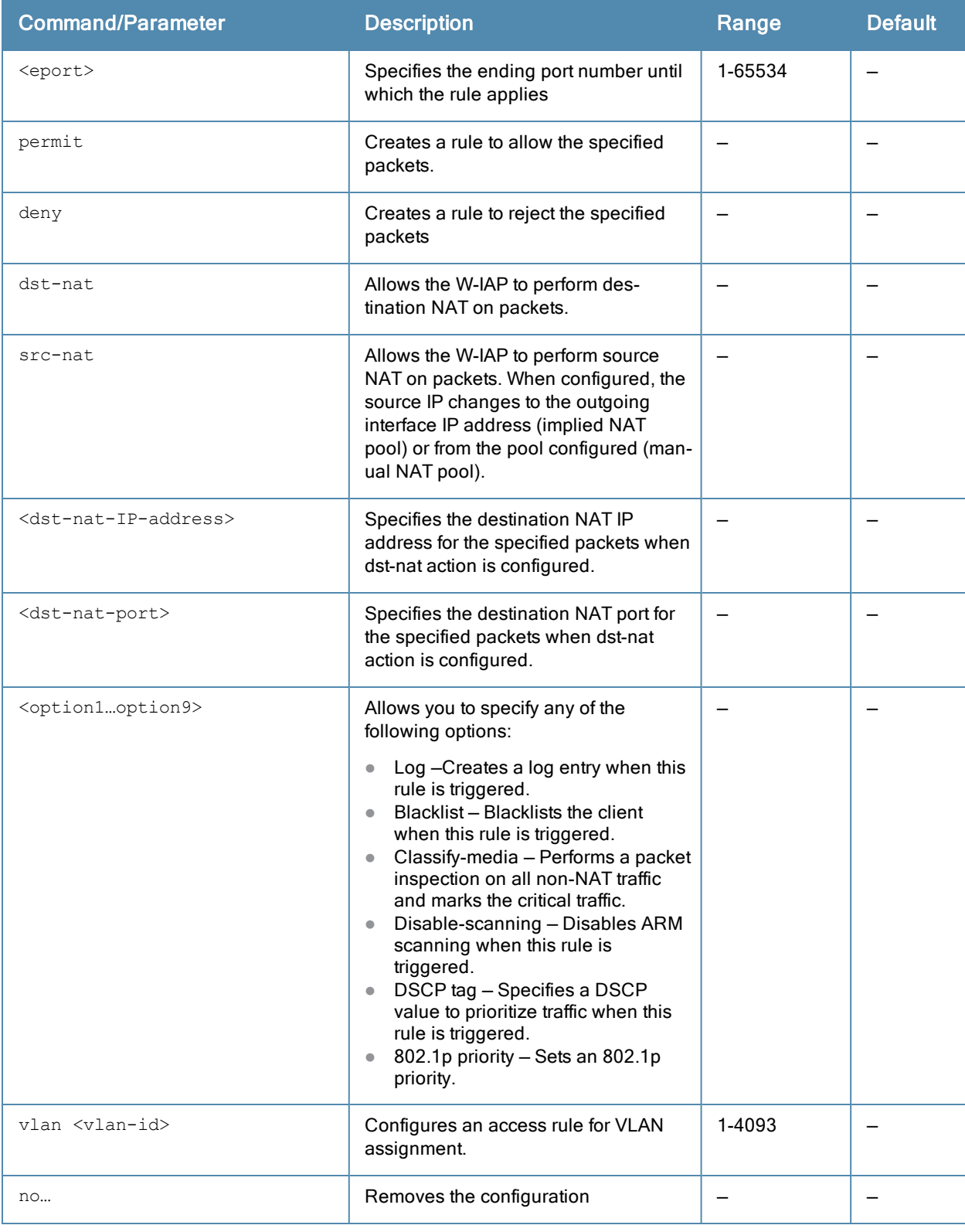

## Usage Guidelines

Use this command to configure access rules for user roles, to create a captive-portal role, and to assign VLANs for the clients.

## Example

The following example configures an access rule:

```
(Instant Access Point)(config)# wlan access-rule WirelessRule
(Instant Access Point)(Access Rule WirelessRule)# rule 10.17.88.59 255.255.255.255 match 6
4343 4343 log classify-media
```
## Command History

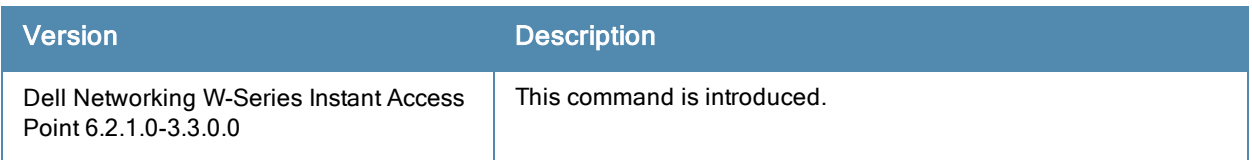

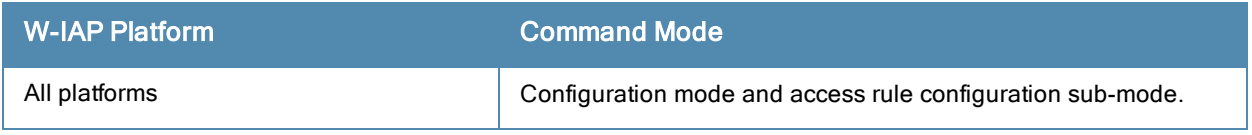

# wlan auth-server

```
wlan auth-server
  ip <IP-address>
  key <key>
  port <port-name>
  acctport <accounting-port>
  nas-id <NAS-ID>
  nas-ip <IP-address>
  timeout <seconds>
  retry-count <count>
  rfc3576
  cppm-rfc3576-only
  cppm-rfc3576-port <rfc3576-port>
  no…
```
## **Description**

This command configures an external RADIUS and CPPM server for user authentication.

#### **Syntax**

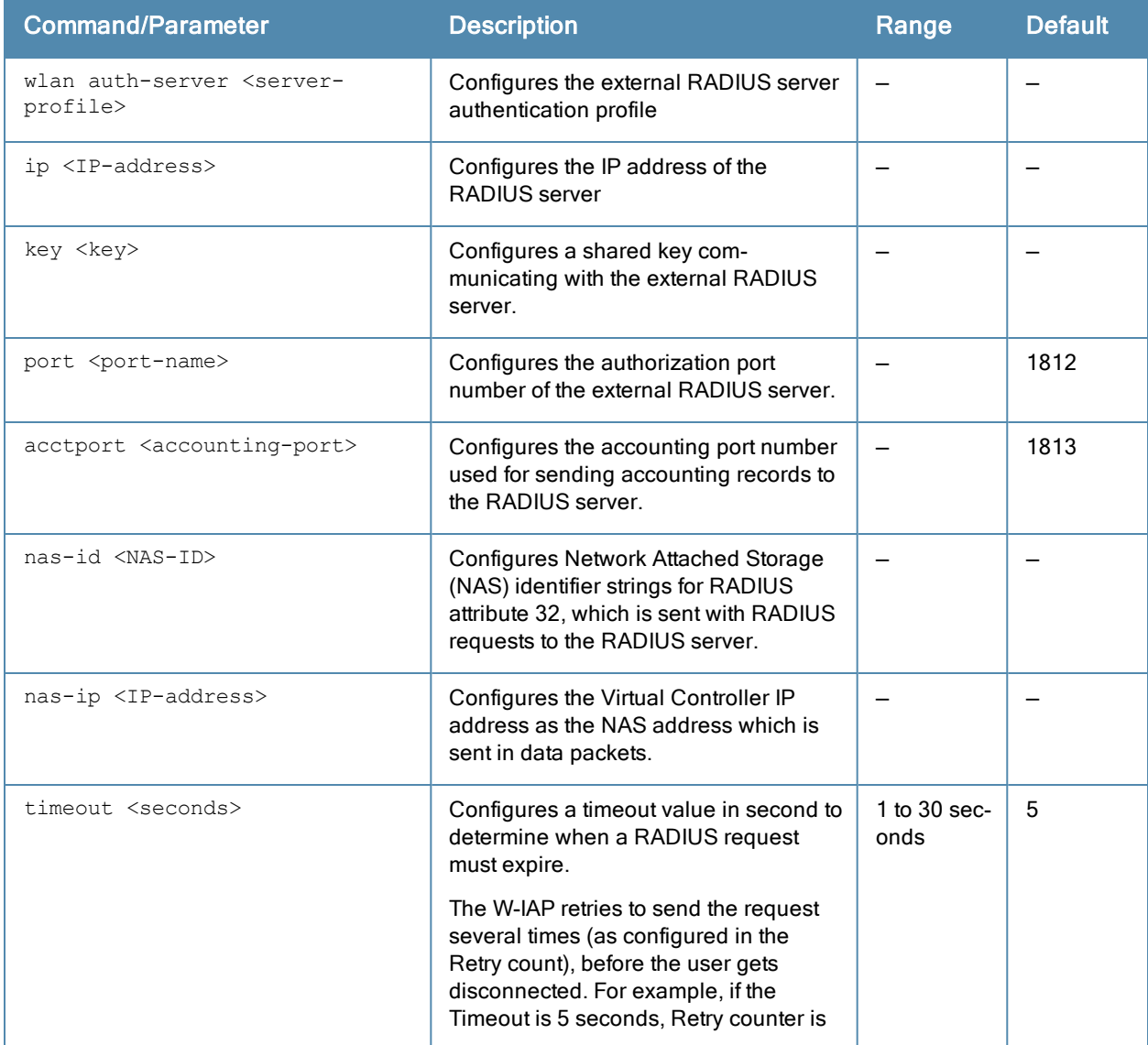

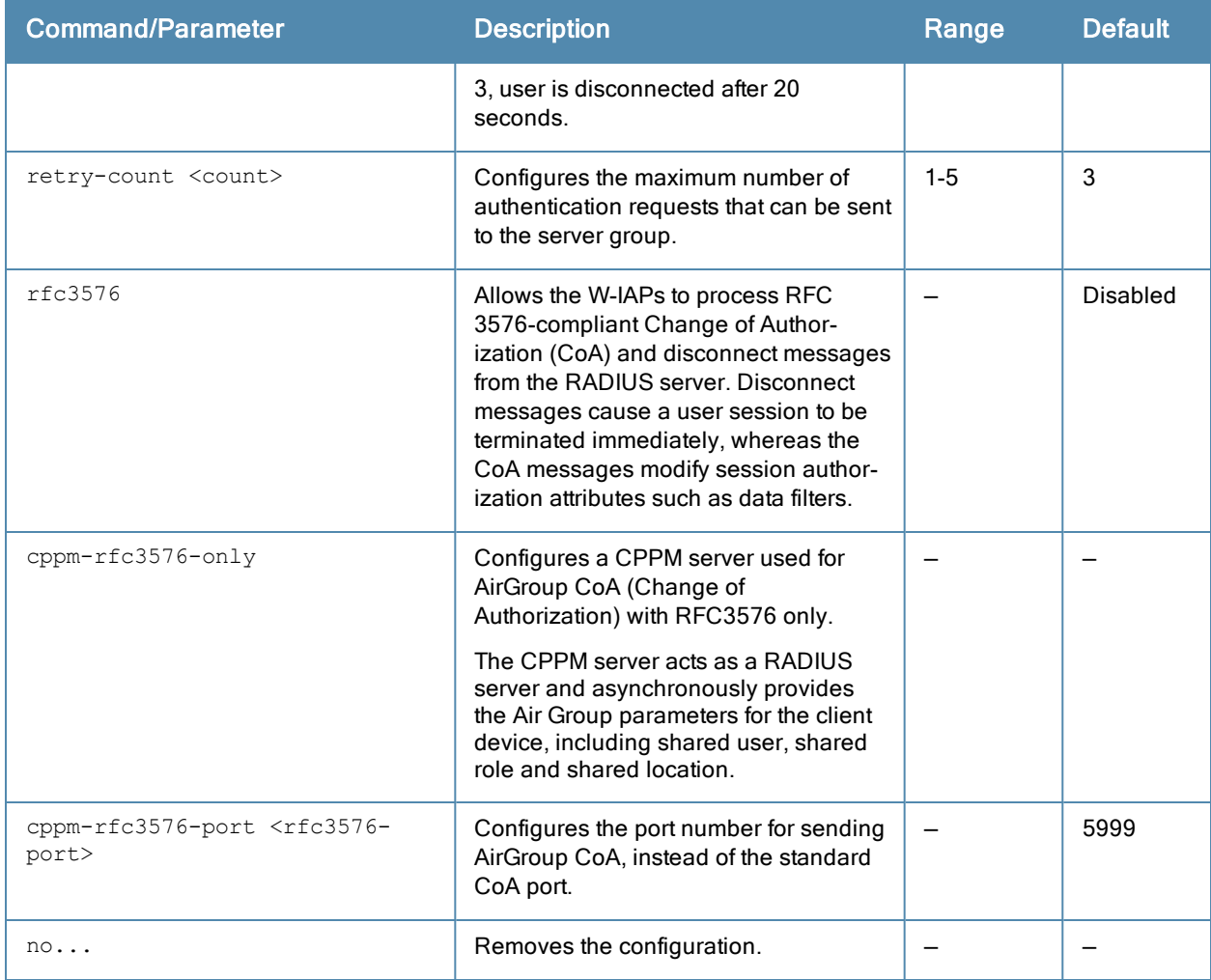

#### Usage Guidelines

Use this command to configure an external RADIUS server and a CPPM server as a RADIUS server for AirGroup Change of Authorization (CoA) requests.

#### Example

The following example configures the external RADIUS server parameters:

```
(Instant Access Point)(config)# wlan auth-server RADIUS1
(Instant Access Point)(Auth Server <profile-name>)# ip 192.0.0.5
(Instant Access Point)(Auth Server <profile-name>)# key SecretKey
(Instant Access Point)(Auth Server <profile-name>)# port 1812
(Instant Access Point)(Auth Server <profile-name>)# acctport 1813
(Instant Access Point) (Auth Server <profile-name>) # no nas-id
(Instant Access Point)(Auth Server <profile-name>)# no nas-ip
(Instant Access Point)(Auth Server <profile-name>)# timeout 10
(Instant Access Point)(Auth Server <profile-name>)# retry-count 3
(Instant Access Point)(Auth Server <profile-name>)# rfc3576
(Instant Access Point)(Auth Server <profile-name>)# end
(Instant Access Point)# commit apply
```
# Command History

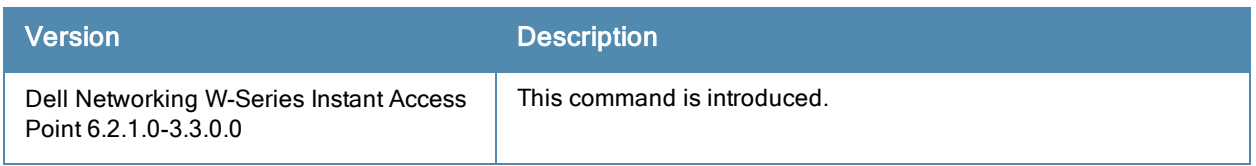

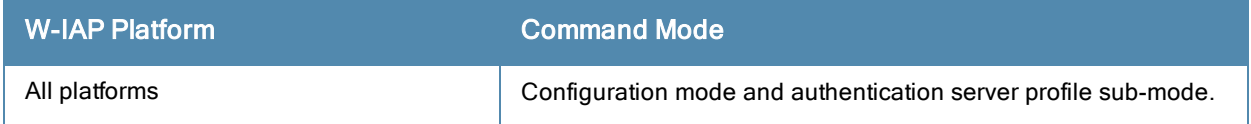

# wlan captive-portal

```
wlan captive-portal
  authenticated
  background-color <background-color>
  banner-color <banner-color>
  banner-text <banner-text>
  decoded-texts <decoded-text>
  redirect-url <url>
  terms-of-use <terms-of-use-text>
  use-policy <policy-text>
  no…
```
## **Description**

This command customizes the appearance of the internal Captive portal splash page of the guest users.

#### **Syntax**

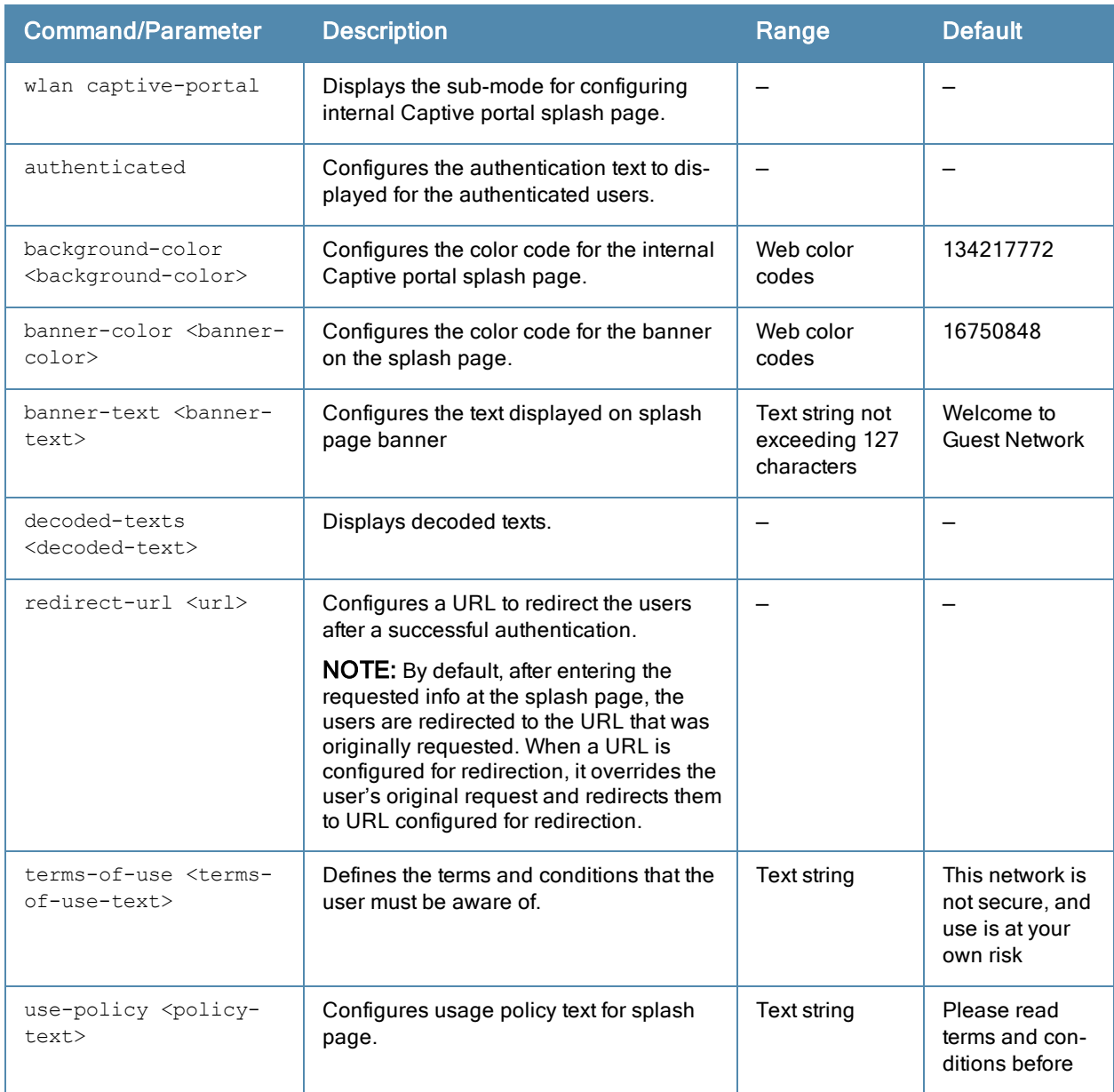
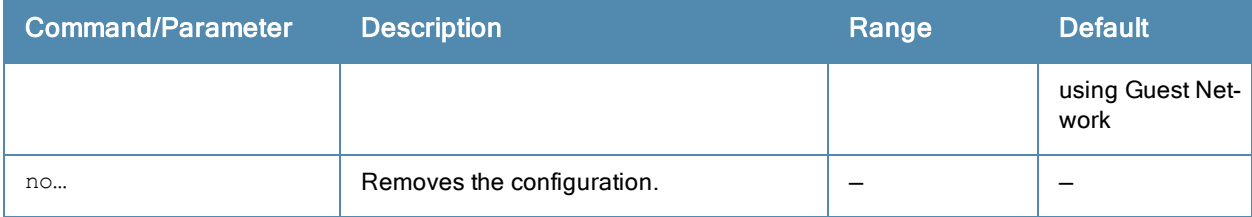

### Usage Guidelines

Use this command to customize the appearance of internal Captive portal splash page for the guest users.

#### Example

The following example configures the contents of the internal Captive portal splash page:

```
(Instant Access Point)(config)# wlan captive-portal
(Instant Access Point)(Captive Portal)# authenticated
(Instant Access Point)(Captive Portal)# background-color 13421772
(Instant Access Point)(Captive Portal)# banner-color 16750848
(Instant Access Point)(Captive Portal)# banner-text Welcome to Guest Network
(Instant Access Point)(Captive Portal)# no decoded-texts
(Instant Access Point)(Captive Portal)# redirect-url example1.com
(Instant Access Point)(Captive Portal)# terms-of-use This network is not secure, and use is at
your own risk
(Instant Access Point)(Captive Portal)# use-policy Please read terms and conditions before
using Guest Network
(Instant Access Point)(Captive Portal)# end
(Instant Access Point)# commit apply
```
### Command History

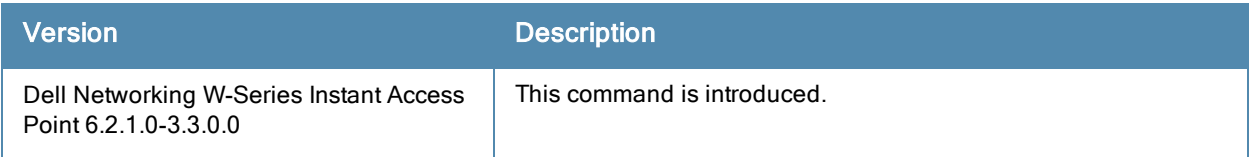

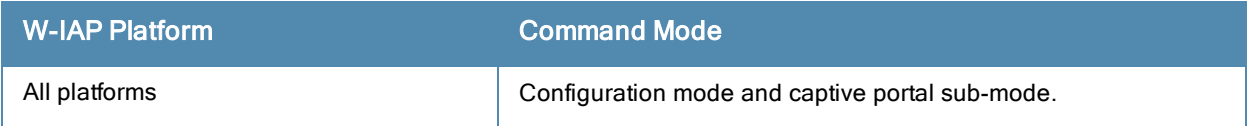

# wlan external-captive-portal

```
wlan external-captive-portal
  server <server-name>
  url <url>
  auth-text <authentication-text>
  port <port>
  redirect-url <redirection-url>
  auto-whitelist-disable
  server-fail-through
  no…
```
# **Description**

This command configures and customizes the appearance of the external Captive portal splash page that is displayed to the guest users when they are trying to access the Internet.

### **Syntax**

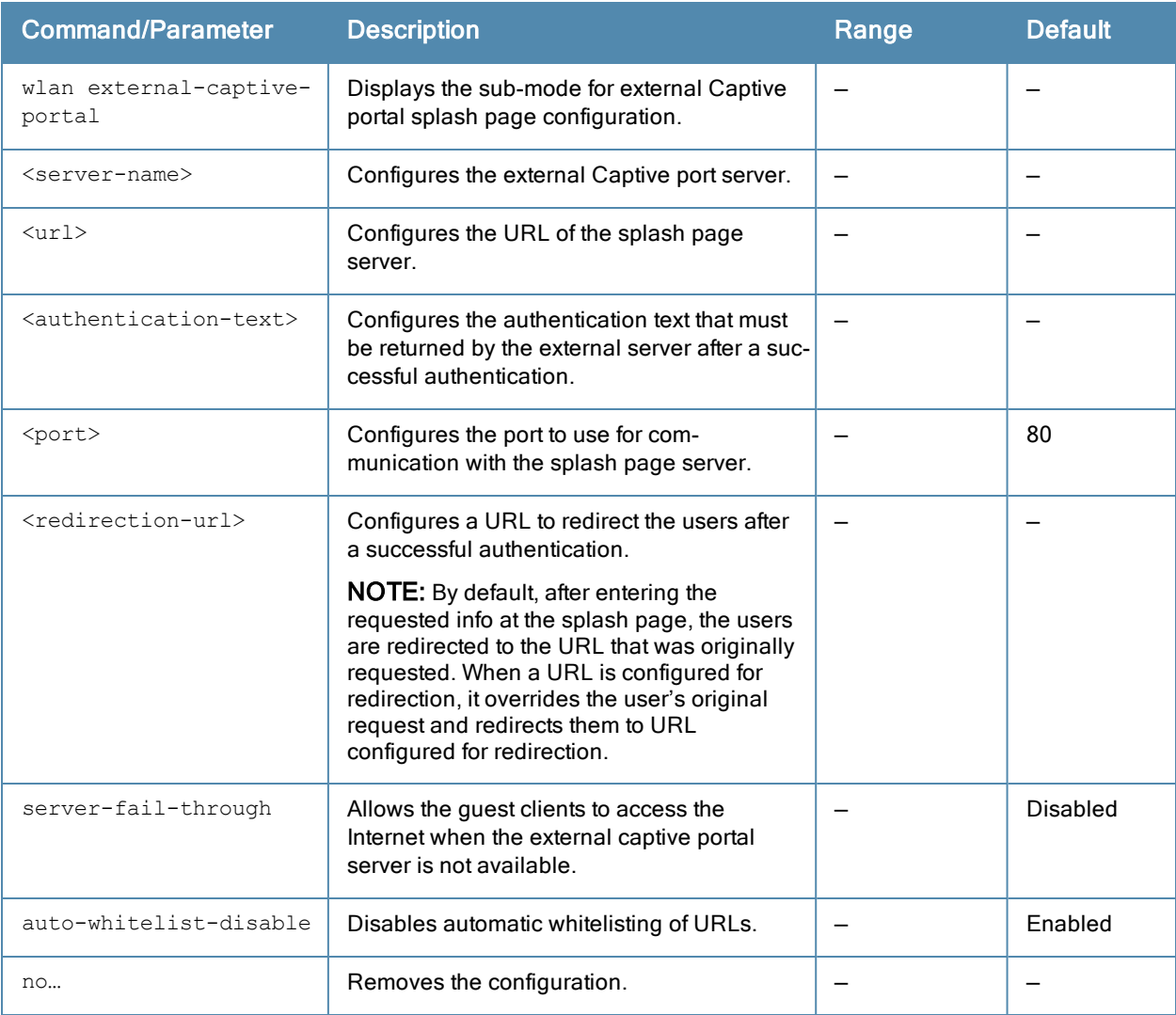

### Usage Guidelines

Use this command to customize the appearance of splash page for the external Captive portal users. The authentication text command configuration is required only for the External - Authentication Text splash page.

### Example

The following example configures external Captive portal splash page:

```
(Instant Access Point)(config)# wlan external-captive-portal
(Instant Access Point)(External Captive Portal)# auth-text authenticated
(Instant Access Point)(External Captive Portal)# port 80
(Instant Access Point)(External Captive Portal)# redirect-url http://www.example1.com
(Instant Access Point)(External Captive Portal)# server CPServer1
(Instant Access Point)(External Captive Portal)# url www.example.com
(Instant Access Point)(External Captive Portal)# server-fail-through
(Instant Access Point)(External Captive Portal)# no auto-whitelist-disable
(Instant Access Point)(External Captive Portal)# end
(Instant Access Point)# commit apply
```
### Command History

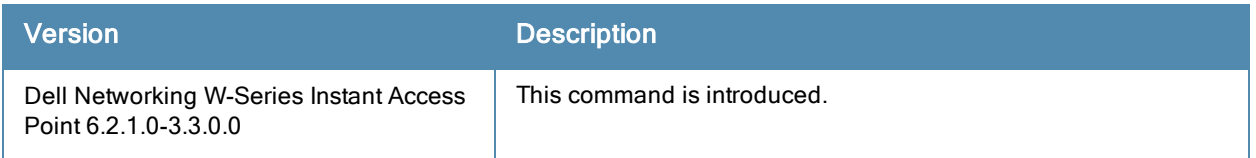

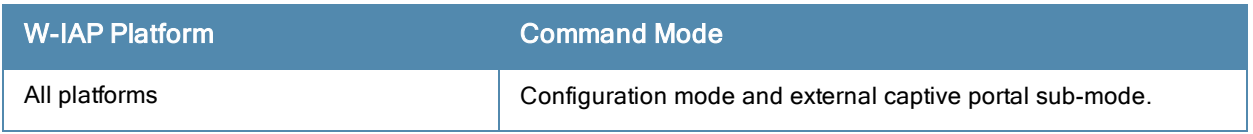

# wlan ldap-server

```
wlan ldap-server <server-name>
  admin-dn <domain-name>
  admin-password <password>
  base-dn <br/>base domain-name>
  filter <filter>
  key-attribute <key-attribute>
  ip <IP-address>
  port <port-name>
  timeout <seconds>
  retry-count <count>
  no...
```
### **Description**

This command configures an Lightweight Directory Access Protocol (LDAP) server for user authentication on the Virtual Controller.

### **Syntax**

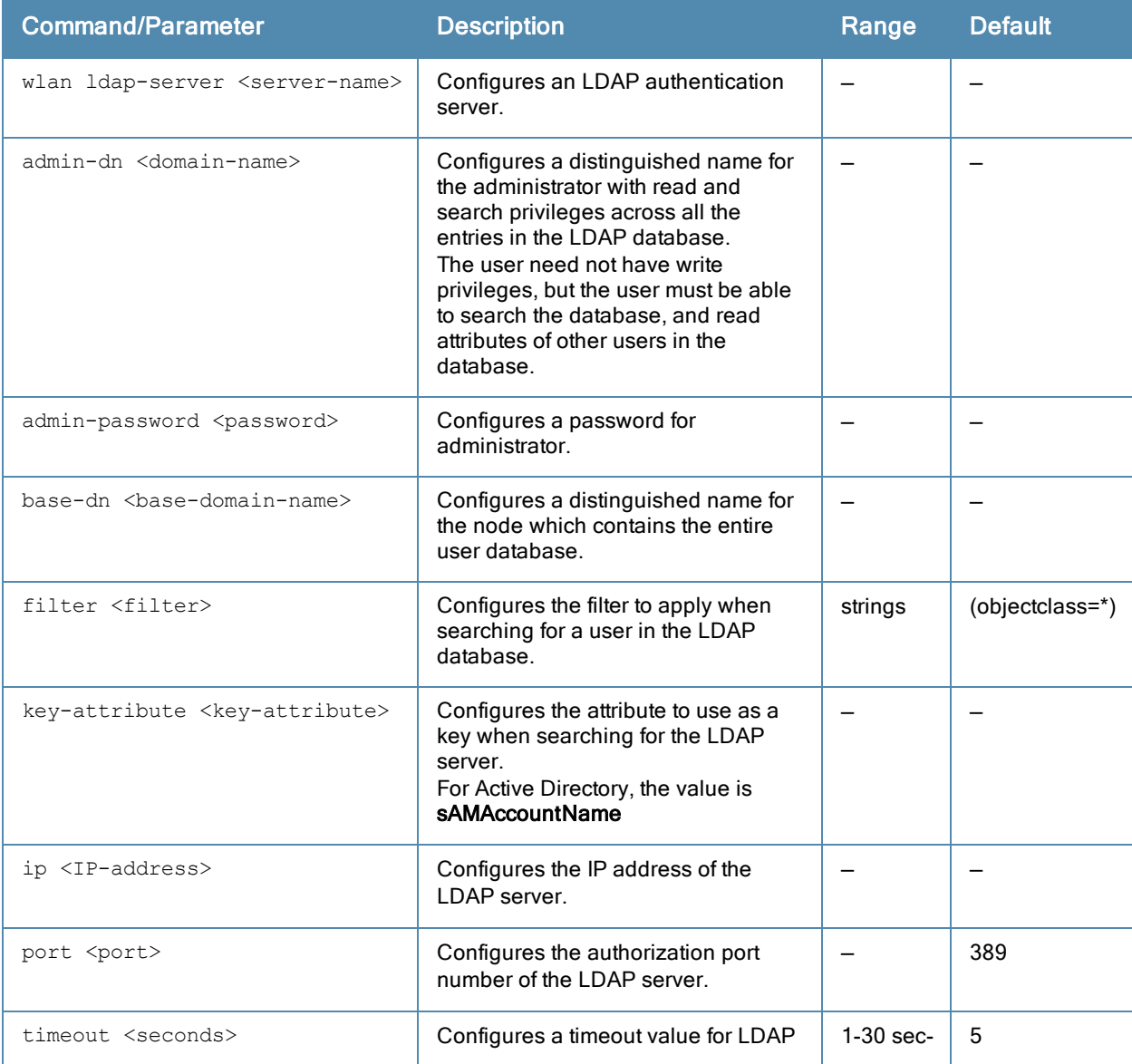

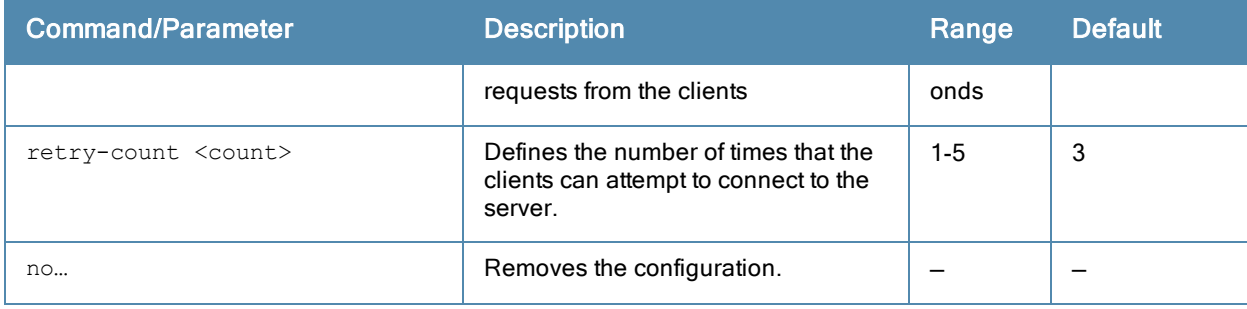

### Usage Guidelines

Use this command to configure an LDAP server as an external authentication server. The LDAP service is based on a client-server model. The W-IAP client requests for an LDAP session after connecting to the LDAP server and server sends its responses.

### Example

The following example configures an LDAP server:

```
(Instant Access Point)(config)# wlan ldap-server Server1
(Instant Access Point)(LDAP Server <name>)# ip 192.0.1.5
(Instant Access Point)(LDAP Server <name>)# port 389
(Instant Access Point)(LDAP Server <name>)# admin-dn cn=admin
(Instant Access Point)(LDAP Server <name>)# admin-password password123
(Instant Access Point)(LDAP Server <name>)# base-dn dc=example, dc=com
(Instant Access Point)(LDAP Server <name>)# filter (objectclass=*)
(Instant Access Point)(LDAP Server <name>)# key-attribute sAMAccountName
(Instant Access Point)(LDAP Server <name>)# timeout 5
(Instant Access Point)(LDAP Server <name>)# retry-count 3
(Instant Access Point)(LDAP Server <name>)# end
(Instant Access Point)# commit apply
```
### Command History

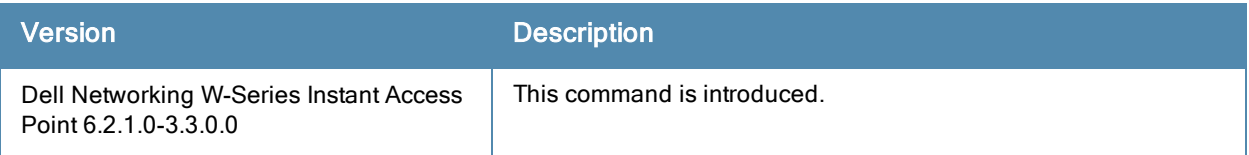

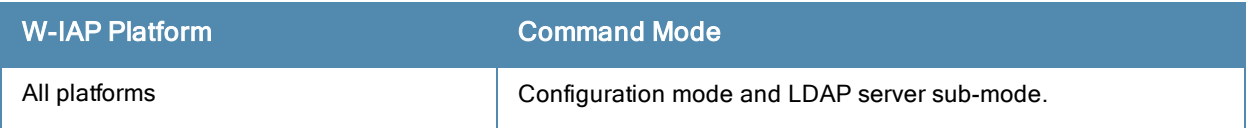

# wlan ssid-profile

```
wlan ssid-profile <profile-name>
  a-max-tx-rate <transmission-rate>
  a-min-tx-rate <transmission-rate>
  air-time-limit <percentage-of-limit>
  auth-server <server-name>
  auth-survivability
  bandwidth-limit <percentage-of-limit>
  blacklist
  broadcast-filter <Filter-type>
  captive-portal <type> exclude-uplink <type>
  content-filtering
  disable
  dmo-channel-utilization-threshold <threshold>
  dtim-period <beacons>
  dynamic-multicast-optimization
  enable
  enforce-dhcp
  essid <SSID-Name>
  external-server
  g-min-tx-rate <transmission-rate>
  g-max-tx-rate <transmission-rate>
  hide-ssid
  hotspot-profile <profile-name>
  inactivity-timeout <seconds>
  index
  l2-auth-failthrough
  leap-use-session-key
  local-probe-req-thresh <threshold>
  mac-authentication
  max-authentication-failures <limit>
  max-clients-threshold <threshold>
  multicast-rate-optimization
  opmode {opensystem| wpa2-aes| wpa2-psk-aes| wpa-tkip| wpa-psk-tkip| wpa-tkip| wpa2-aes|
  wpa-psk-tkip| wpa2-psk-aes| static-wep| dynamic-wep}
  per-user-bandwidth-limit <percentage-of-limit>
  radius-accounting
  radius-accounting-mode {user-authentication| user-association}
  radius-interim-accounting-interval <minutes>
  radius-reauth-interval <minutes>
  rf-band {2.4| 5.0| all}
  server-load-balancing
  set-role <attribute>{{equals| not-equal|starts-with| ends-with| contains}<operator> <role>|
  value-of}
  set-role-by-ssid
  set-role-mac-auth
  set-role-machine-auth
  set-role-pre-auth
  set-role-unrestricted
  set-vlan <attribute>{equals|not-equals| starts-with| ends-with| contains} <operator> <VLAN-
  ID>| value-of}
  termination
  type {employee| voice | guest}
  vlan <VLAN-id>
  wep-key <WEP-key>
  wispr
  wmm-background-share <Percentage-of-traffic-share>
  wmm-best-effort-share <Percentage-of-traffic-share>
  wmm-video-share <Percentage-of-traffic-share>
  wmm-voice-share <Percentage-of-traffic-share>
  work-without-uplink
  wpa-passphrase <WPA-key>
```
no…

# Description

This command configures a WLAN SSID profile.

### **Syntax**

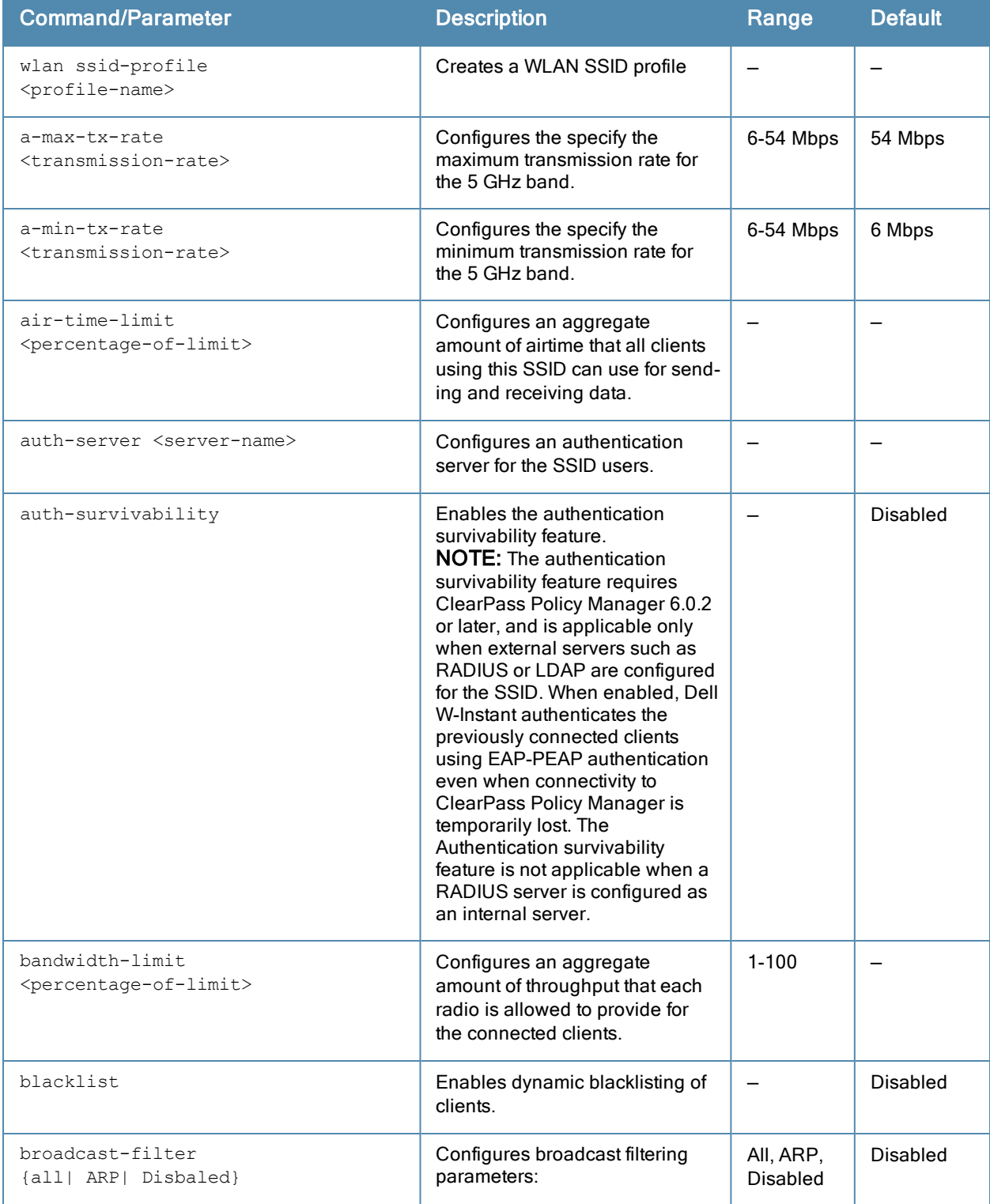

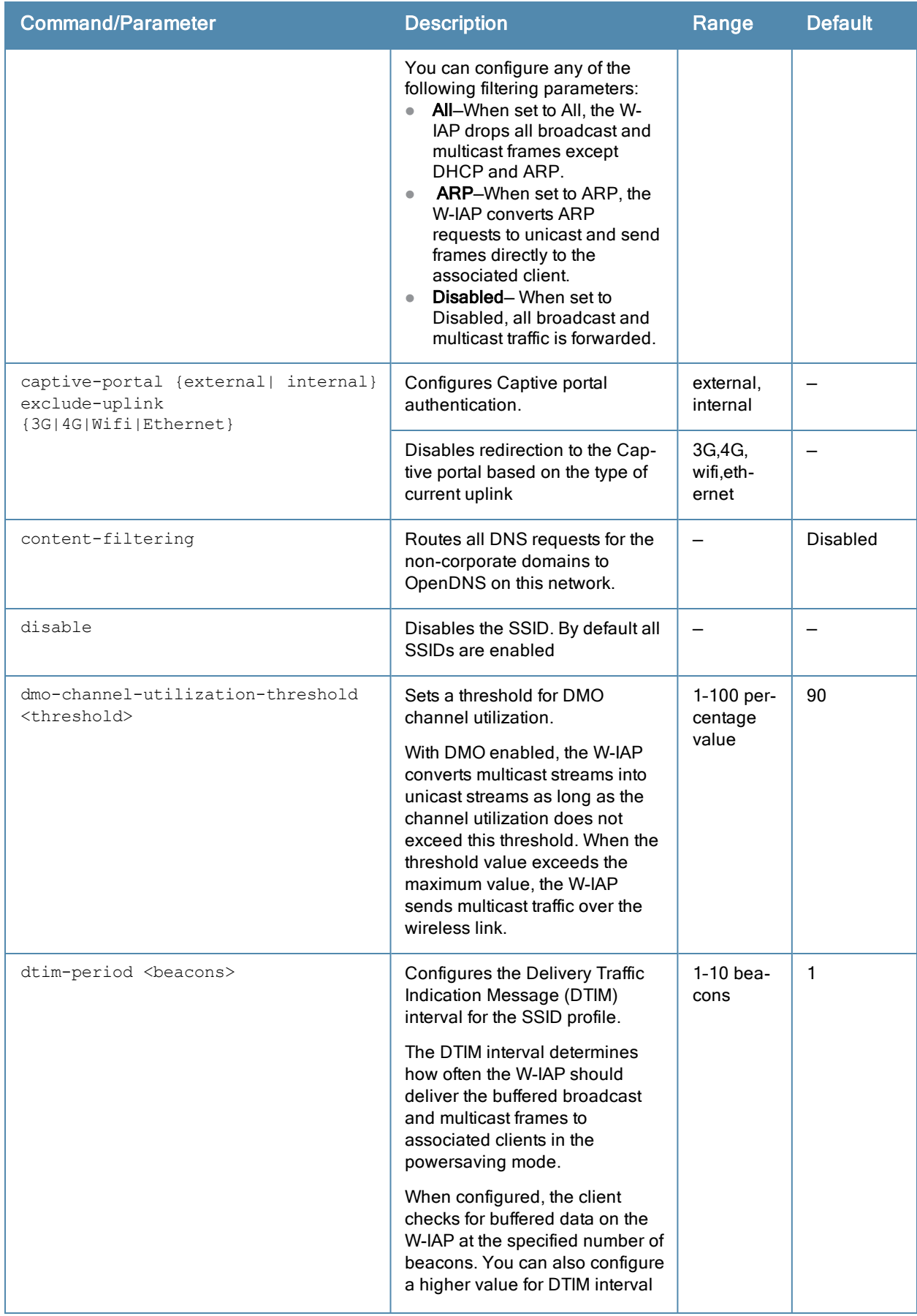

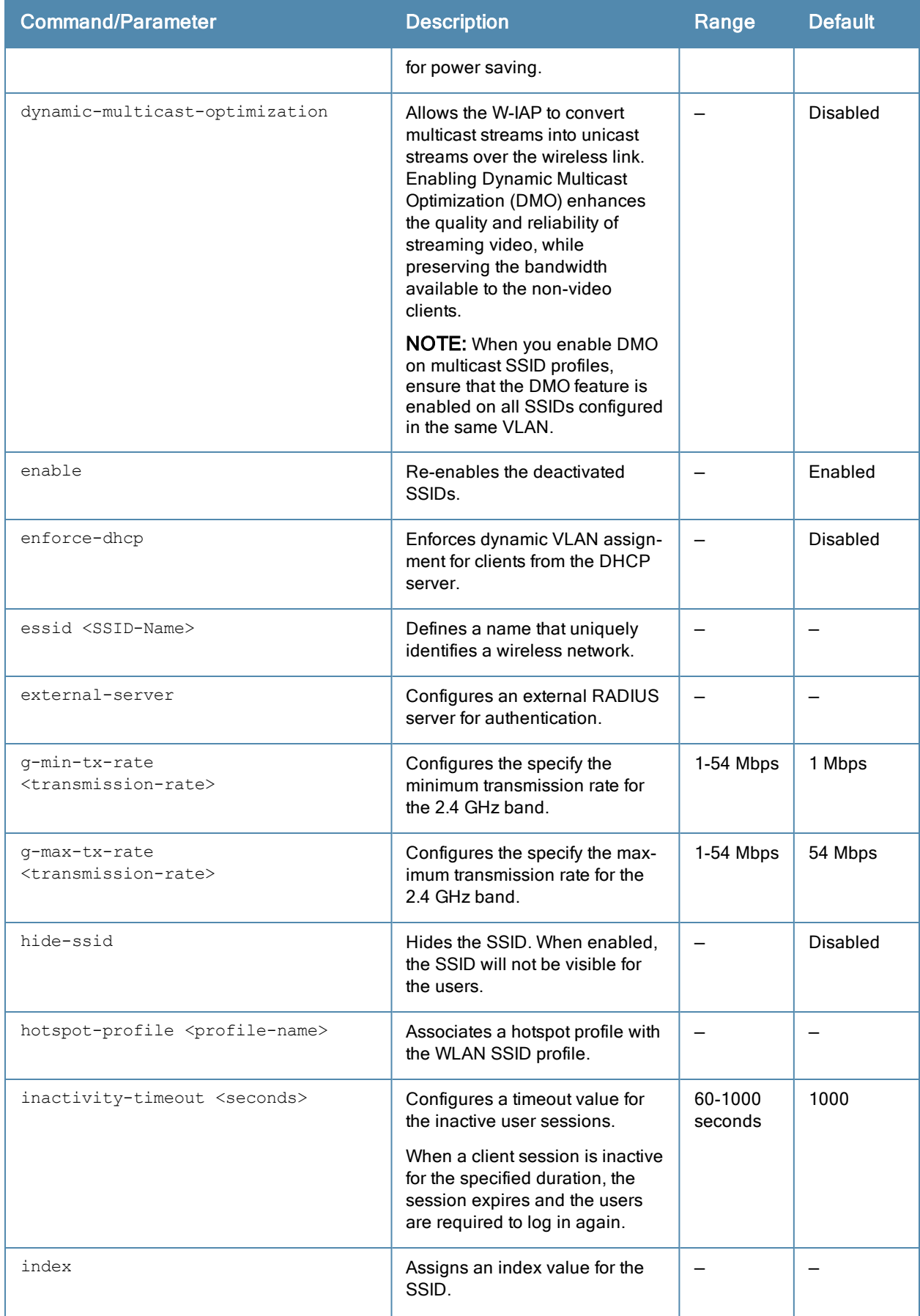

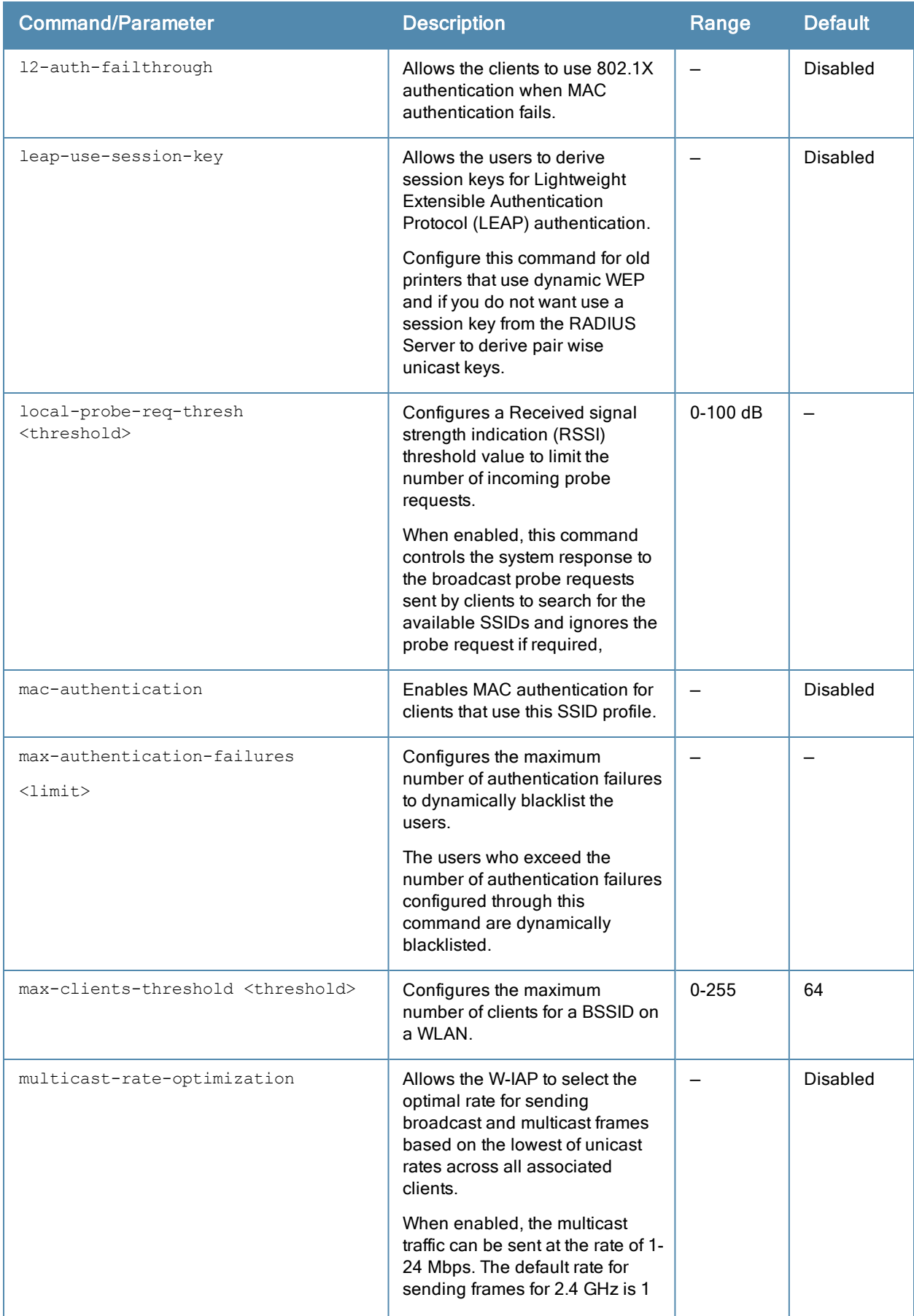

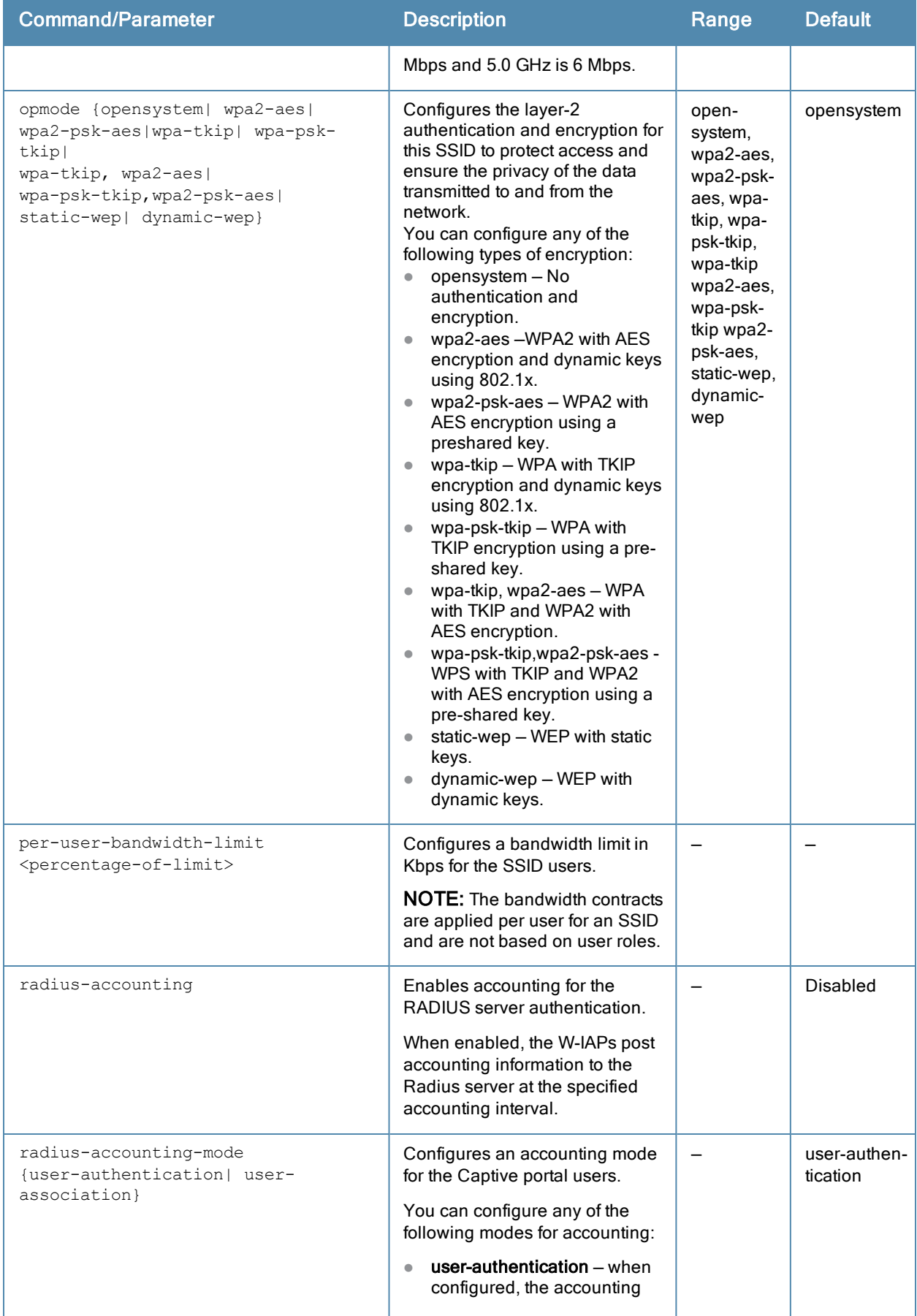

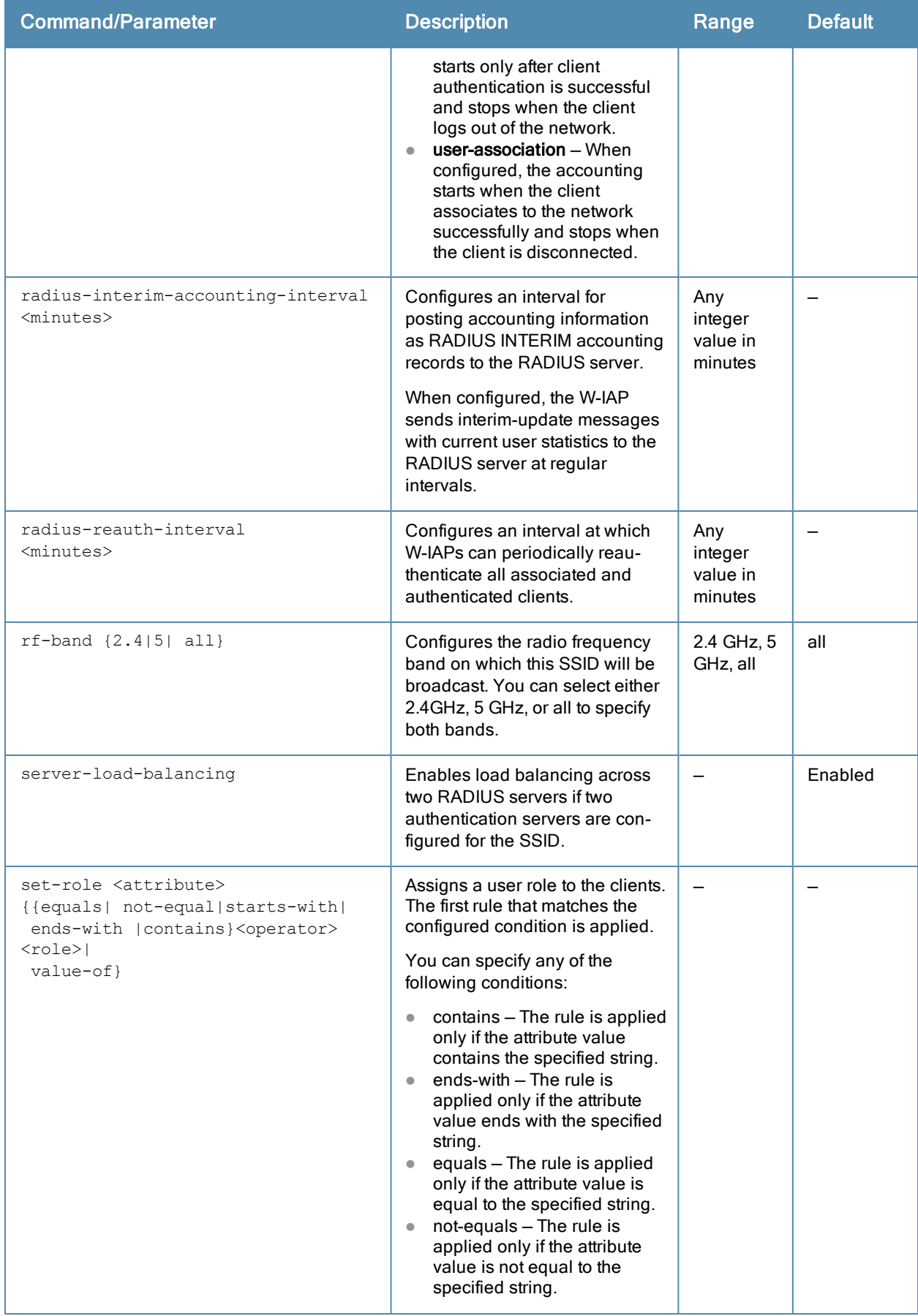

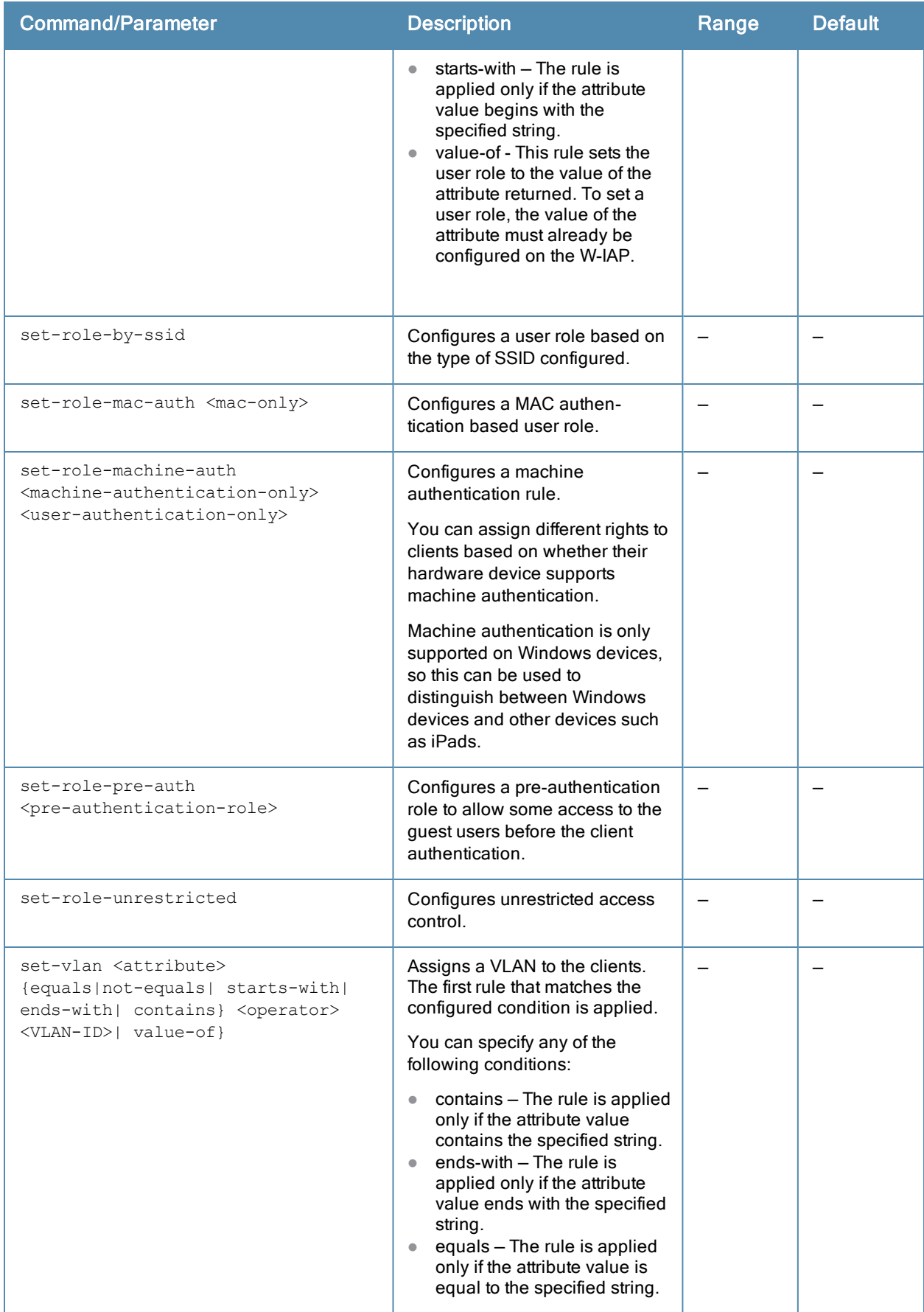

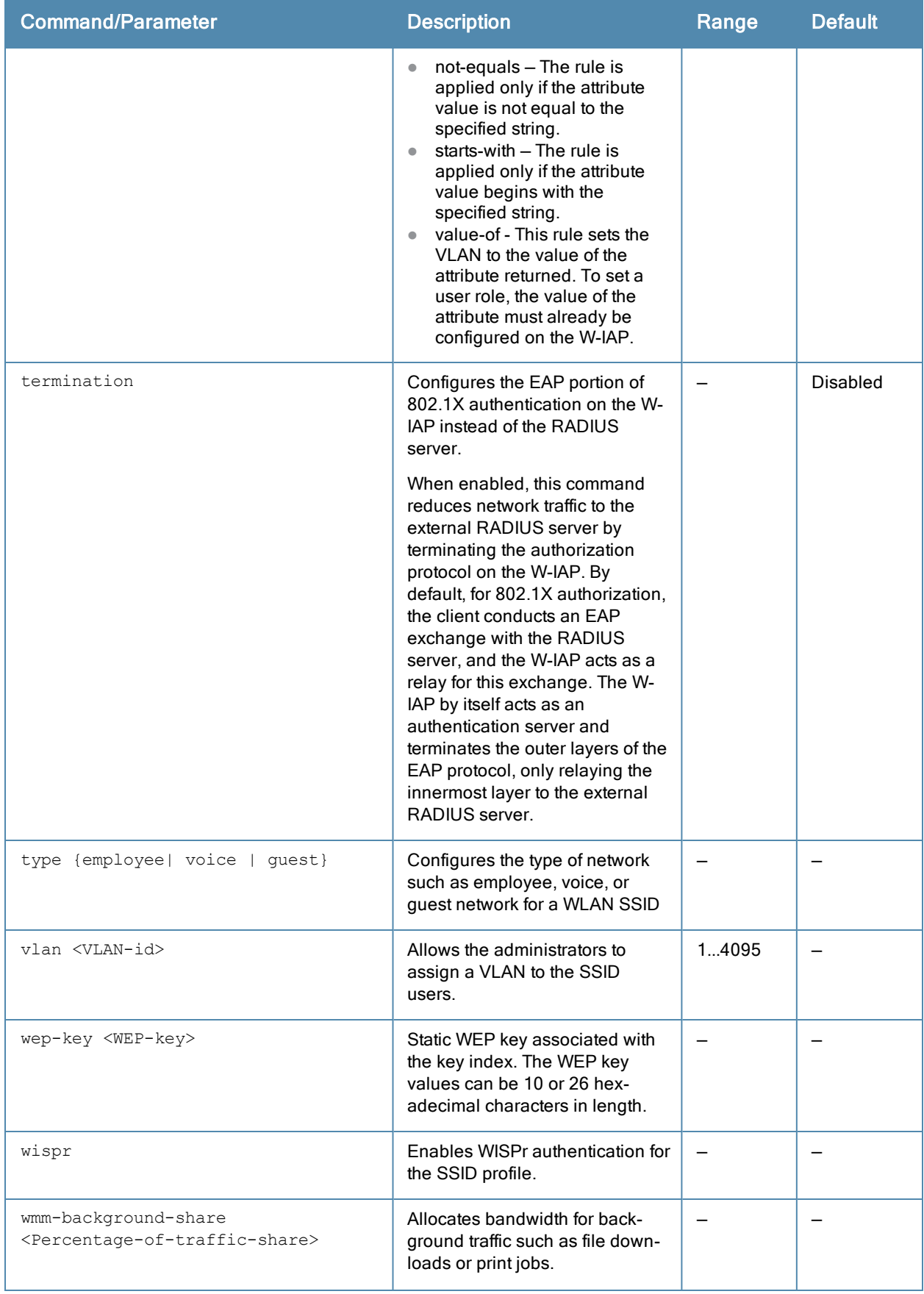

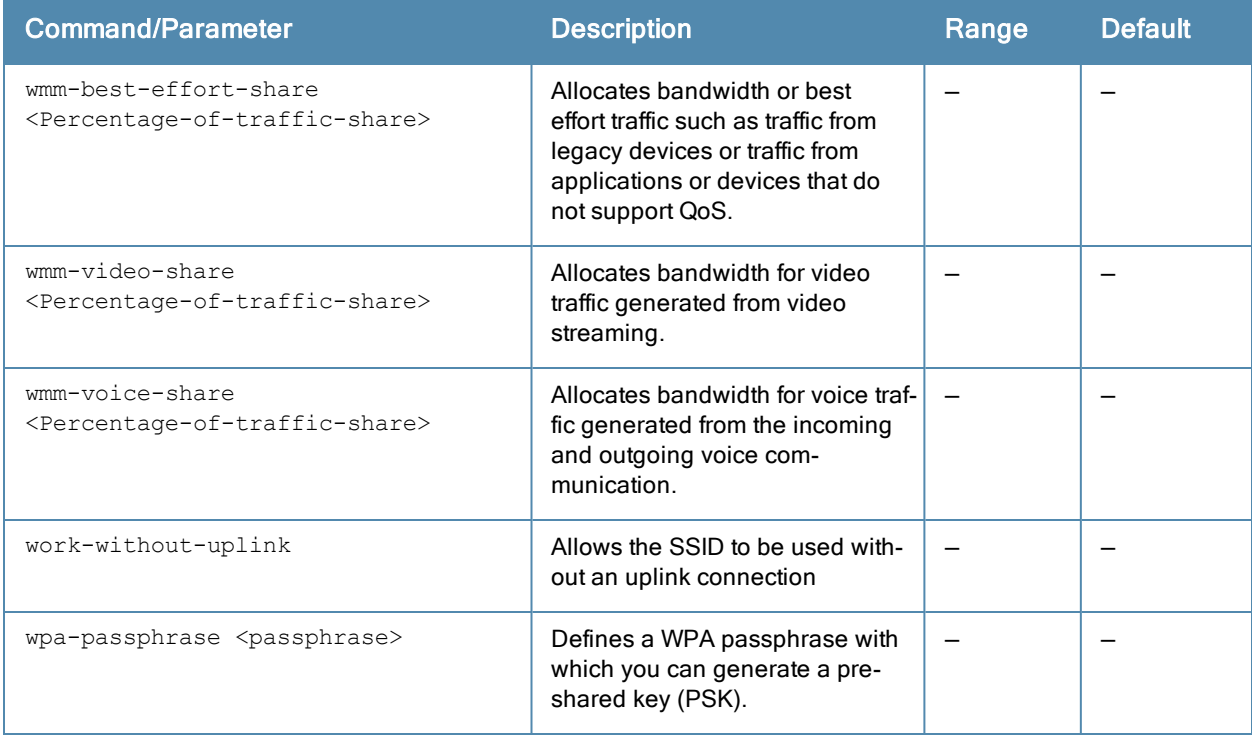

#### Usage Guidelines

Use this command to configure a WLAN SSID profile to set up an employee, voice, or guest network.

#### Example

The following example configures an employee WLAN SSID profile:

```
(Instant Access Point)(config)# wlan ssid-profile employee1
(Instant Access Point)(SSID Profile"employee1")# enable
(Instant Access Point)(SSID Profile"employee1")# index 0
(Instant Access Point)(SSID Profile"employee1")# type employee
(Instant Access Point)(SSID Profile"employee1")# essid employee1
(Instant Access Point)(SSID Profile"employee1")# wpa-passphrase user@123
(Instant Access Point)(SSID Profile"employee1")# opmode wpa2-psk-aes
(Instant Access Point)(SSID Profile"employee1")# max-authentication-failures 0
(Instant Access Point)(SSID Profile"employee1")# vlan 1
(Instant Access Point)(SSID Profile"employee1")# mac-authentication
(Instant Access Point)(SSID Profile"employee1")# l2-auth-failthrough
(Instant Access Point)(SSID Profile"employee1")# termination
(Instant Access Point)(SSID Profile"employee1")# blacklist
(Instant Access Point)(SSID Profile"employee1")# mac-authentication
(Instant Access Point)(SSID Profile"employee1")# auth-server InternalServer
(Instant Access Point)(SSID Profile"employee1")# rf-band all
(Instant Access Point)(SSID Profile"employee1")# captive-portal disable
(Instant Access Point)(SSID Profile"employee1")# dtim-period 1
(Instant Access Point)(SSID Profile"employee1")# inactivity-timeout 1000
(Instant Access Point)(SSID Profile"employee1")# broadcast-filter none
(Instant Access Point)(SSID Profile"employee1")# dmo-channel-utilization-threshold 90
(Instant Access Point)(SSID Profile"employee1")# local-probe-req-thresh 0
(Instant Access Point)(SSID Profile"employee1")# max-clients-threshold 64
(Instant Access Point)(SSID Profile"employee1")# set-role Group-Name contains wireless
employee
(Instant Access Point)(SSID Profile"employee1")# set-vlan Group-Name contains wireless 200
(Instant Access Point)(SSID Profile"employee1")# end
```
(Instant Access Point)# commit apply

#### The following example configures a guest WLAN SSID profile:

```
(Instant Access Point)(config)# wlan ssid-profile guestNetwork
(Instant Access Point)(SSID Profile"guestNetwork")# enable
(Instant Access Point)(SSID Profile"guestNetwork")# index 0
(Instant Access Point)(SSID Profile"guestNetwork")# type guest
(Instant Access Point)(SSID Profile"guestNetwork")# essid guestNetwork
(Instant Access Point)(SSID Profile"guestNetwork")# opmode opensystem
(Instant Access Point)(SSID Profile"guestNetwork")# rf-band all
(Instant Access Point)(SSID Profile"guestNetwork")# dtim-period 1
(Instant Access Point)(SSID Profile"guestNetwork")# g-min-tx-rate 1
(Instant Access Point)(SSID Profile"guestNetwork")# g-max-tx-rate 54
(Instant Access Point)(SSID Profile"guestNetwork")# a-min-tx-rate 6
(Instant Access Point)(SSID Profile"guestNetwork")# a-max-tx-rate 54
(Instant Access Point)(SSID Profile"guestNetwork")# inactivity-timeout 1000
(Instant Access Point)(SSID Profile"guestNetwork")# vlan 1
(Instant Access Point)(SSID Profile"guestNetwork")# dmo-channel-utilization-threshold 90
(Instant Access Point)(SSID Profile"guestNetwork")# max-clients-threshold 64
(Instant Access Point)(SSID Profile"guestNetwork")# local-probe-req-thresh 0
(Instant Access Point)(SSID Profile"guestNetwork")# blacklist
(Instant Access Point)(SSID Profile"guestNetwork")# max-authentication-failures 3
(Instant Access Point)(SSID Profile"guestNetwork")# radius-interim-accounting-interval 10
(Instant Access Point)(SSID Profile"guestNetwork")# radius-reauth-interval 30
(Instant Access Point)(SSID Profile"guestNetwork")# captive-portal external
(Instant Access Point)(SSID Profile"guestNetwork")# mac-authentication
(Instant Access Point)(SSID Profile"guestNetwork")# auth-server server1
(Instant Access Point)(SSID Profile"guestNetwork")# set-role-by-ssid
(Instant Access Point)(SSID Profile"guestNetwork")# set-role-pre-auth test1
(Instant Access Point)(SSID Profile"guestNetwork")# end
(Instant Access Point)# commit apply
```
#### Command History

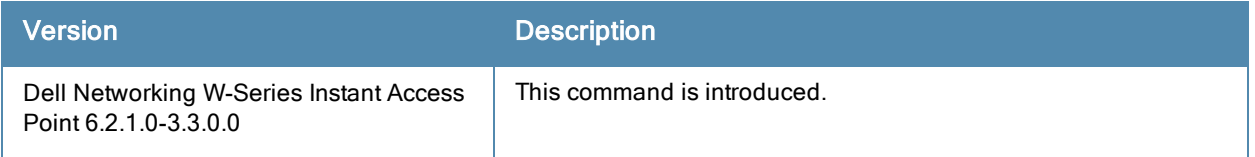

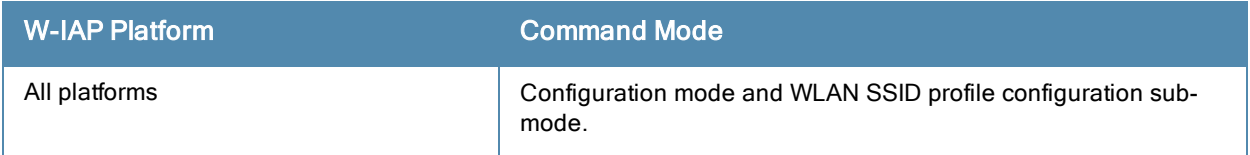

# wlan sta-profile

```
wlan sta-profile
  essid <ESSID>
  cipher-suite <cipher-suite-string>
  wpa-passphrase <WPA-key>
  uplink-band <br/>band>
  no…
```
### Description

This command enables Wi-Fi uplink on a W-IAP.

### **Syntax**

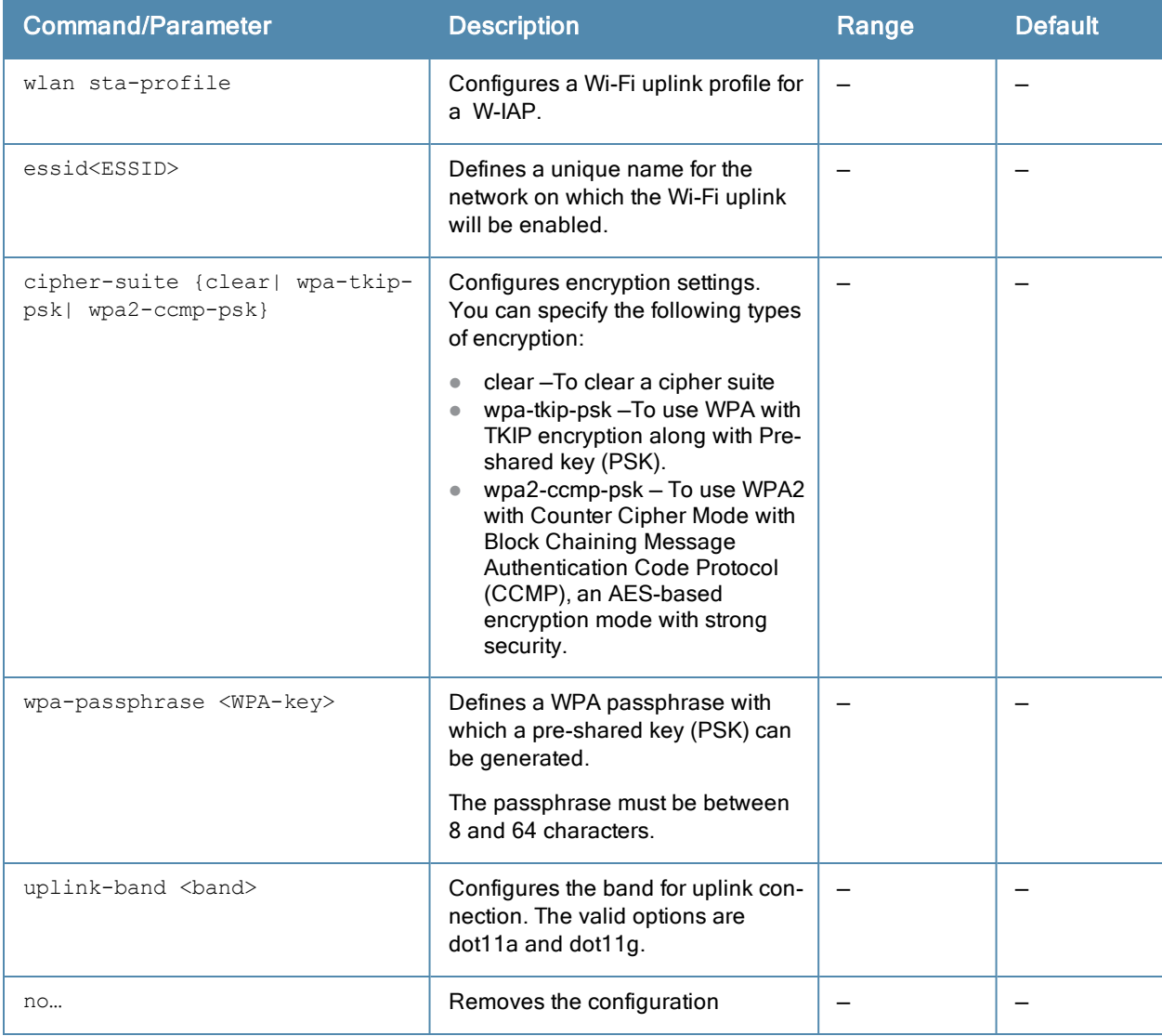

### Usage Guidelines

Use this command to configure Wi-Fi uplink for a client station connected to a W-IAP.

### Example

The following commands configure the Wi-Fi uplink profile:

(Instant Access Point)(config) # wlan sta-profile

(Instant Access Point)(sta uplink)# uplink-band dot11a (Instant Access Point)(sta uplink)# uplink-band dot11a (Instant Access Point)(sta uplink)# cipher-suite wpa-tkip-psk (Instant Access Point)(sta uplink)# wpa-passphrase user@123

# Command History

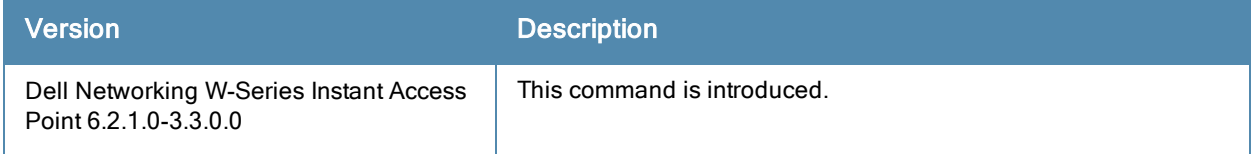

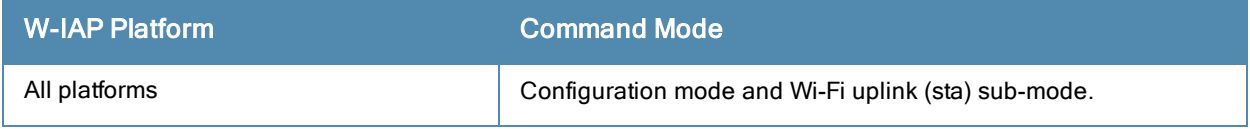

# wlan walled-garden

```
wlan walled-garden
  white-list <domain>
  black-list <domain>
  no…
```
### **Description**

This command configures a walled garden to control user access to the web content and services. The walled garden access is required when an external captive portal is used.

### Syntax

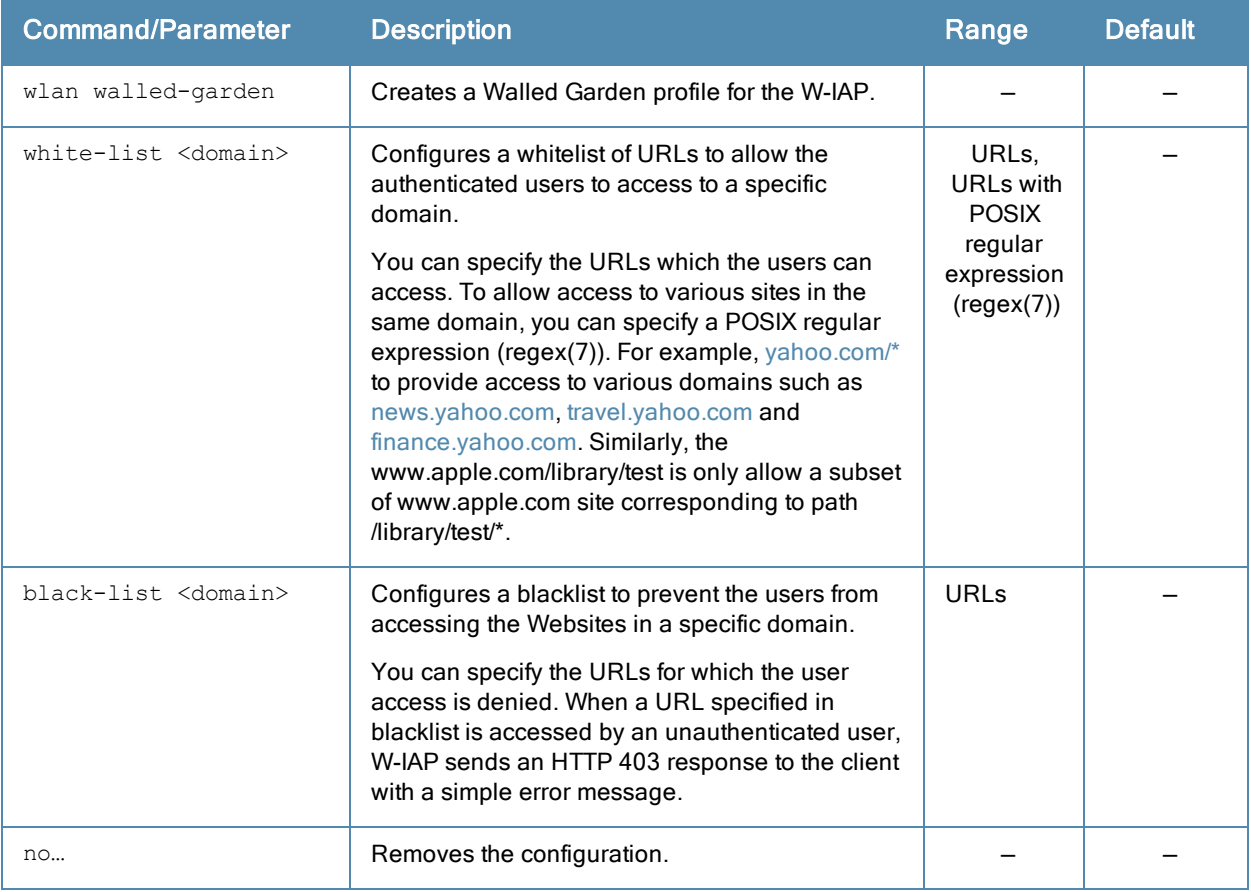

### Usage Guidelines

Use this command to configure a walled garden profile. A walled garden access is required when an external captive portal is used. For example, a hotel environment where the unauthenticated users are allowed to navigate to a designated login page (for example, a hotel website) and all its contents.

The users who do not sign up for the Internet service can view the "allowed" Websites (typically hotel property Websites). The Website names must be DNS-based and support the option to define wildcards. This works for client devices with or without HTTP proxy settings.

When a user attempts to navigate to other Websites not in the whitelist of the walled garden profile, the user is redirected to the login page. Similarly, a blacklisted walled garden profile blocks the users from accessing some Websites.

### Example

The following example configures a walled garden profile:

```
(Instant Access Point)(config)# wlan walled-garden
(Instant Access Point)(Walled Garden)# white-list <domain>
(Instant Access Point)(Walled Garden)# black-list <domain>
(Instant Access Point)(Walled Garden)# end
(Instant Access Point)# commit apply
```
### Command History

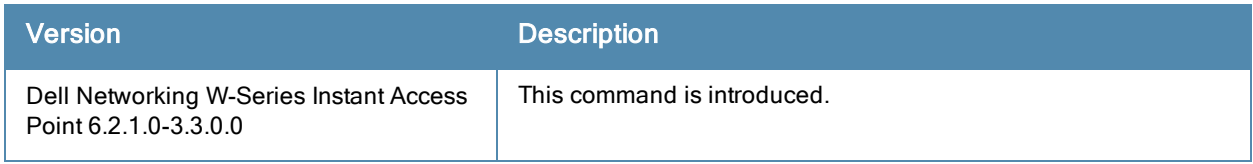

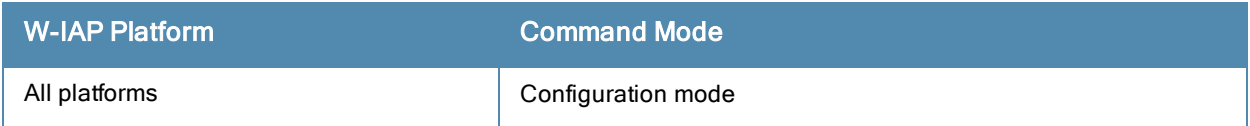

# wlan wispr-profile

```
wlan wispr-profile
  wispr-location-id-ac <ac>
  wispr-location-id-cc <cc>
  wispr-location-id-isocc <issoc>
  wispr-location-id-network <network>
  wispr-location-name-location <location-name>
  wispr-location-name-operator-name <operator-name>
  no...
```
### **Description**

This command configures a Wireless Internet Service Provider roaming (WISPr) authentication profile for a W-IAP. WISPr authentication allows a smart client to authenticate on the network when they roam between wireless Internet service providers, even if the wireless hotspot uses an Internet Service Provider (ISP) with whom the client may not have an account.

### **Syntax**

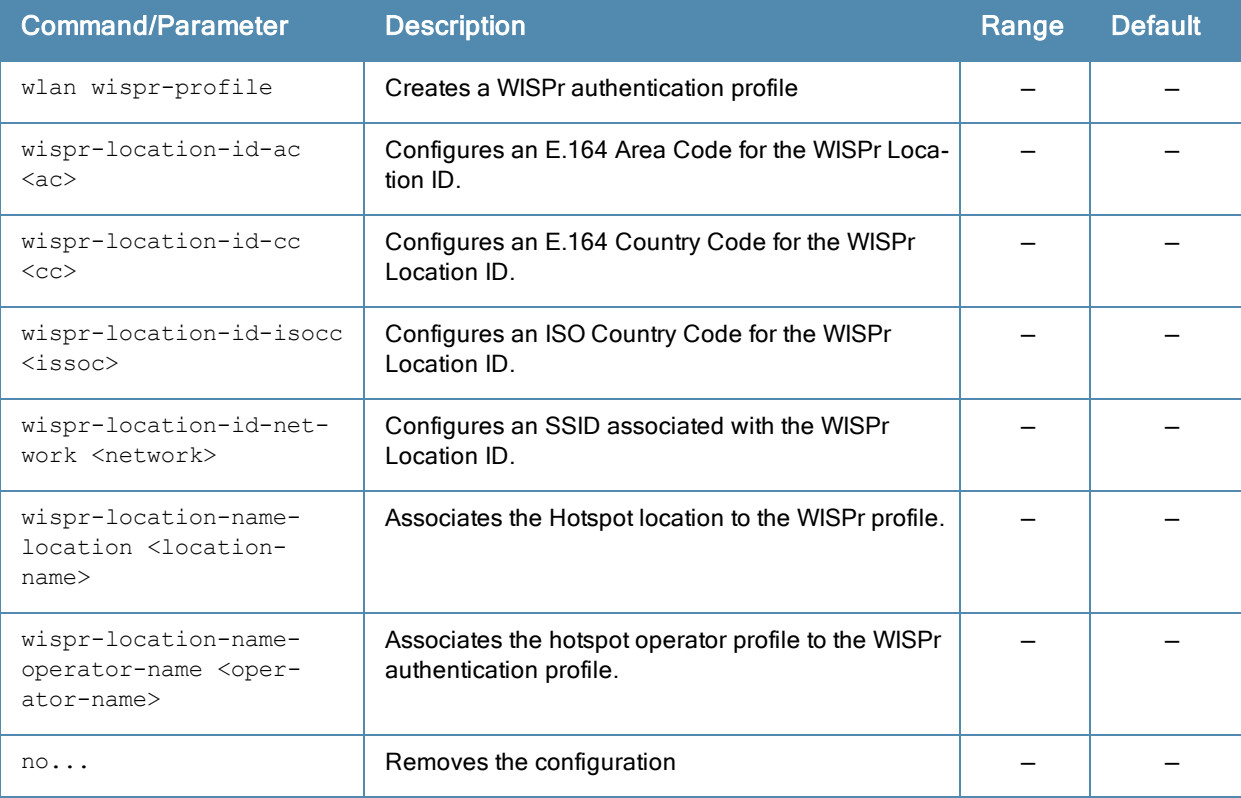

### Usage Guidelines

Use this command to configure a WISPr authentication profile for the Captive portal users. Dell Networking W-Series Instant supports the following smart clients:

- iPass
- Boingo

These smart clients enable client authentication and roaming between hotspots by embedding iPass Generic Interface Specification (GIS) redirect, authentication, and logoff messages within HTML messages that are sent to the W-IAP.

The WISPr RADIUS attributes and configuration parameters are specific to the RADIUS server used by your ISP for the WISPr authentication. Contact your ISP to determine the parameter values for WISPr profile configuration. You can find a list of ISO and ITU country and area codes at the ISO and ITU Websites (www.iso.org and http://www.itu.int).

### Example

The following commands configure a WISPr authentication profile:

```
(Instant Access Point)(config)# wlan wispr-profile
(Instant Access Point)(WISPr)# wispr-location-id-ac 408
(Instant Access Point)(WISPr)# wispr-location-id-cc 1
(Instant Access Point)(WISPr)# wispr-location-id-isocc US
(Instant Access Point)(WISPr)# wispr-location-id-network wispr
(Instant Access Point)(WISPr)# wispr-location-name-location airport
(Instant Access Point)(WISPr)# wispr-location-name-operator-name KNP
(Instant Access Point)(WISPr)# end
(Instant Access Point)# commit apply
```
### Command History

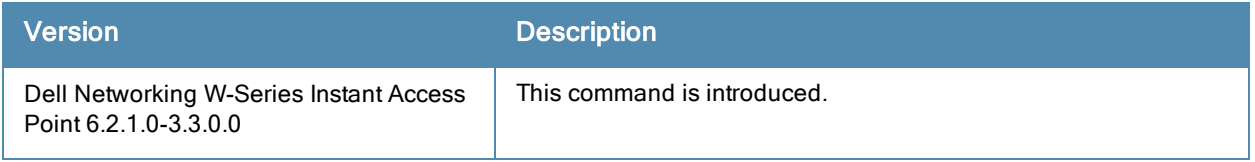

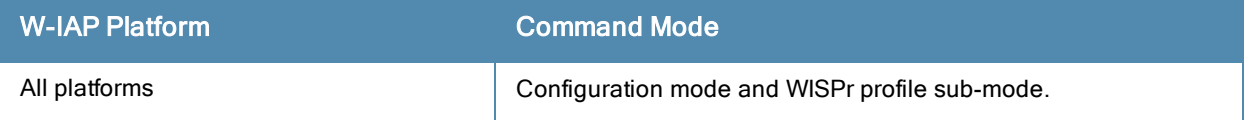

# write

write {erase <all> <reboot>|memory}

# **Description**

This command saves the running configuration to memory or displays the running configuration on the screen. This command can also be used to erase the running configuration and return to factory default setting

# Syntax

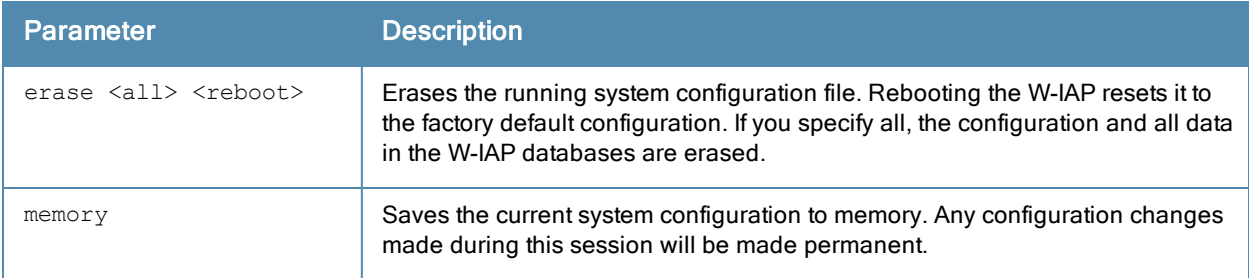

# Usage Guidelines

Configuration changes made using the CLI affect only the current session. You must save your changes for them to be retained across system reboots. Changes are lost if the system reboots before saving the changes.

The following command assumes you have already saved your configuration. Reboot the W-IAP:

The W-IAP returns the following messages:

```
Do you really want to reset the system (y/n): y
System will now restart!
...
Restarting system.
```
### Example

The following command saves your changes so they are retained after a reboot:

write memory

### Command History

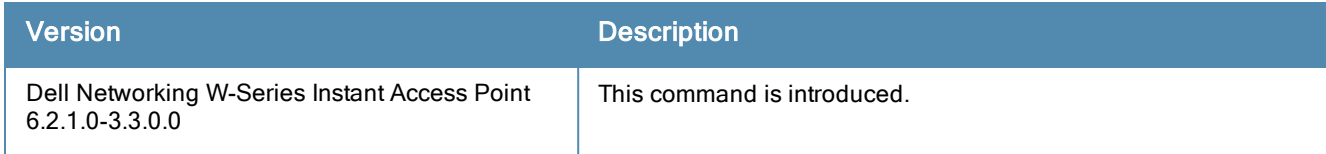

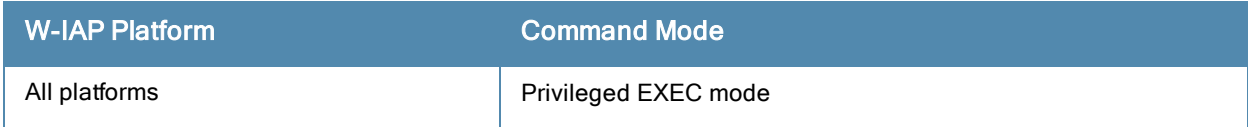

# Acronyms and Abbreviations

The following table lists the abbreviations used in this user guide.

### **Table 9:** *List of abbreviations*

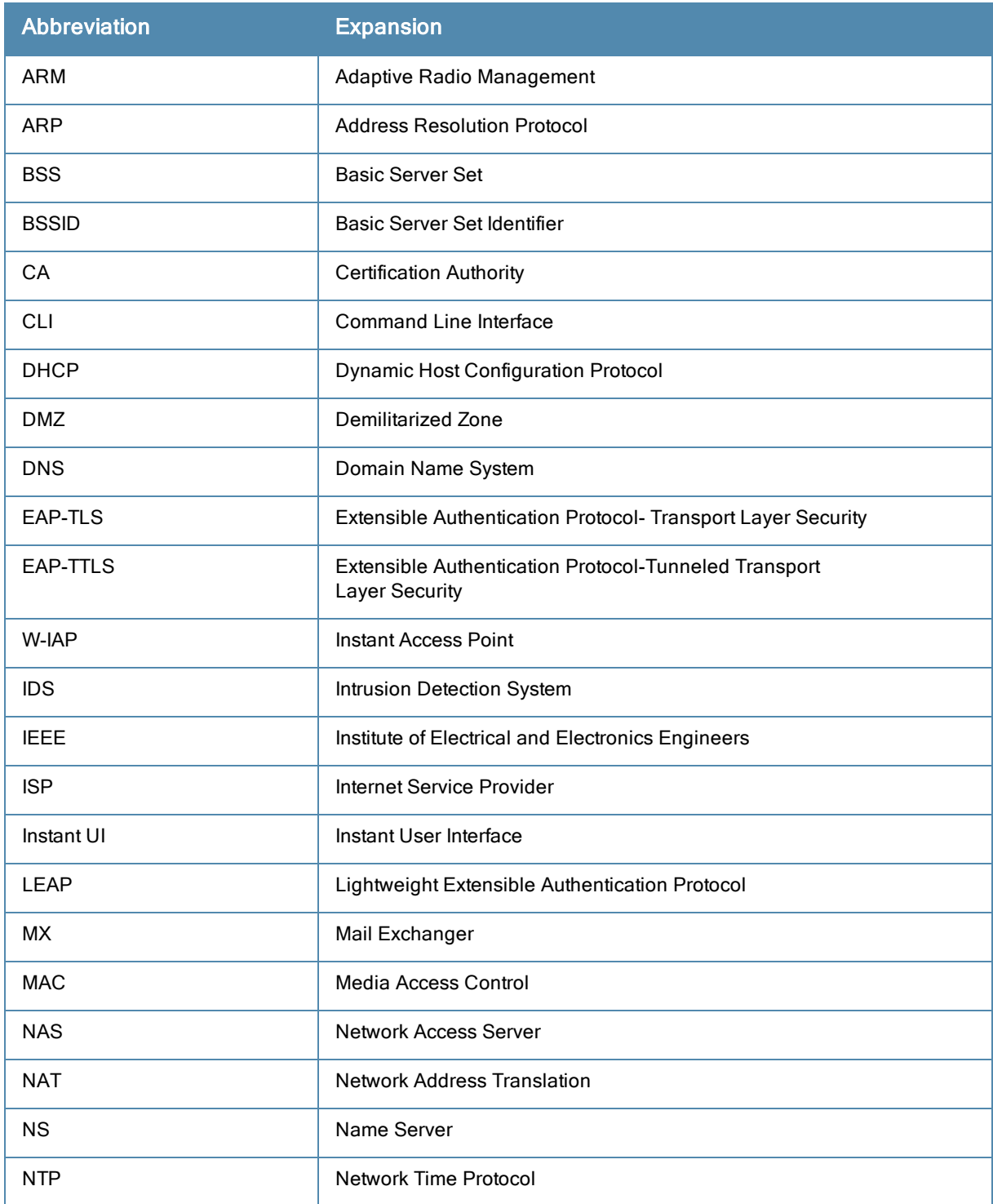

### **Table 9:** *List of abbreviations*

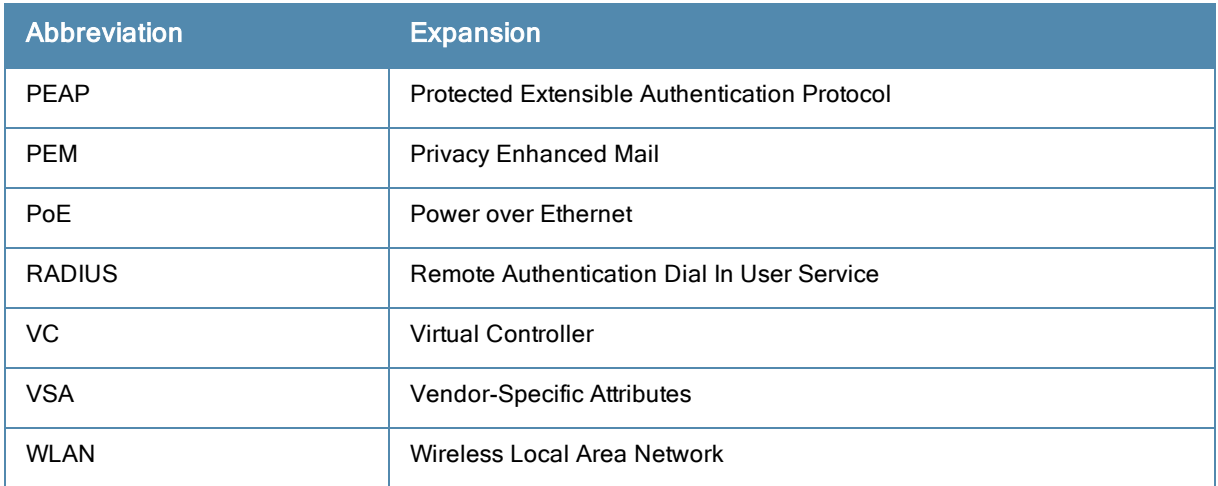

# **Glossary**

The following table lists the terms and their definitions used in this guide.

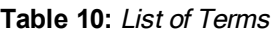

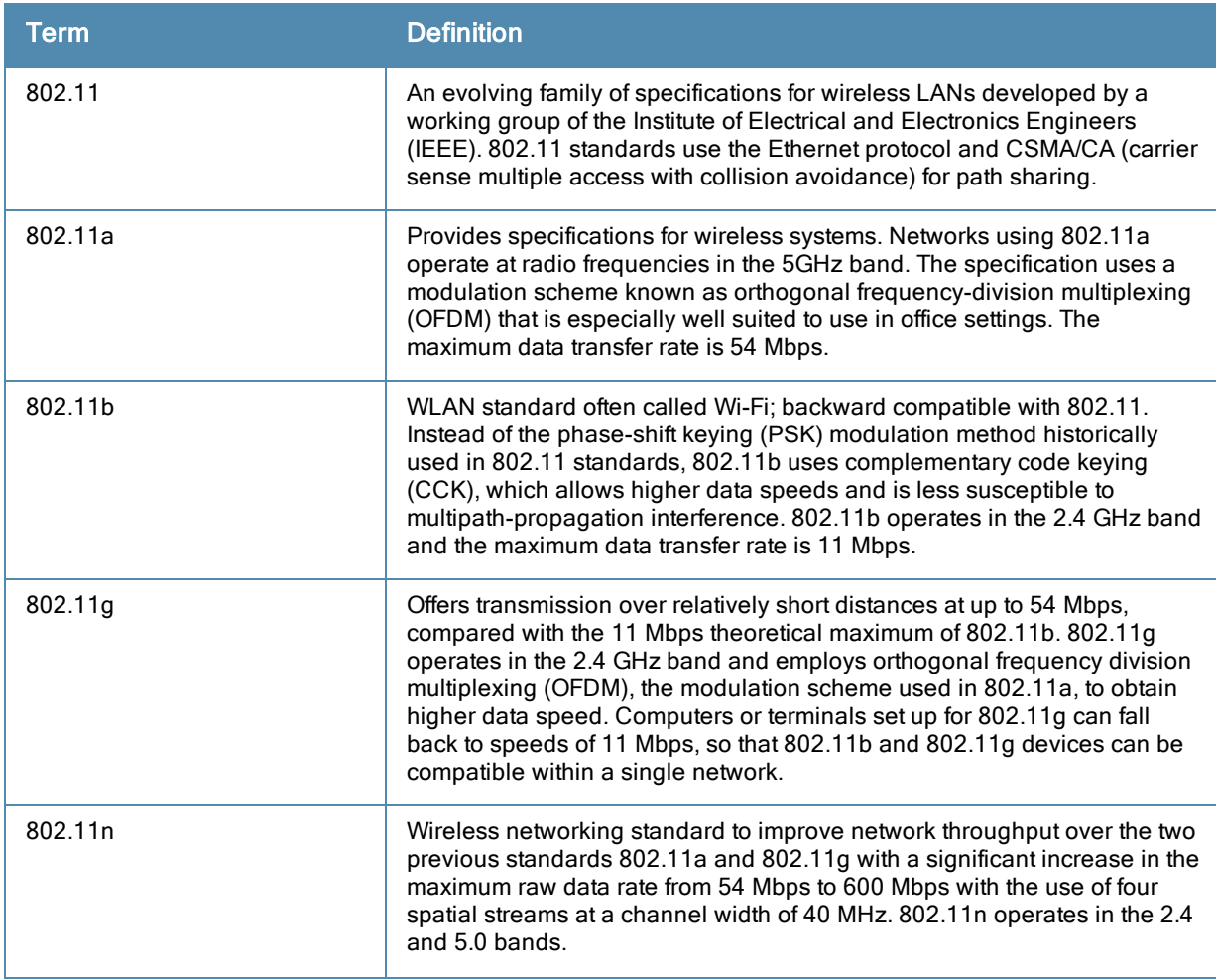

#### **Table 10:** List of Terms

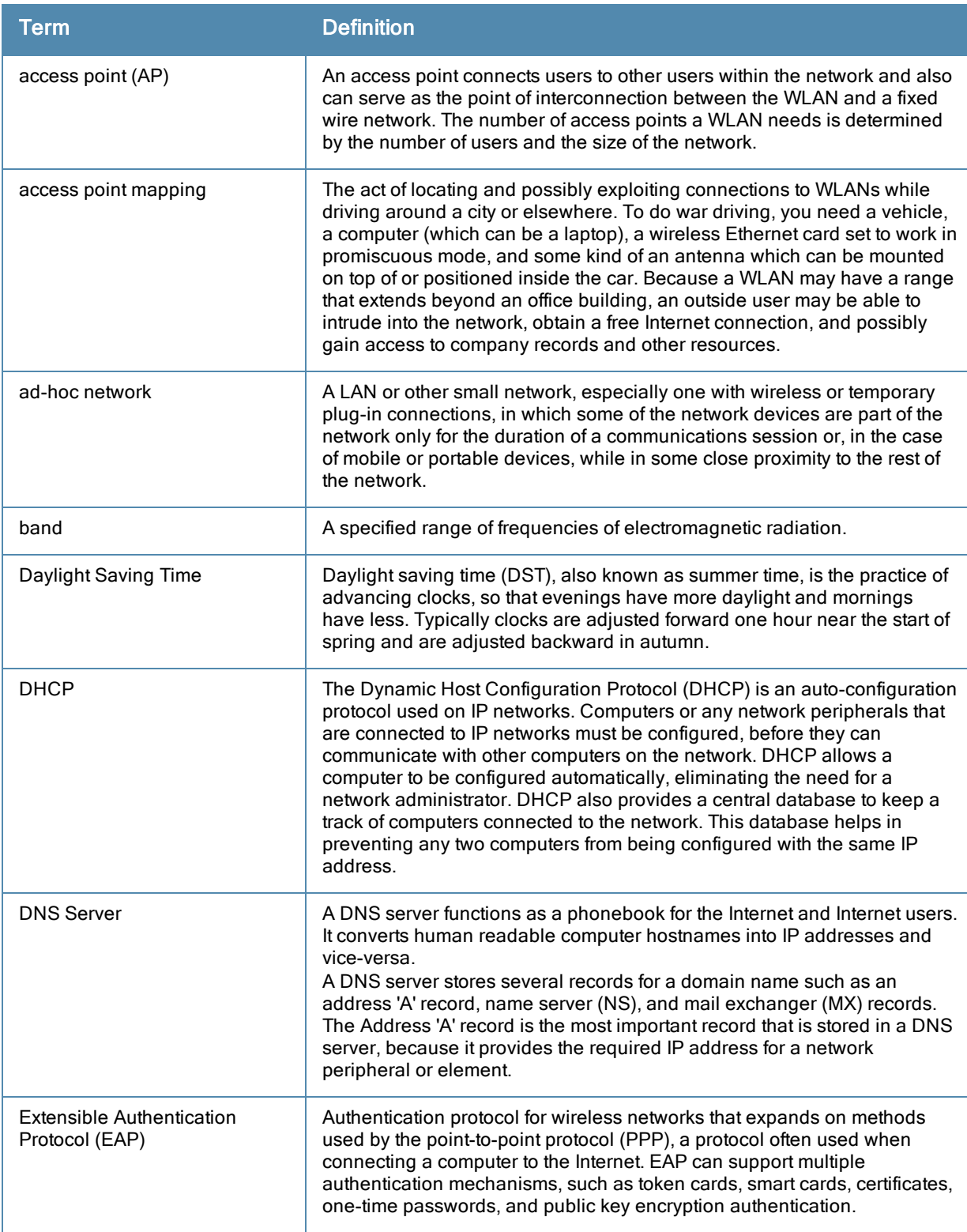

#### **Table 10:** List of Terms

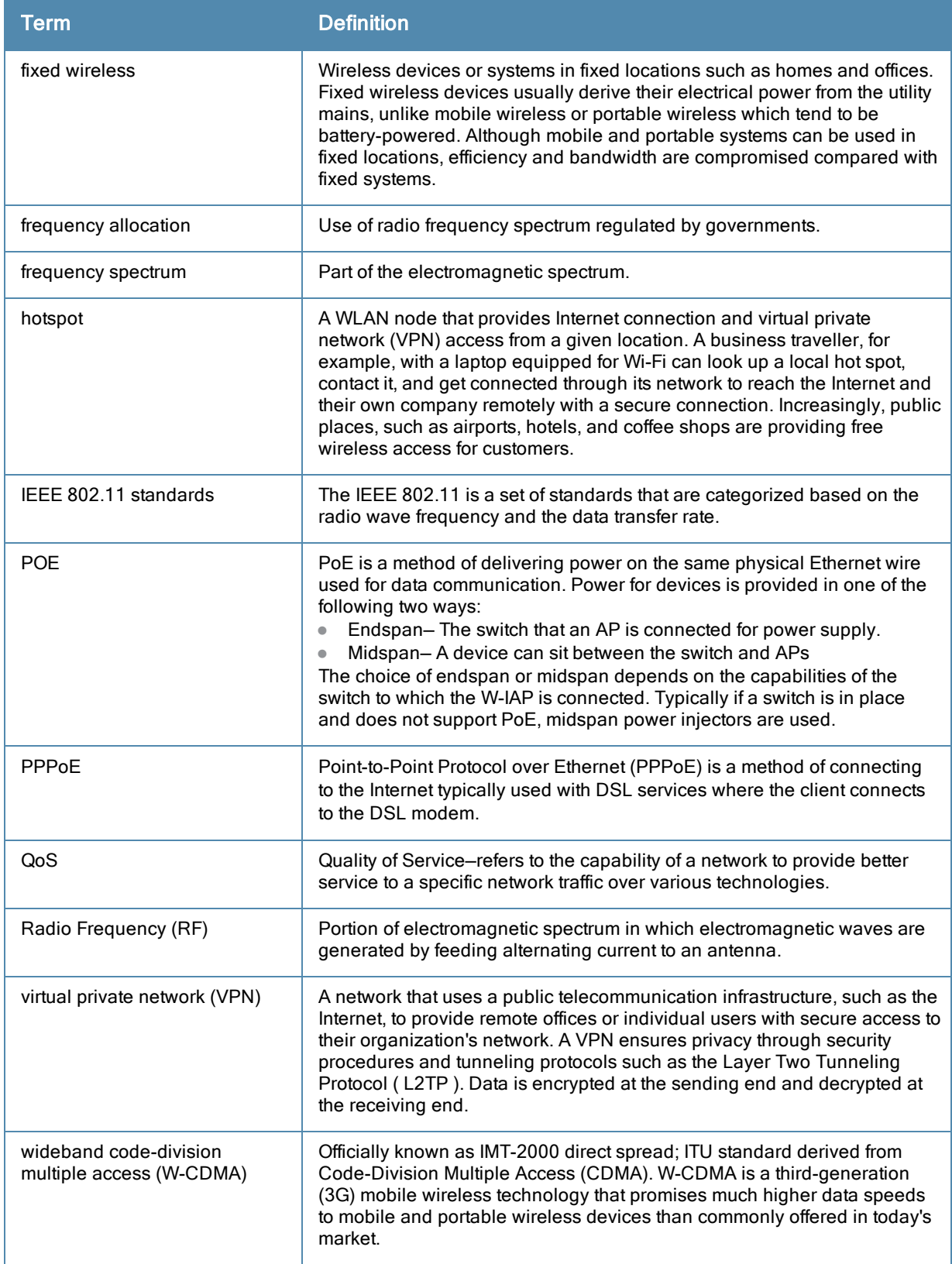

#### **Table 10:** List of Terms

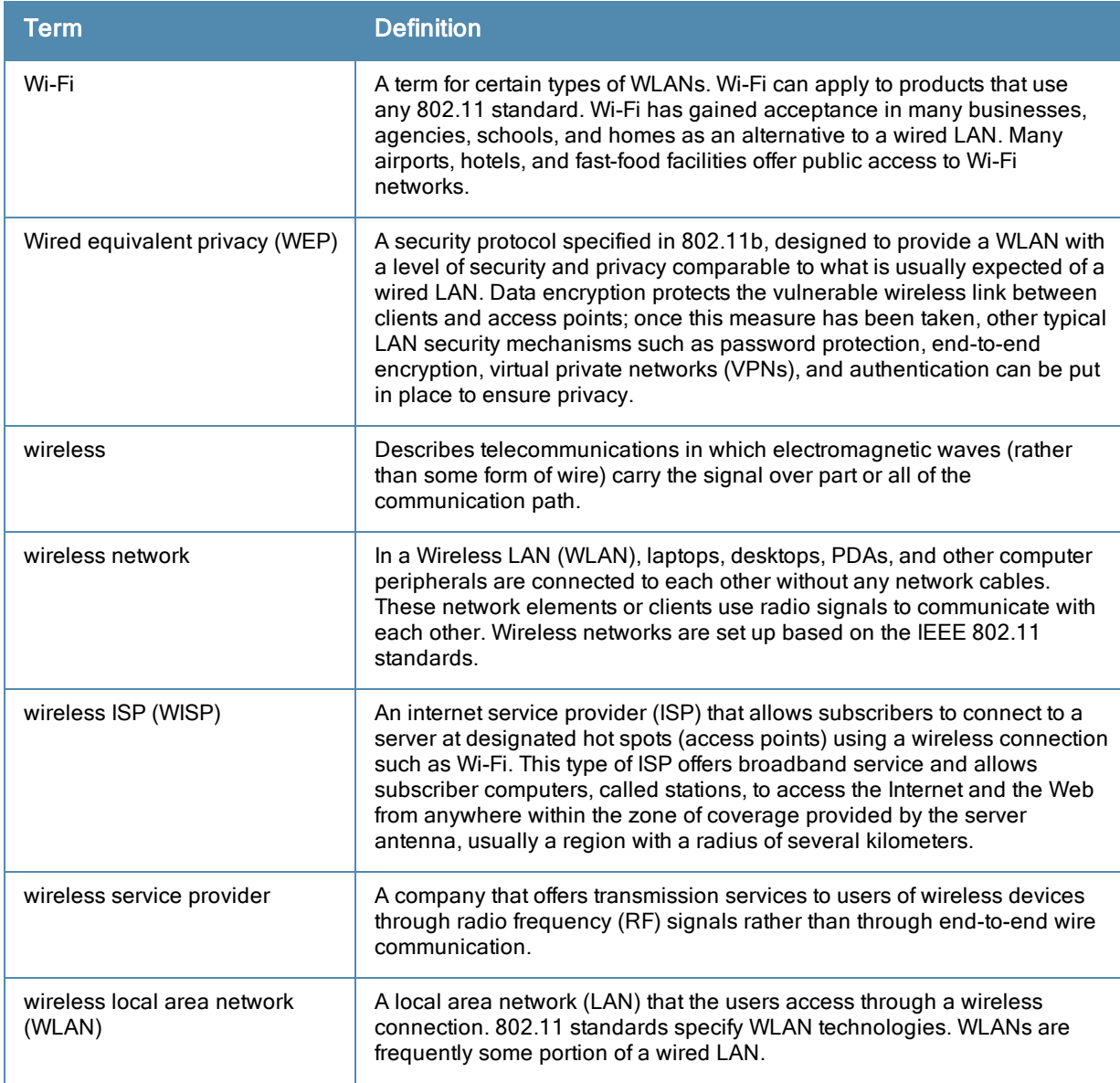